## **BROADBAND GATE**

Internet VPN BroadbandGate

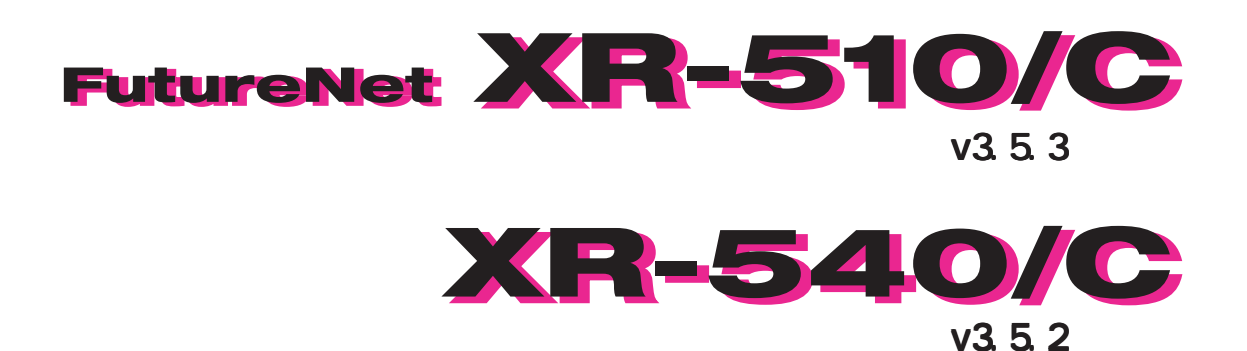

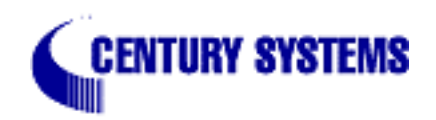

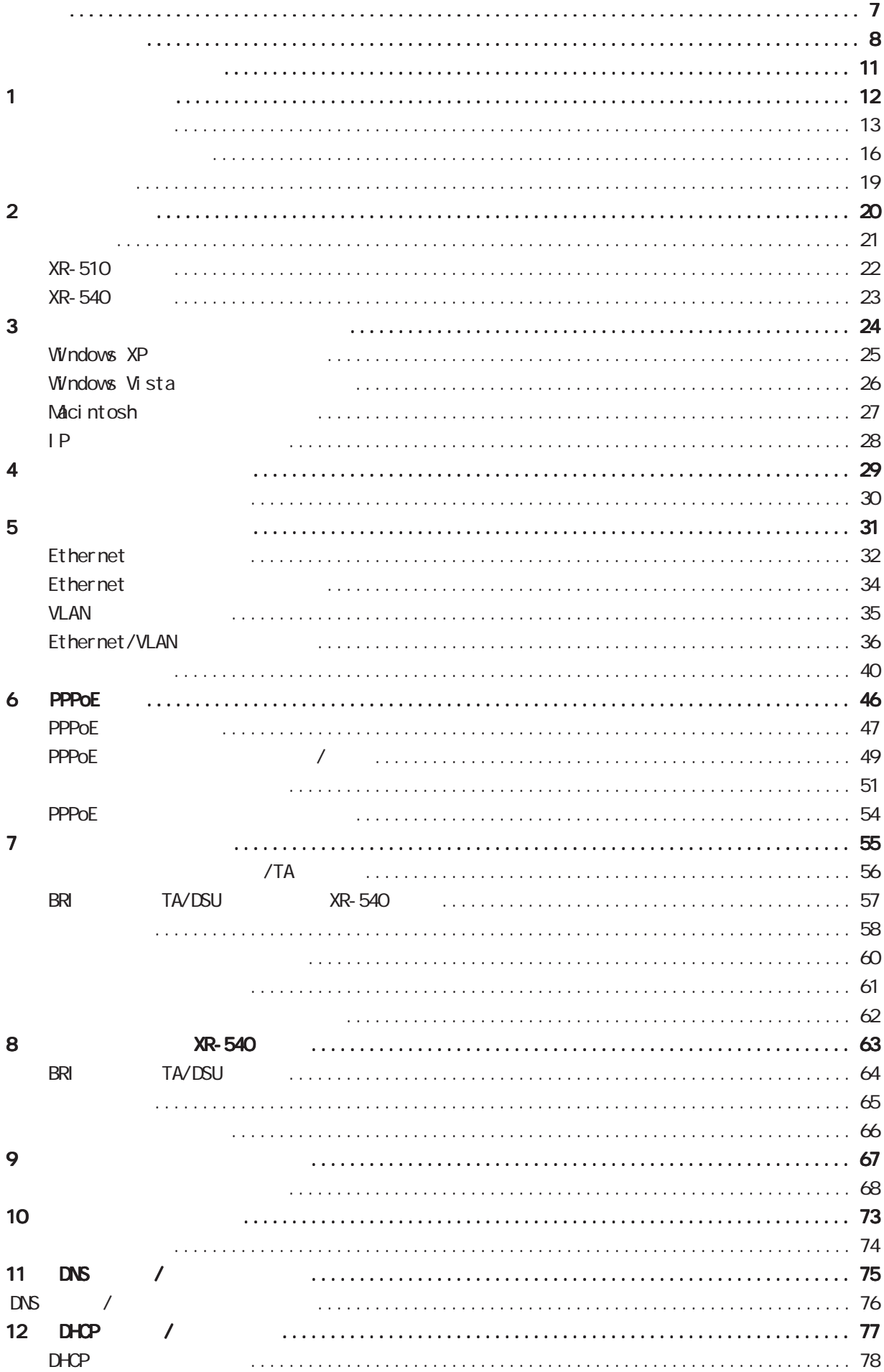

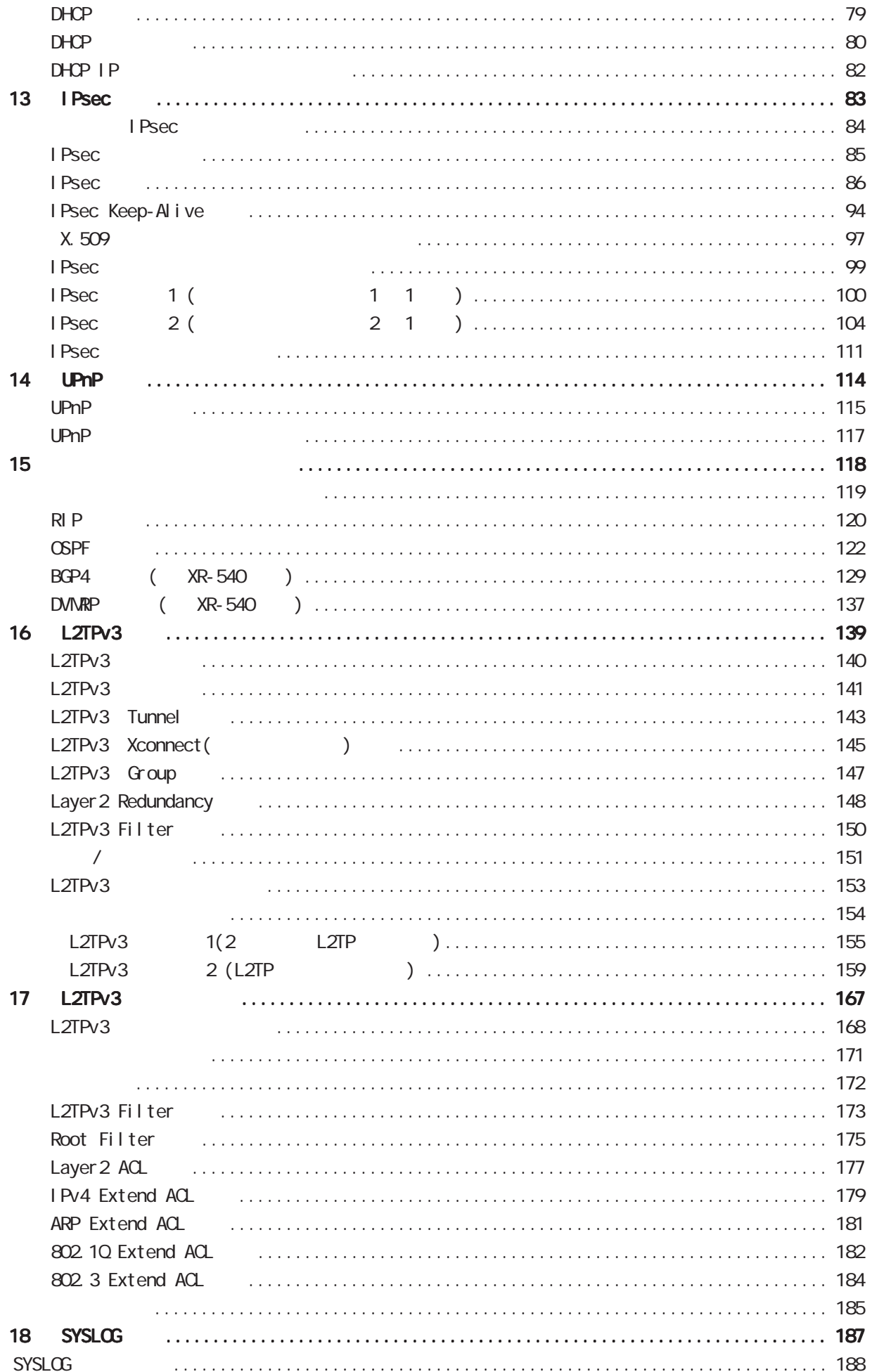

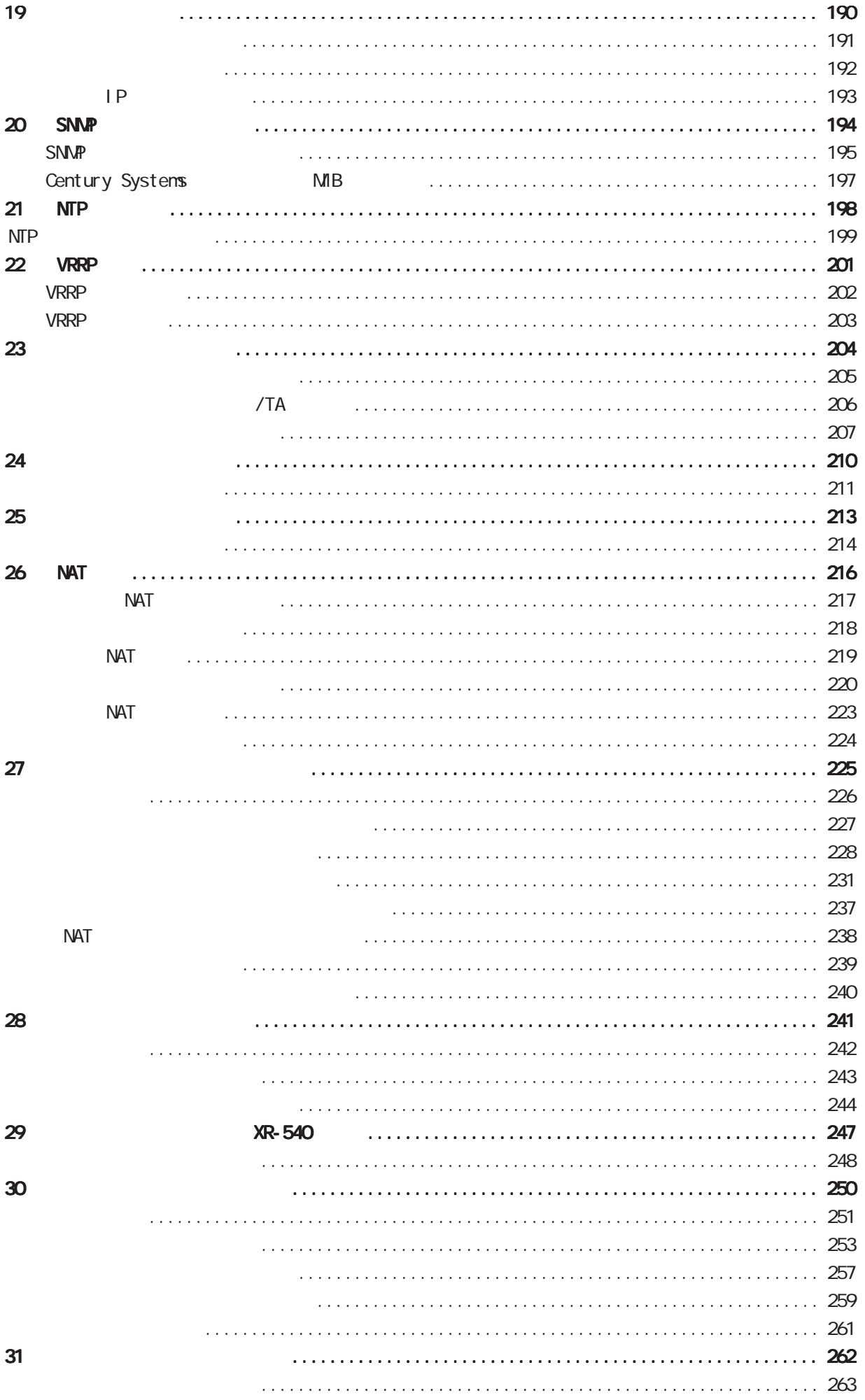

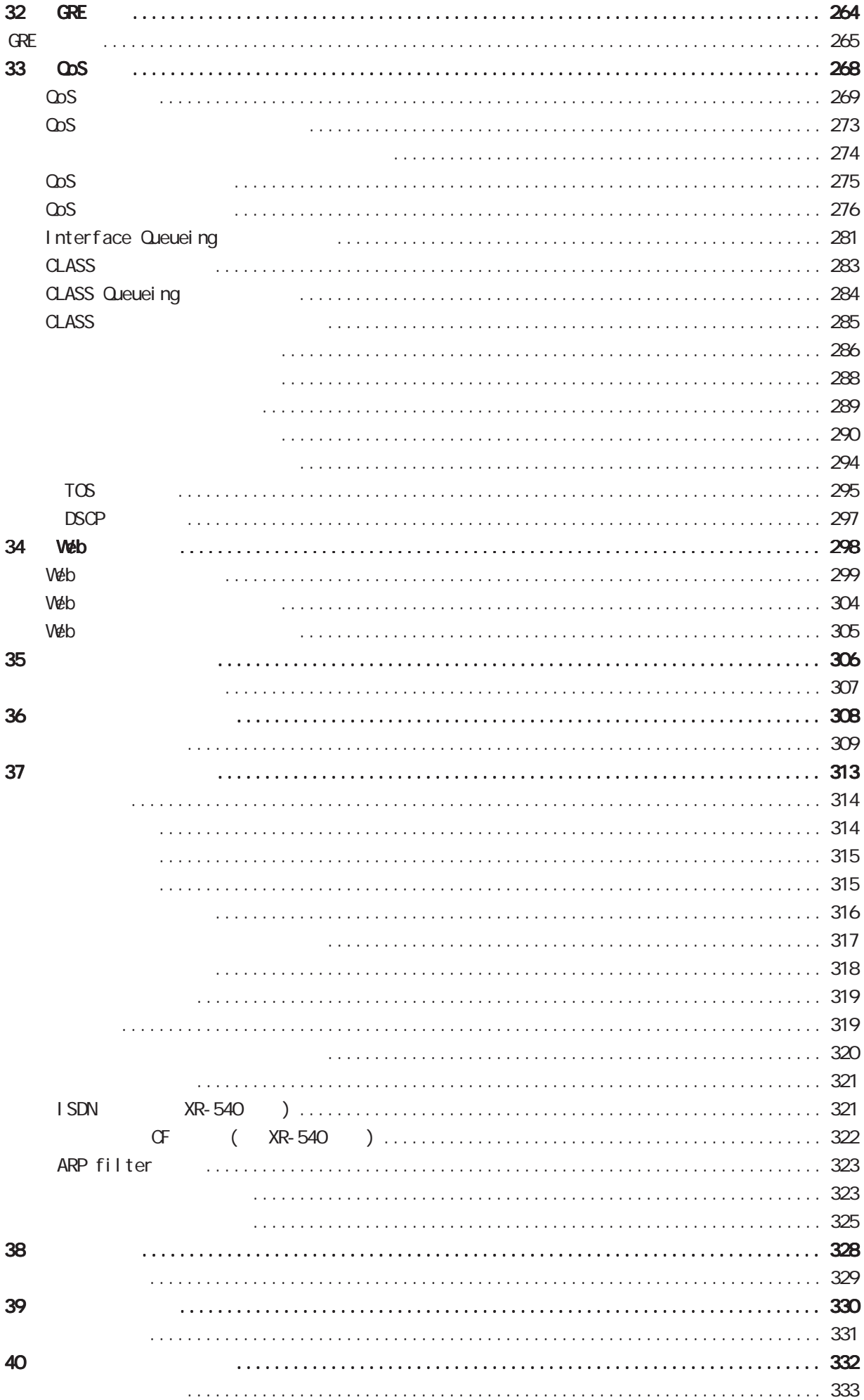

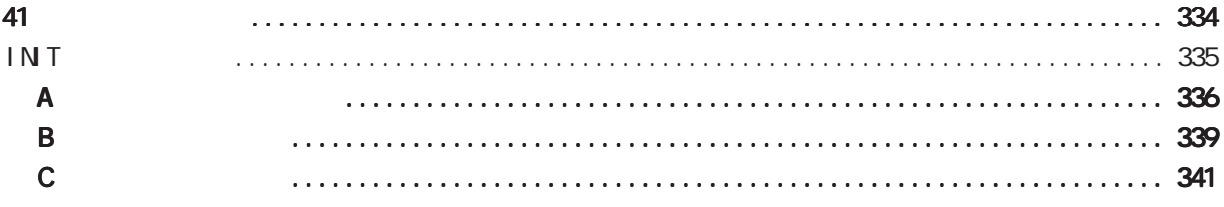

# $2 \leq$  $3$  $\frac{4}{3}$

<span id="page-6-0"></span>◆ご注意

◆商標の表示

**BROADBAND GATE** 

FutureNet

Microsoft Corporation Microsoft、Windows、Windows XP、Windows Vista

Apple Inc. Macintosh Mac OS X

1  $\blacksquare$ 

<span id="page-7-0"></span>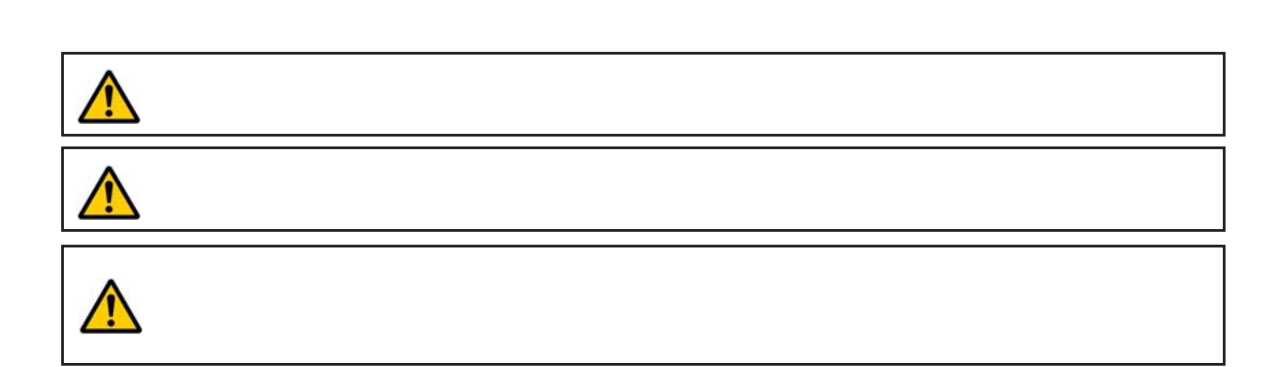

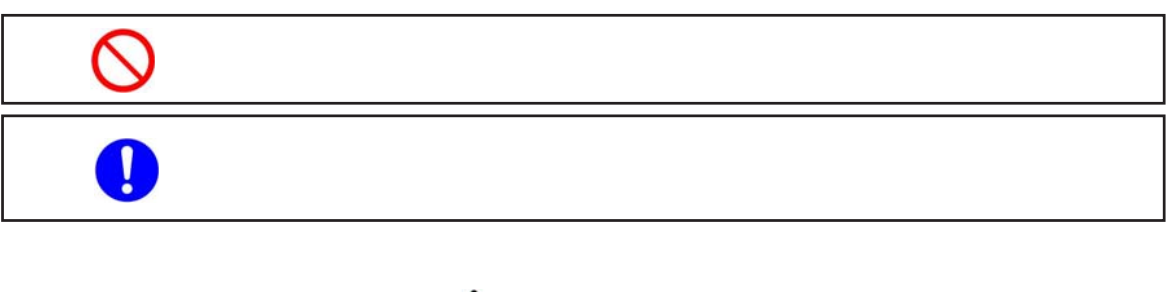

 $0 \t 40$ 

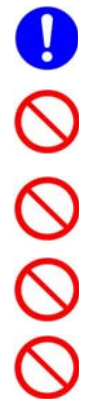

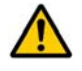

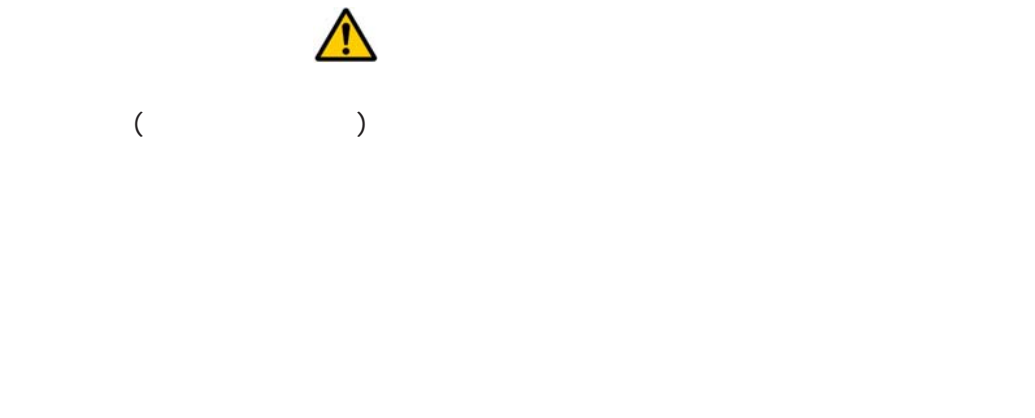

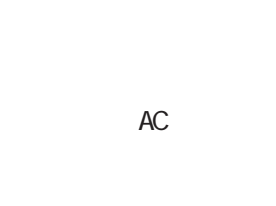

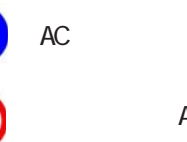

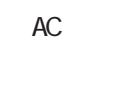

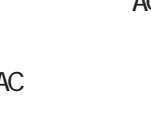

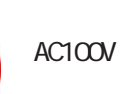

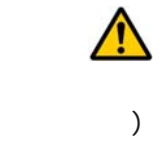

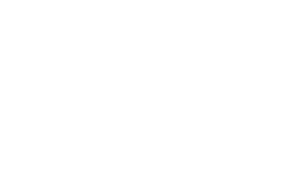

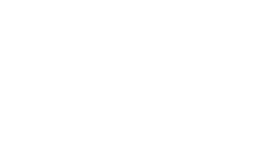

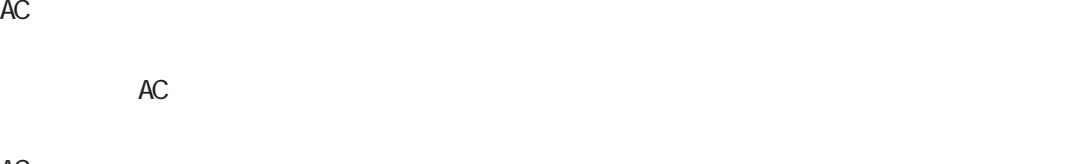

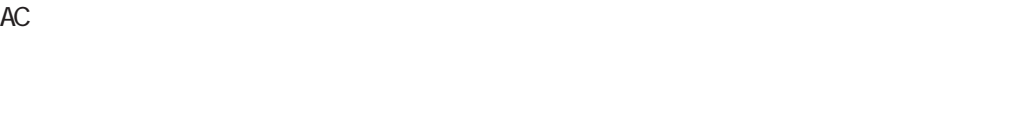

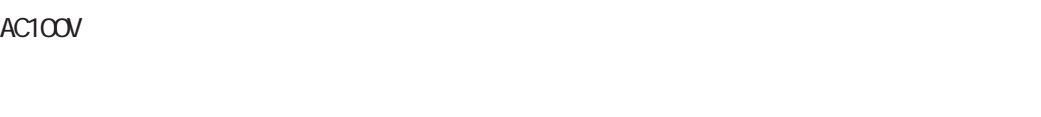

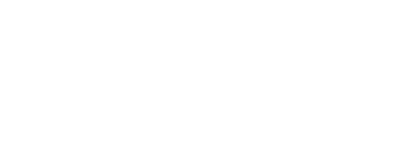

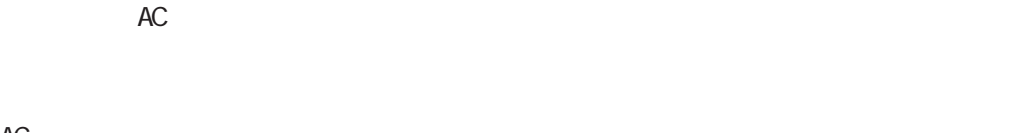

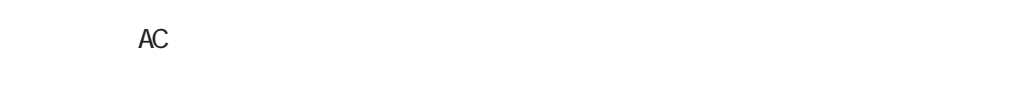

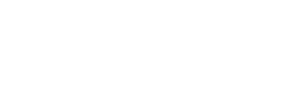

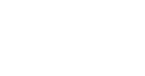

## $\triangle$  $\circ \bullet \bullet \circ$  $AC$  $AC$  $AC$  $\bullet$  $AC$  $\bullet$  $AC$ 000  $AC$  AC $C$

## $XR-510/C$

<span id="page-10-0"></span>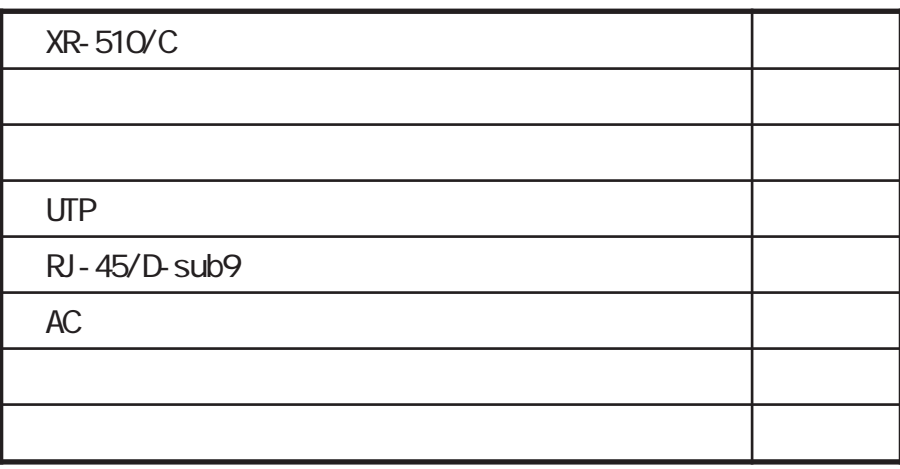

## $XR-540/C$

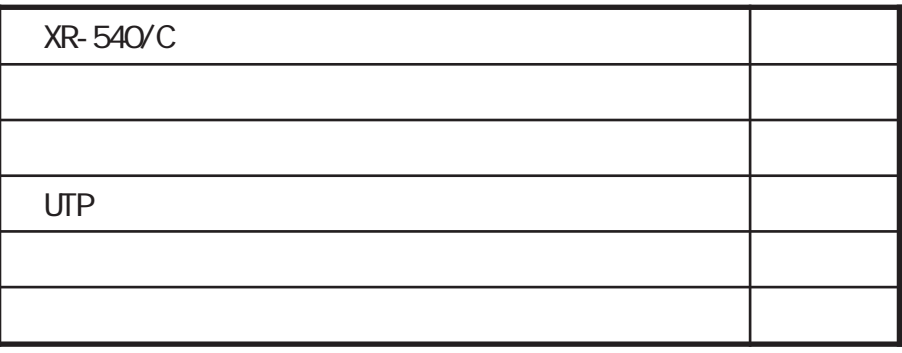

<span id="page-11-0"></span>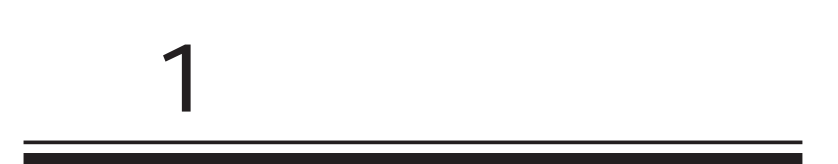

<span id="page-12-0"></span>1 and  $\alpha$  and  $\alpha$ 

## XR-510/C XR-540/C XR-510 XR-540

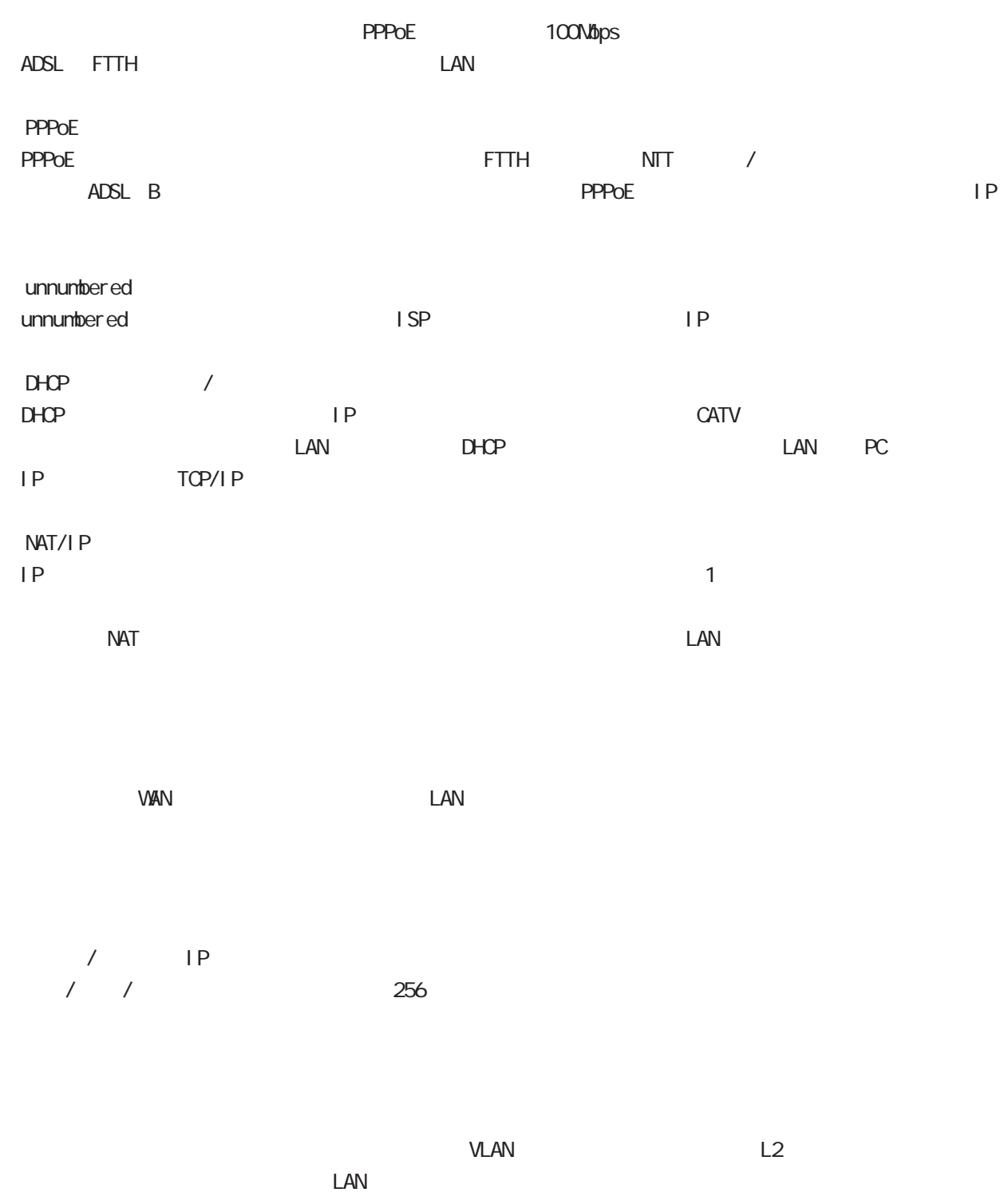

 $\mathsf{LAN}$ 

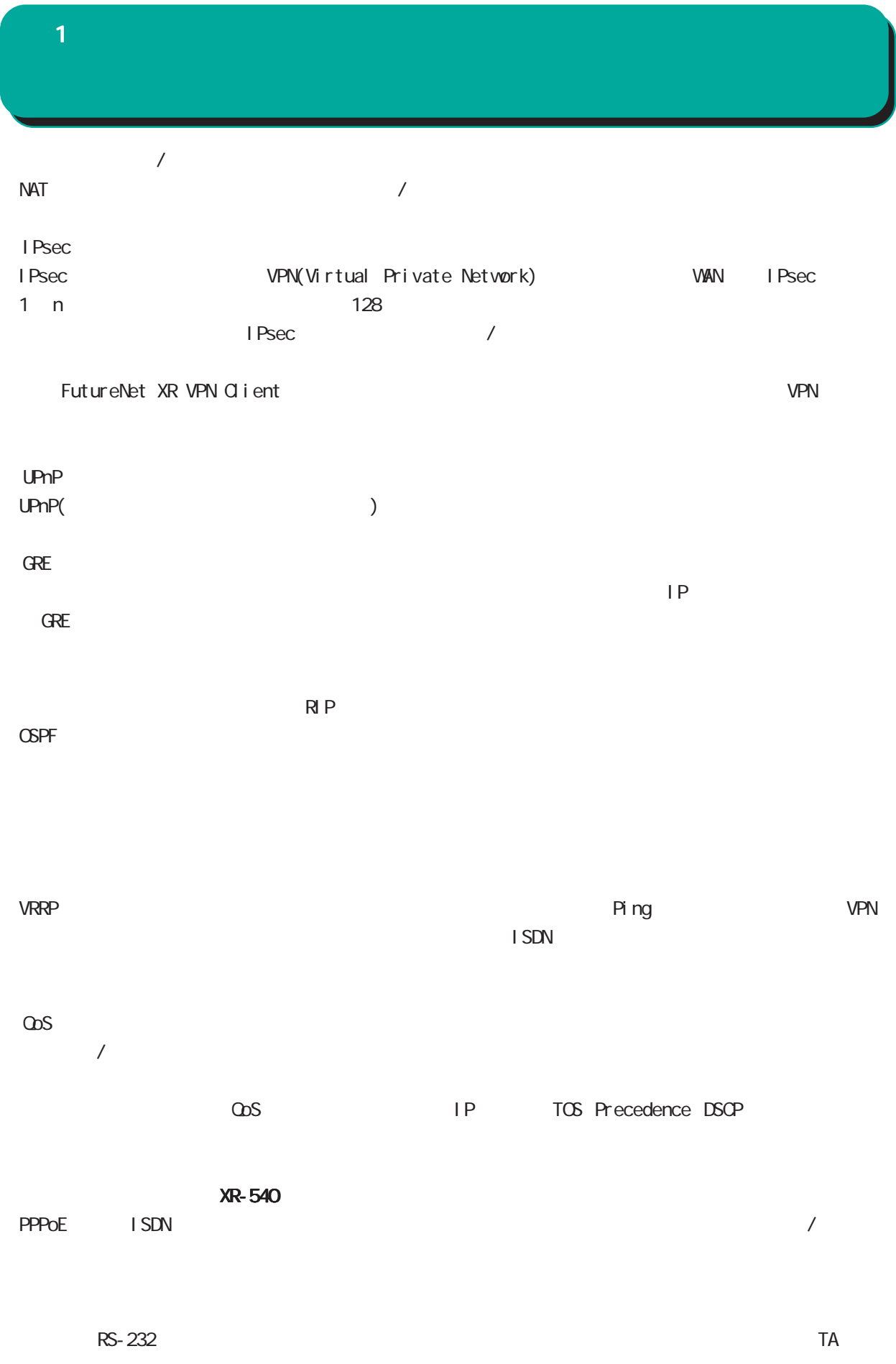

1 and the set of  $\mathcal{A}$ 

Active Response IP  $\mathsf{IP}$ 

 $\infty$ 

<span id="page-15-0"></span>1 and the set of  $\mathcal{A}$ 

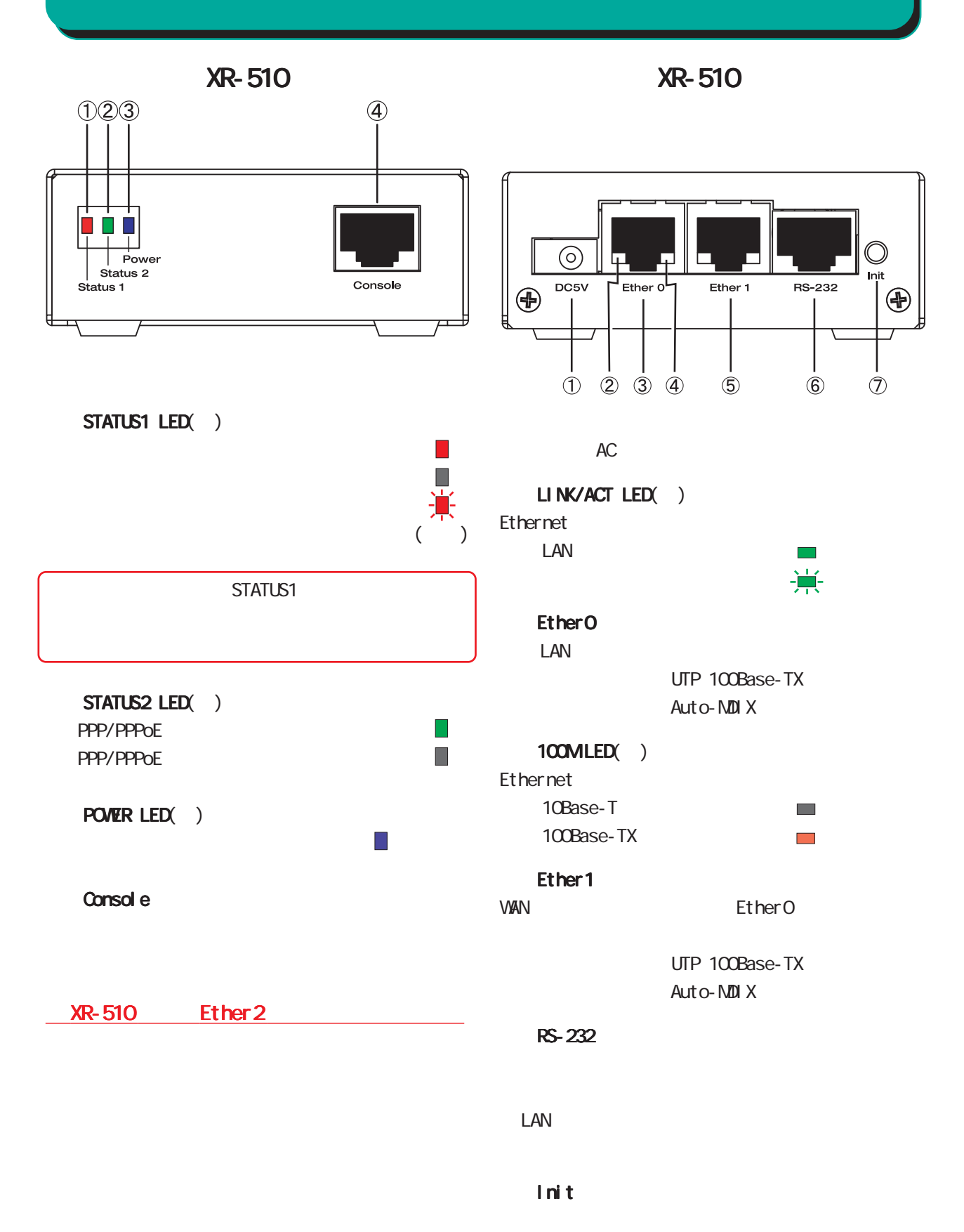

◆製品前面 XR-540

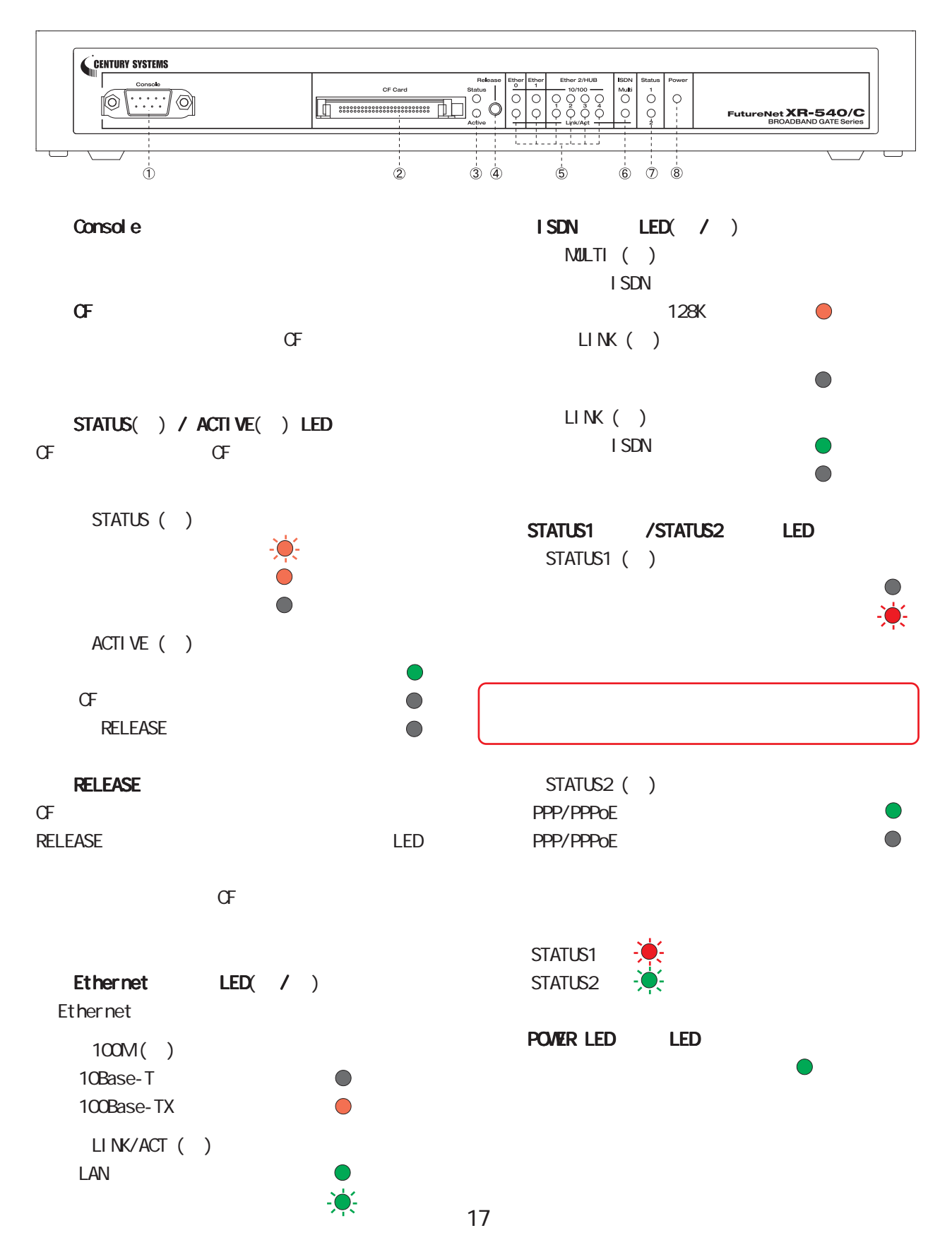

◆製品背面 XR-540

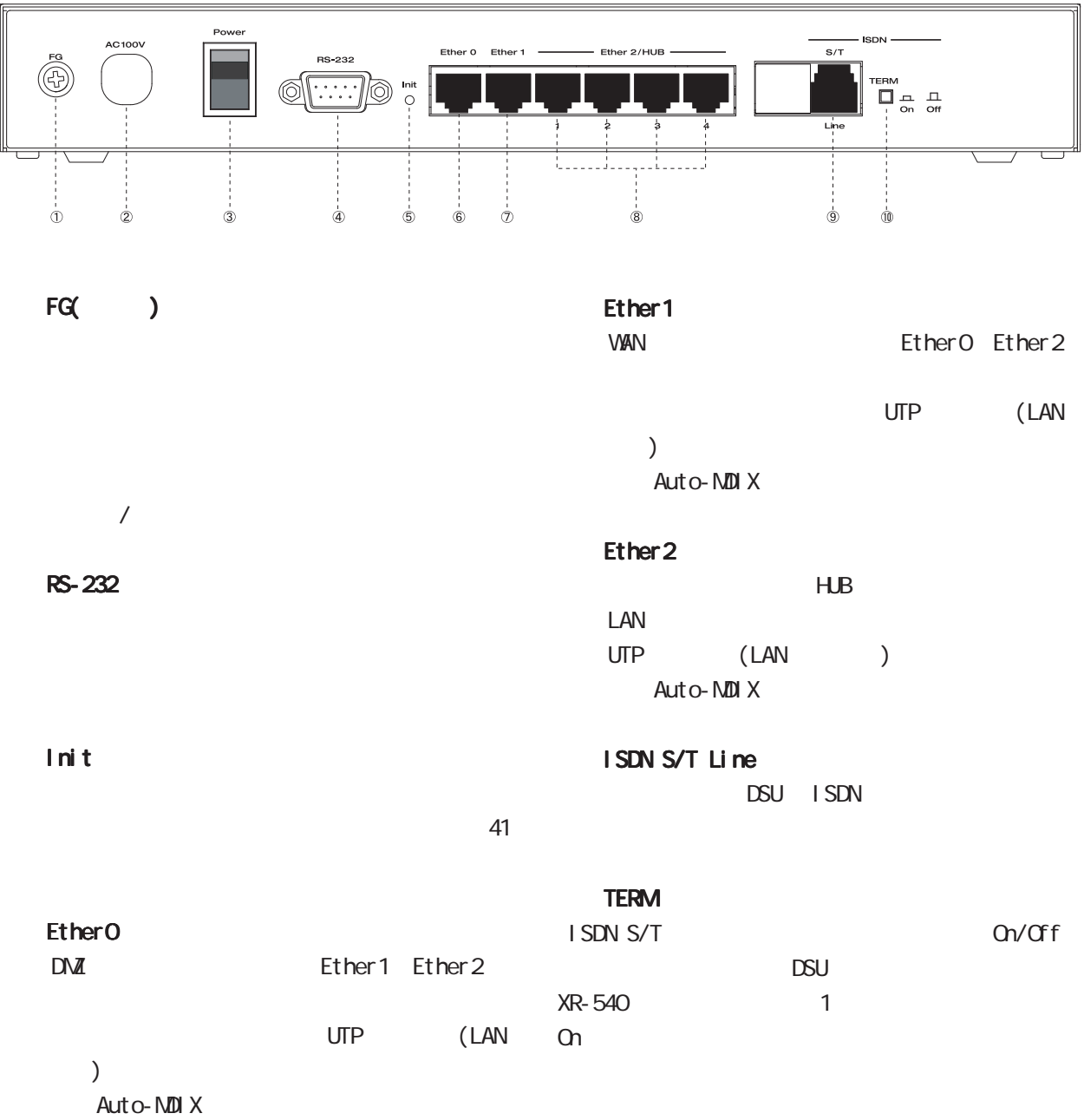

<span id="page-18-0"></span>1 and  $\alpha$  and  $\alpha$ 

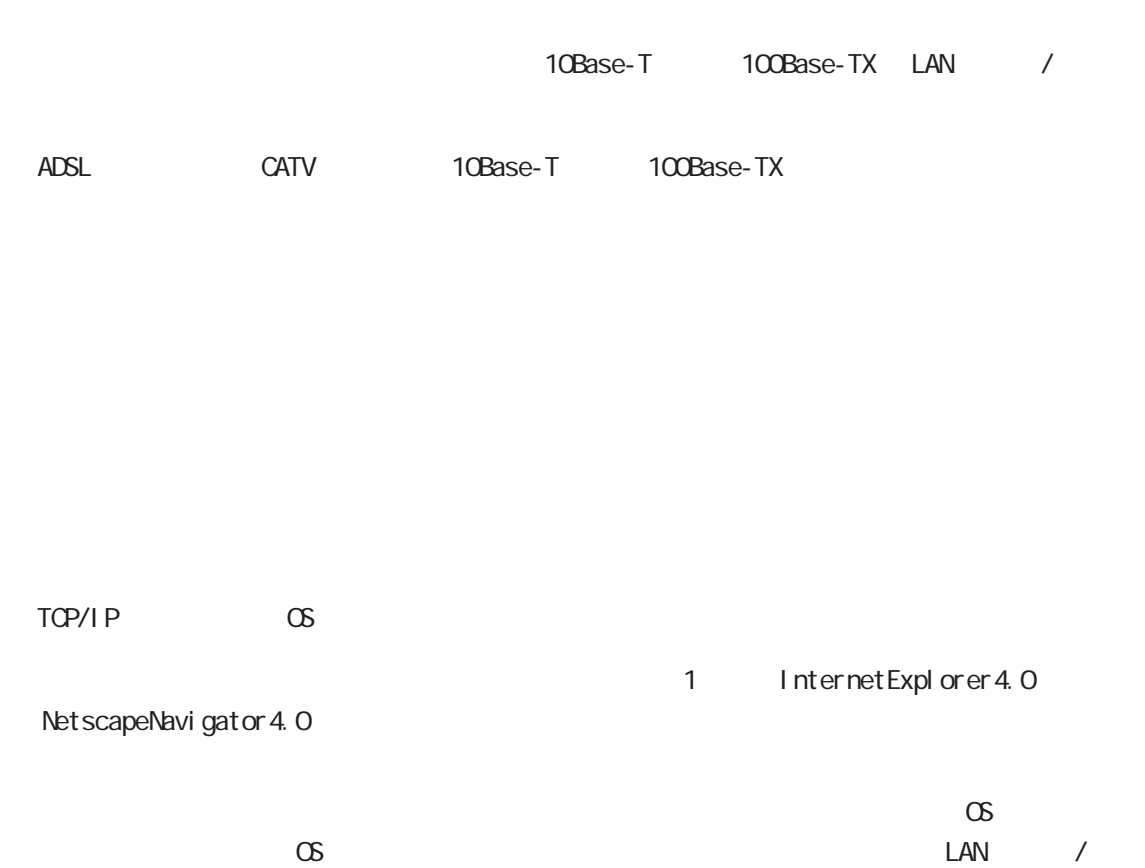

<span id="page-19-0"></span>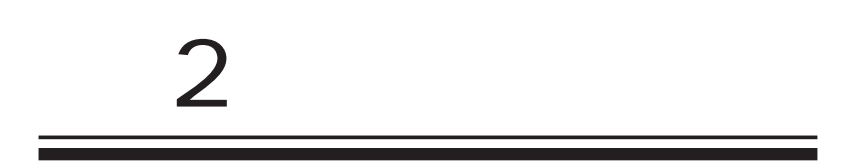

<span id="page-20-0"></span>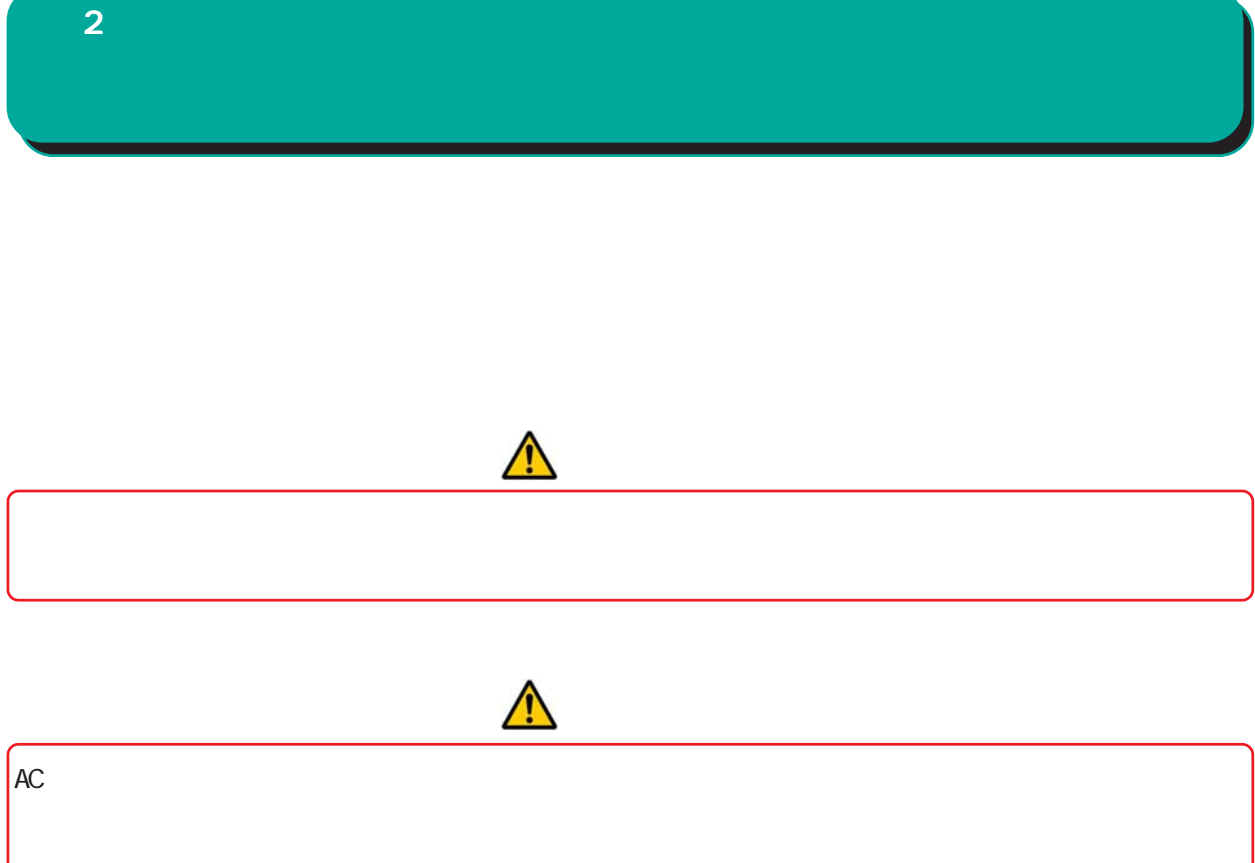

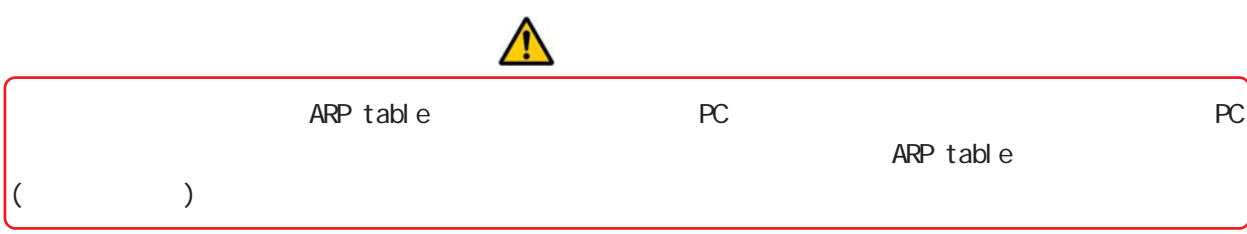

<span id="page-21-0"></span>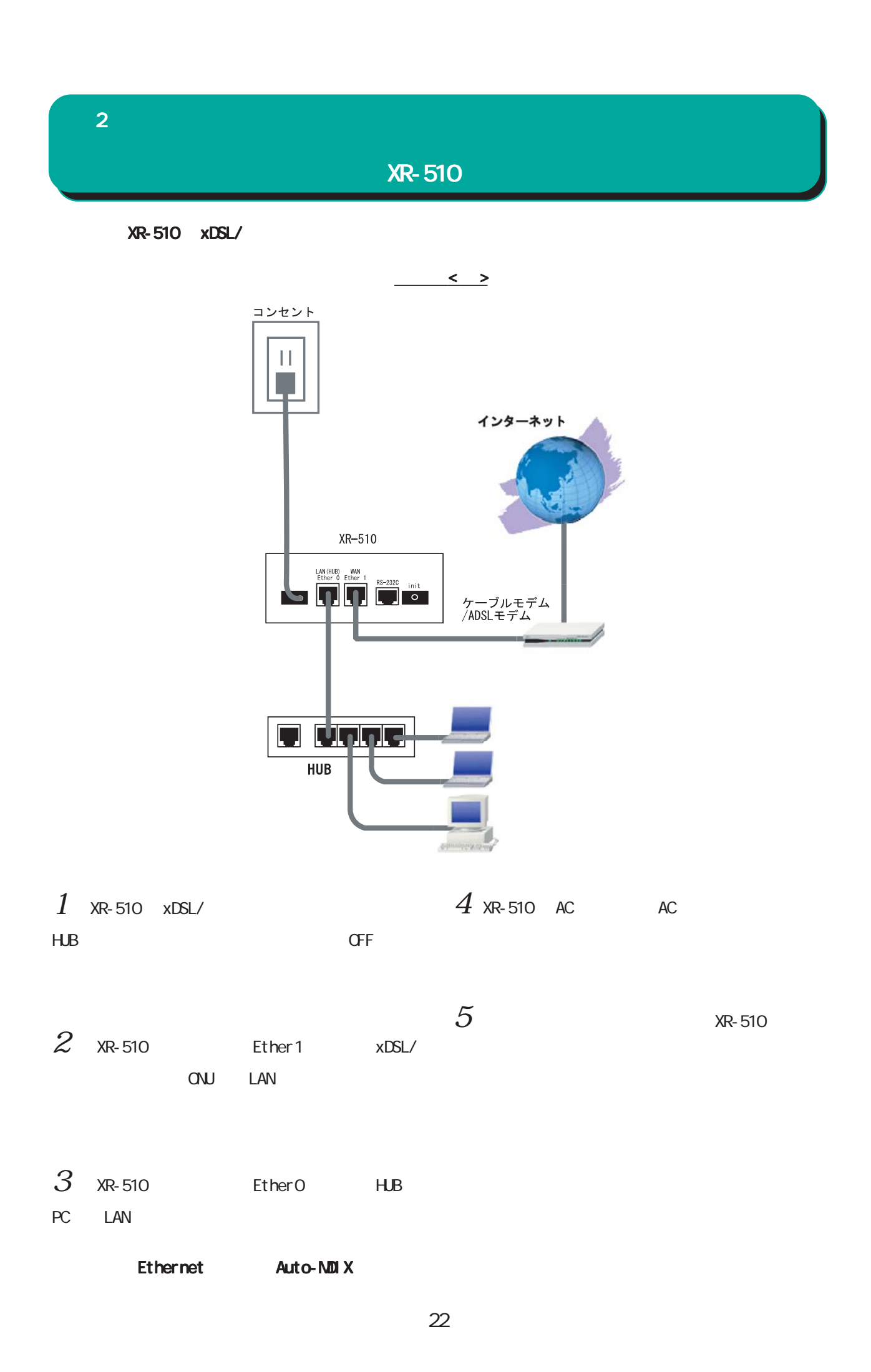

<span id="page-22-0"></span> $2 \leq \ell \leq \ell$ 

XR-540

 $XR-540$   $X\rightarrow B40$ 

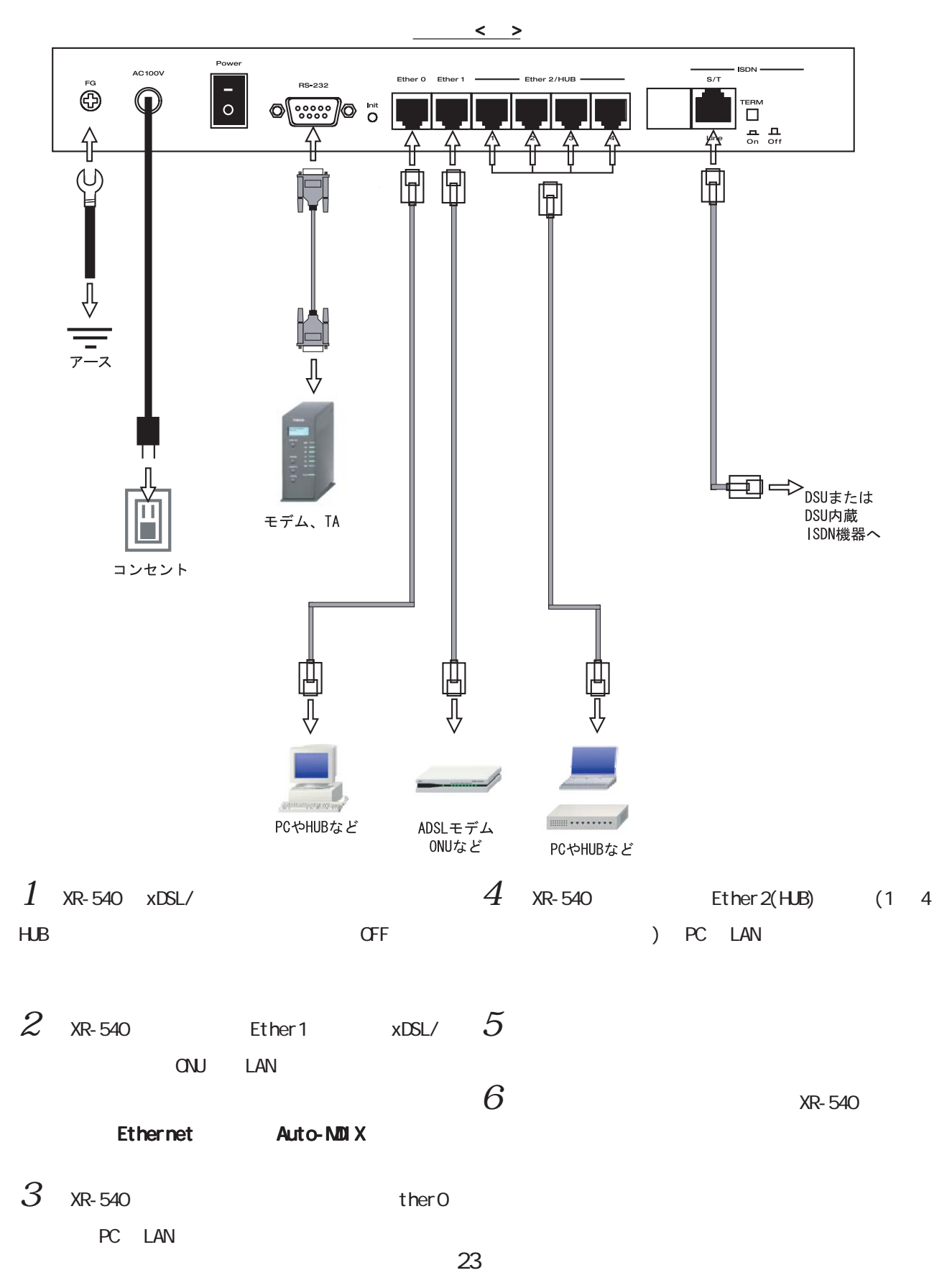

<span id="page-23-0"></span>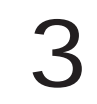

<span id="page-24-0"></span>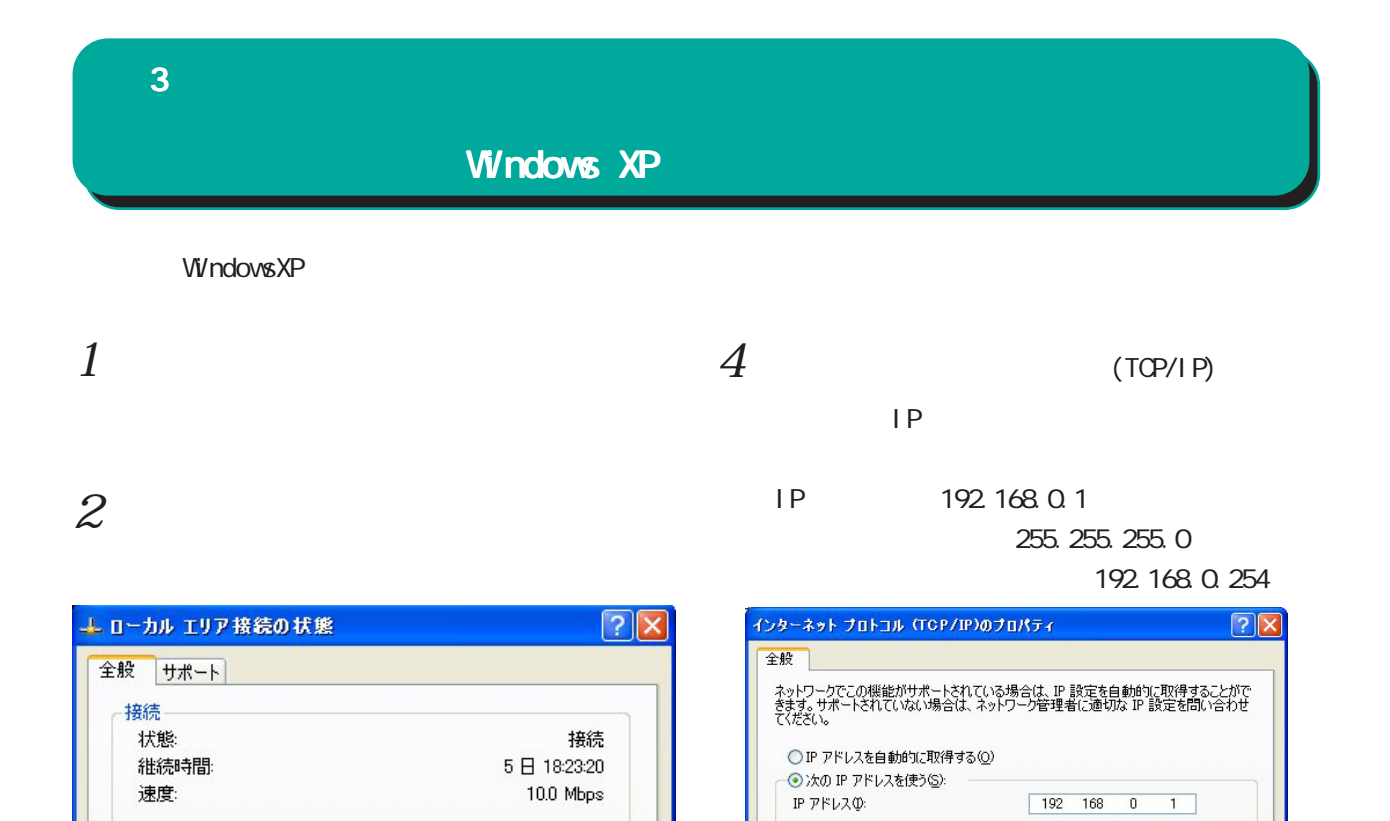

サブネット マスク(U):

デフォルト ゲートウェイ(D):

優先 DNS サーバー(P): 代替 DNS サーバー(A):

○ DNS サーバーのアドレスを自動的に取得する(B)

● 次の DNS サーバーのアドレスを自動的に4x15

 $3$   $\overline{\phantom{a}}$ 

動作状況

パケット

■ブロパティ(P) | 無効にする(D) |

(TCP/IP)

受信

3,717

閉じる(C)

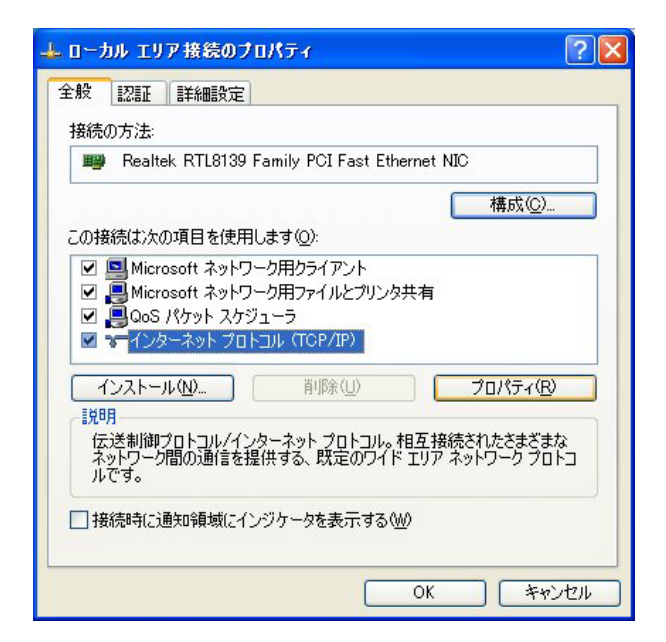

<sup>送信</sup> 一 男

7,269

 $5 \alpha$ 

 $\overline{\phantom{0}}$ 

 $254$ 

■詳細設定1

**OK キャンセル** 

255 255 255  $192 - 168 = 0$ 

<span id="page-25-0"></span>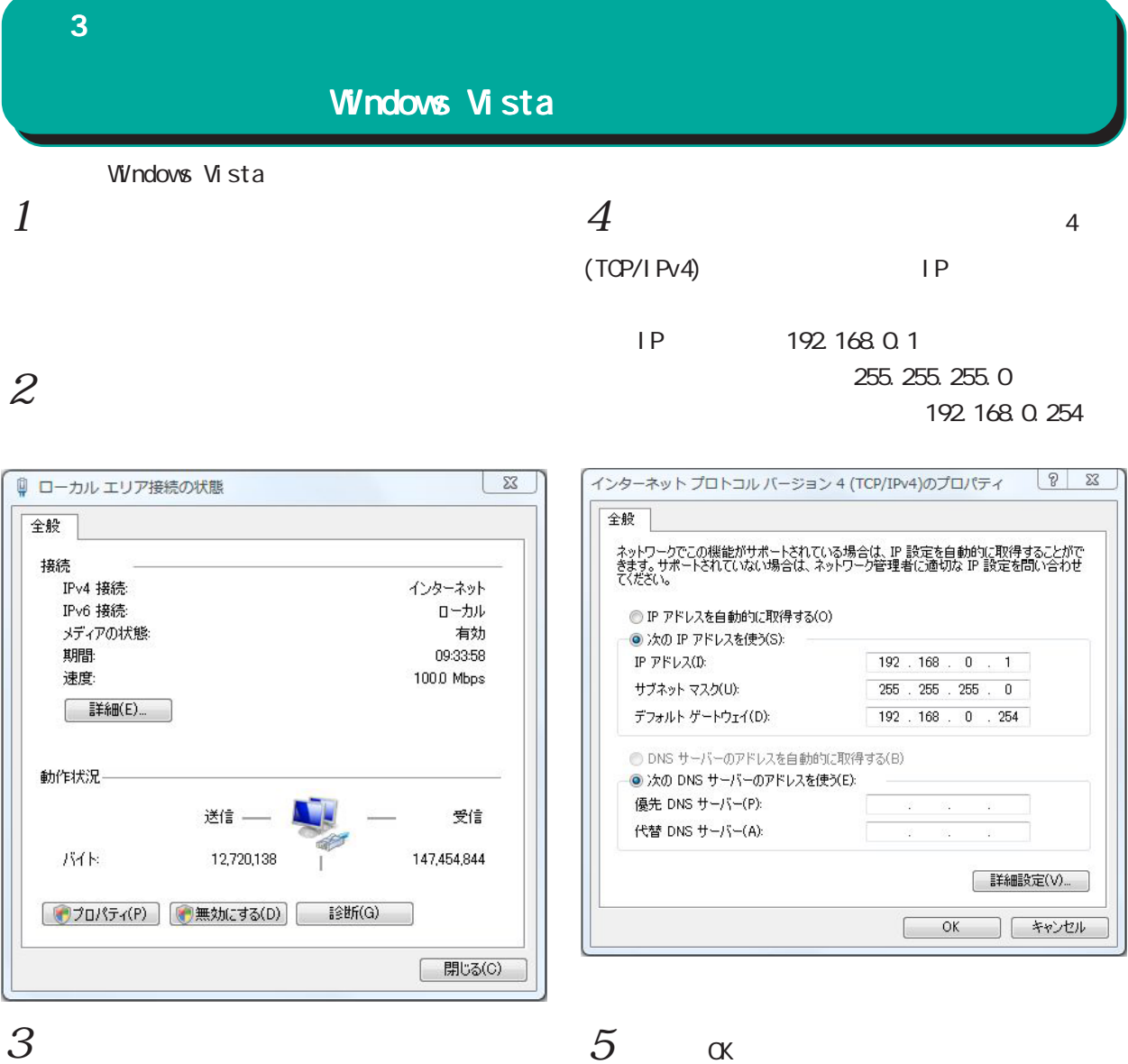

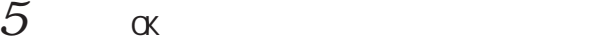

### 4(TCP/IPv4)

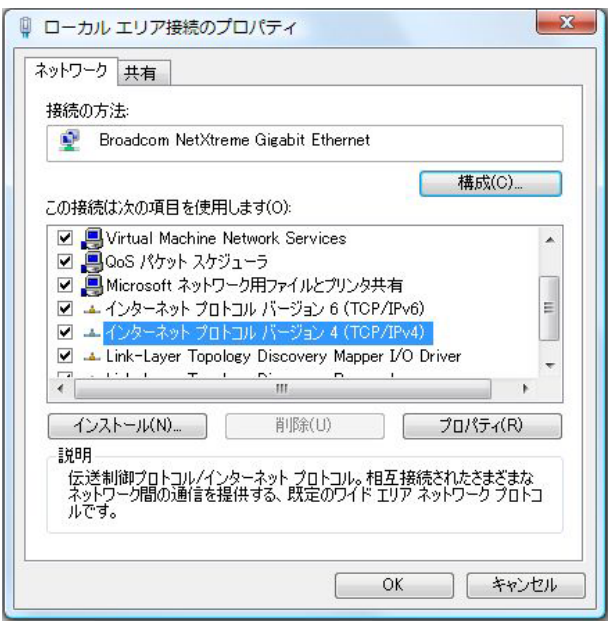

### <span id="page-26-0"></span> $\bf 3$  - コンピュータのネットワーク Macintosh Macintosh Mac OS X  $1$  $1$ TCP/IP  $2$  Ethernet  $2 \nightharpoonup$ Ethernet IPv4 IP 192.168.0.1 IP 192.168.0.1 255.255.0 255.255.0  $=$ TCP/IP 目 192.168.0.254  $\overline{\mathbf{G}}$ 経由先: Ethernet 設定 ネットワーク |<br>|設定方法: (手入力 | 10)|  $000$  $\sqrt{a}$ ネットワーク環境: ( 自動  $\blacksquare$ P 7 FLZ: 192.168.0.1 表示: <mark>内蔵 Ethernet</mark>  $\blacksquare$ サブネットマスク: 255.255.255.0 ルータアドレス: 192.168.0.254 TCP/IP PPPoE AppleTalk プロキシ Ethernet IPv4 の設定: 「手入力 検索ドメイン名:  $\blacksquare$ ネームサーバアドレス: IP アドレス: 192.168.0.1 サプネットマスク: 255.255.255.0  $1.7 - 5 - 192.168.0.254$  $\circledcirc$ DNS  $#-\pi$ : 検索ドメイン: (オプション) IPv6 アドレス:

 $3 \overline{\phantom{a}}$ 

Macintosh

 $3 \overline{\phantom{a}}$ 

**(IPv6を設定... )** 

■■ 変更できないようにするにはカギをクリックします。 (アシスタント...) (今すぐ適用)

 $\odot$ 

<span id="page-27-0"></span>IP アドレスの確認と再取得  $\bf3$  - コンピュータのネットワーク

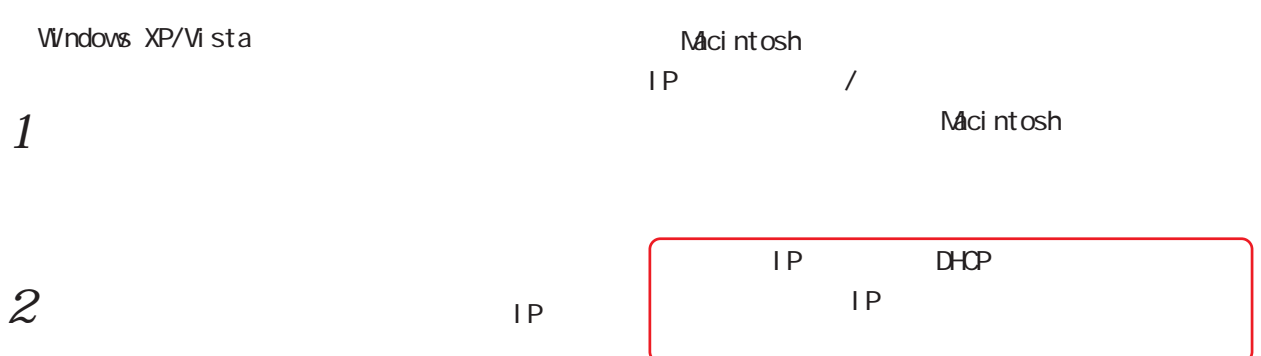

c: \ > i pconfig /all

## $3P$

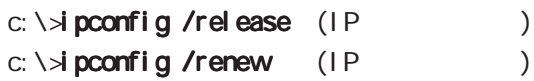

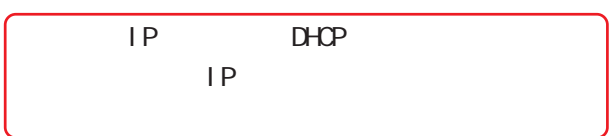

## <span id="page-28-0"></span>第4章

<span id="page-29-0"></span>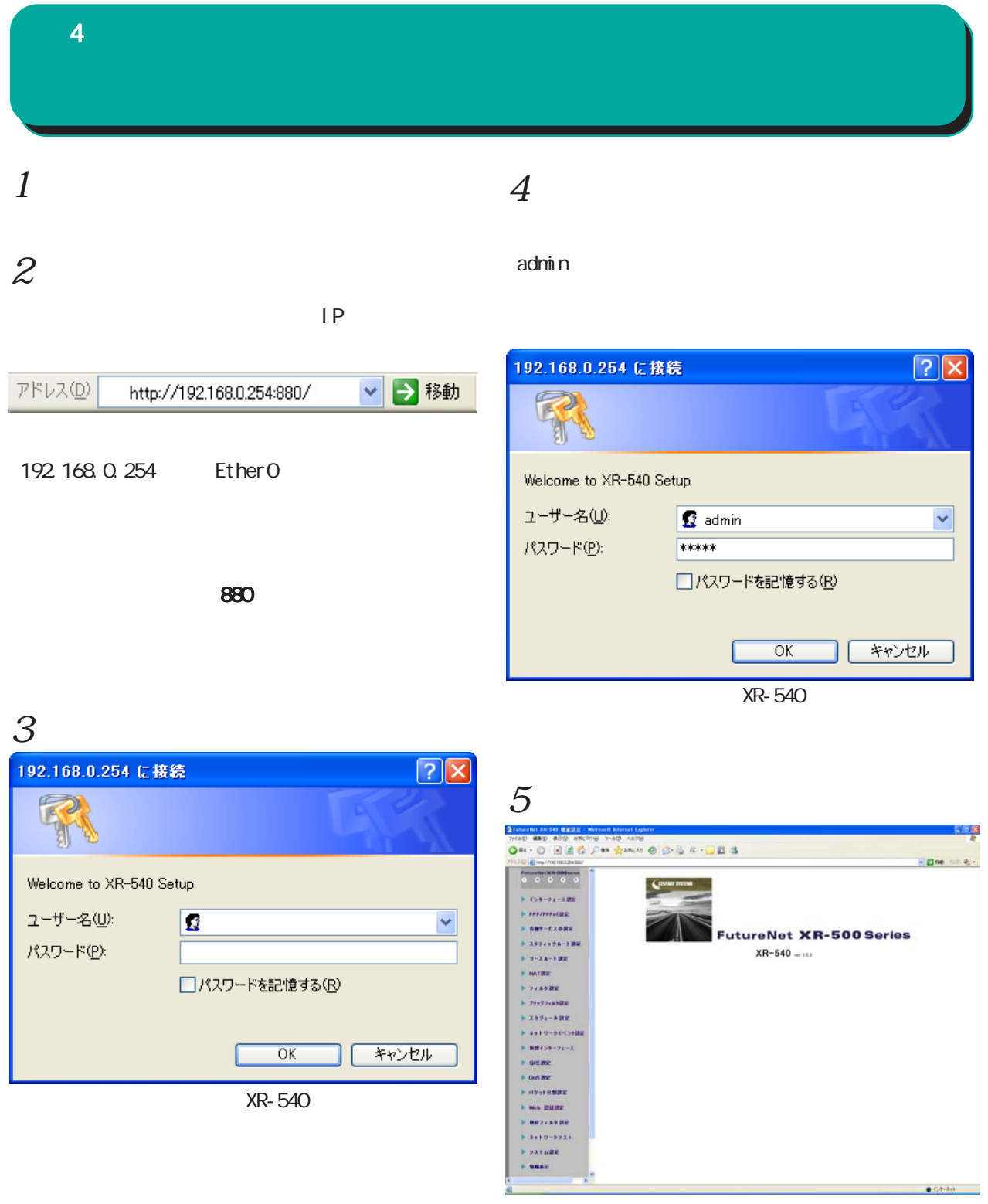

XR-540

<span id="page-30-0"></span>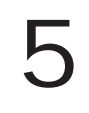

<span id="page-31-0"></span>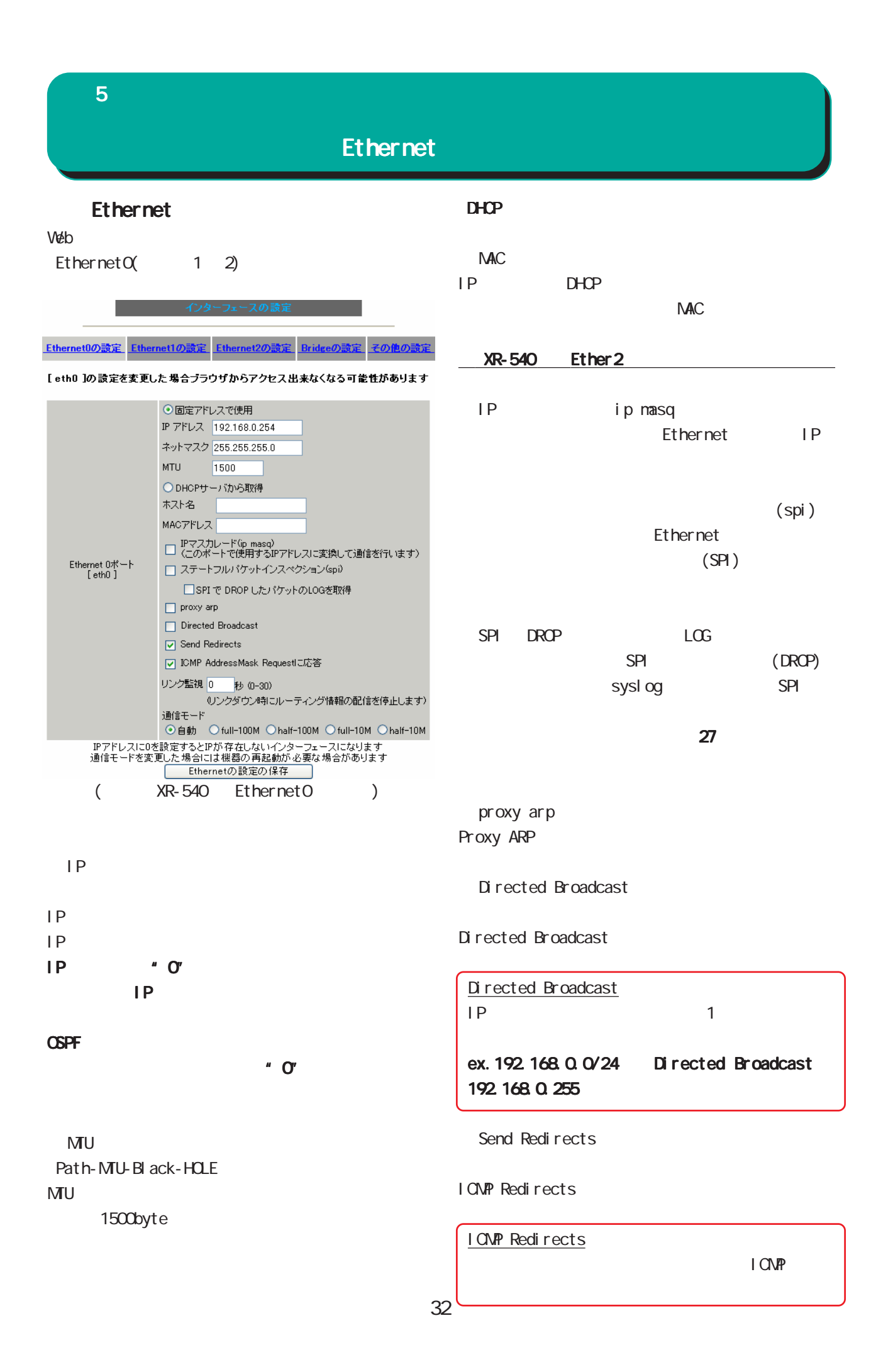

### ${\bf 5}$  –  $\bf 7$  –  $\bf 7$  –  $\bf 7$  –  $\bf 7$  –  $\bf 7$

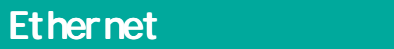

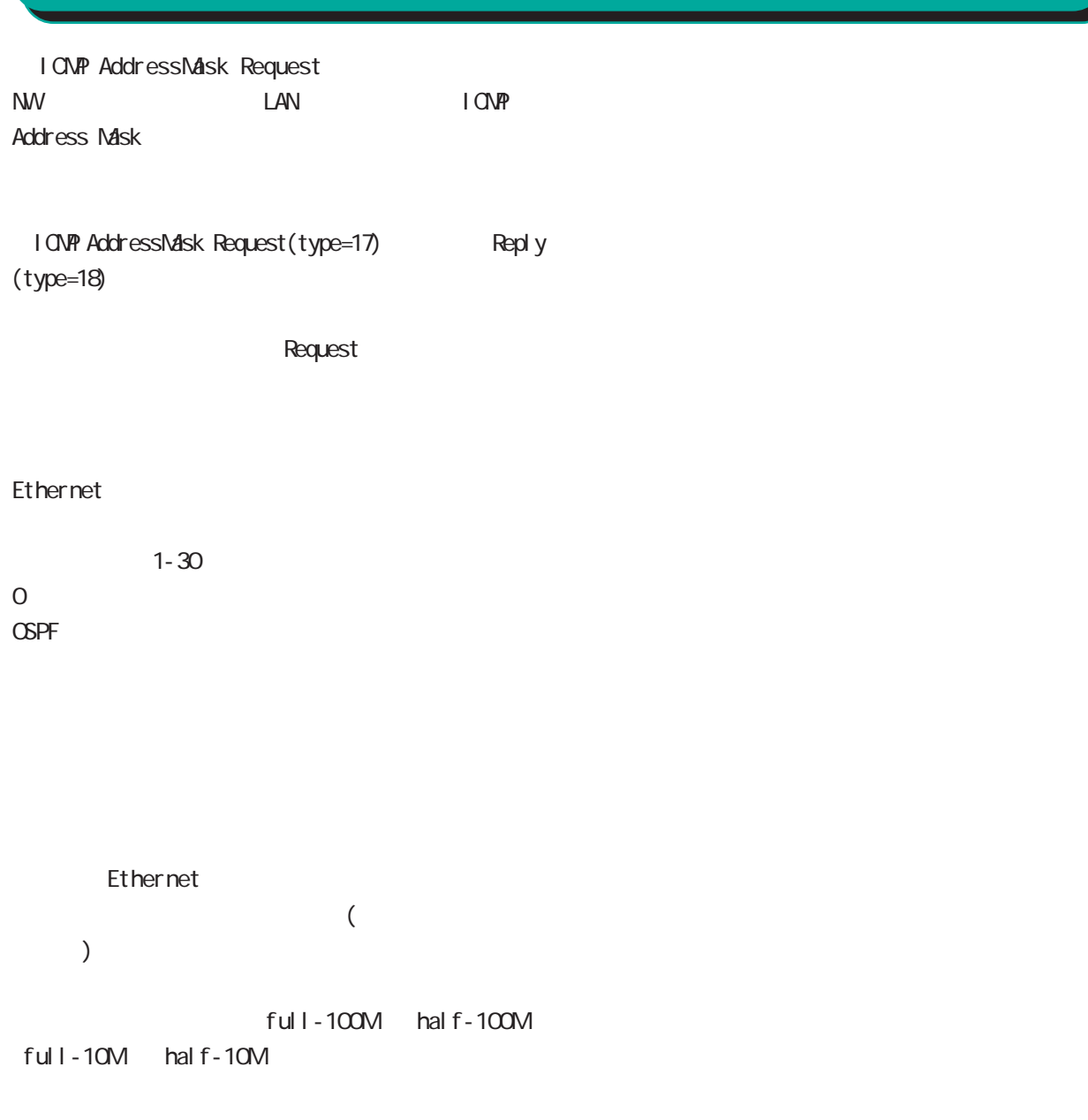

Ethernet

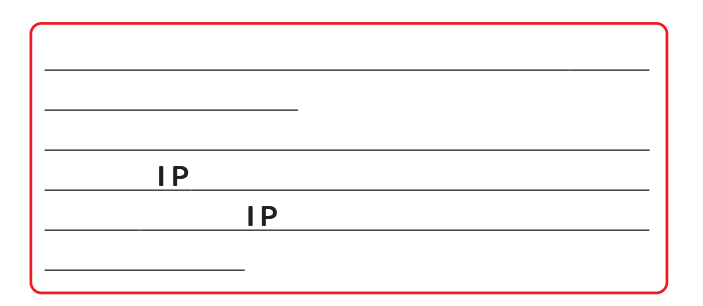

<span id="page-33-0"></span>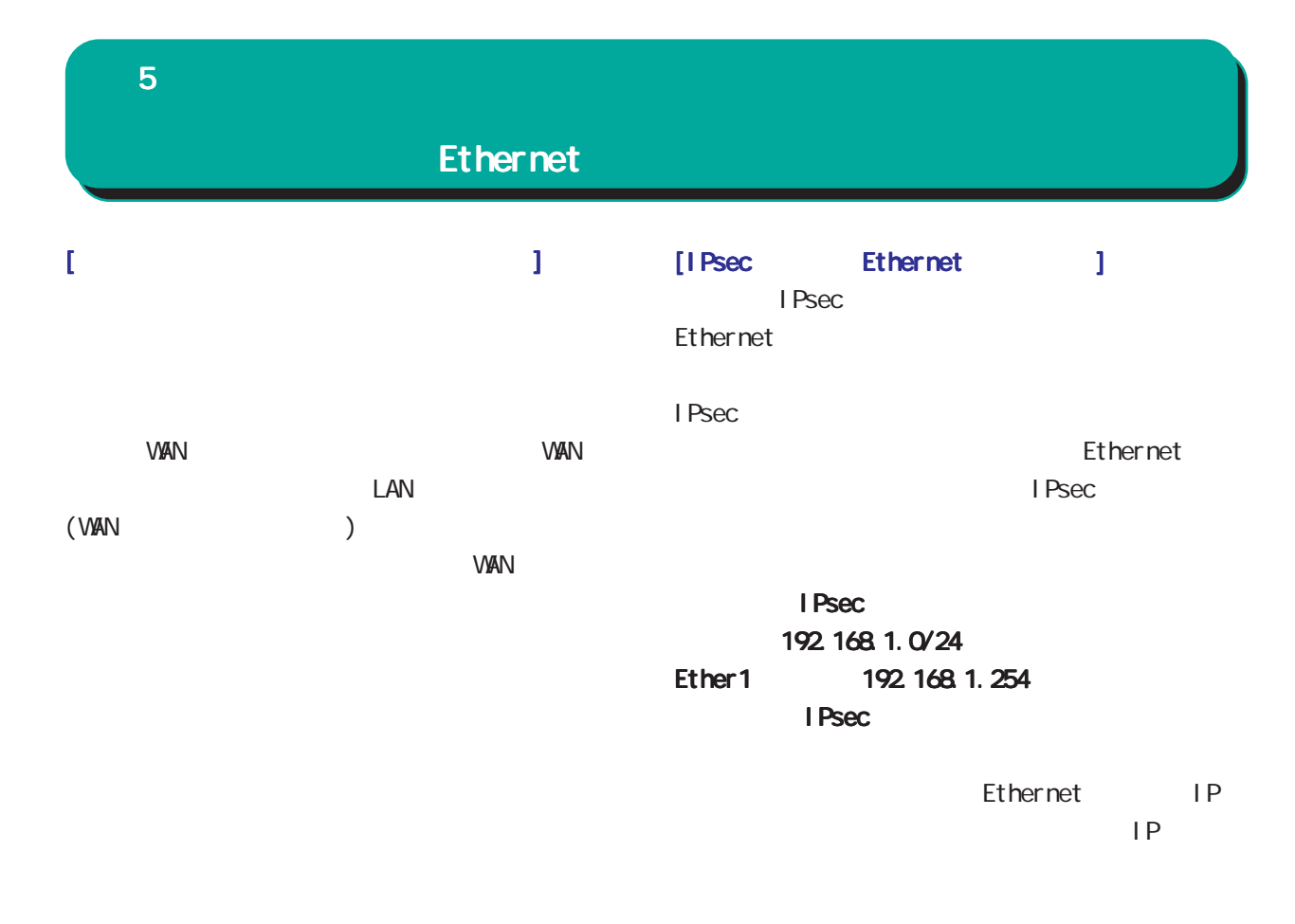

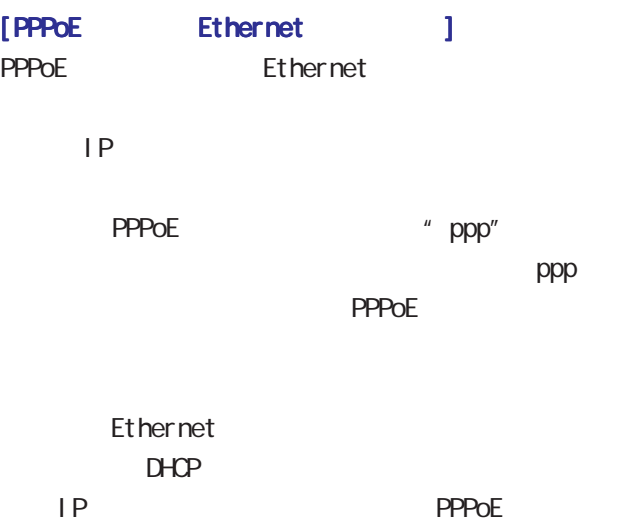

<span id="page-34-0"></span>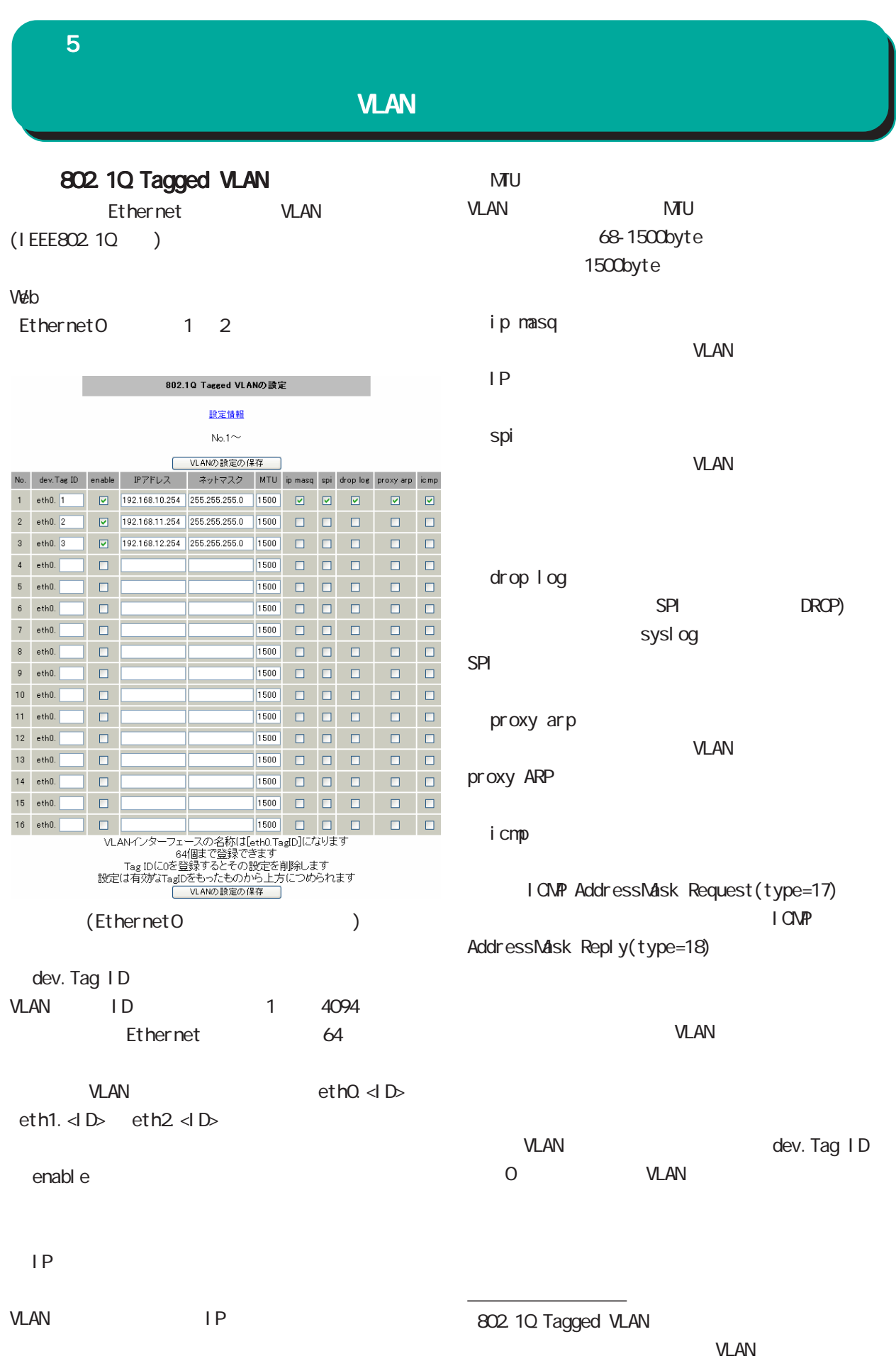

<span id="page-35-0"></span>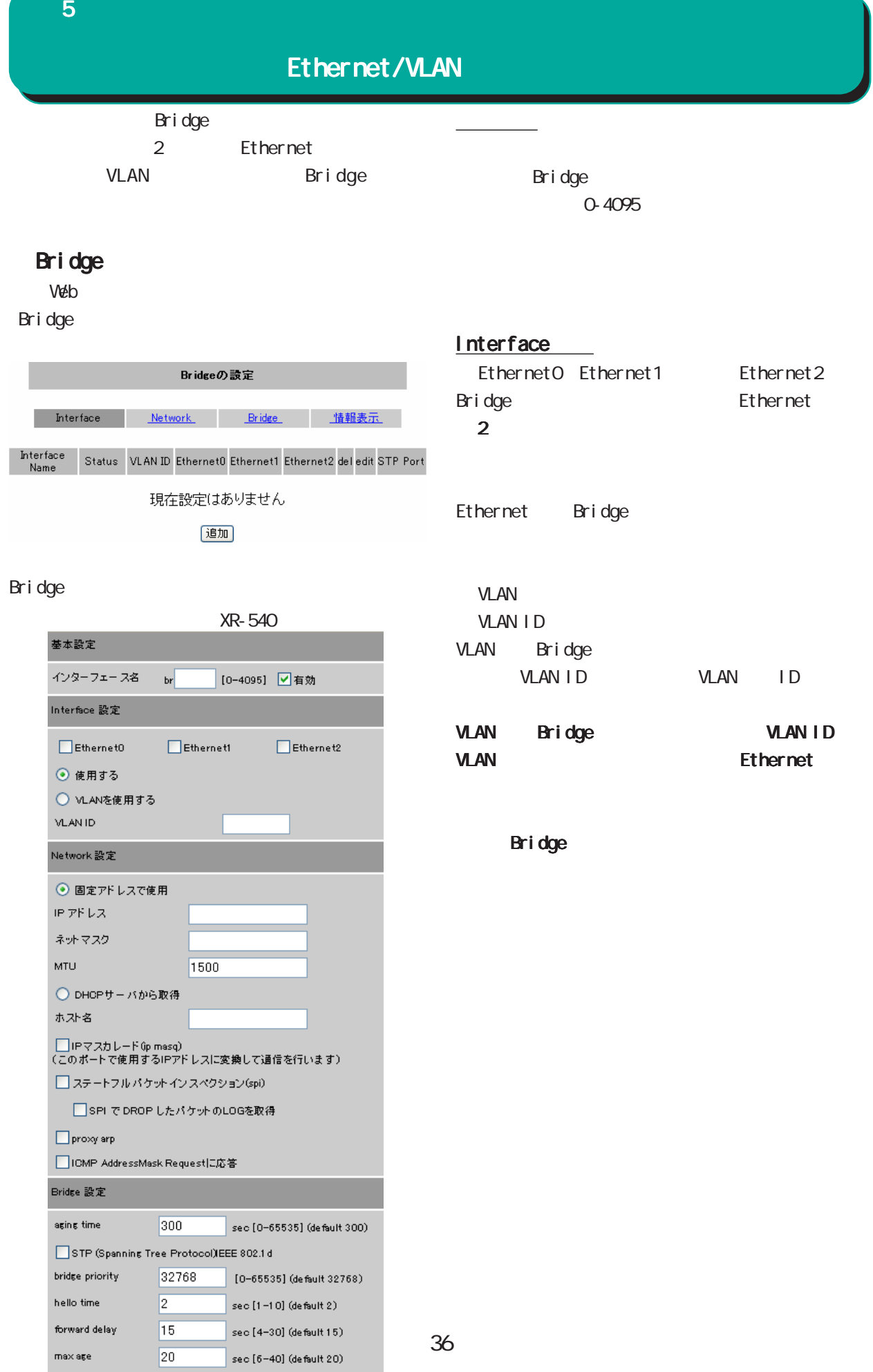
${\bf 5}$  , we are the set of  ${\bf 5}$ 

# Ethernet/VLAN

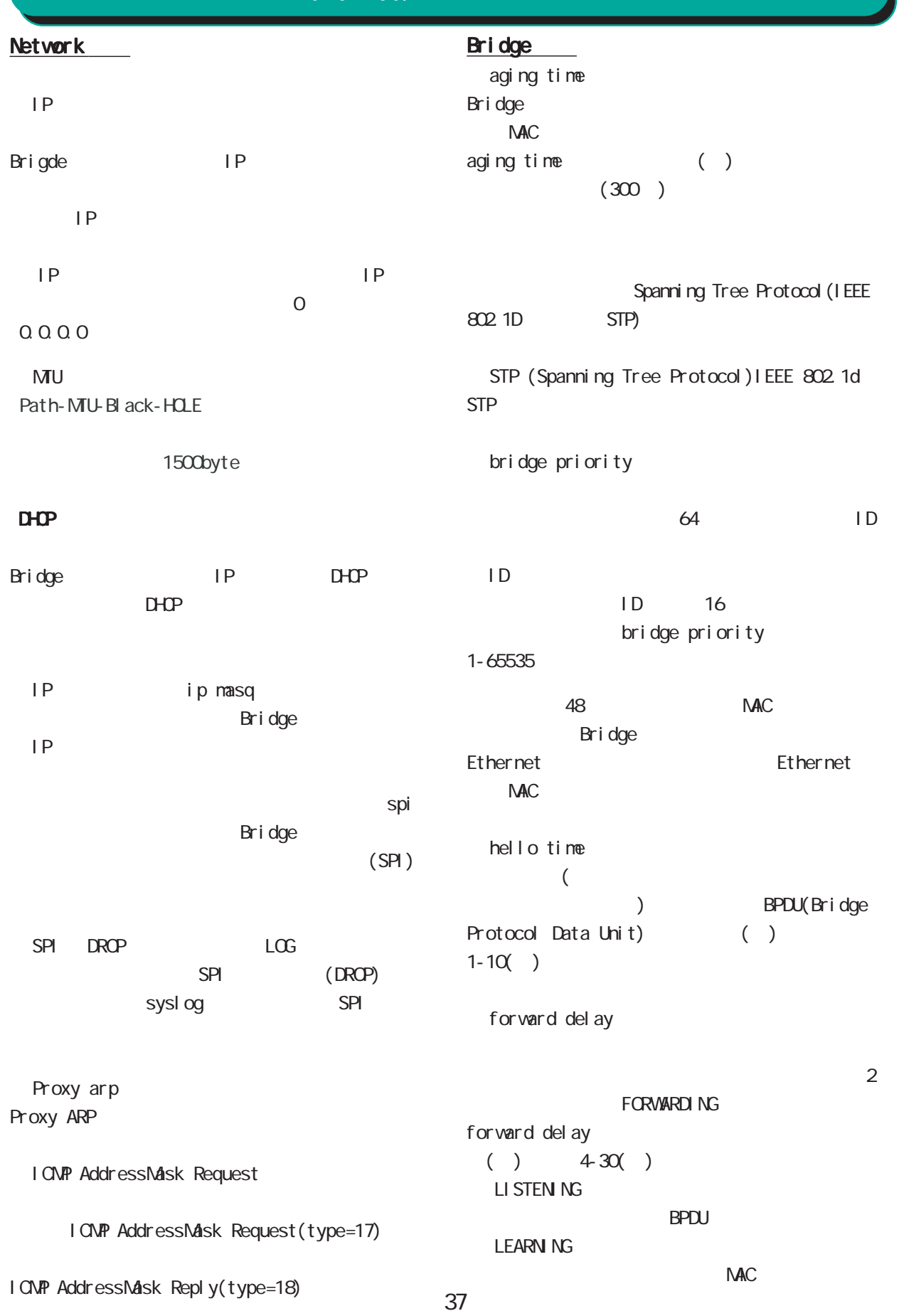

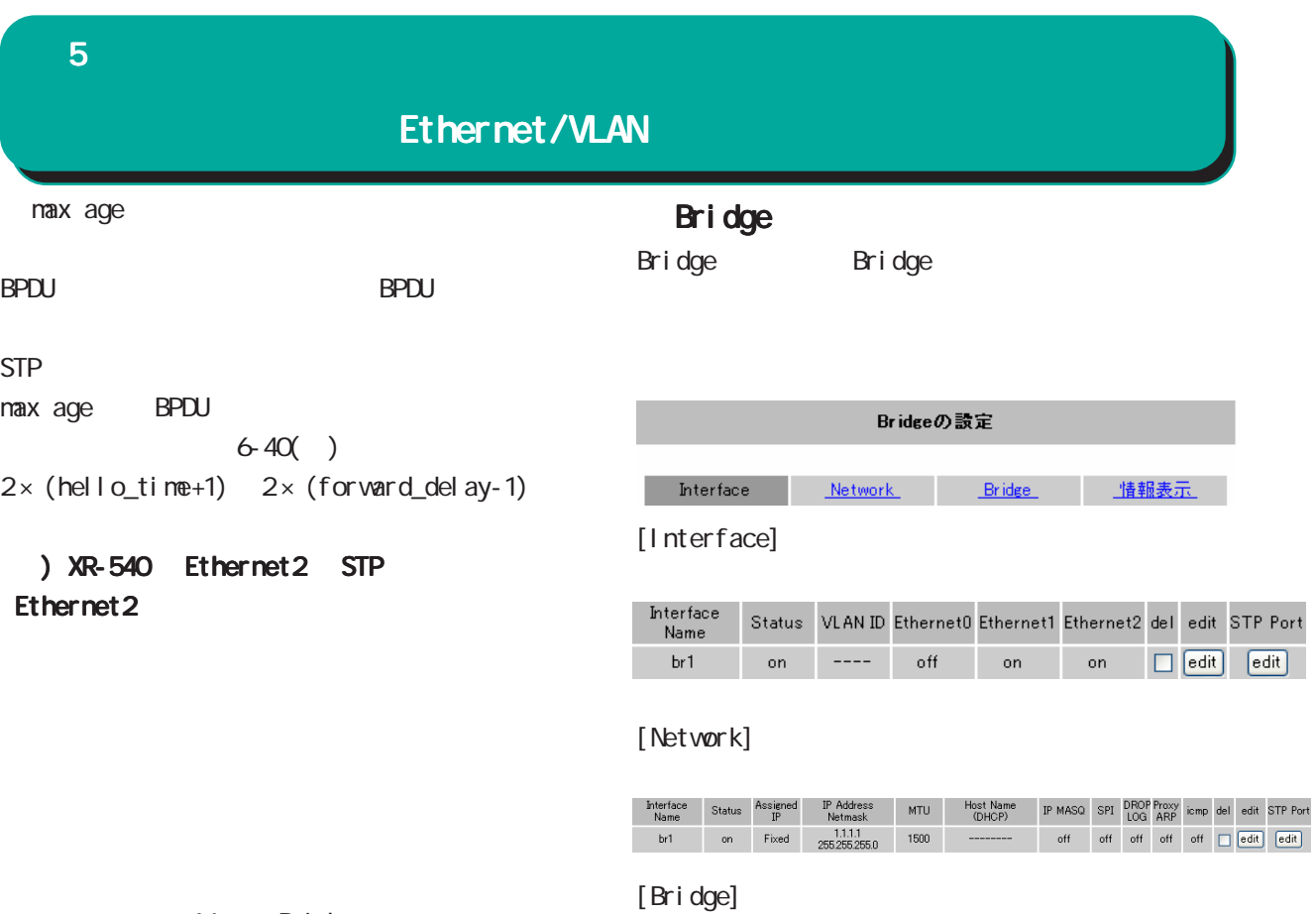

64 Bridge

# ) 2 Bridge

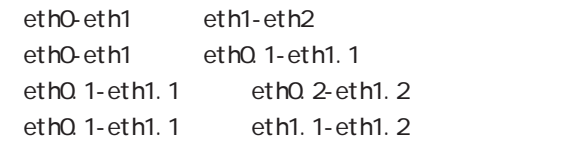

# $[$   $]$

Movement Status aging<br>Name Status time<br>br1 on 300

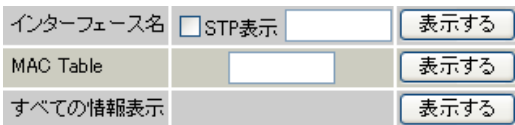

 $\begin{array}{r@{\hspace{1em}}c@{\hspace{1em}}l} \cr \text{STP} \cr \text{status} & \text{time} & \text{STP} & \text{bride} & \text{hello} & \text{forward} & \text{max-age} & \text{del} & \text{edit} & \text{STP Port} \cr \text{on} & 300 & \text{off} & 32768 & 2 & 15 & 20 & \fbox{\small{edit}} & \text{edit} \cr \end{array}$ 

ート<br>
Fridge (ex. br1)

STP STP

Bridge

MC Table

Bridge

The MACRES State United States and The MACRES States and the MACRES States of the MACRES States and the MACRES

# Bridge

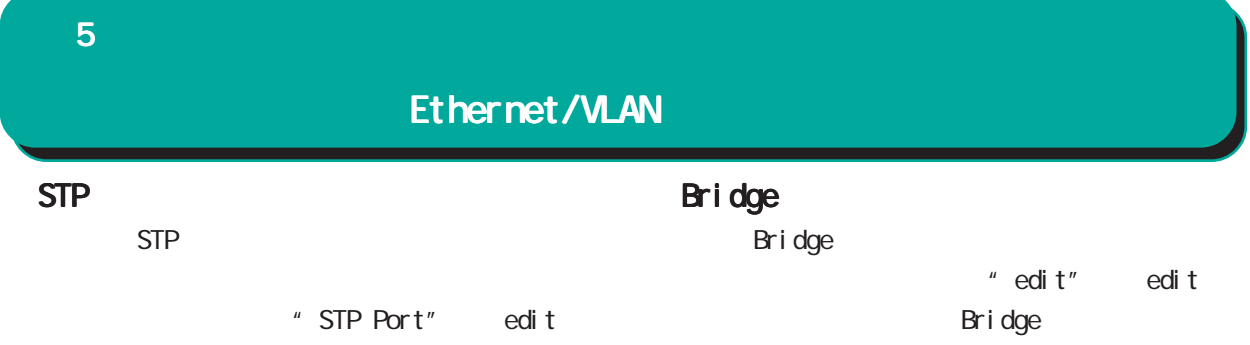

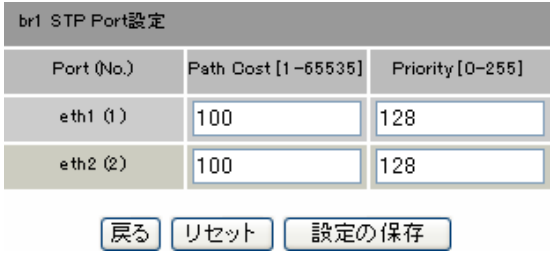

Bridge

Bridge " del "

Path Cost

**BPDU** 

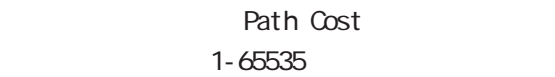

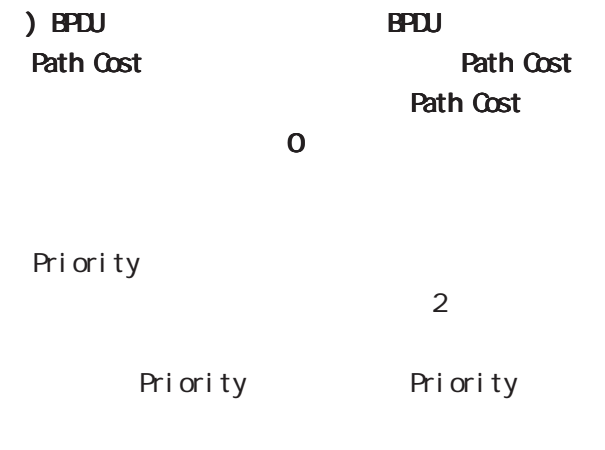

 $0 - 255$ 

 ${\bf 5}$  , the  $\bf 7$  -value  $\bf 7$ 

**ARP** 

IPv6 **PPPoE** 

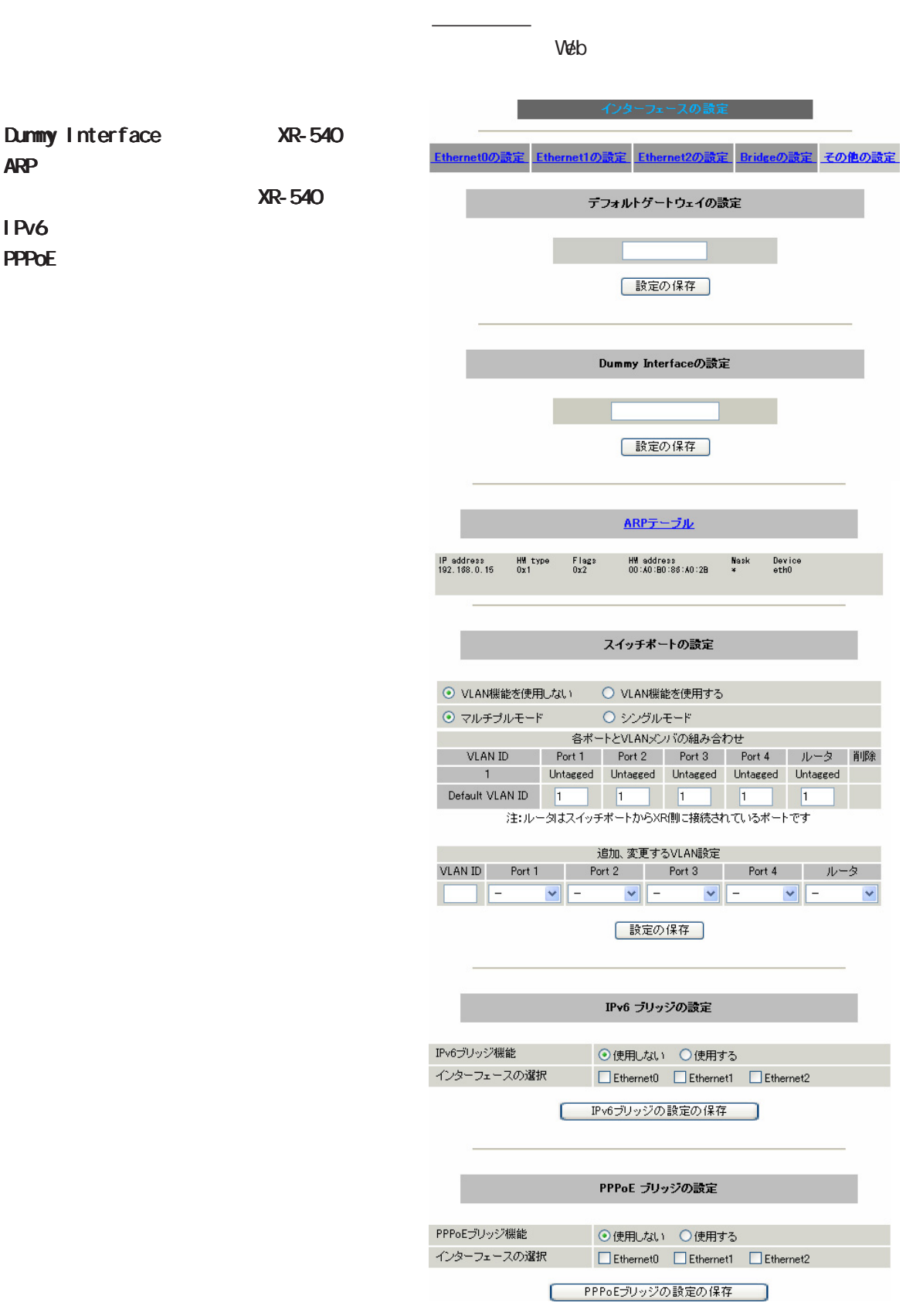

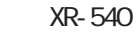

Dunmy Interface XR-540 XR-540 DunmyInterface デフォルトゲートウェイの設定 Dummy Interfaceの設定 [ 設定の保存 ] [ 設定の保存 ] Dunmy Interface BGP peer  $IP$ (PPPoE IP /  $)$ 

 ${\bf 5}$  –  $\bf 7$  –  $\bf 7$  –  $\bf 7$  –  $\bf 7$  –  $\bf 7$ 

#### ${\bf 5}$  , we are the set of  ${\bf 5}$

ARP

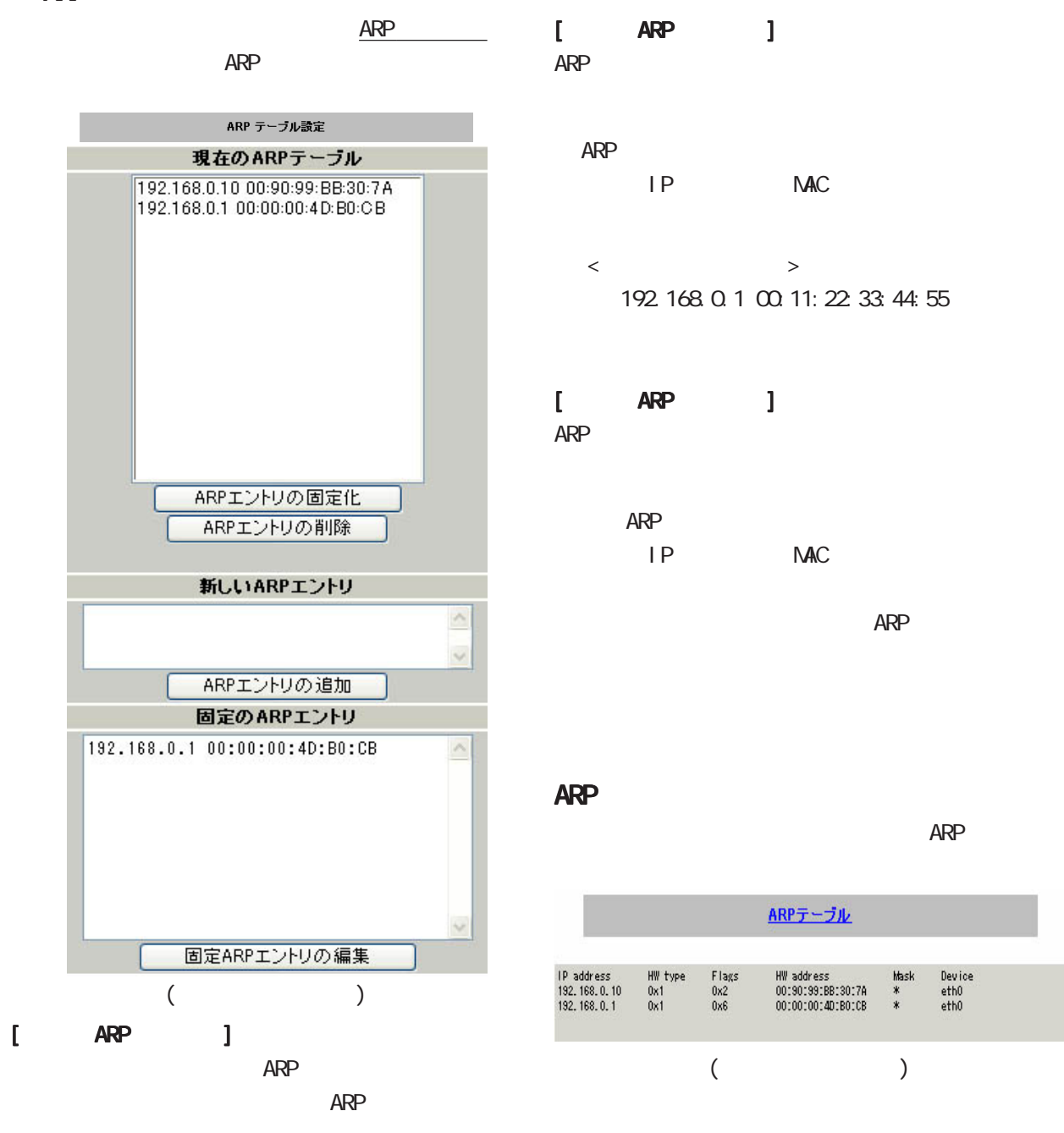

**ARP** 

ARP マントリックしてボタンをクリックしてはない。

ARP ARP マントリックしてボタンをクリックしてはない。  ${\bf 5}$  , we are the set of  ${\bf 5}$ 

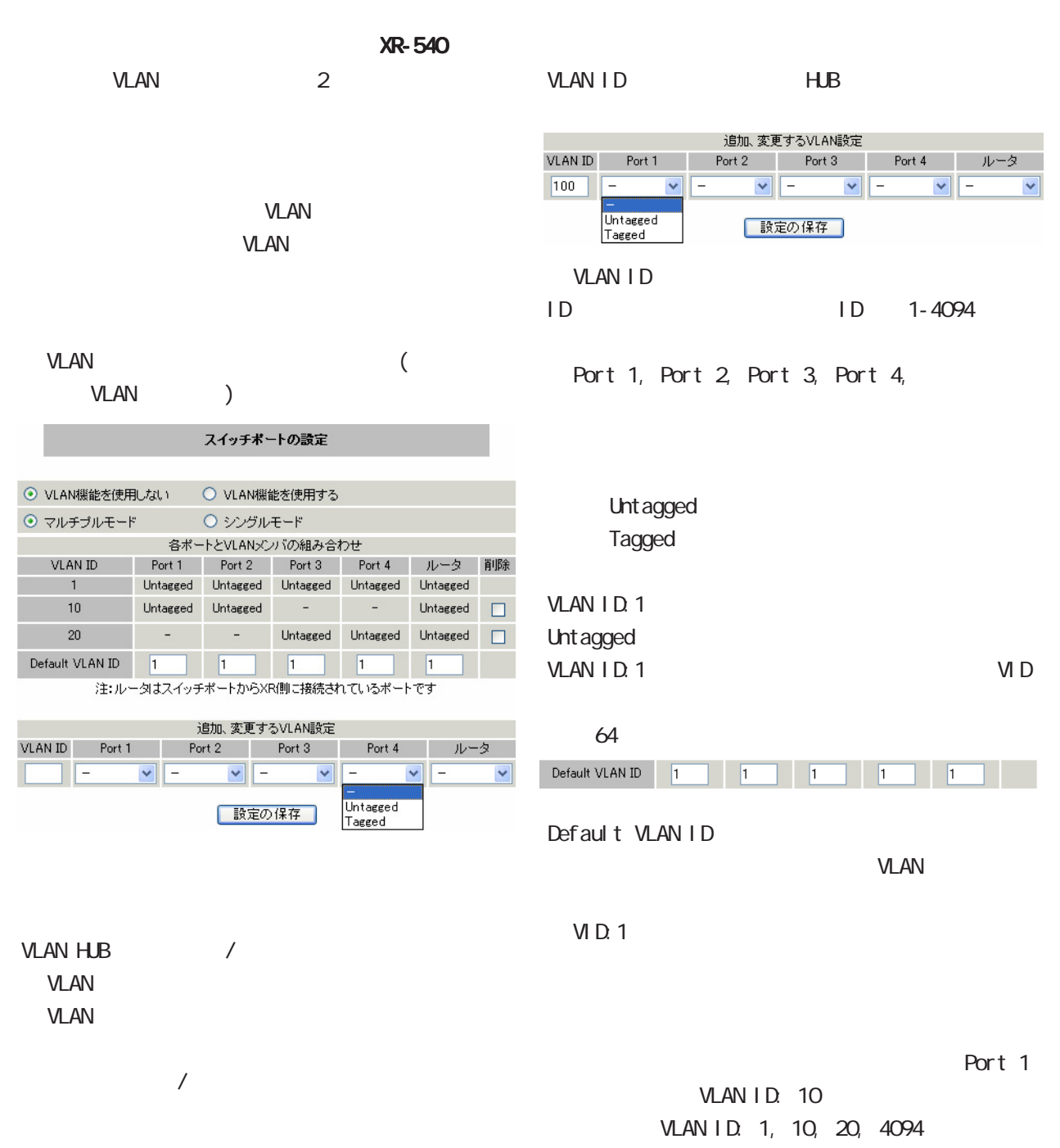

# Default VLAN ID: 10

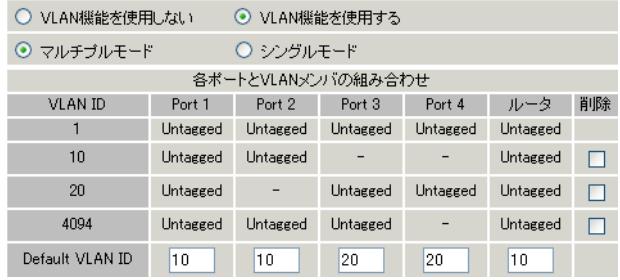

43

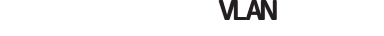

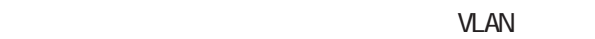

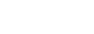

Port 1-4,  $(\forall D.1)$ 

**VLAN** 

VLAN

Port 1-2 (VID:10)

Port 1 VID:10

Port 3 VID:20

Port 2, 3, 4

Port 2

Port 4

Port 1

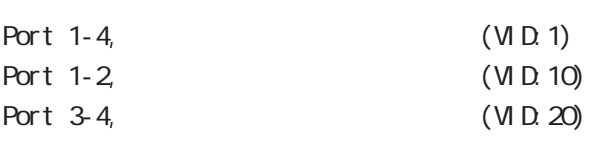

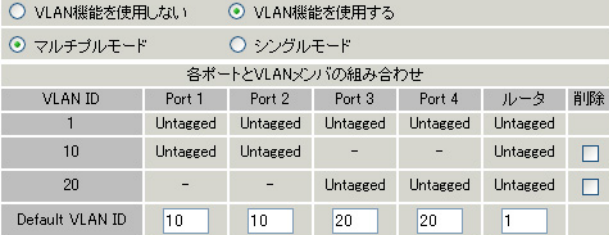

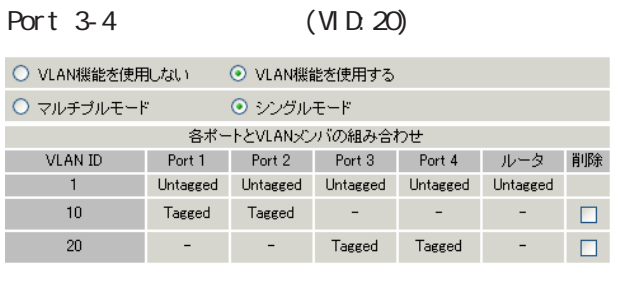

#### Port 1

Port 2

#### Port 3

Port 4

#### Port 1-4

Port 1 VID:10 Port 2

Port 1 VID:50

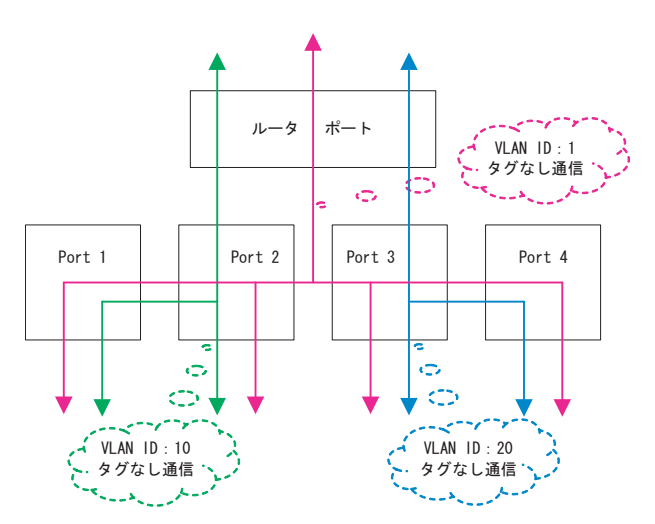

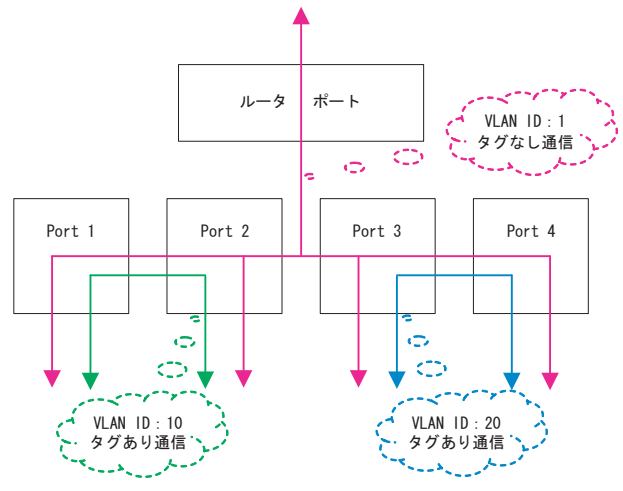

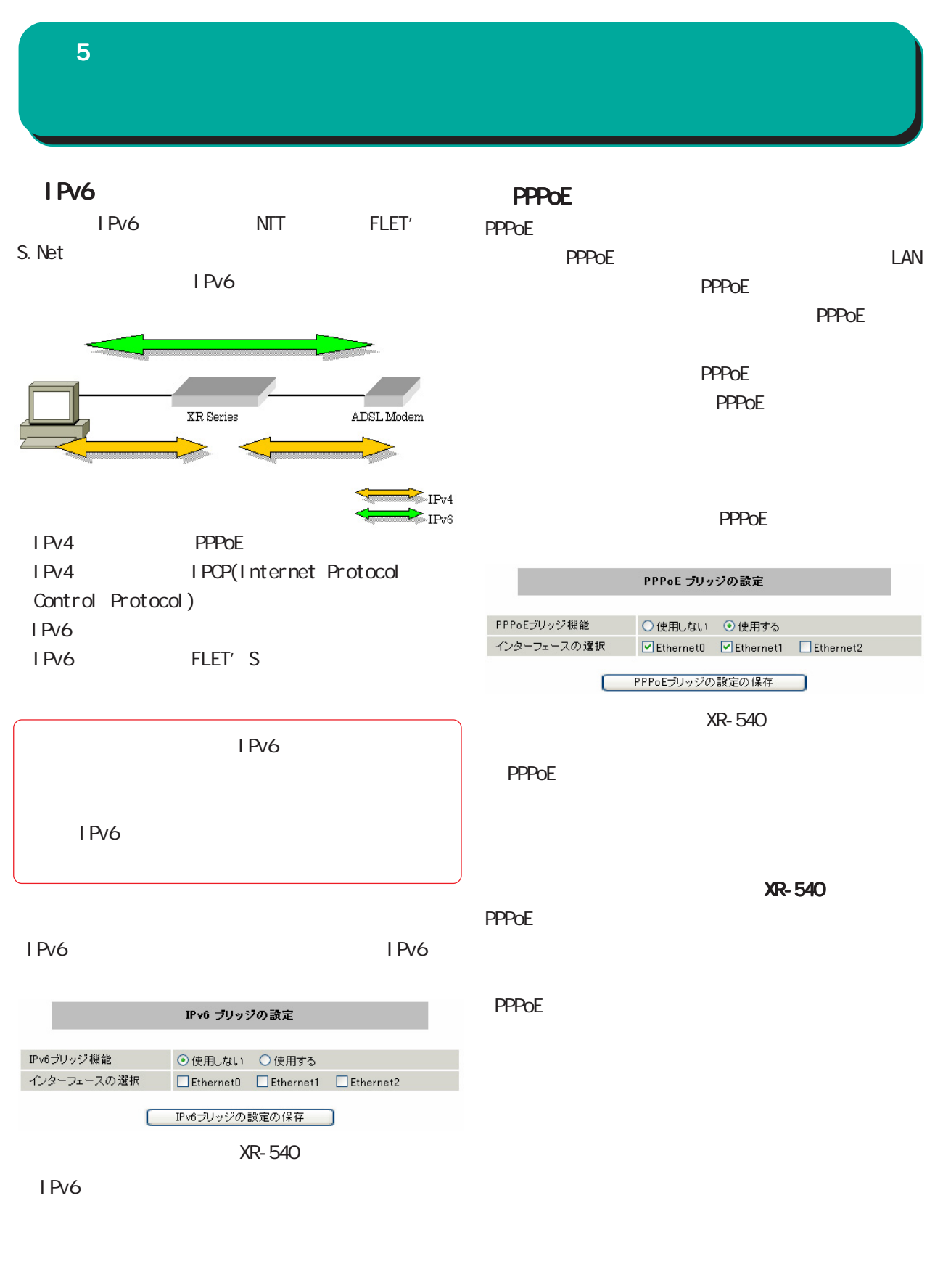

○インターフェースの選択( XR-540のみ)

IPv6  $\blacksquare$ 

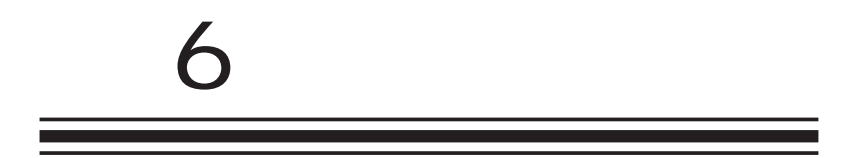

**PPPoE** 

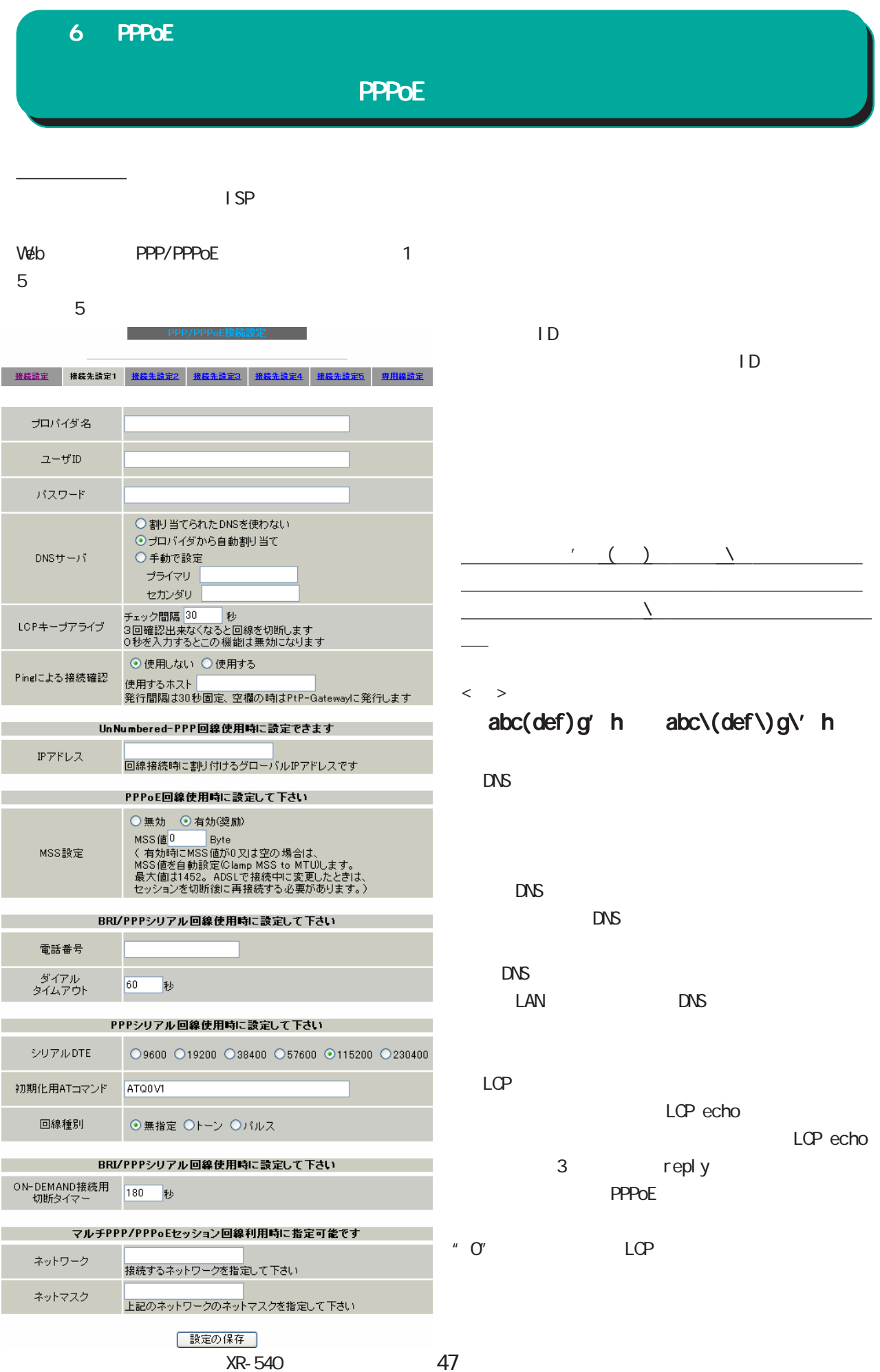

# 6 PPPOE

# **PPPOE**

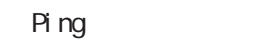

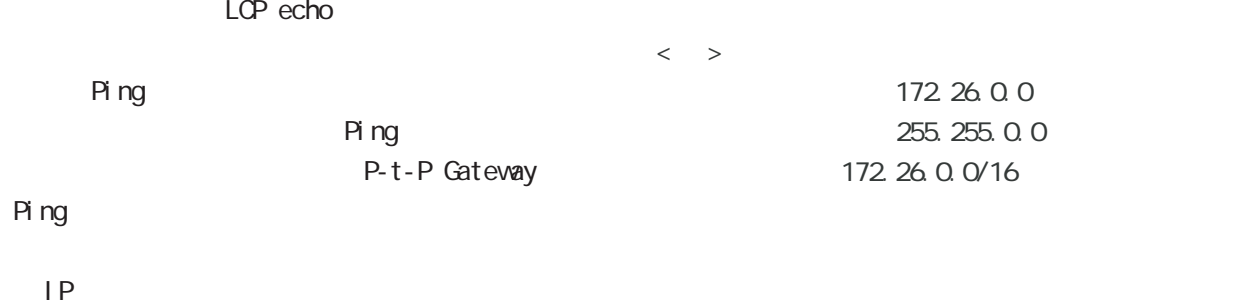

 $IP$ (unnumbered ) 割り当てられた IP アドレスを設定します。IP アド

NSS **NSS** ー<br>NSS 1452Byte 0 1414byte

NSS 0

 $\begin{array}{c}\n\hline\n\end{array}$ adsl NSS PPPoE

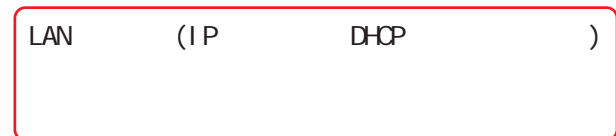

このどちらものだったります。

<u>、主張には、主張にはなります。</u>

○シリアル DTE ○初期化用 AT コマンド

## **ON-DEMAND**

PPPoE

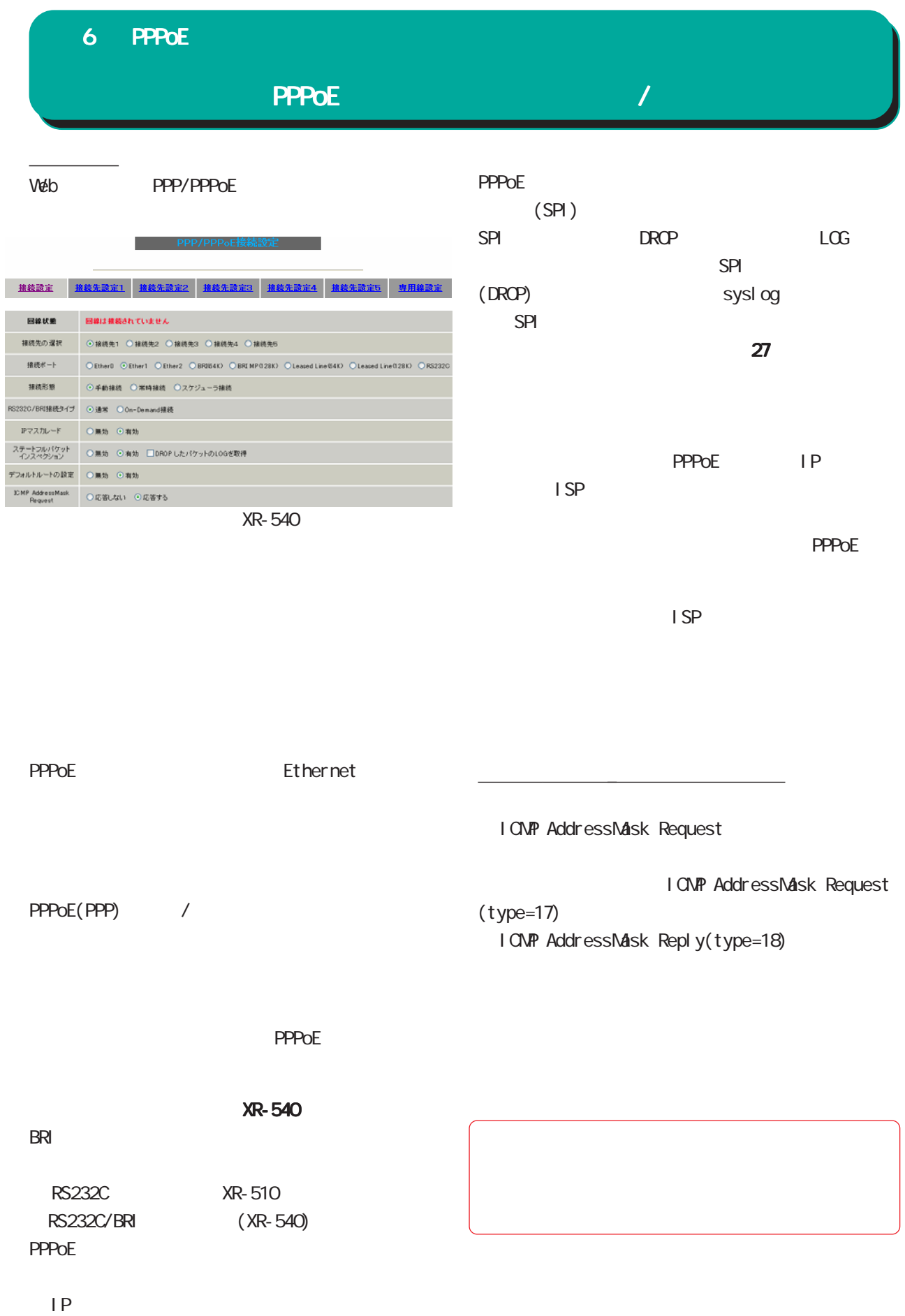

PPPOE IP

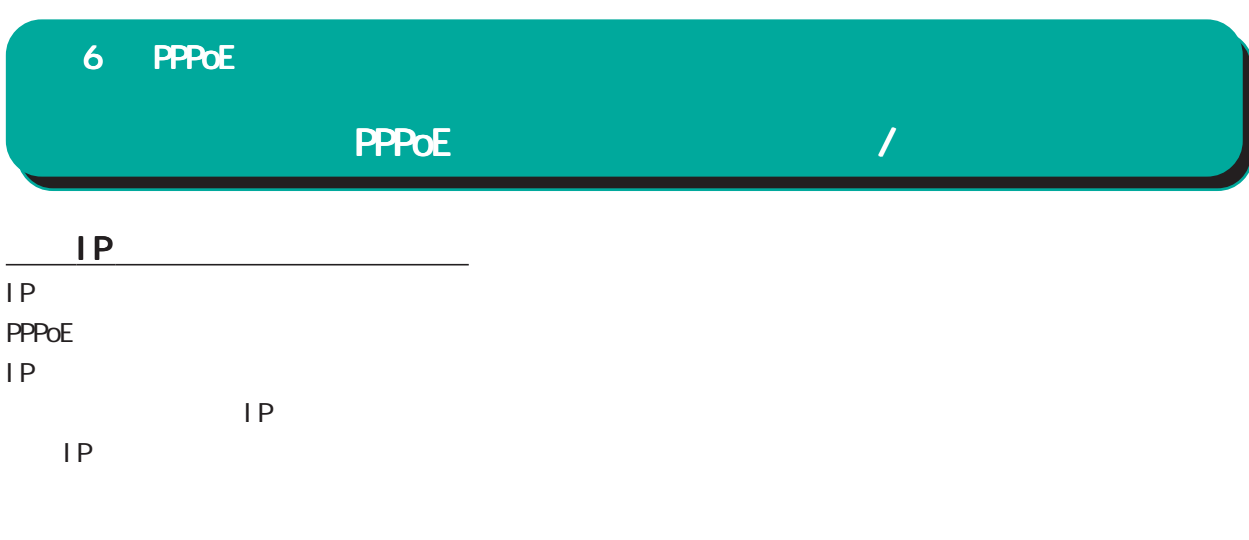

 $V$ eb  $V$ eb  $V$ 

PPPoE

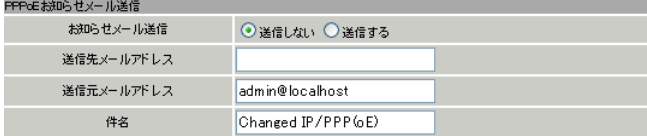

 $37$ 

バックアップ回線

PPPoE

#### PPP/PPPoE

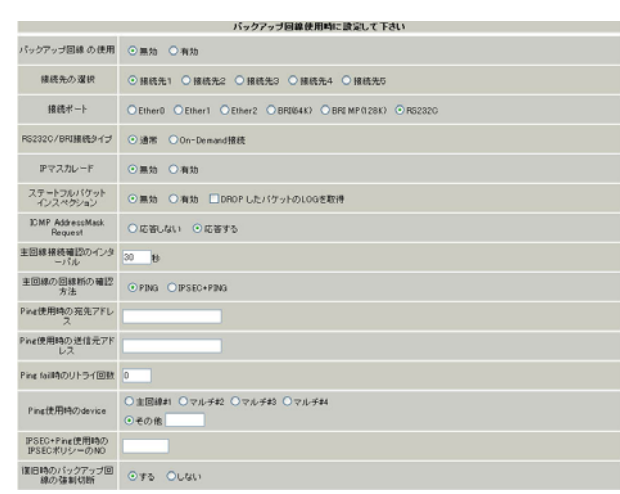

pi ng

 $NAT$ 

XR-540

RS232C XR-510 RS232C/BRI (XR-540) RS232C/BRI

**Cn-Demand** 

○ IP マスカレード

 $IP$ 

# 6 PPPoE

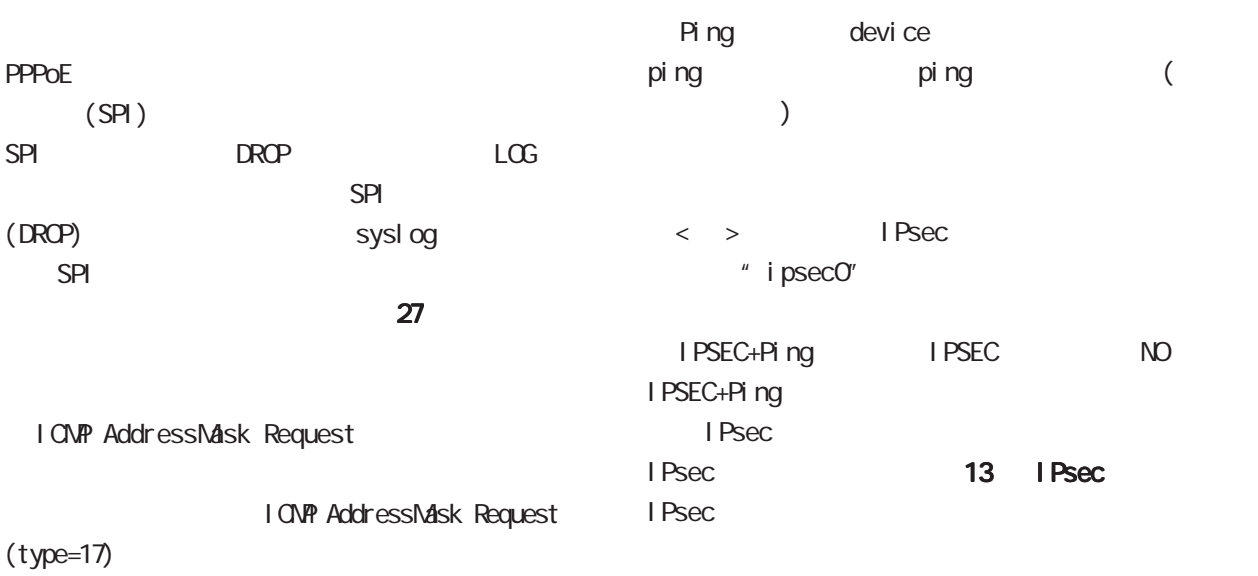

I CNP AddressMask Reply(type=18)

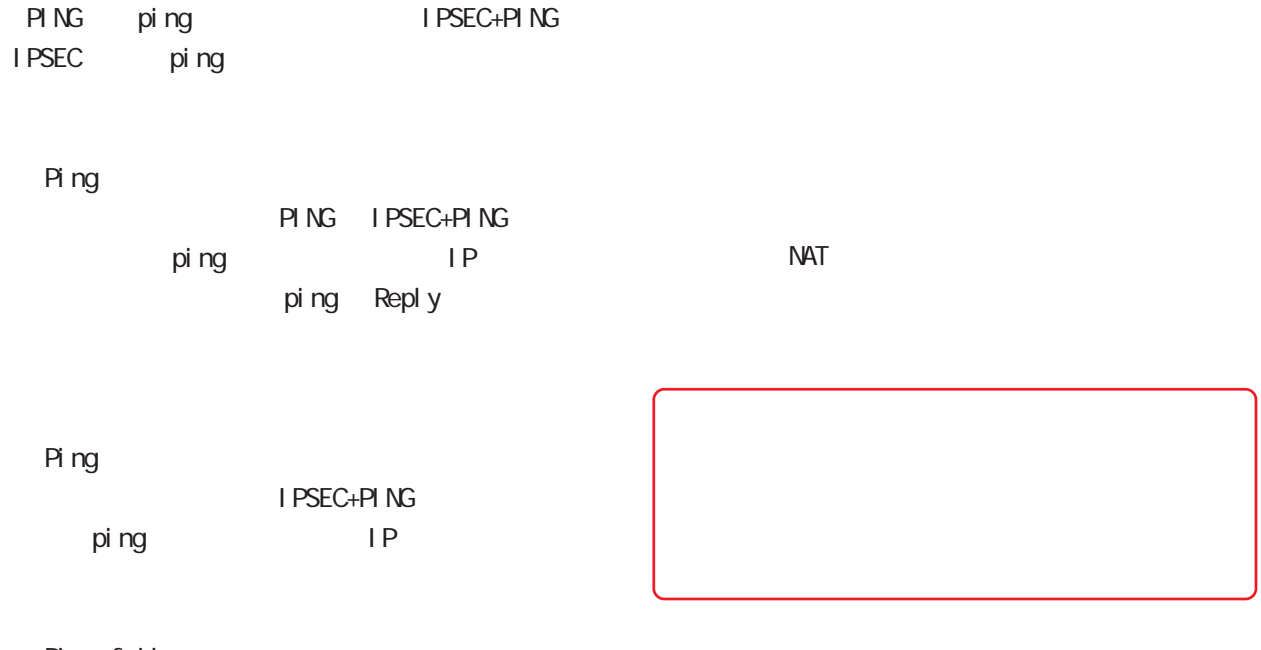

Ping fail

ping

 $\frac{d}{dt}$ 

 $V$ eb  $V$ eb  $V$ 

PPPoE Backup

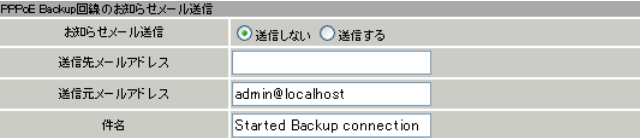

 $37$ 

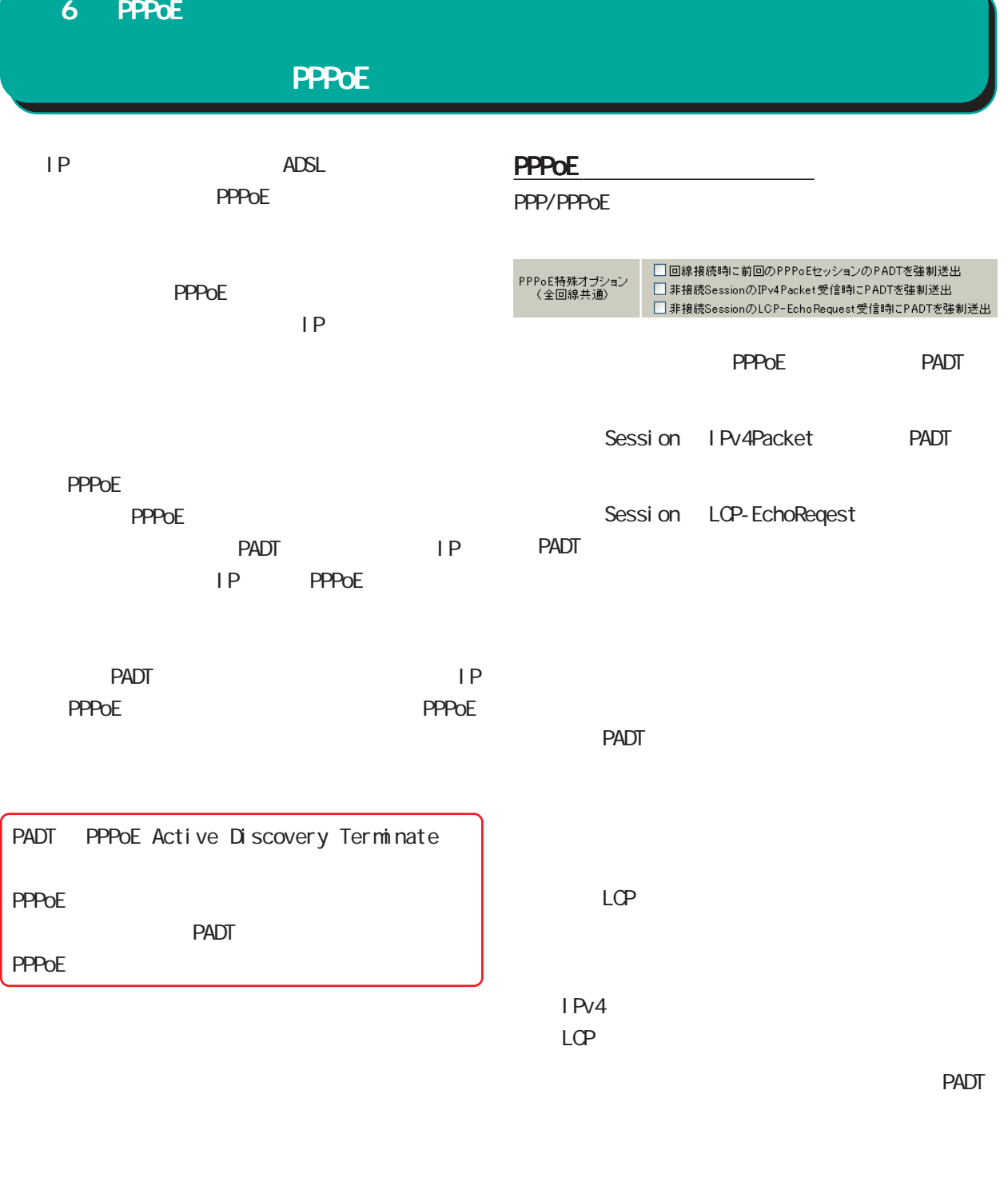

**PPPoE PPPoE** 

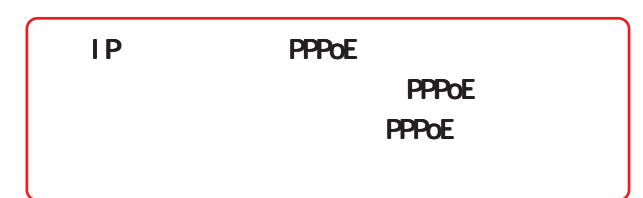

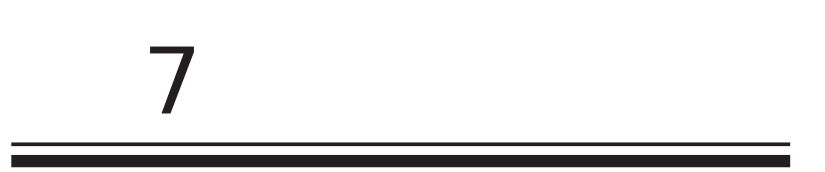

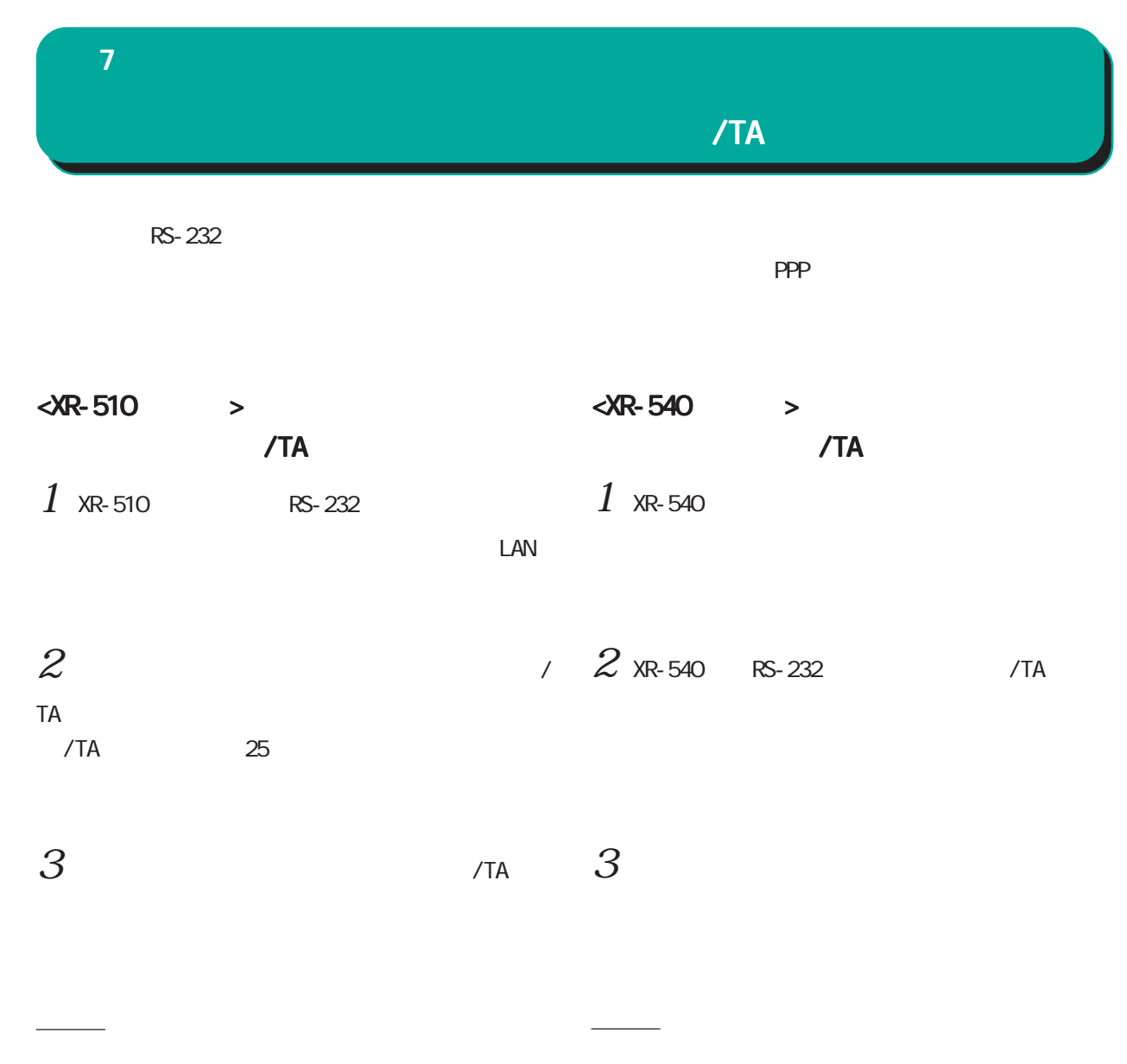

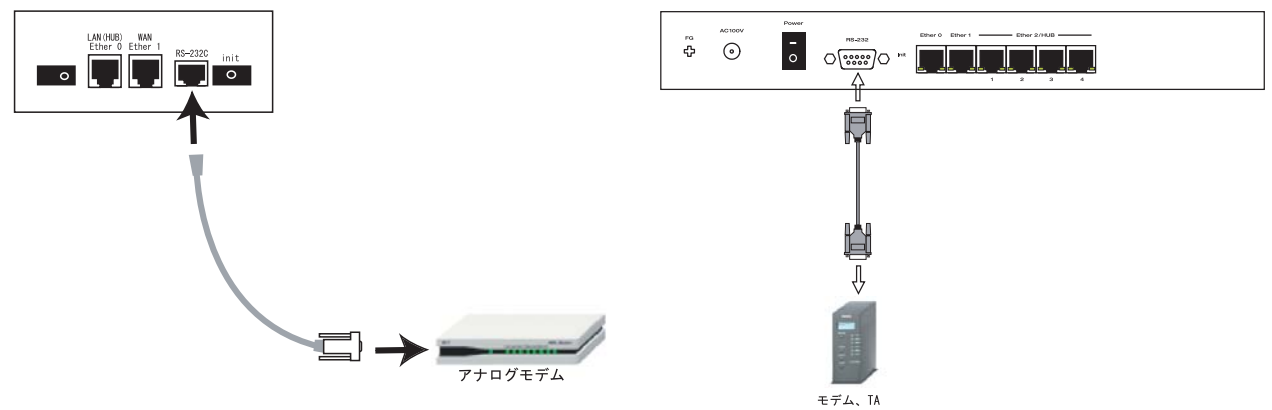

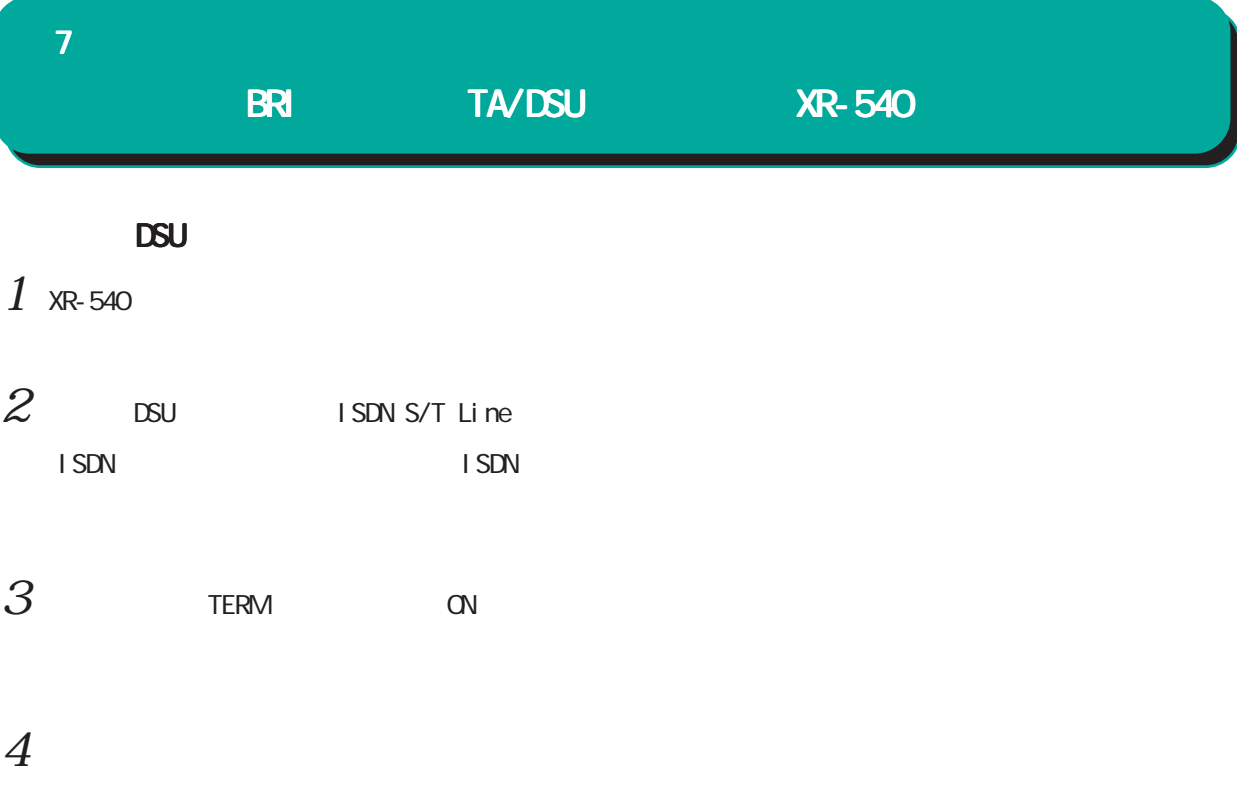

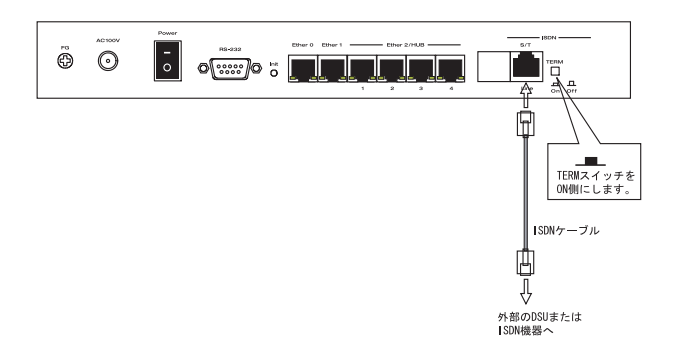

接続図

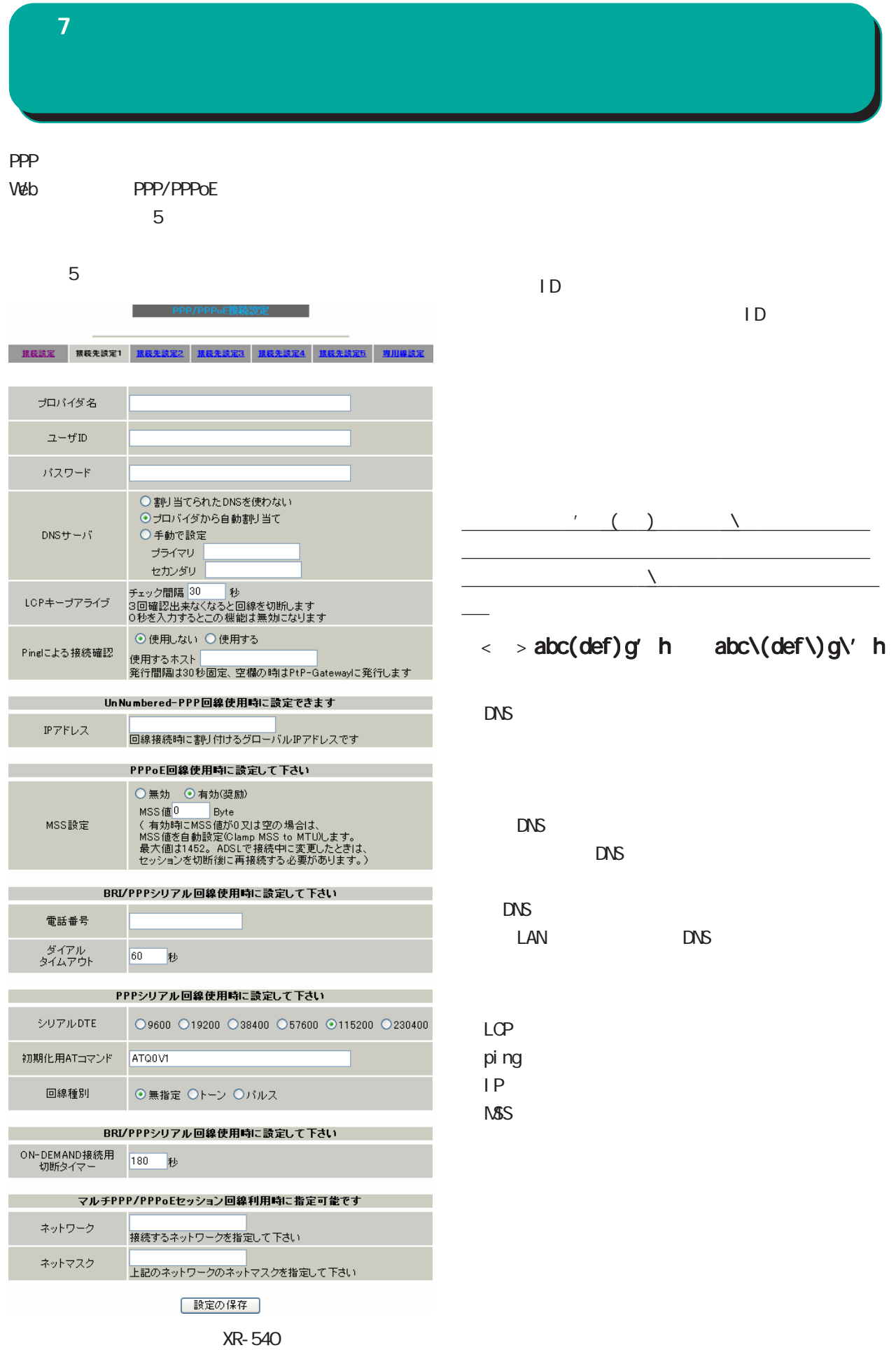

 $7$  , which results in the set of  $\mathcal{A}$ 

# ○シリアル DTE /TA DTE 115200bps

 $AT$  $/TA$ 

## **ON-DEMAND**

PPP RS232C On-Demand

PPP

 $\langle$  >

172.26.0.0 255.255.0.0 172.26.0.0/16

このどちらものだと思っています。

<u>、主張には、主張にはなります。</u>

PPP

7  $\sim$  7  $\sim$  7  $\sim$  7  $\sim$ ○ IP マスカレード  $IP$ Web **PPP/PPPoE** unnumbered ■ 接続設定 ● 接続先設定1 ● 接続先設定2 ● 接続先設定3 ● 接続先設定4 ● 接続先設定5 ● 専用線設定 → **PPPoE**  $_{max}$ 回線は接続されていません (SPI) <br>接続先の選択 ©接続先1 ○接続先2 ○接続先3 ○接続先4 ○接続先5 SPI **DROP** LOG 排稿ボート → ○Ether0 ○Ether1 ○Ether2 ○ERI64K) ○ERIMP(120K) ○Leased Line(04K) ○Leased Line(120K) ⊙RS2320 接続形態 ⊙手動接続 ○常時損続 ○スケジューラ接続  $SPI$ S2320/BRI接続タイプ ⊙通常 ○On-Demand接続 (DROP) syslog Pマスカレード ○無効 ⊙有効 spi state that the set of the set of the set of the set of the set of the set of the set of the set of the set ステートフルパケット<br>インスペクション - ○無効 · ○有効 · □DROP したパケットのLOGを取得 -デフォルトルートの設定 ○無効 ⊙有効  $27$ DMP AddressMask<br>Request - ○応答しない ⊙応答する XR-540 接続設定 「有効」を選択すると、ダイヤルアップ接続時に IP

 $\mathsf{I}$  SP

 $\blacksquare$  SP  $\blacksquare$ 

I CNP AddressMask Request

<u> 2000 - 2000 - 2000 - 2000 - 2000 - 2000 - 2000 - 2000 - 2000 - 2000 - 2000 - 2000 - 2000 - 2000 - 2000 - 2000</u>

I CNP AddressMask Request  $(type=17)$ 

「接続設定」を変更した場合は、回線を一度切断し

I CNP AddressMask Reply(type=18)

#### XR-540

 $\sqrt{a}$ 

RS232C

#### $BRI$

RS232C XR-510 RS232C/BRI (XR-540)

**Cn-Demand** 

# PPPoE  $7$  , which results in the set of  $\mathcal{A}$

PPPoE

6 PPPOE<br>Contract PPPOE  $.$  PPPoE

「Ⅲ .バックアップ回線接続設定」

 $7$  , which results for  $\mathcal{A}$ 

Windows OS NetBIOS

 $\Box$ 

On-Demand

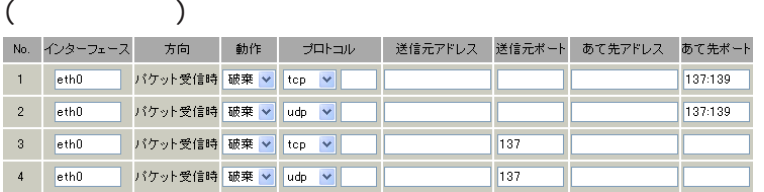

# (as a point of  $\mathcal{S}$

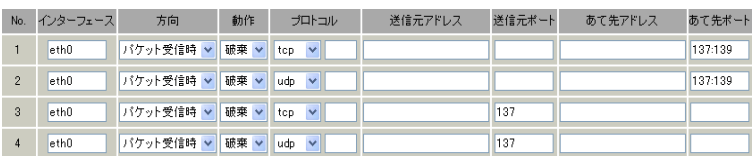

**XR-540** 

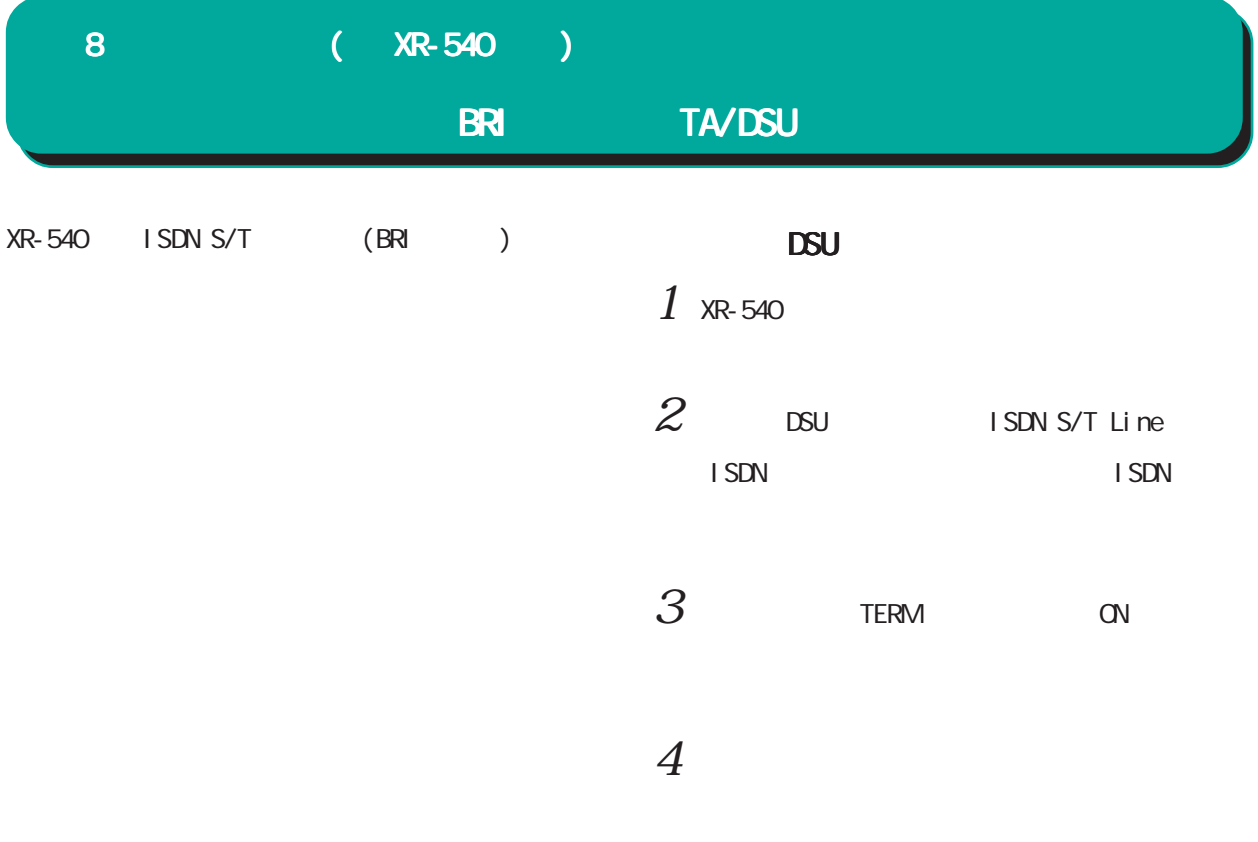

接続図

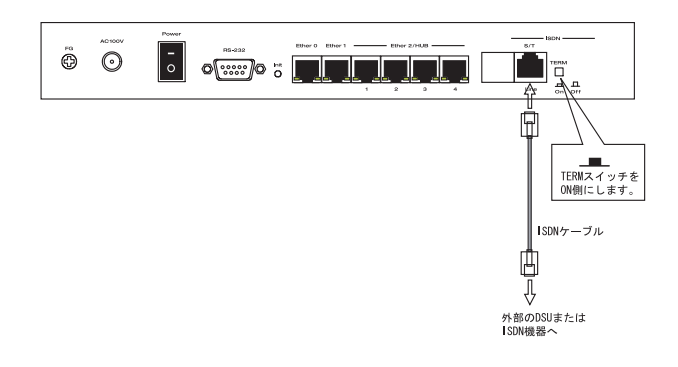

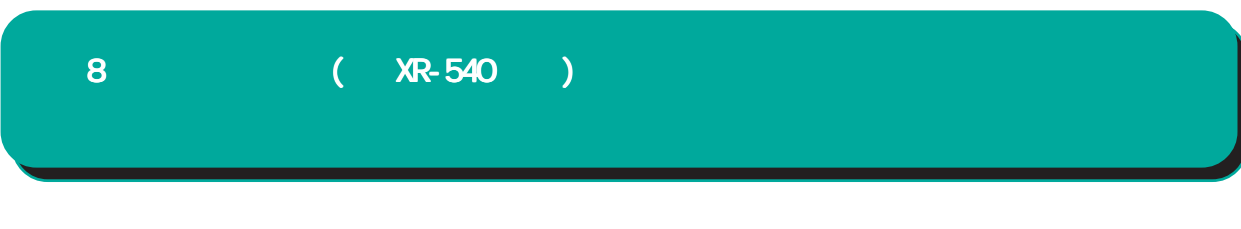

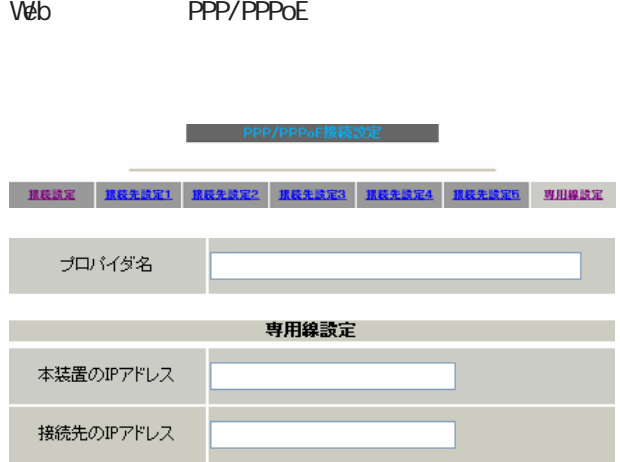

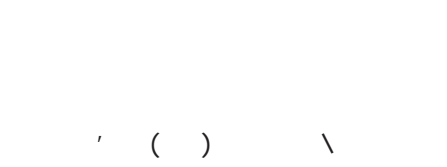

| 設定の保存|

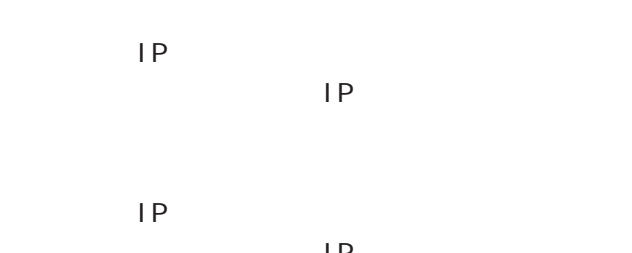

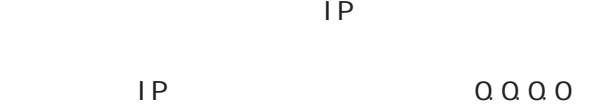

# PPP/PPPoE

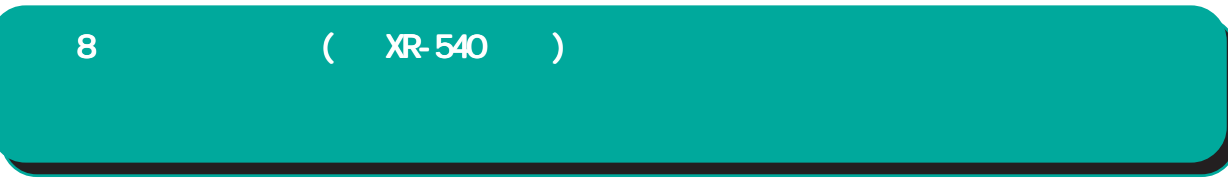

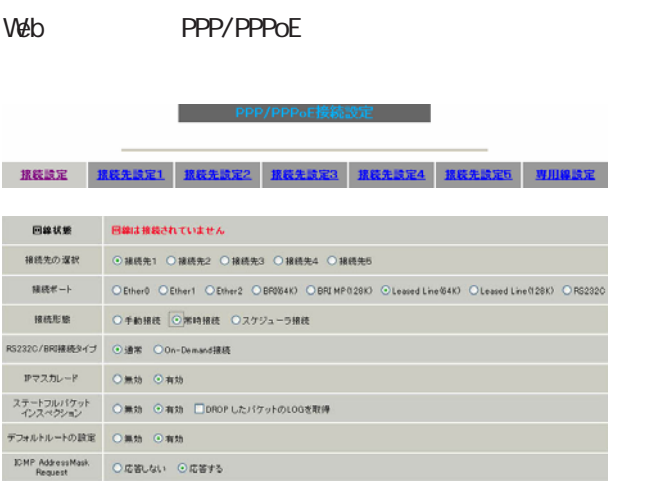

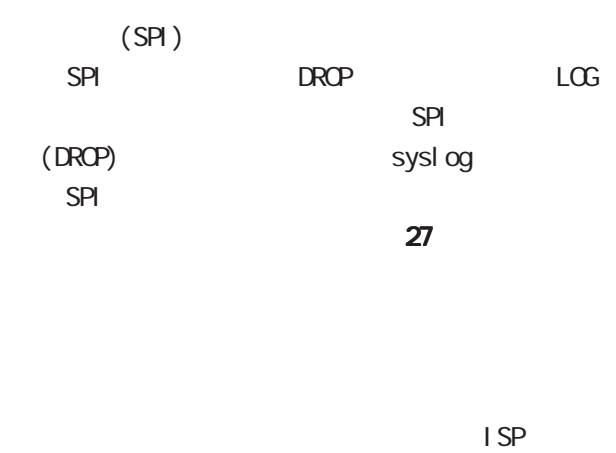

 $\blacksquare$  SP  $\blacksquare$ 

I CNP AddressMask Request

<u>にしては、 ごしておきます。 ごしておきます。 ごしておきます。 ごしておきます。 ごしておきます。 ごしておきます。 ごしておきます。 ごしておきます。 ごしておきます。 ごしておきます。 ごしておきます。 ごしておきます。 ご</u>

I CNP AddressMask Request

 $(type=17)$ I CNP AddressMask Reply(type=18)

Leased Line(64K) Leased Line(128K)

#### RS232C/BRI

接続設定

○ IP マスカレード

 $IP$ 

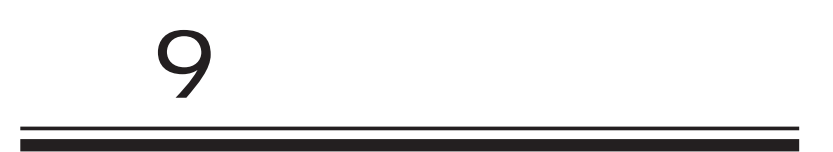

# 9 複数アカウント同時接続設定 複数アカウント同時接続設定

**PPPoE** 

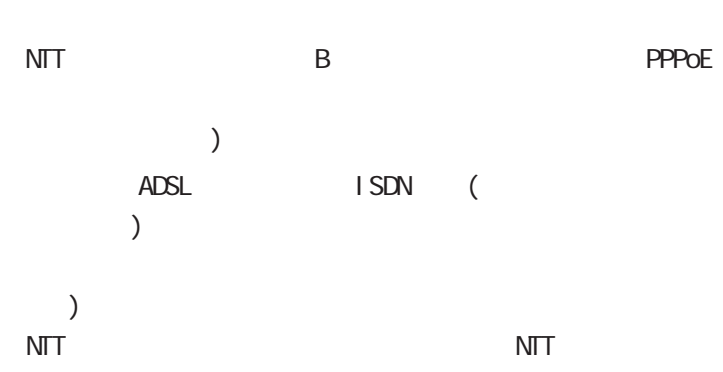

**PPPoE** 

 $\mathsf B$ PPPoE

PPPoE 2  $\overline{3}$  4 #2 #4

・接続 IPアドレス変更のお知らせメールを送る

IPsec + PING

**PPPoE** 

IP 7

と同時に利用する場合でも、アクセスする PC 側の

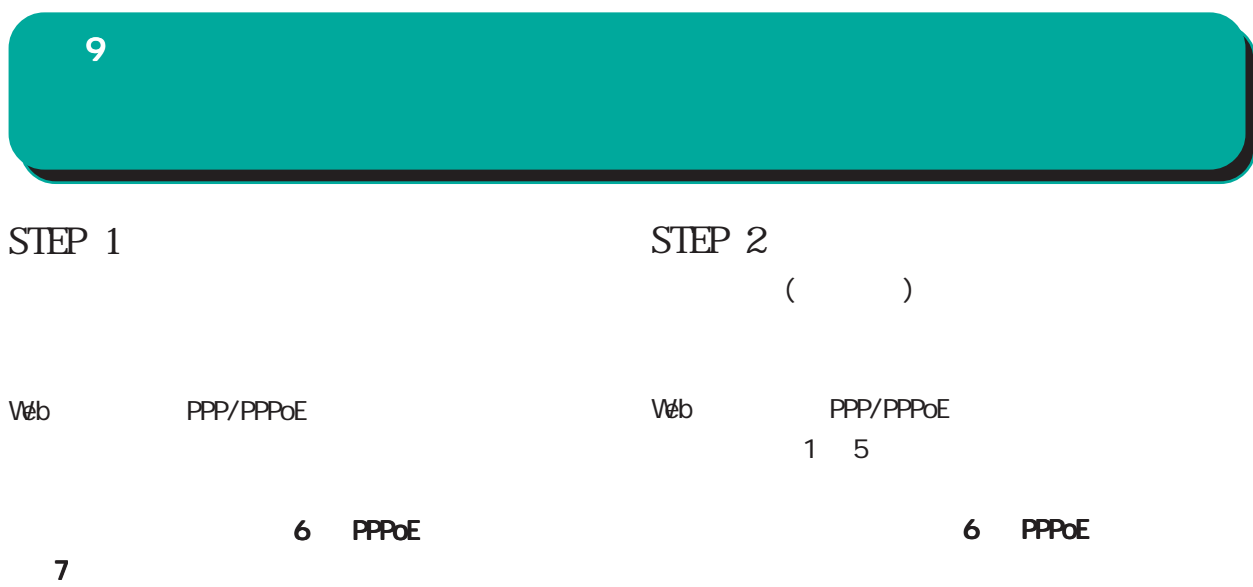

 $7$ 

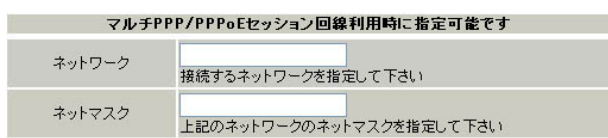

 $\langle$  >

172.26.0.0 255.255.0.0 172.26.0.0/16

このどちらものです。

<u>、主張には、このようになります。</u>

# 9 複数アカウント同時接続設定 複数アカウント同時接続設定 STEP 3 PPPOE ○ IP マスカレード LAN IP P PPP/PPPoE  $[$  $SPI$  BROP EXPIDENCE  $LCG$ SPI (DROP) syslog SPI REET RELETI RELET2 RELET3 RELET4 RELET5 MI 回線状態 -<br>- 回線は接続されていません  $27$ 接続先の選択 ◎ 接続先1 ◎ 接続先2 ◎ 接続先3 ◎ 接続先4 ◎ 接続先5 接続ポート O EtherO O EtherT O Ether2 O BRIG4K) O BRIMP(128K) O Leased Line(64K) O Leased Line(128K) O RS232C 接続形態 ●手動接続 ○常時接続 ○スケジューラ接続 RS232C/BRI接続タイプ ⊙通常 ○ On-Demand接続 **IPマスカレード** ○無効 ◎有効 ステートフルパケット | 〇 無効 ⊙ 有効 □DROP したパケットの10Gを取得 デフォルトルートの設定 O無効 ⊙有効 I CNP AddressMask Request ICMP AddressMask<br>Request | ○応答しない ⊙応答する XR-540 PPPoE PPPoE

 $37$ 

RS232C XR-510 RS232C/BRI (XR-540)

**Cn-Demand** 

9 複数アカウント同時接続設定 複数アカウント同時接続設定 複数アカウント同時接続設定

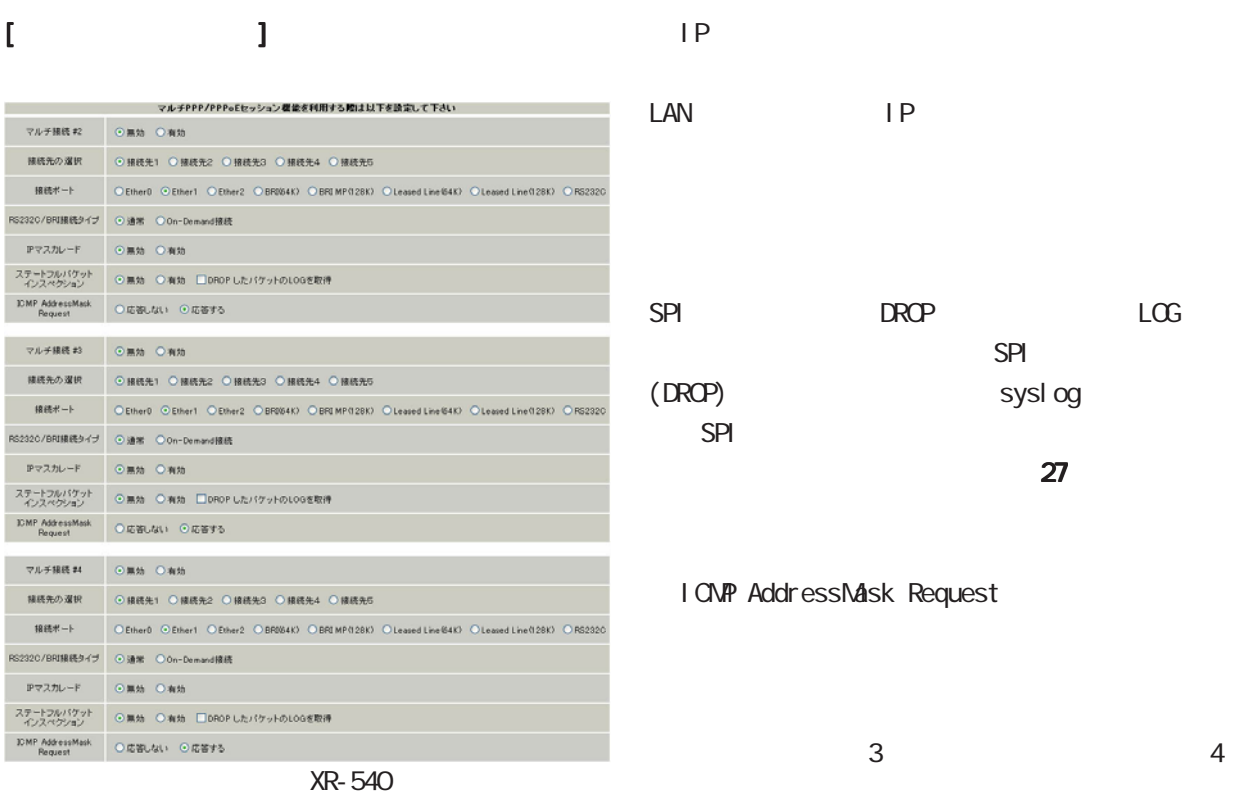

#2 #4

PPPoE

 $B$ 

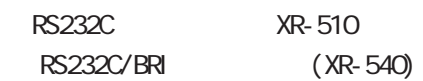

**Cn-Demand** 

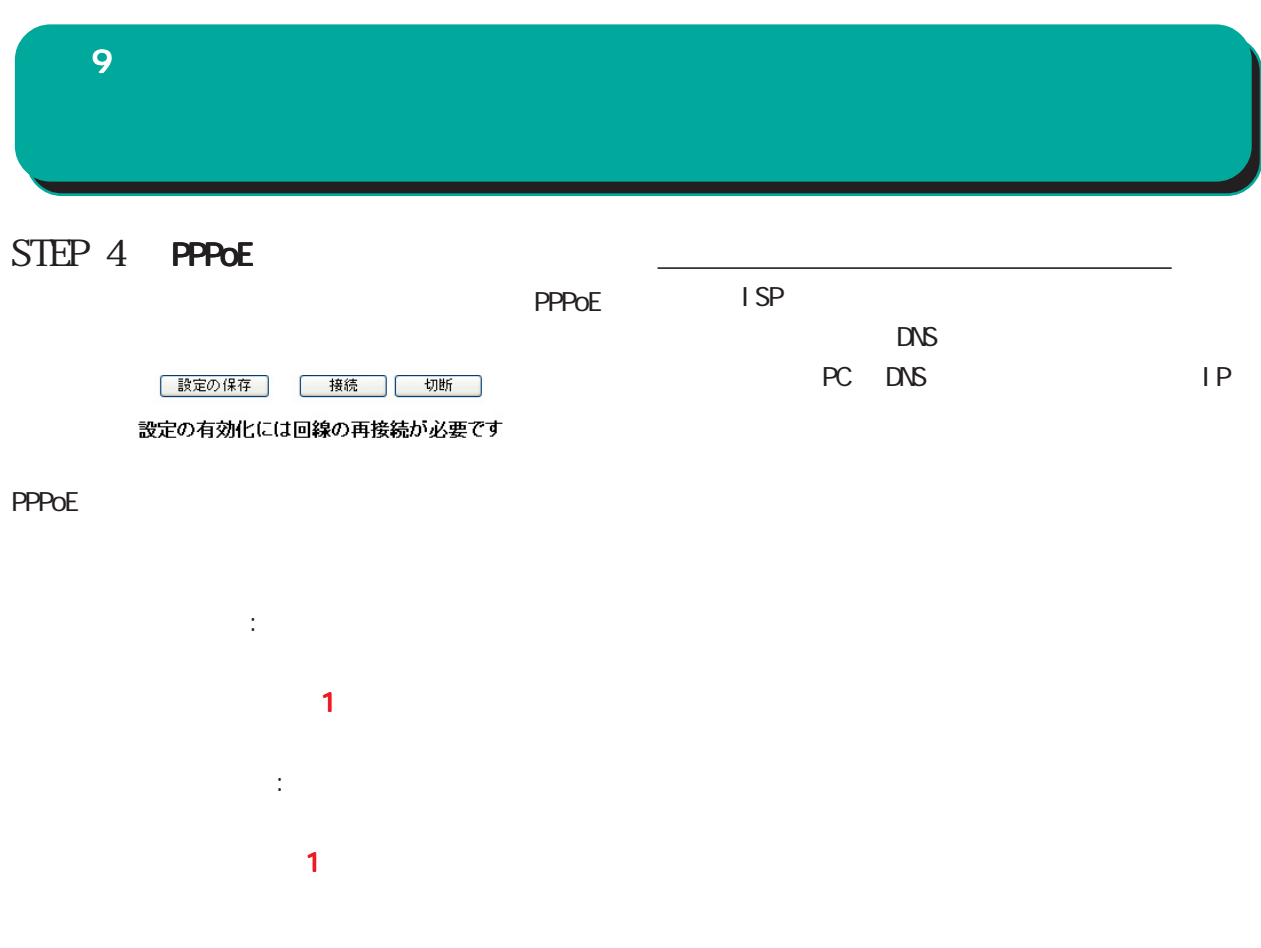

PPPOE STEP 2
$W$ eb  $W$ eb  $W$ 

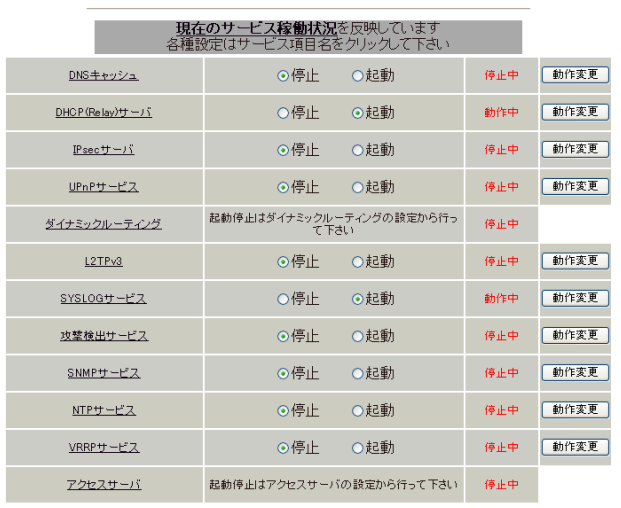

サービスの起動・停止・設定

動作変更

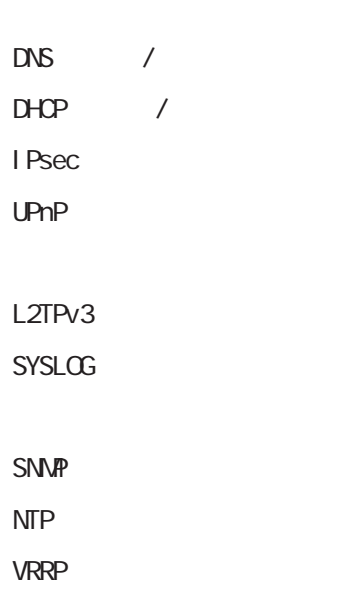

サービスの起動と停止 サービスの起動と停止 サービスの起動と停止

サービスの設定 サービスの設定

74

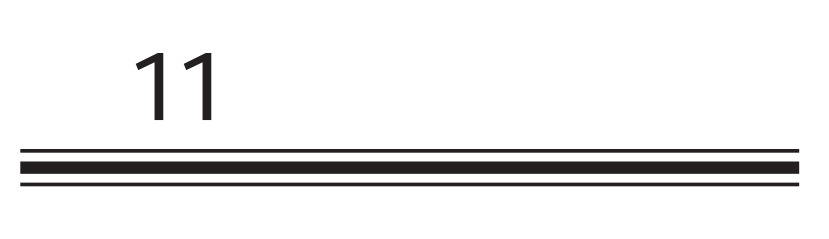

 $DS$  /

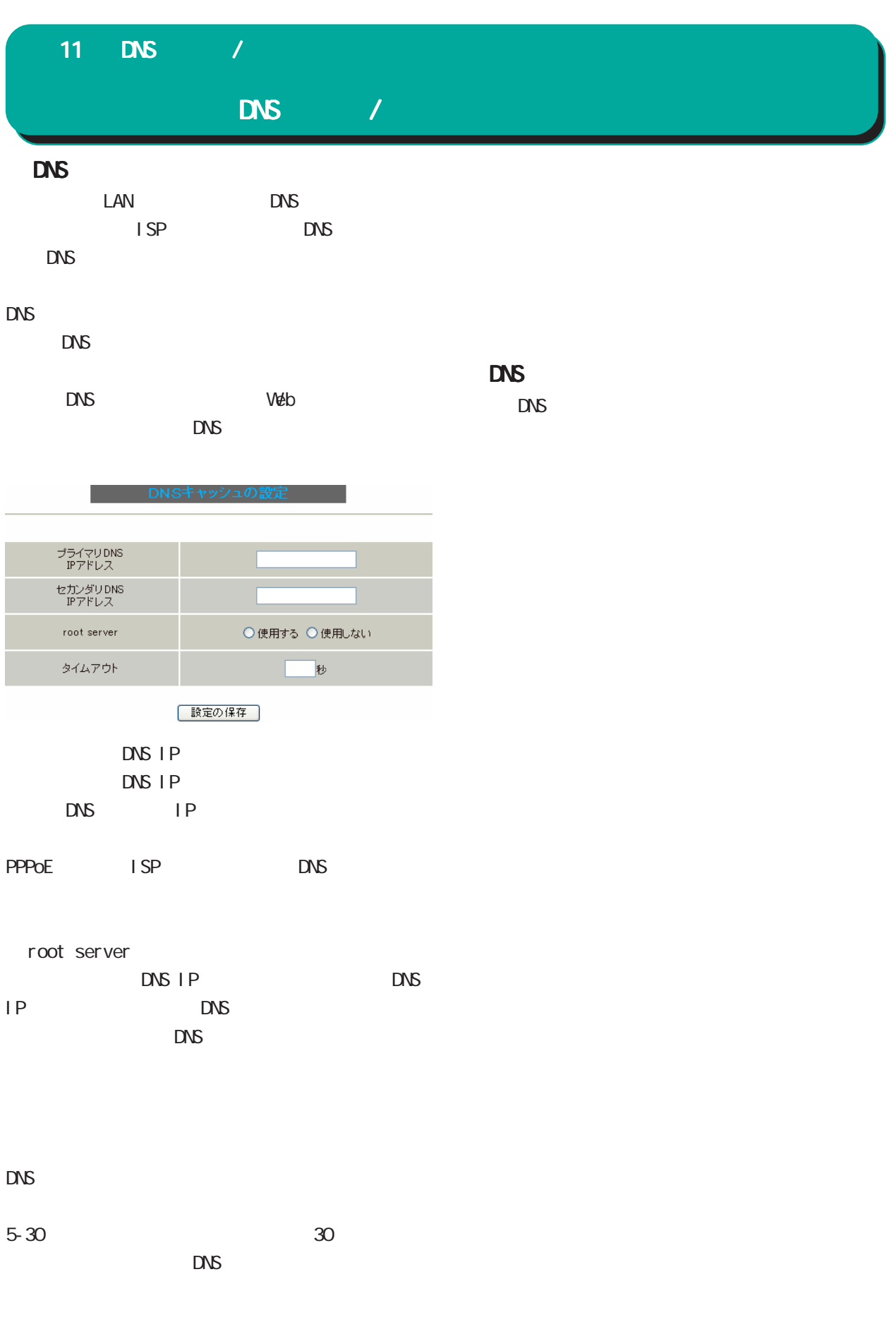

 $\Box$ 

 $D H C P$  /

# $12$  DHCP /

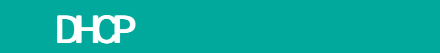

### 4 DHCP

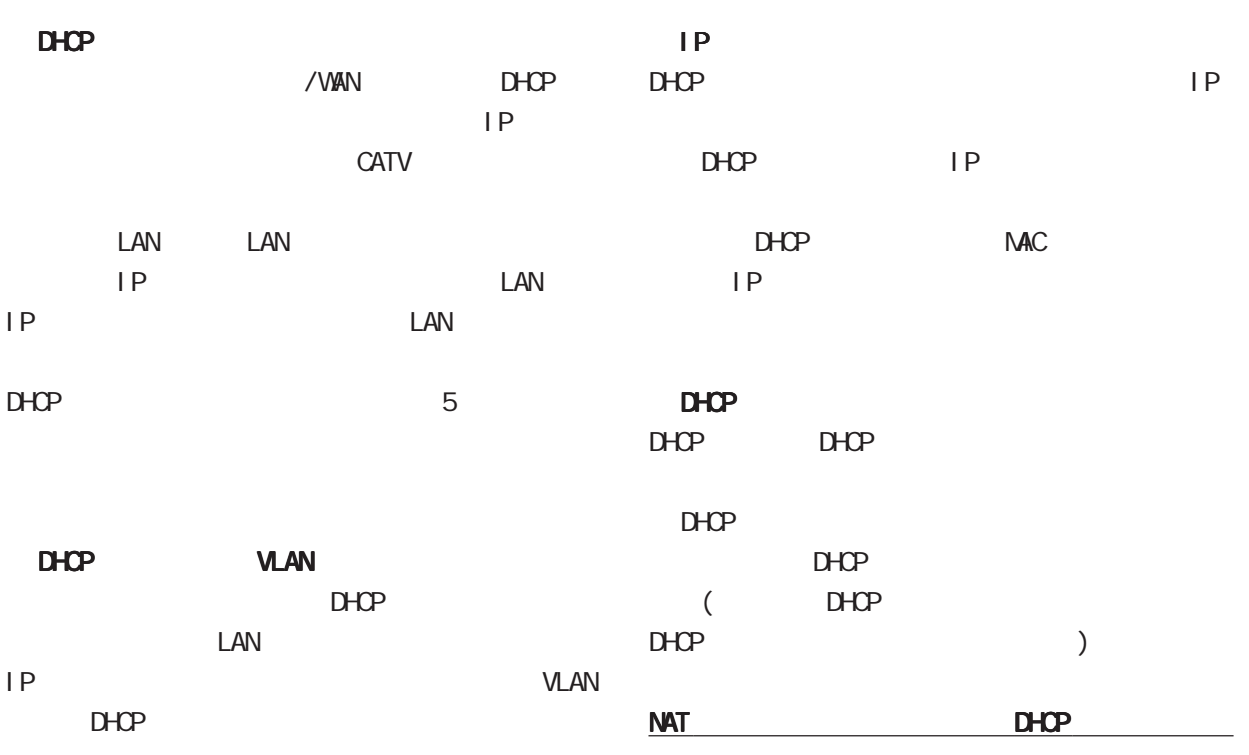

利用できません。 利用できません。

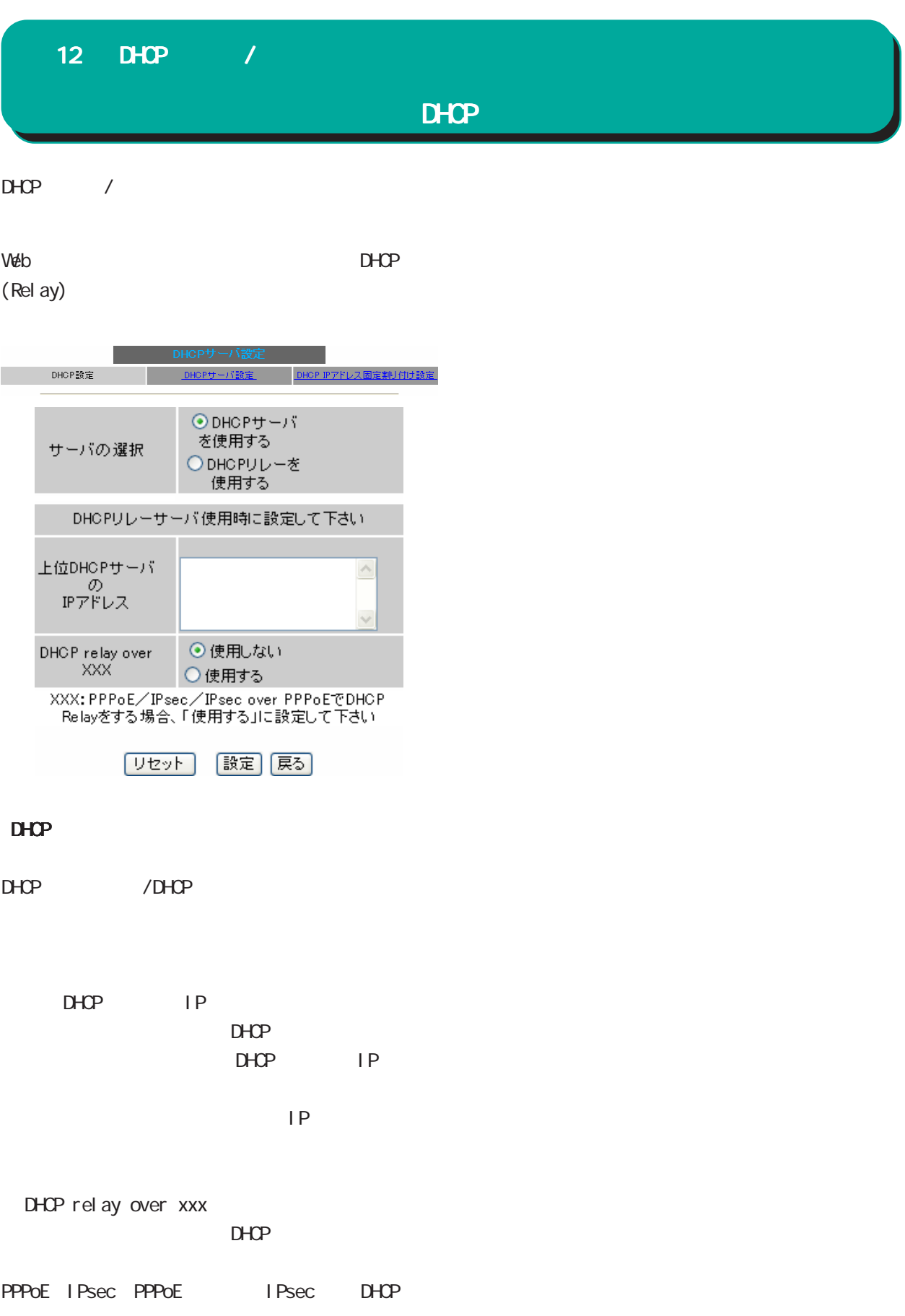

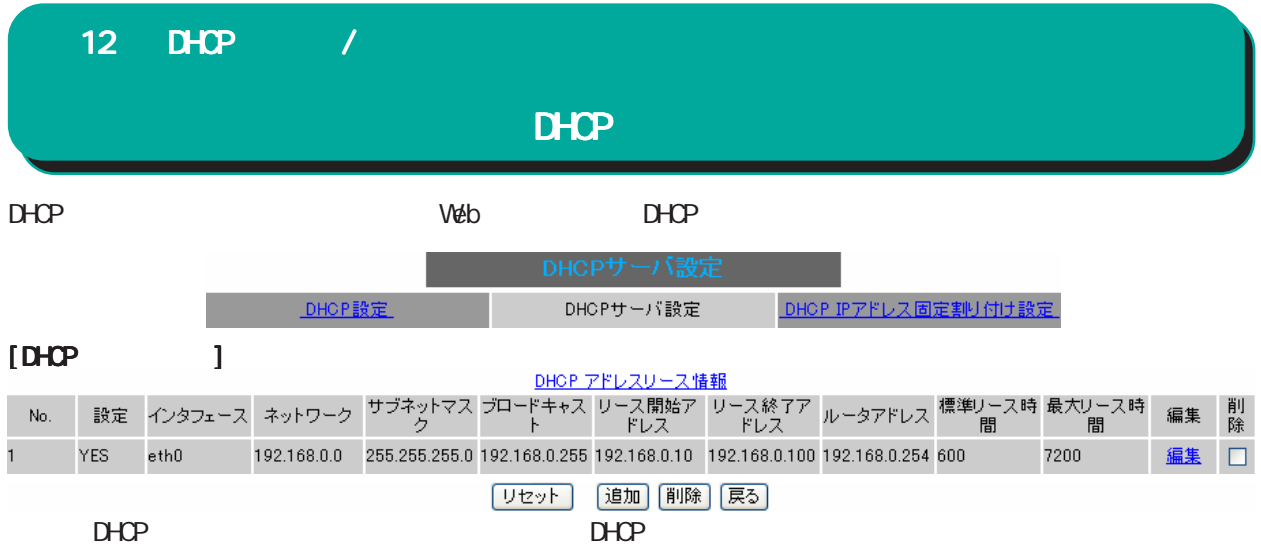

#### $D H C P$

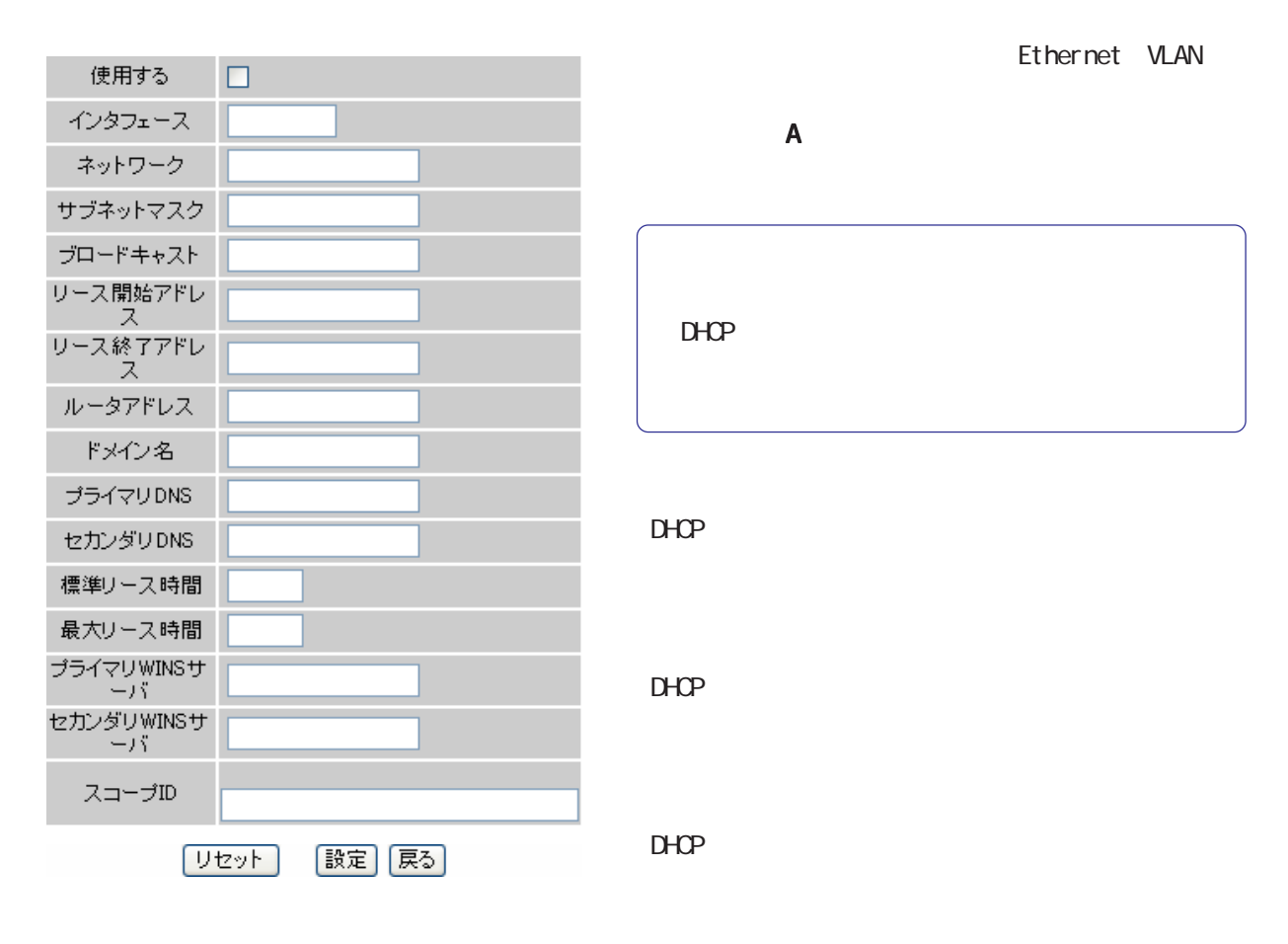

DHCP

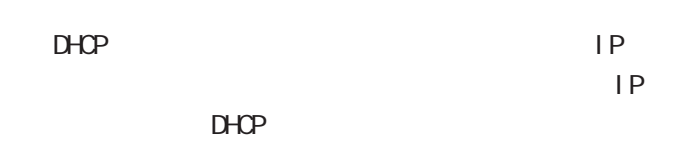

 $D H C P$ 

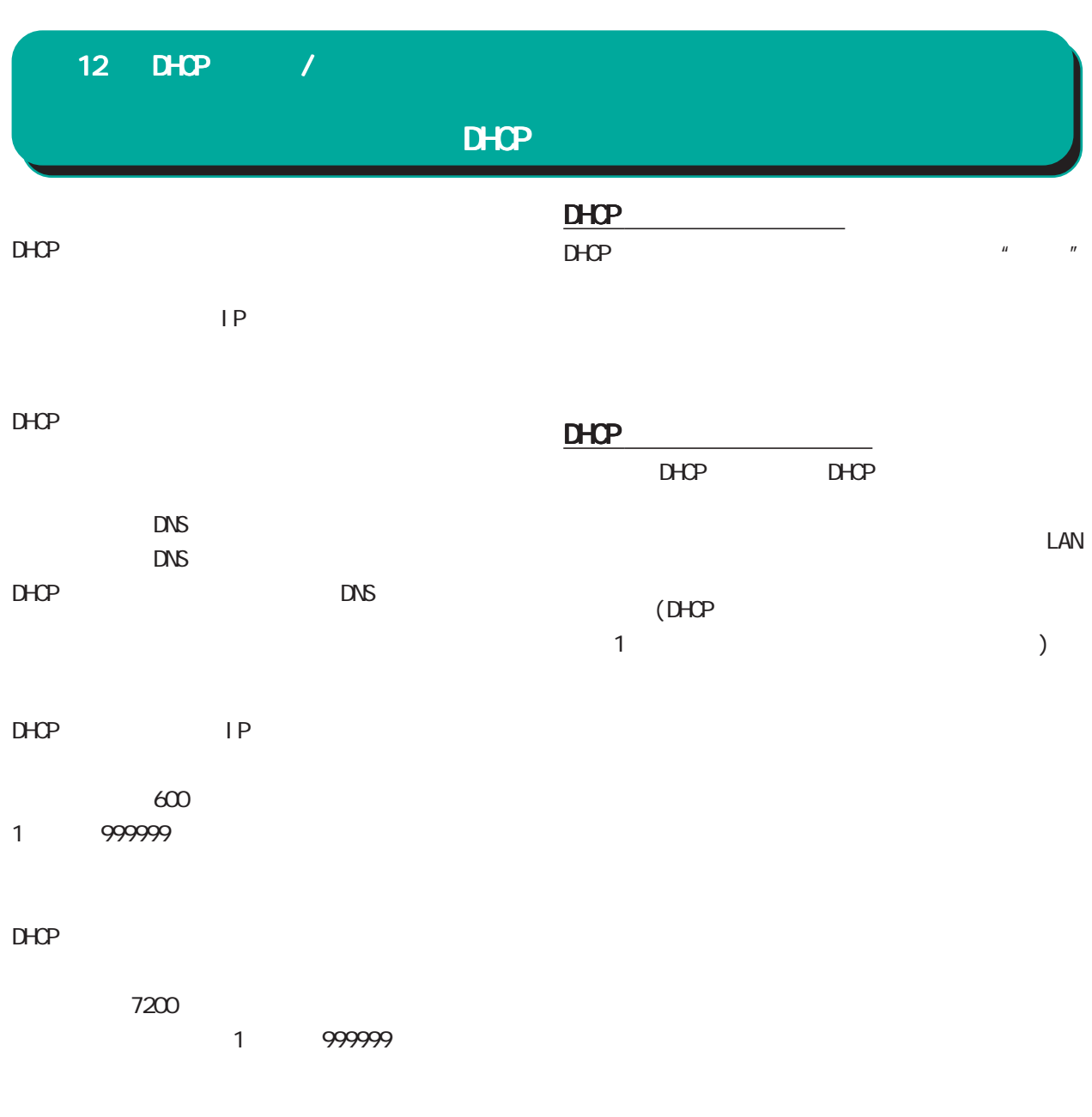

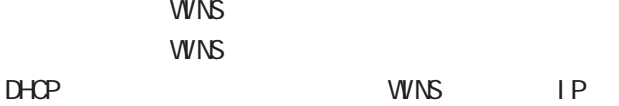

#### ○スコープ ID NetBIOS ID TOP/IP Net BIOS NetBIOS ID Net BIOS

設定を変更した場合はサービスの再起動が必要で  $\overbrace{\qquad \qquad }^{}$ 

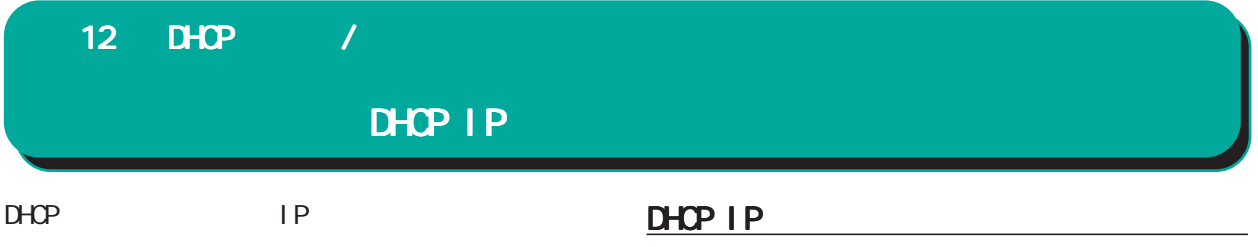

#### Web DHCP IP

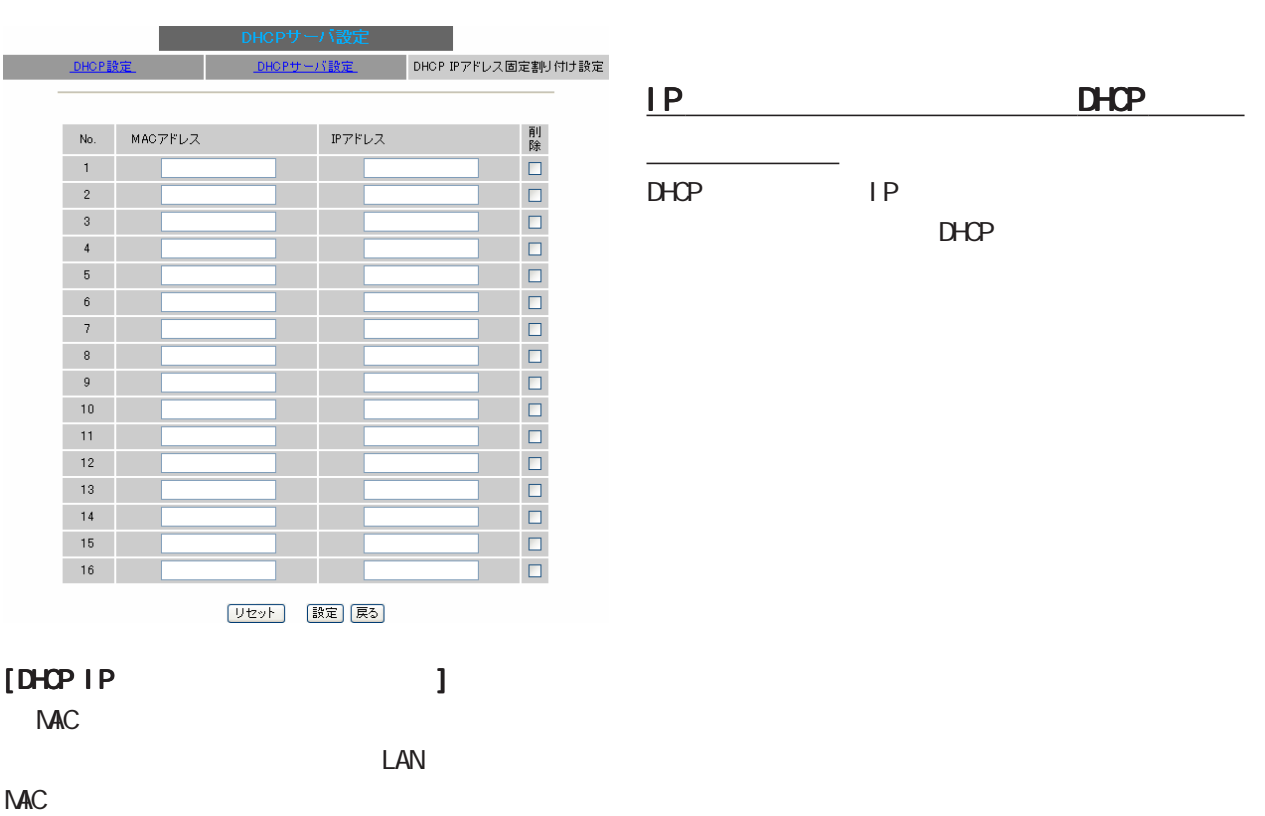

### $\langle \rangle$  > 00:80:6d:49:ff:ff

 $\mathbb{Z}$  , the contract of the contract of the contract of the contract of the contract of the contract of the contract of the contract of the contract of the contract of the contract of the contract of the contract of th

 $\overline{\phantom{0}}$ 

○ IP アドレス  $IP$ 

82

I Psec

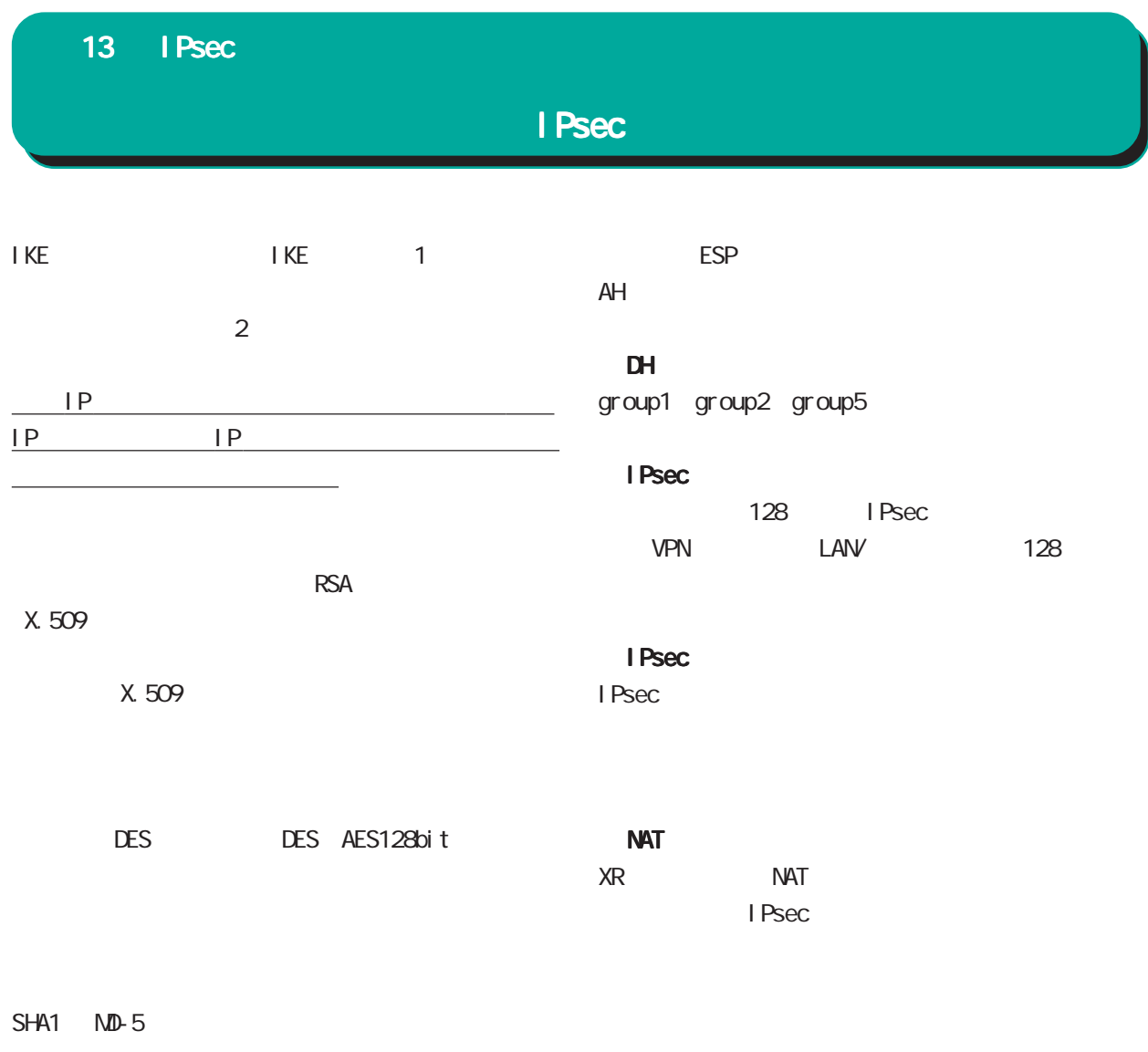

FutureNet XR FutureNet XR VPN Clinet(SSH Sentinel) Linux (FreeS/WAN)

 $\mathbb{R}$  - Algorithm ( ) and ( ) and ( ) and ( ) and ( ) and ( ) and ( ) and ( ) and ( ) and ( ) and ( ) and ( ) and ( ) and ( ) and ( ) and ( ) and ( ) and ( ) and ( ) and ( ) and ( ) and ( ) and ( ) and ( ) and ( ) and

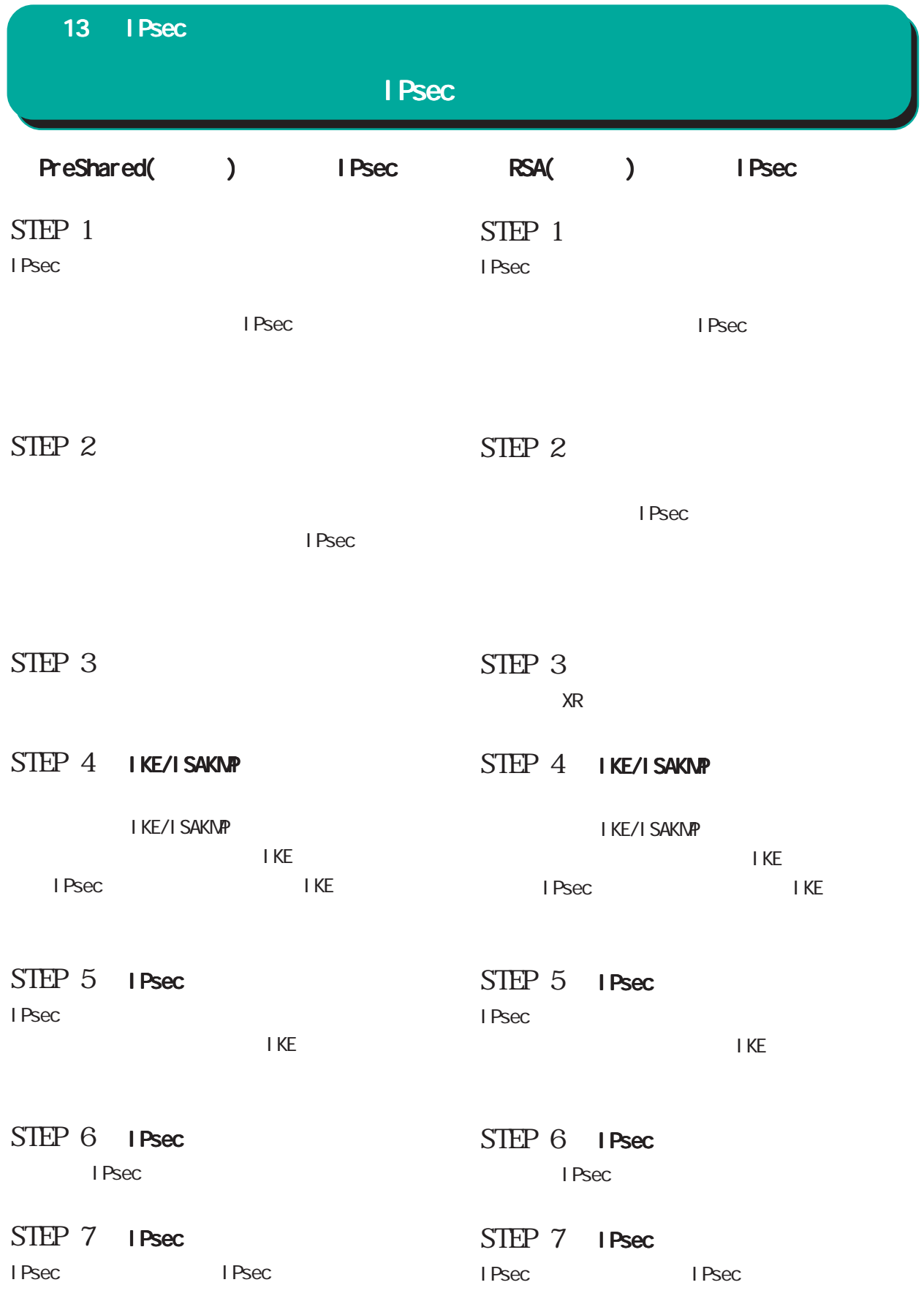

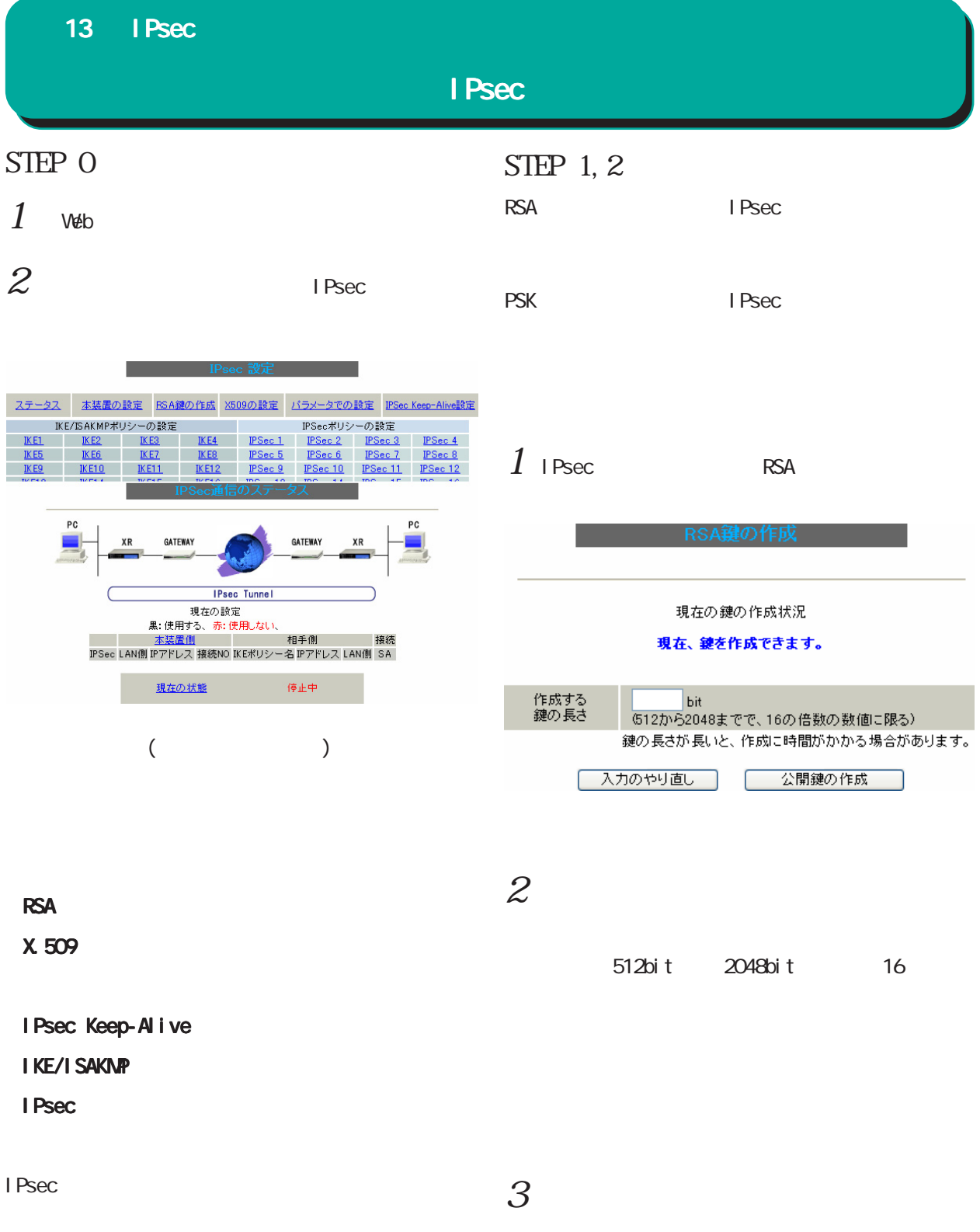

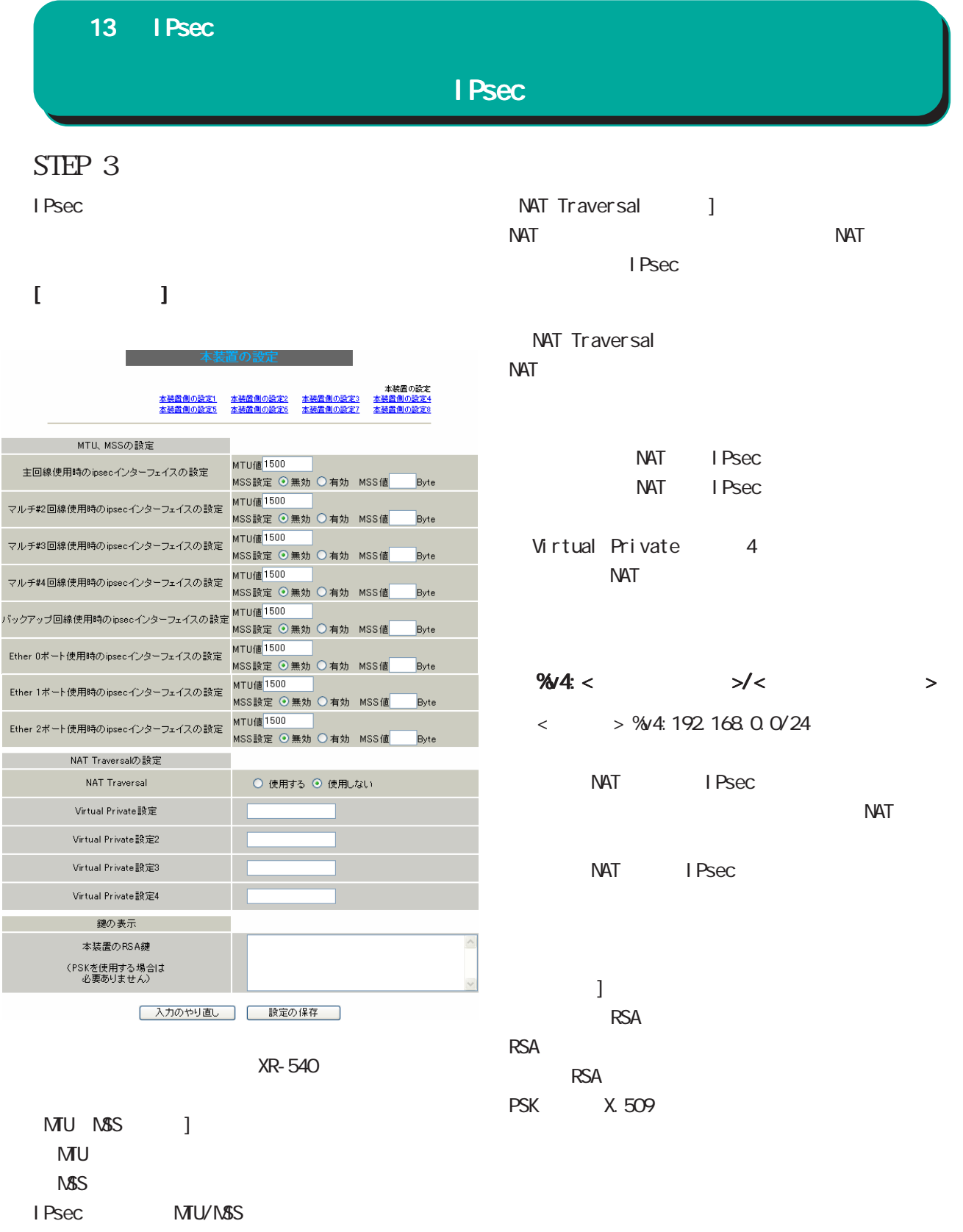

MTU: 68-1500 MSS: 1-1460

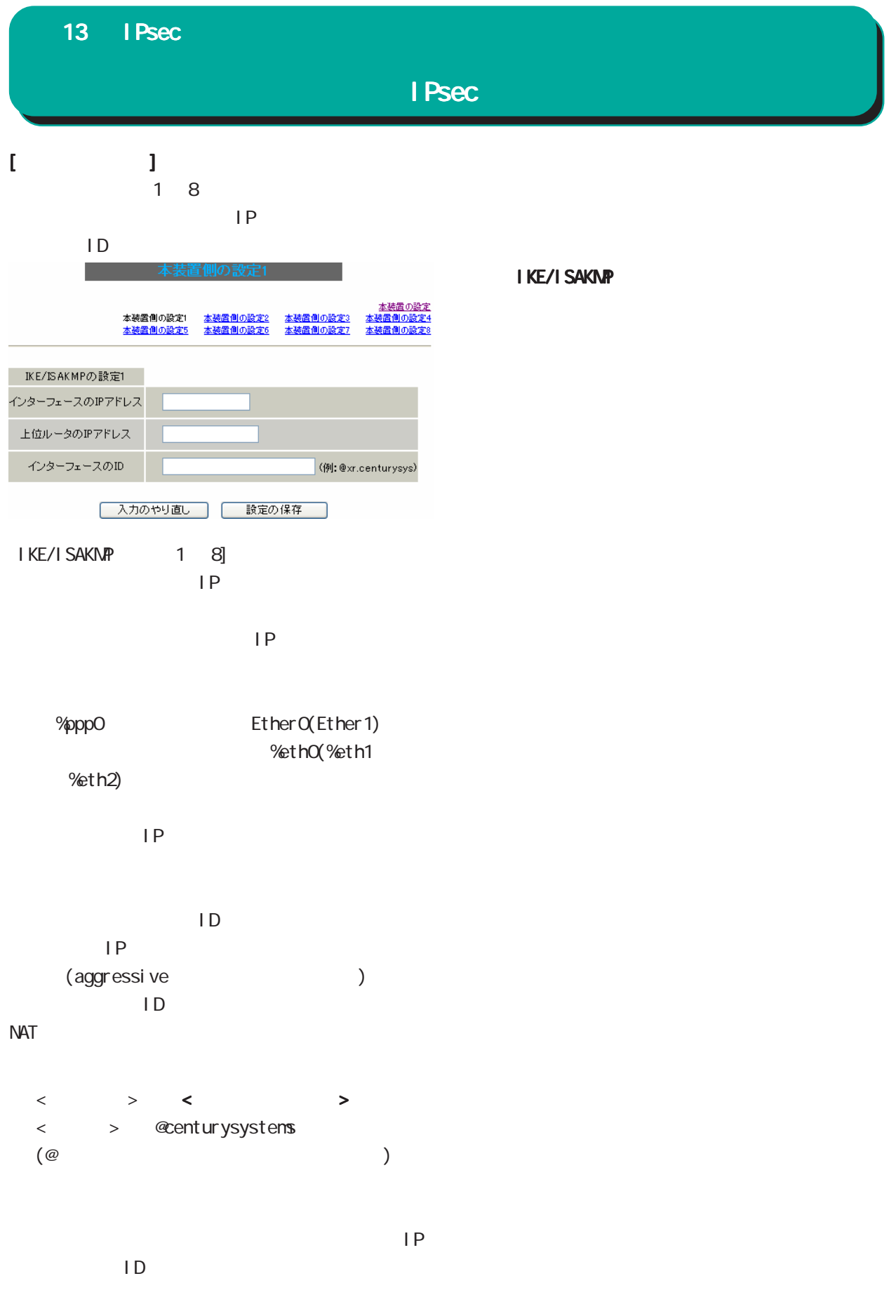

#### 13  $I$  Psec

#### I Psec

#### STEP 4 IKE/ISAKMP

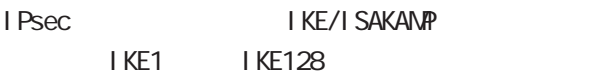

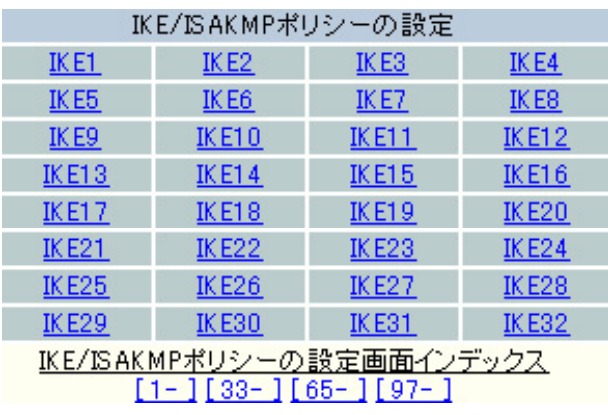

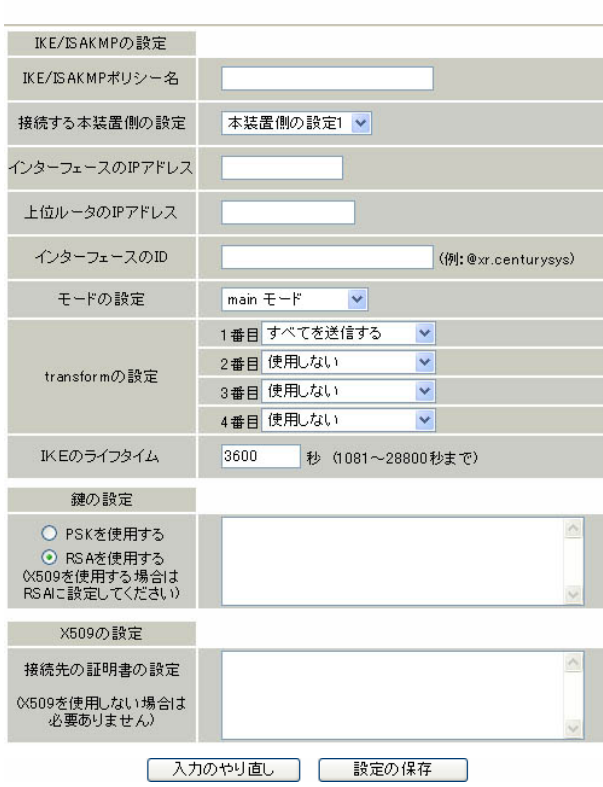

# IKE/ISAKMP

 $($ 接続で使用する「本装置側の設定 1 ~ 8」を選択し

and IP and IP **IPsec IP**  $IP$ 

IP

 $0.000$ 

 $\mathsf{IP}$ 

○インターフェースの ID  $IP$ 当ての場合に限り、IP アドレスの代わりに ID を設 **NAT** NAT ID

< 入力形式 > < 任意の文字列 >

< 入力例 > @centurysystems

 $\omega$  $\sim$  1000 m  $\sim$  1000 m  $\sim$  1000 m  $\sim$  1000 m  $\sim$  1000 m  $\sim$  1000 m  $\sim$ 

IKE 1 main aggressive

<u>ごとして、この後にはありません。</u>

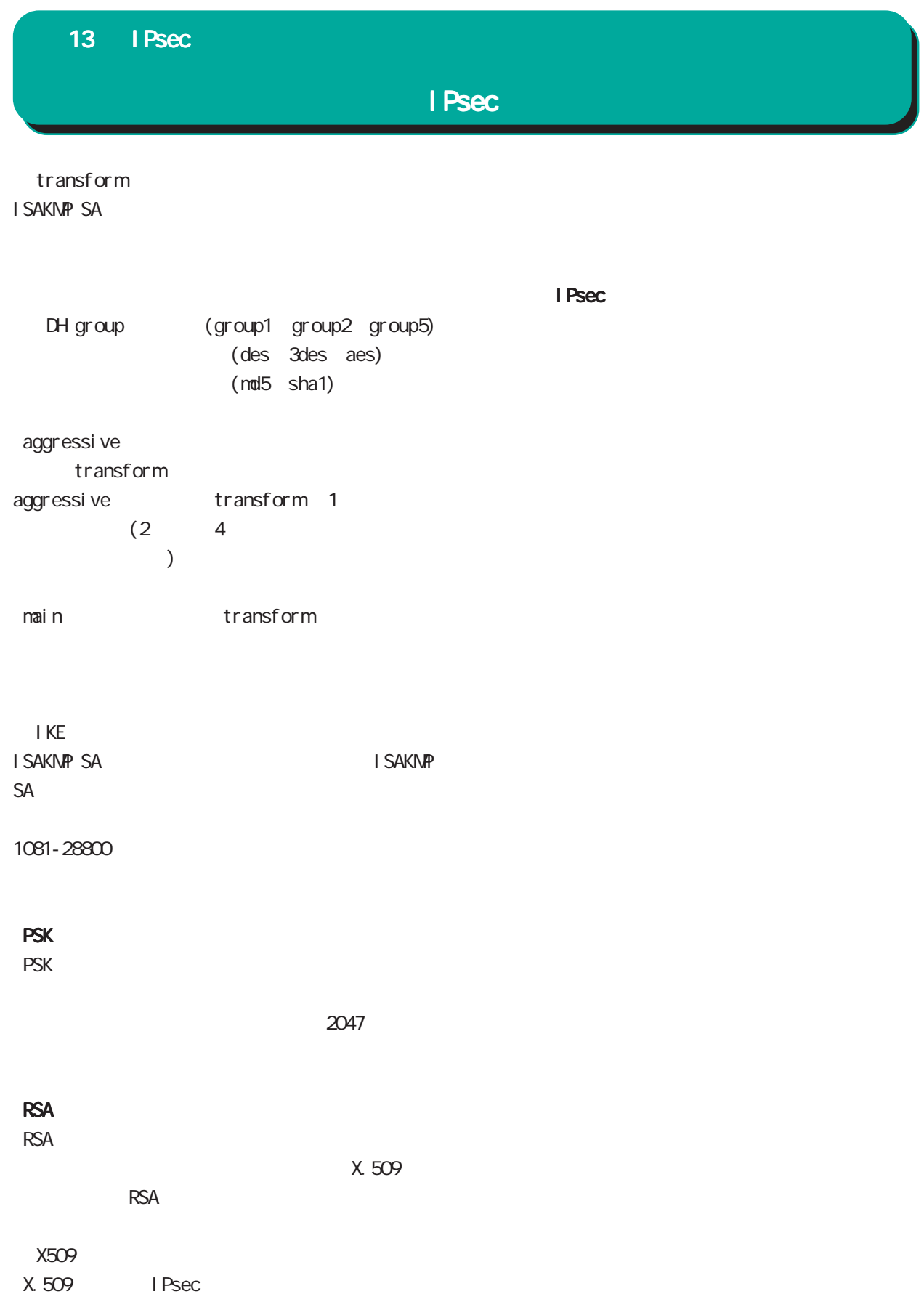

#### 13 IPsec

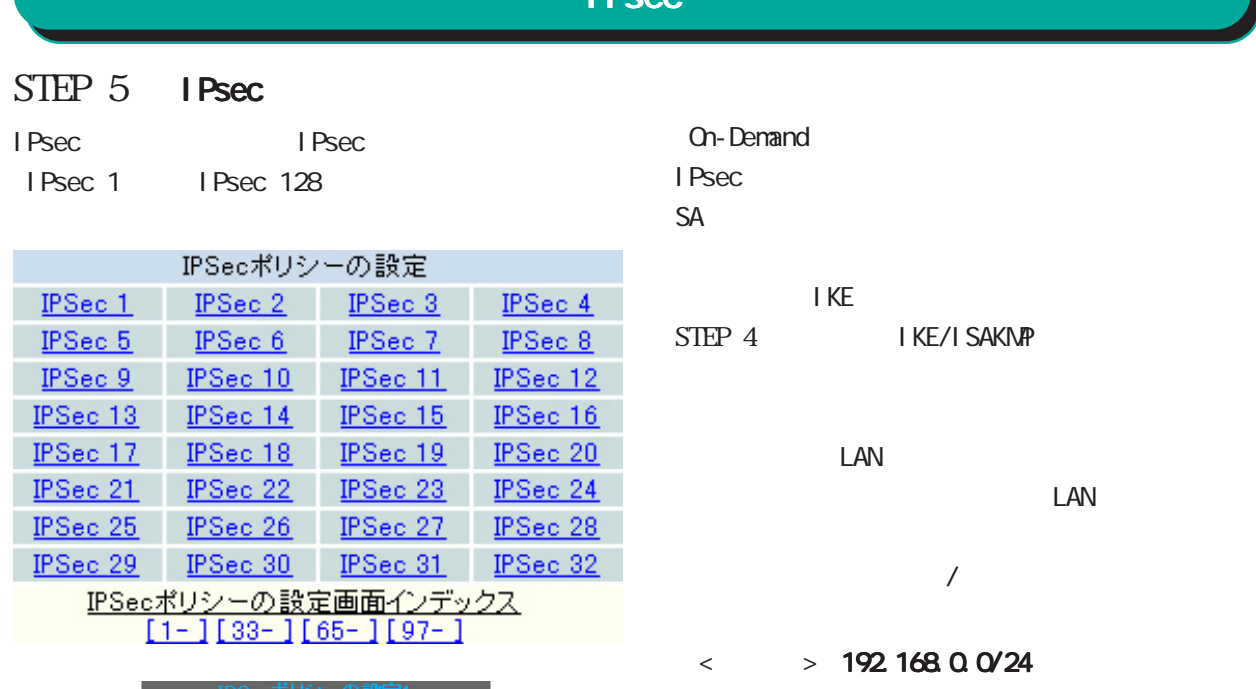

#### ○ 使用する ⊙ 使用しない ○ Responderとして使用する ○ On-Demandで使用する 使用するIKEポリシー名の選択  $\sqrt{2}$ 本装置側のLAN側のネットワークアドレス (例:192.168.0.0/24) 相手側のLAN側のネットワークアドレス (例:192.168.0.0/24) PH2のTransFormの選択 すべてを送信する v PFS ⊙ 使用する ○ 使用しない DH Groupの選択(PFS使用時に有効) 指定しない SAのライフタイム 28800 秒 (1081~86400秒まで) DISTANCE (1~255まで) I Psec

initiator responder

#### I Psec

Responder

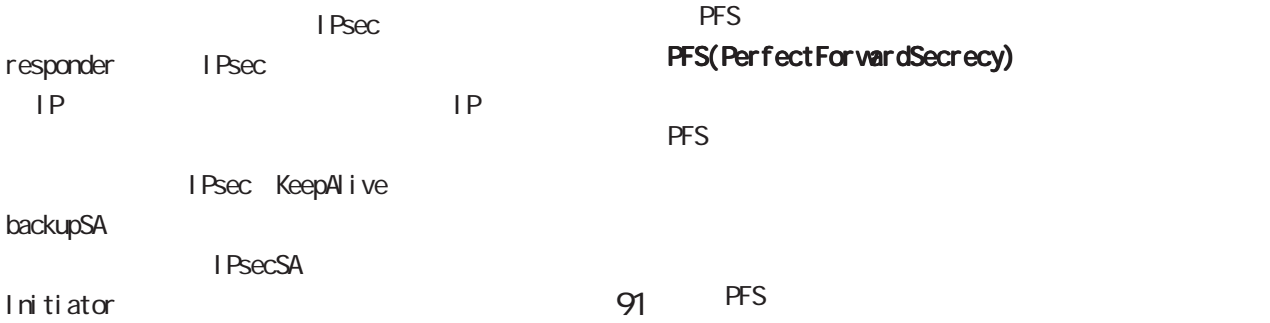

## **I** Peed

**On-Demand** IPsec and  $\overline{P}$ sec  $\overline{P}$  $SA$ 

I KE

STEP 4 IKE/ISAKMP

<u>LAN</u>

 $LM$ 

#### $\langle \rangle$  > 192.168.0.0/24

 $\mathsf{LAN}$ IPsec LAN

 $\lambda$  $\mathsf{LAN}$ 

NAT Traversal NAT Whost: %priv "

PH2 TransForm I Psec SA

> (3des des aes128)  $(md5 \text{ sha1})$

Secrecy)

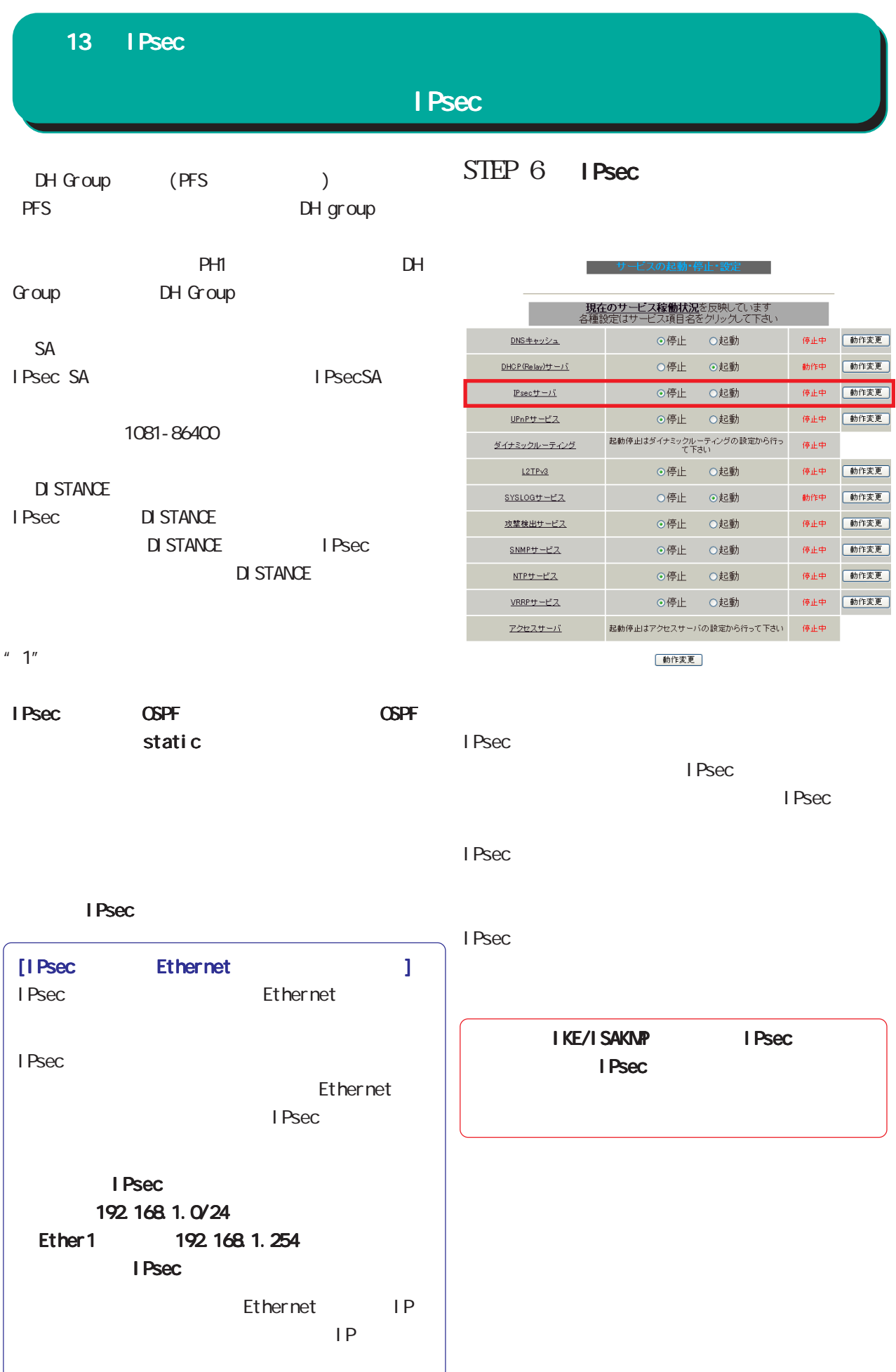

 $\frac{1}{92}$ 

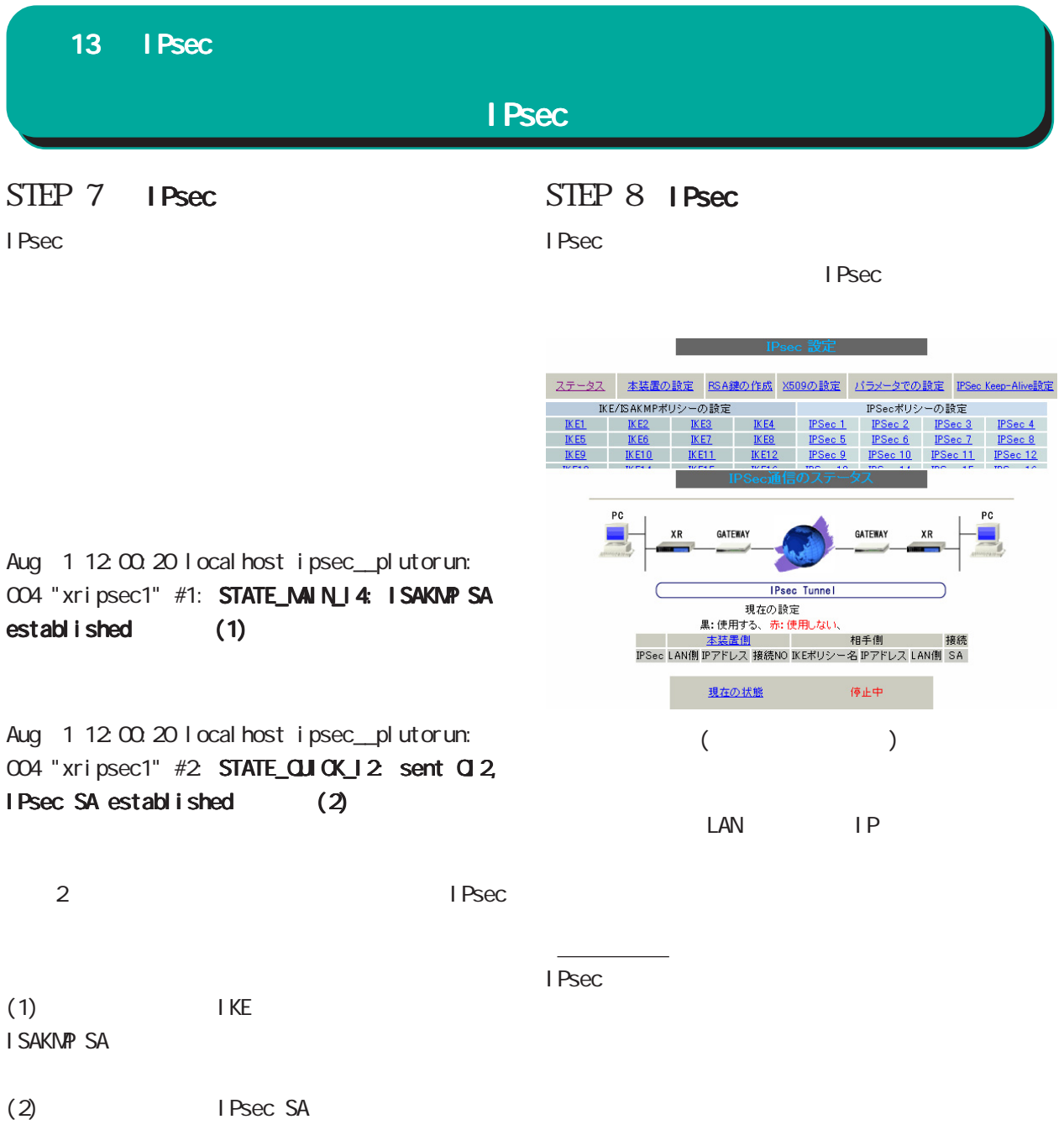

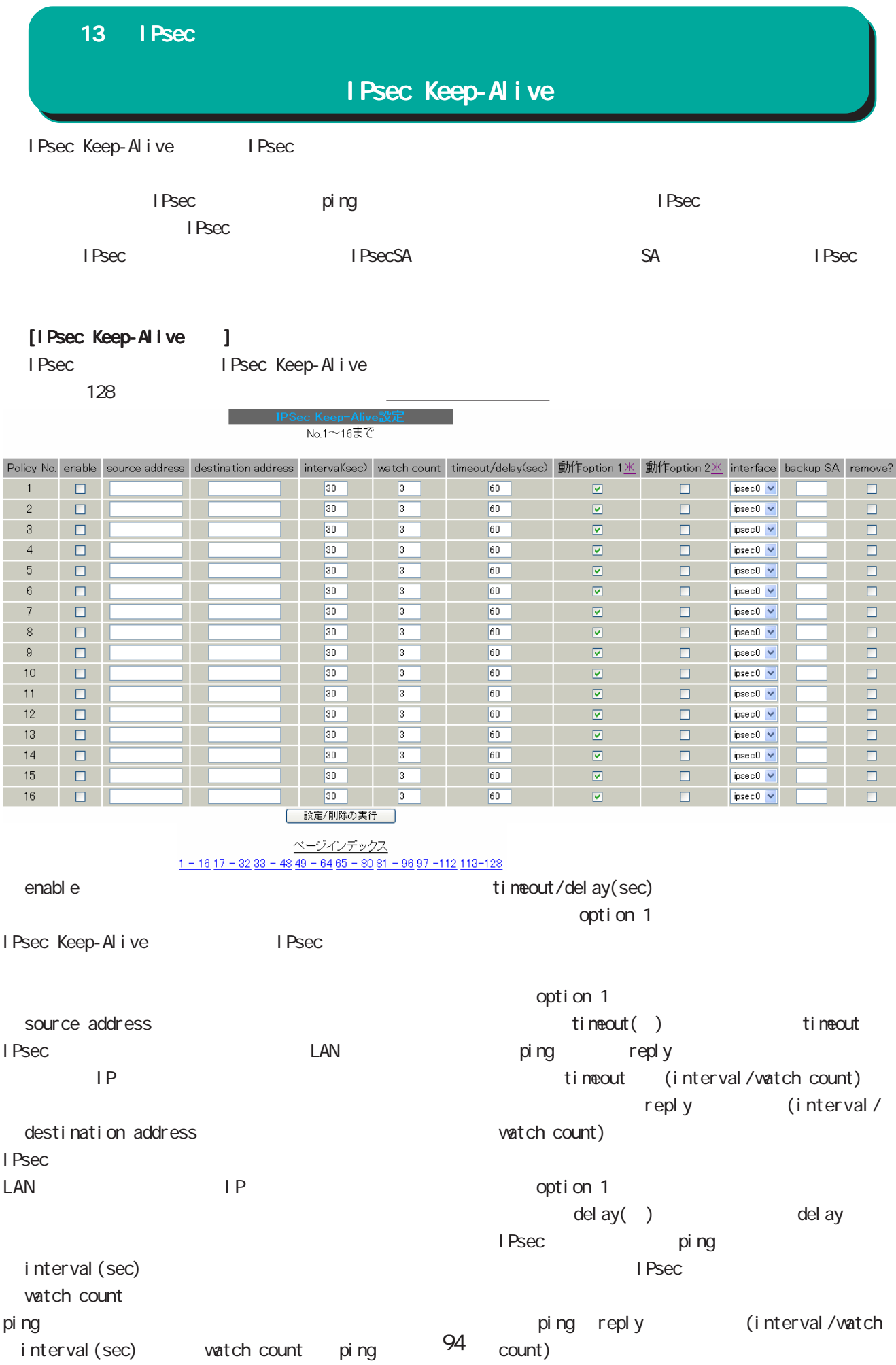

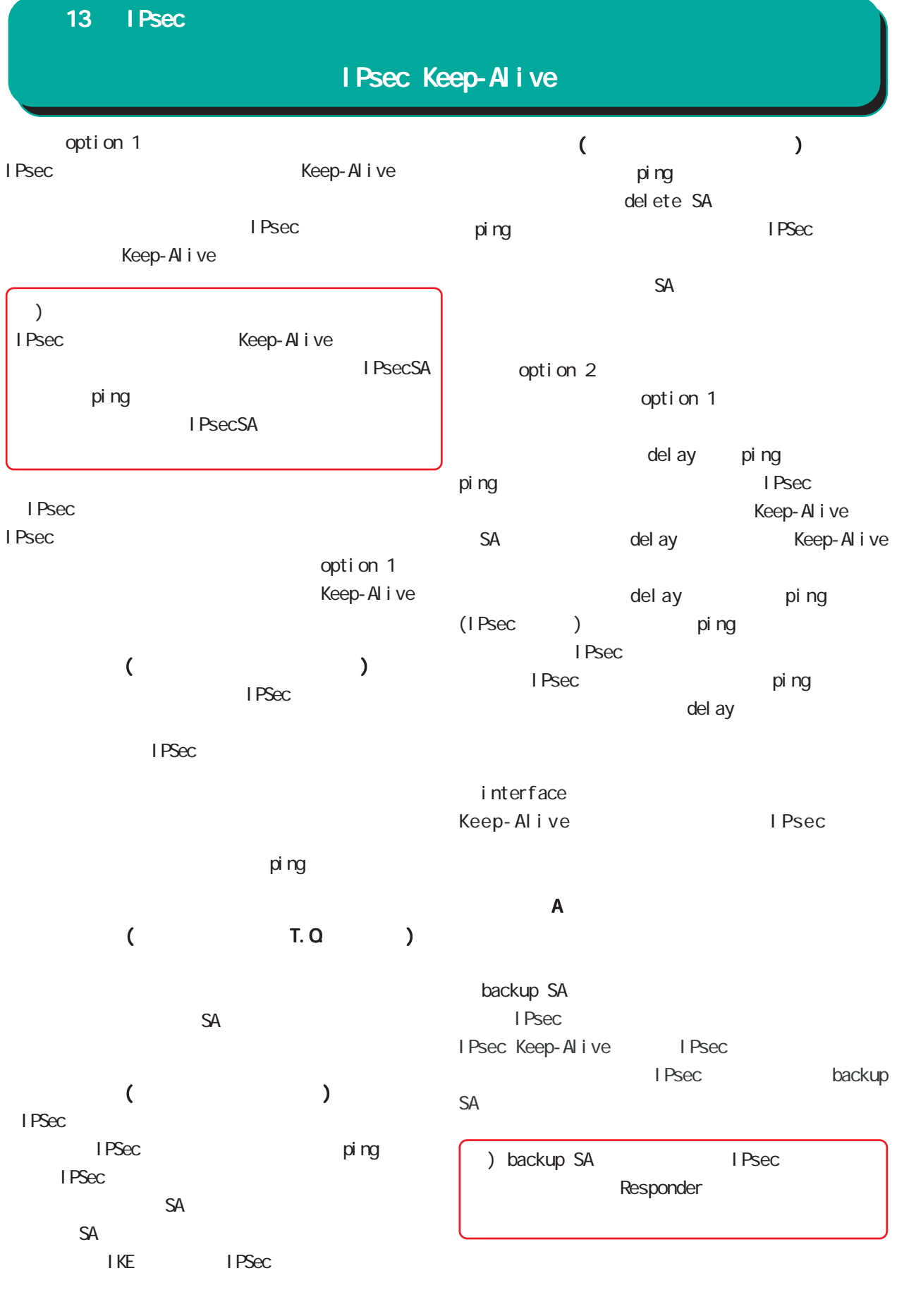

ping

## 13 IPsec

IPsec Keep-Alive

| I Psec<br>$\boldsymbol{\mathit{II}}$<br>$\boldsymbol{\mathit{II}}$ | I Psec                                                               | I Psec Keep-Al i ve<br>I Psec | No.                    | Keep-Alive Pocily No. |
|--------------------------------------------------------------------|----------------------------------------------------------------------|-------------------------------|------------------------|-----------------------|
| $\,<$<br>$\,>$<br>$1_{23}$                                         |                                                                      | I Psec<br>I Psec Keep-Al i ve | interval / vatch count | pi ng                 |
| ike <n> <n> 1 128</n></n>                                          |                                                                      |                               | pi ng                  | I Psec                |
| I Psec<br>I KE/I SAKNP                                             | SA<br>I Psec                                                         | I Psec                        |                        |                       |
| $\,<\,$<br>$\,>$<br>I KE                                           | I KE/I SAKNP1                                                        | SA<br>Keep-Al i ve            | IP                     | I Psec                |
| I Psec<br>backupSA<br>i ke2<br>I Psec2<br>I Psec                   | I Psec2 I Psec4 I Psec5<br>I KE/I SAKNP<br>1<br>(I Psec4<br>I Psec5) |                               |                        |                       |
| renove                                                             |                                                                      |                               |                        |                       |
| $\prime$<br>Keep-Al i ve<br>renove                                 | enabl e                                                              |                               |                        |                       |

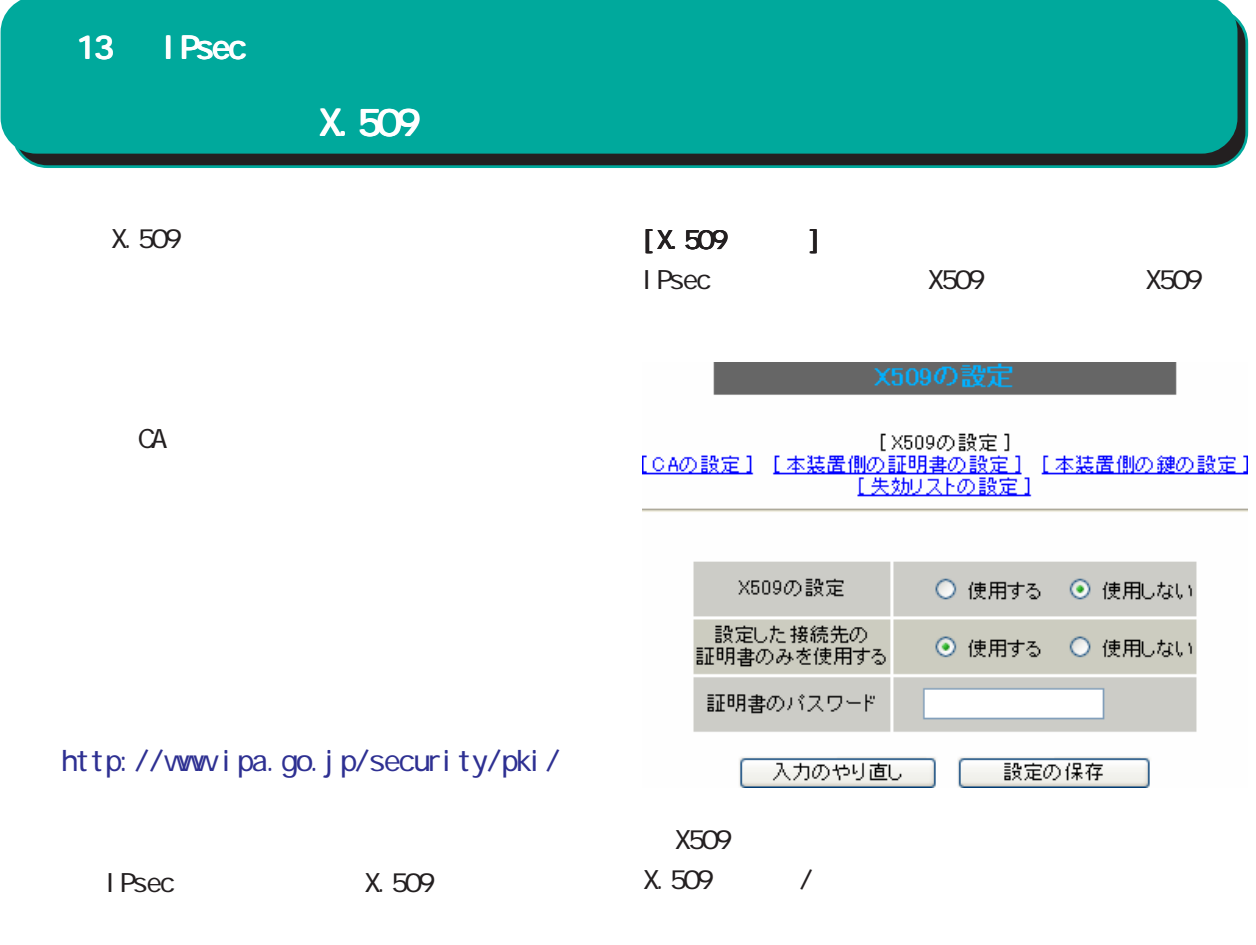

 $\sqrt{a}$ 

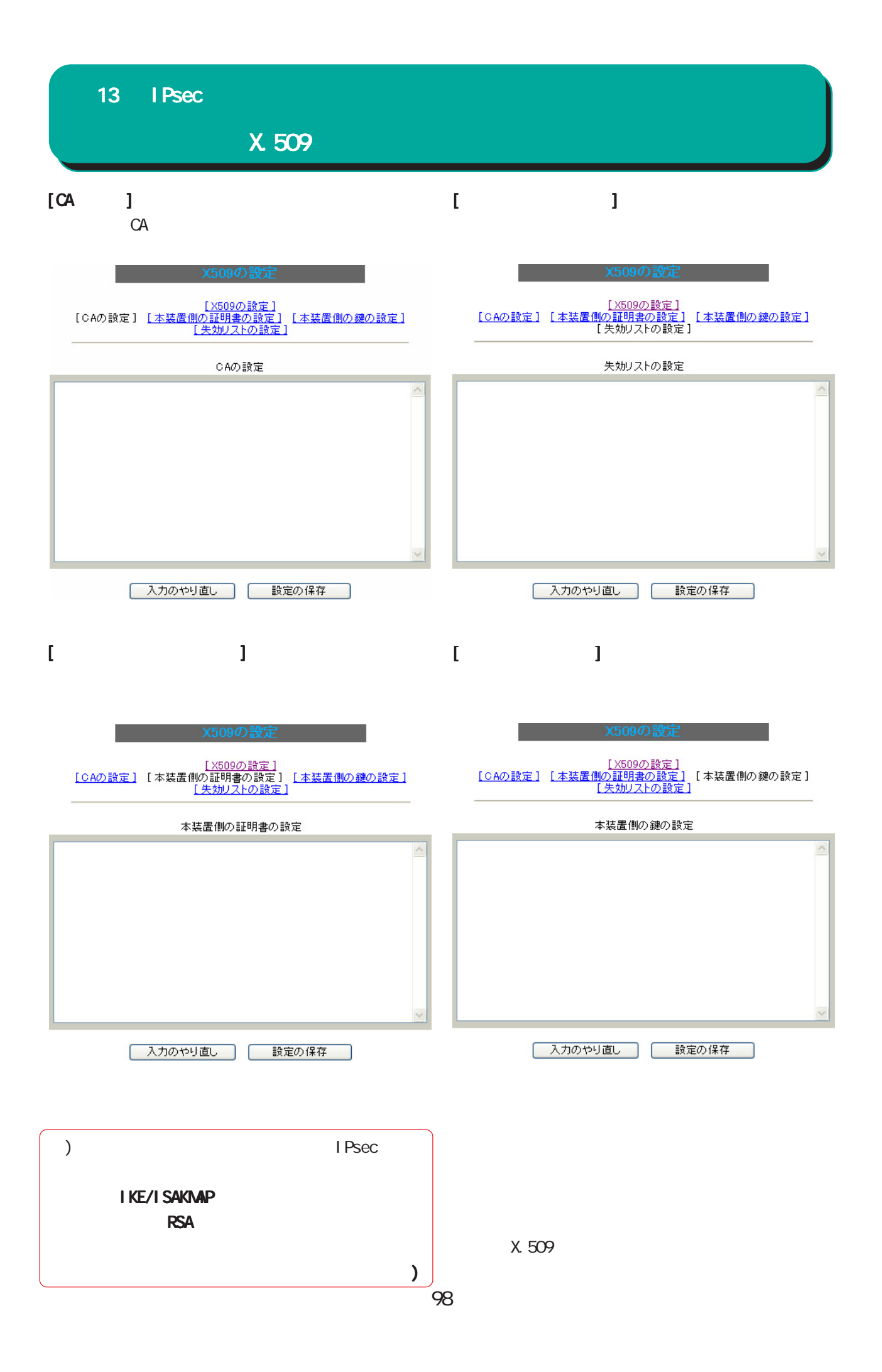

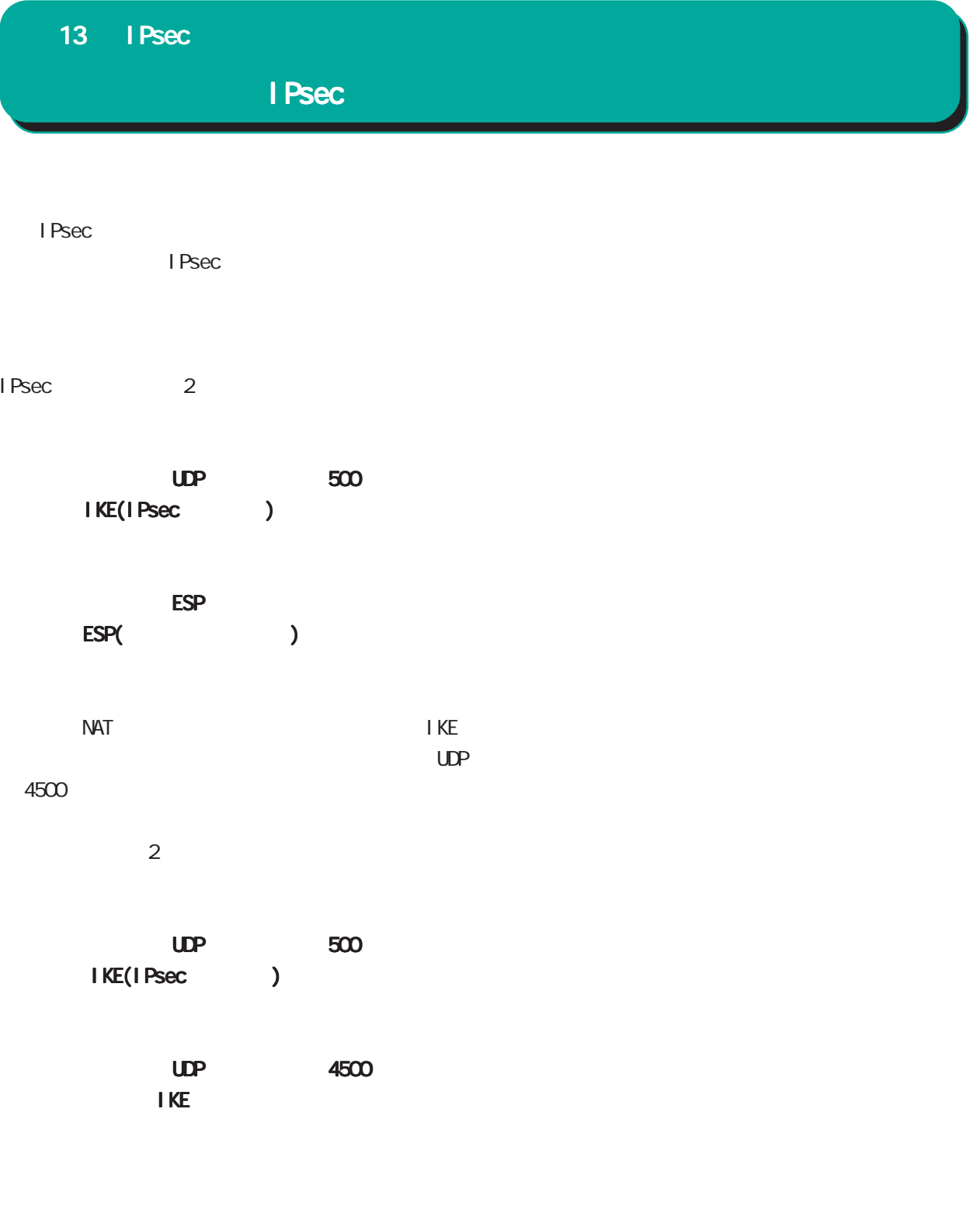

#### $ESP$

 $<\qquad \qquad >$ 

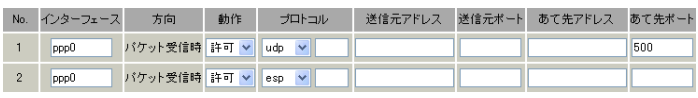

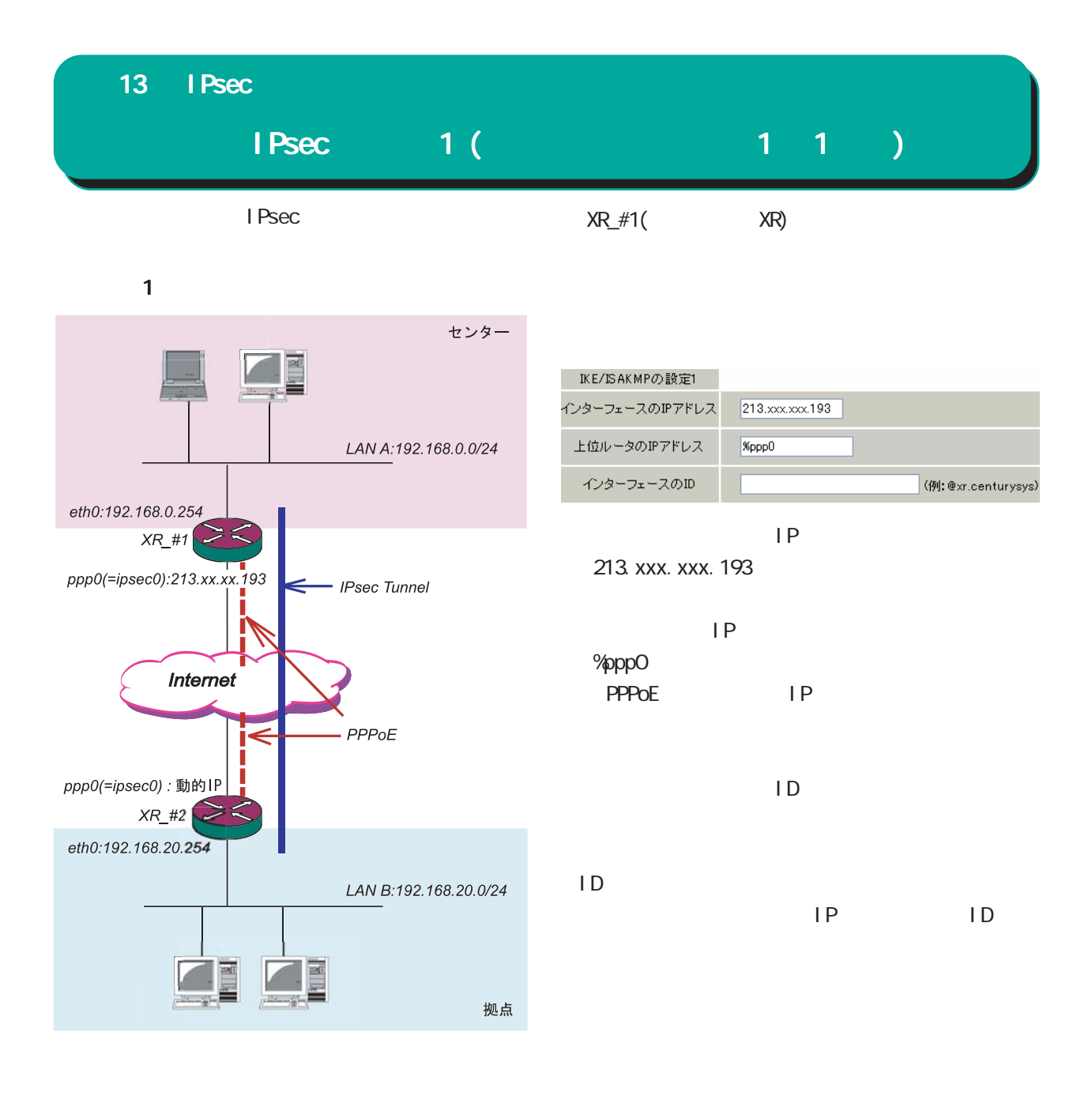

**PPPoE** 

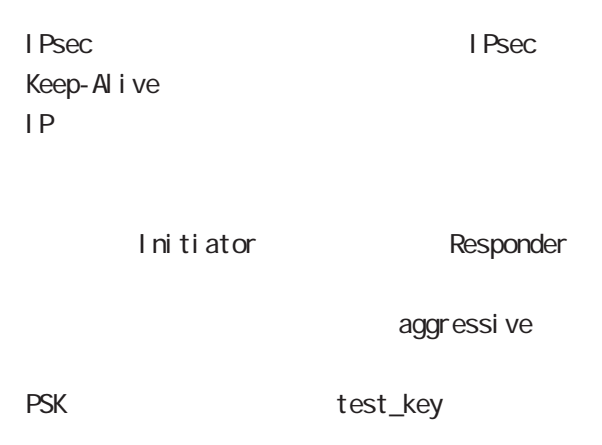

#### 13 IPsec

# IPsec 1 (executive 1 1 1 )

#### **IKE/ISAKMP**

#### I KF<sub>1</sub> KE/ISAKMPの設定 IKE/ISAKMPポリシー名 接続する本装置側の設定 本装置側の設定1 v インターフェースのIPアドレス  $0.0.0.0$ 上位ルータのIPアドレス インターフェースのID **@host** (例:@xr.centurysys) モードの設定 aggressive  $\pm -\frac{1}{2}$ -<br>1番目 group2-3des-shal | <mark>〜</mark><br>2番目 使用しない | 〜 <mark>〜</mark> transformの設定 3番目 使用しない  $\overline{\cdot}$ 4番目 使用しない  $\blacktriangledown$ IKEのライフタイム 3600 秒 (1081~28800秒まで) 鍵の設定 test\_key ⊙ PSKを使用する ○ Pendicion』。<br>○ RSAを使用する<br>0x509を使用する場合は<br>RSAに設定してください) X509の設定 接続先の証明書の設定 0x509を使用しない場合は<br>- 必要ありません)  $IKE/I$  SAKNP (  $\qquad \qquad$  )

# $\sim$  1 IP Q000

 $IP$ 

ID Chost  $(\textcolor{red}{\oslash} \textcolor{blue}{\bullet} \textcolor{blue}{\bullet} \textcolor$  $2$ 

### aggressive

transform group2-3des-sha1  $($ 

1KE 3600

#### IPSec

#### LPSec1

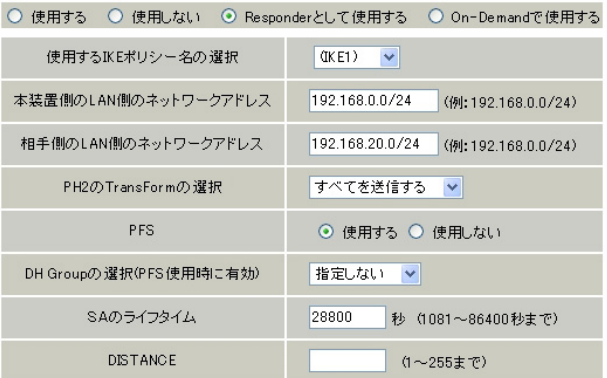

# Responder Initiator

of IKE The IKE1

<u>LAN</u> 192.168.0.0/24

 $LM$ 「192.168.20.0/24」

PH2 TransForm

PFS

DH Group

SA 28800

**DI STANCE** 

I Psec Keep-Alive

I Psec Keep-Alive (Initiator )

 $PSK$ test\_key

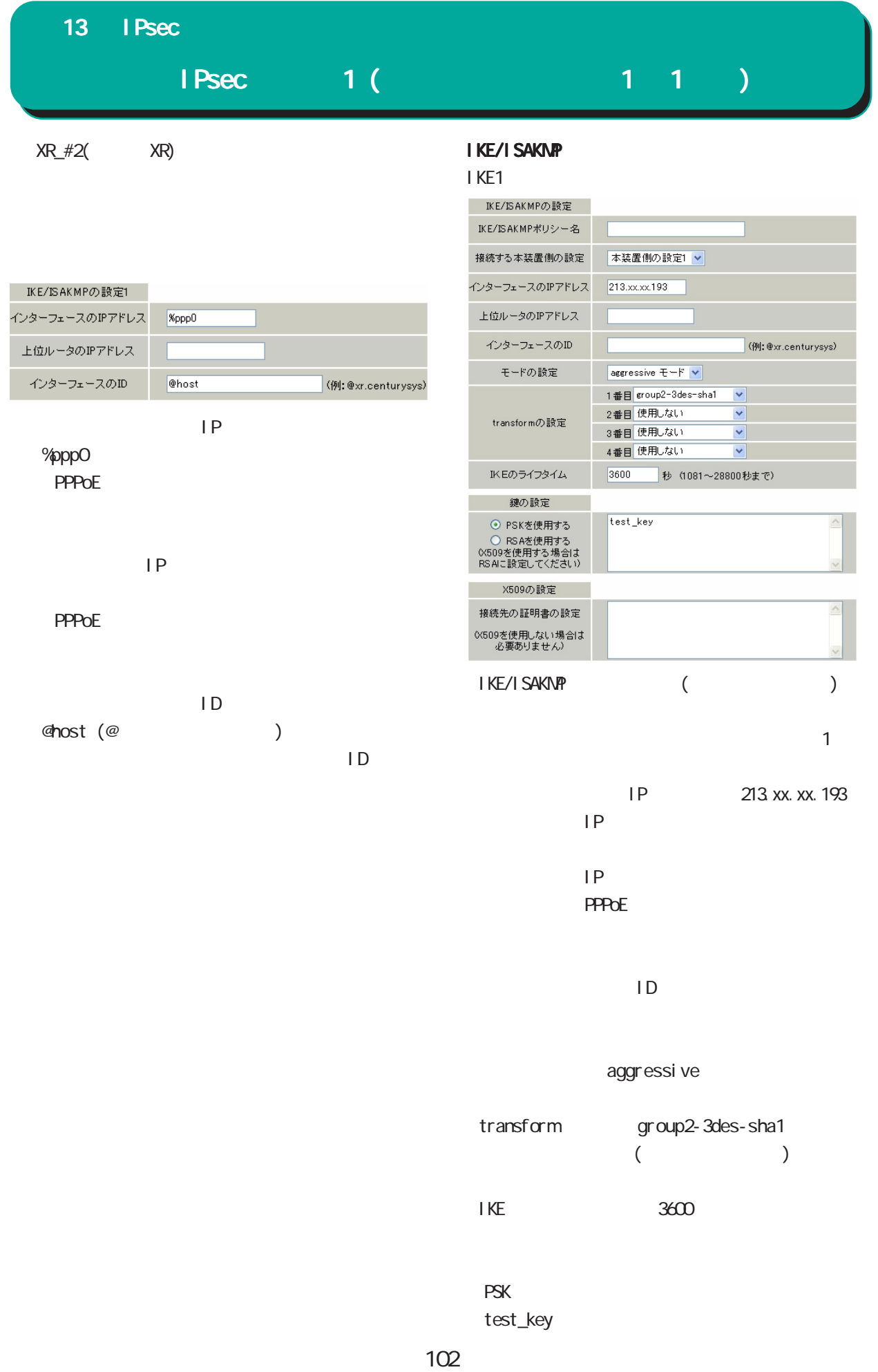

# $IPsec$   $1 (1 1 1)$ 13 IPsec

#### IPSec

#### I PSec1

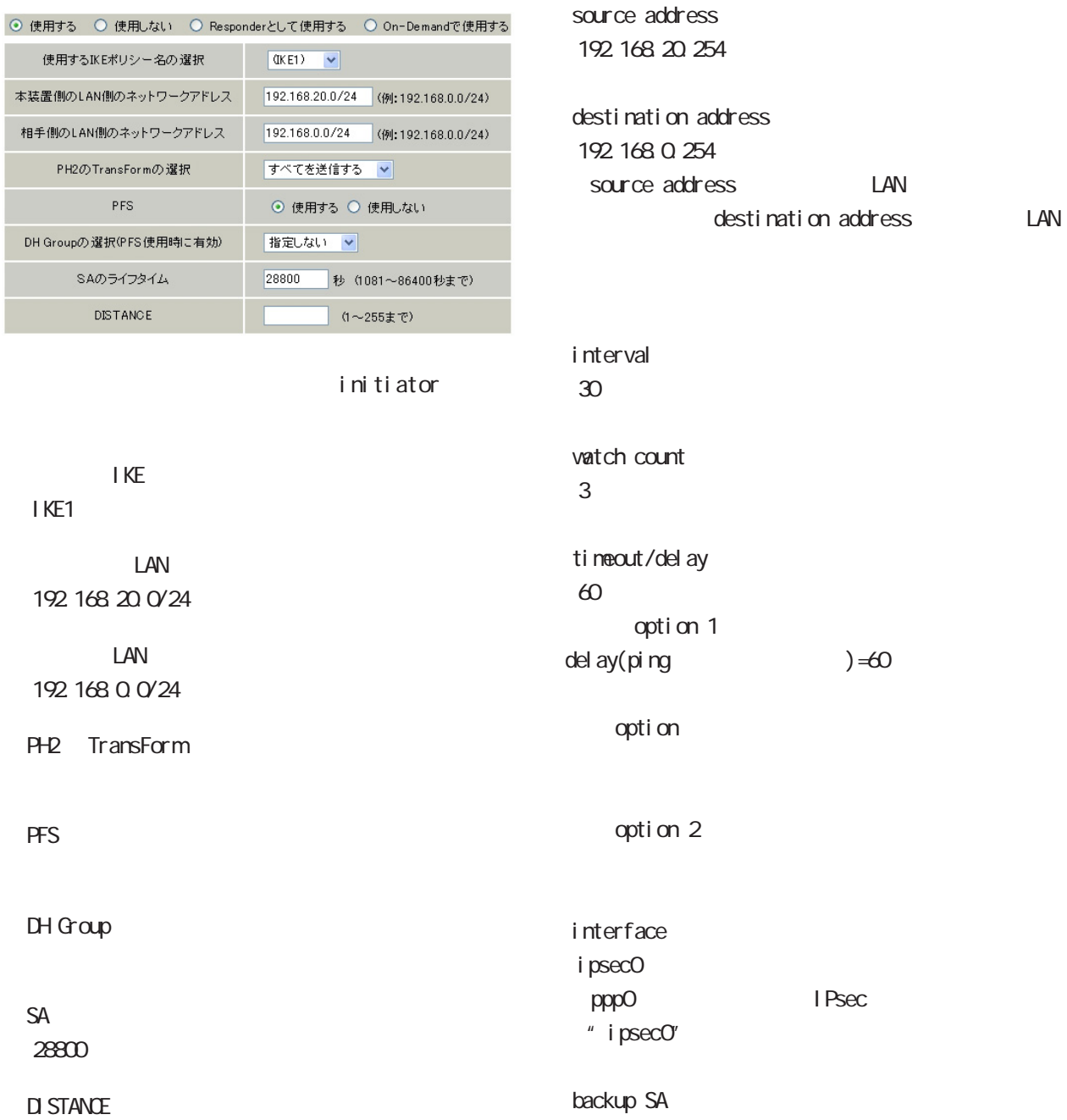

enable

#### IPsec Keep-Alive

PolicyNo.1

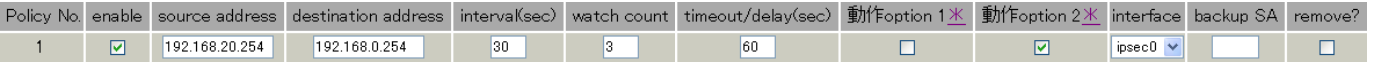

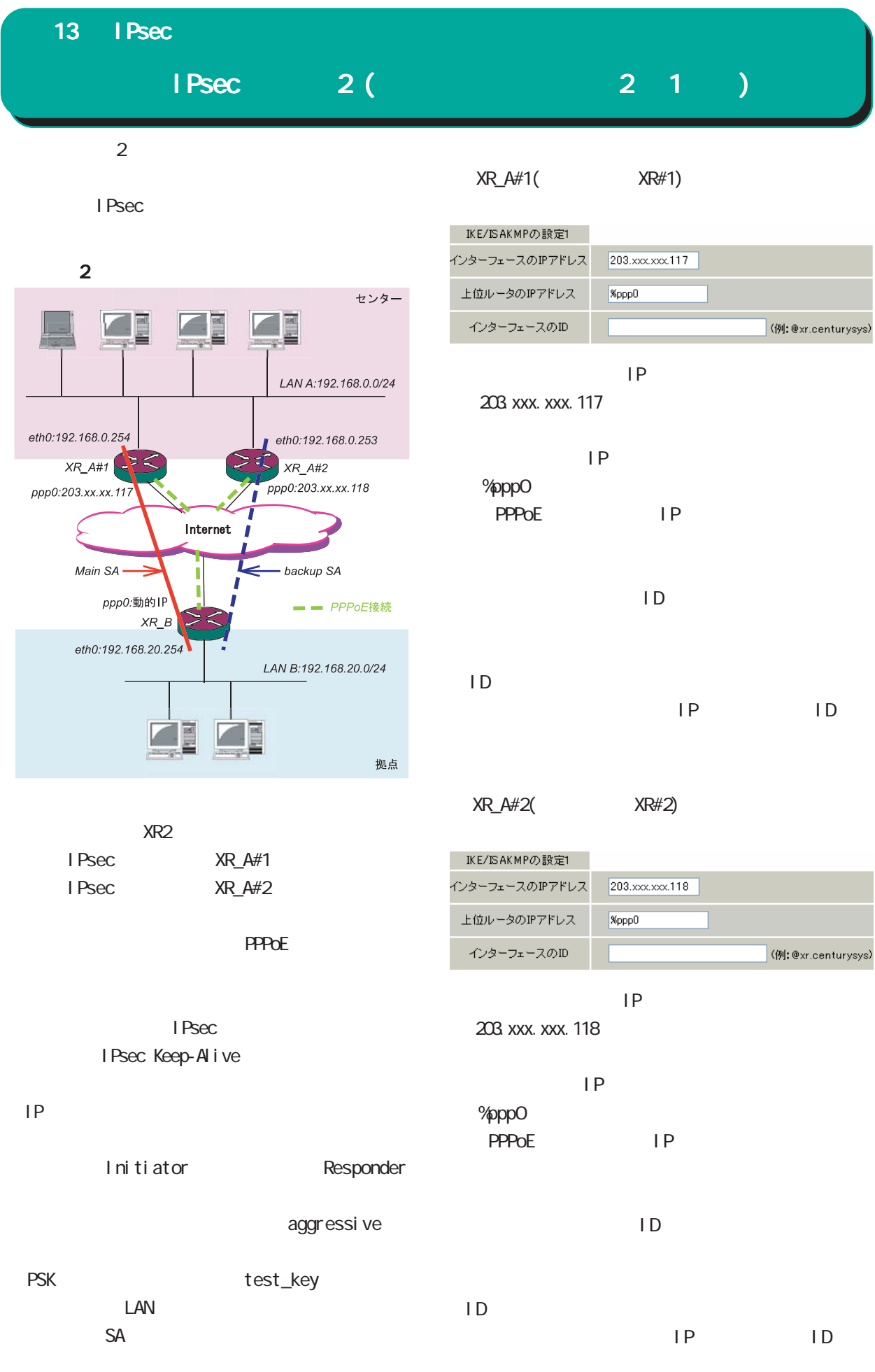

#### $13$  IPsec

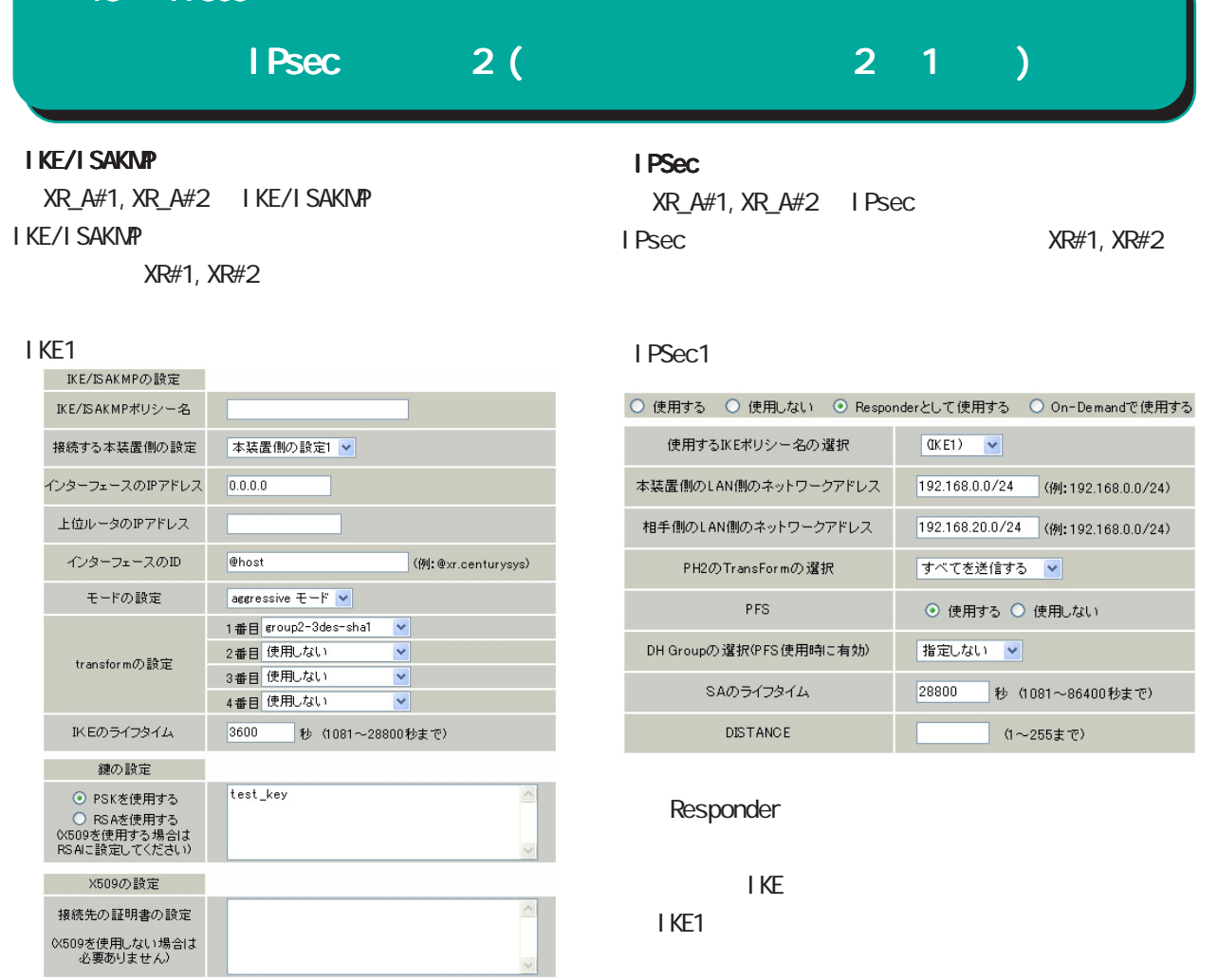

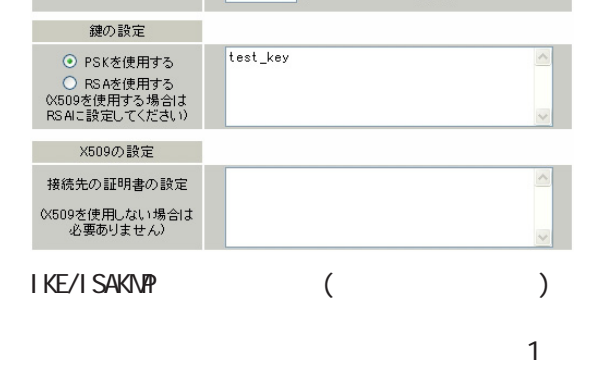

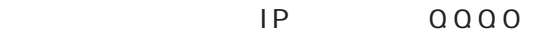

 $\overline{IP}$ 

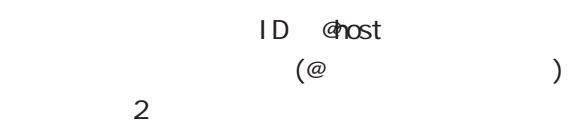

#### aggressive

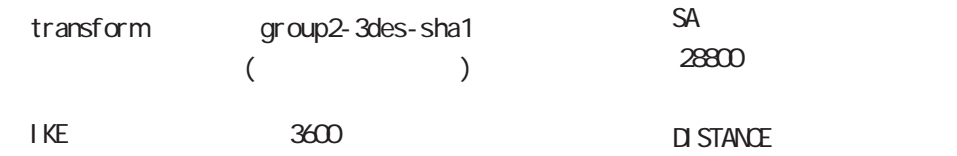

#### Responder

IKE 「IKE1」 LAN 192.168.0.0<sup>/24</sup> LAN 「192.168.20.0/24」 PH2 TransForm PFS

 $DH$   $G$   $\alpha$ 

#### $PSK$ test\_key

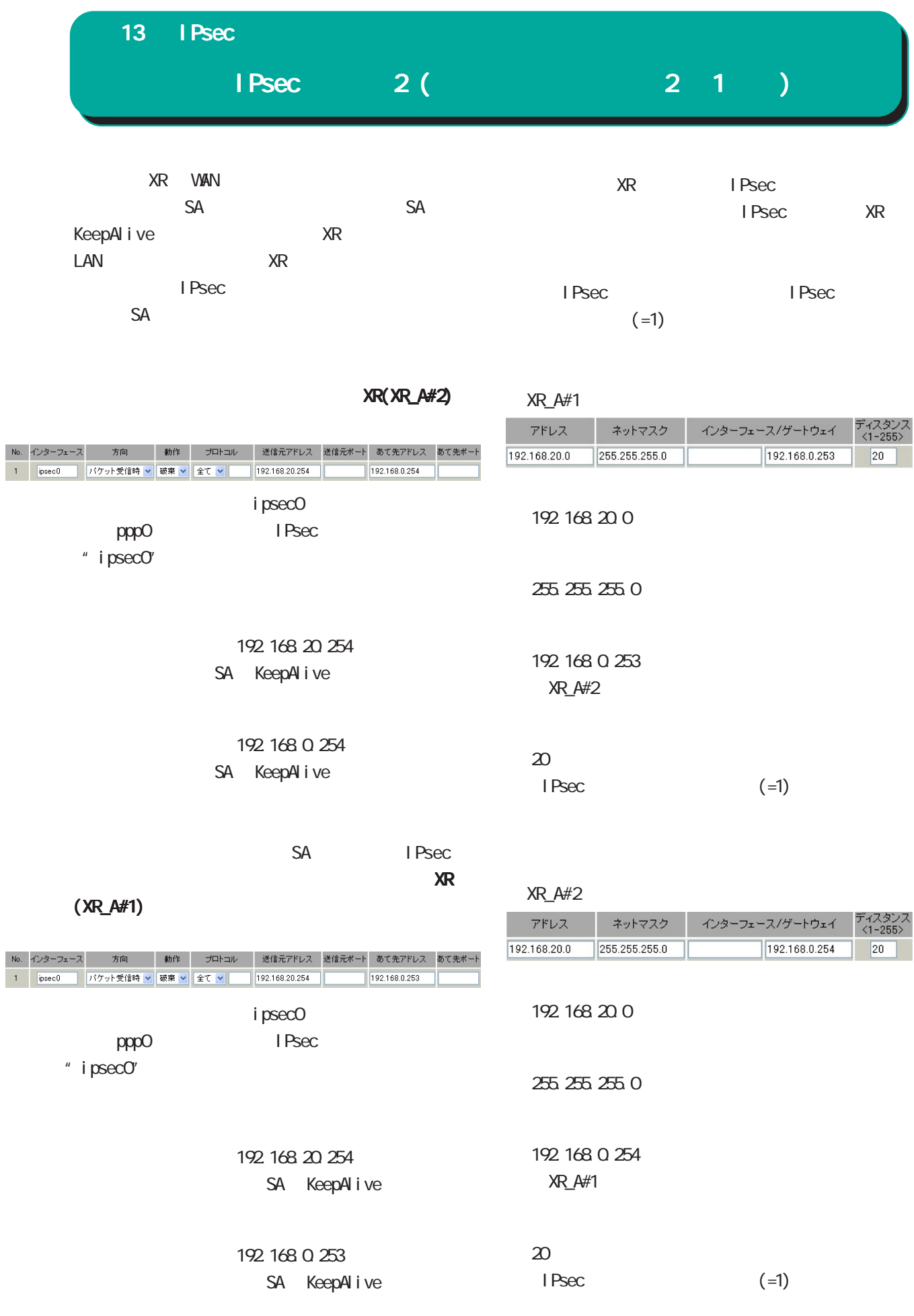

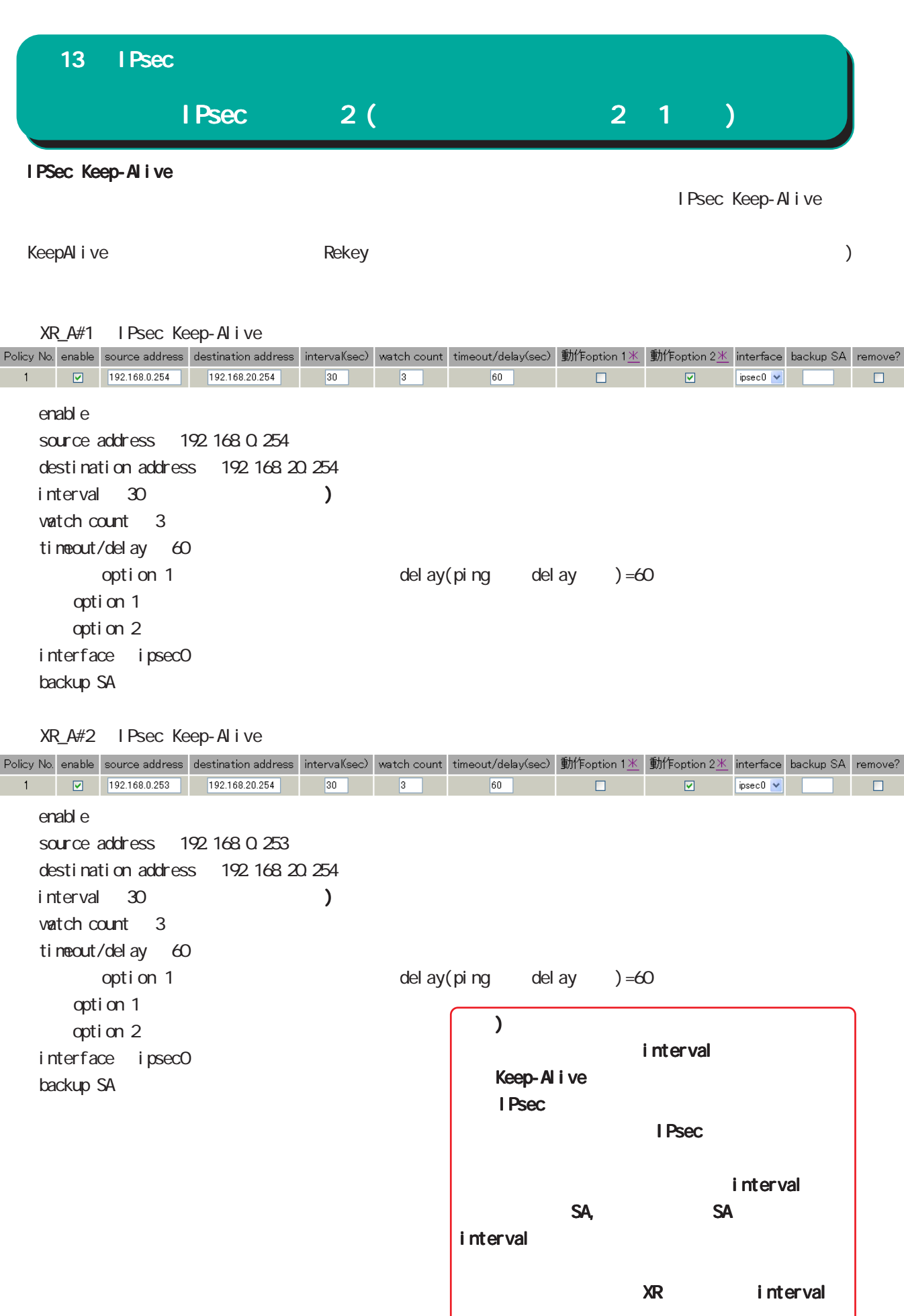

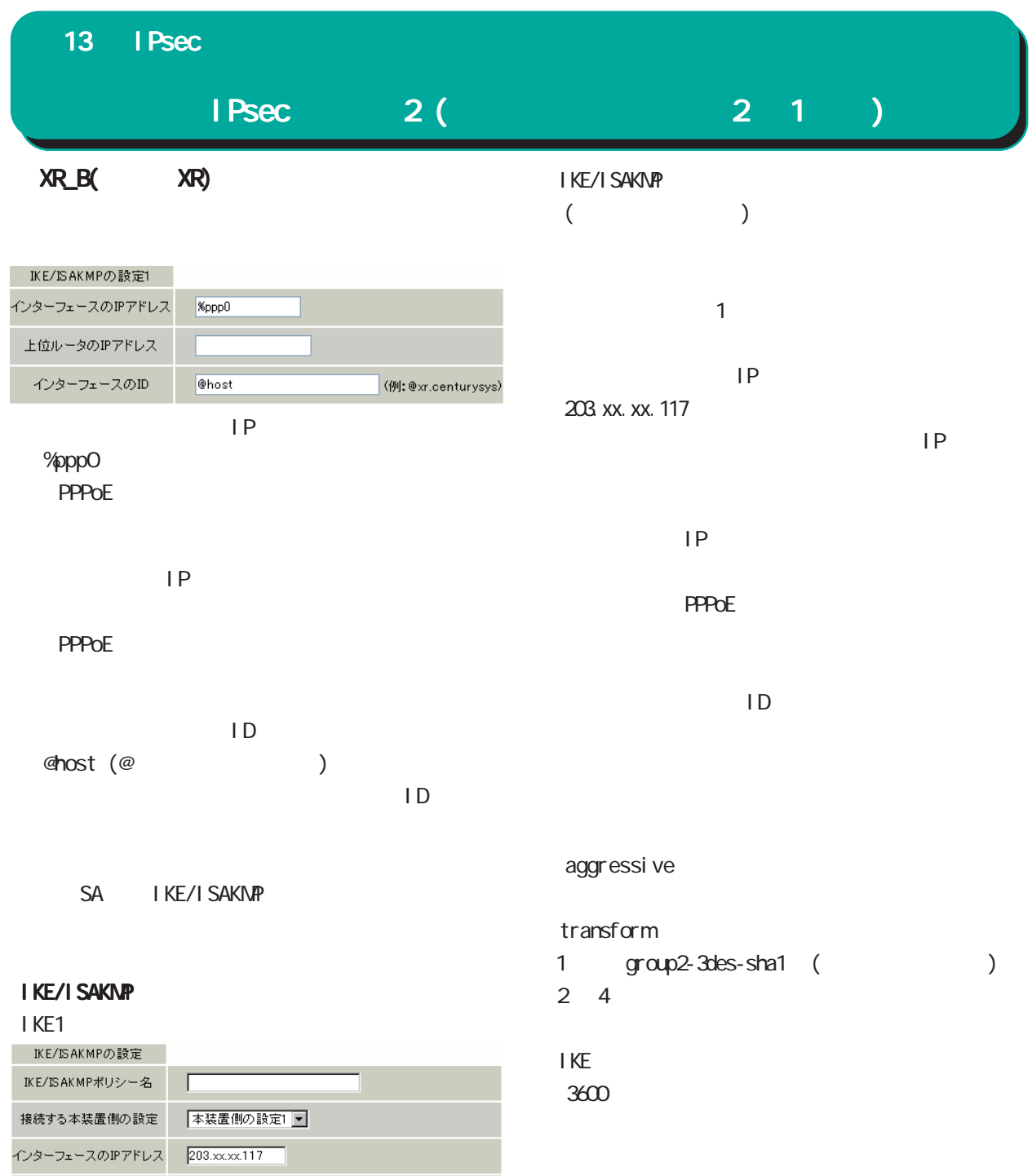

 $PSK$ 

test\_key

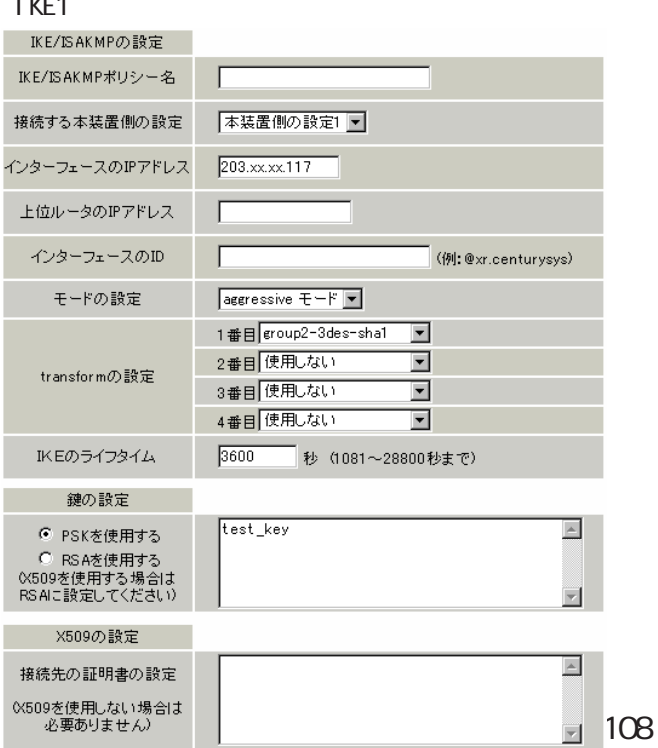
## $IPsec$   $2(221)$ 13 IPsec SA IKE/ISAKMP SA IPsec

## **IKE/ISAKMP**

## I KE<sub>2</sub>

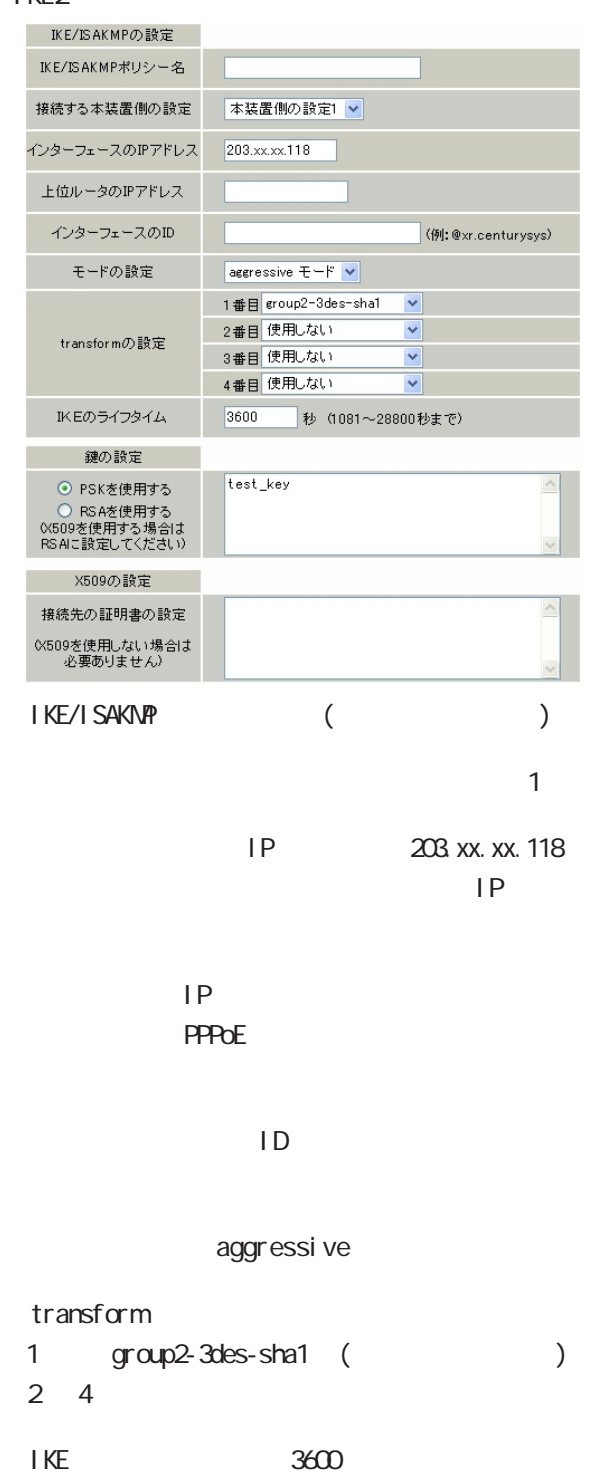

## IPSec

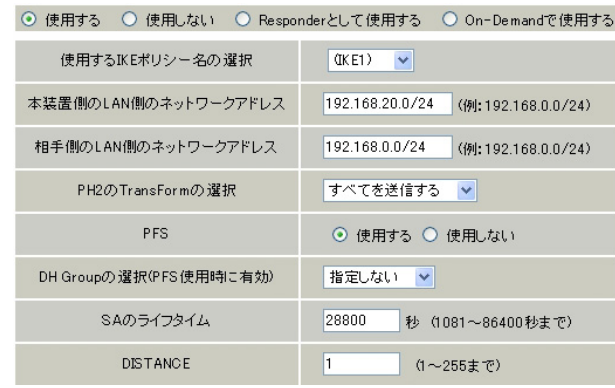

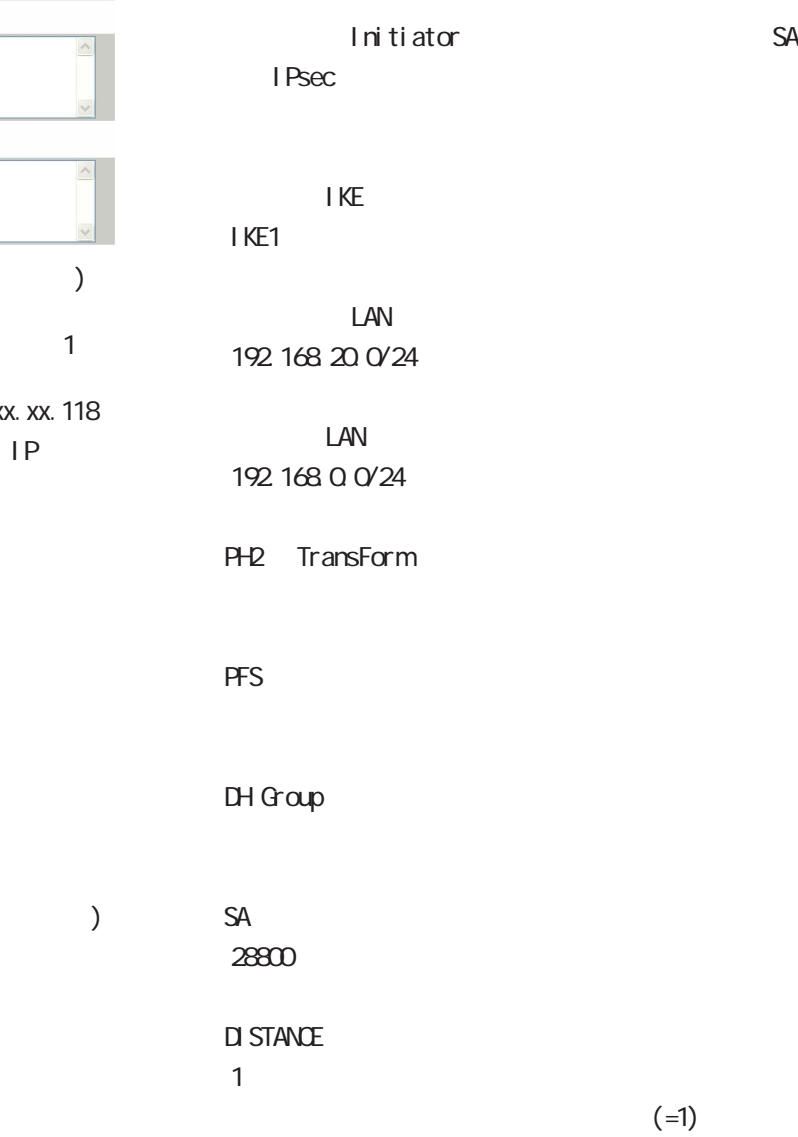

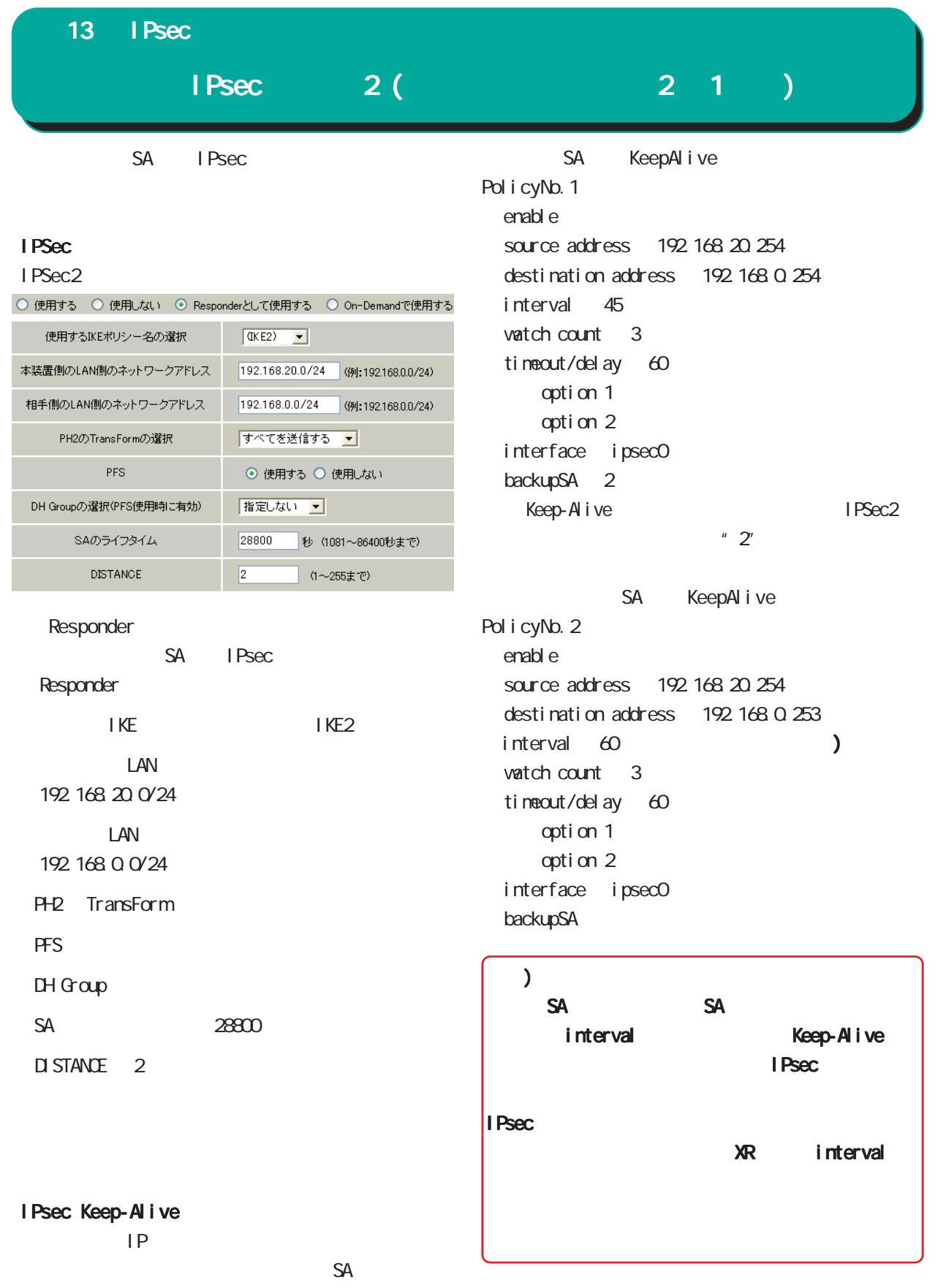

Keep-Alive

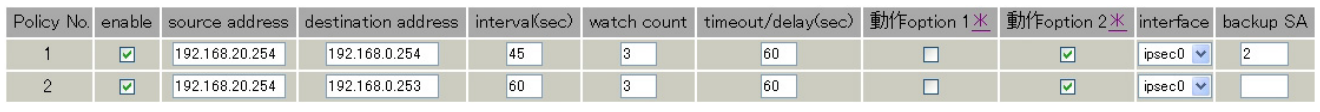

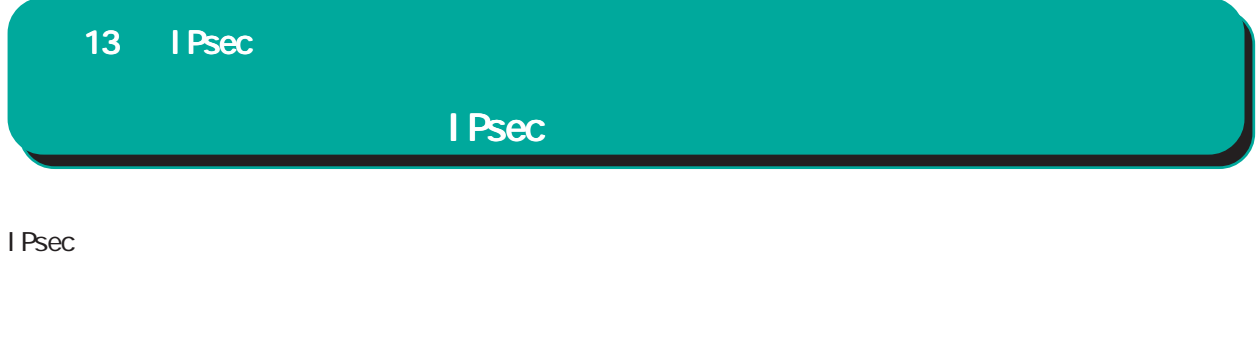

## $[$  IPsec $]$

Aug  $31200.14$  local host ipsec\_setup: ...FreeS/WAN IPsec started

 $\frac{1}{\sqrt{2\pi}}$ 

- Aug 3 12:00:20 local host ipsec\_plutorun: 104 "xripsec1" #1: **STATE\_MAN\_I**1: initiate
- Aug 3 12:00:20 local host ipsec\_plutorun: 106 "xripsec1" #1: STATE\_MAIN\_I2: from STATE\_MAIN\_I1; sent M12, expecting MR2
- Aug 3 12:00:20 local host ipsec\_plutorun: 108 "xripsec1" #1: STATE\_MAIN\_I3: from STATE\_MAIN\_I2; sent M13, expecting MR3
- Aug 3 12:00:20 local host ipsec\_plutorun: 004 "xripsec1" #1: STATE\_MAIN\_I4: ISAKMP SA established
- Aug 3 12:00:20 local host ipsec\_plutorun: 112 "xripsec1" #2 STATE\_QUICK\_I1: initiate
- Aug 3 12:00:20 local host ipsec\_plutorun: 004 "xripsec1" #2: STATE\_QUICK\_I2: sent QI2, IPsec SA established

Apr 25 11:14:27 | ocal host i psec\_setup: ...FreeS/WAN IPsec started

アグレッシブモードの場合

Aug 3 11:14:34 local host ipsec\_plutorun: whack: ph1\_node=aggressive whack: CD\_ID=@home whack:ID\_FQDN=@home 112 "xripsec1" #1: STATE\_AGGR\_I1: initiate

Aug 3 11:14:34 local host ipsec\_plutorun: 004 "xripsec1" #1: SAEST(e)=STATE\_AGGR\_I2: sent AI2, ISAKMP SA established

Aug 3 12:14:34 local host ipsec\_plutorun: 117 "xripsec1" #2 STATE\_QUICK\_I1: initiate

Aug 3 12:14:34 local host ipsec\_plutorun: 004 "xripsec1" #2: SAEST(13)=STATE\_QUICK\_I2: sent QI2, IPsec SA established

13 IPsec

I Psec

**Sec Structure I Psec** 

## $[$  IPsec  $]$

000 interface ipsec0/eth1 218 xxx.xxx.xxx

000

000 "xripsec1": 192 168 xxx.xxx/24 ===218.xxx.xxx.xxx[@<id>]---218.xxx.xxx.xxx...

000 "xripsec1": ... 219. xxx. xxx. xxx ===192.168.xxx.xxx.xxx/24

000 "xripsec1": ike\_life: 3600s; ipsec\_life: 28800s; rekey\_margin: 540s; rekey\_fuzz: 100%; keyingtries: 0

000 "xripsec1": policy: PSK+ENCRYPT+TUNNEL+PFS; interface: eth1; erouted

000 "xripsec1": newest ISAKMP SA: #1; newest IPsec SA: #2; eroute owner: #2

### 000

000 #2 "xripsec1" STATE\_QUICK\_I2 (sent Q2, IPsec SA established); EVENT\_SA\_REPLACE in 27931s; newest IPSEC; eroute owner

000 #2 "xripsec1" esp. 32a406c4@219.xxx.xxx.xxx esp. 1be9611c@18 xxx.xxx.xxx tun. 1002@219. xxx. xxx. xxx tun. 1001@218.xxx.xxx.xxx

000 #1: "xripsec1" STATE\_MAIN\_I4 (ISAKMP SA established); EVENT\_SA\_REPLACE in 2489s; newest ISAKMP

## ISAKMP SA established IPsec SA established

I Psec

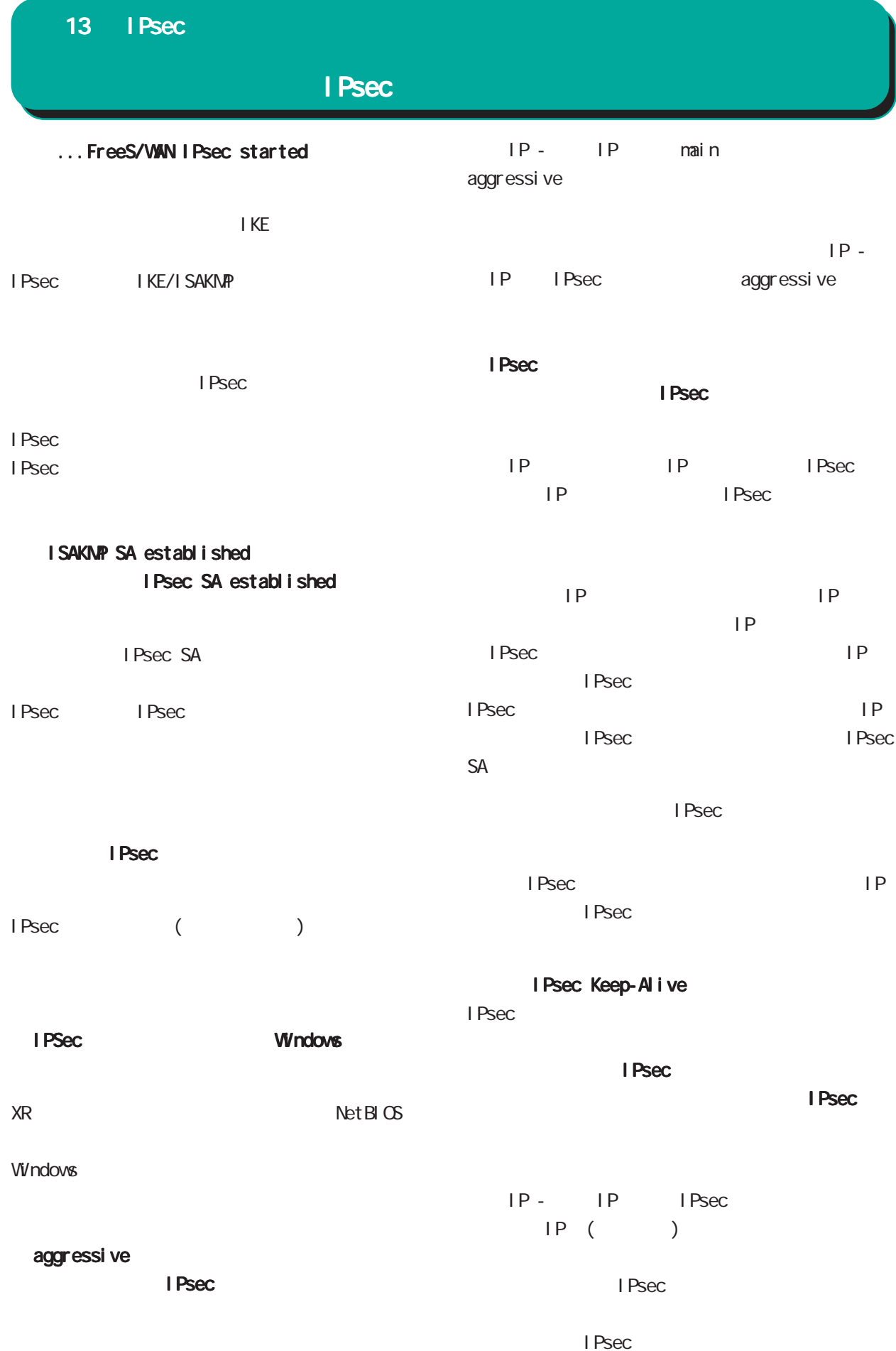

# 14

Ī.

UPnP

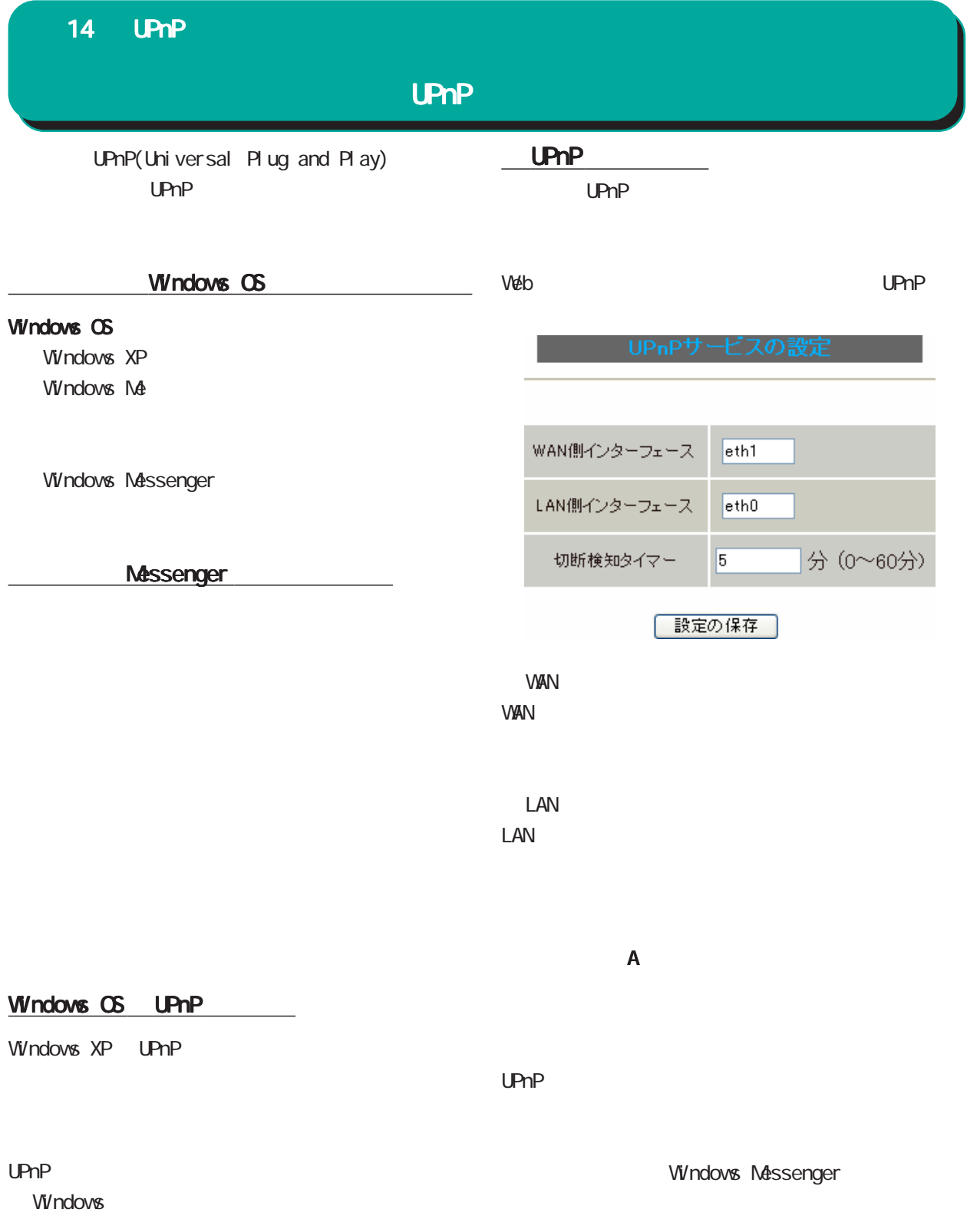

てください。

機能を有効にするには トッ  $\frac{1}{\sqrt{2\pi}}$  , the contract of the contract of the contract of the contract of the contract of the contract of the contract of the contract of the contract of the contract of the contract of the contract of the contract 定を変更した場合は、 定を変更した場合は、サービスの再起動をおこなっ サービスの再起動をおこなっサービスの再起動をおこなっ

#### 14 UPnP **UPnP** UP<sub>nP</sub>  $3 \sim$  $\Box$ ■ネットワークとインターネット検検 ス() | フォットワークとインターネット接続  $\sqrt{5}$  845 ● ● ネットワークとインターネット指数 **開達項目**<br>● マイネットワーク<br>● アリンダとその他のハードウェア<br>● 『様とモデムのオプション<br>▶ 電話とモデムのオプション 開迷項目  $1$ 作業を選びます - 11 - 74 - 2 - 22 - 3 - 3 - 7<br>[3] 電場のネットワークに排除する<br>[3] 本ーム ネットワークは大は小規模オフィスのネットワークをセットアップまたは実更する<br>[3] 本ーム ネットワークまたは小規模オフィスのネットワークをセットアップまたは実更する -<br>トラブルシューティング **トラブルシューティンク**<br>2 高一ムネットワークまたは小規<br>第1カイスネットワーク<br>2 ネットワークの設計 ||コーベーム・ラティブーンのヘルコンMNSラフィベルテアナン ラビビフテアンのヘルスとラン<br>|●| ワイヤレスのホーム ネットワークまたは小風戦オフィス ネットワークをセットアップする<br>|●| Windows ファイアウォールの設定を実更する Manual コントロール パネルを選んで実行します インターネット<br>Internet Explorer マイ ドキュメント **Similars**  $7r(T0s - h)$  $(1)$  (1-9-39) 87910 A ROFT  $(1) 4519 - 9 \text{ } \text{ } 151757 \text{ } 0 \text{ } \text{ } 151 - 5$ **電子メール**<br>Cutlook Express すイミュージック ー<br>- ワイヤレス ネットワーク セットアップ ウィザード 大お気に入り(A) Q/ エクスプローラ マイ エンピュータ Adobe Acrobat 8 Standard マイ ネットワーク  $4 \overline{4}$ Adobe PageMaker 7.0.2J **エントロール パネル(C)** くネットワーク接続 Adobe Illustrator CS2  $\int$ ##9 Adobe Photoshop Elements  $\mathsf{UPnP}$ ワファイル名を指定して実行(R)... Microsoft Office Word 2003 大陆 2012-0-12 2012 2020 - Dee Summan B- $221$ すべてのプログラム(<u>P</u>) ▶ IAN または高速インターネット  $5 - 125$  $\sum_{n=0}^{\infty} \sum_{n=0}^{\infty} \sum_{n$  $\begin{picture}(180,10) \put(0,0){\line(1,0){10}} \put(10,0){\line(1,0){10}} \put(10,0){\line(1,0){10}} \put(10,0){\line(1,0){10}} \put(10,0){\line(1,0){10}} \put(10,0){\line(1,0){10}} \put(10,0){\line(1,0){10}} \put(10,0){\line(1,0){10}} \put(10,0){\line(1,0){10}} \put(10,0){\line(1,0){10}} \put(10,0){\line(1,0){10}} \put(10,0){\line($ P ログオフ(L) | 87オプション(L)  $(39 - 3 + 9 - 19)$  $0.58$ このスットワーク デバイスを<br>にする<br>この時間の名前を武装す  $\bigcirc$  $1179 - 6$ zon  $Q = 140 - 870$ <br> $Q = 74.43 + 19 - 5$ <br> $Q = 74.19350 + 870 - 8$  $2 \left( \frac{1}{2} \right)$ インターネット開設<br>インターネット ゲートウェイ<br>現物<br>インターネット開放  $x + b - a + c$ リントロール バイル<br>イル(E) 編集(E) 表示(M) お気に入り(B) ツール(D) ヘルプ(B)  $\begin{picture}(180,10) \put(0,0){\line(1,0){10}} \put(10,0){\line(1,0){10}} \put(10,0){\line(1,0){10}} \put(10,0){\line(1,0){10}} \put(10,0){\line(1,0){10}} \put(10,0){\line(1,0){10}} \put(10,0){\line(1,0){10}} \put(10,0){\line(1,0){10}} \put(10,0){\line(1,0){10}} \put(10,0){\line(1,0){10}} \put(10,0){\line(1,0){10}} \put(10,0){\line($  $\frac{1}{2}$  Bab **ART N-DHO GIOVE** ( Windows XP ) <sup>2</sup> エトロール (\*) 作業する分野を選びます **B-222-28-ECONOMIC The Case - Andrew Congress インティーマーマーマー THERE**  $\begin{array}{ll} \bullet\quad \text{Window: Uots}\cr \bullet\quad \text{0.572-9.8--1}\end{array}$  $Q_{\text{max}} = 1 - \epsilon + \epsilon$ ネットワークとインターネット検索 Windows OS Windows Messenger **コン 日付、時刻、地域と言語のイブション TO JOSLOWIE AUS** Windows / ■ サンド、合声、およびオーディオ デバイス ■ コーザー補助のオフッシ  $\begin{picture}(20,10) \put(0,0){\vector(1,0){10}} \put(15,0){\vector(1,0){10}} \put(15,0){\vector(1,0){10}} \put(15,0){\vector(1,0){10}} \put(15,0){\vector(1,0){10}} \put(15,0){\vector(1,0){10}} \put(15,0){\vector(1,0){10}} \put(15,0){\vector(1,0){10}} \put(15,0){\vector(1,0){10}} \put(15,0){\vector(1,0){10}} \put(15,0){\vector(1,0){10}} \put(15,0){\vector(1$ **CERTIFICATE Windows**

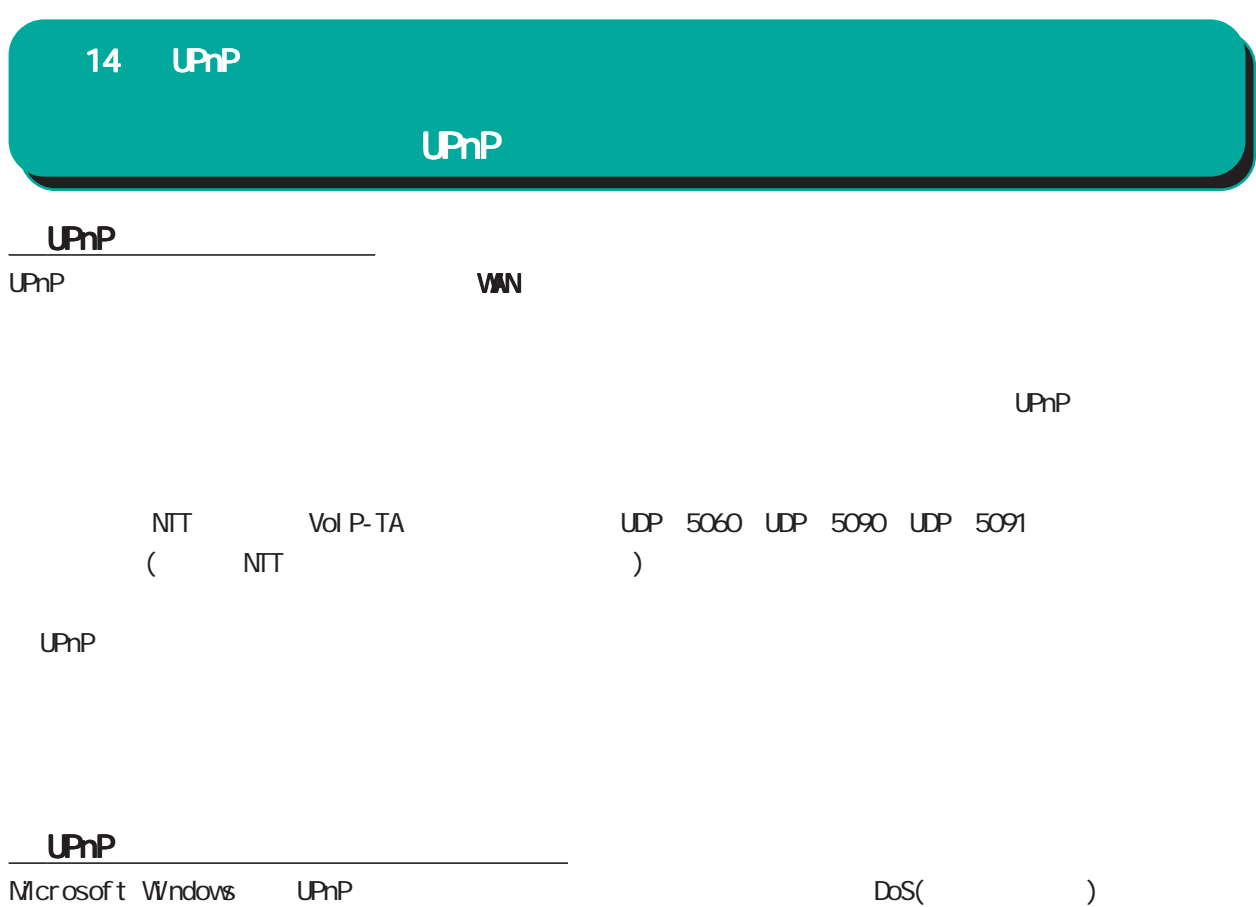

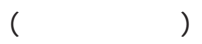

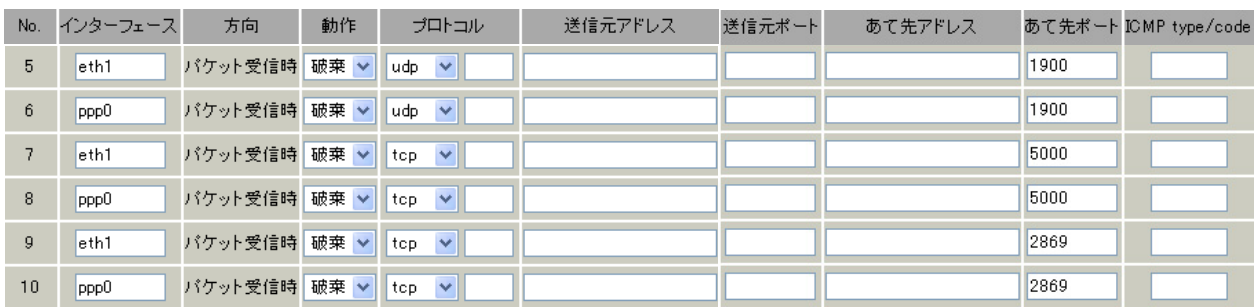

 $($ 

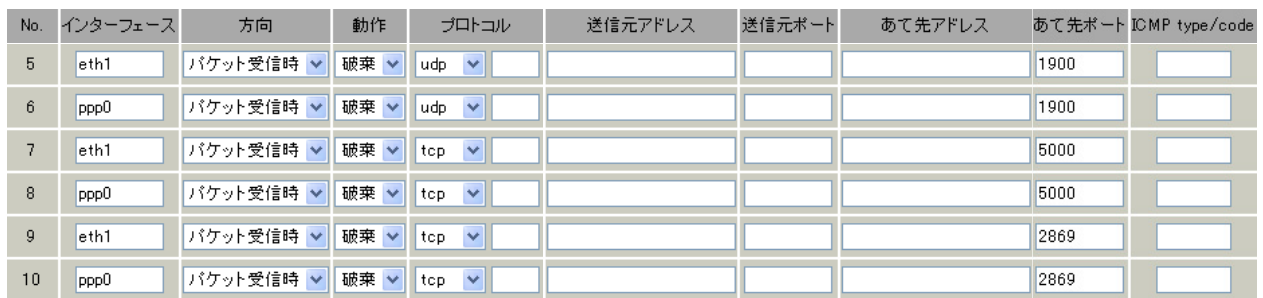

 $\text{UPnP}}$ 

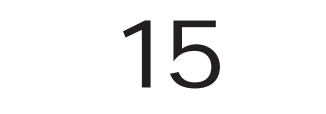

E

15 ダイナミックルーティング ダイナミックルーティング

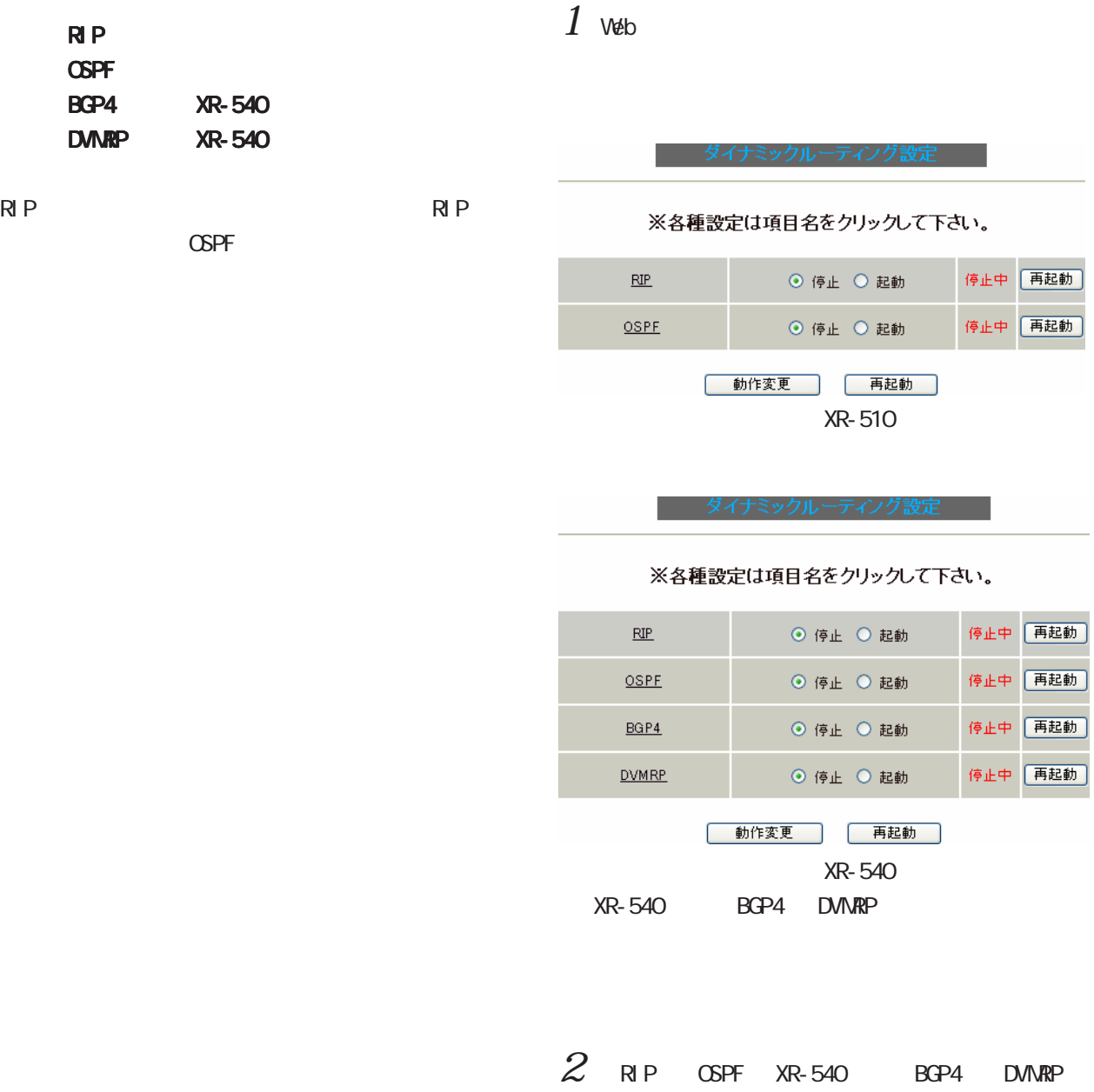

設定の開始

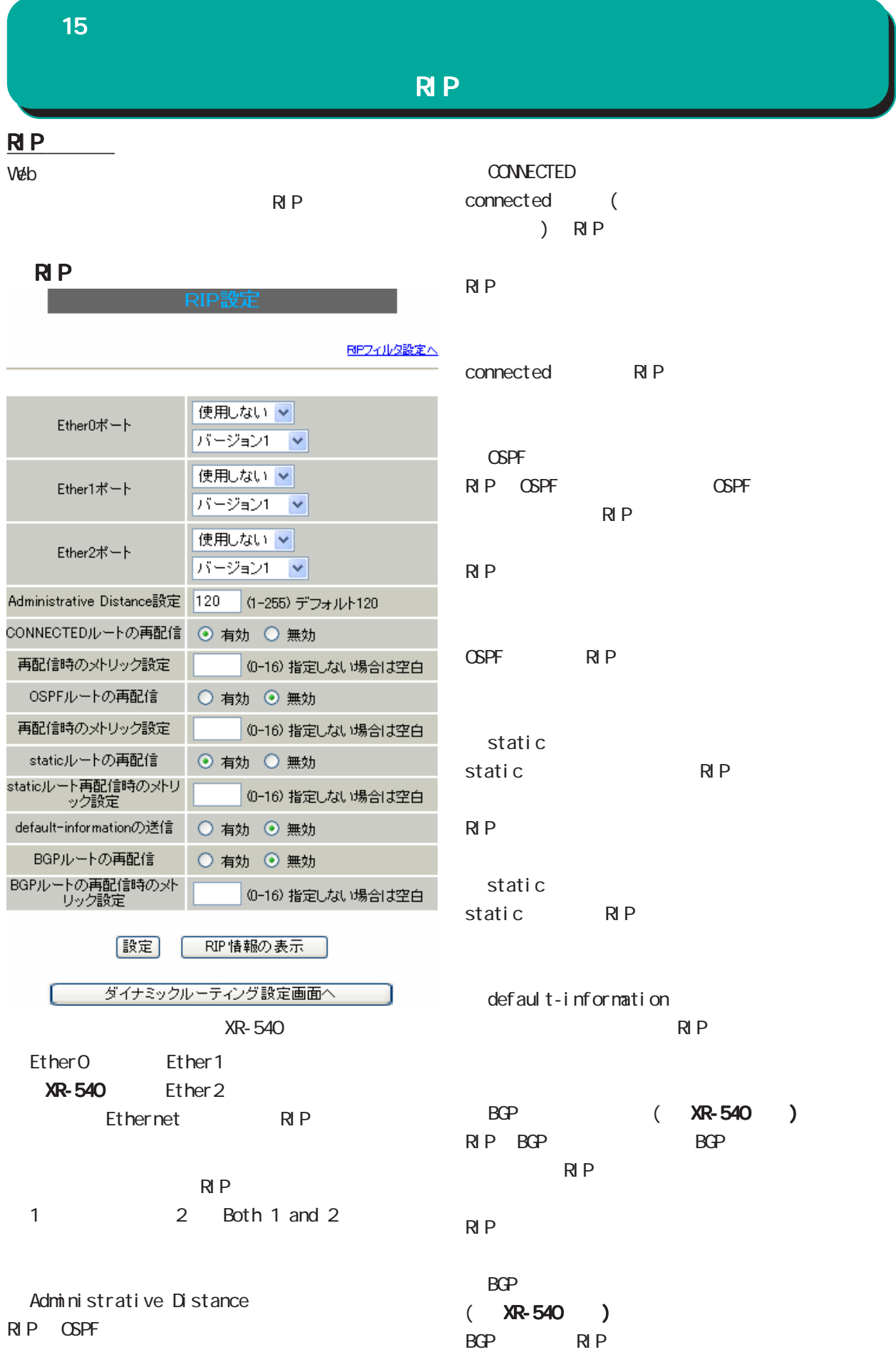

 $\overline{\phantom{a}}$ 

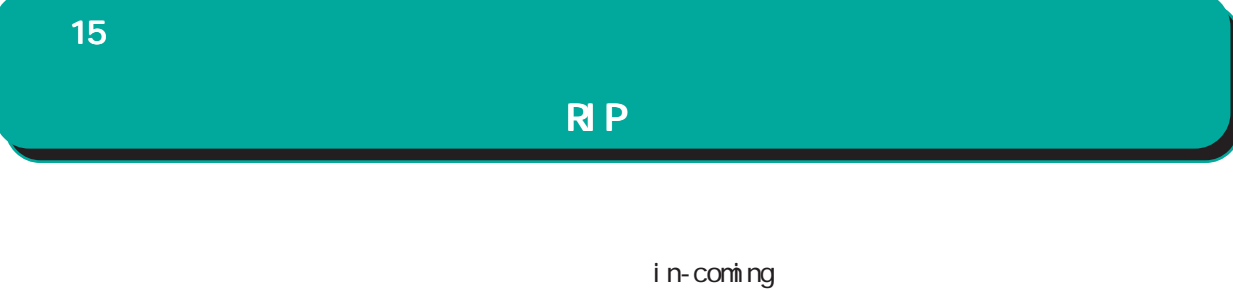

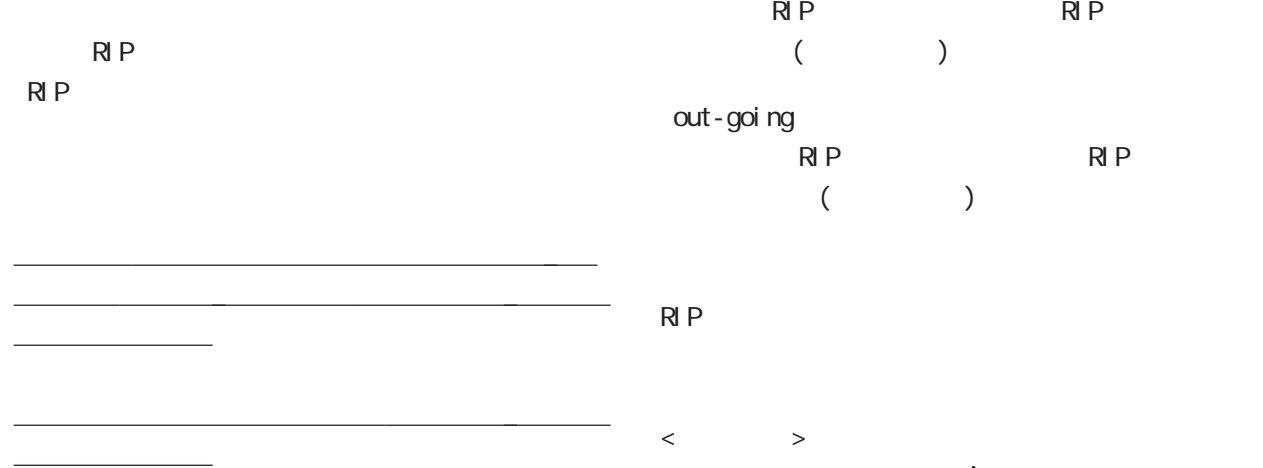

### RIP

RIP route

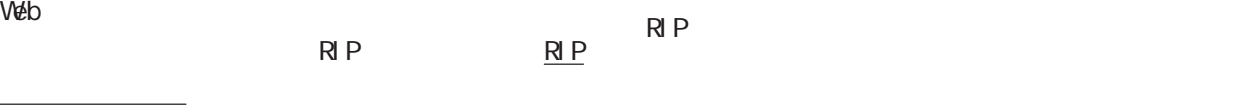

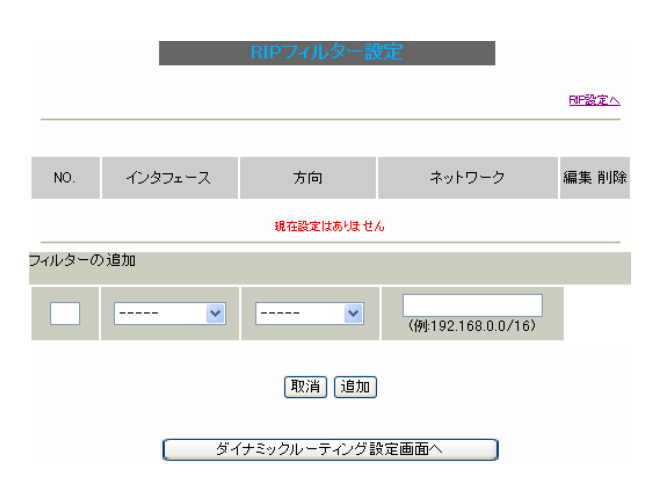

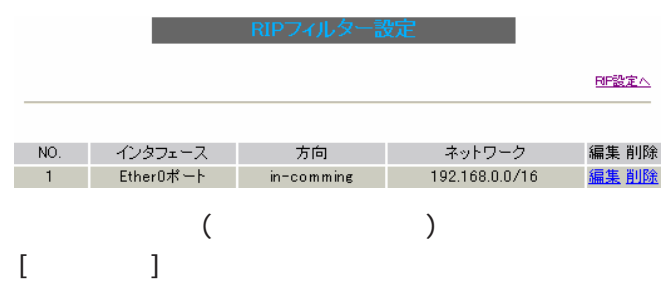

ネットワークアドレス ネットワークアドレス/サブネットマスク値 サブネットマスク値 サブネットマスク値

○ NO.

 $1 - 64$ 

RIP

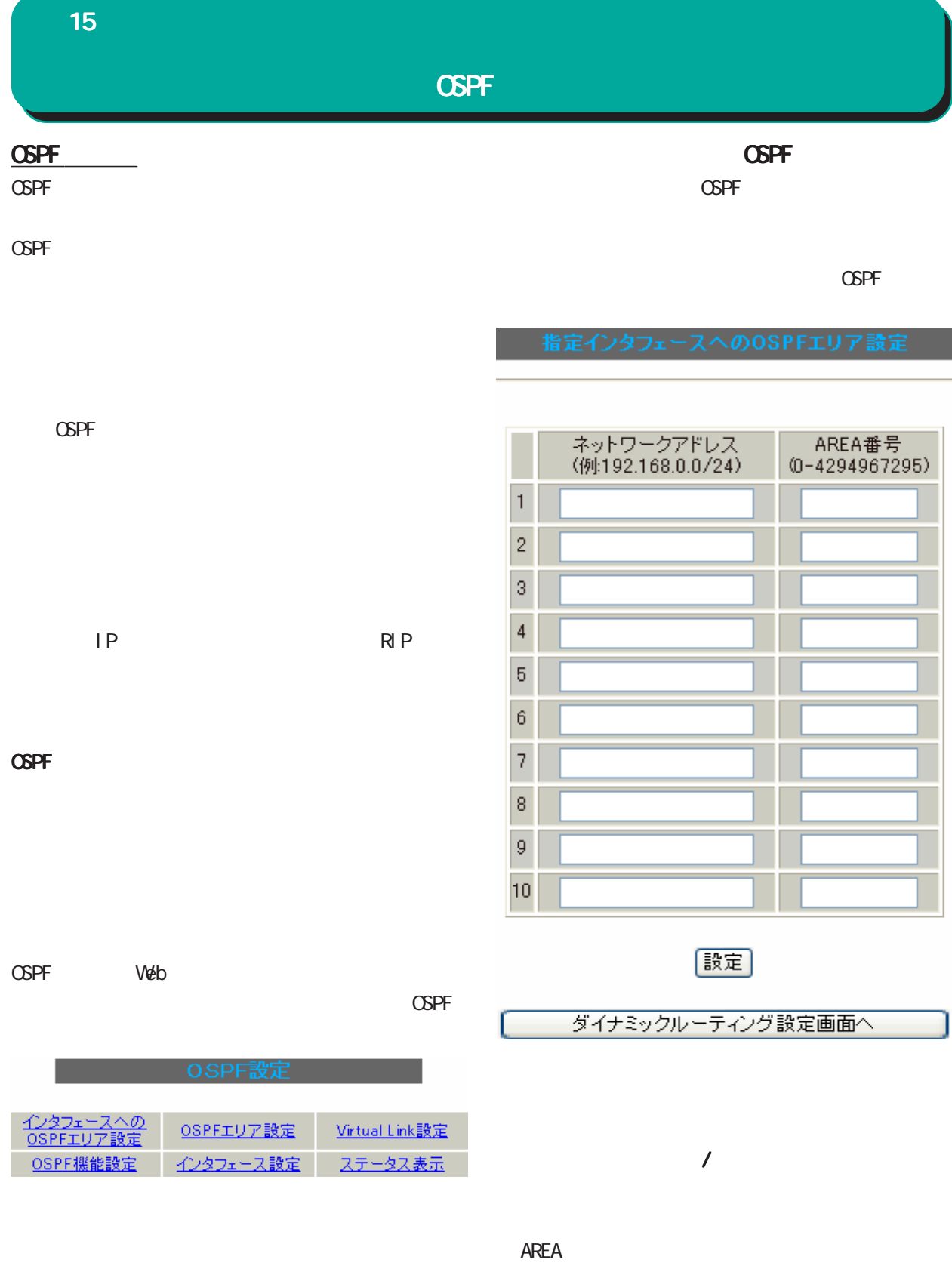

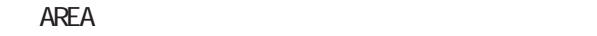

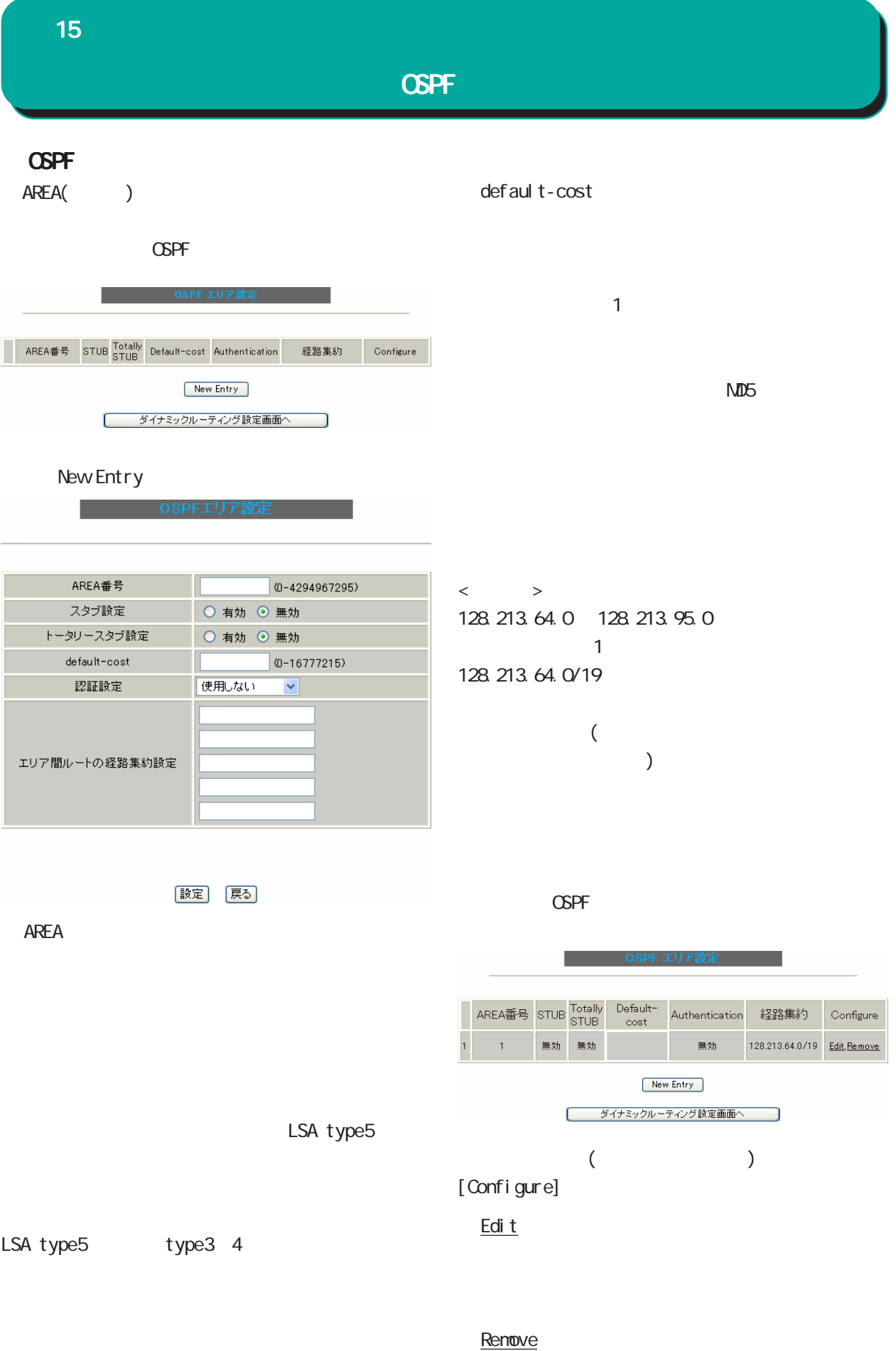

123

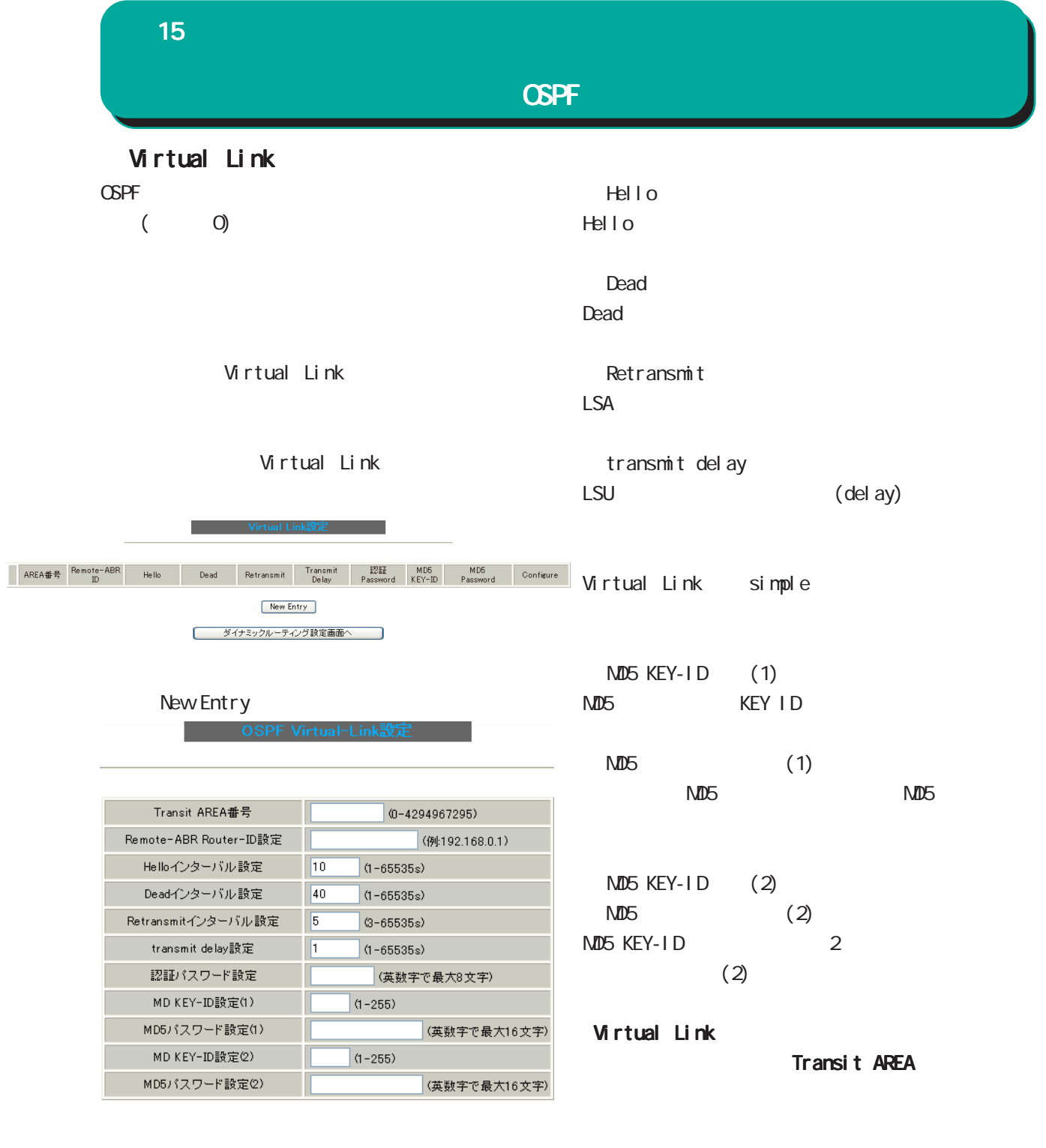

|設定 | 戻る

Transit AREA Virtual Link

Transit AREA

Remote-ABR Router-ID Virtual Link ID

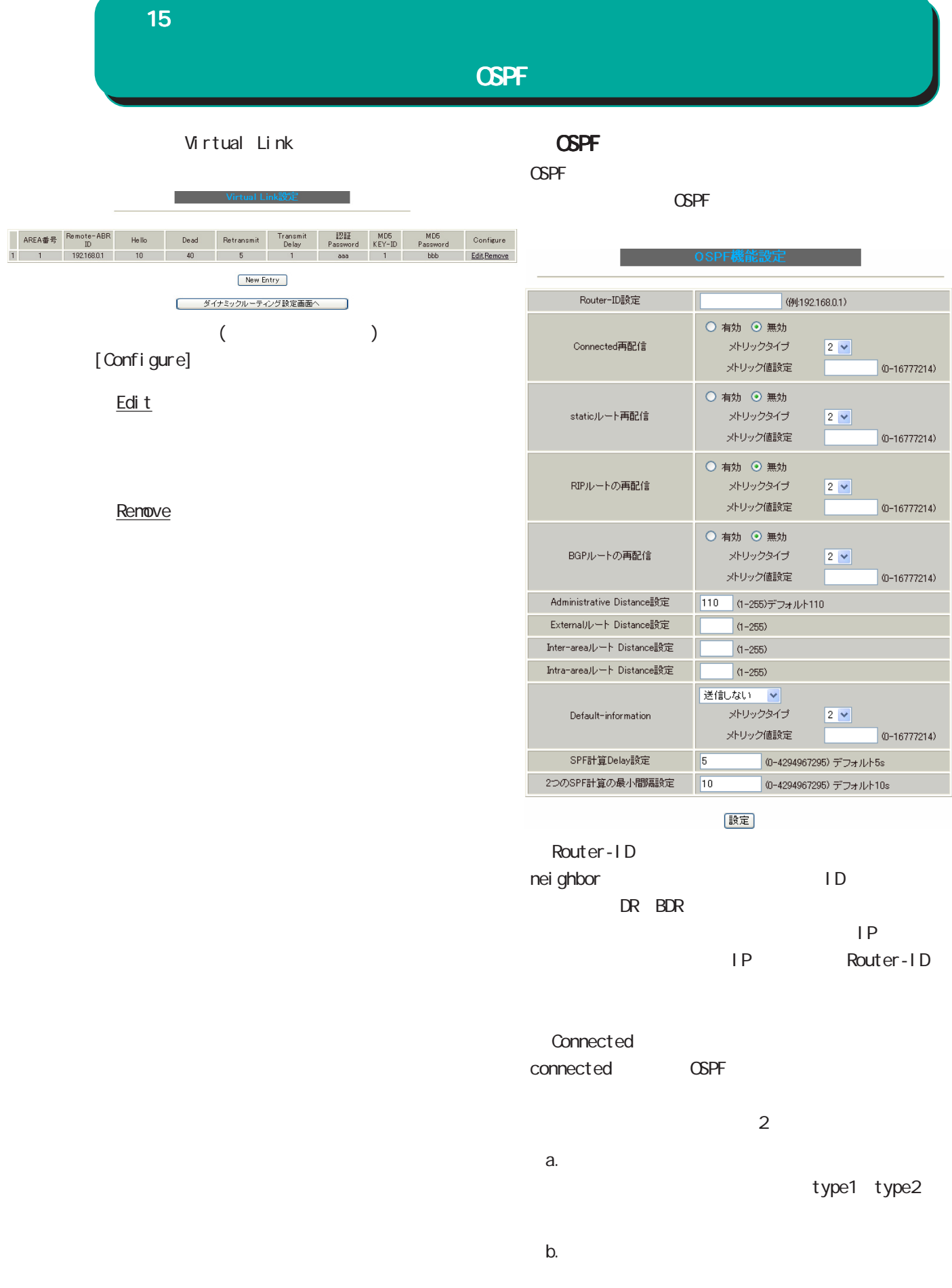

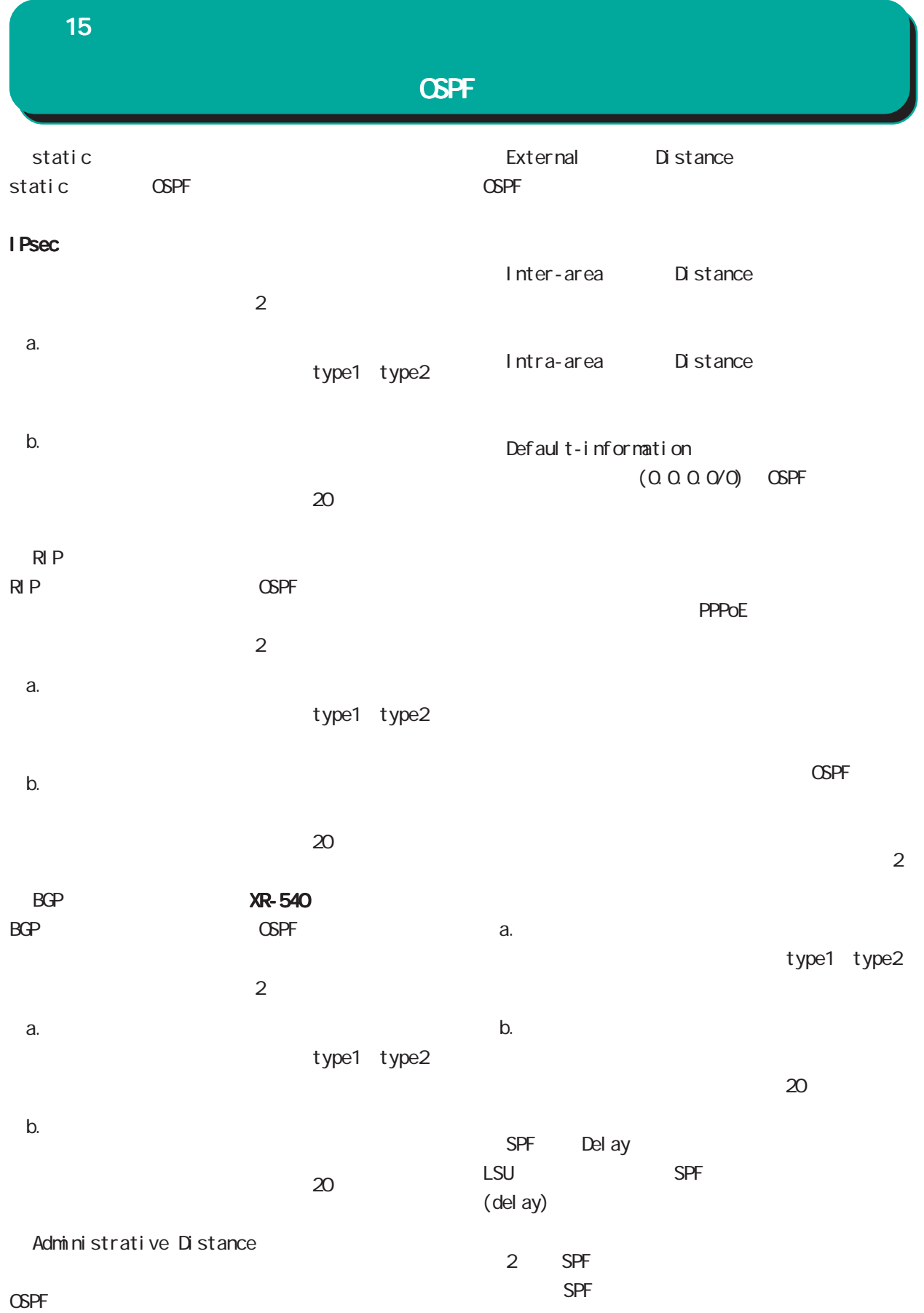

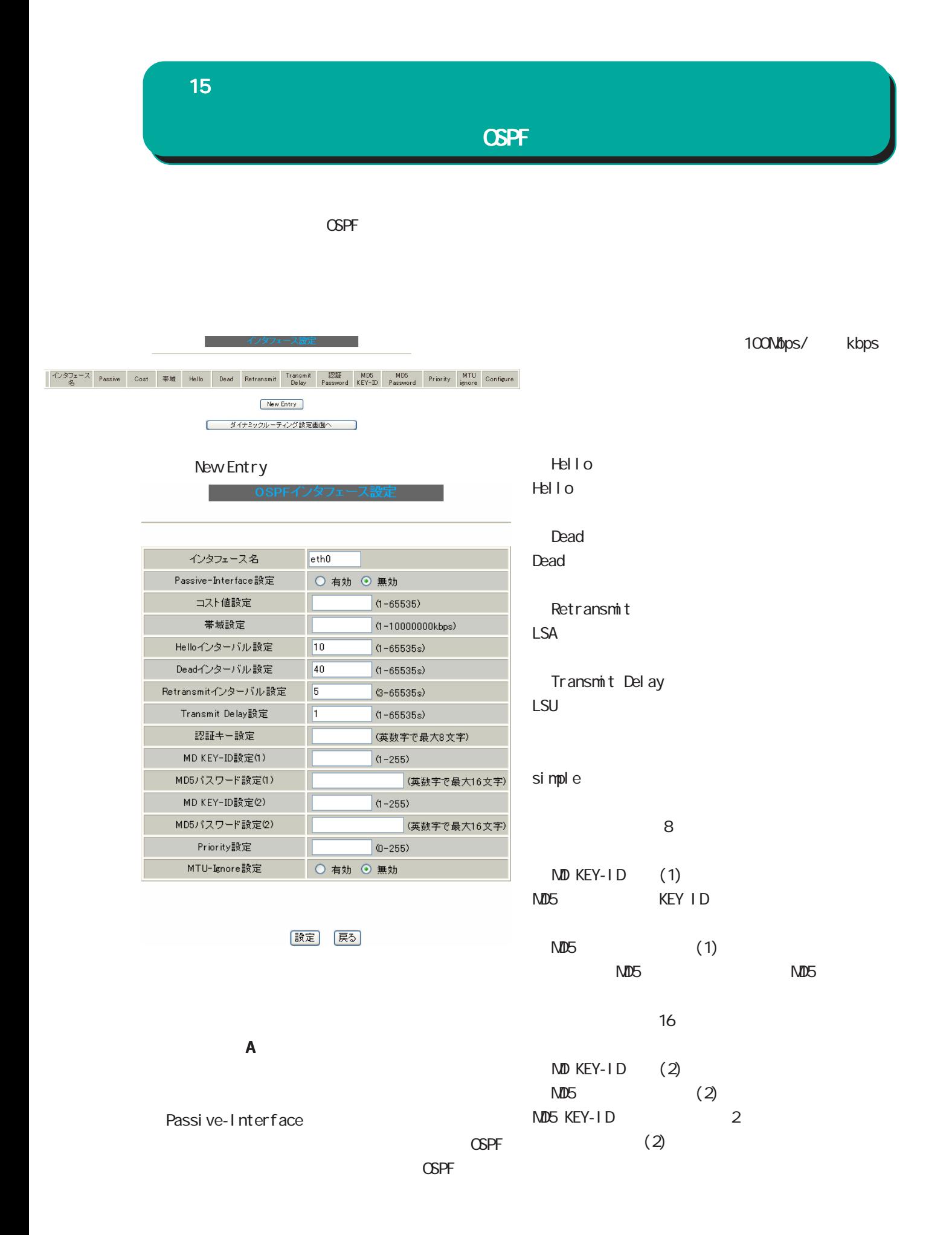

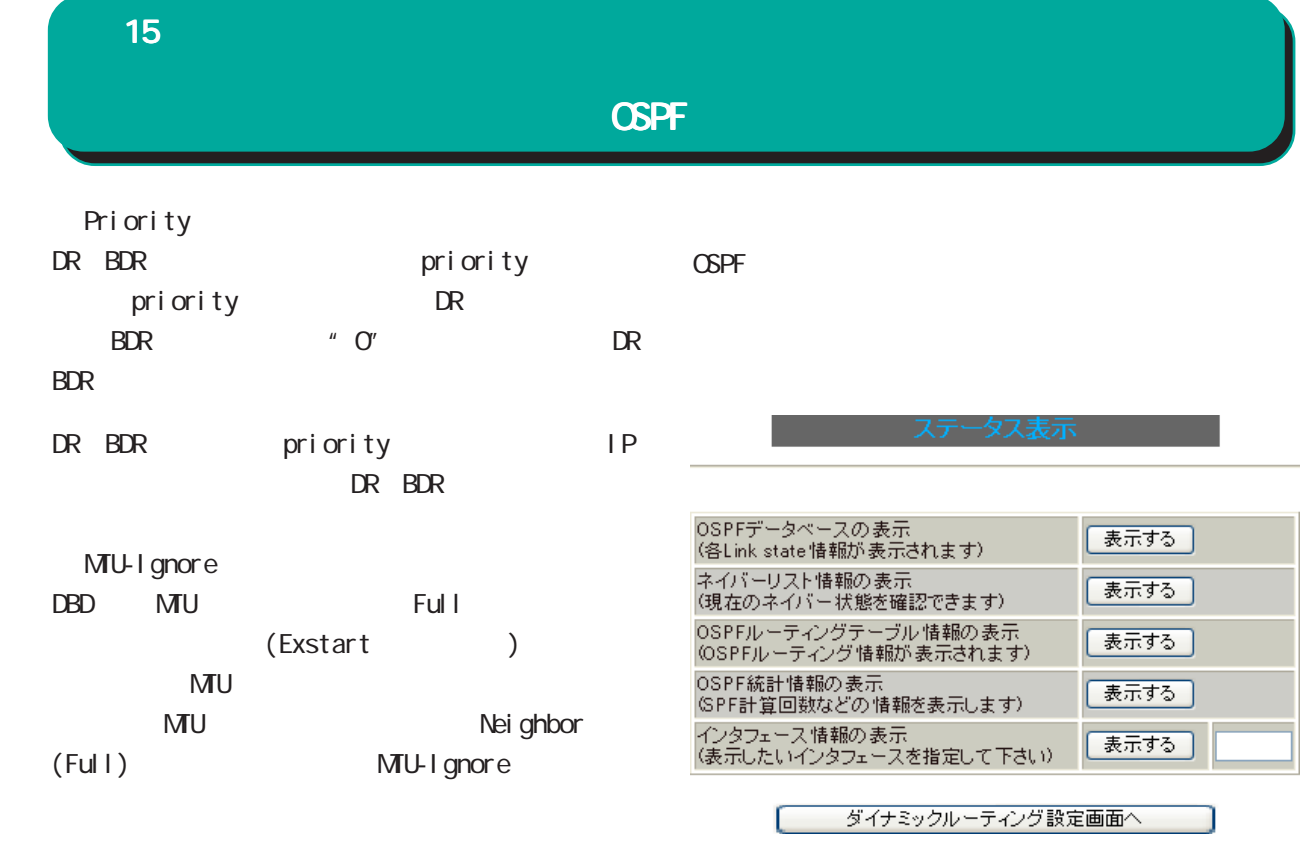

○ OSPF データベースの表示 LinkState

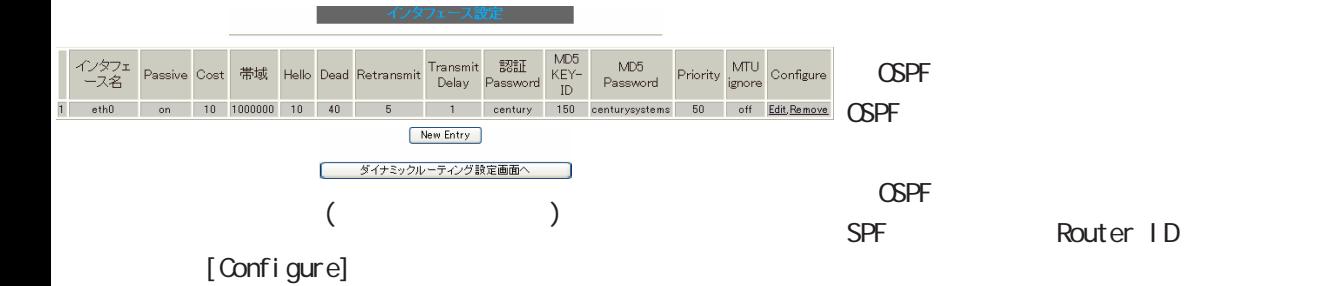

Edi<sub>t</sub>

**Renove** 

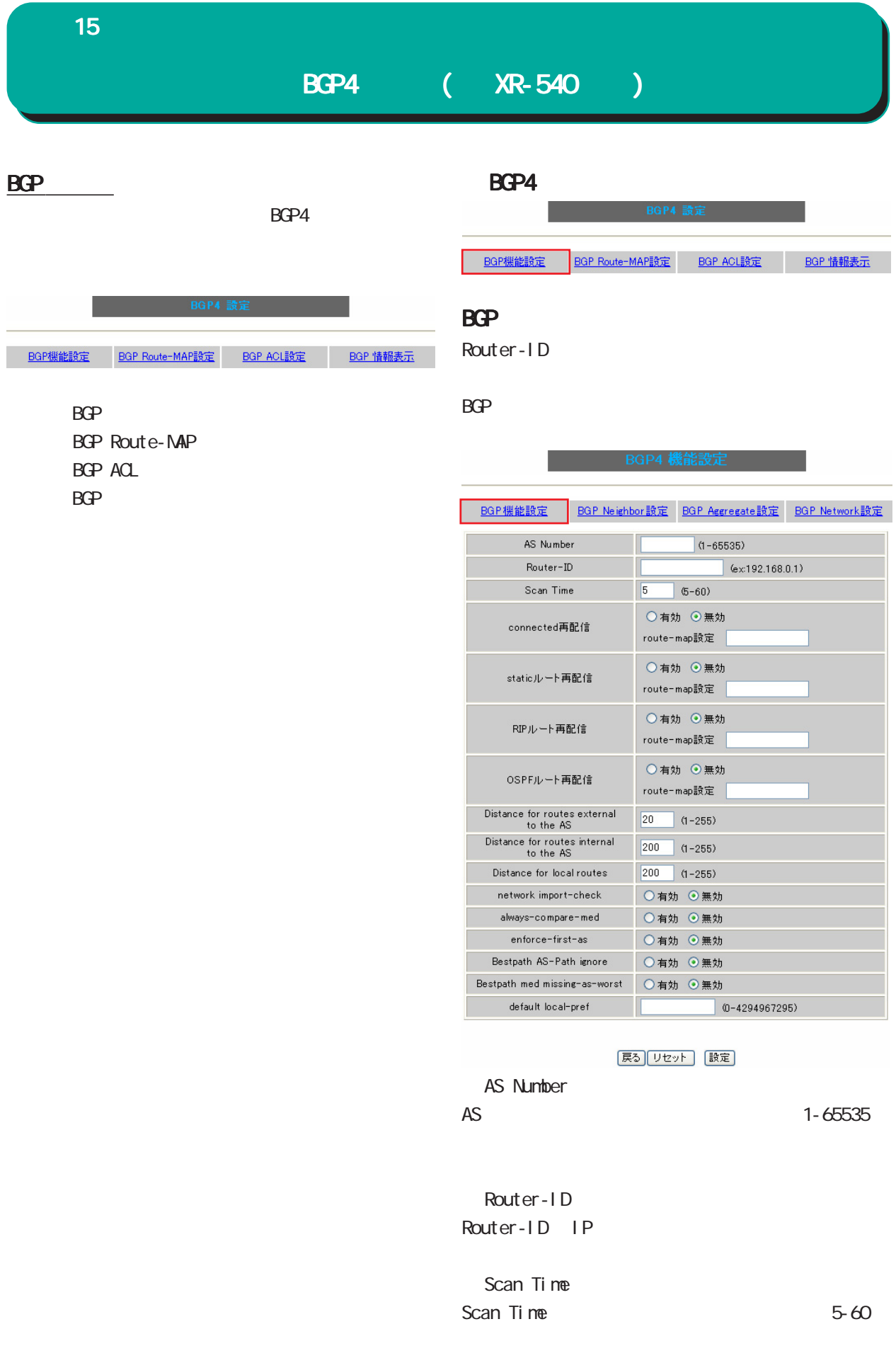

static Static

○ RIP ルート再配信 RIP

OSPF OSPF

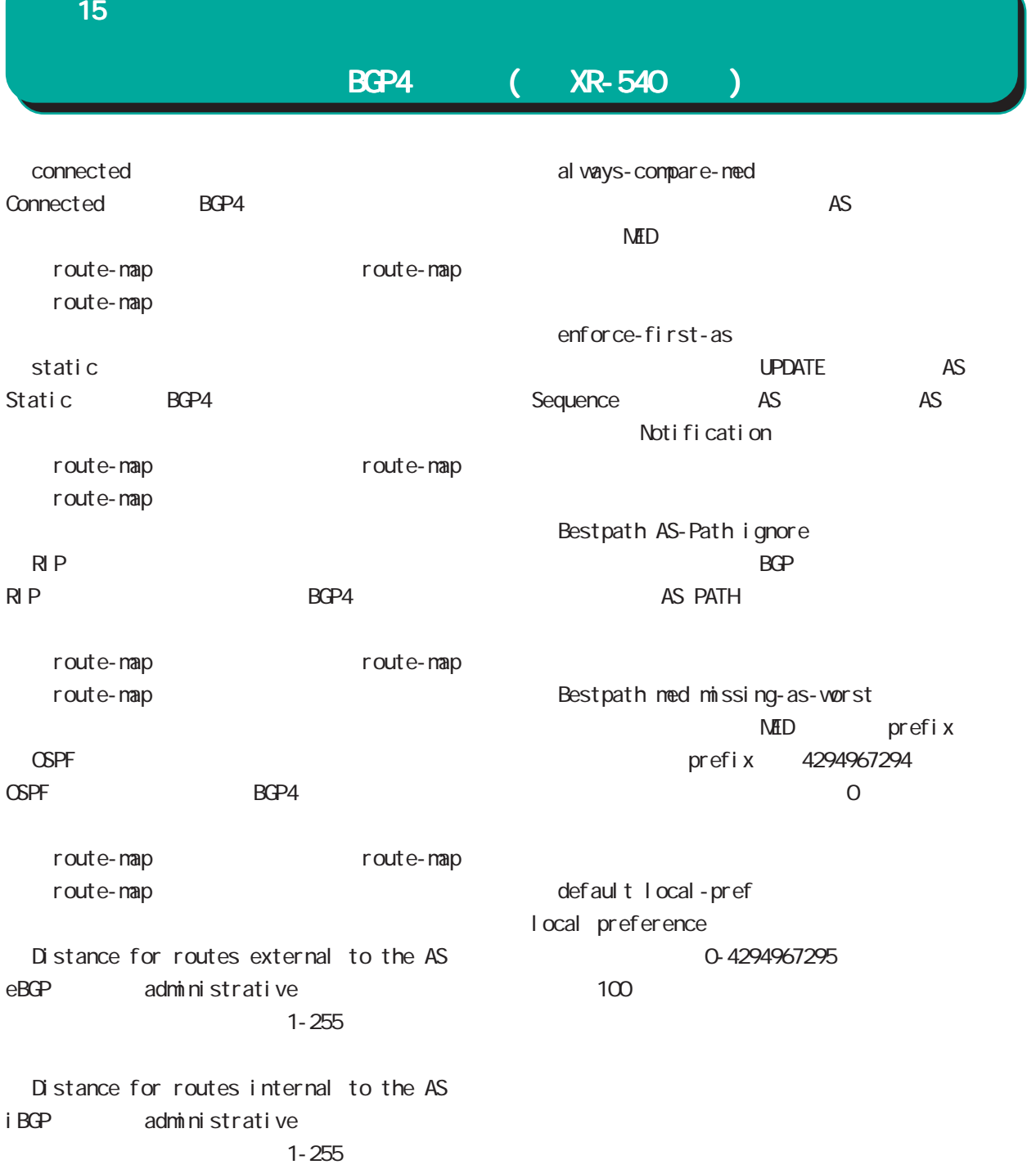

prefix

Distance for local routes local route(aggregate BGP ) administrative Distance  $1 - 255$ 

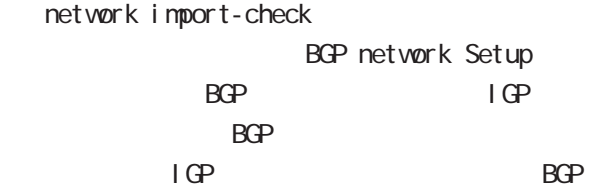

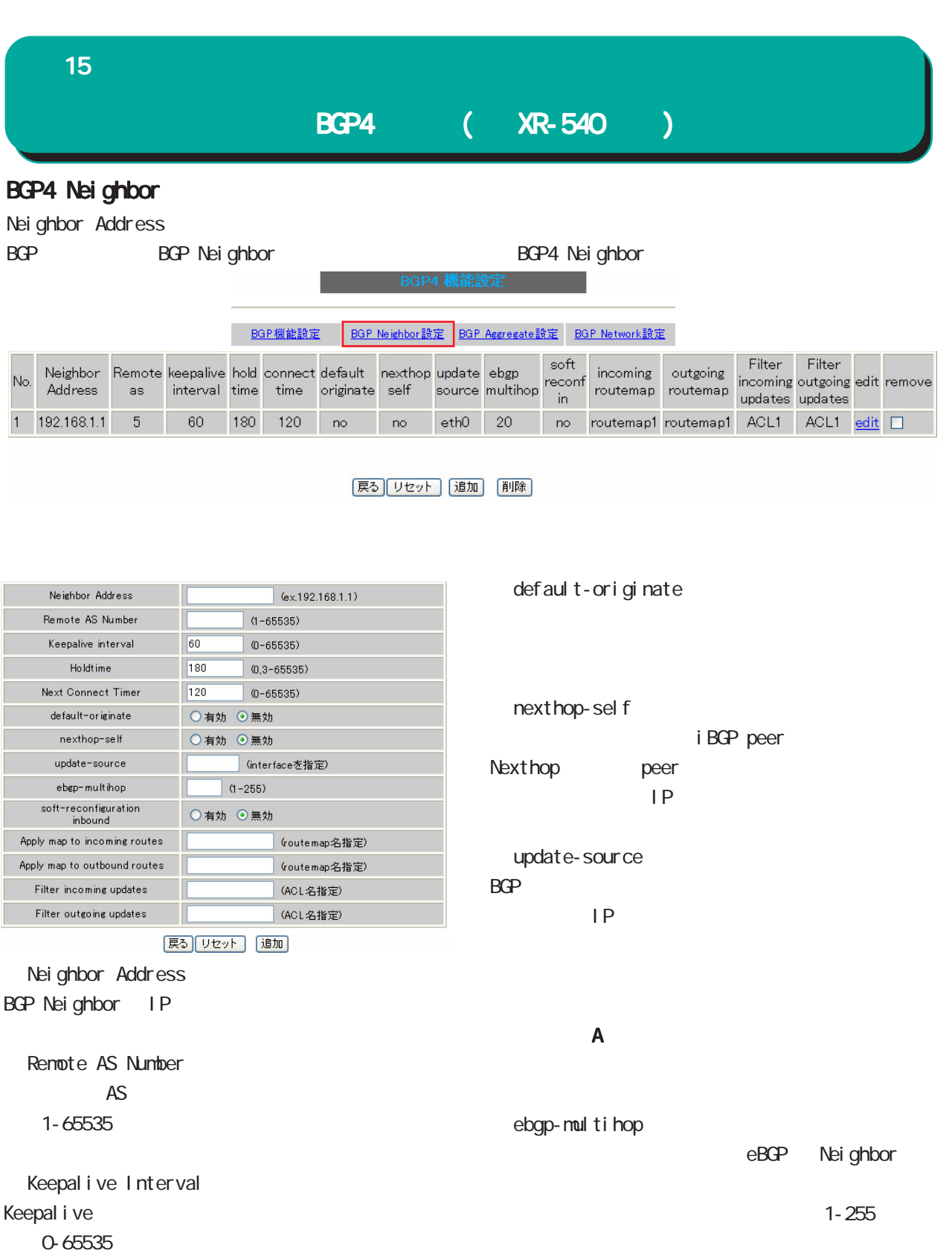

Holdtime Holdtime C 3-65535

Next Connect Timer Next Connect Timer 0-65535

soft-reconfiguration inbound

Apply map to incoming routes Apply map to outbound routes

**BGP Session** 

incoming route/outbound route routemap

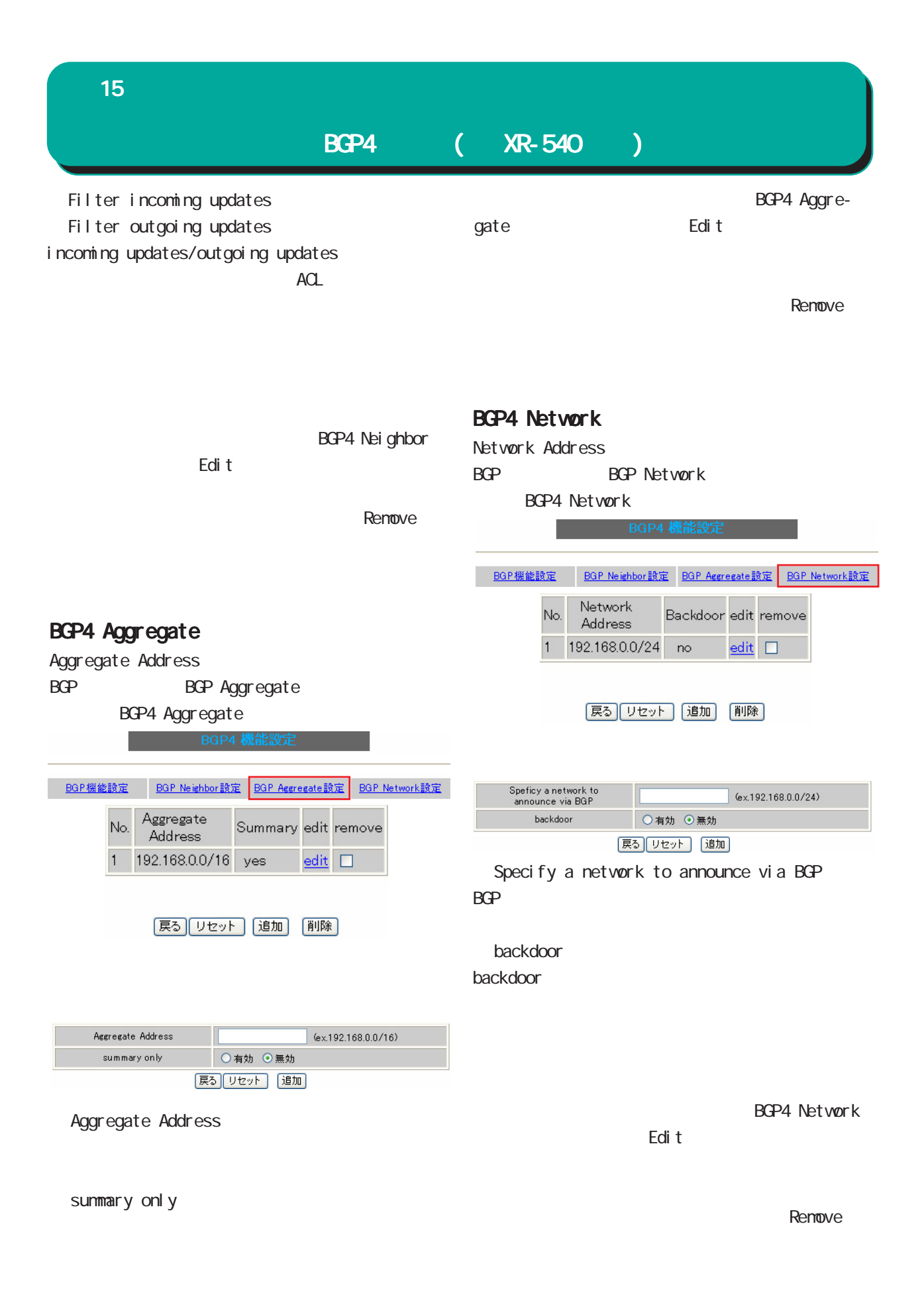

## BGP4 ( XR-540 ) 15 ダイナミックルーティング ダイナミックルーティング BGP4 Route-MAP

Route-MAP

BGP4 設定画面の「BGP Routeー MAP 設定」をクリックすると、以下の Route-Map 設定が一覧表示されま

- BGP機能設定 BGP Route-MAP設 | BGP ACL設定 | BGP 情報表示 |

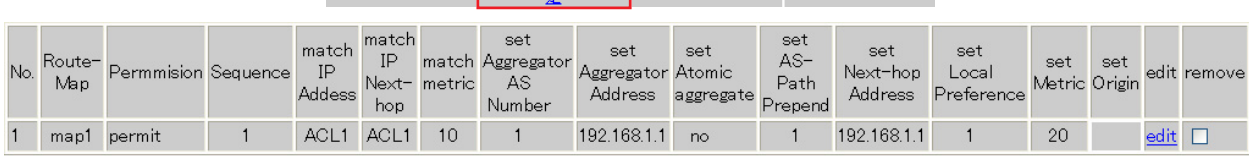

展る 「リセット」 通加 | 削除

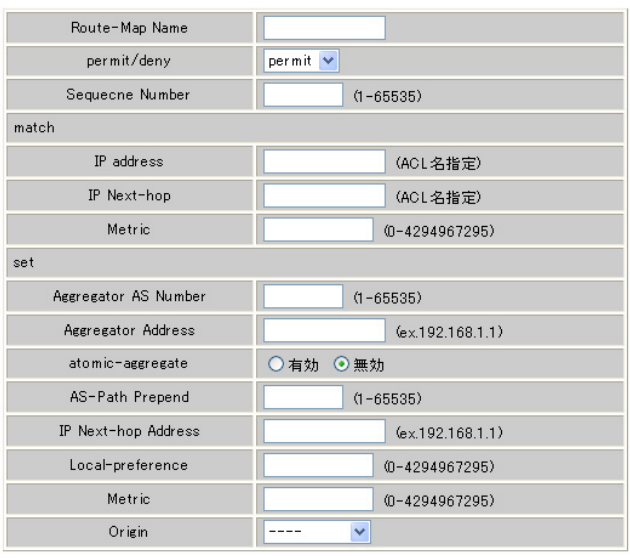

## [戻る] リセット] [追加]

 $\frac{u}{\sqrt{2}}$ 

Route-Map name Route-MAP

)  $1-32$ 

permit/deny Route-MAP "match" permit " set" deny

Sequence Number Route-MAP Route-MAP 1-65535 ○ match ・IP address アクセスリストで指定した IP アドレスを match match ACL IP Next-hop next-hop IP IP match match ACL Metric netric match 0-4294967295

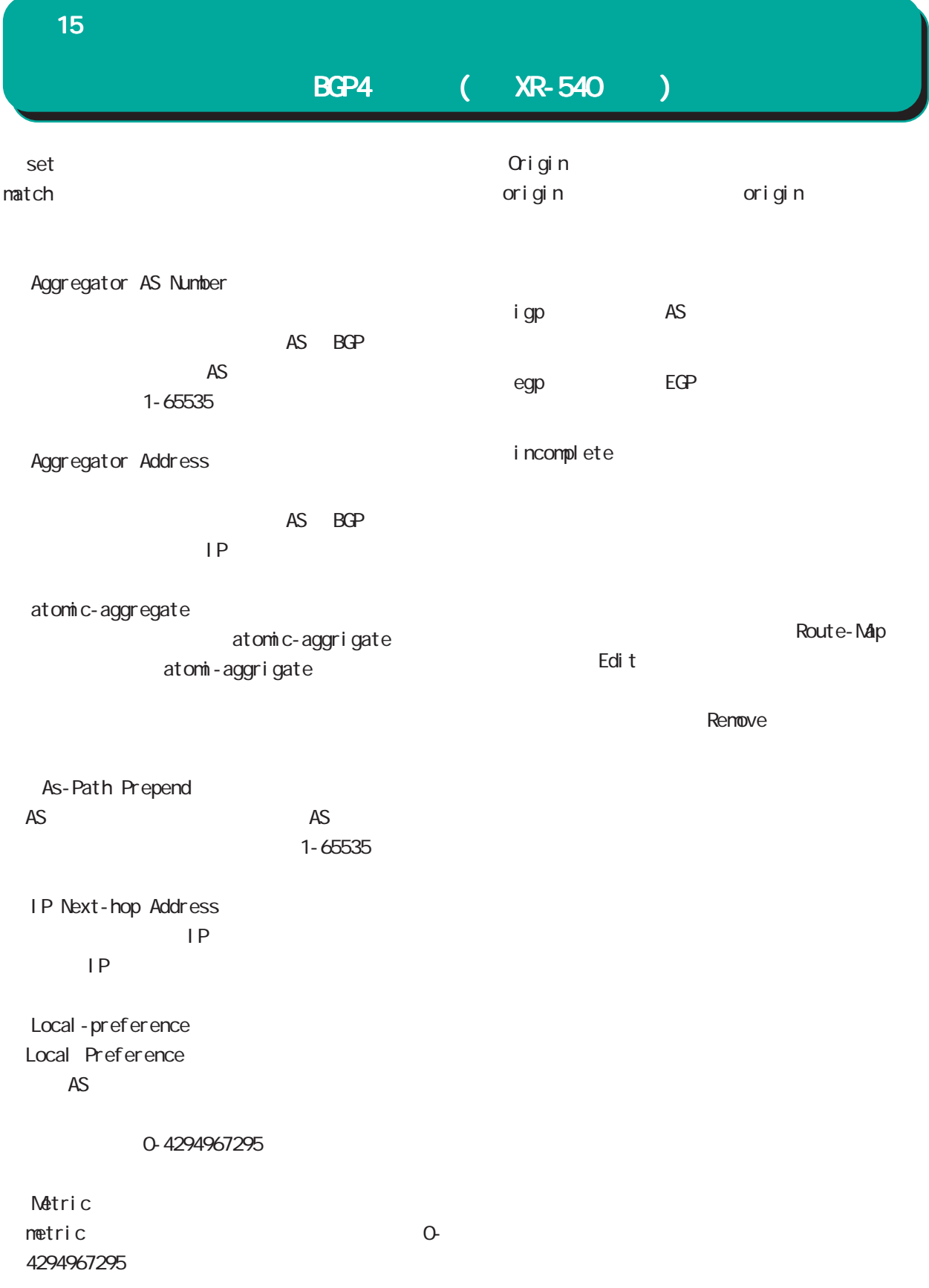

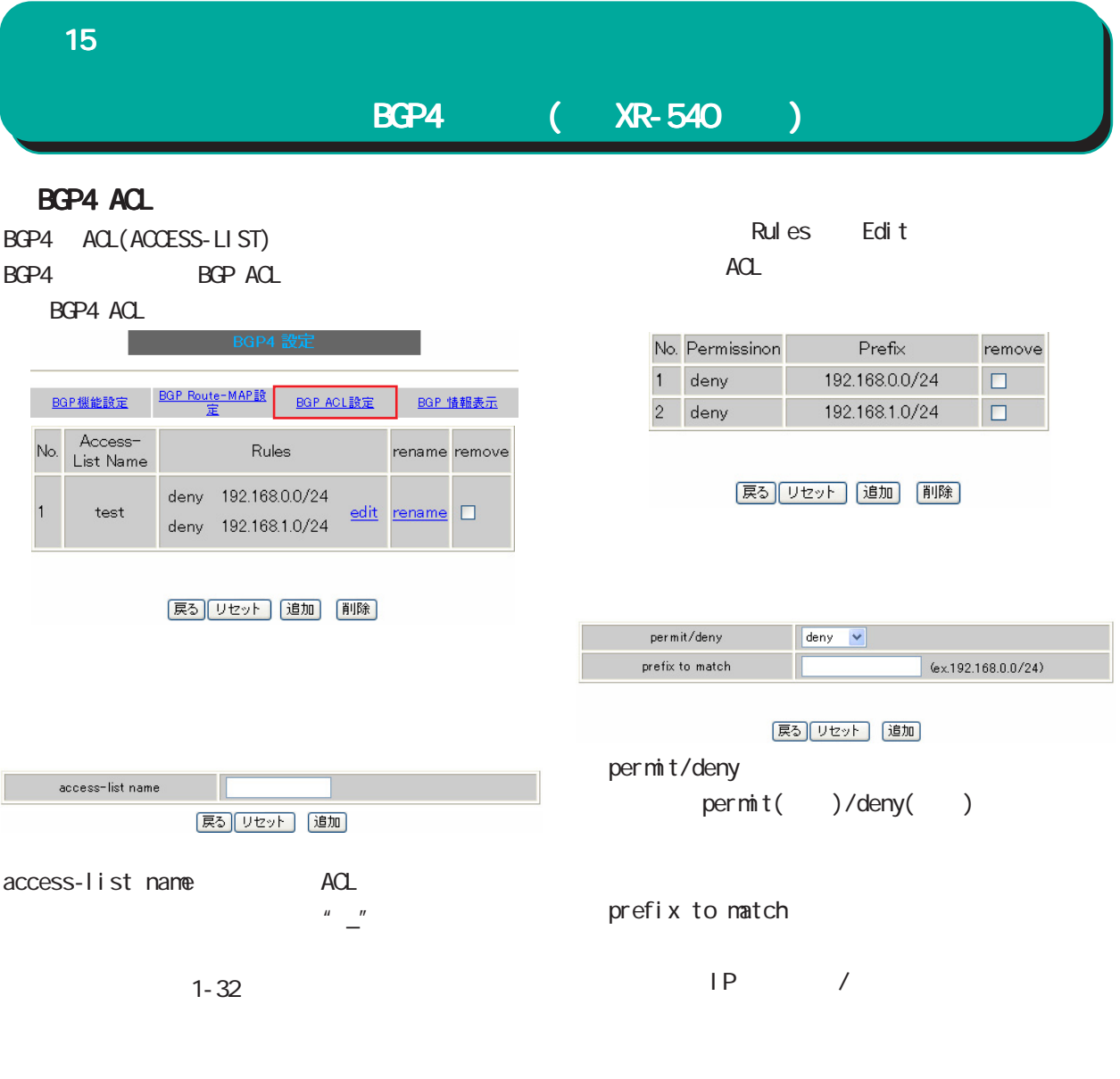

remove

ACL BGP4 ACL Renove

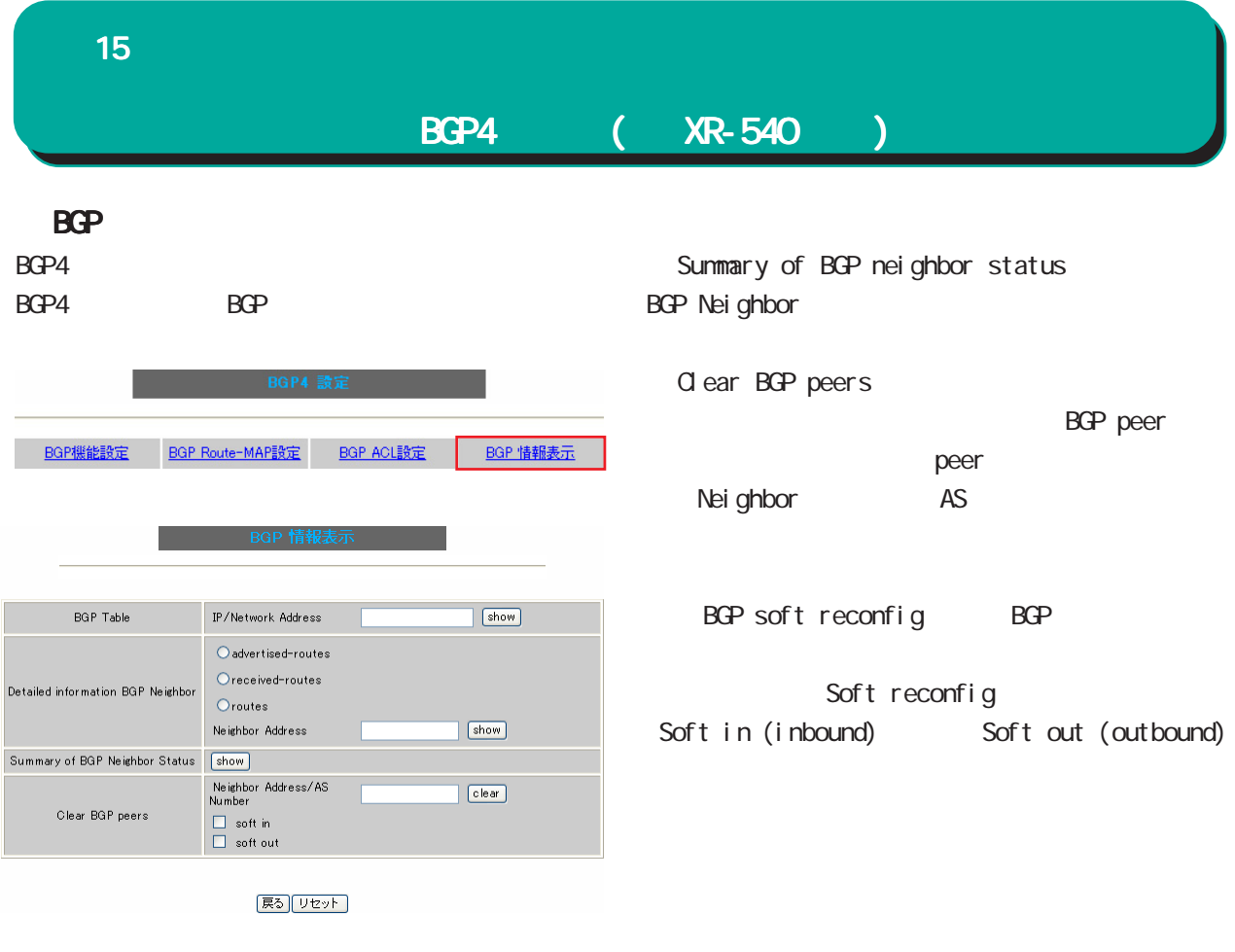

**BGP** Table

BGP しゅうしょく しゅうしょく しゅうしょく

Detailed information BGP Neighbor BGP Neighbor

> advertised-routes **BGP Neighbor**

> received-routes BGP Neighbor

・route

BGP Neighbor

Neighbor Address Nei ghbor

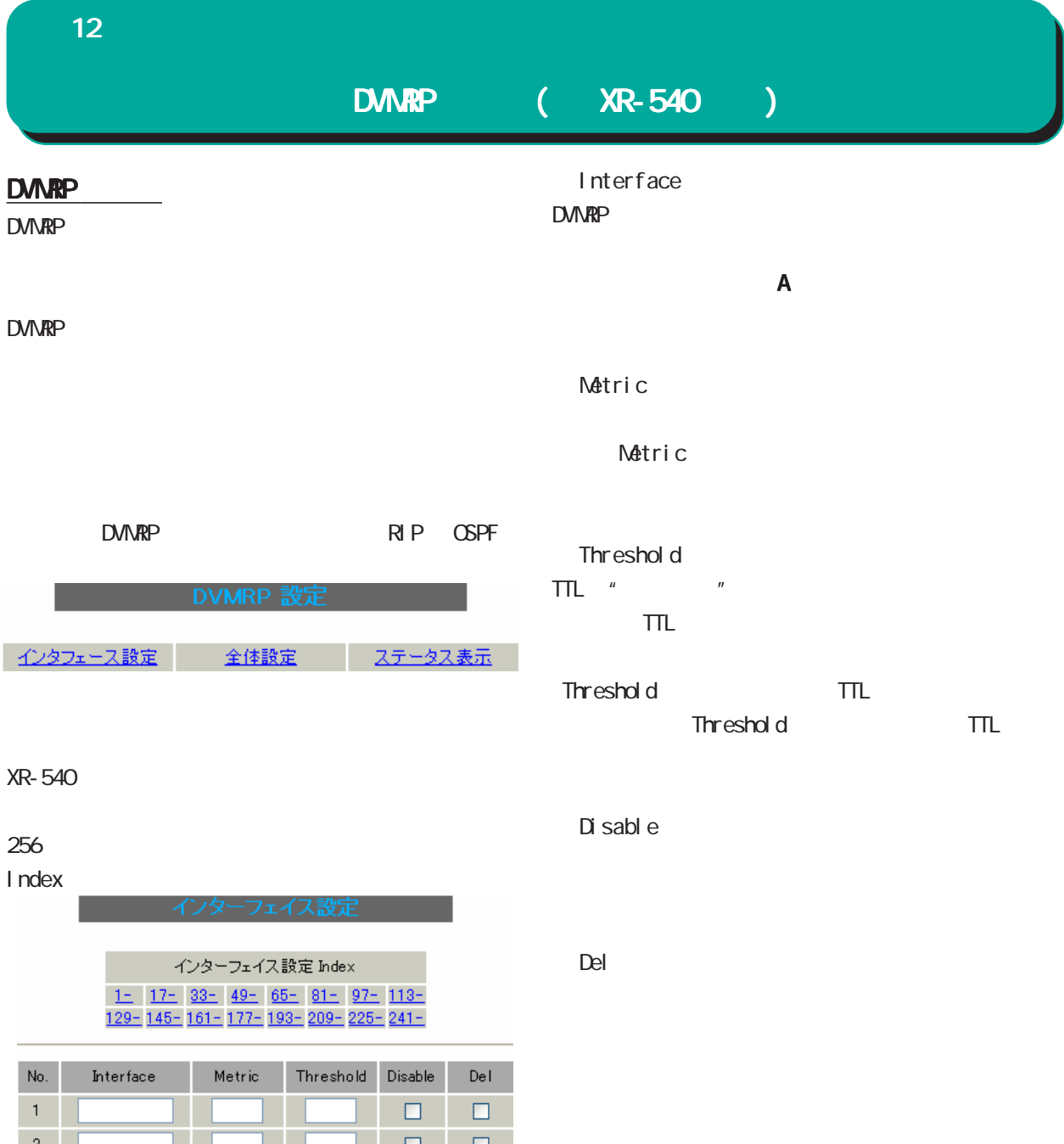

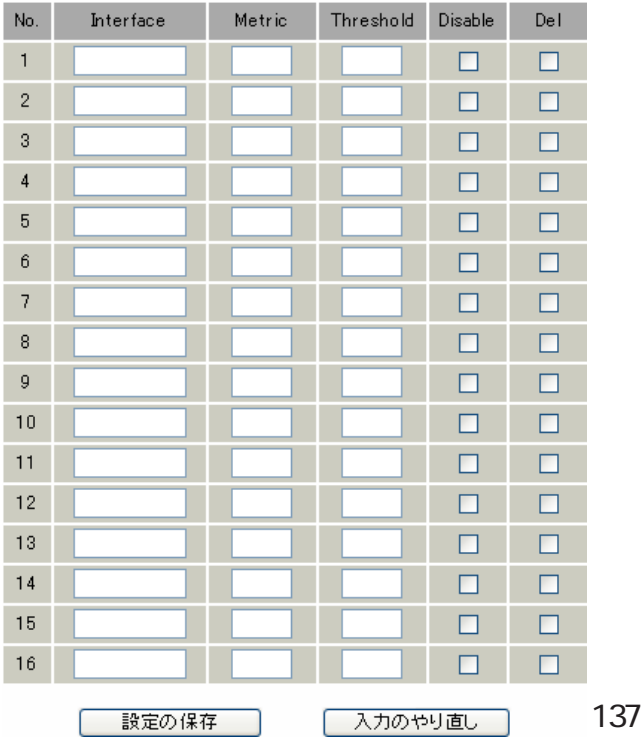

12 ダイナミックルーティング ダイナミックルーティング

## $DMRP$  ( $XR-540$  )

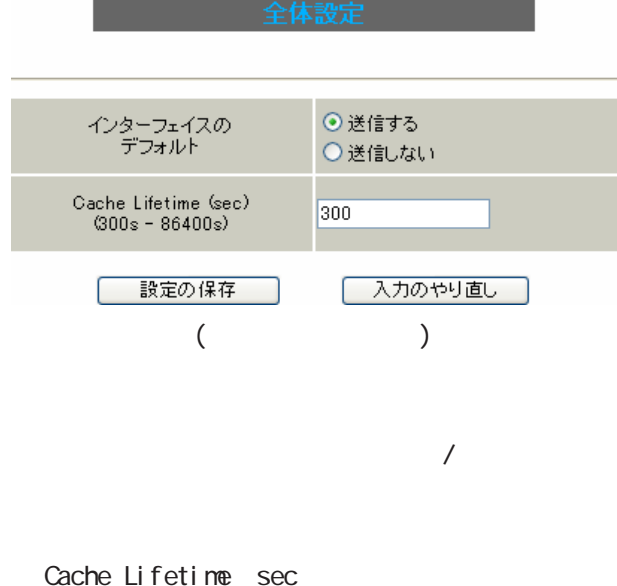

単位は"秒"です。300-86400 の間で指定します。

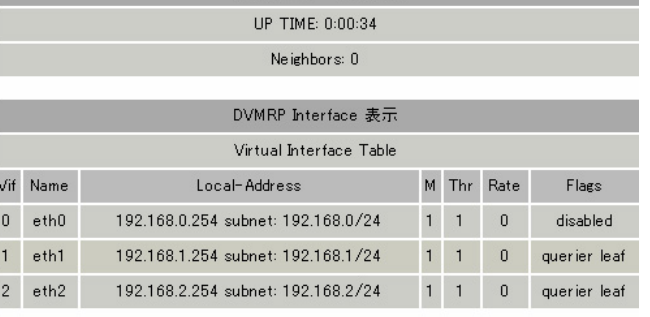

DVMRP ステータス表示

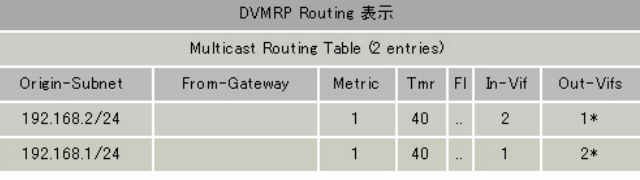

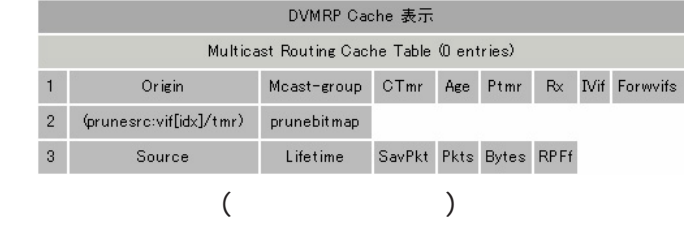

DVMRP

DVMRP

## 16

L2TPv3

J

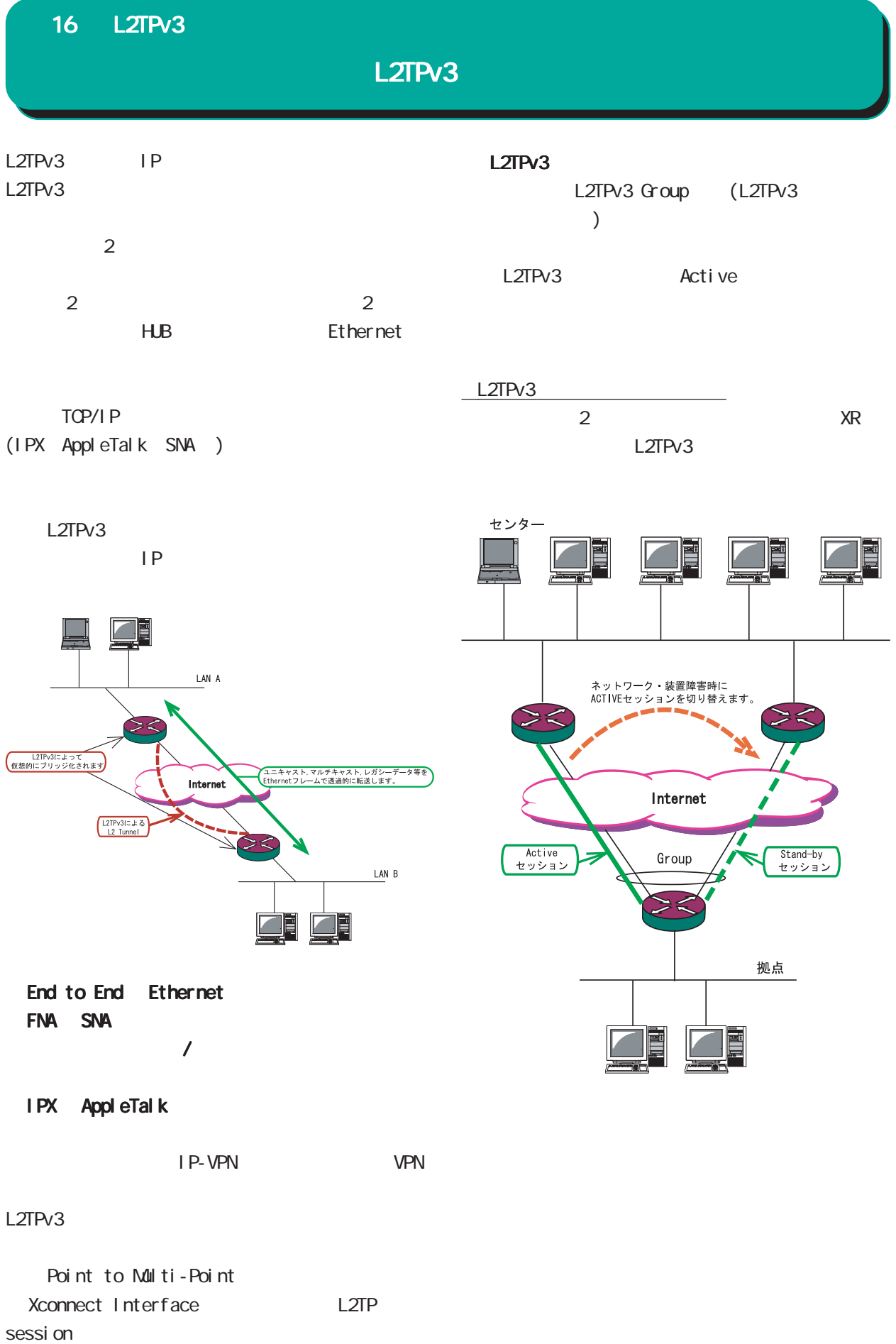

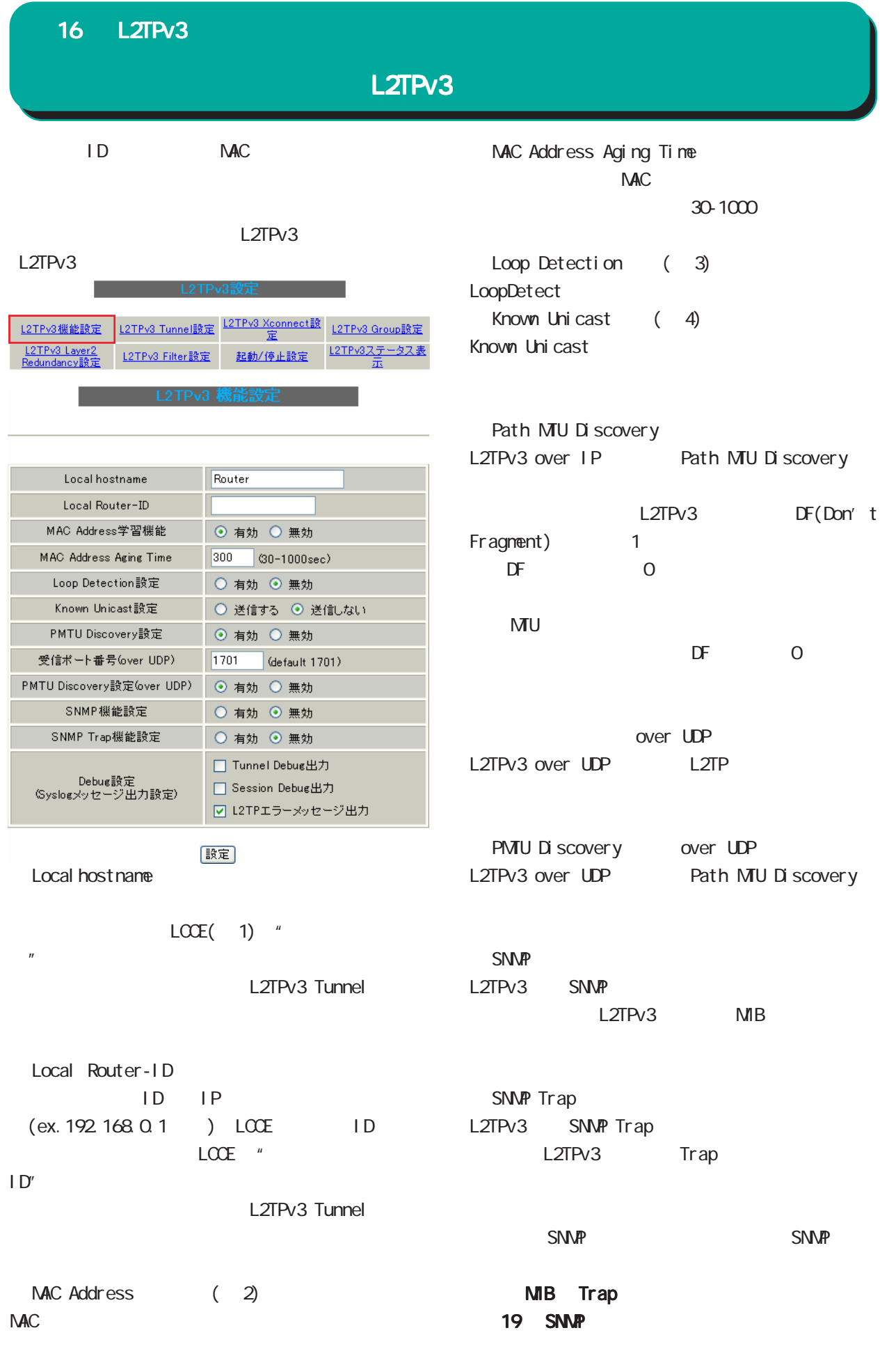

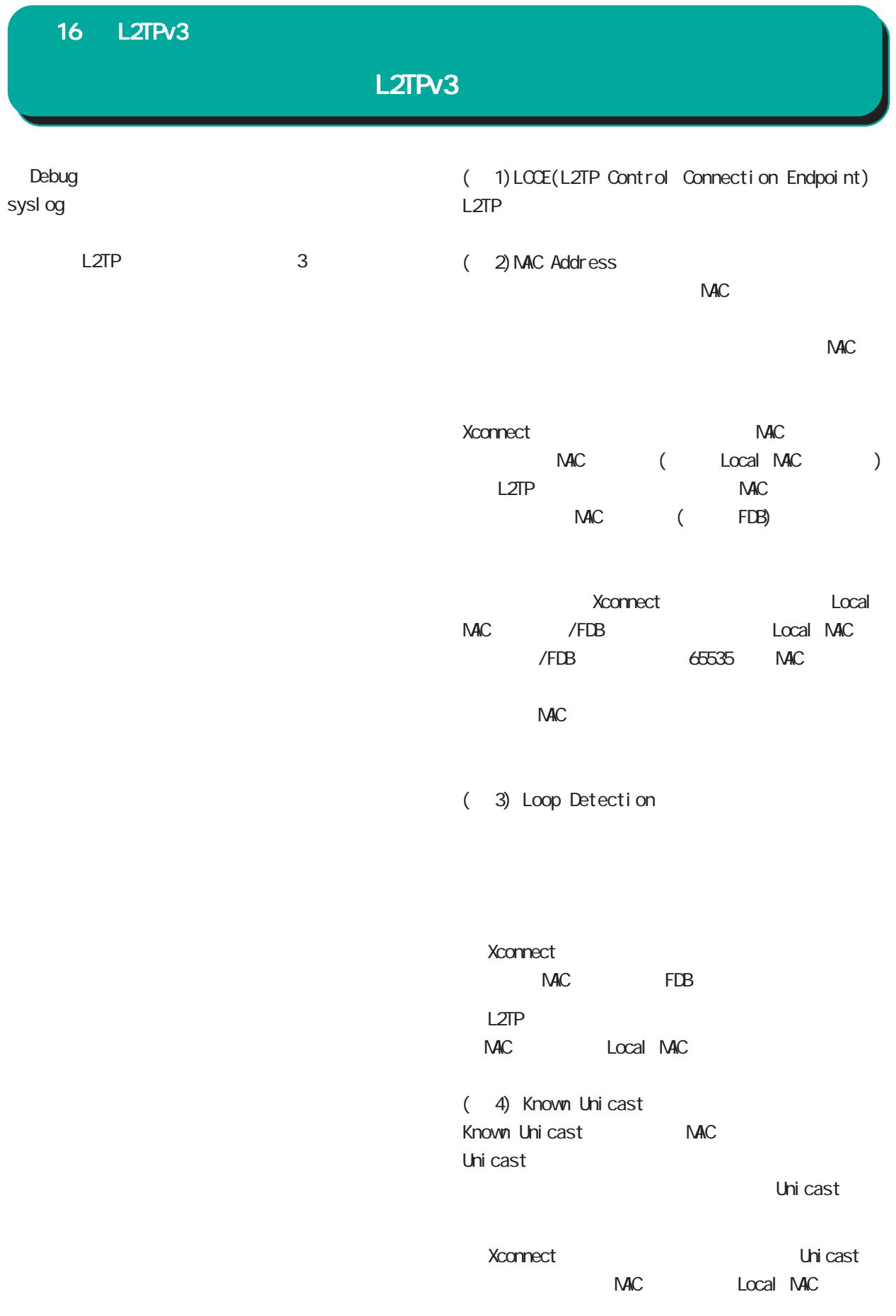

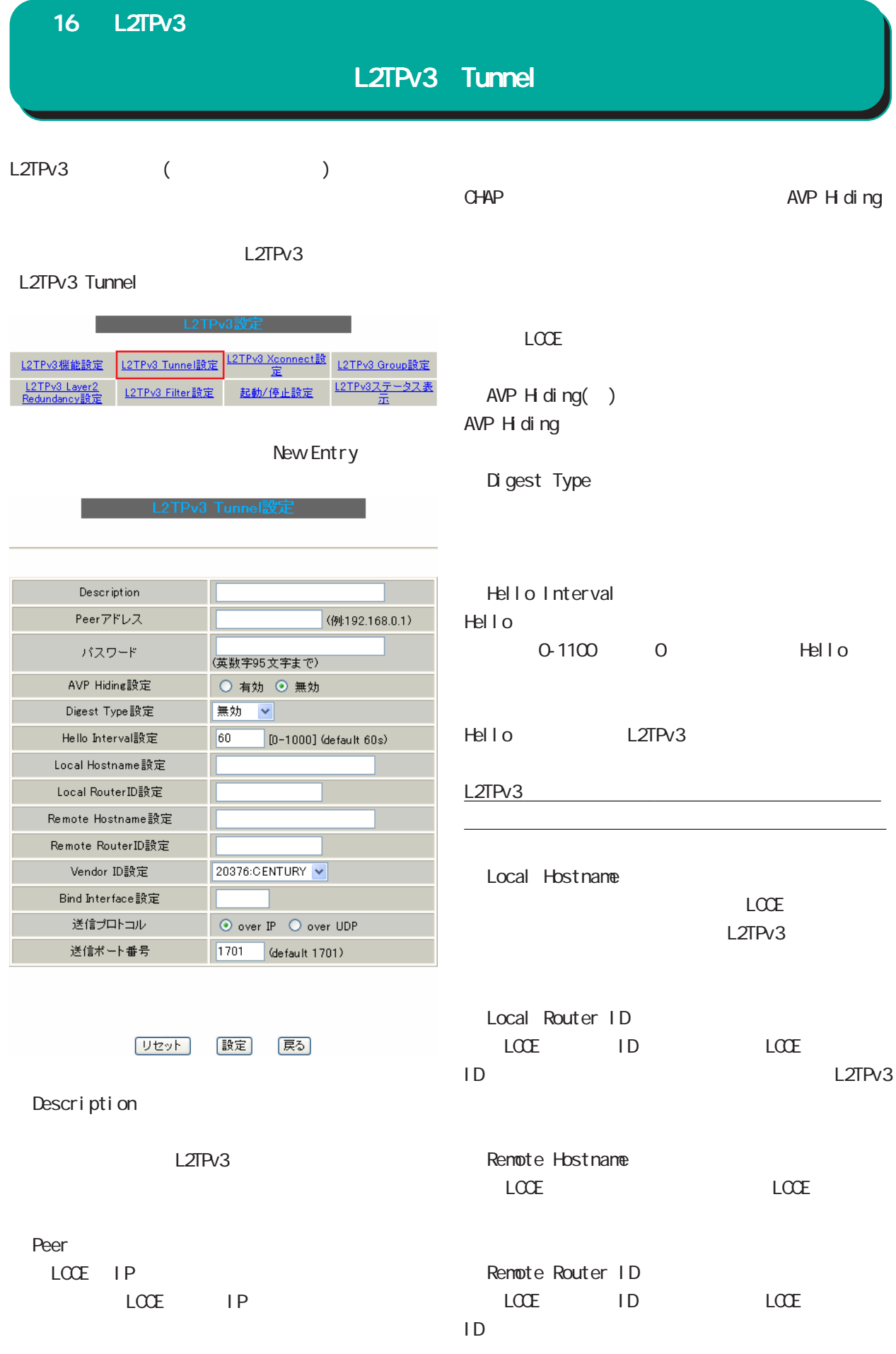

## $16$  L $2$ TPv $3$

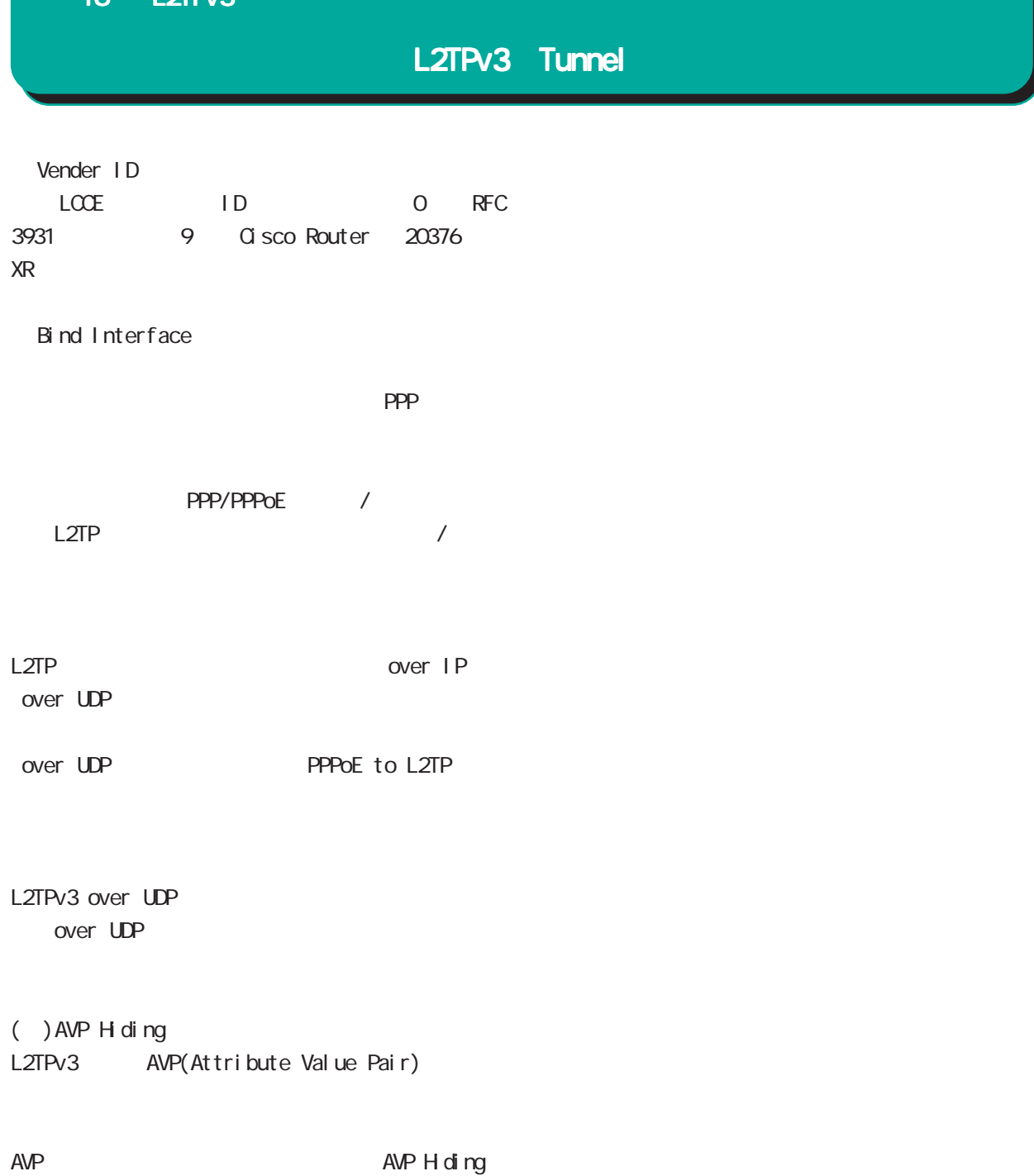

 $AVP$
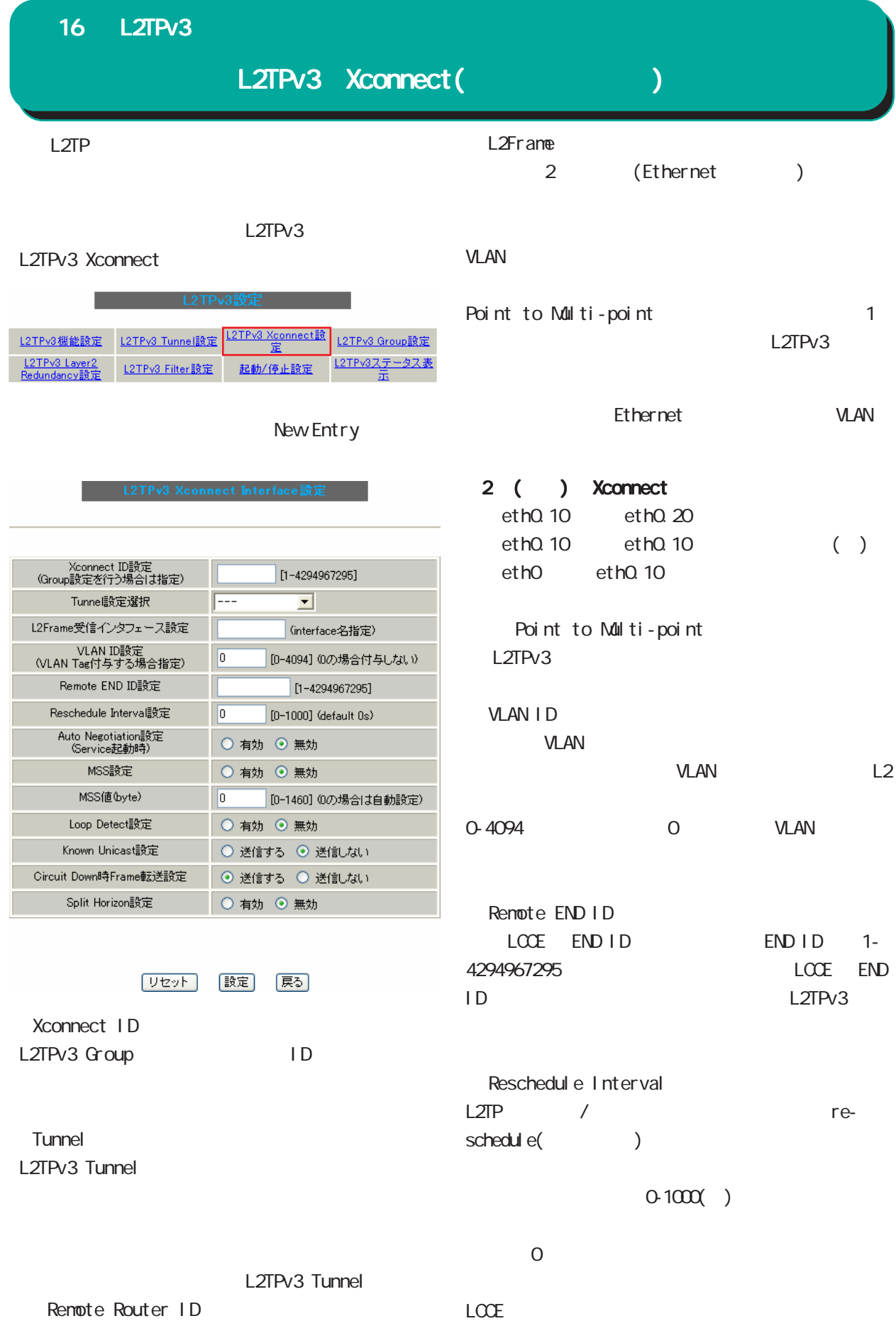

16 L2TPv3 L2TPv3 Xconnect(クロスコネクト) L2TPv3 Split Horizon Point-to-Multi-Point 時に自動的にセッション再接続させたい場合は必 <u> 1999 - John Harry Communication (</u> L2TPv3 Auto Negotiation L2TPv3 L2TPv3 Split Horizon Ethernet PPP/PPPoE Local Interface L2TPv3 Tunnel Bind Interface ppp Split Horizon 1 拠点B N<sub>8</sub>S MSS in the set of the set of the set of the set of the set of the set of the set of the set of the set of the set of the set of the set of the set of the set of the set of the set of the set of the set of the set of the se NSS byte  $M$ ss $\sim$ NSS $\sim$ NSS 拠点A O L2TPv3通信  $0.1460$  $\blacksquare$   $\blacksquare$  $\Box$  Loop Split Horizon MSS 0 LoopDetect Split Horizon 2 Loop Detection 拠点B Xconnect Loop Detection Known Unicast Xconnect Known Unicast O L2TPv3通信 ) LoopDetect Known Unicast 拠点A X はSplitHorizon設定 L2TPv3 Gircuit Down Frame Circuit Status Down LCCE Non-Unicast Frame

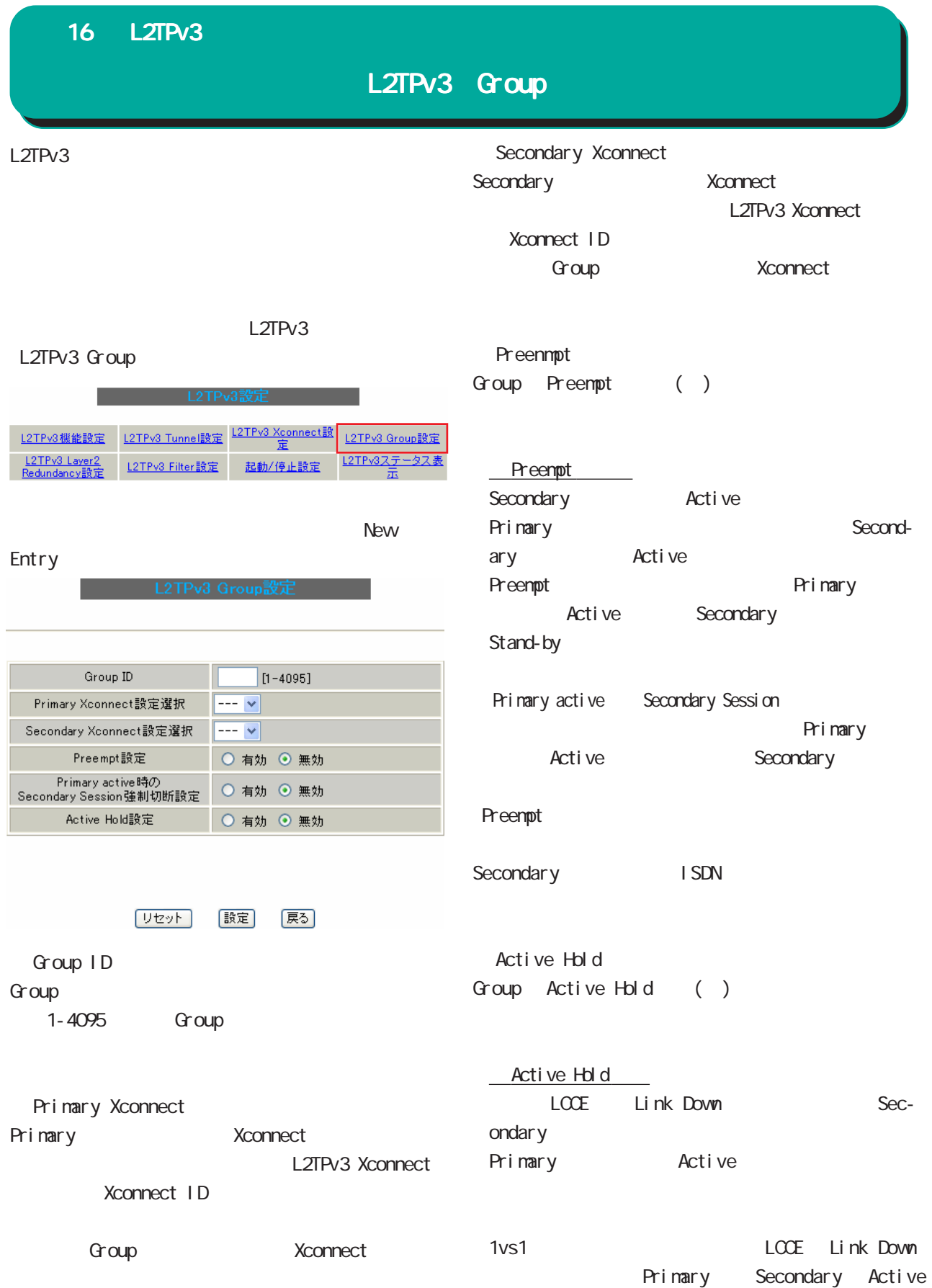

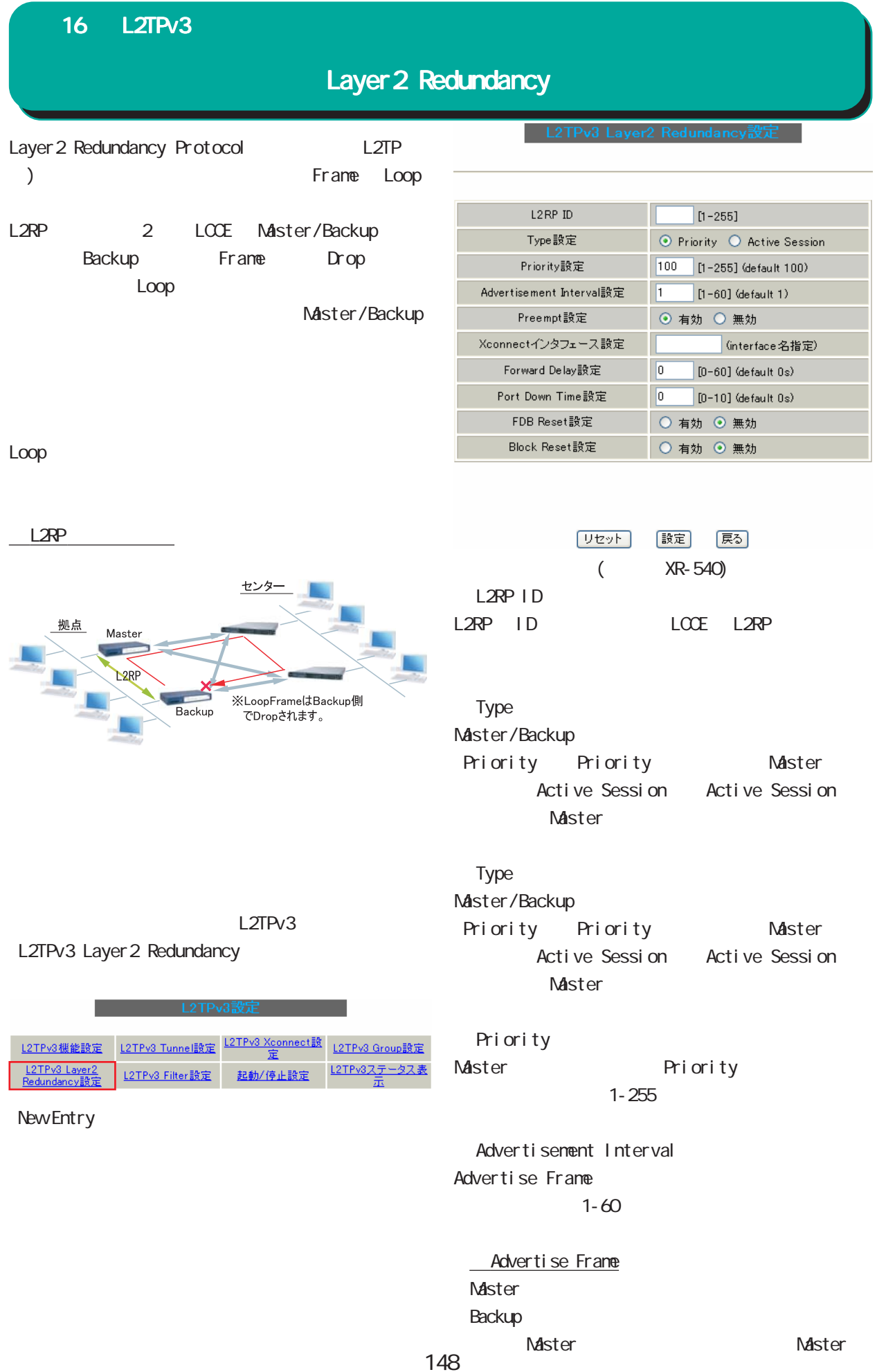

# Layer 2 Redundancy

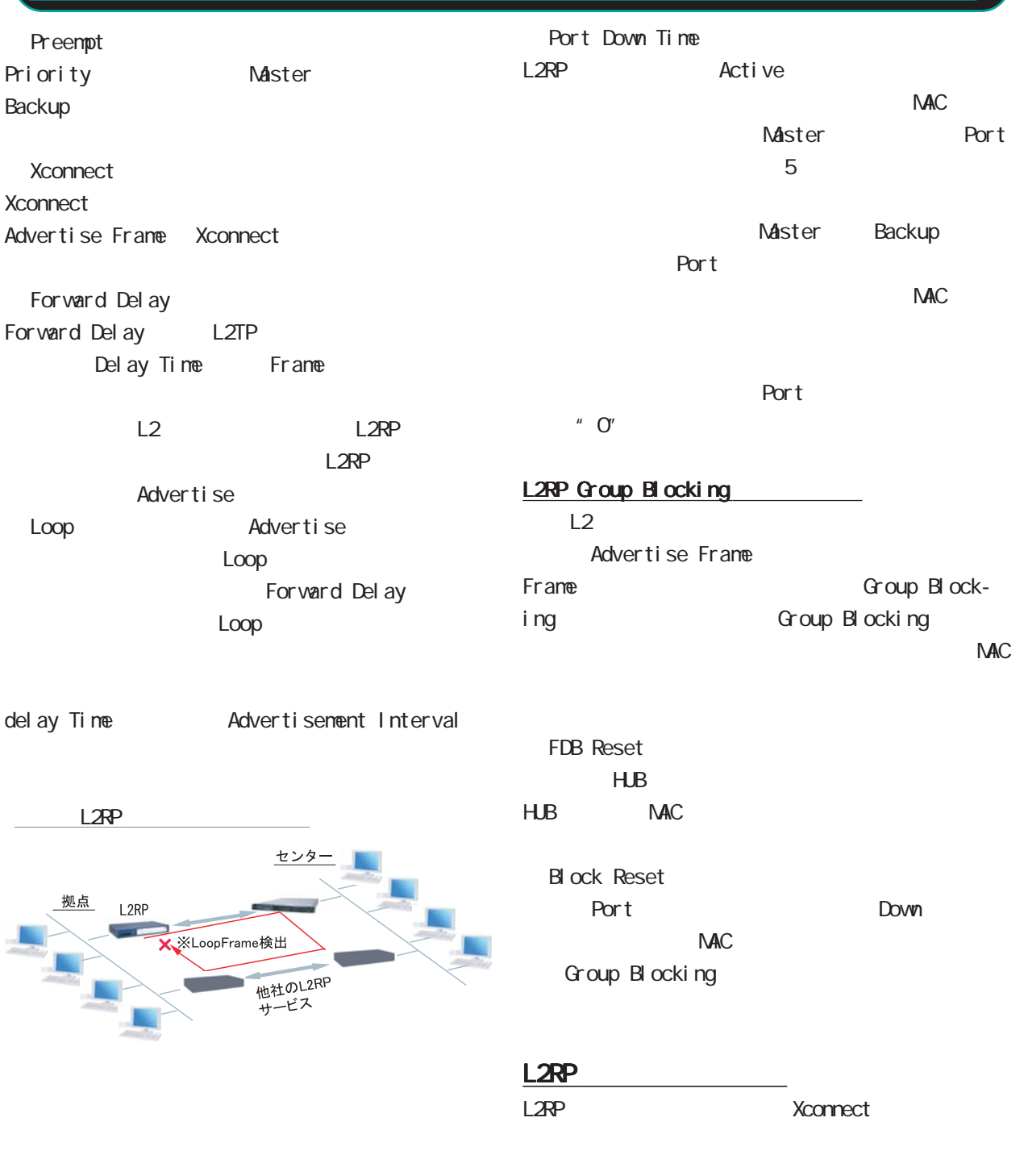

Loop Detect known-unicast Gircuit Down Frame

# L2TPv3 Filter

L2TPv3 Filter

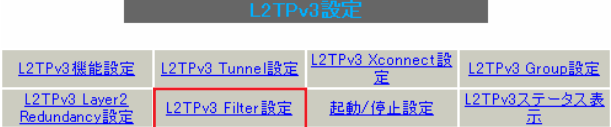

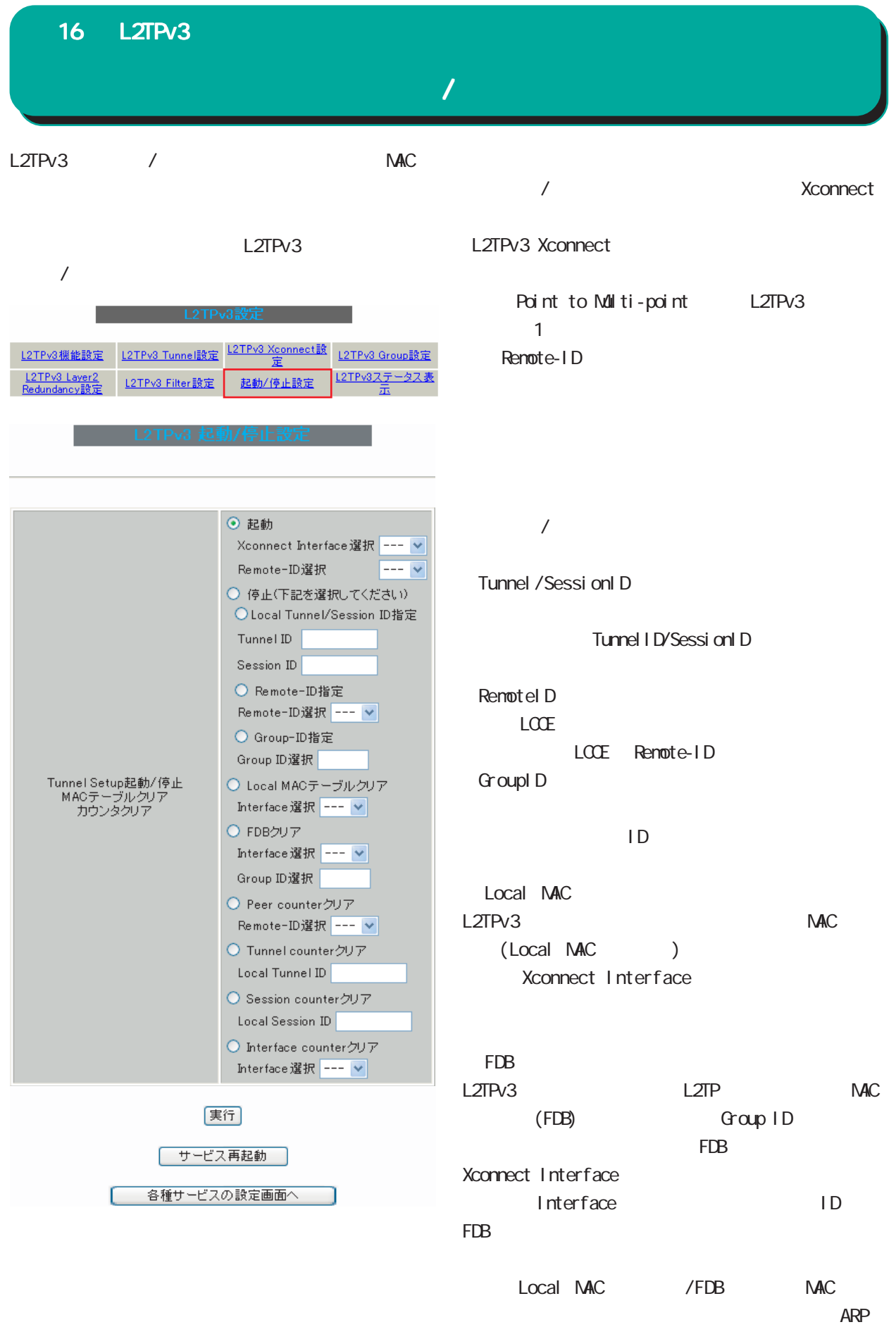

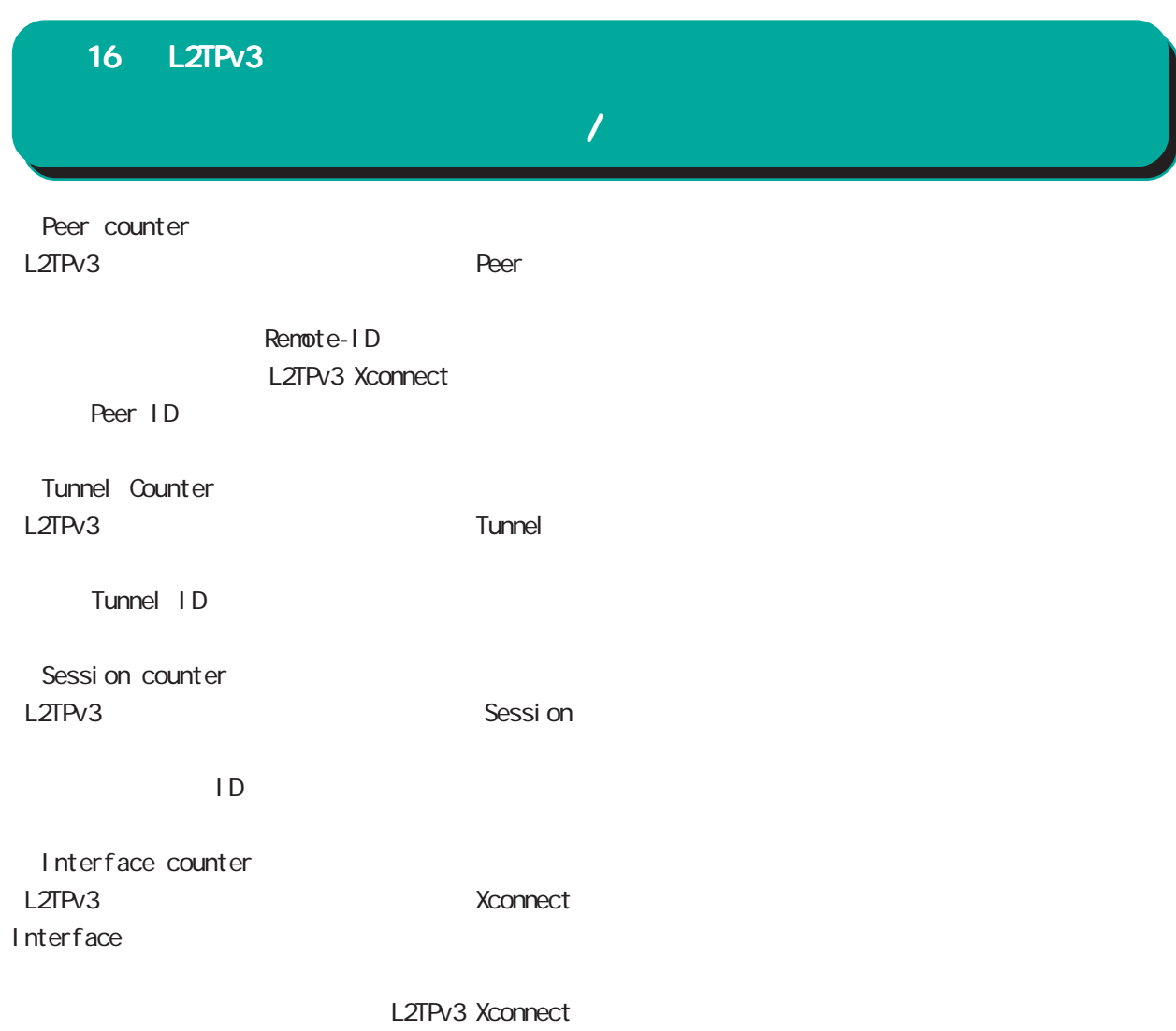

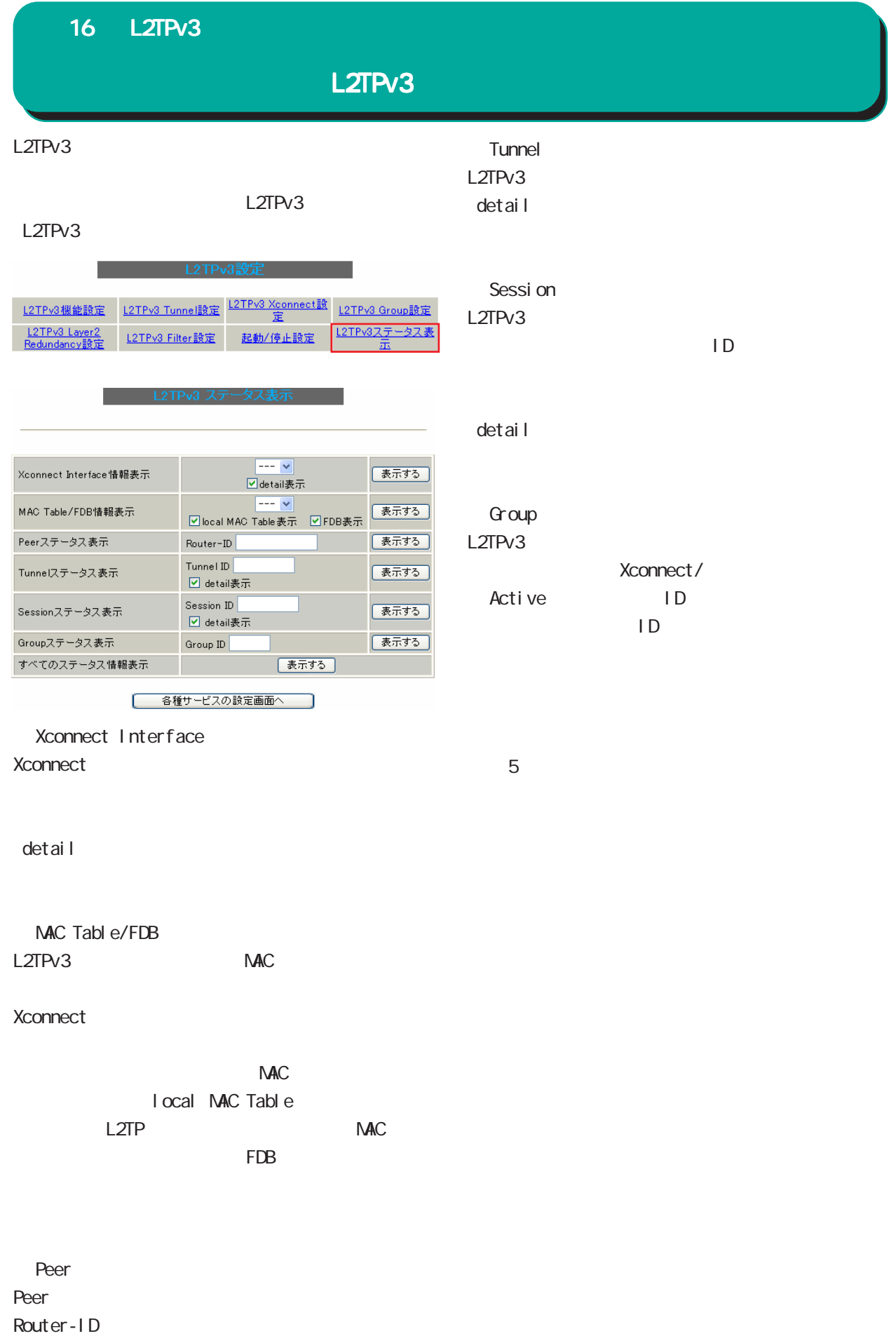

L2TP のログには各種制御メッセージが表示されます。メッセージの内容については、下記を参照してく

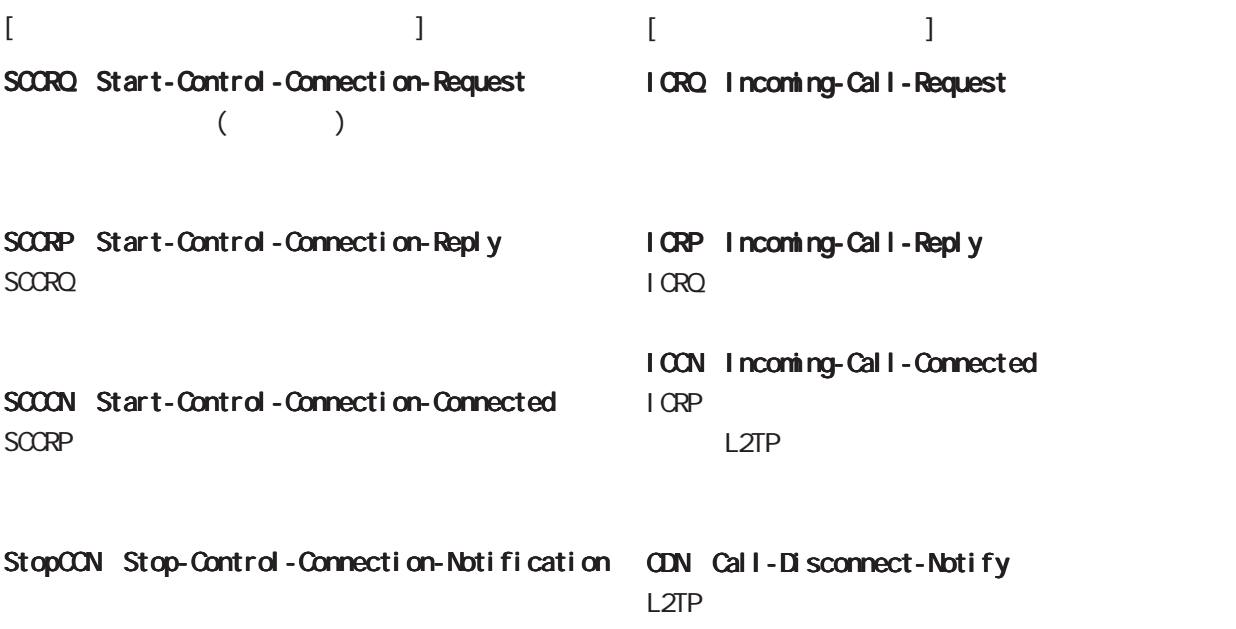

HELLO Hello

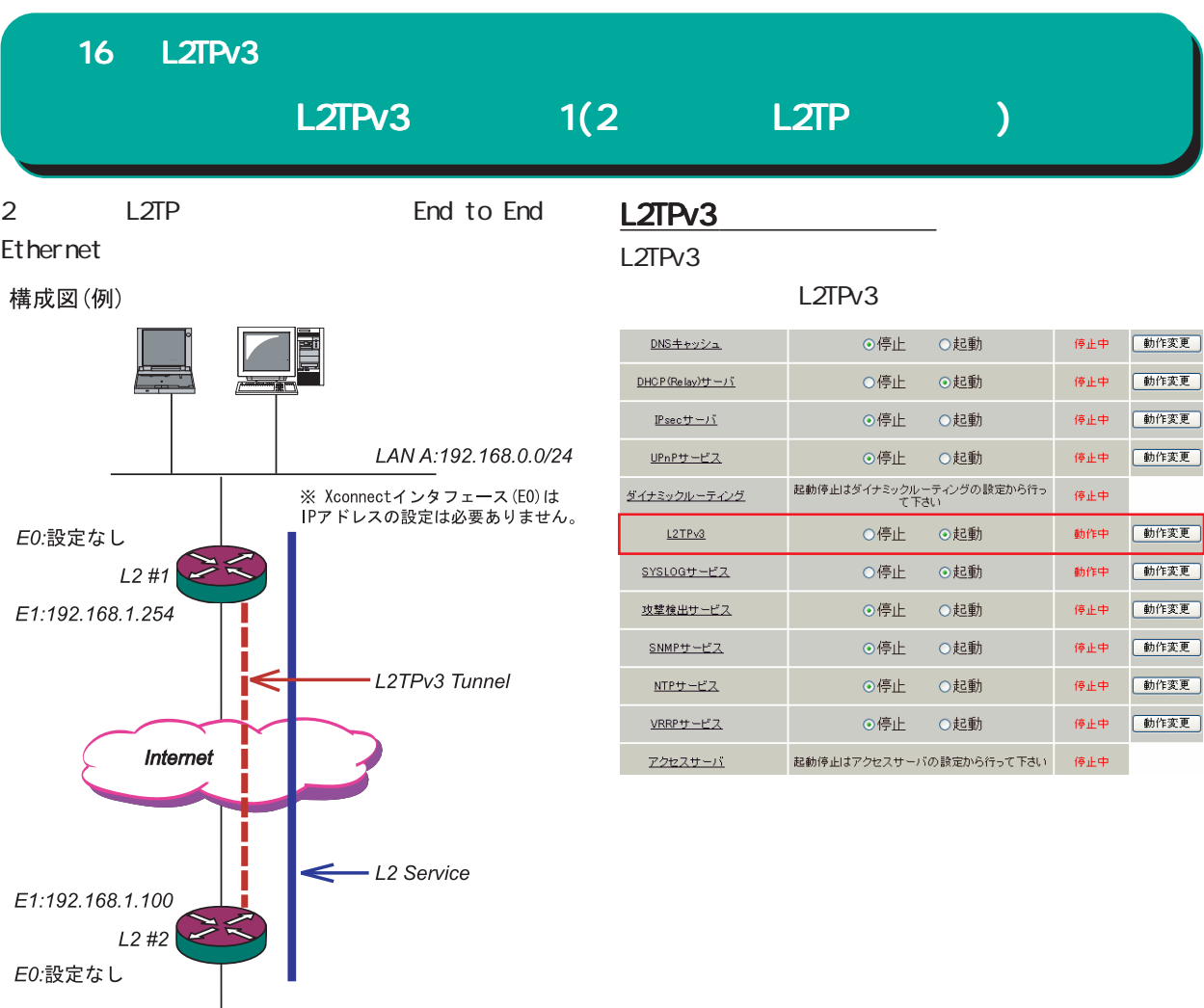

LAN B:192.168.0.0/24

 $\frac{1}{2}$ 

**THE** 

 $\sqrt{ }$ 

# L2TPv3 1(2 L2TP )

# $L2$  #1

# L2TPv3

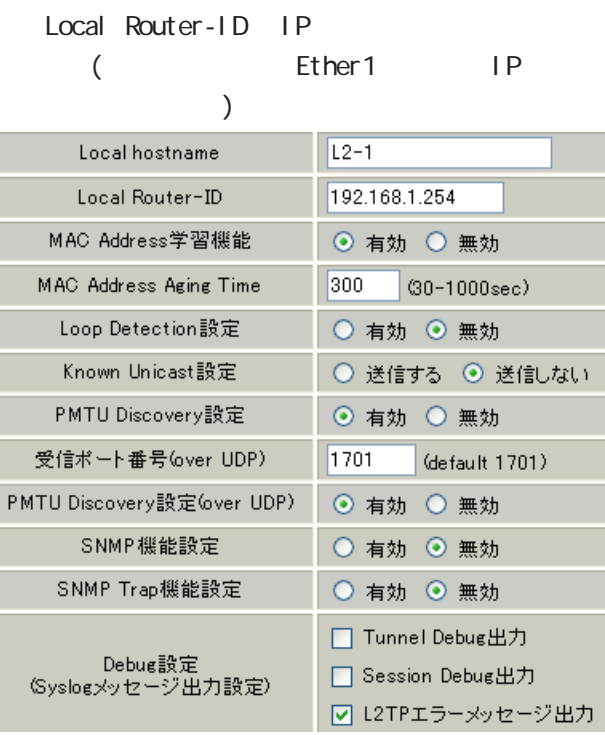

### L2TPv3 Xconnect Interface

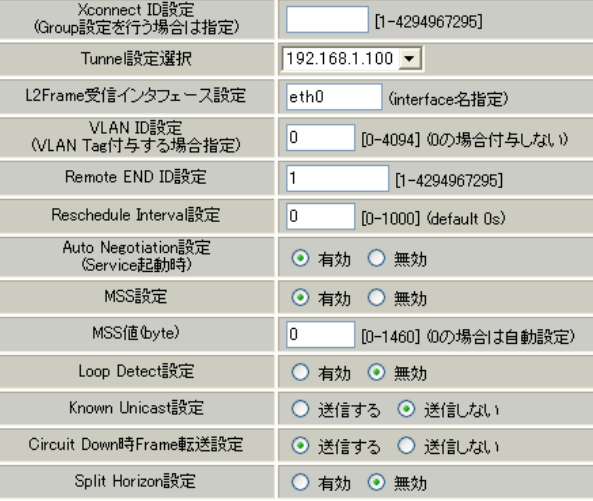

### L2TPv3 Tunnel

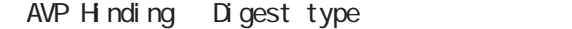

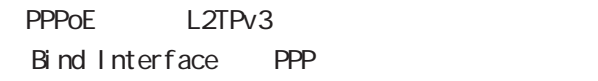

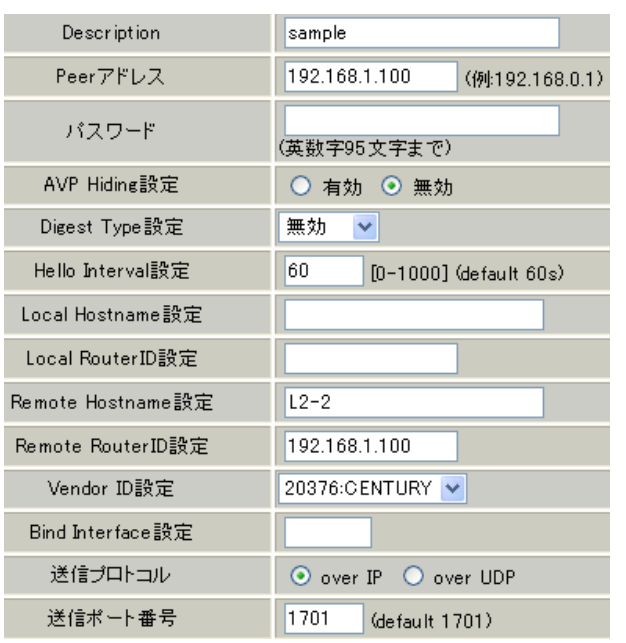

# L2TPv3 1(2 L2TP )

# $L2 \#2$

 $L2#1$ 

### L2TPv3

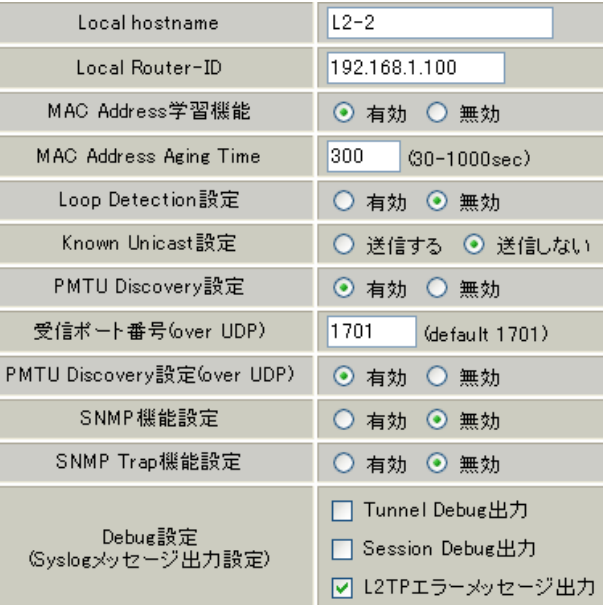

### L2TPv3 Xconnect Interface

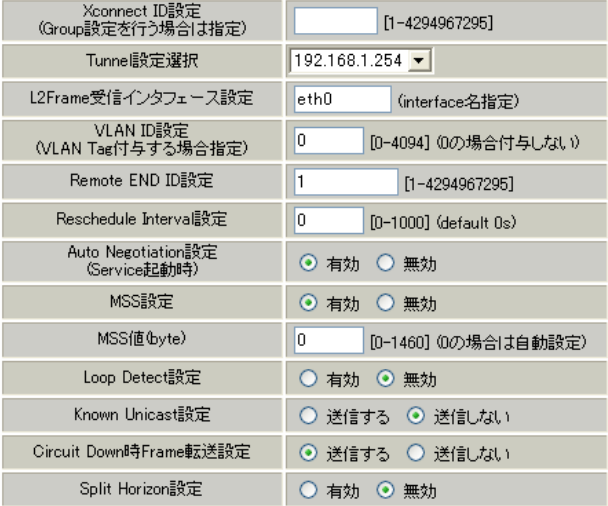

### L2TPv3 Tunnel

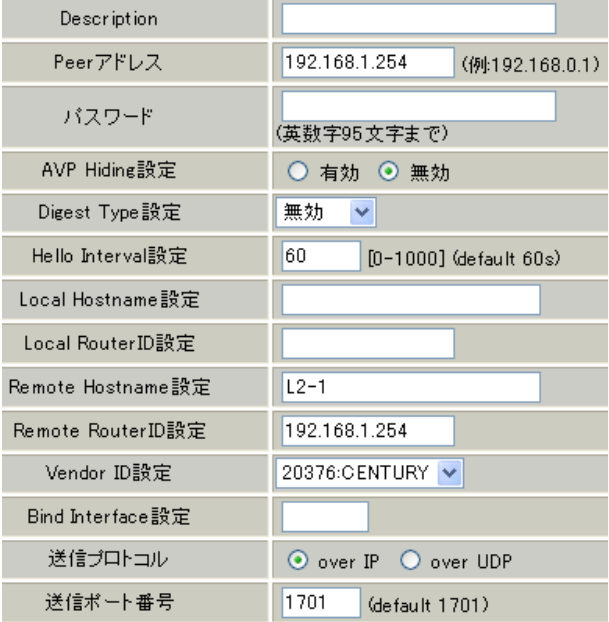

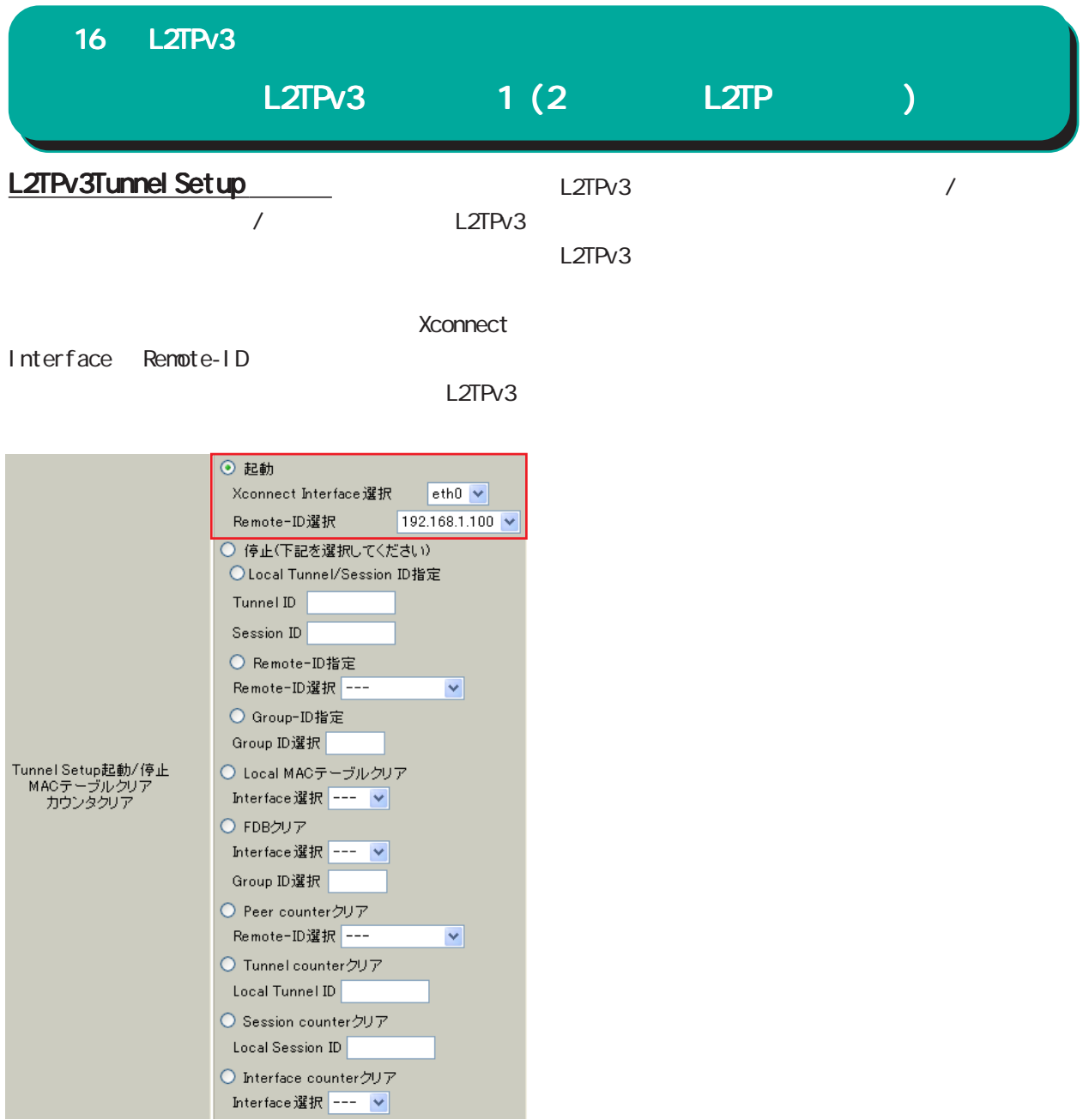

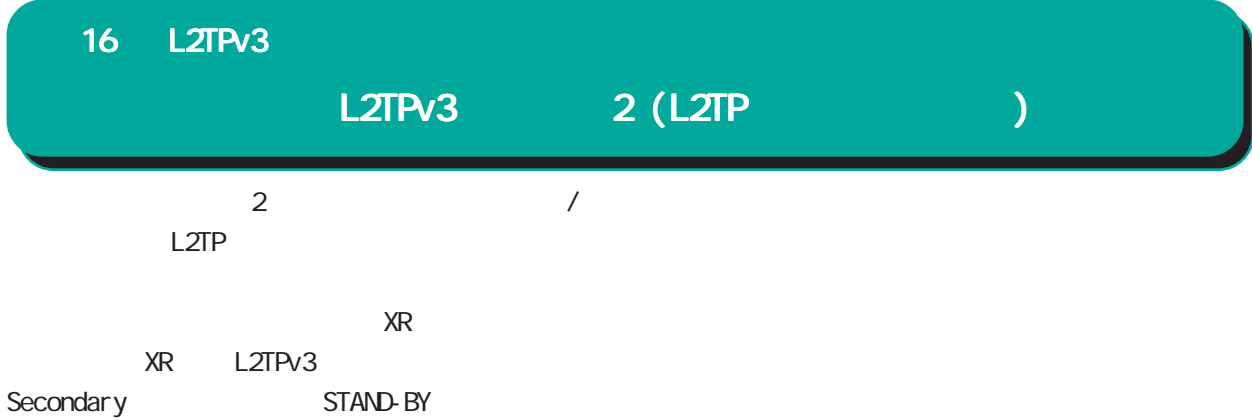

構成図(例)

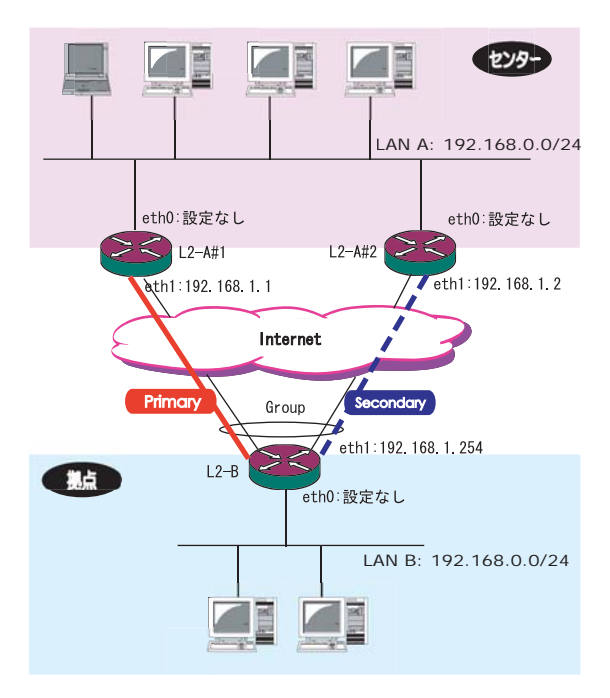

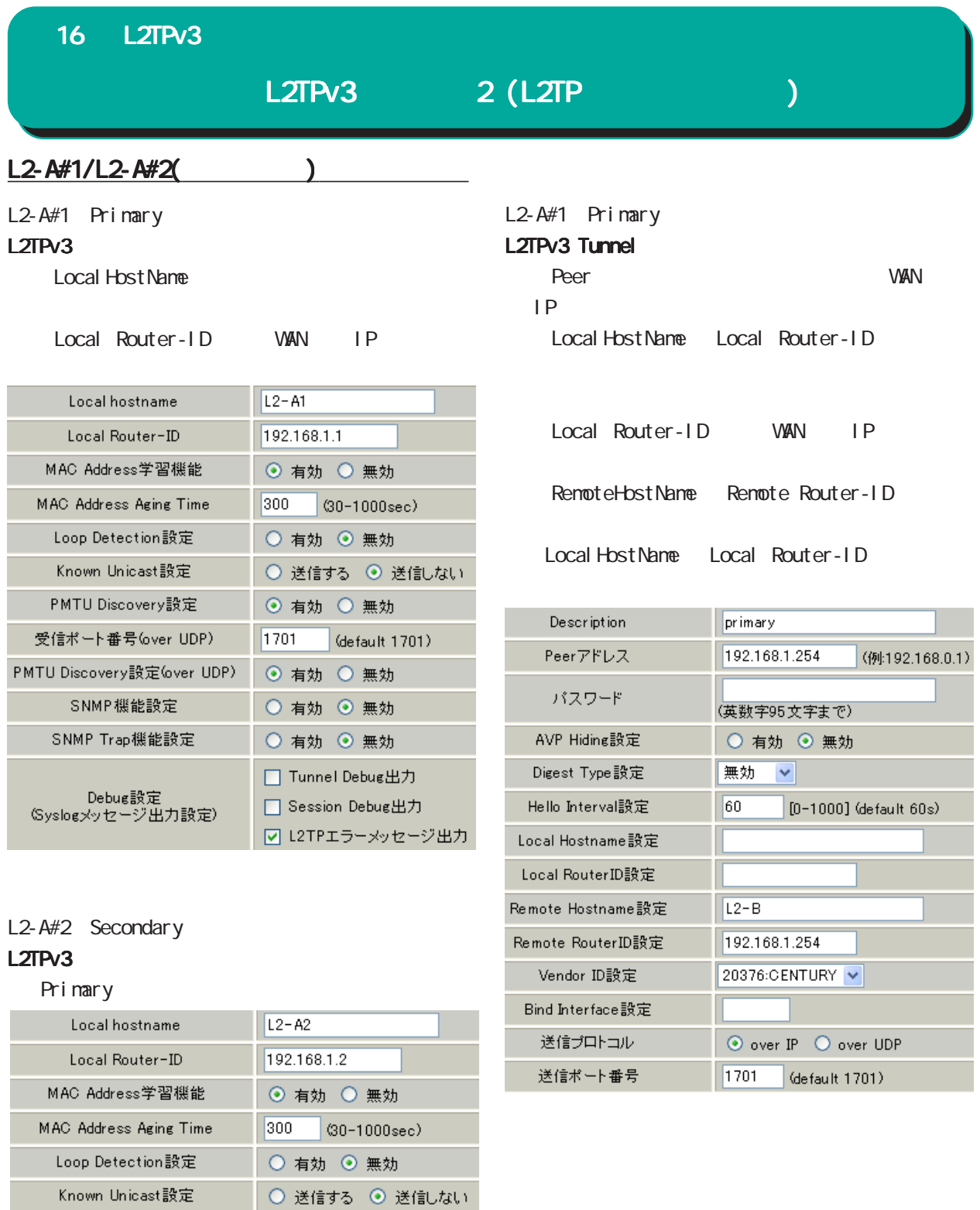

PMTU Discovery設定

受信ポート番号(over UDP)

PMTU Discovery設定(over UDP)

SNMP機能設定

SNMP Trap機能設定

Debug設定<br>(Syslogメッセージ出力設定)

⊙ 有効 ○ 無効

◎ 有効 ◎ 無効

○ 有効 ◎ 無効

○ 有効 ◎ 無効 □ Tunnel Debug出力

□ Session Debug出力 ☑ L2TPエラーメッセージ出力

(default 1701)

 $1701$ 

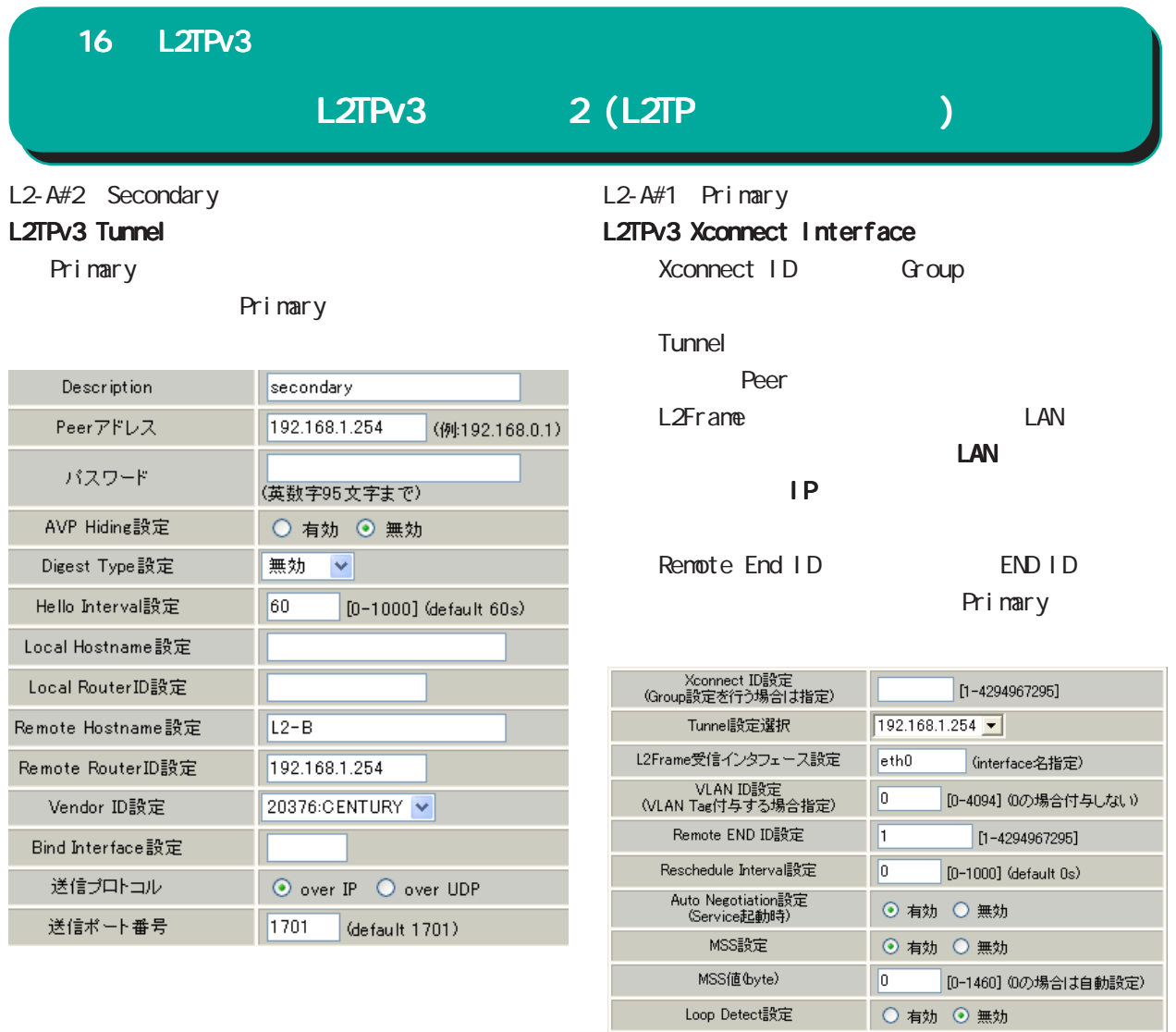

Known Unicast設定

Circuit Down時Frame転送設定

Split Horizon設定

○ 送信する ⊙ 送信しない

⊙ 送信する ○ 送信しない

○ 有効 ◎ 無効

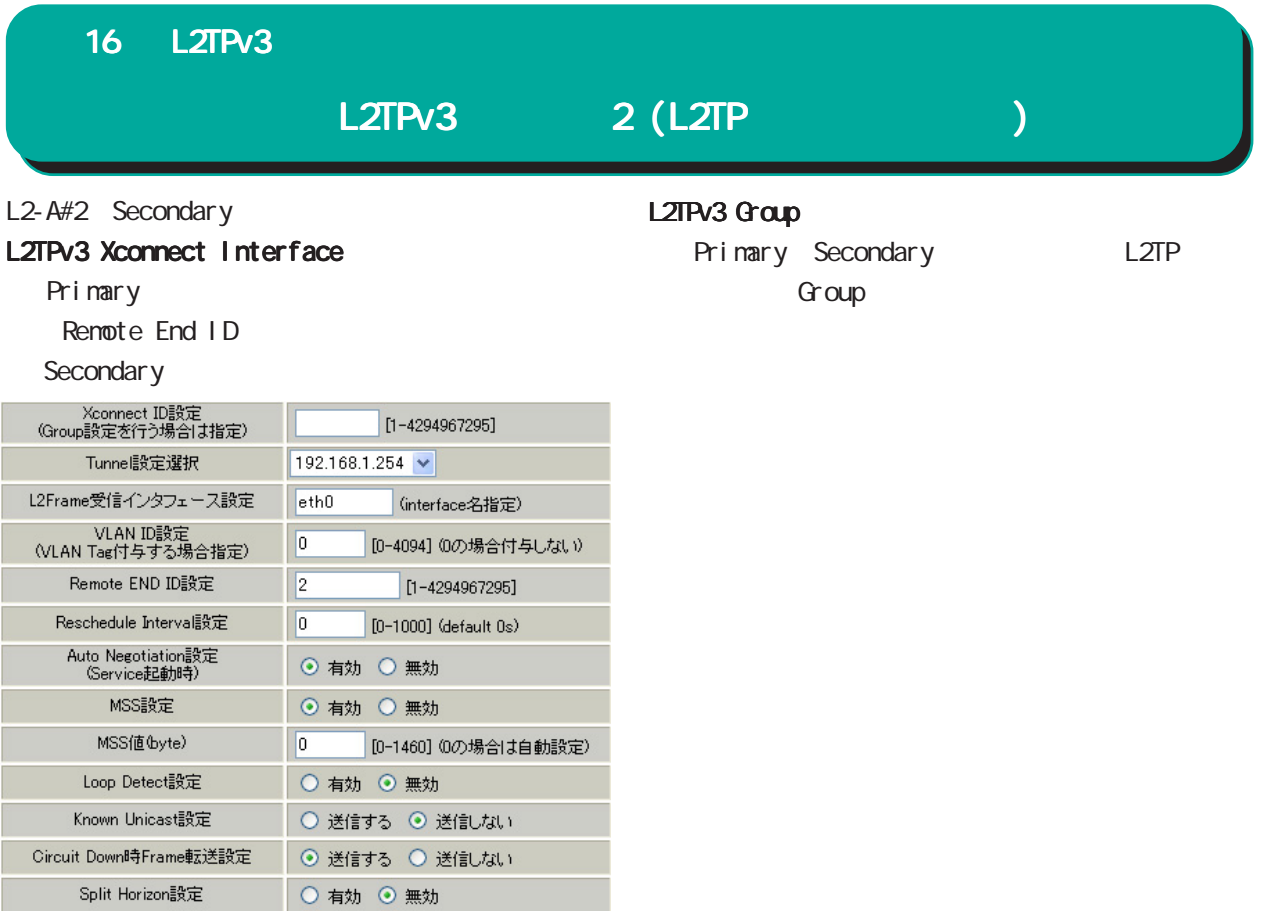

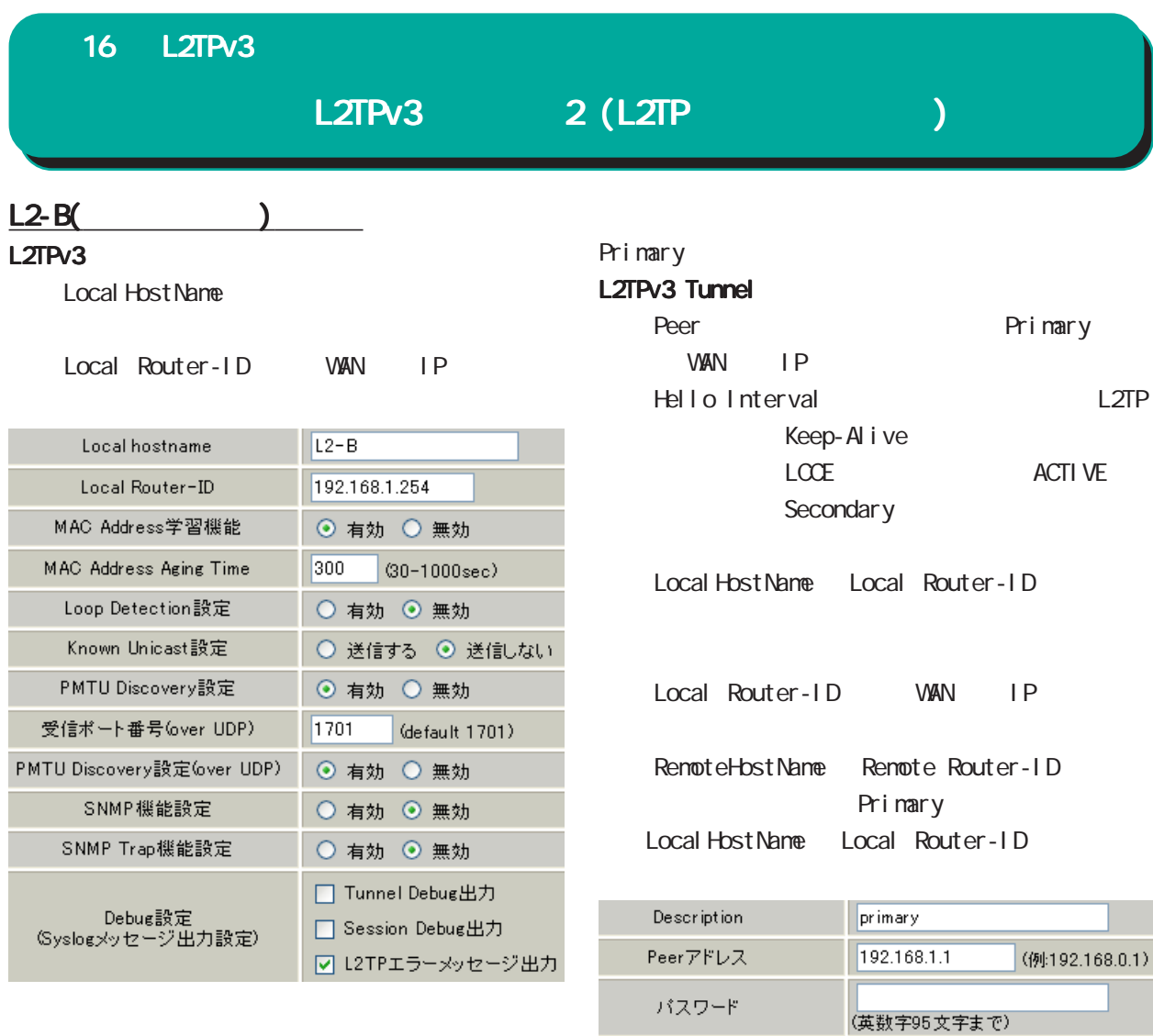

AVP Hiding設定

Digest Type設定

Hello Interval設定

Local Hostname設定 Local RouterID設定 Remote Hostname設定

Remote RouterID設定

Vendor ID設定

Bind Interface設定 送信プロトコル

送信ポート番号

○ 有効 ◎ 無効

 $[0-1000]$  (default 60s)

無効 |v|

60

 $L2 - A1$ 

1701

192.168.1.1

20376:CENTURY

 $\textcircled{\small{\texttt{}}\mathrel{\mathsf{}}\mathrel{\mathsf{}}\mathrel{\mathsf{op}}}$  IP  $\textcircled{\small{\texttt{}}\mathrel{\mathsf{}}\mathrel{\mathsf{op}}}$  over UDP

(default 1701)

#### 16 L2TPv3 L2TPv3 2 (L2TP トントンストリック Secondary Primary L2TPv3 Tunnel L2TPv3 Xconnect Support ID Xconnect ID XconnectID Primary Description secondary Secondary 192.168.1.2 Peerアドレス (例:192.168.0.1) Tunnel Primary パスワード (英数字95文字まで) eer Peer **Peer** AVP Hiding設定 ○ 有効 ◎ 無効 L2Frame LAN Digest Type設定 **無効 >**  $\Box$ AN Hello Interval設定 60  $\vert$  [0-1000] (default 60s). フェースには IPアドレスを設定する必要はあ アドレスを設定する必要はあ Local Hostname設定 Remote End ID END ID Local RouterID設定 Primary Remote Hostname設定  $L2 - A2$ End ID Remote RouterID設定 192.168.1.2 Secondar v Vendor ID設定 20376:CENTURY Reschedule Interval Inter-

Bind Interface設定 送信プロトコル

送信ポート番号

 $\odot$  over IP  $\odot$  over UDP

(default 1701)

 $1701$ 

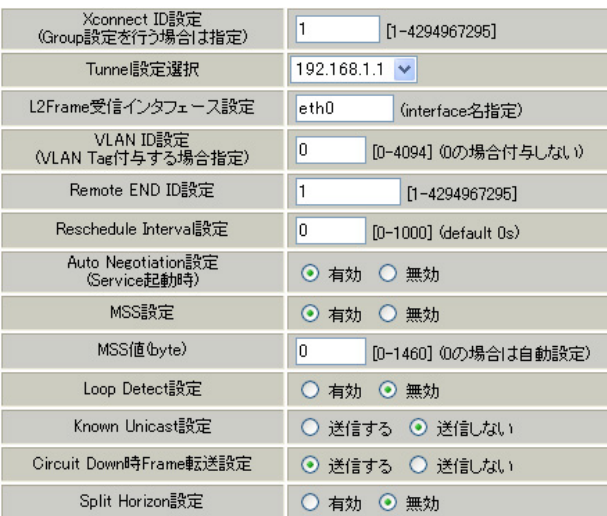

val to the second three contracts of the L2TP

# L2TPv3 2 (L2TP トンネルコントンストンストンストンネルエルコ<br>コンティング 2 (L2TP トンネルコントンストンネルエルコントンストンネルエルコン

Secondary

# L2TPv3 Xconnect

Primary

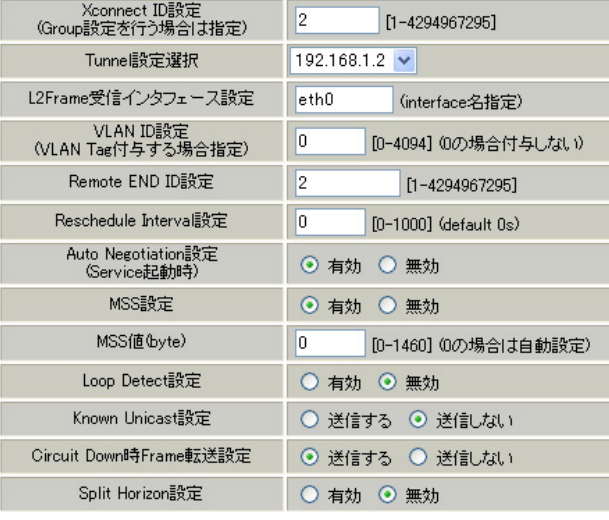

### L2TPv3 Group

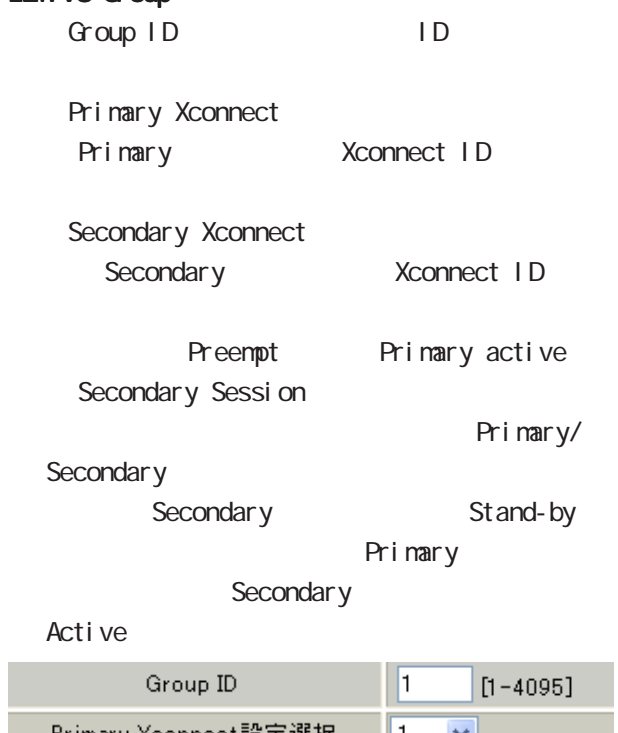

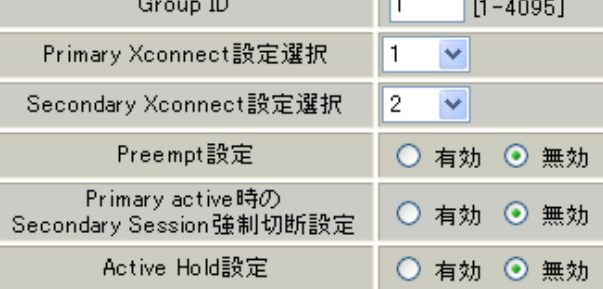

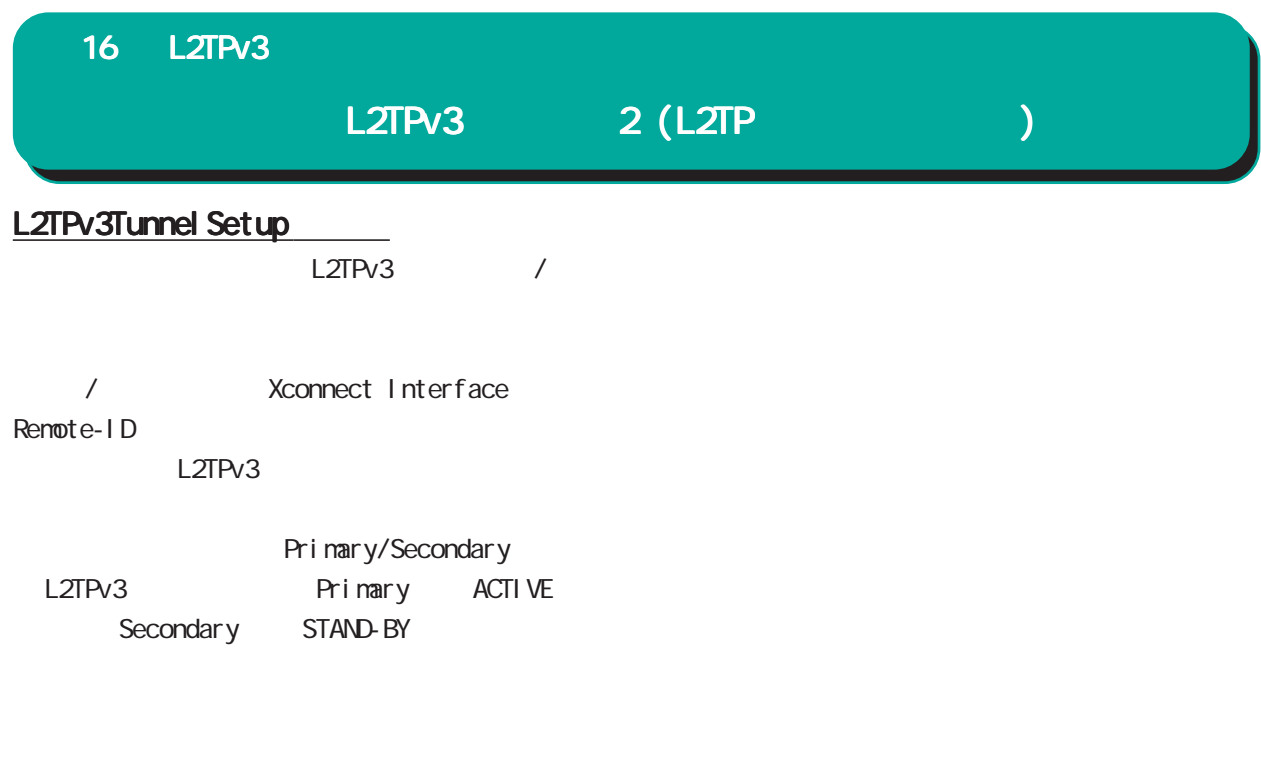

 $L2TPv3$  /

 $L2TPv3$ 

# 17

L2TPv3

Ī.

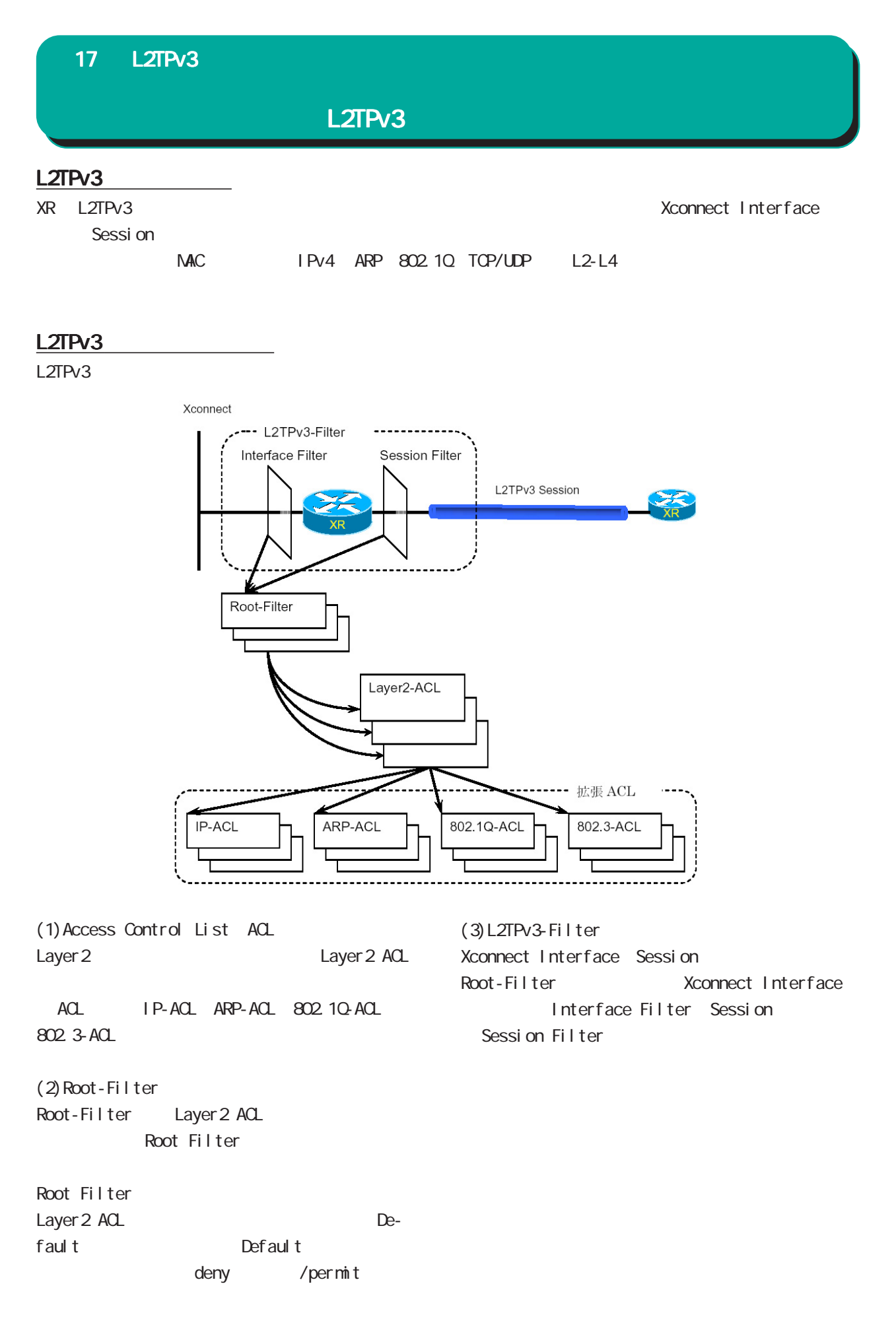

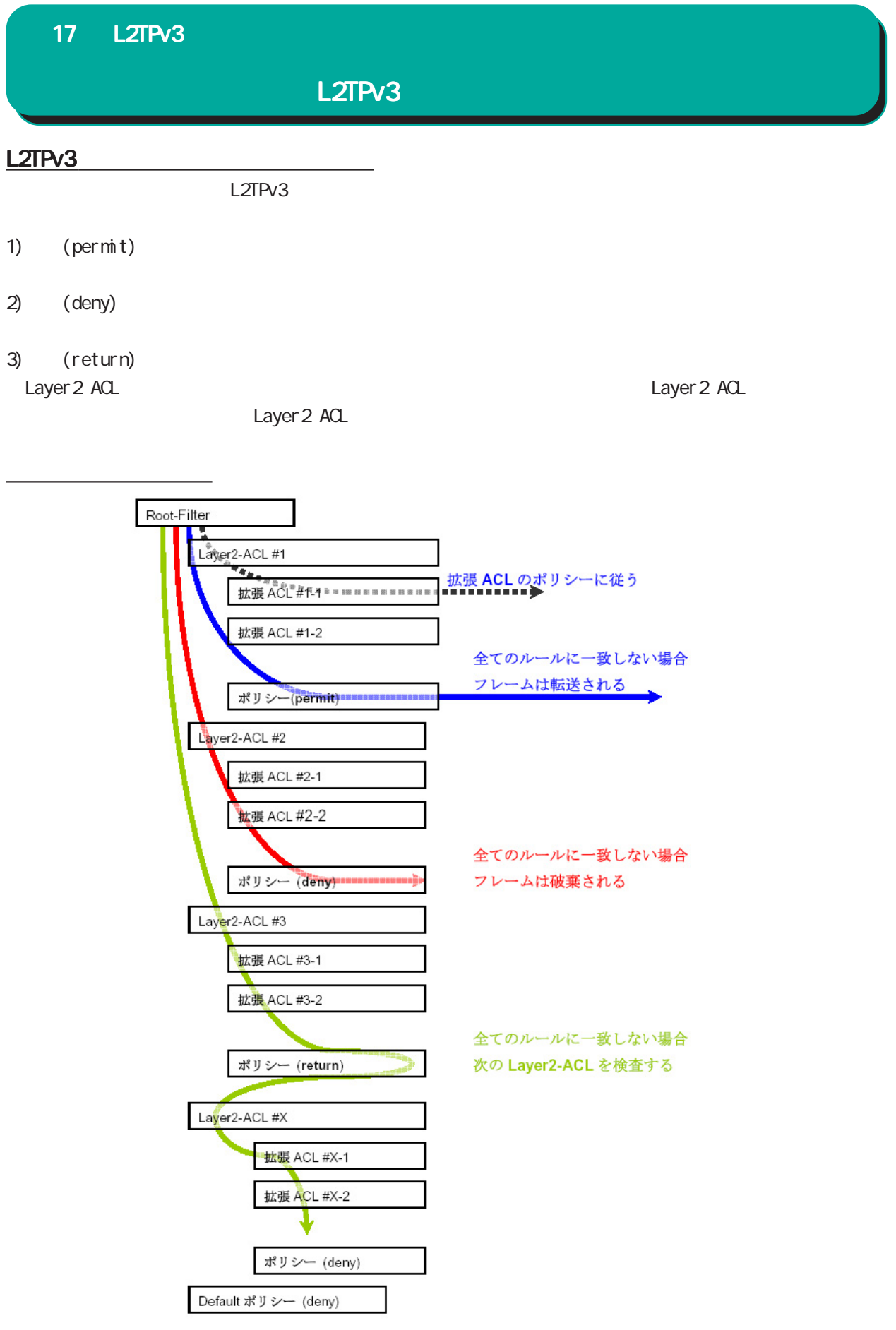

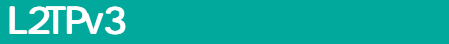

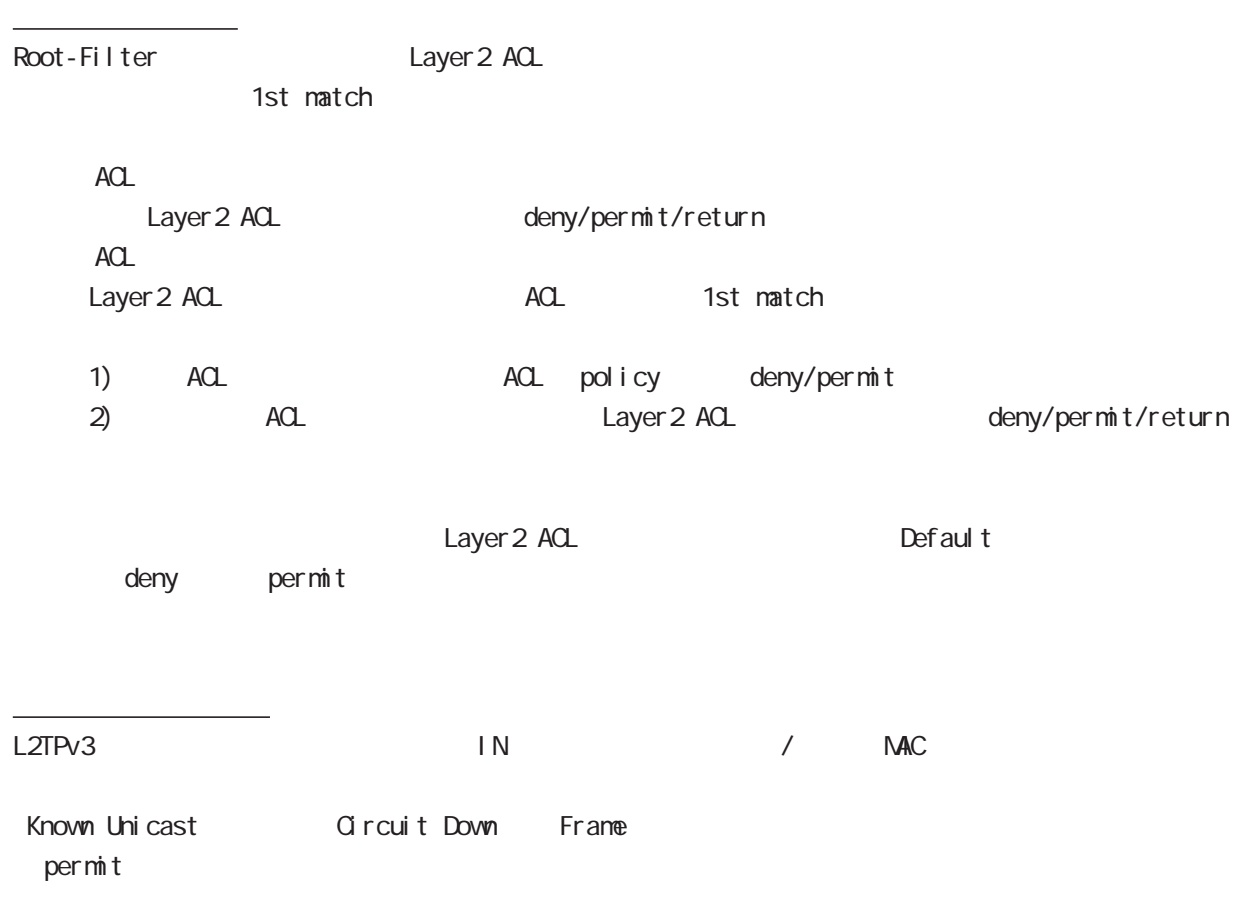

## 802.1Q

Xconnect Interface VLAN(802.10)

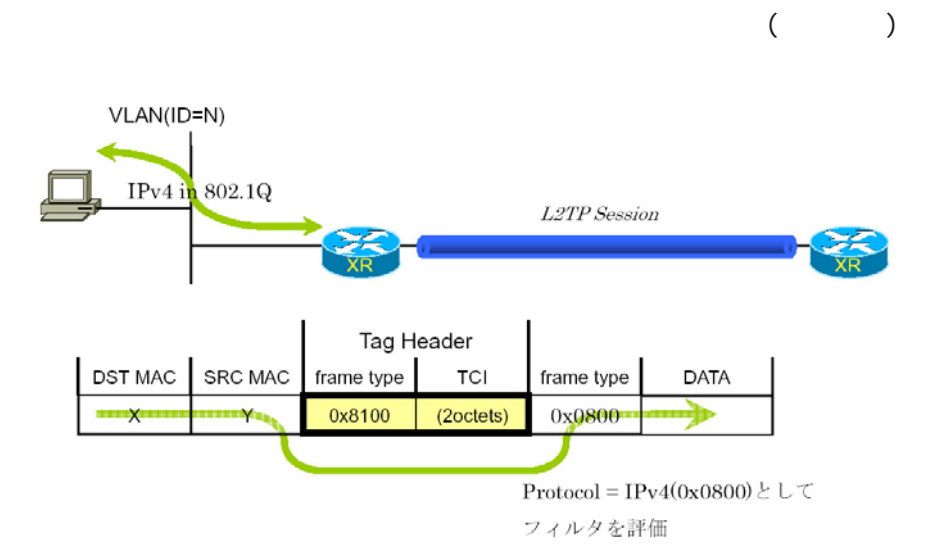

L2TPv3 Filter

L2TPv3 Filter

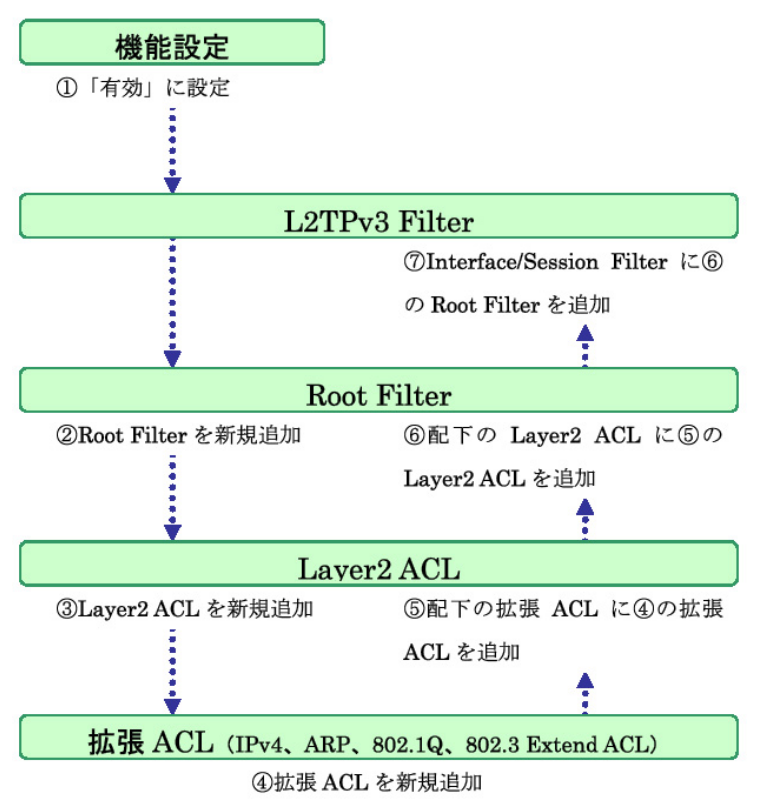

# 17 L2TPv3 <u>L2TPv3</u> L2TPv3 Filter L2TPv3 Tunnel設定 L2TPv3 Xconnect設 L2TPv3機能設定 L2TPv3 Group設定 <u>L2TPv3 Layer2</u><br>Redundancy設定 <u>L2TPv3ステータス表</u> L2TPv3 Filter設定 起動/停止設定 L2TPv3 機能設定 Layer2 ACL設定 IPv4 Extend ACL設定 L2TPv3 Filter設定 - Root Filter設定 802.10 Extend ACL 802.3 Extend ACL設 ARP Extend ACL設定 情報表示

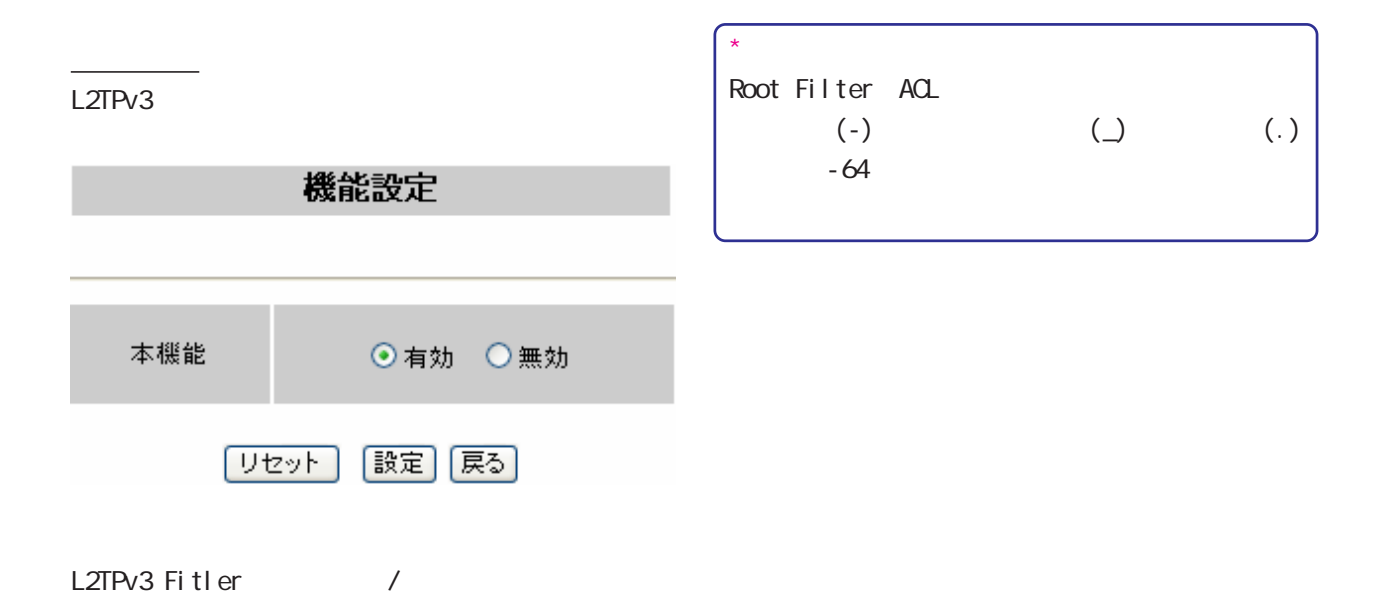

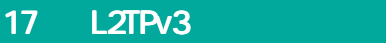

# L2TPv3 Filter

L2TPv3 Filter L2TPv3 Filter Interface Filter Session Filter

# Interface Filter

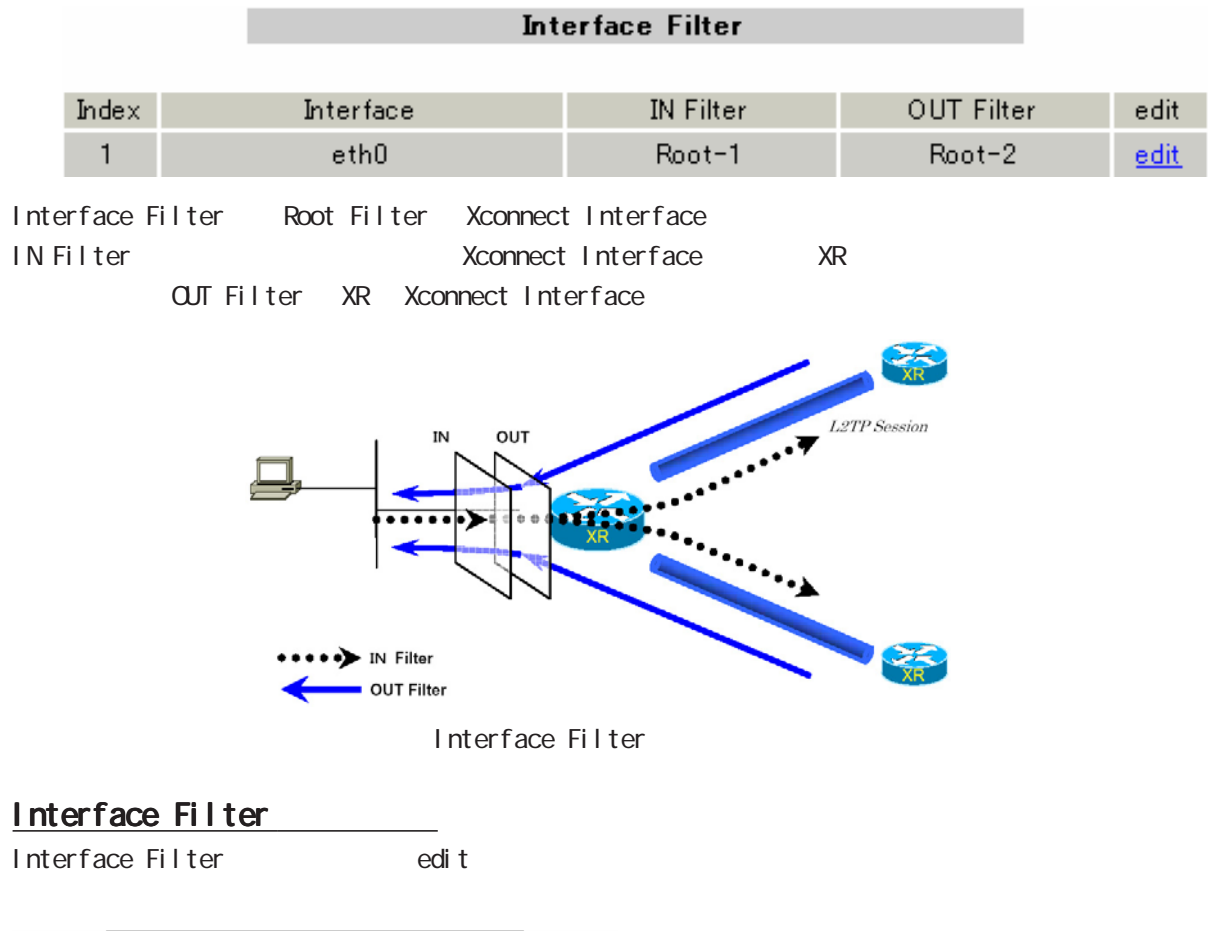

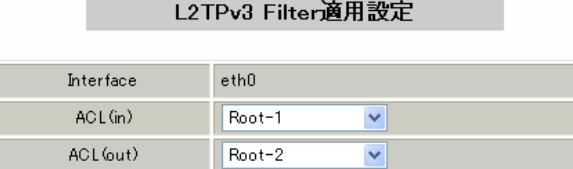

[リセット] [設定] [戻る]

Interface

Xconnect Interface

 $ACL(i)$ 

IN Root Filter

 $AC($  out) OUT Root Filter

# L2TPv3 Filter

# Session Filter

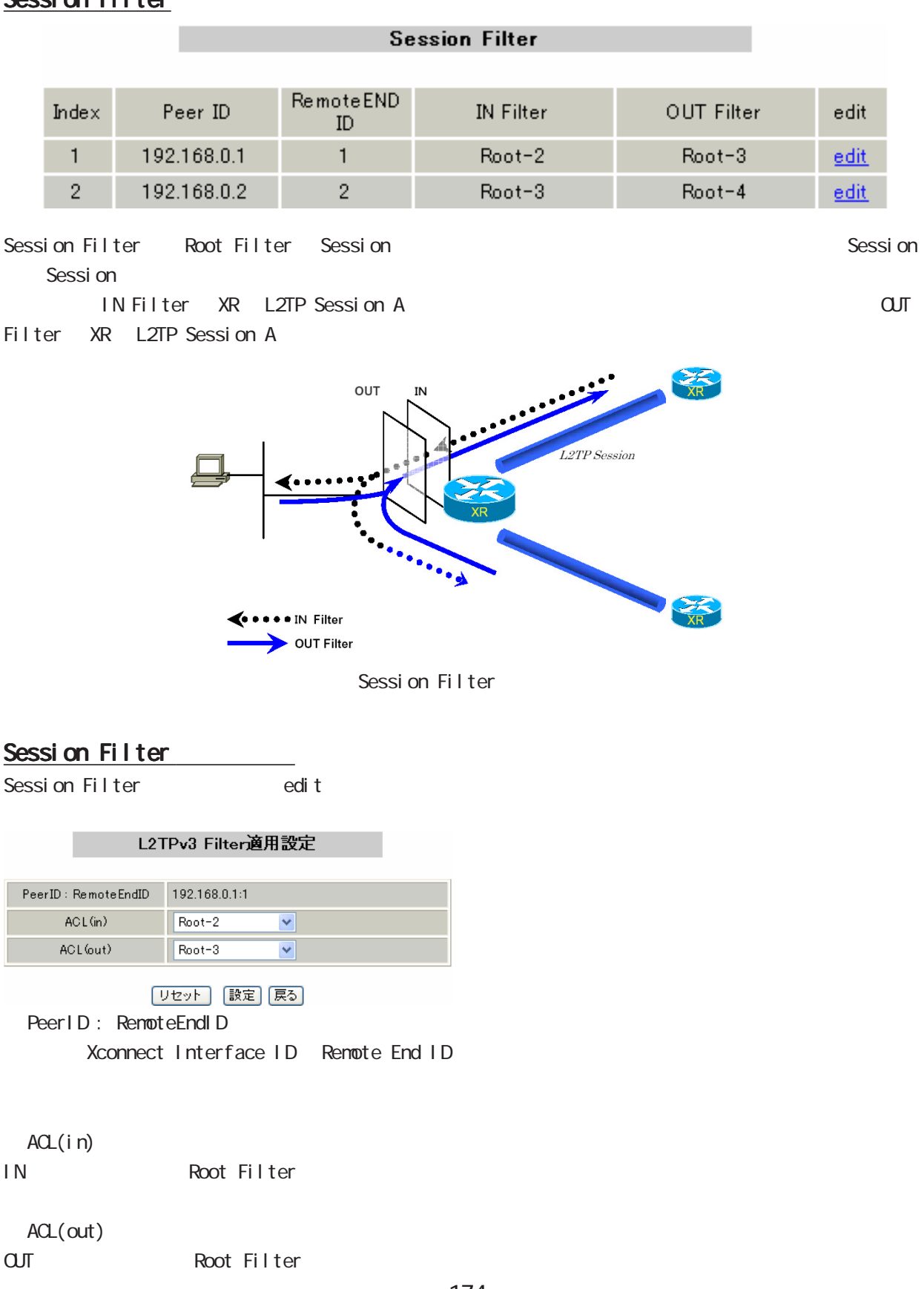

### 17 L2TPv3 Root Filter L2TPv3 Filter Root Filter Root Filter L2TPv3 Filter一覧表示 edit layer2 del Index Root Filter Name Root-1  $\mathbf{1}$ edit | layer2  $\Box$  $\overline{2}$ Root-2 edit layer2  $\Box$  $Root-3$  $\overline{3}$  $layer2$ edit  $Root-4$  $\overline{4}$ edit  $layer2$  $\Box$ (最大512個まで設定できます) 「リセット 通加 削除 戻る Root Filter Root Filter edit」ということをOli t L2TPv3 Filter設定 L2TPv3 Filter設定 Root Filter Name  $Index$  $\vert$  1 Default Policy  $\sqrt{\frac{1}{2}}$ Root Filter Name  $Root-1$  $\boxed{\text{deny} \quad \blacktriangledown}$ Default Policy 「リセット」 [設定] [戻る] [リセット] | 設定] [戻る] Root Filter Name Root Filter  $(*)$ Default Policy Root Filter Root Filter  $\alpha$ del $\alpha$ Layer 2 ACL Permit/Deny

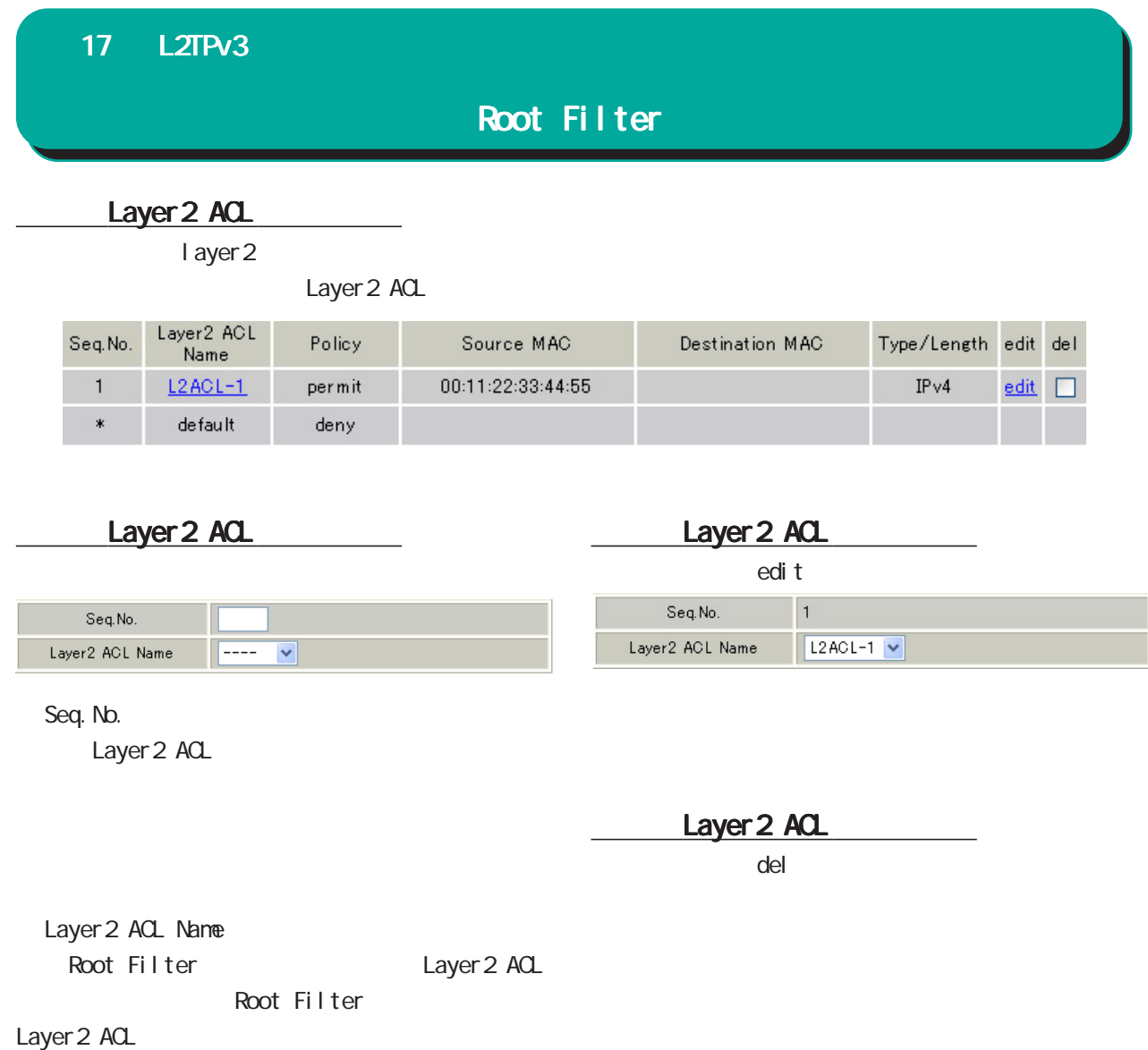

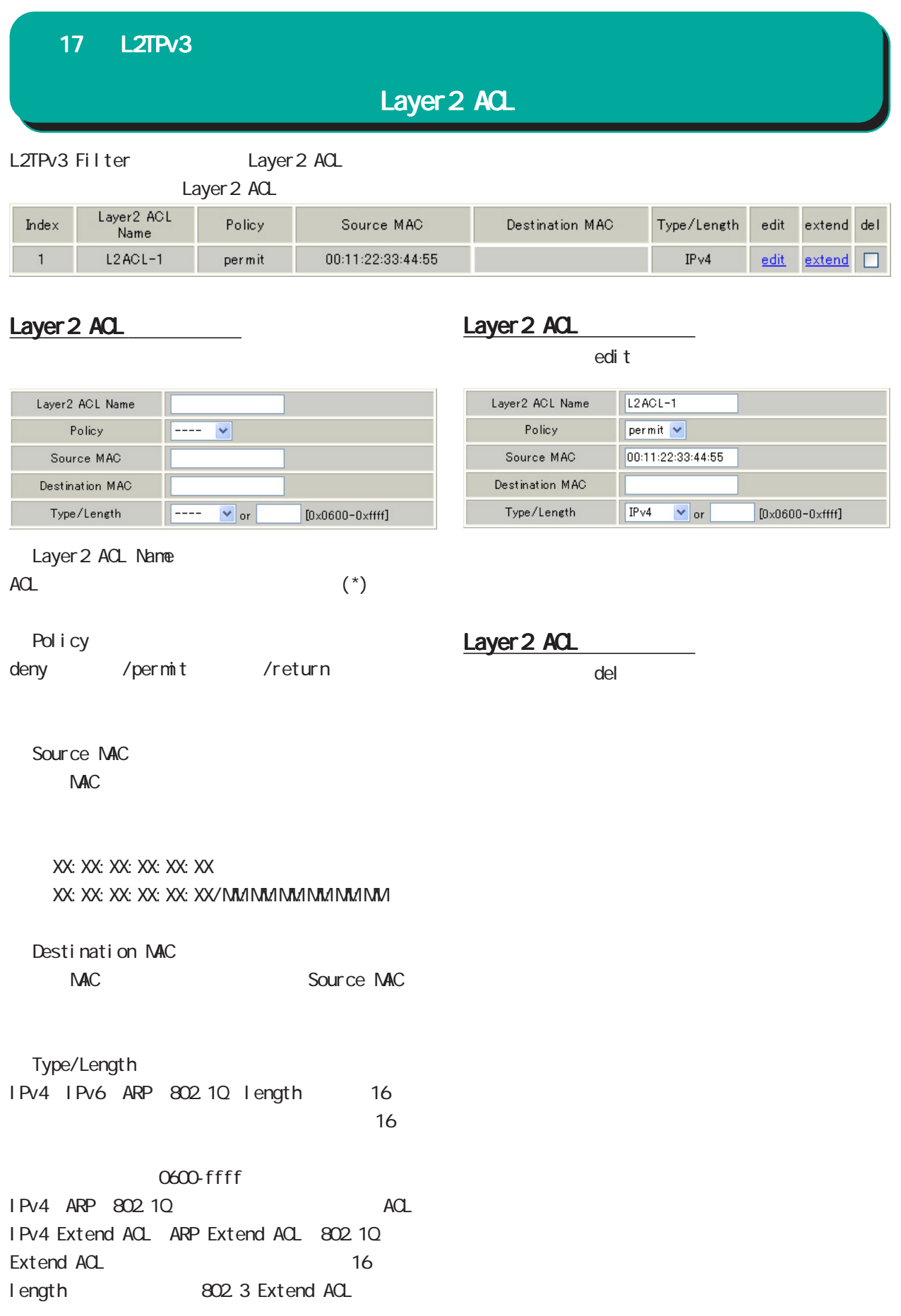

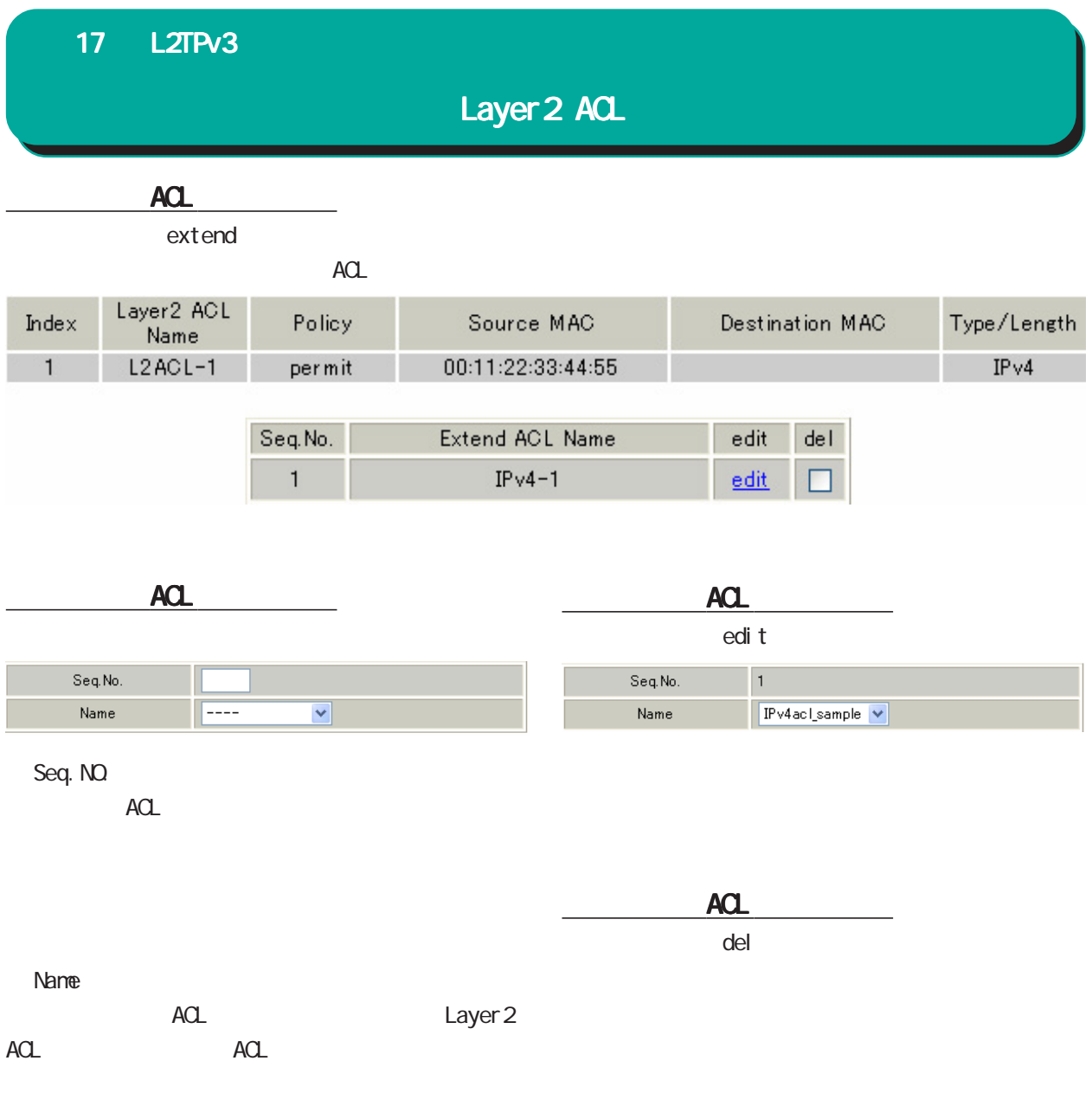

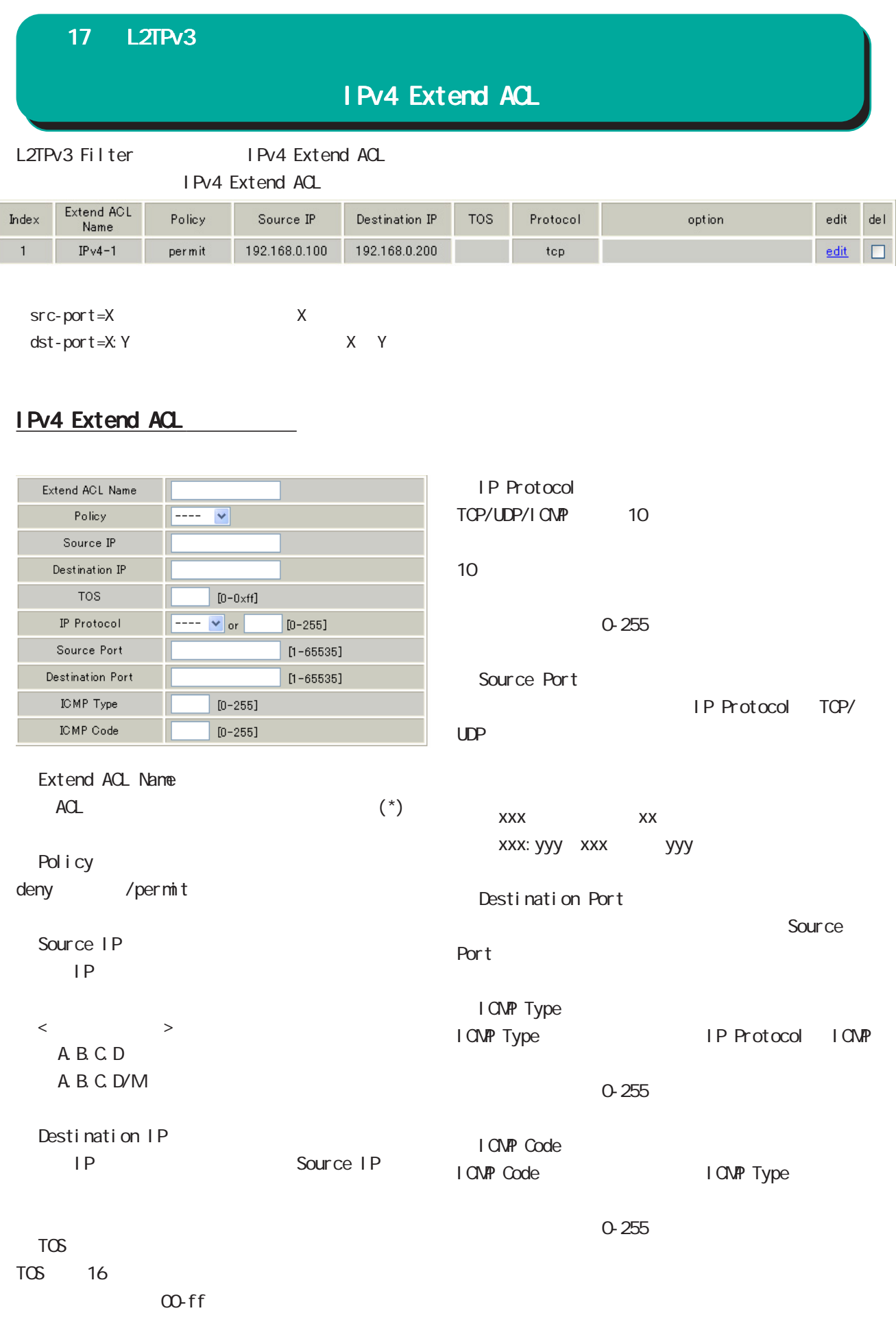

# IPv4 Extend ACL

# IPv4 Extend ACL

edi t

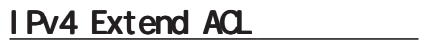

 $\alpha$ del $\alpha$ 

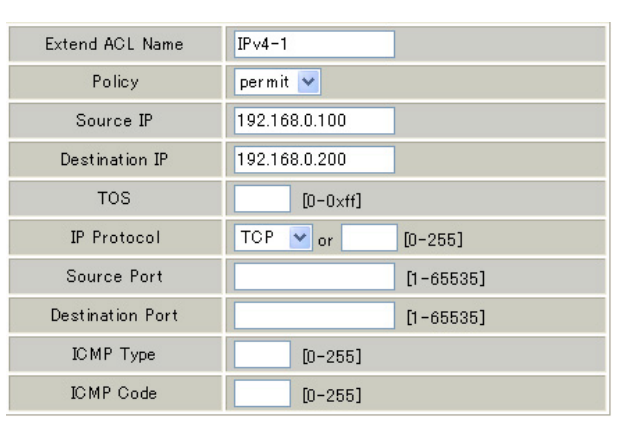
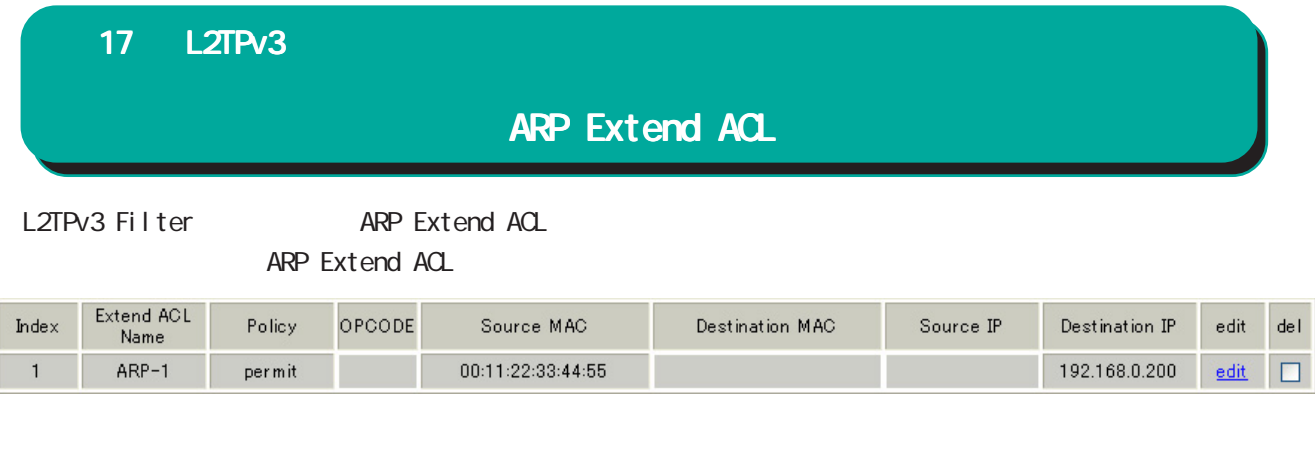

#### ARP Extend ACL

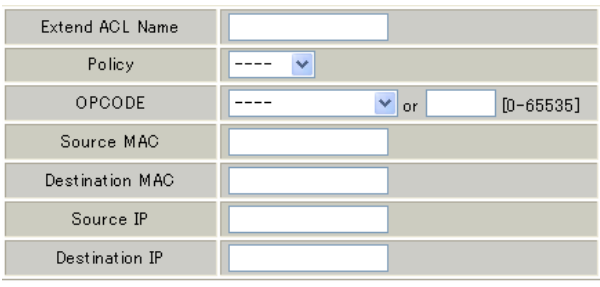

A.B.C.D A.B.C.D/M Destination IP IP Source IP

Extend ACL Name  $ACL$  (\*)

Pol i cy

deny /permit

#### ○ OPCODE

Request Reply Request\_Reverse Reply\_Reverse DRARP\_Request、DRARP\_Reply、DRARP\_Error、 InARP\_Request ARP\_NAK 10

 $10$ 

O-65535

Source MAC NAC

### ARP Extend ACL

Source IP

送信元 IPアドレスを指定します。

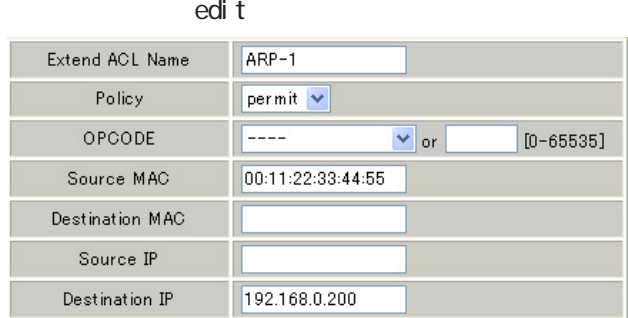

XX:XX:XX:XX:XX:XX XX:XX:XX:XX:XX:XX/MM:MM:MM:MM:MM:MM

ARP Extend ACL

 $\alpha$ del $\alpha$ 

Destination MAC

MAC Source MAC

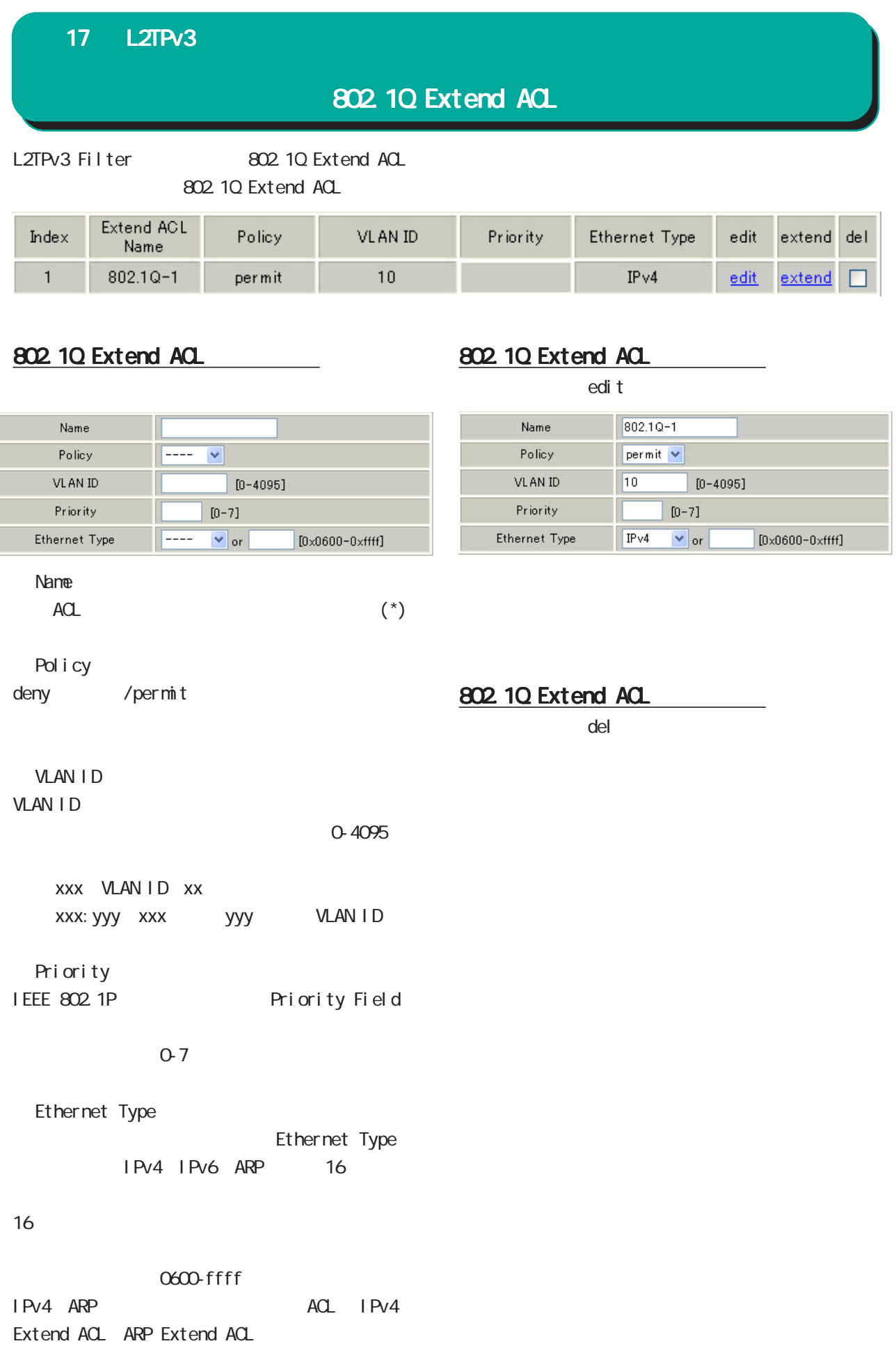

## 17 L2TPv3

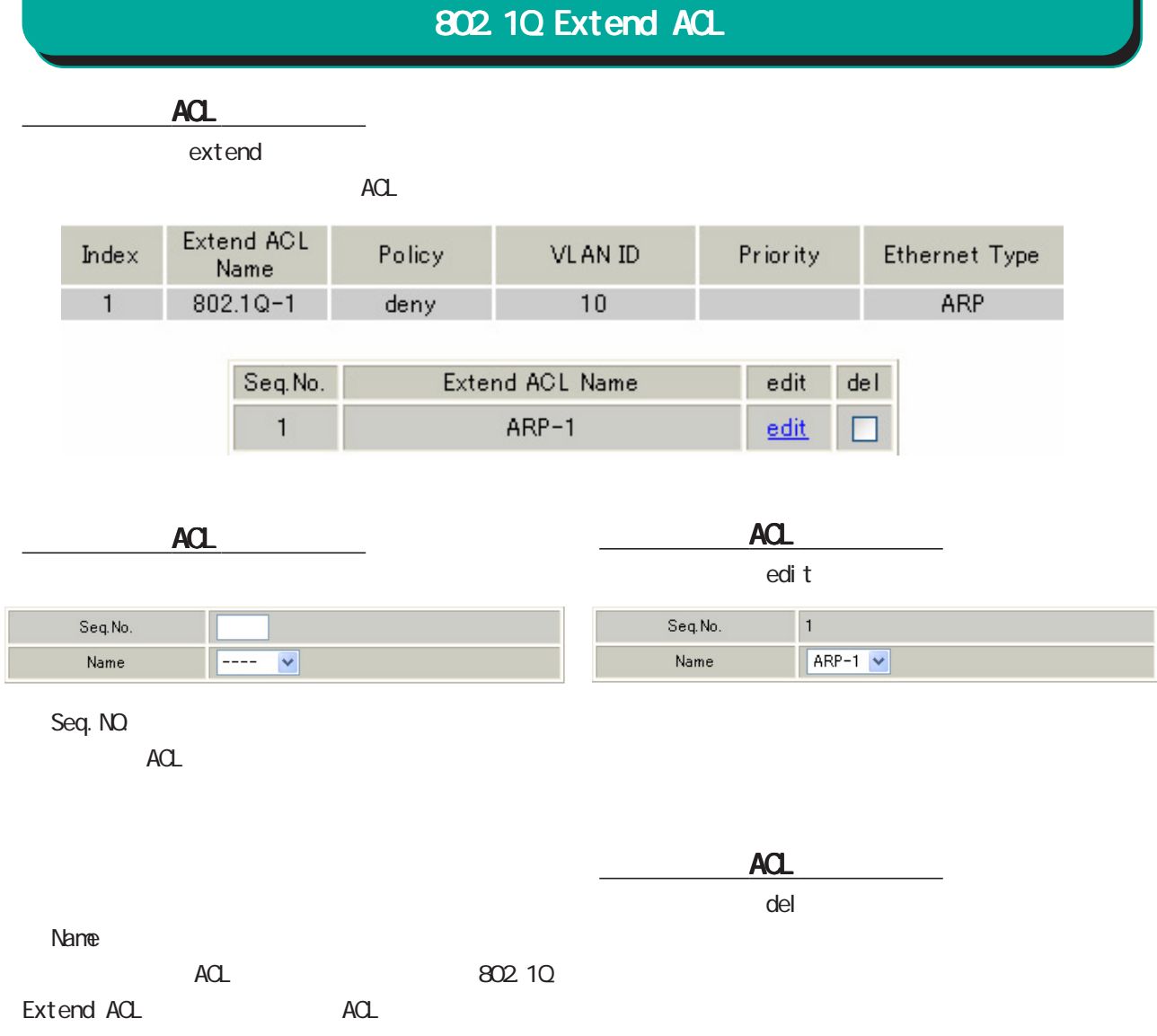

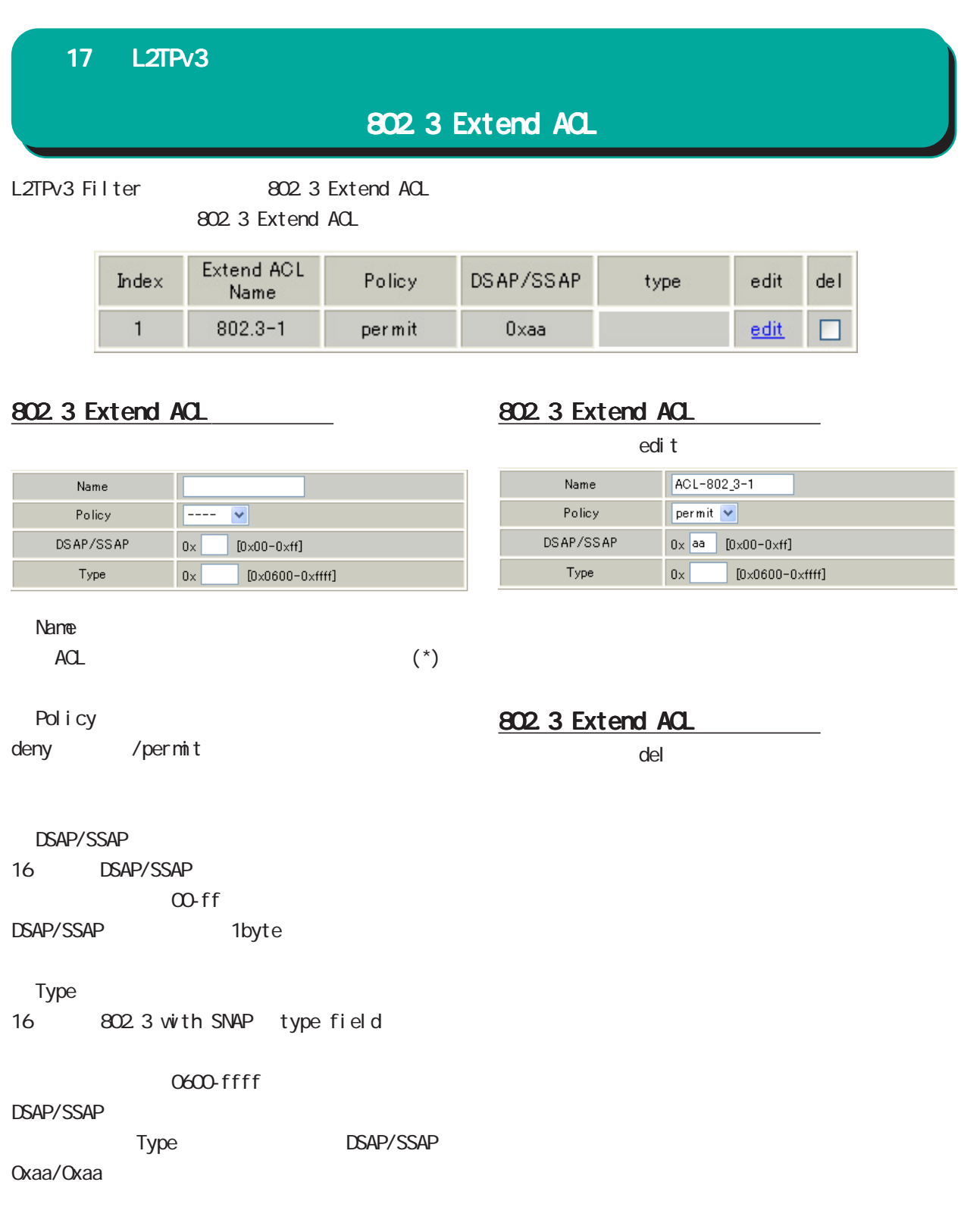

#### L2TPv3 Filter

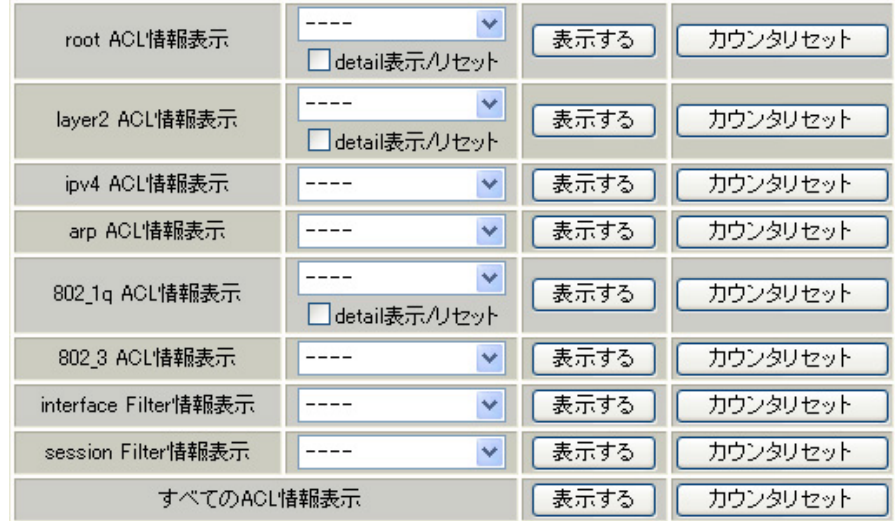

 $AOL$  $\overline{A}$ Clearly  $\overline{A}$ Clearly  $\overline{A}$ Clearly  $\overline{A}$ Clearly  $\overline{A}$ Clearly  $\overline{A}$ Clearly  $\overline{A}$ Clearly  $\overline{A}$ Clearly  $\overline{A}$ Clearly  $\overline{A}$ Clearly  $\overline{A}$ Clearly  $\overline{A}$ Clearly  $\overline{A}$ Clearly  $\overline{A}$ Clear

 $ACL$  $ACL$ 

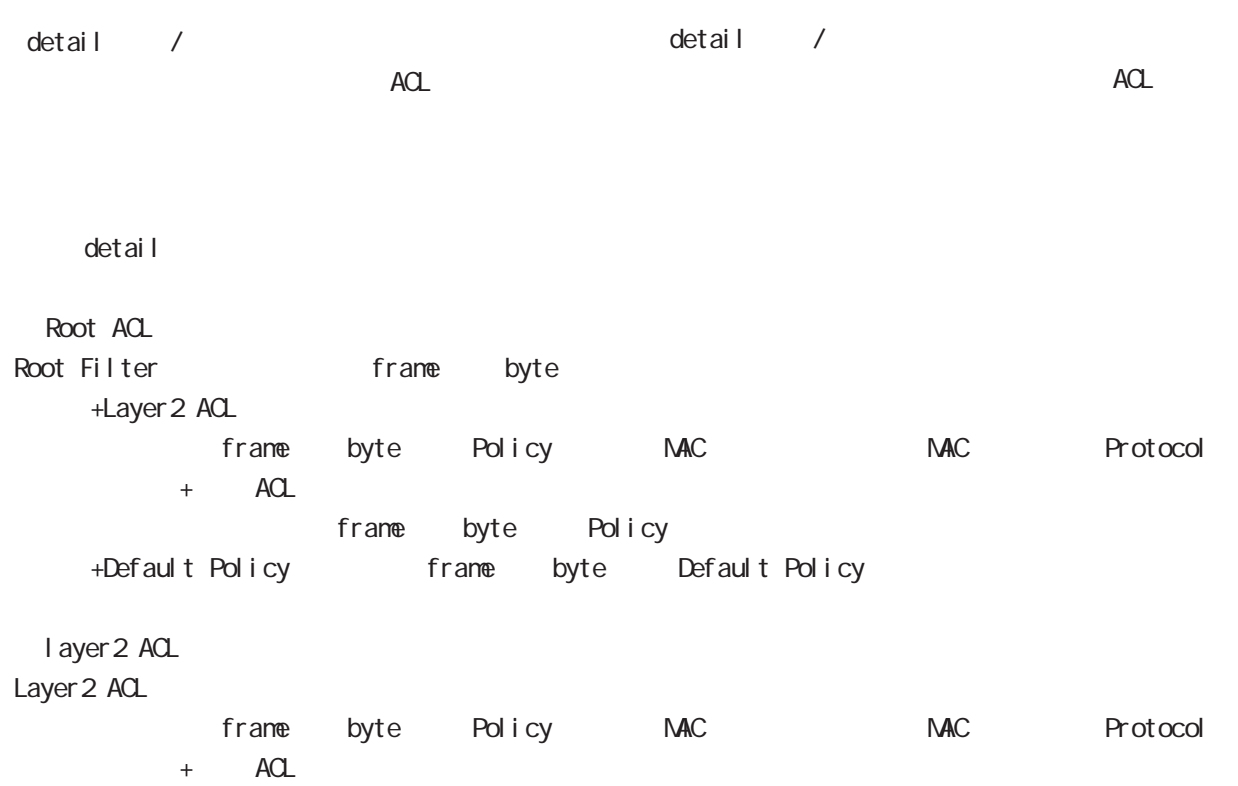

frame byte Policy

i pv4 ACL

IPv4 ACL

frame byte Policy IP IP TOS Protocol

arp ACL ARP ACL frame byte Policy Code MAC MAC MAC IP IP 802\_1q ACL 802.10 ACL frame byte Policy VLAN-ID Priority encap-type  $+$  ACL frame byte Policy 802\_3 ACL 802.3 ACL frame byte Policy DSAP/SSAP type interface Filter interface in: frame byte Root Filter Root Filter frame byte +Layer 2 ACL frame byte Policy MAC MAC Protocol +Default Policy frame byte Default Policy interface out: frame byte Root Filter Root Filter frame byte +Layer 2 ACL frame byte Policy MAC MAC Protocol +Default Policy frame byte Default Policy session Filter Peer ID RemoteEND-ID in frame byte Root Filter Root Filter **and Filter** frame byte +Layer 2 ACL frame byte Policy MAC MAC Protocol +Default Policy frame byte Default Policy Peer ID RemoteEND-ID out: frame byte Root Filter Root Filter **and frame** byte +Layer 2 ACL frame byte Policy MAC MAC Protocol +Default Policy frame byte Default Policy

**SYSLOG** 

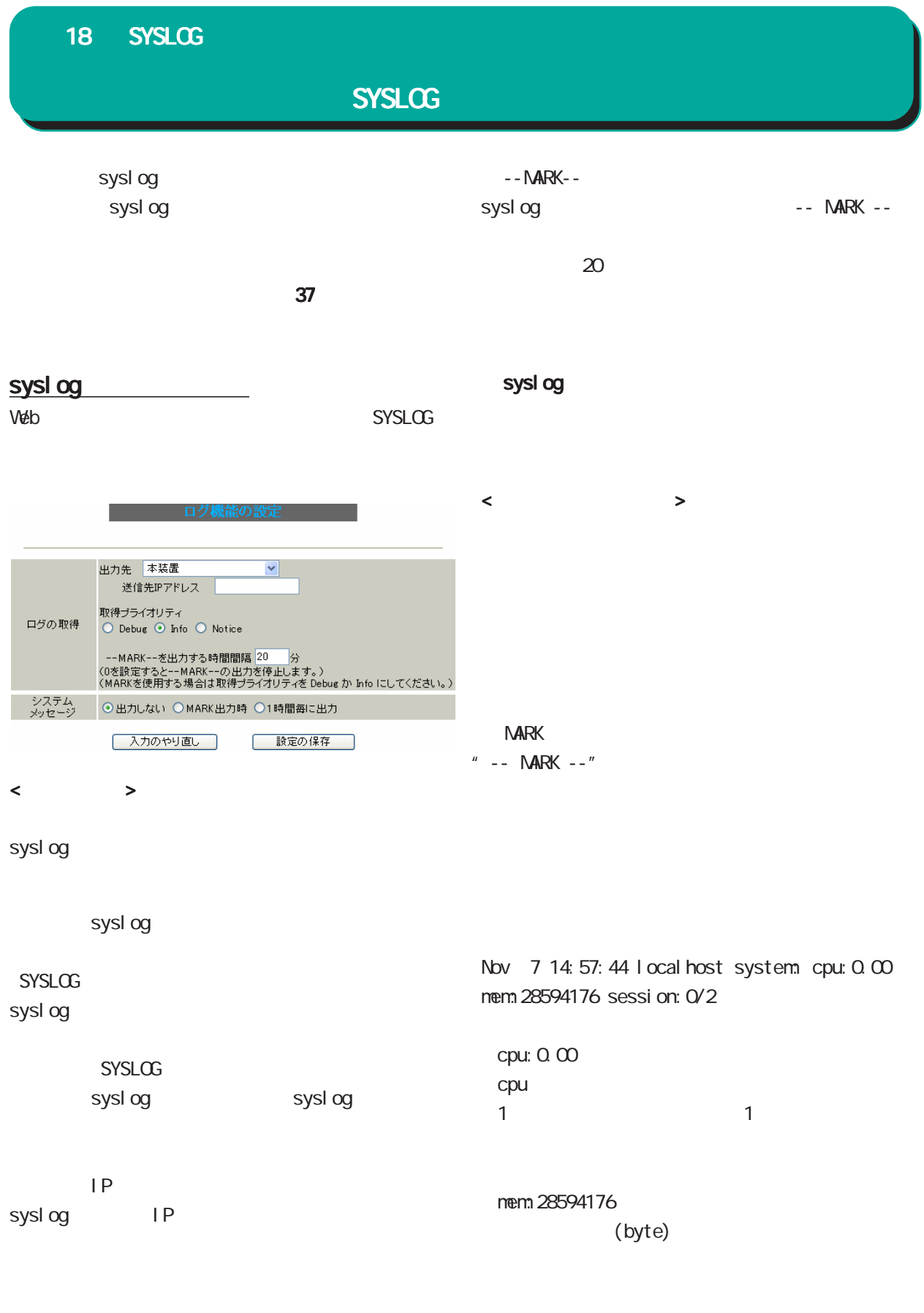

Debug Info Notice

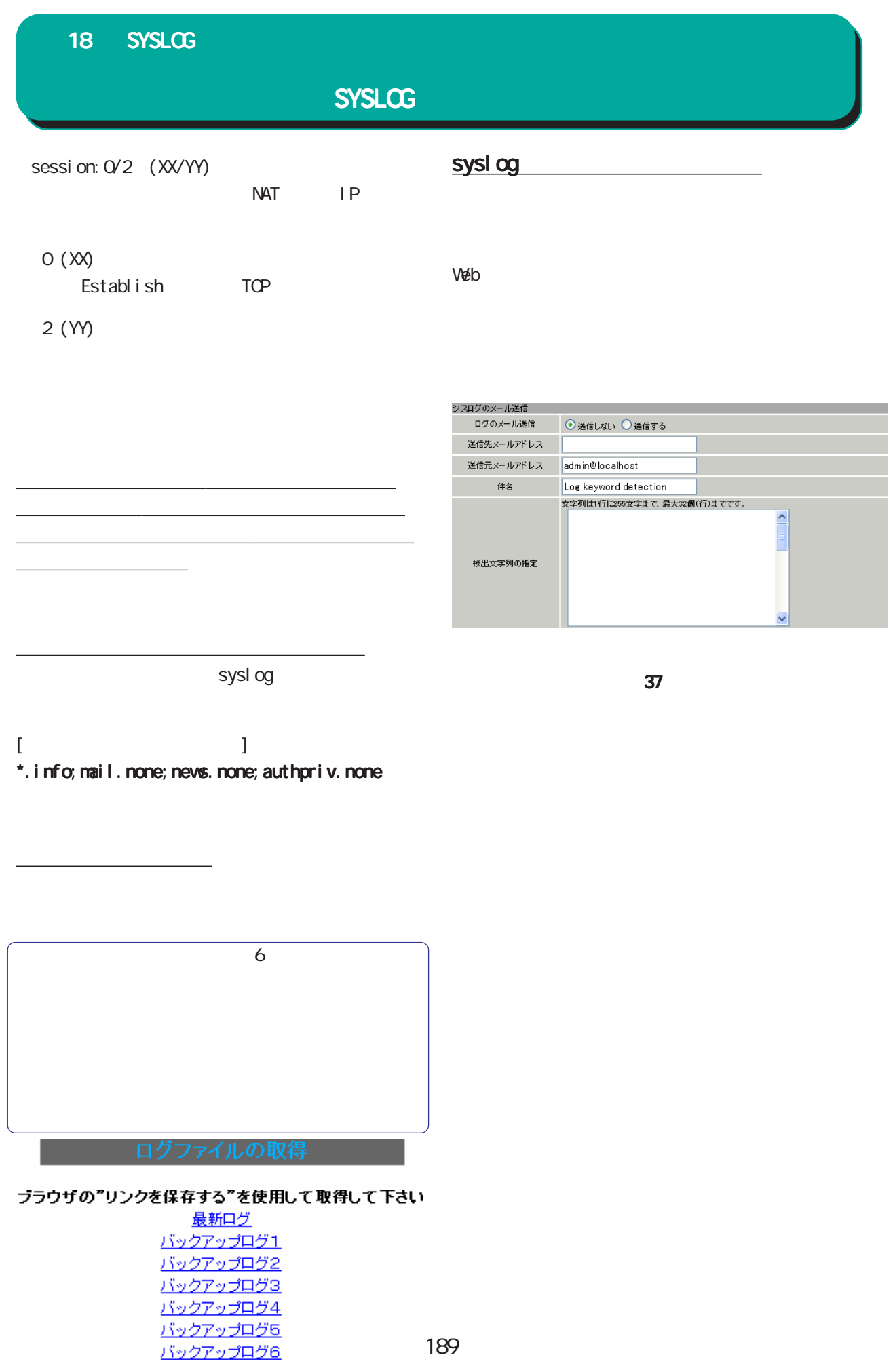

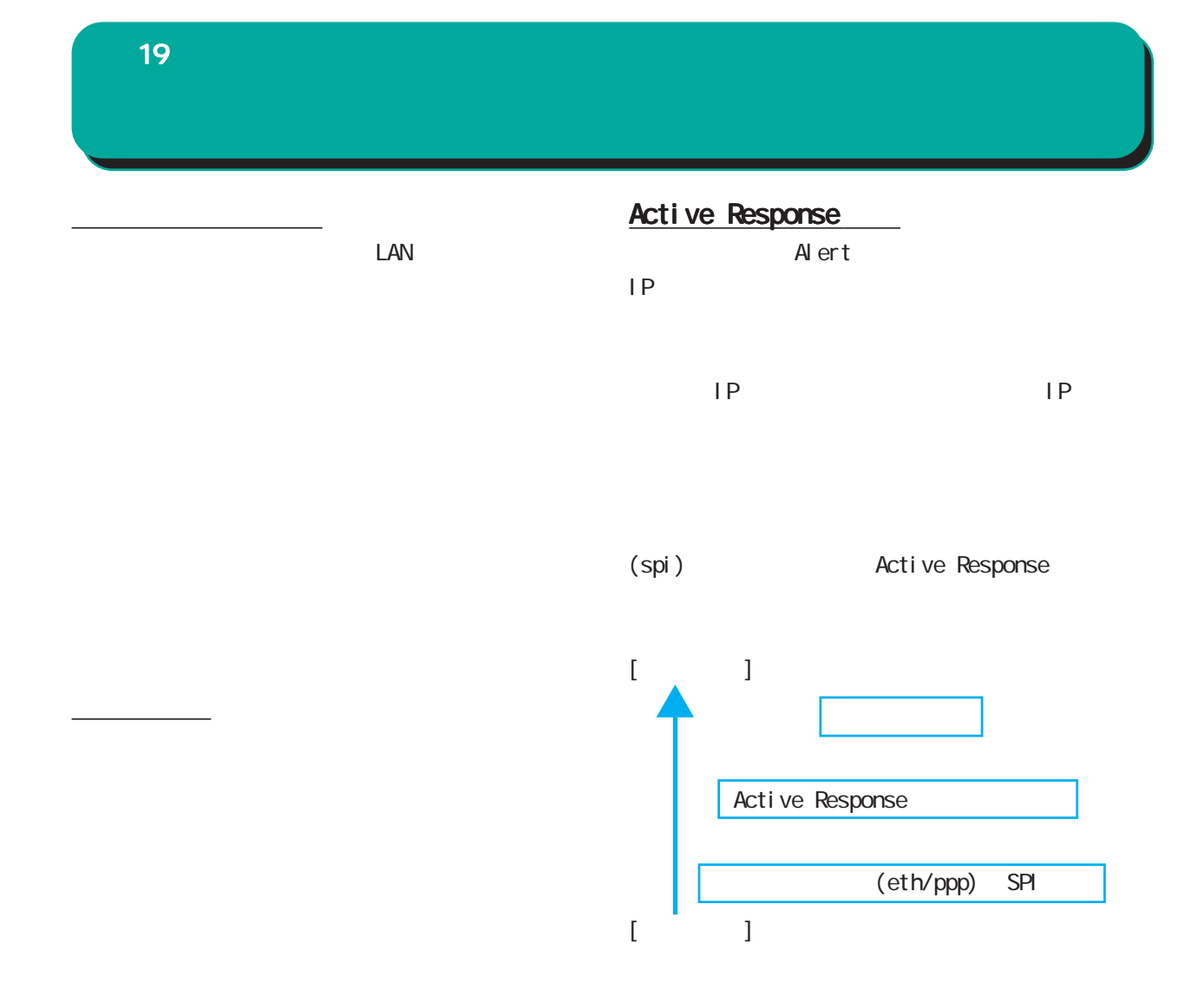

インタフェース設定について インタフェース設定について

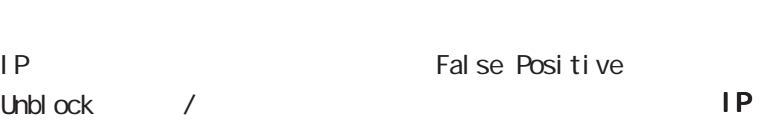

#### $W$ eb  $\sim$

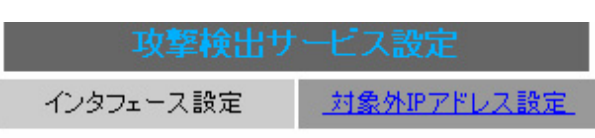

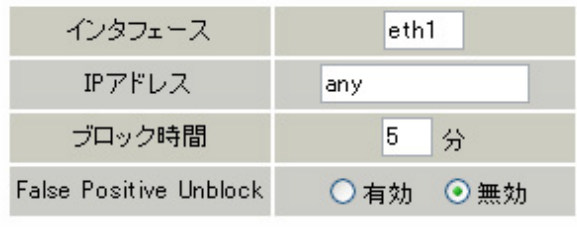

入力のやり直し | 設定の保存

#### DoS and the state of the state of the state of the state of the state of the state of the state of the state of the state of the state of the state of the state of the state of the state of the state of the state of the st

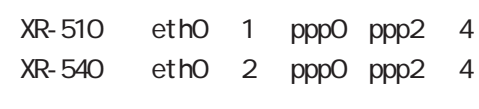

#### ○ IP アドレス

 $IP$  $\mathsf{P}$ 

 $IP$   $IP$  $\mathsf{IP}$ 

#### $\langle \qquad \rangle$

#### 192.168.0.1

 $192.168.0.0/24$  ( /  $''$  )

すべての IPアドレスの場合

any

## any any state  $\sim$

 $IP$ 外の IPアドレスを指定できます。 アドレスを指定できます。アドレスを指定できます。

## 設定します。設定可能な時間は 1 ~ 60 分です。 Active Response

False Positive Unblock

## False Positive 1. syslog 2. IP IP

 $\mathbf{u}$   $\mathbf{u}$   $\mathbf{u}$   $\mathbf{u}$   $\mathbf{u}$ 

## $IP$  IP IP

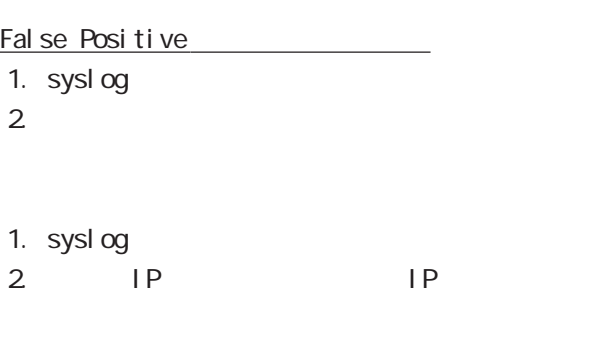

 $\mathsf{IP}$  IP IP

 $\mathcal{L}_{\mathcal{A}}$  , and the transformation of the transformation  $\mathcal{L}_{\mathcal{A}}$  $\mathcal{T}_\mathcal{A}$  , the contract of the contract of the contract of the contract of the contract of the contract of the contract of the contract of the contract of the contract of the contract of the contract of the contract 定を変更した場合は、サービスの再起動をおこなっ

192 <u>にはいいのから、</u>

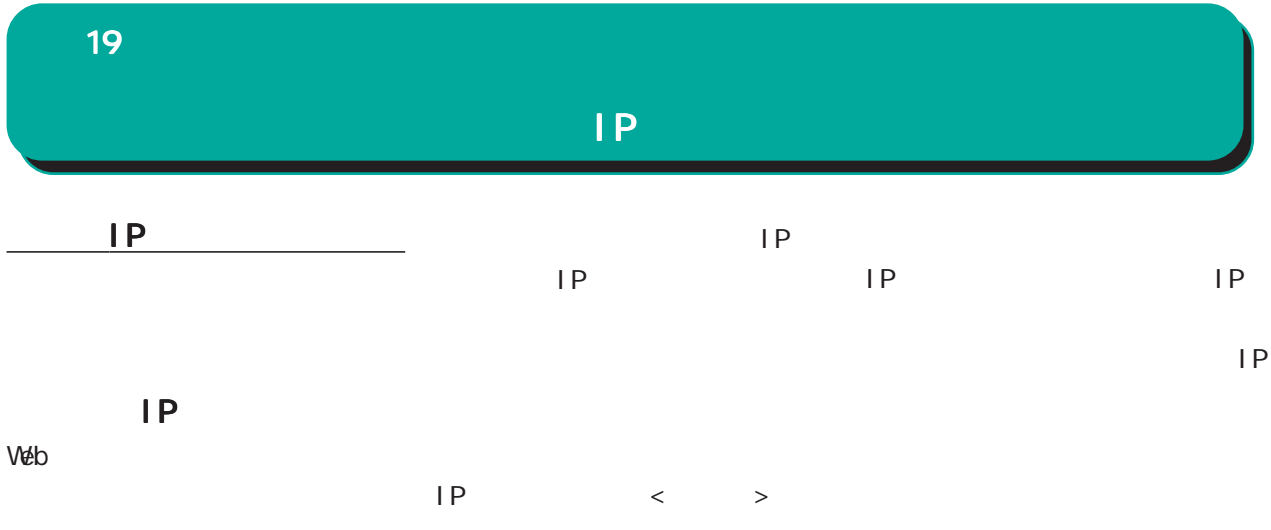

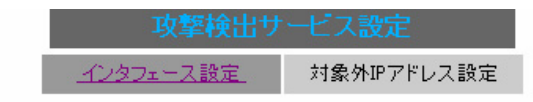

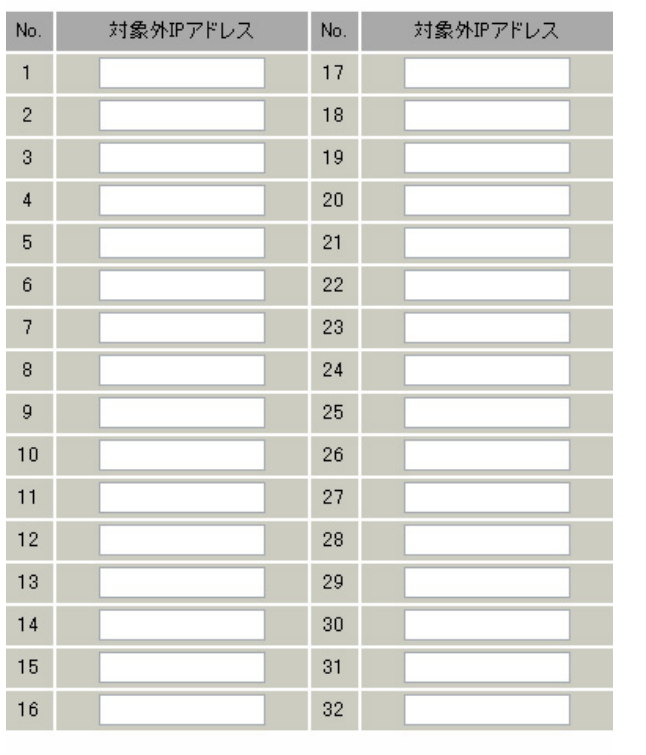

入力のやり直し | 設定の保存 |

対象外IPアドレス設定画面インデックス

 $33 -$ 

 $01 -$ 

192.168.0.1

192.168.0.0/24 ( /  $($ 

<u>ーンデックス」のリンクをクリックしてください。</u>

最大設定数は 64 です。

 $IP$ 

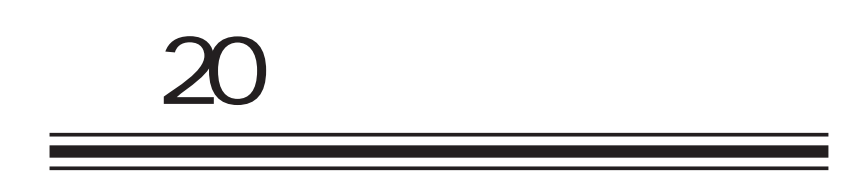

**SNMP** 

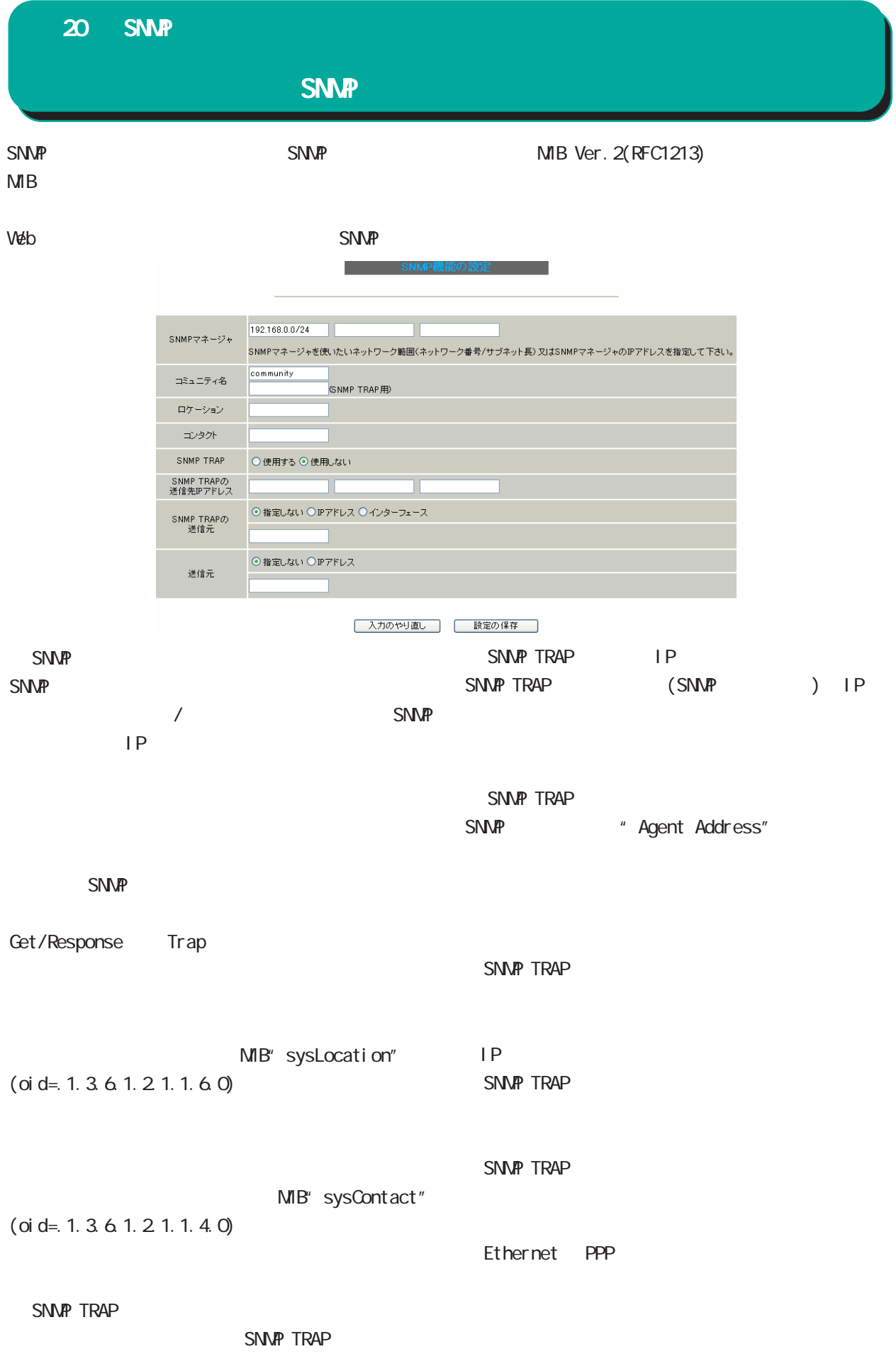

#### 20 SNMP

**SNMP** 

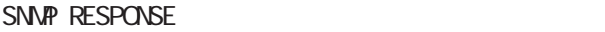

I Psec LAN <sub>2</sub>  $\Box$  AN

SNMP IPsecSA

## $MB$  $MB$ MIB II (RFC 1213)

・UCD-SNMP MIB ・RFC2011(IP-MIB) ・RFC2012(TCP-MIB) ・RFC2013(UDP-MIB) ・RFC2863(IF-MIB)

#### SNMP TRAP

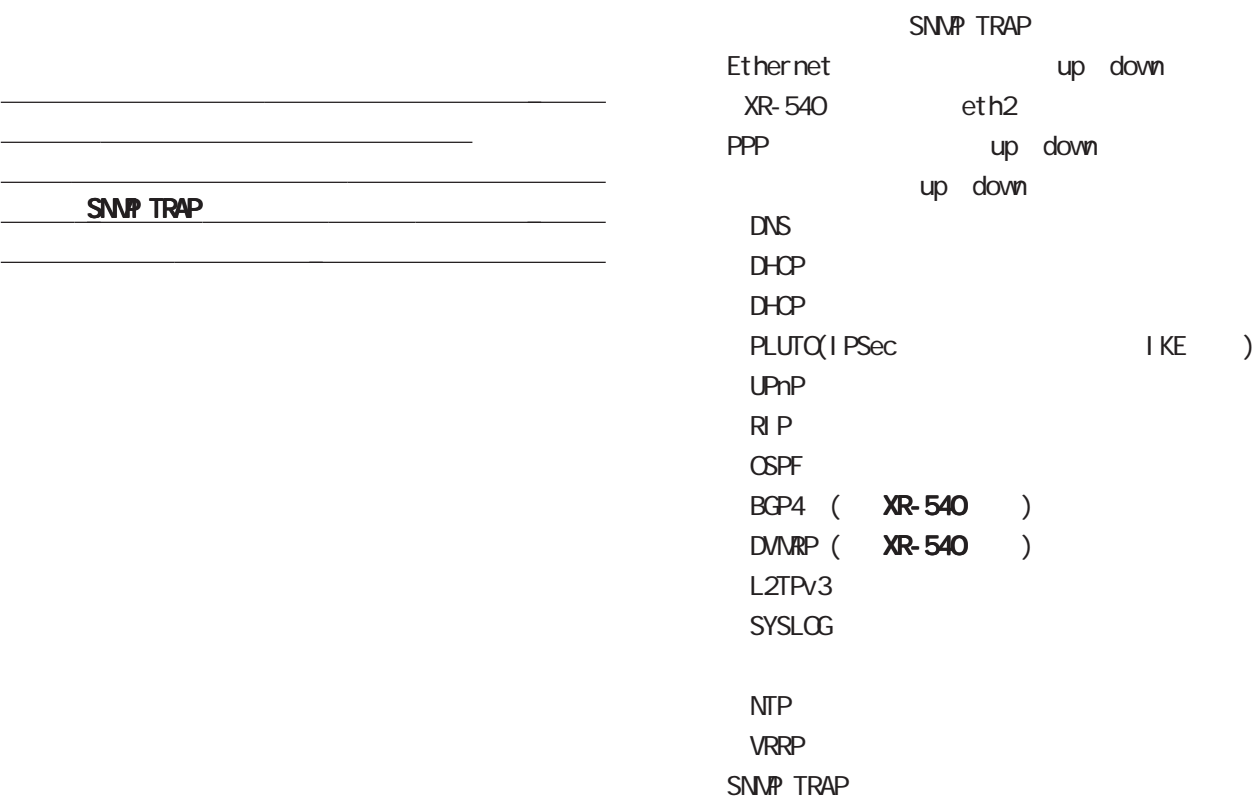

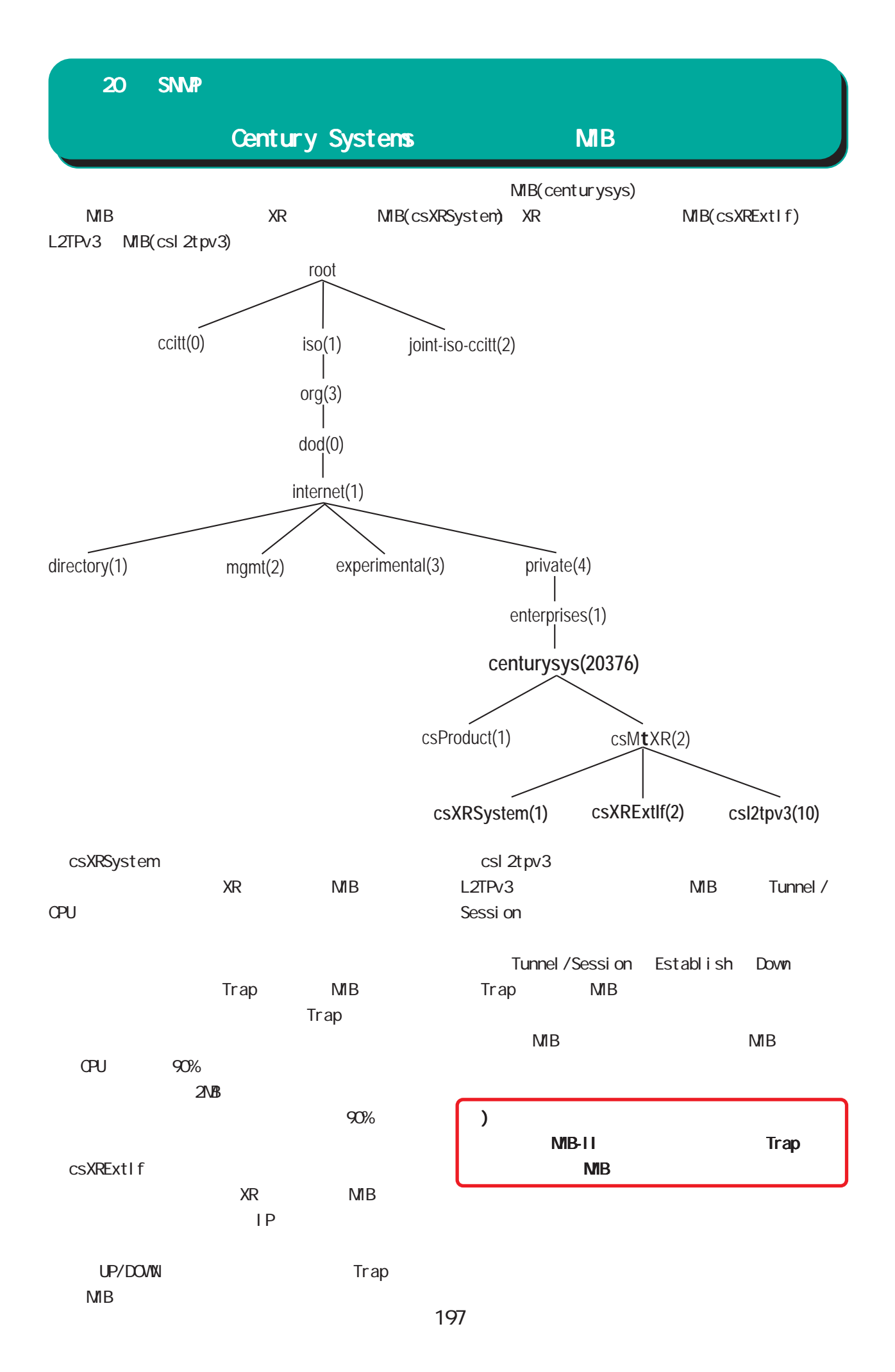

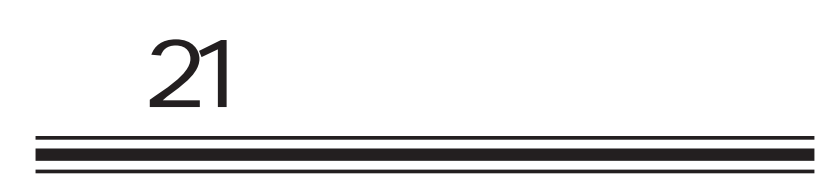

NTP

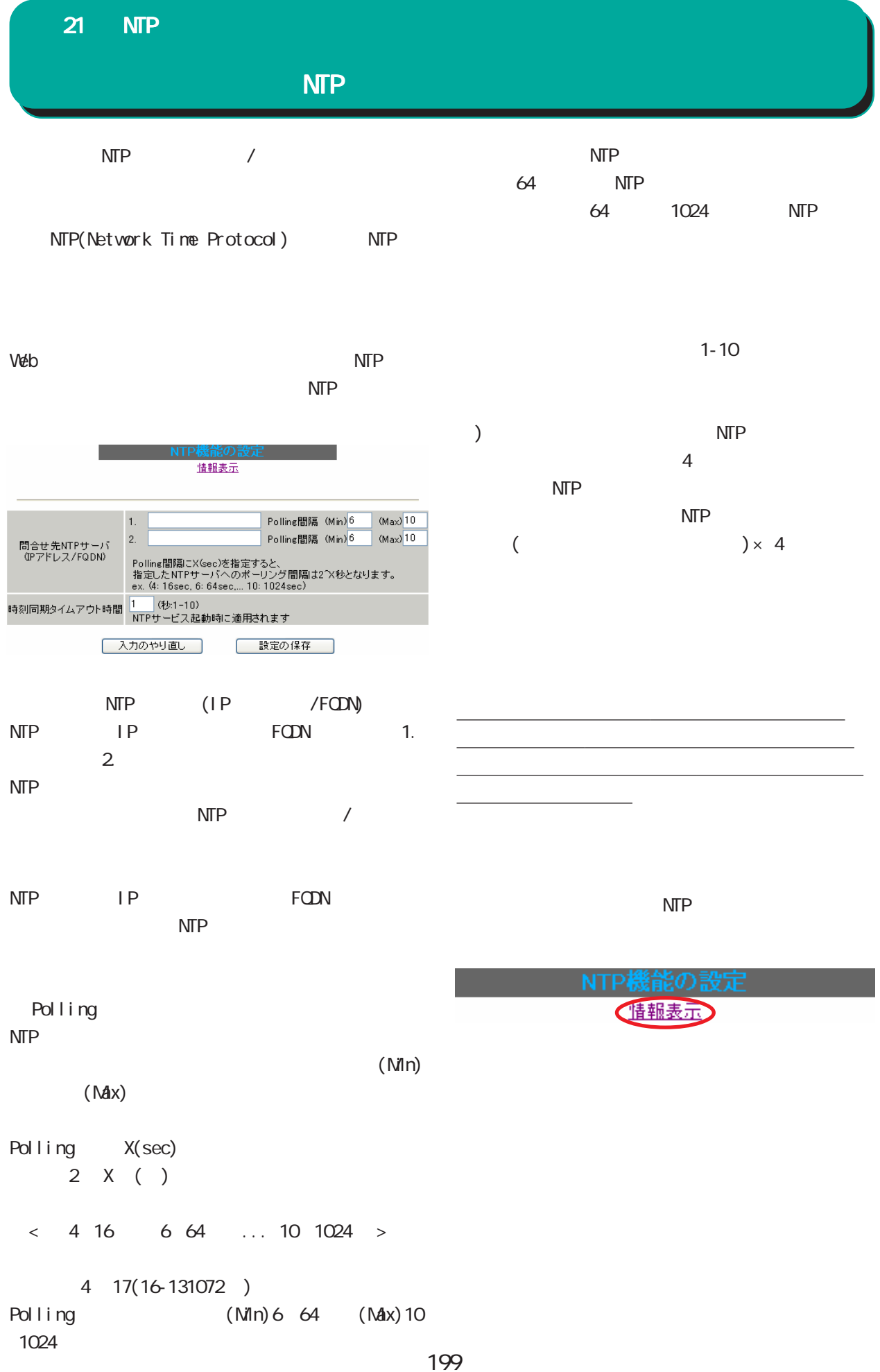

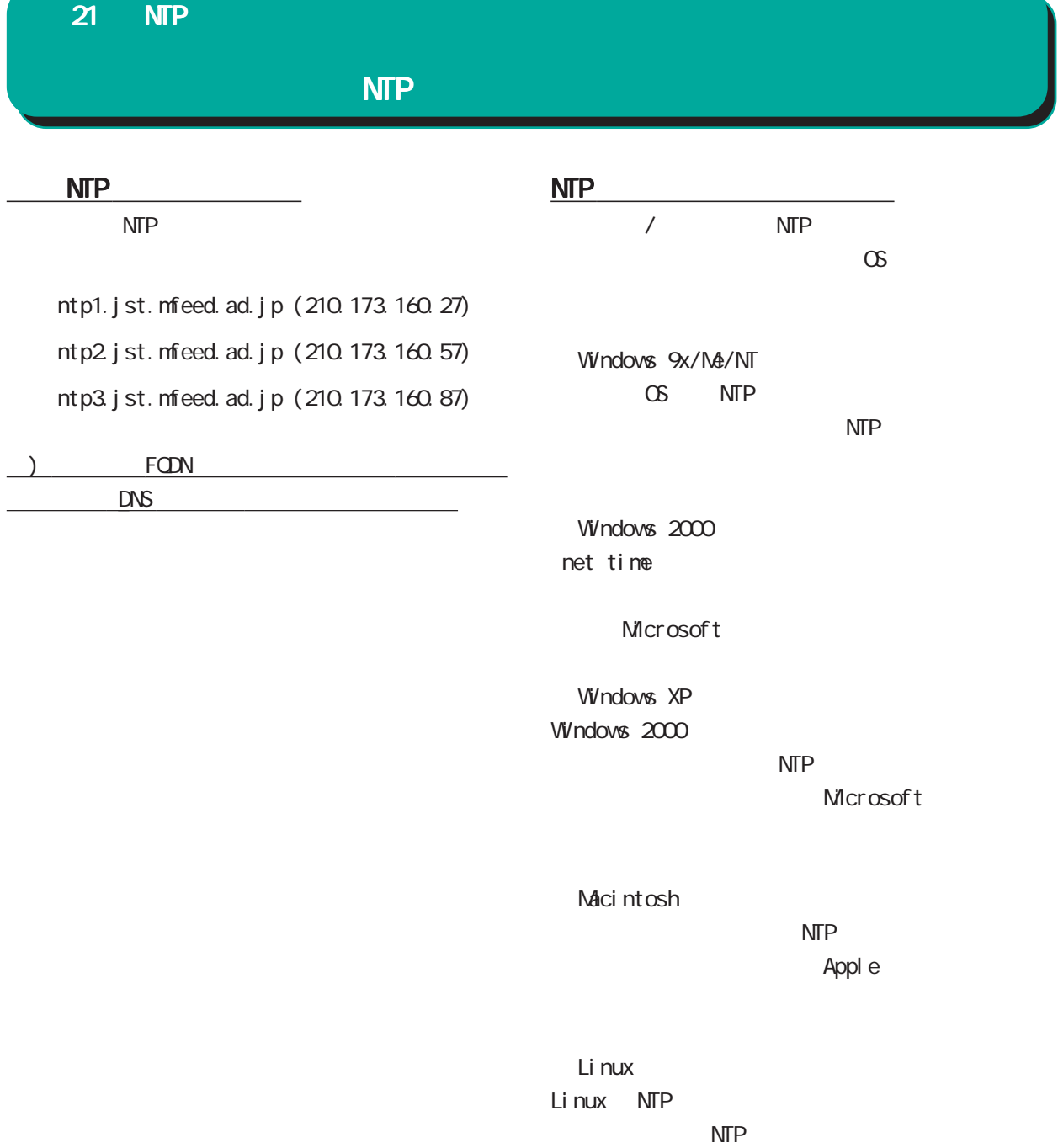

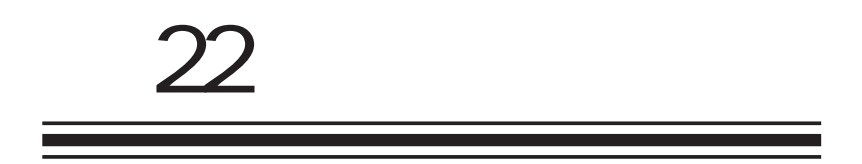

**VRRP** 

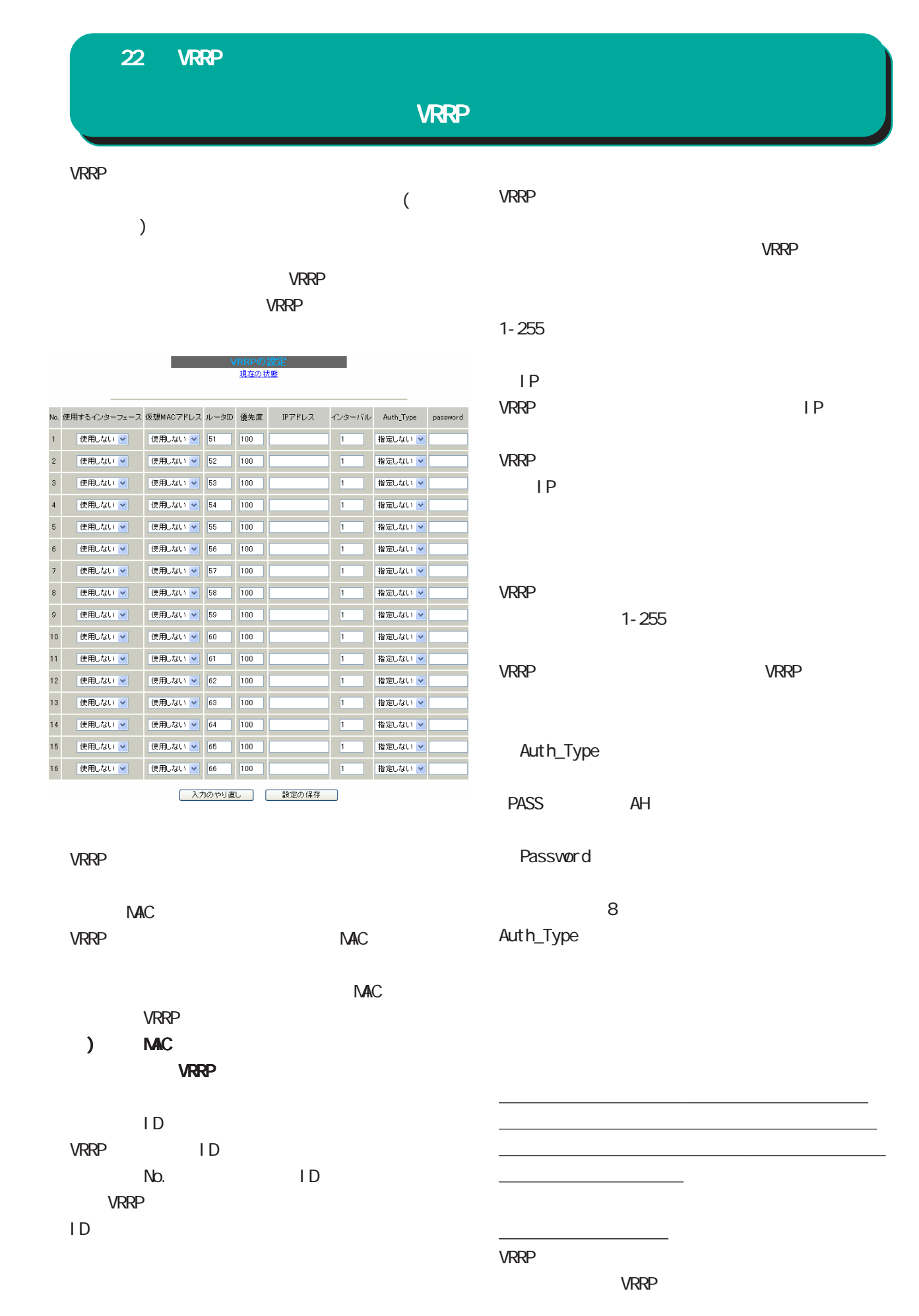

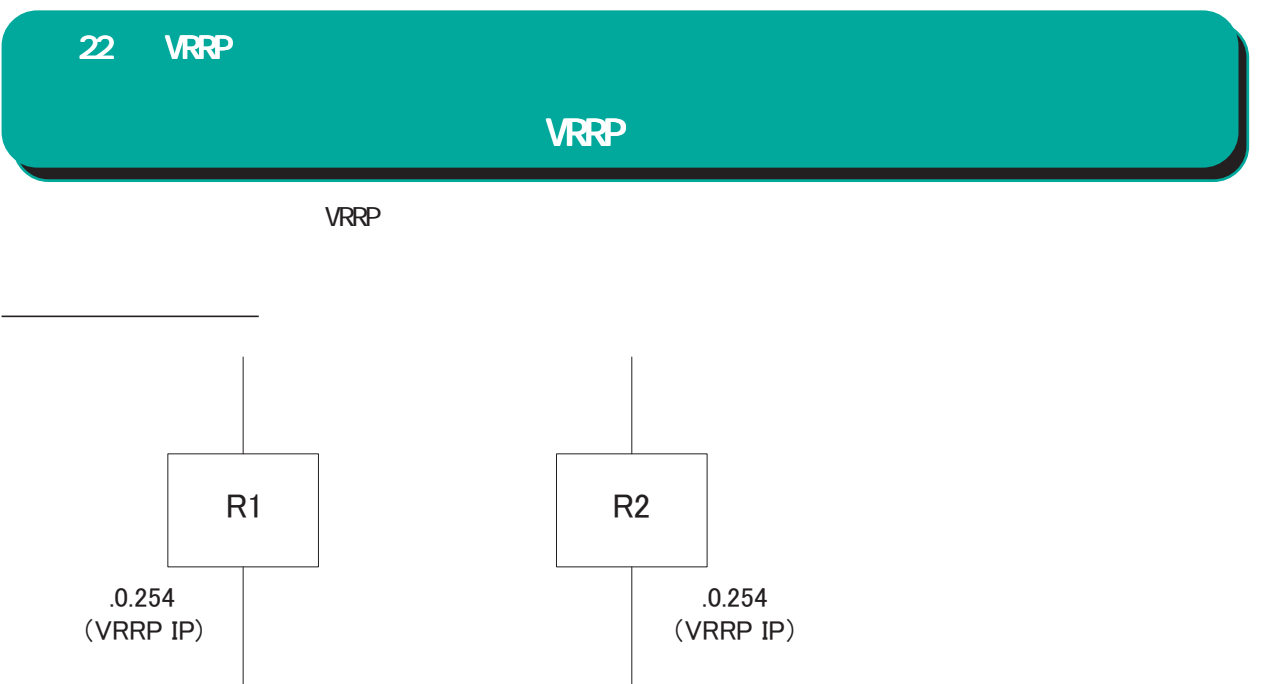

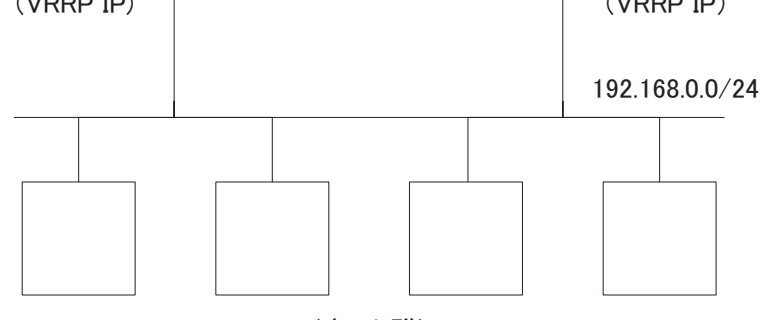

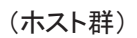

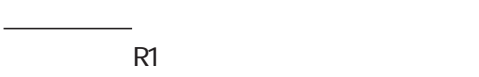

- R<sub>2</sub>
- 1P 192.168.0.254
- nd R2 Ethero VRRP VRRP B
- 192.168.0.254
- $VRRP$  ID  $1$ 
	- $-1$

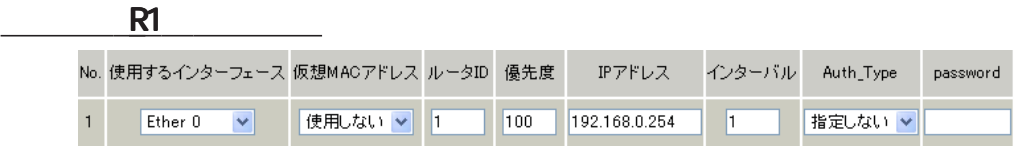

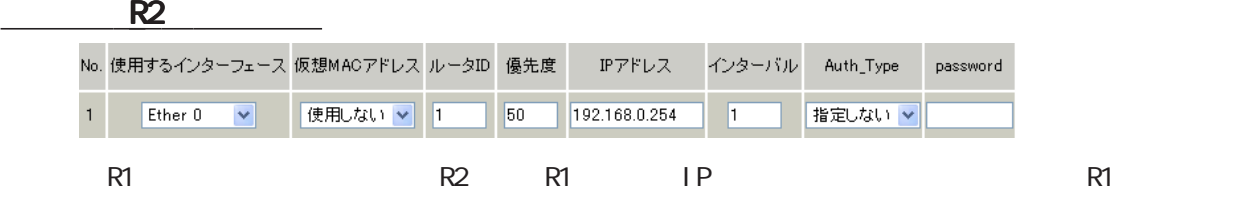

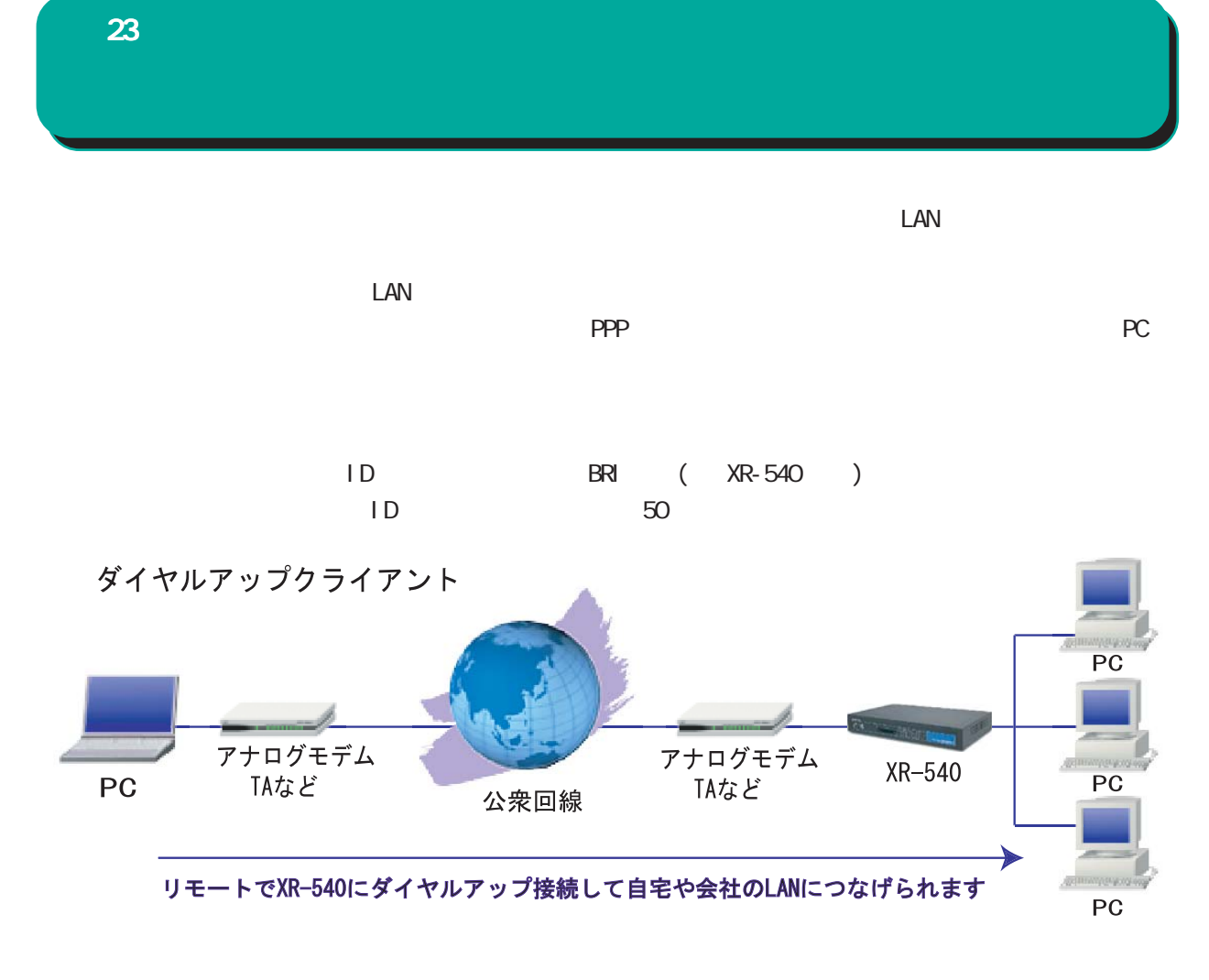

XR-540

本装置とアナログモデム /TA の接続  $\mathsf{T}\mathsf{A}$ 23 アクセスサーバ機能 アクセスサーバ機能

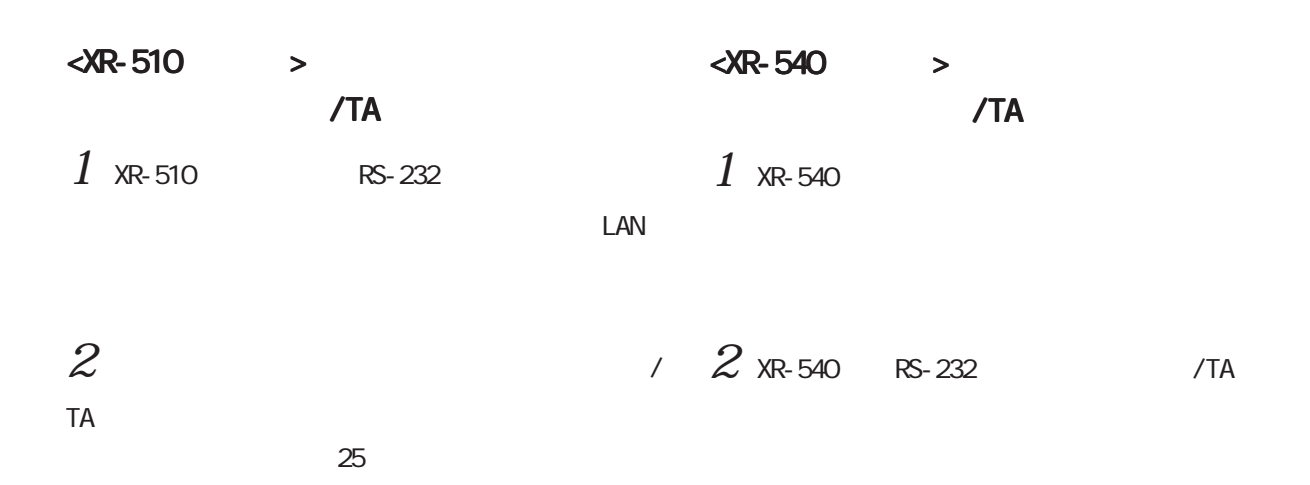

 $3$   $/$ TA  $3$  $3 \leq$ 

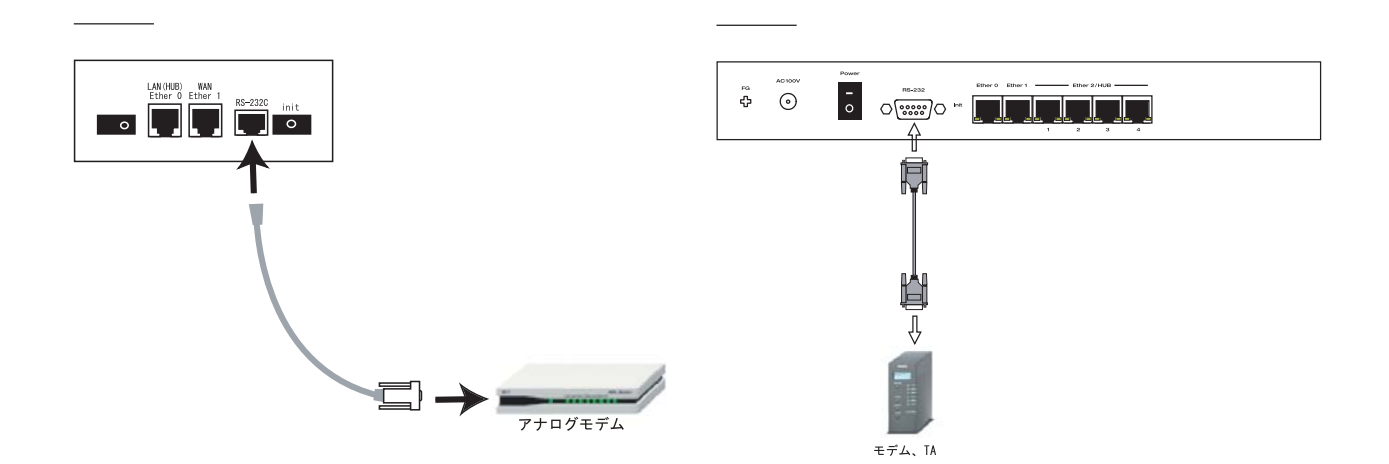

## 23 アクセスサーバ機能 アクセスサーバ機能

#### $W$ eb  $W$ eb  $W$

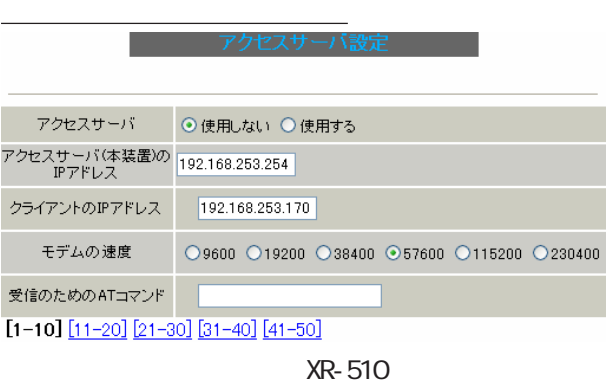

#### **XR-540**

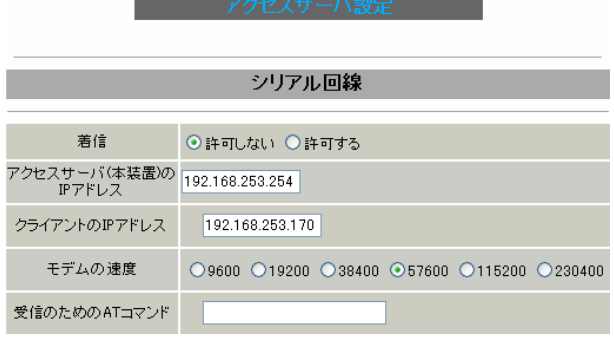

XR-540

#### XR-510  $\overline{R}$

XR-540

 $($  ) IP  $\mathsf{IP}}$ 

Ethernet

## $\sim$  24

#### $(255.255.255.0)$

○クライアントの IP アドレス  $IP$ 

 $IP$ 

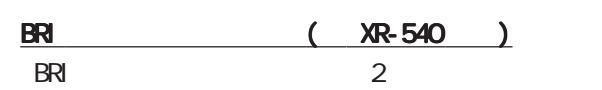

 $AT$ 

#### BRI 回線

 $AT$  $AT$ 

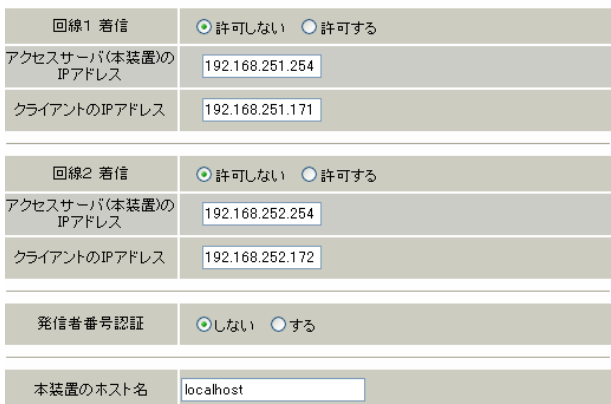

#### $1 / 2$ BRI EUROPES TO THE UNITED STATES AND LOTS USE TO THE UNITED STATES AND LOTS USE TO THE UNITED STATES OF THE UNITED STATES OF THE UNITED STATES OF THE UNITED STATES OF THE UNITED STATES OF THE UNITED STATES OF THE UNITED ST

( ) IP  $XR-540$  IP Ethernet

#### $\sim$   $24$

## $(255.255.255.0)$

○クライアントの IP アドレス

#### $IP$  $IP$

23 アクセスサーバ機能

#### また、 XR-540 **XR-540**

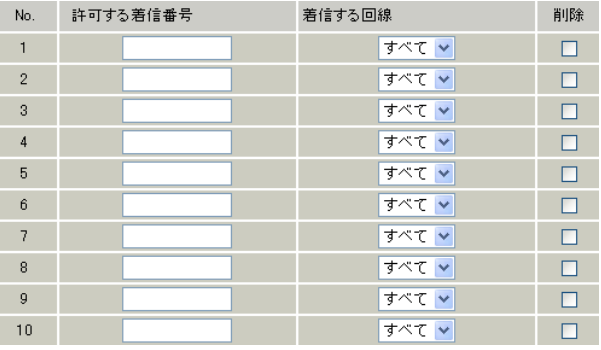

### $[1 - 10]$   $[11 - 20]$   $[21 - 30]$   $[31 - 40]$   $[41 - 50]$

<u>- Januari Januari Januari Januari Januari Januari Januari Januari Januari Januari Januari Januari Januari Jan</u>

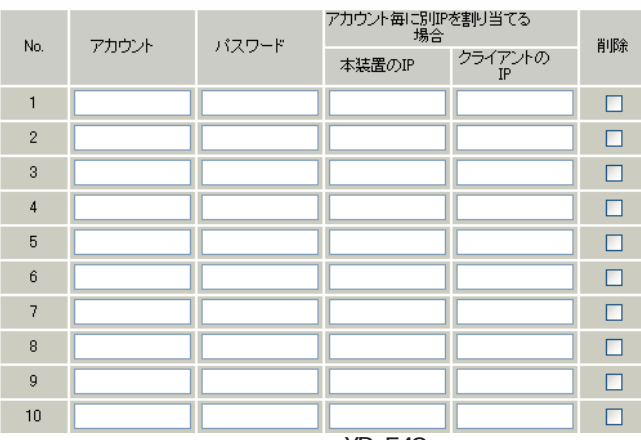

XR-540

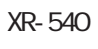

XR-540

#### XR-540

 $1$  2

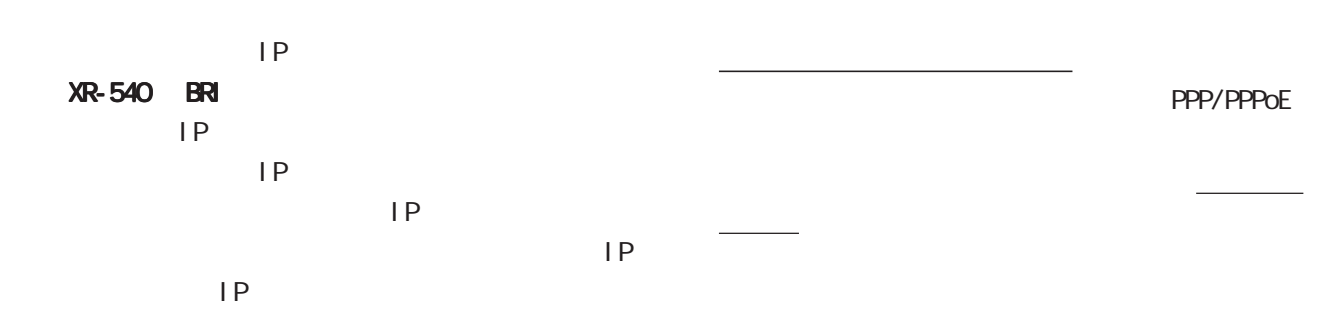

### 23  $23$   $23$

#### 定について  $XR-510$

" ppp6"  $\mathbb{P}$   $\mathbb{P}$   $\mathbb{P}$   $\mathbb{P}$   $\mathbb{P}$ 

IPアドレス」をゲートウェイア をゲートウェイアをゲートウェイア

 $\overline{\phantom{a}^{\prime}$ 

<u>クライアントへのスタティックルートについて</u>

いて **XR-540** 

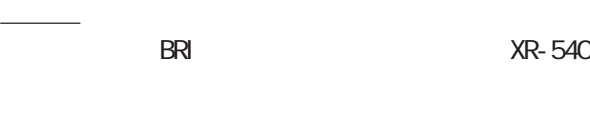

ppp6

 $\mathsf{LP}$ 

フェース / ゲートウェイ」のどちらかひとつの項

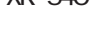

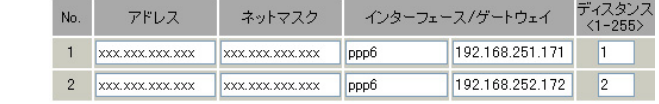

BRI 1, 2  $IP$ 

 $\langle \text{BR} | \rangle$ 

192.168.20.0/24 BRI 1 IP 192.168.251.171 BRI 2 IP 192.168.251.172

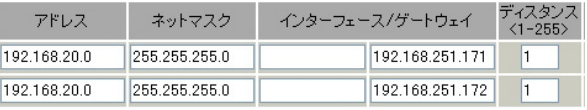

)  $\overline{\phantom{a}}$ 

24

Ī.

 $W$ eb  $W$ eb  $W$ 

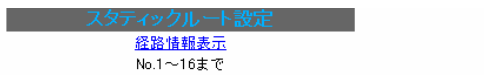

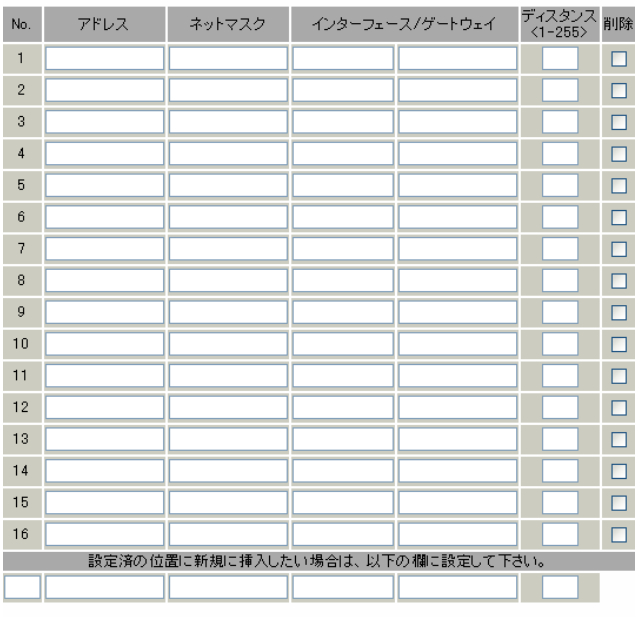

| 設定/削除の実行 |

スタティックルート設定画面インデックス<br>001- 017- 033- 049- 065- 081- 097- 113-<br>129- 145- 161- 177- 193- 209- 225- 241-

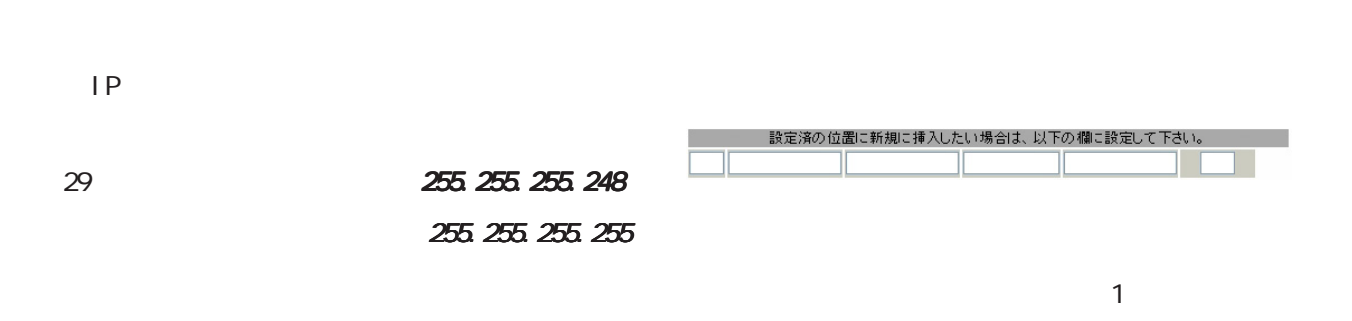

 $"1"$ 

 $\overline{\phantom{a}}$ 

 $|P|$ 

PPP/PPPoE GRE

 $\overline{\phantom{a}}$ 

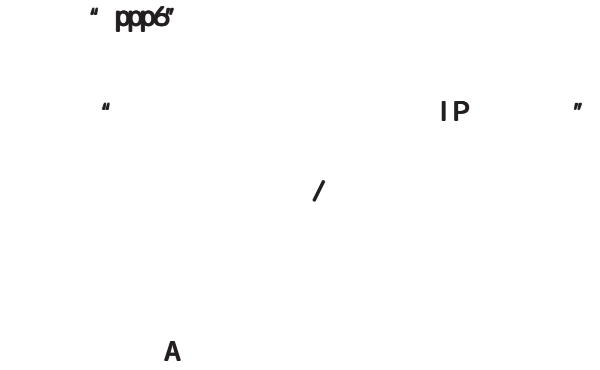

 $\sqrt{a}$ 

 $1 - 255$ 

 $24$   $-$ 

設定を削除する

 $\sqrt{ }$ 

 $\begin{array}{cc} \n\text{`` O O O O} \n\end{array}$ 

ルーティング情報を確認する ルーティング情報を確認する

デフォルトルートを設定する デフォルトルートを設定する

" inactive"

$$
\frac{\boxed{25}}{\boxed{25}}
$$

## $1$

 $W$ eb  $V$ eb  $V$ 

ソースルートのテーブル設定へ

ソースルートのルール設定へ

 $V$ eb  $V$ eb  $V$ 

 $\sqrt{2}$ 

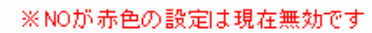

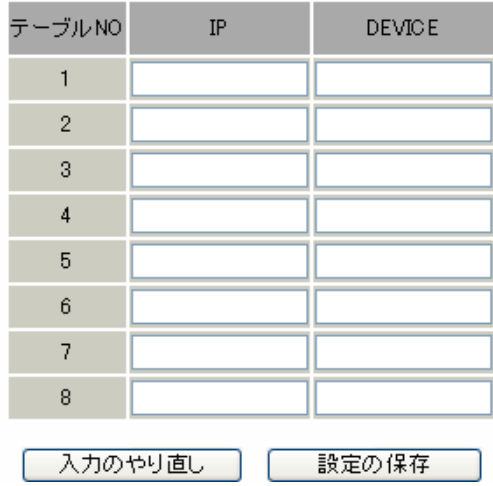

○ IP

 $($  ) IP

DEVICE

しかがり ( webMay the ethor webMay the ethor of the set of the set of the set of the set of the set of the set of the set of the set of the set of the set of the set of the set of the set of the set of the set of the set of t " pppO"

## $2$

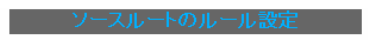

ソースルートのテーブル設定へ

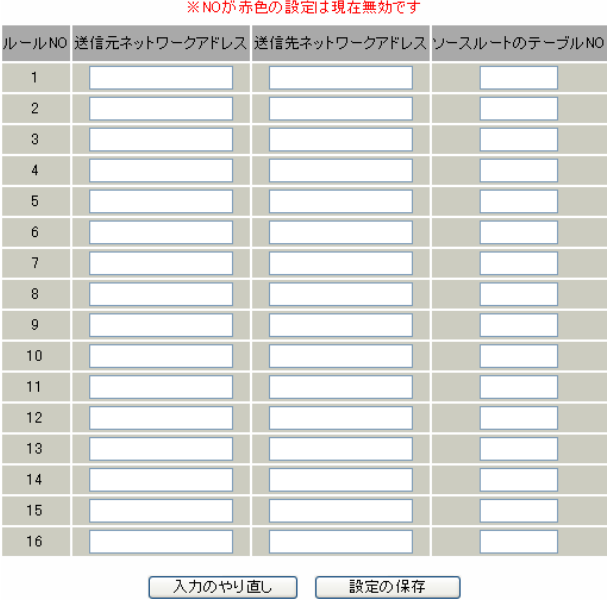

ネットワークアドレス ネットワークアドレス/マスクビット値 マスクビット値 マスクビット値

 $\langle$  >

Ether0 IP 192.168.0.254 192 168 0.0/24

192.168.0.0/24

IPアドレスを設定します。

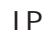

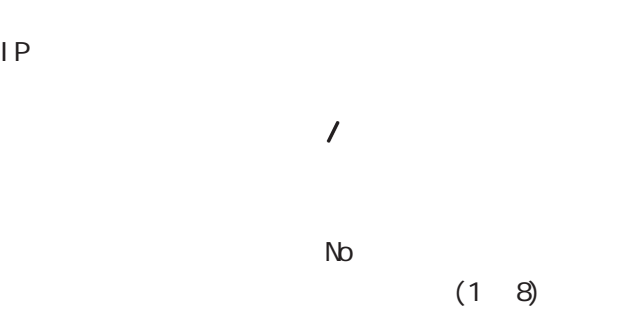

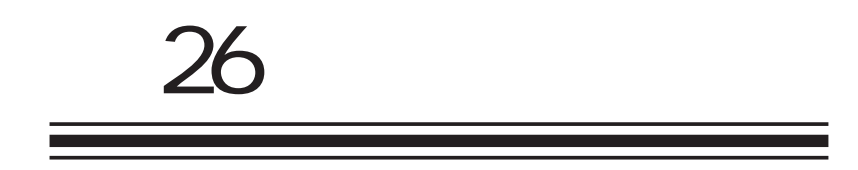

**NAT**
## 26 NAT

## NAT

## NAT(Network Address Translation)

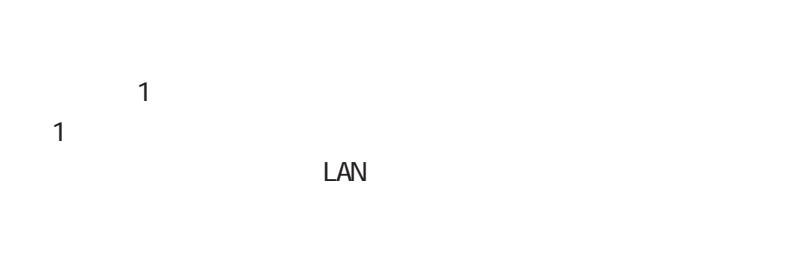

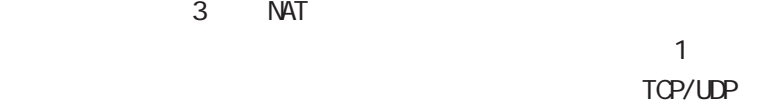

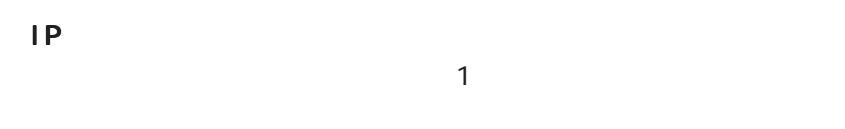

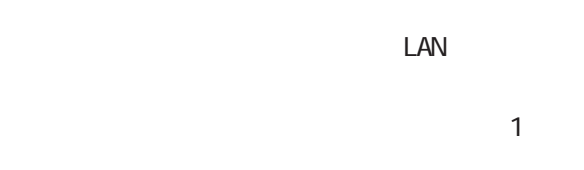

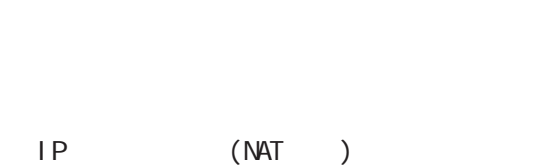

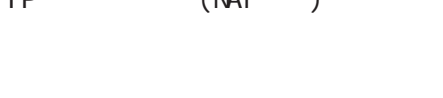

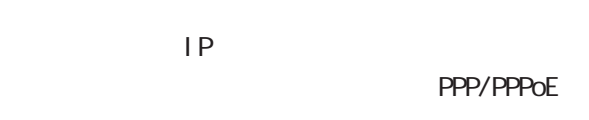

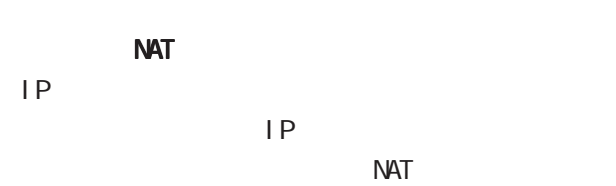

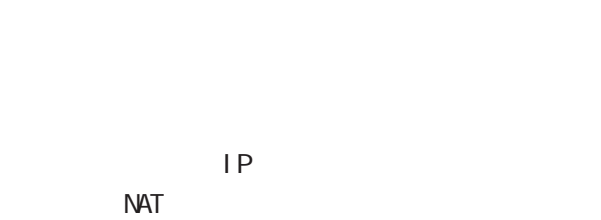

 $NAT$ 

# $\mathsf{LAN}$ **LAN**  $\mathcal T$

 $\mathbf 1$ TCP/UDP **LAN** エキレスのサーバにはない  $NAT$ 

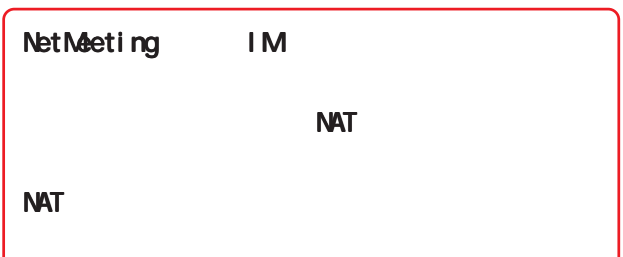

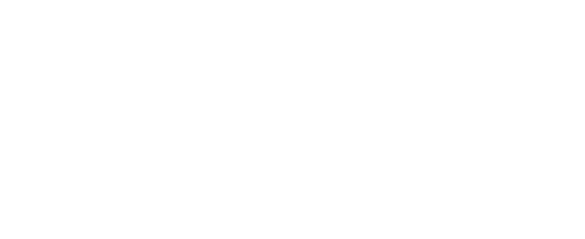

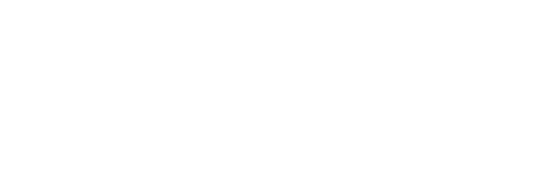

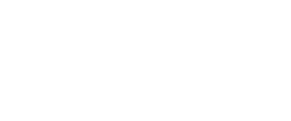

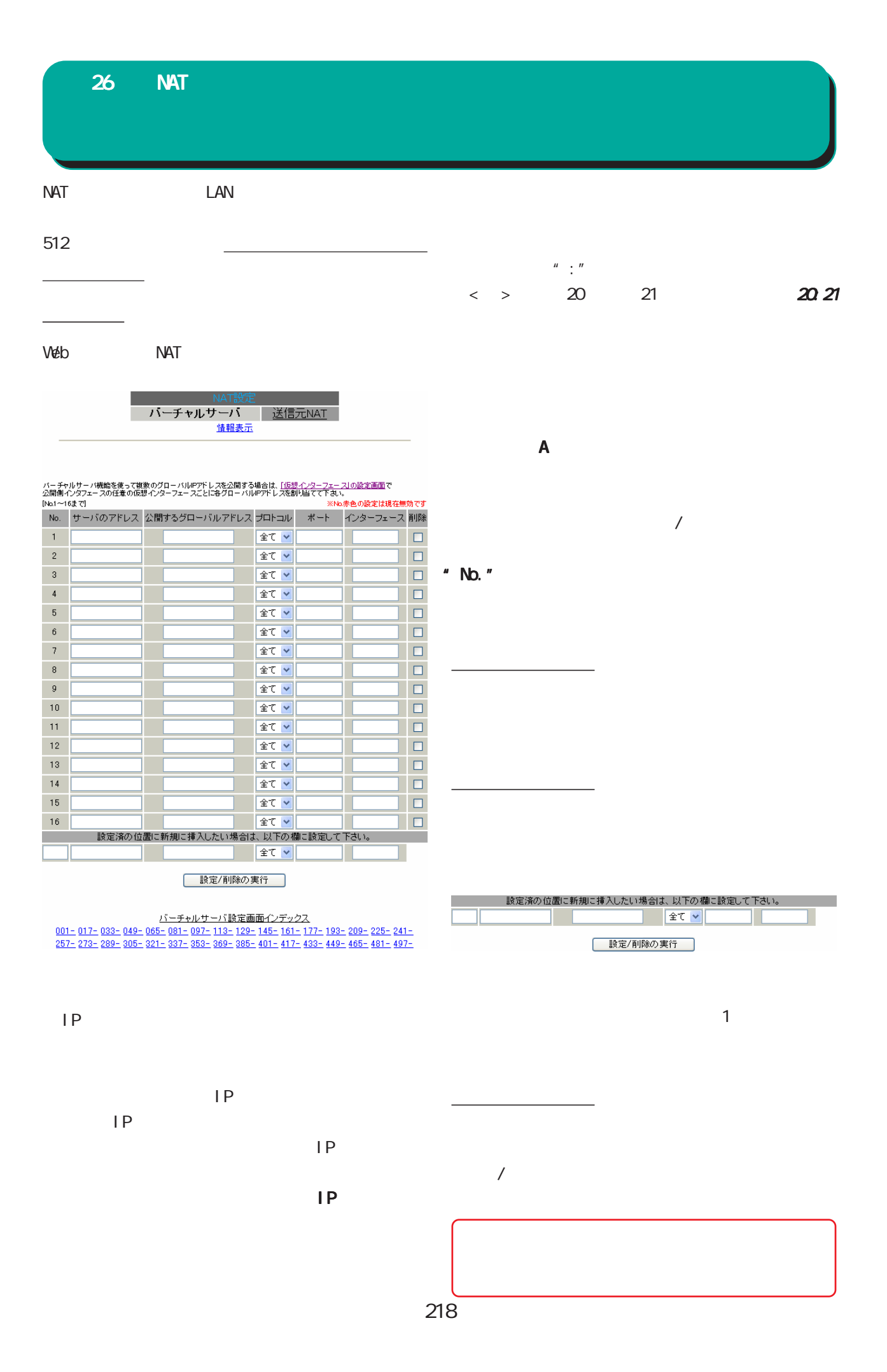

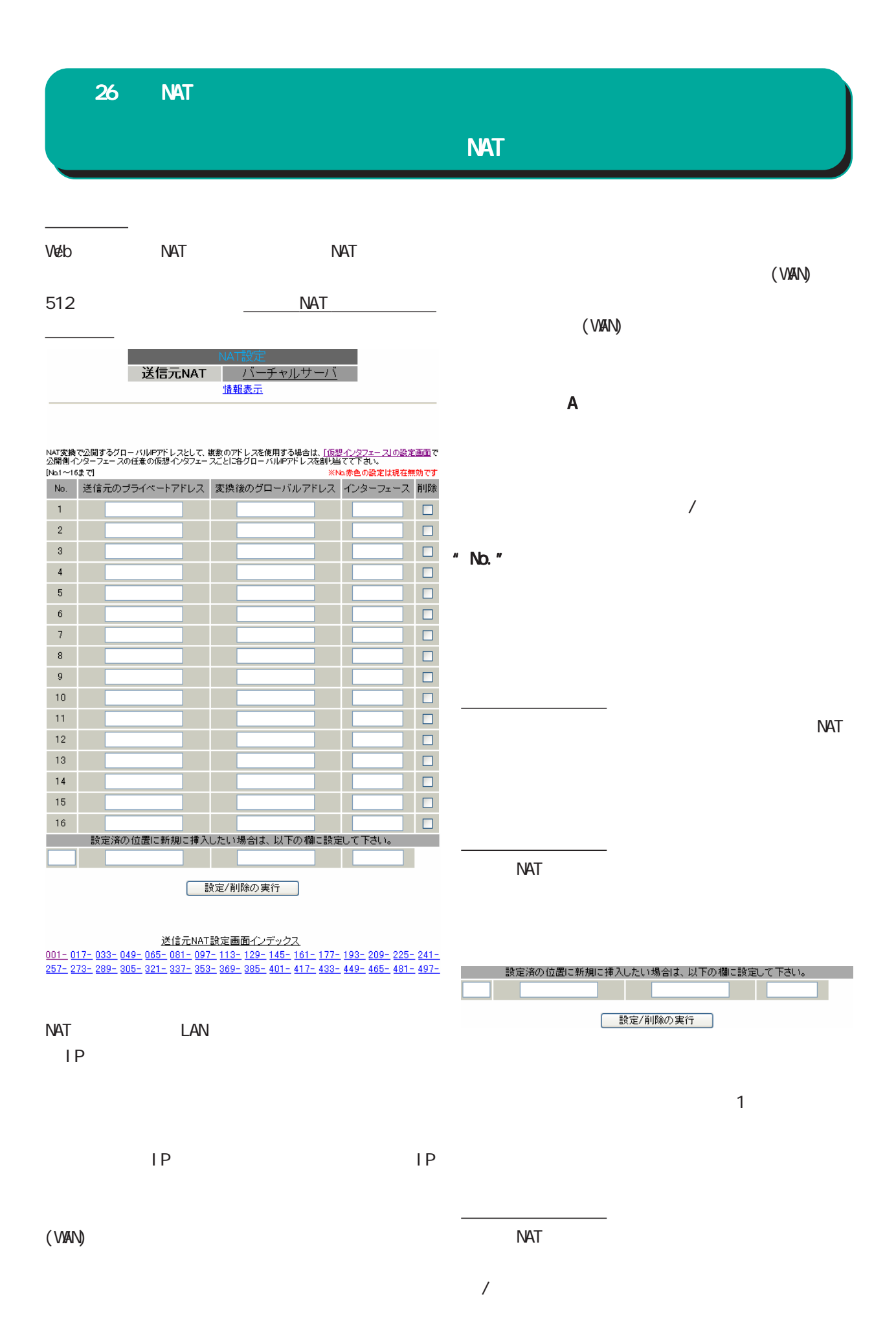

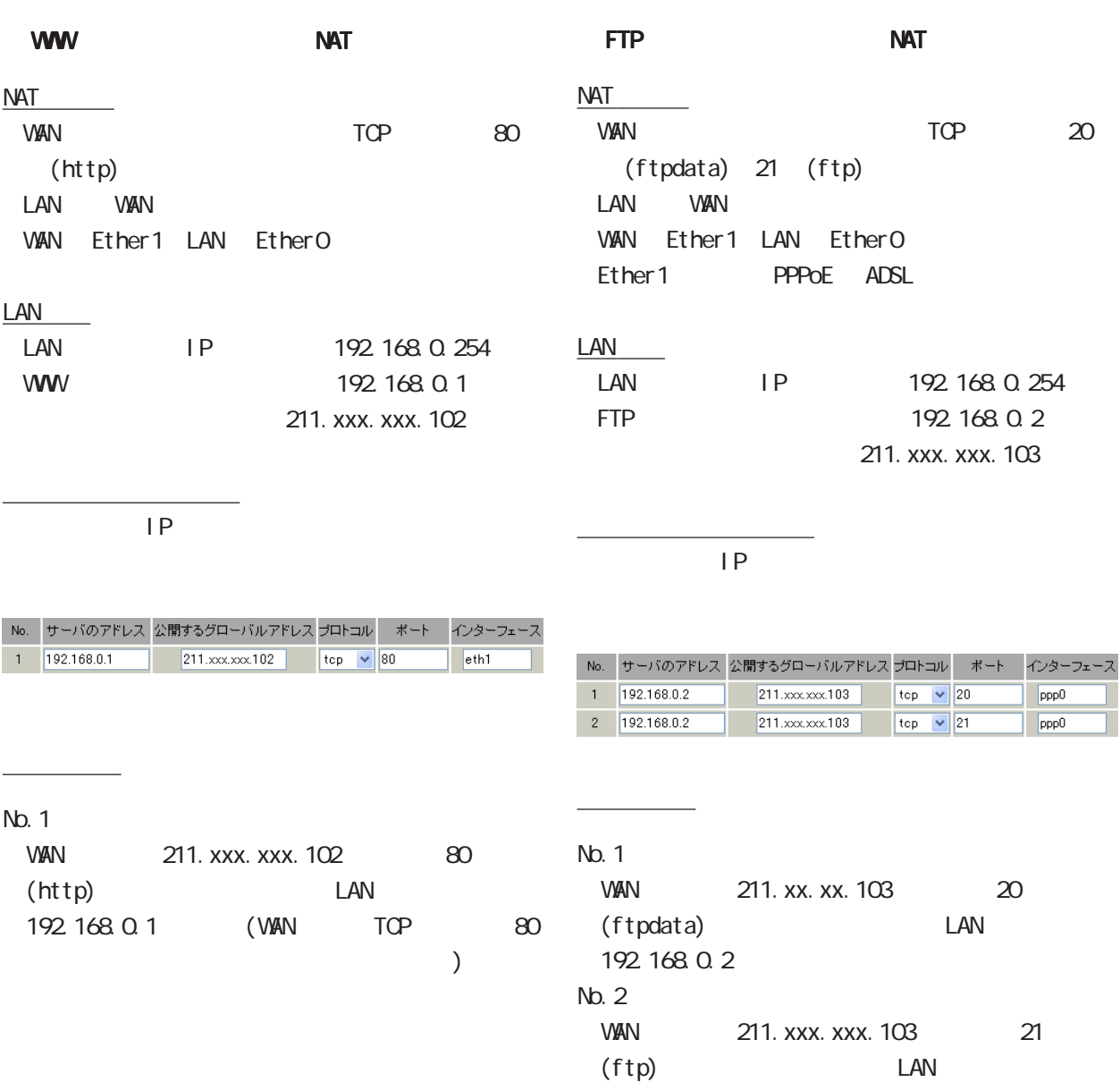

192 168 0.2

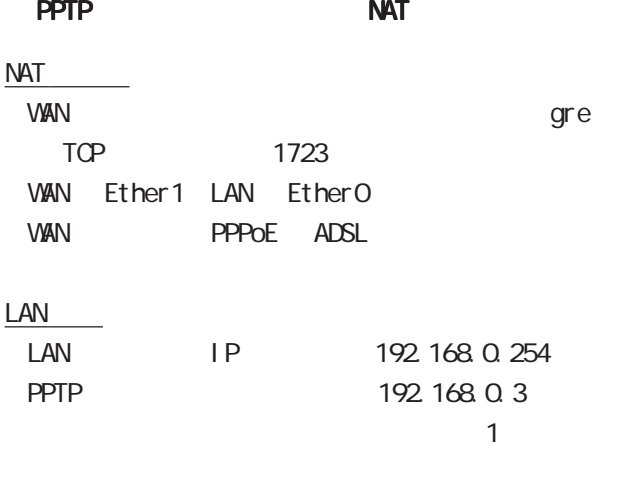

 $IP$ 

<u>state control control control</u>

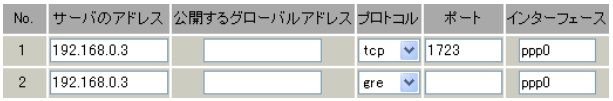

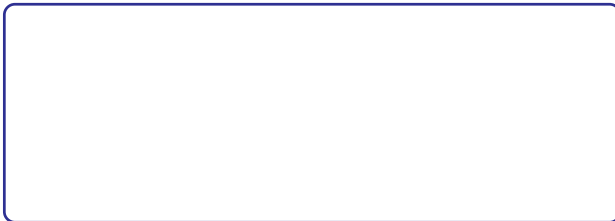

## 26 NAT

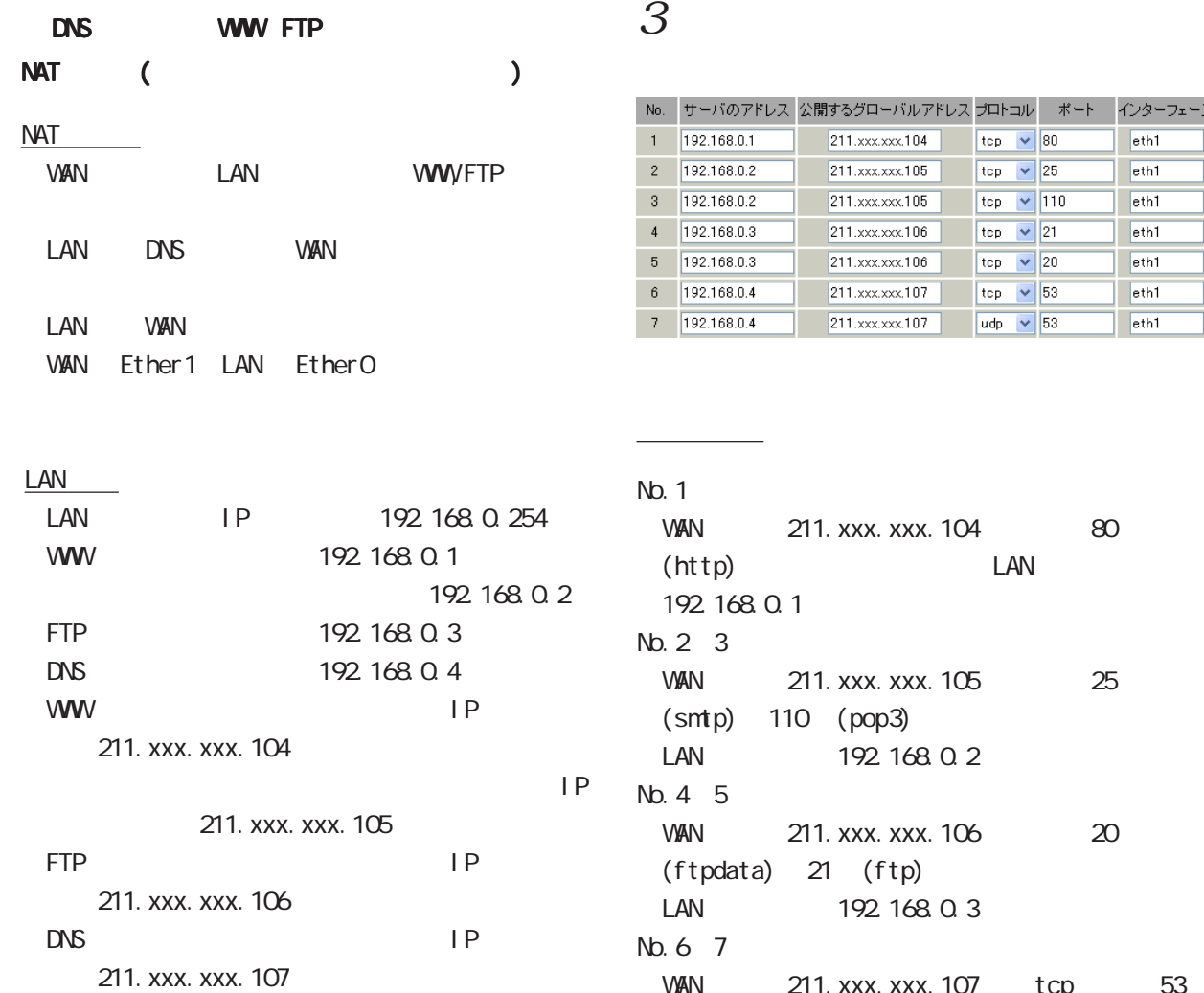

#### <br>カロトコル ポート インターフェース The 110<br>
top v 25<br>
top v 21<br>
top v 21<br>
top v 20<br>
top v 20<br>
top v 53<br>
udp v 53  $e^{th}$  $e$ th1  $|$  eth1  $eth1$  $e<sub>th1</sub>$  $e<sub>th1</sub>$  $e$ th1

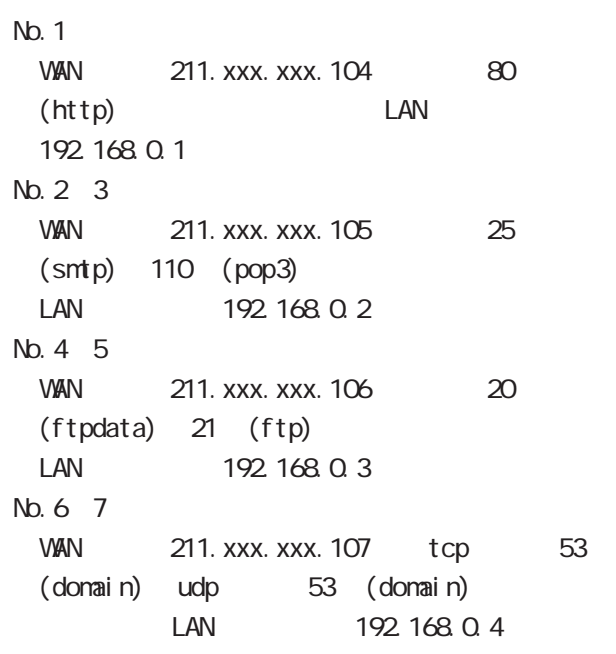

## $1$

 $\mathcal{L}$  is a set of  $\mathcal{L}$  is a set of  $\mathcal{L}$  is a set of  $\mathcal{L}$ 

#### $W$ eb  $V$

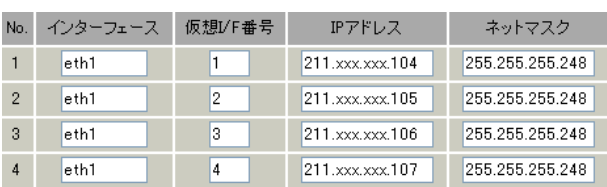

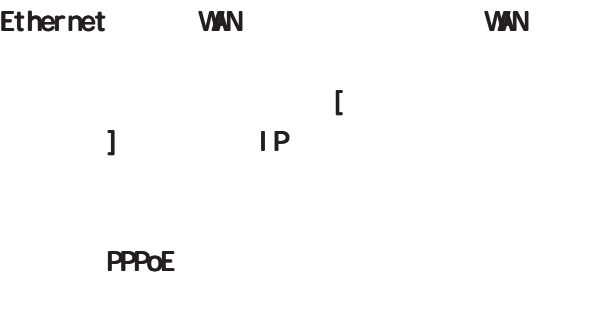

## $2$  IP

 $5$ 

# NAT 26 NAT

NAT LAN UNIT

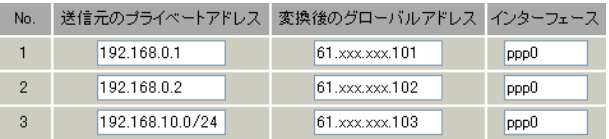

 $NAT$ 

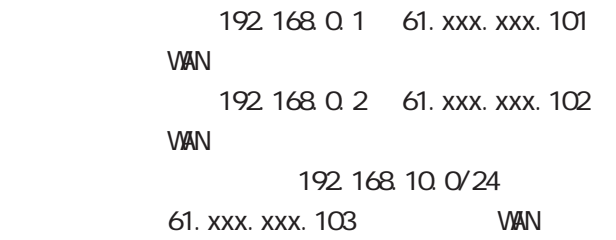

 $\langle \hspace{1.5cm} \rangle$  192 168 254 0/24

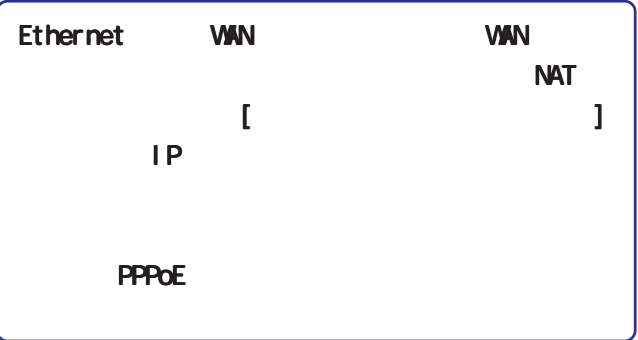

### RFC1700(Oct. 1994)

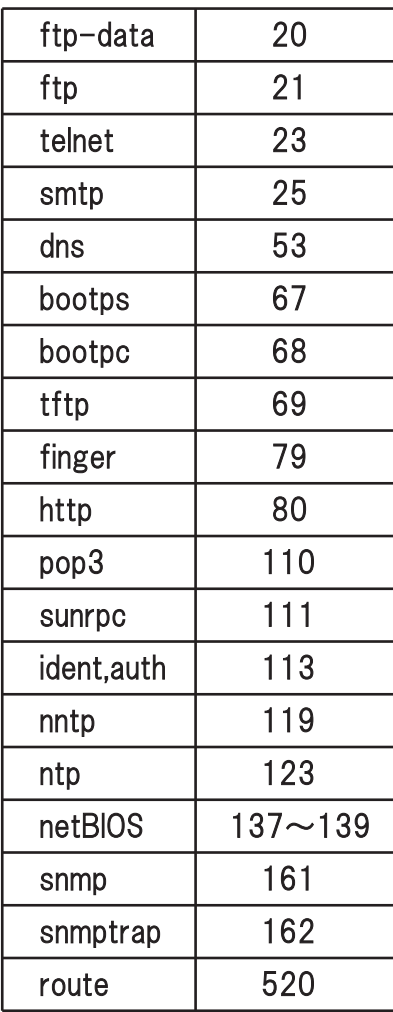

 $\mathsf{LAN}$  $\mathsf{LAN}$ 

 $V$ eb  $V$ 

 $($  / /  $)$  $(TCP/UDP/ICMP)$  $/$  IP  $\overline{1}$ NAC  $\overline{C}$ 

 $\lambda$  MAC  $\lambda$ 

FR TELECTRIC IN THE CONSTRUCT ON THE CONSTRUCT ON THE INTERNATIONAL INTERNATIONAL STATE OF THE CONSTRUCTION ON THE CONSTRUCTION ON THE CONSTRUCTION ON THE CONSTRUCTION ON THE CONSTRUCTION ON THE CONSTRUCTION ON THE CONSTRU

 $27$   $27$  $\sim$  4 入力(input) (forward) 出力(output) Web authgw  $(i$  nput $)$  $LM$ (forward) LAN  $\blacksquare$ LAN LAN LAN LAN  $\overline{\mathcal{C}}$  $\Gamma$ (output) フィルタの初期設定について フィルタの初期設定について Net BIOS UPnP **Windows NetBIOS** 

 $LM$ 

Web authgw  $V$ eb  $V$ eb  $V$  $W$ eb  $W$ eb  $W$ Web  $\frac{34}{80}$  Web

クス」のリンクをクリックしてください。

 $\vee$  absolute  $4$  $256$ 

### Web <mark>web</mark> sure a control to the control to the control to the control to the control to the control to the control to the control to the control to the control to the control to the control to the control to the control t

設定方法

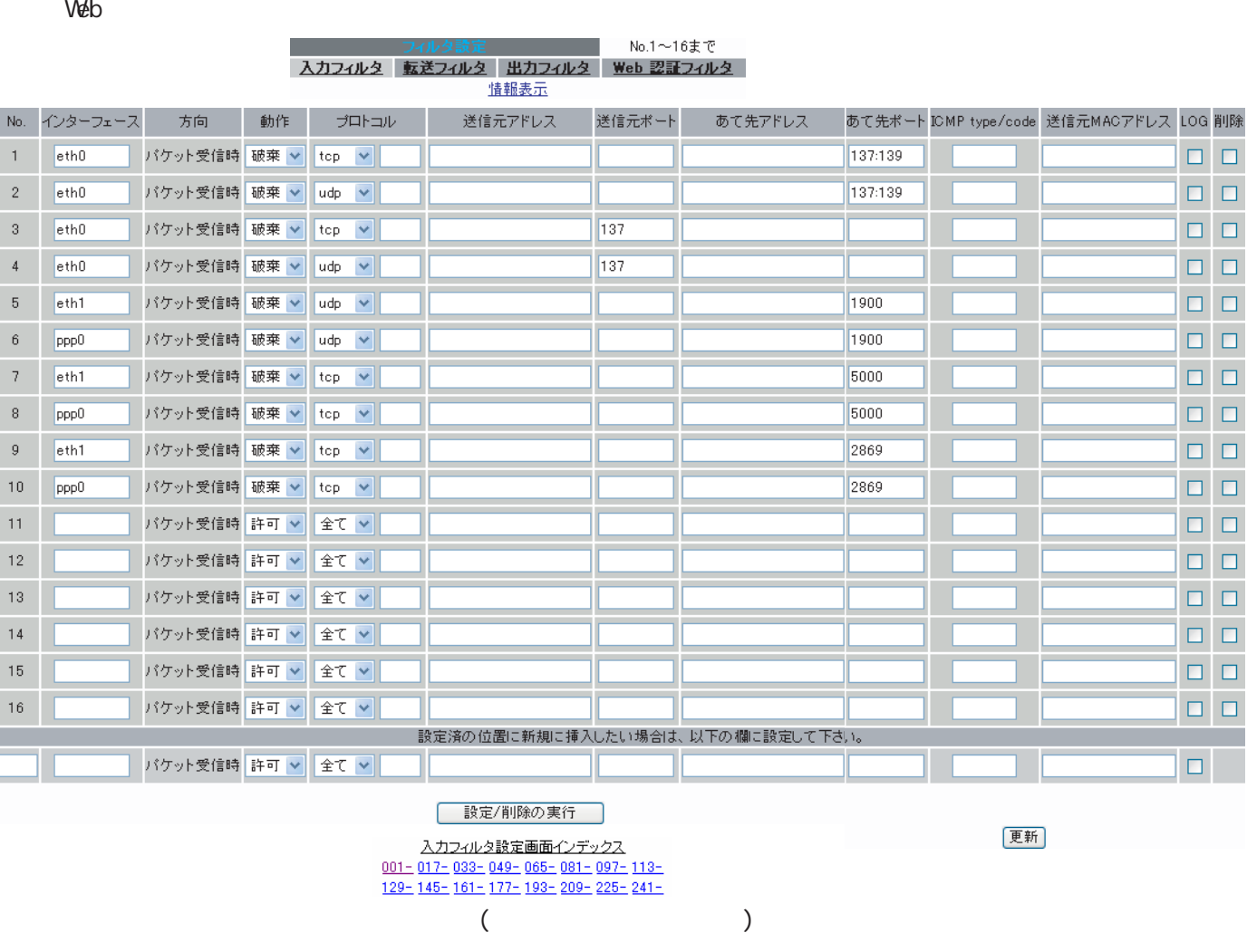

 $\mathsf A$ 

入力フィルタでは 入力フィルタでは出力フィル <u>スページ のみとはり のみとはり のみとはり にっぽん しょうしょうしょ</u>

 $\mathbb{R}$  and  $\mathbb{R}$  and  $\mathbb{R}$  and

<u>コルトランスのコルトランスのコルトランスの</u>

27  $\sim$  7  $\sim$  7  $\sim$  7  $\sim$ 

 $IP$ 

FQDN

 $\langle \qquad \rangle$ 

and IP The Terms in the Terms in the Terms in the Terms in the Terms in the Terms in the Terms in the Terms in 192.168.253.19

192.168.253.19/32

 $($  /32"  $'$  /32"  $)$ 

192.168.253.0/24

 $($ 

 $\mathbf{u}$  :  $\mathbf{u}$  :  $\mathbf{u}$ 

 $\langle$   $>$ 1024 65535 1024:65535

 $($  $($ 

 $\mathsf{IP}$ 

FCDN

I CNP type/code icmp ICMP type/code i cmp

**NAC** 

○送信元 MAC アドレス

 $NAC$ 

 $\langle$ 00:80:6D:\*\*:\*\*:\*\* 00:80:6D:00:00:00/FF:FF:FF:00:00:00

○ LOG

syslog /

 $\overline{\phantom{a}}$ " No."

IP FOON  $DNS$   $TTL$ 

IP FOON

FQDN <sub>3</sub> The second state of the second state of the second state of the second state of the second state of the second state of the second state of the second state of the second state of the second state of the second st  $W$ eb  $W$ 

229

64

 $FQDN$   $2$ 

## FQDN情報表示

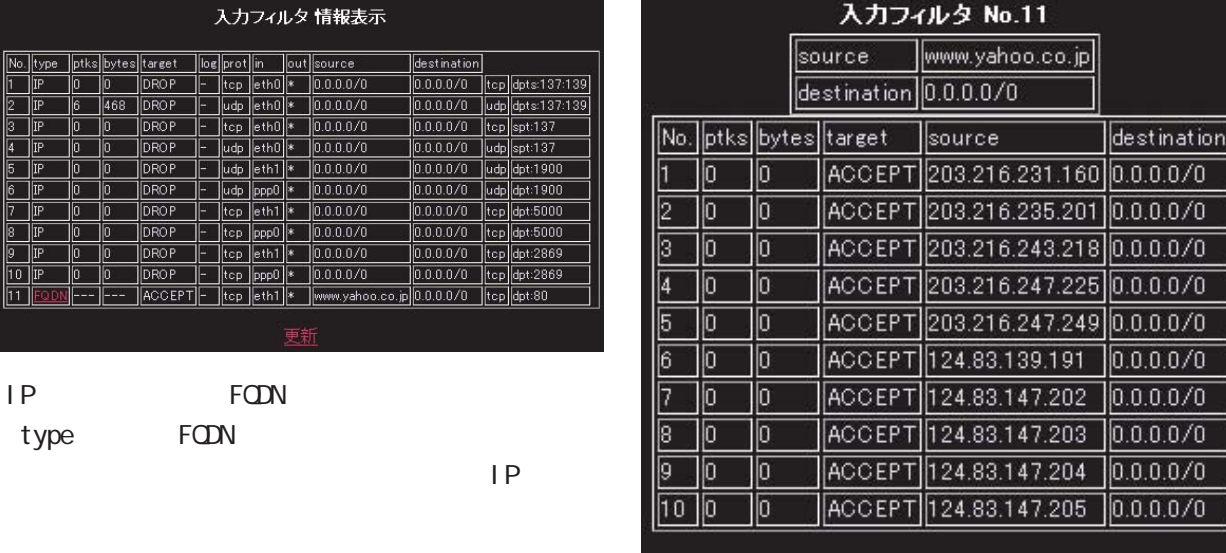

更新

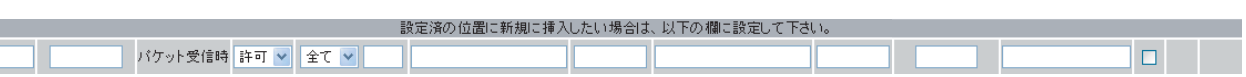

 $\sim$  100  $\sim$  100  $\sim$ 

 $\sqrt{ }$ 

27  $\sim$  7  $\sim$  7  $\sim$  7  $\sim$ 

 $\mathcal{L}$ 

入力フィルタ情報表示

事新

IP FODN type FODN

 $\overline{\phantom{a}}$ 

 $\overline{\phantom{a}}$ 

#### $\Box$ AN $\Box$

 $LAN$ 

<u>フィルタの場合</u>

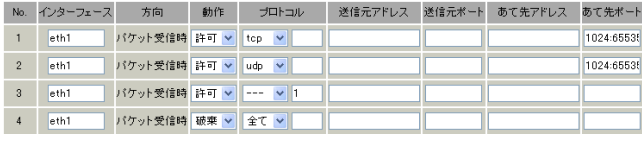

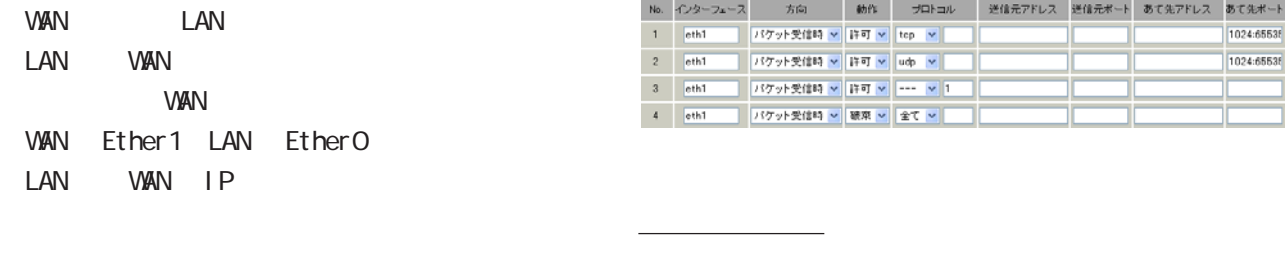

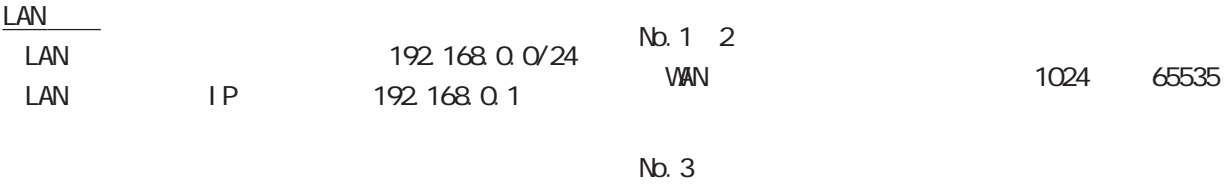

WAN ICMP No.4:

<u>state control control control control</u>

#### 27  $\sim$  7  $\sim$  7  $\sim$  7  $\sim$

#### WWWサーバを公開する際のフィルタ設定例 サーバを公開する際のフィルタ設定例

#### FTPサーバを公開する際のフィルタ設定例 サーバを公開する際のフィルタ設定例

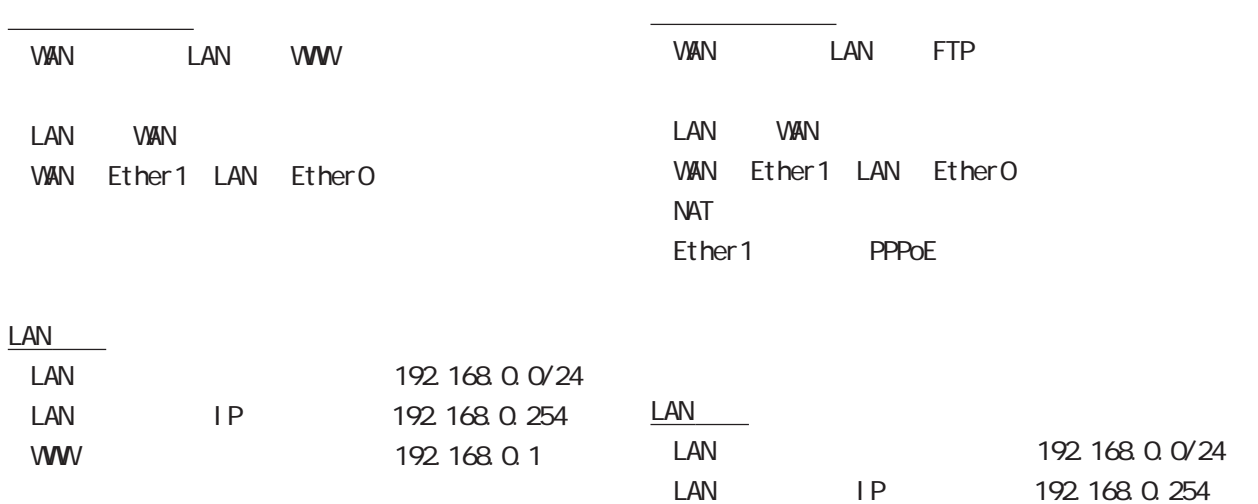

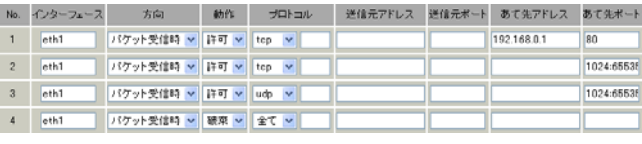

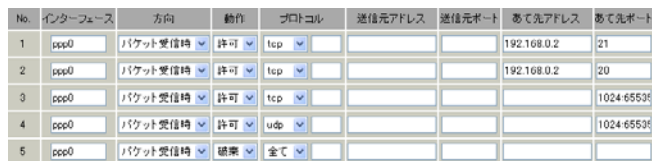

FTP 192 168 0 2

<u>state control control control</u>

#### No. 1

<u>フィルタの解説を使われています。</u>

<u>state control control control</u>

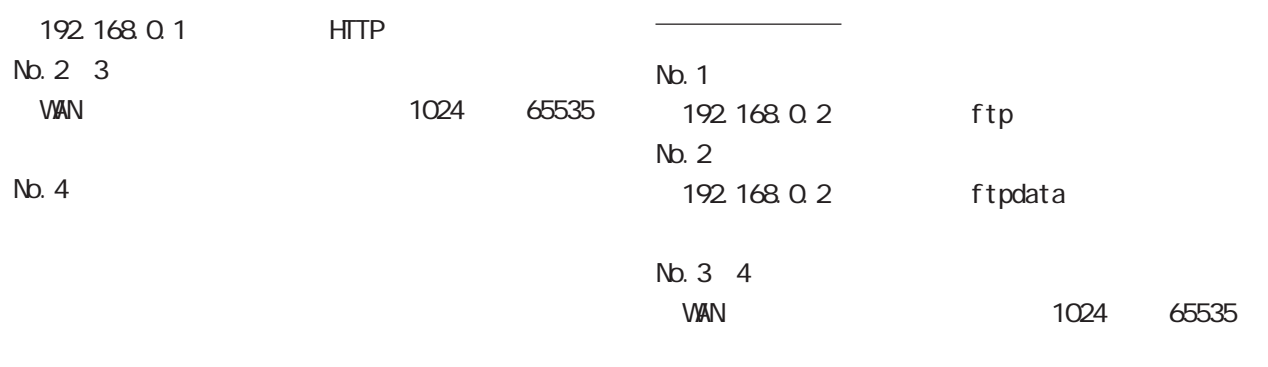

No.5:

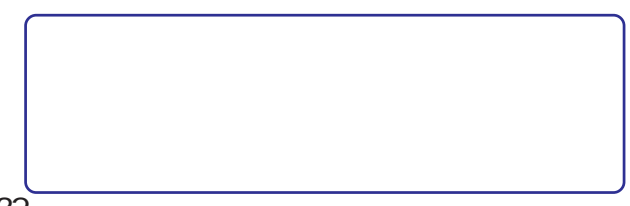

27  $\sim$  7  $\sim$  7  $\sim$  7  $\sim$ 

<u>state control control control control</u>

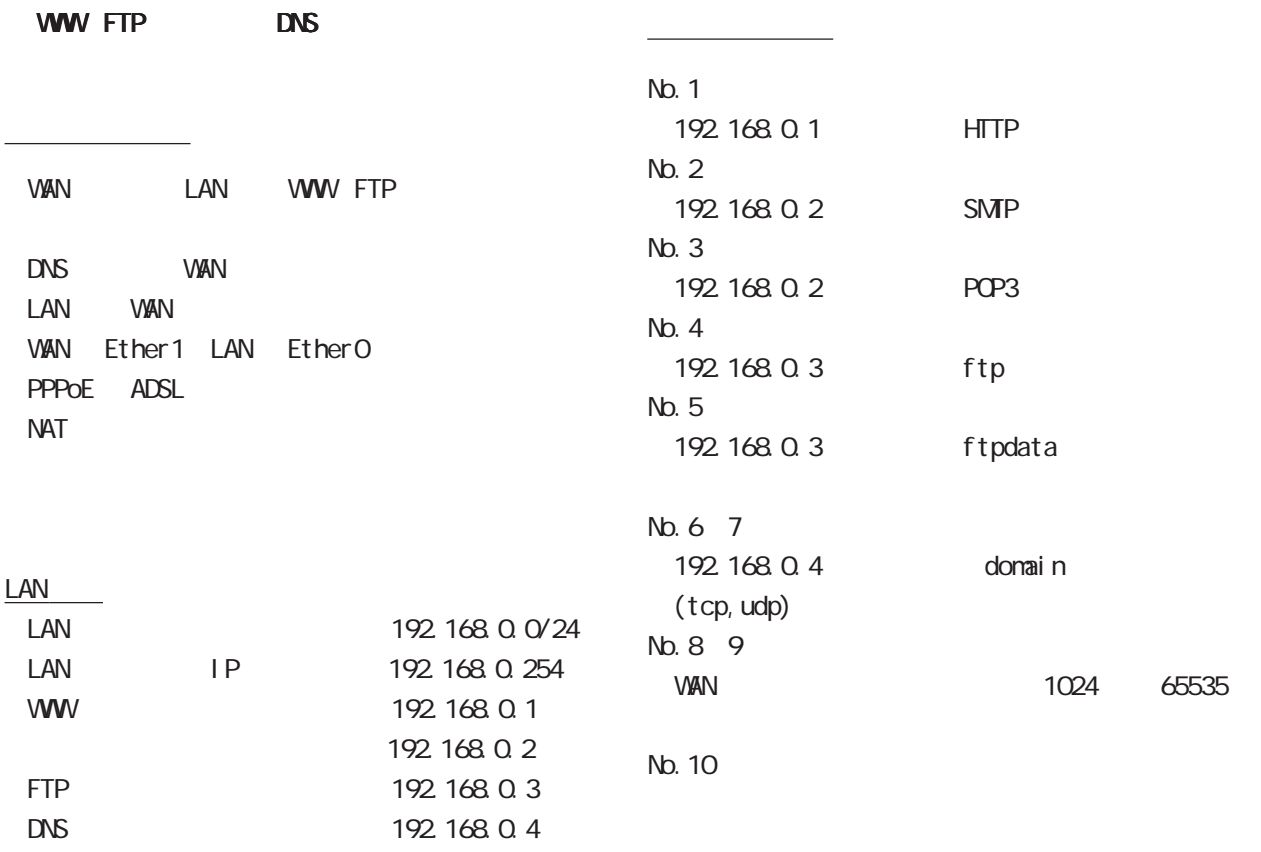

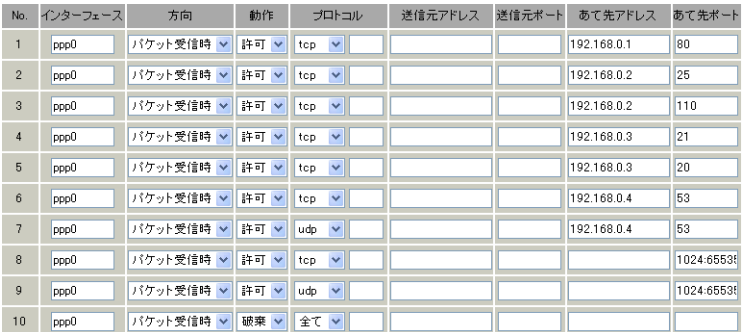

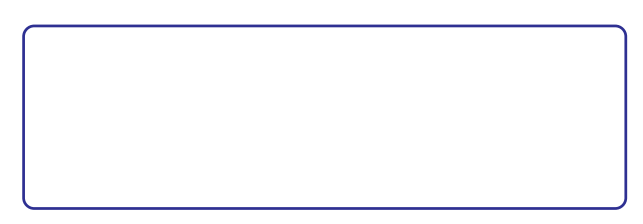

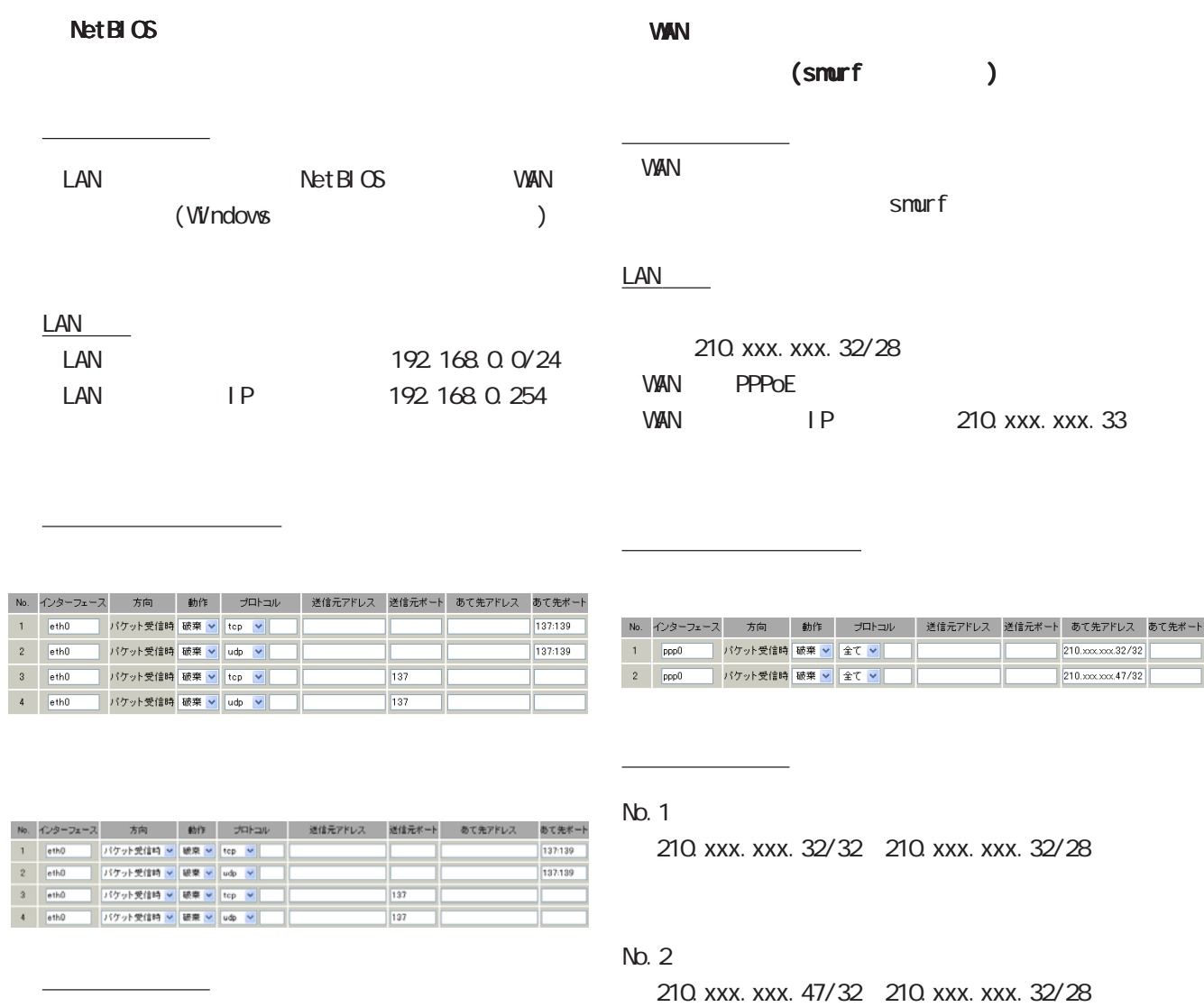

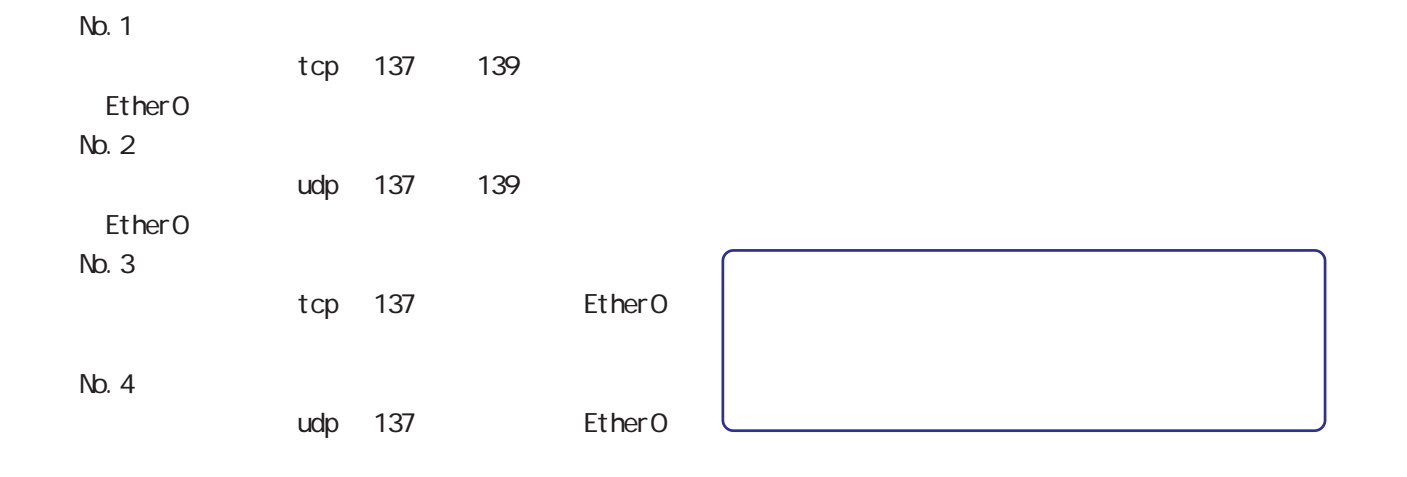

### 27  $\sim$  7  $\sim$  7  $\sim$  7  $\sim$

#### $W$

(IP spoofing )

<u>フィルタの場合には</u> VAN IP IP **VAN**  $LAN$ <u>フィルタの場合には</u> VAN IP IP IP spoofing  $LM$ LAN 192.168.0.0/24

> 202 xxx. xxx. 112/28 LAN 「192.168.0.0/24」 **VAN PPPOE**

<u>state control control control</u>

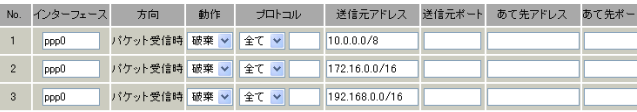

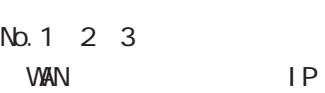

<u>フィルタの解説</u>

**VAN PPPOE** 

<u>state control control control</u>

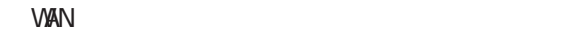

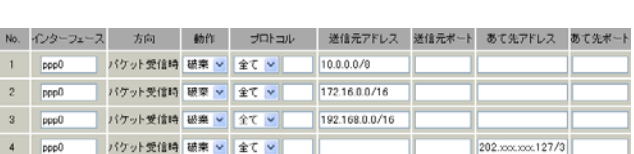

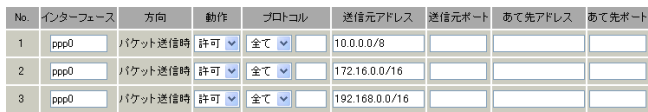

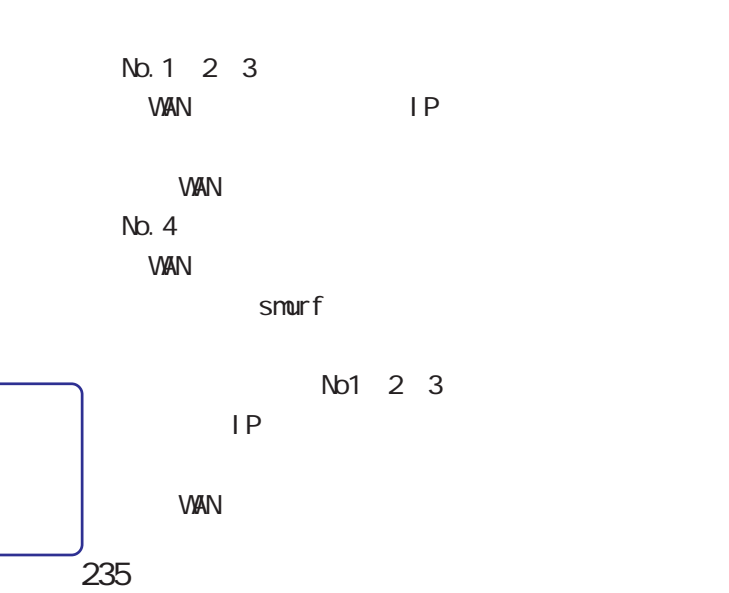

<u>フィルタの解説</u>

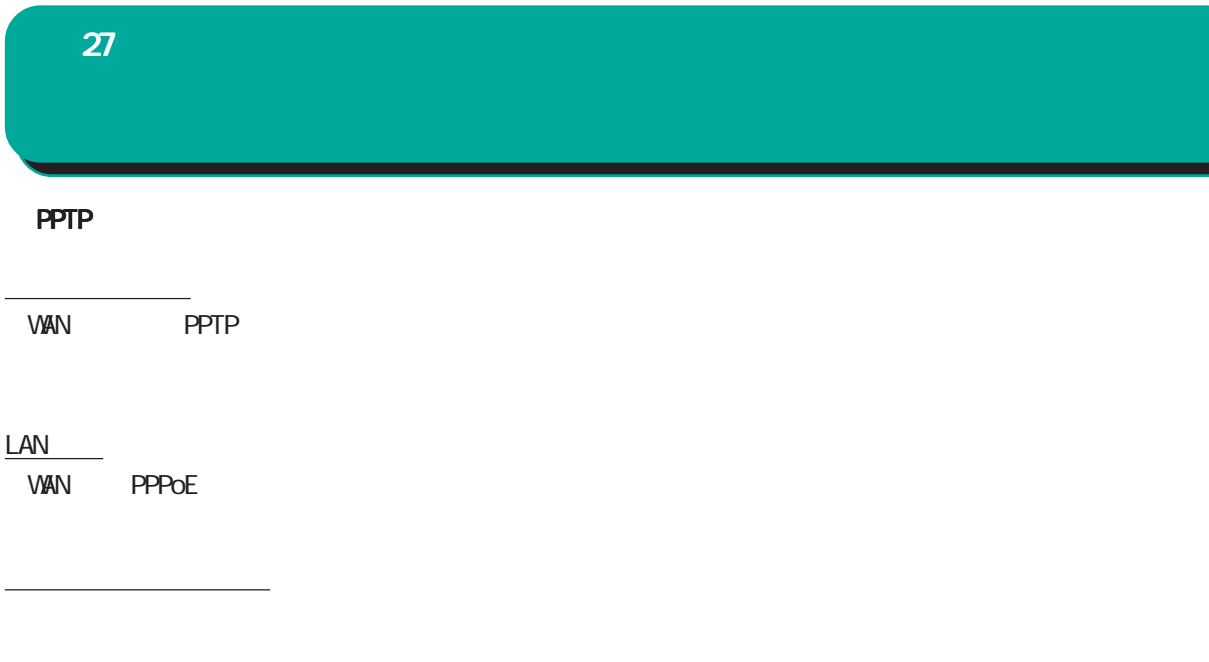

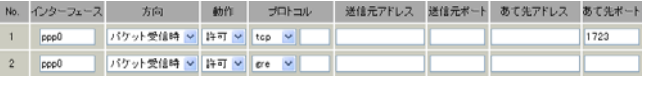

PPTP

<u>フィルタの解説を使われています。</u>

・プロトコル「GRE」 tcp 1723

 $\sim$  2

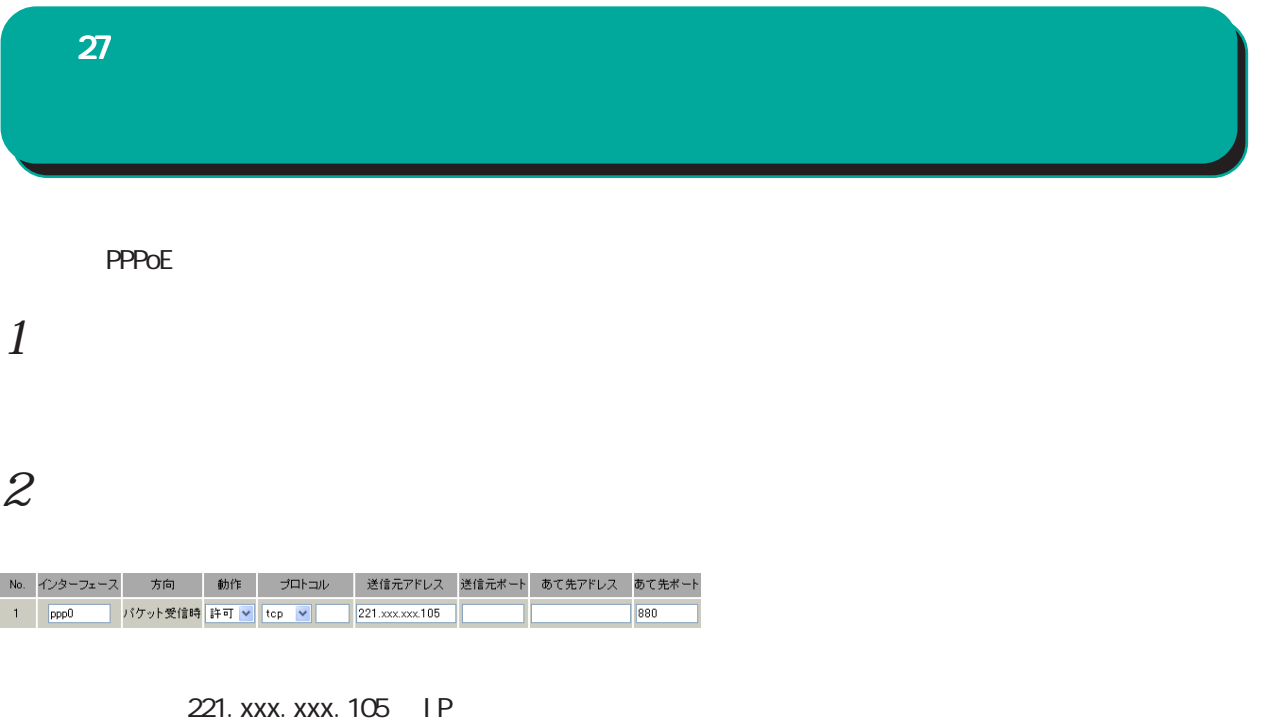

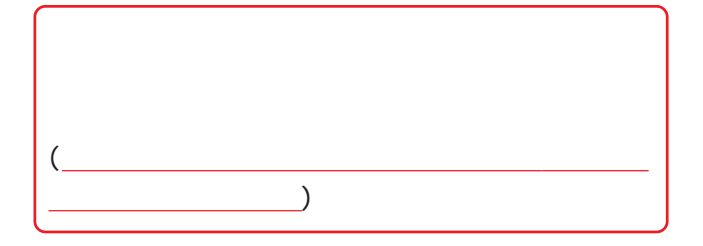

### 27  $\sim$  7  $\sim$  7  $\sim$  7  $\sim$

本社の<mark>NAT</mark> とつものには、これは、これは、これは、これは

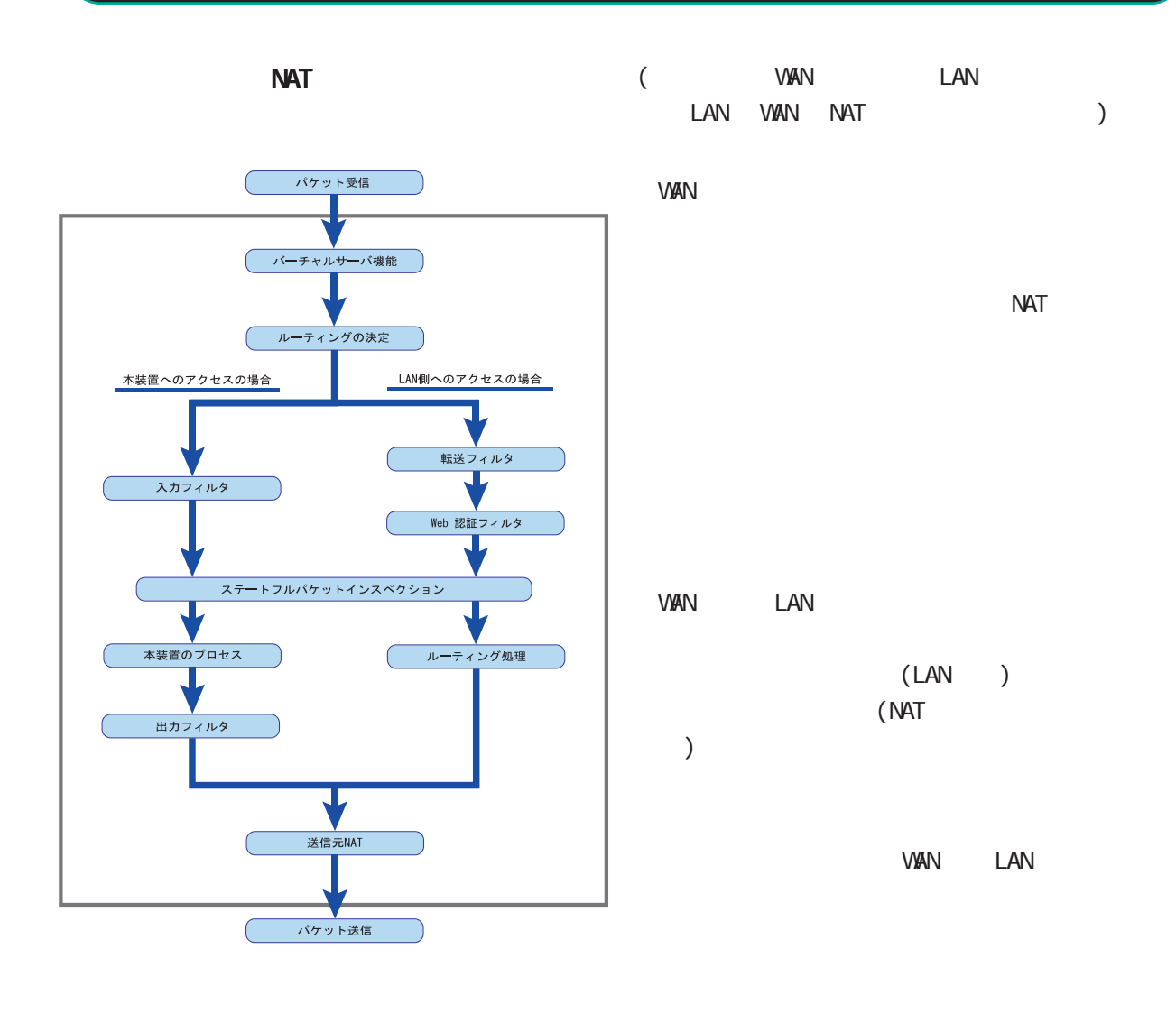

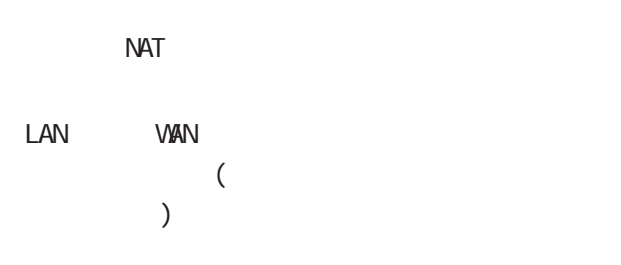

 $\sim$  7  $\sim$  7  $\sim$  7  $\sim$ 

## RFC1700(Qct. 1994)

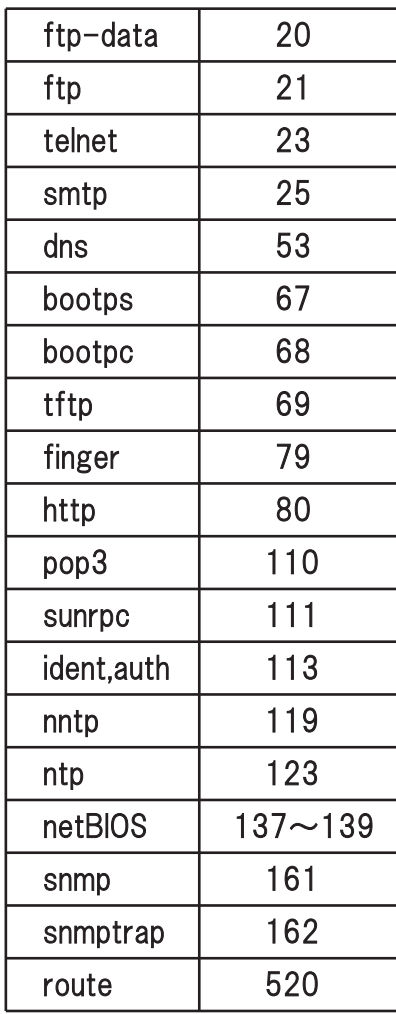

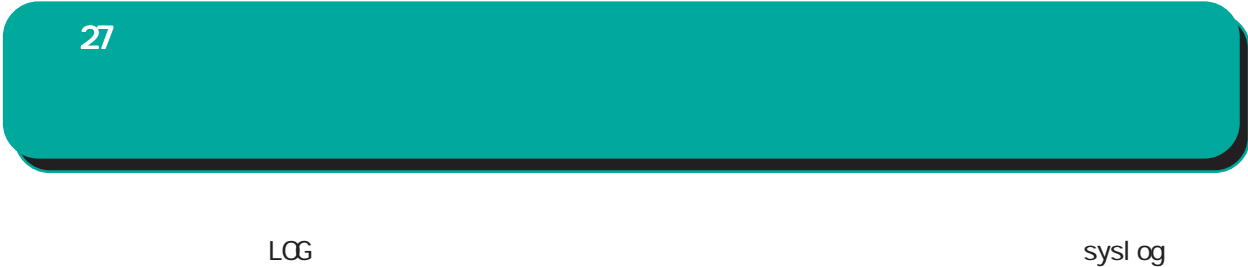

 $\langle$ 

Jan 25 14:14:07 localhost XR-Filter: FILTER\_INPUT\_1 IN=eth0 CUT= MAC=00:80:6d:xx:xx:xx: 00:20:ed: yy: yy: yy:80:00 SRC=192.168.xxx.xxx DST=xxx.xxx.xxx.xxx. LEN=40 TOS=00 PREC=0x00 TTL=128 ID=43951 CE DF PROTO=TCP SPT=2526 DPT=880 SEQ=4098235374 ACK=1758964579 WIN-DOW=48000 ACK URGP=0

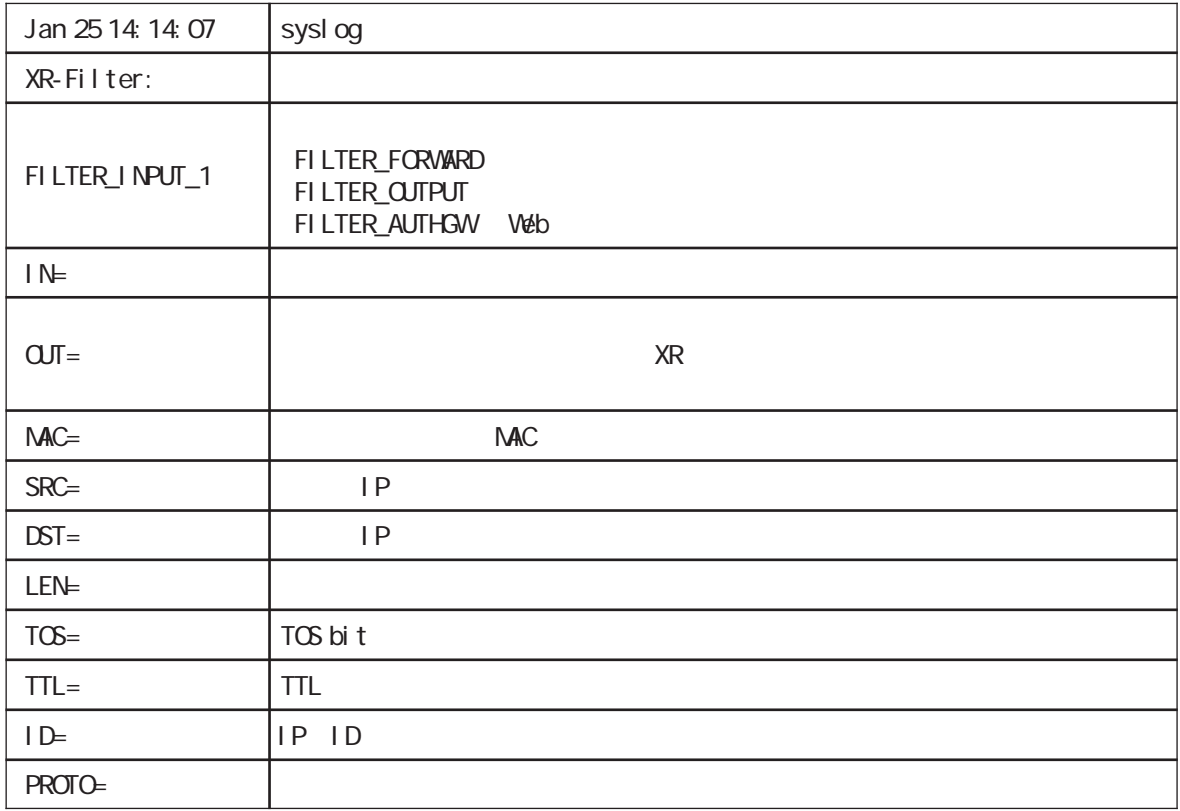

 $\blacksquare$  ICNP and  $\blacksquare$  ICNP

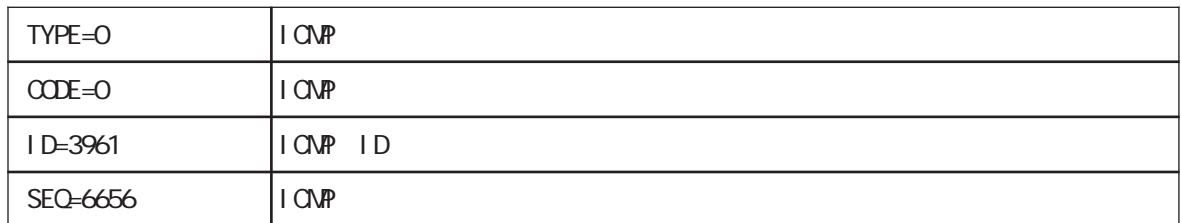

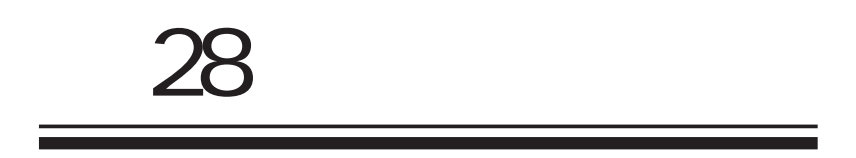

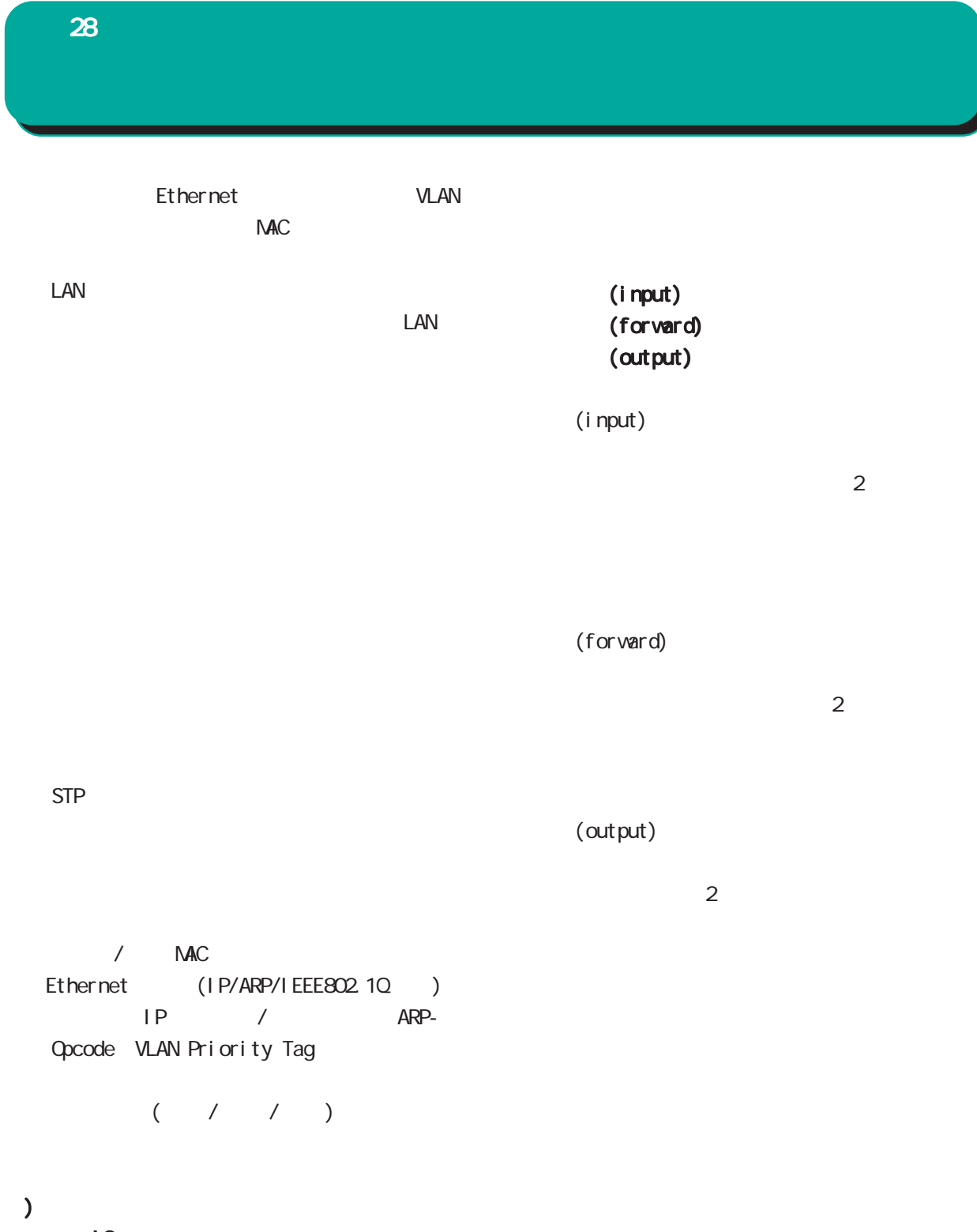

 $L_2$ 

 $28$   $\sim$   $10$ 

<u>state in the state of the state of the state of the state of the state of the state of the state of the state of the state of the state of the state of the state of the state of the state of the state of the state of the </u>

 $\begin{array}{c|c} 1 & \fbox{DNot} \cr 2 & \fbox{DNot} \cr \end{array}$ 

 $-3$   $\Box$  Not

 $5 - 2$  Not

 $6$  Mot

 $7 -$  Mot

 $\theta$  Mot

 $9$   $Not$ 

 $10$  Mot

 $\boxed{11}$   $\boxed{\phantom{0}}$  Not

 $12$  Mot

 $13$   $\Box$  Not

 $14$   $Not$ 

 $15$   $Not$ 

 $16$  Mot

Pol i cy **Protocol**  $W$ eb  $V$ - ブリッジフィルタ設定<br>- 入力フィルタ - 伝達フィルタ - 出力フィルタ -

No. 入力インターフェース 送信元MAOアドレス 宛先MAOアドレス Policy Protocol 詳細説 待 剤<br>定 機 除  $\Box$  DNot  $\Box$ Not  $\begin{array}{|c|} \hline \multicolumn{3}{|c|}{\text{Not}} \\ \hline \multicolumn{3}{|c|}{\text{Not}} \\ \hline \multicolumn{3}{|c|}{\text{Not}} \\ \hline \end{array}$  $\Box$  Not  $\Box$ Not  $4$  Mot  $\Box$ Not  $\Box$ Not DNot  $\Box$ Not  $\boxed{\Box_{\text{Not}}}$  $\Box$ Not  $\Box$ Not  $\Box$ Not  $\Box$ Not ■<br>■Not<br>■Not  $\Box$ Not  $\overline{\bigcup_{i=1}^{n} D_{i}}$  $\Box$ Not  $\Box$ Not  $\Box$  Not [  $\Box$ Not  $\Box$ Not  $\Box$  Not  $\Box$ Not  $\Box$ Not  $\Box$ Not  $\Box$ Not  $\Box$  Not  $\Box$ Not  $\Box$ Not

 $($  /  $)$ ) and  $\lambda$ bt

 $($ 

○送信元 MAC アドレス

NAC

(ethN), VLAN (ethX.Y)

 $NAC$ 設定の待機

The MACRES AND MACRES AND THE MACRES AND THE MACRES AND THE MACRES AND THE MACRES AND THE MACRES AND THE MACRES AND THE MACRES AND THE MACRES AND THE MACRES AND THE MACRES AND THE MACRES AND THE MACRES AND THE MACRES AND T

NAC NAC REGISTER

 $NAC$ 

243

 $IPv4$  ARP  $802.1q$ 

 $\alpha$  0x 16 O600-ffff

 $\lambda$ 

**Not** 

Not $\blacksquare$ 設定の削除

 $\sqrt{2}$ 

 $<$  > IPX 8137

 $28$   $\sim$   $10$   $\mu$   $\sim$   $10$ 

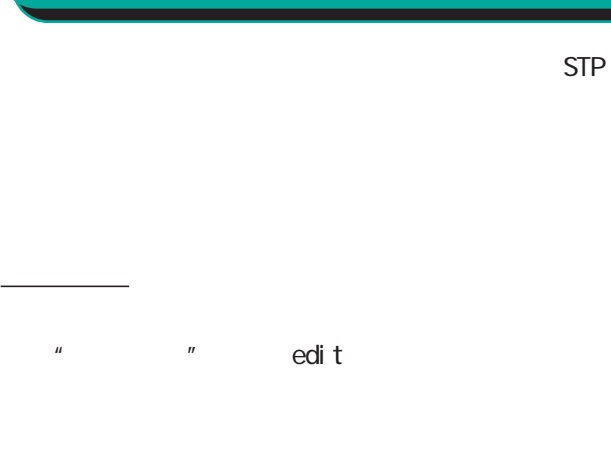

プロトコル別詳細設定 プロトコル別詳細設定

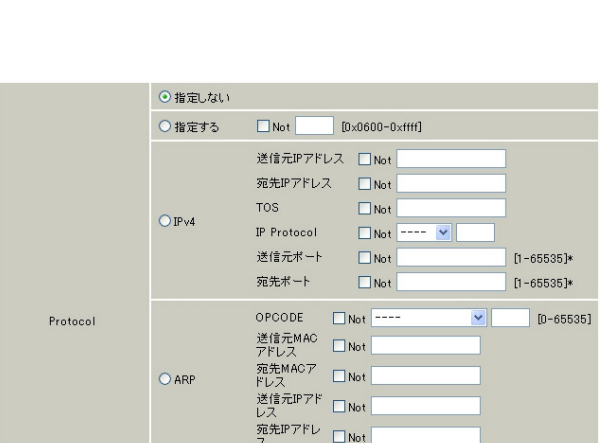

 $VLMID$ 

Priority

Encapsulated<br>Ethernet<br>Frame Type

 $O802.1Q$ 

 $\Box$  Not

 $\Box$ Not

 $1 - 4094$ 

 $|0-7]$ 

 $\boxed{\phantom{\quad \text{Not} \text{ }} \boxed{\text{ } - \text{ } - \text{ } \times \text{ } \boxed{\phantom{\quad \text{ }}}} \qquad \phantom{\text{Not} \text{ }} [\text{0} \times 0600 \text{ } - \text{0} \times \text{ffff}]}$ 

 $[IPv4]$ 

IPv4  $\blacksquare$ 

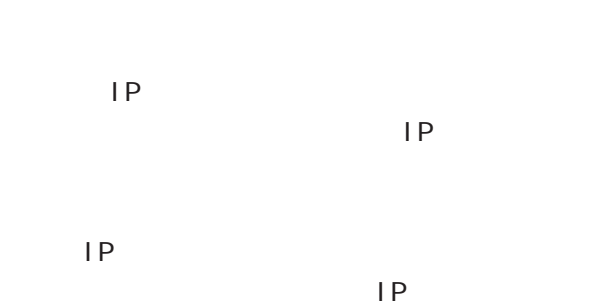

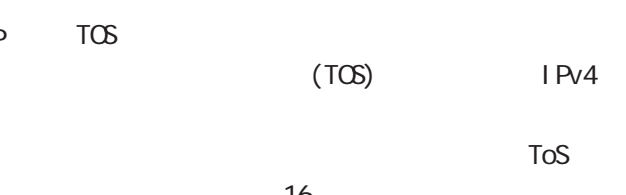

 $\sim$  16 OD-ff

○ IP Protocol  $IP$ ICMP/TCP/UDP/GRE/ESP/CSPF

入力する場合は 10 進数で指定します。設定可能な 0-255

 $(\star)$ 

IP Protocol TCP UDP

1-65535

 $(\star)$ 

IP Protocol TCP UDP

1-65535

## $[AP \qquad ]$

 $ARP$ 

## ○ OPCODE

extending a structure and are a structure and are a structure and are a structure and are a structure and are  $\Delta$ RP

 $\mathsf{ARP}$  $AP$ 

10 0-65535

 $AP$ 

○送信元 MAC アドレス

MAC

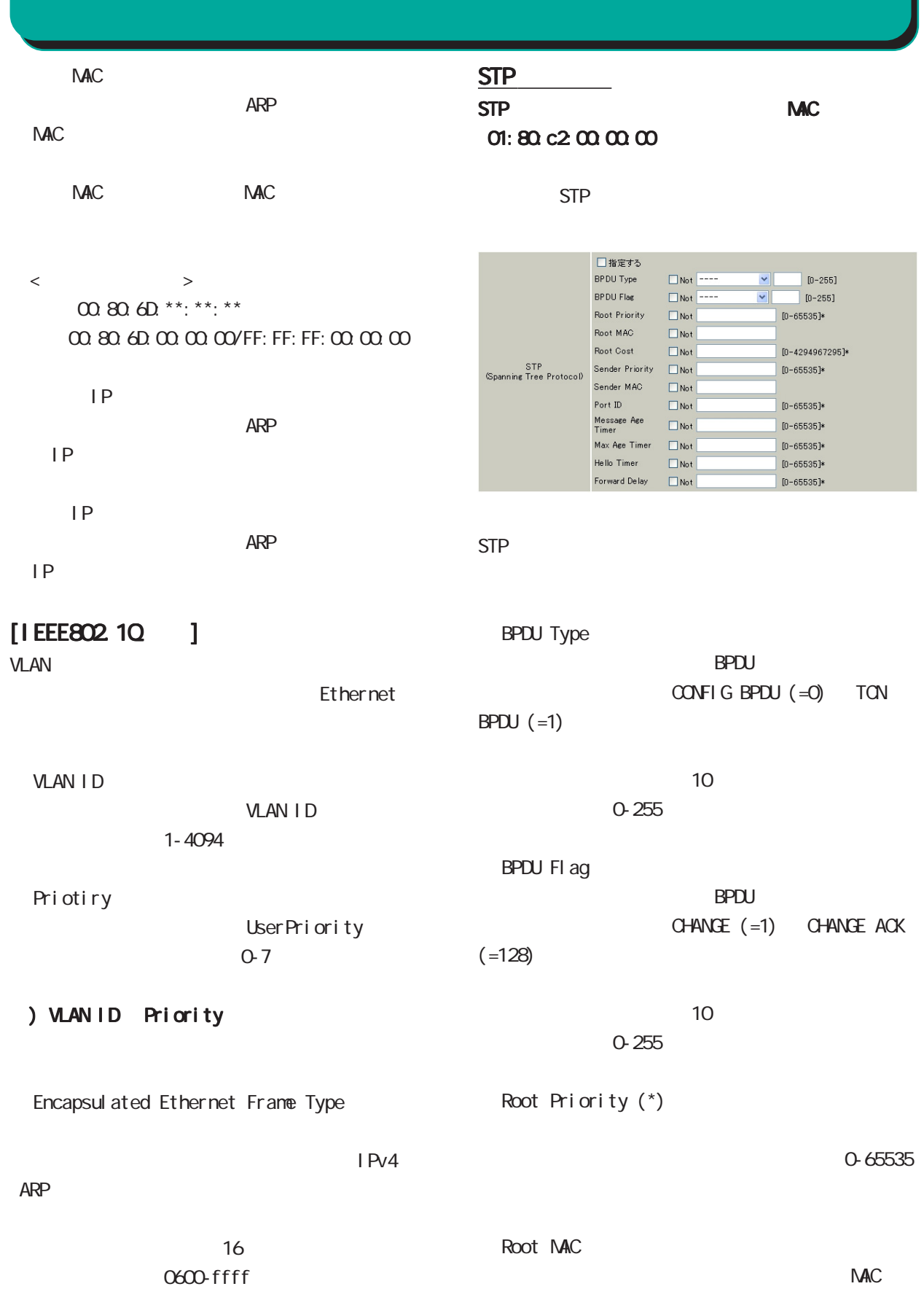

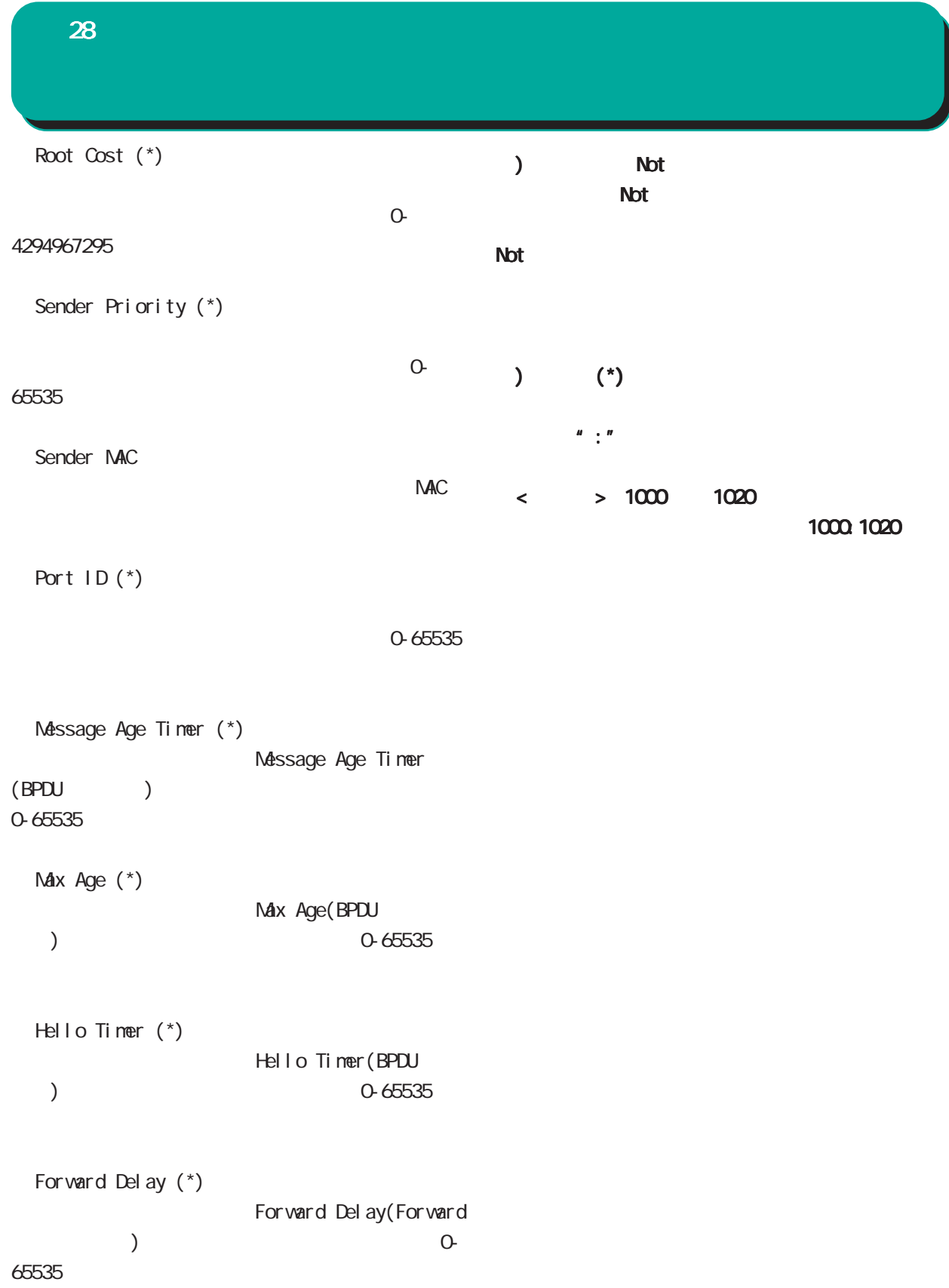

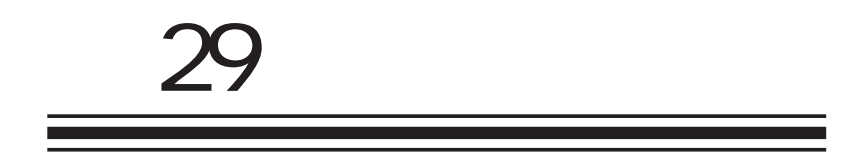

**XR-540** 

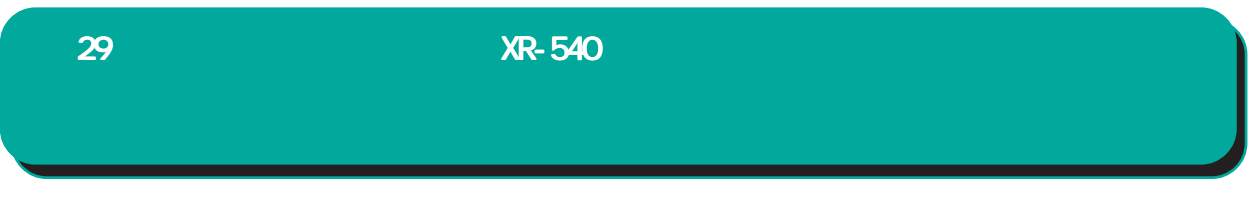

#### XR-540

 $\overline{10}$ 

 $W$ eb  $W$ eb  $W$ 

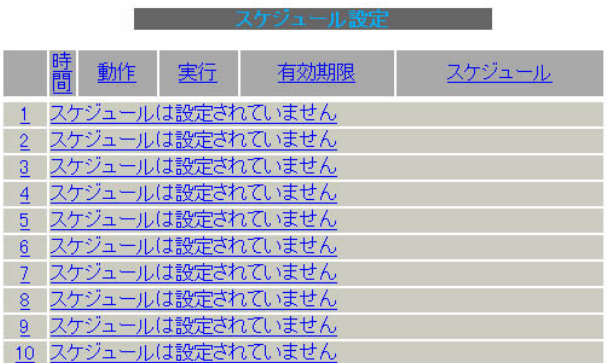

#### 1 10

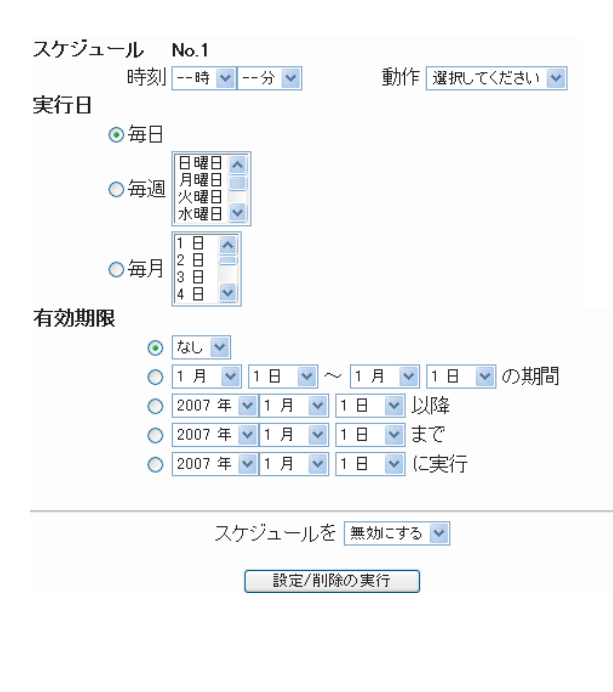

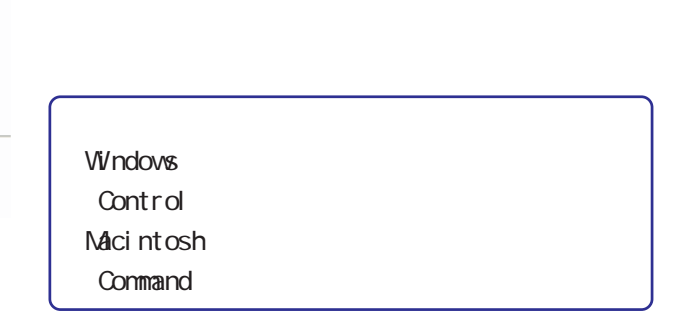

毎日同じ時間に接続 /切断するように設定する場

 $/$ 

 $/$ 

## 29  $XR-540$

 $\langle$  >

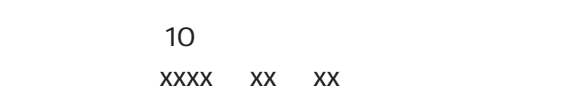

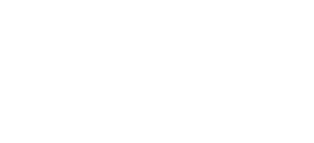

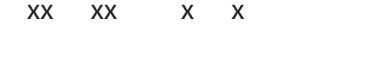

xxxx xx xx

xxxx xx xx

xxxx xx xx

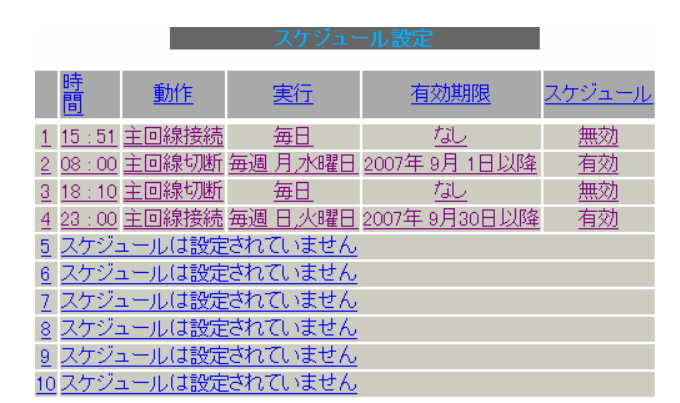

 $\frac{1}{\sqrt{2\pi}}\frac{1}{\sqrt{2\pi}}\left(\frac{1}{\sqrt{2\pi}}\right)$ 

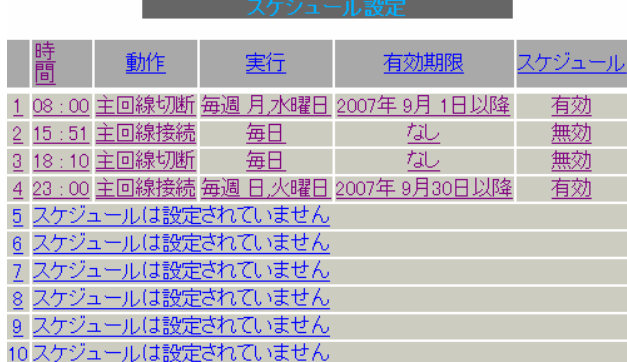

 $\overline{\phantom{a}}$ 

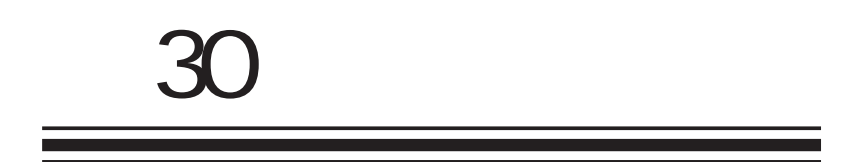

30 ネットワークイベント機能 ネットワークイベント機能

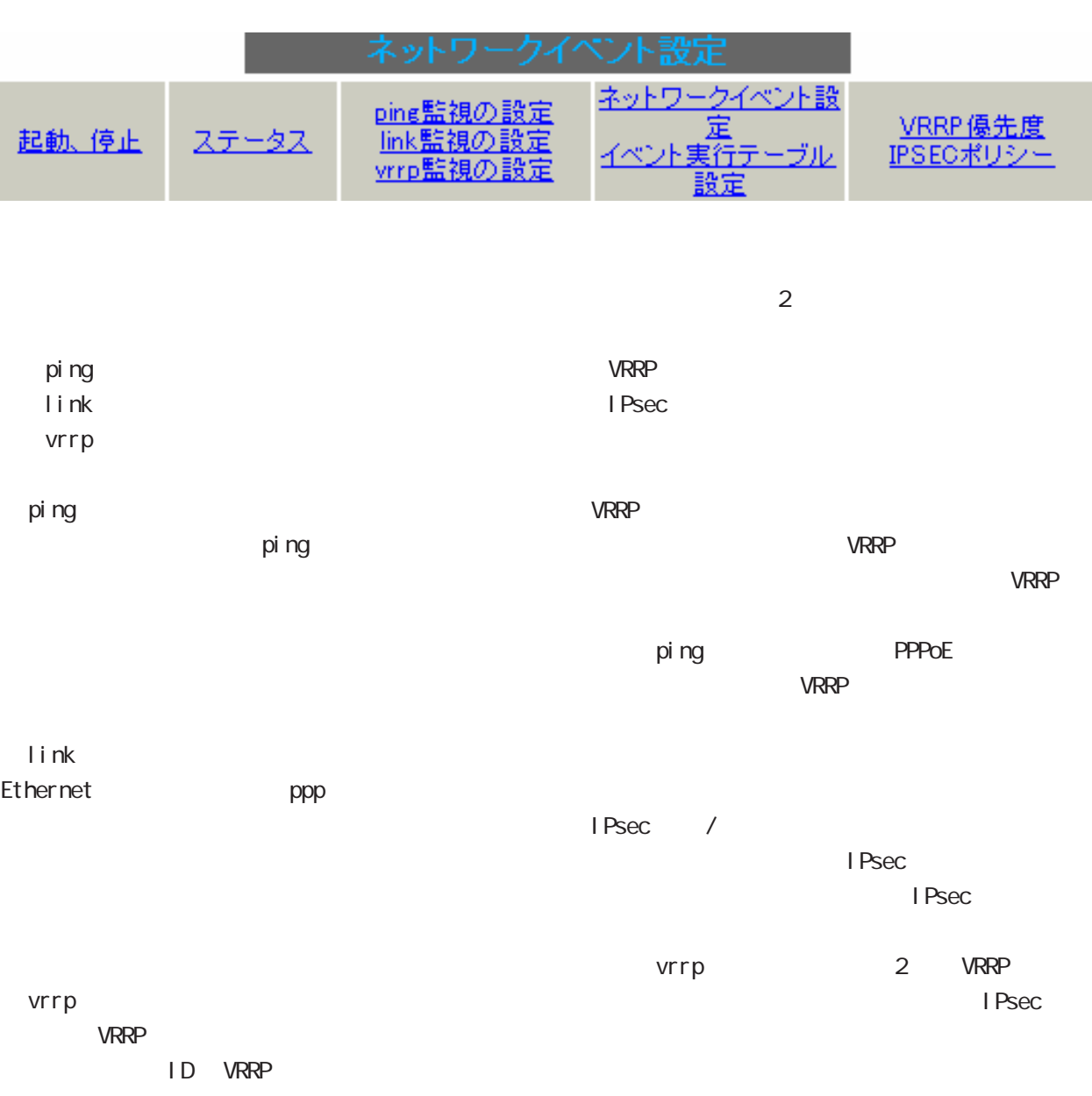

 $30$  . And  $\lambda$  the contract of  $\lambda$ 

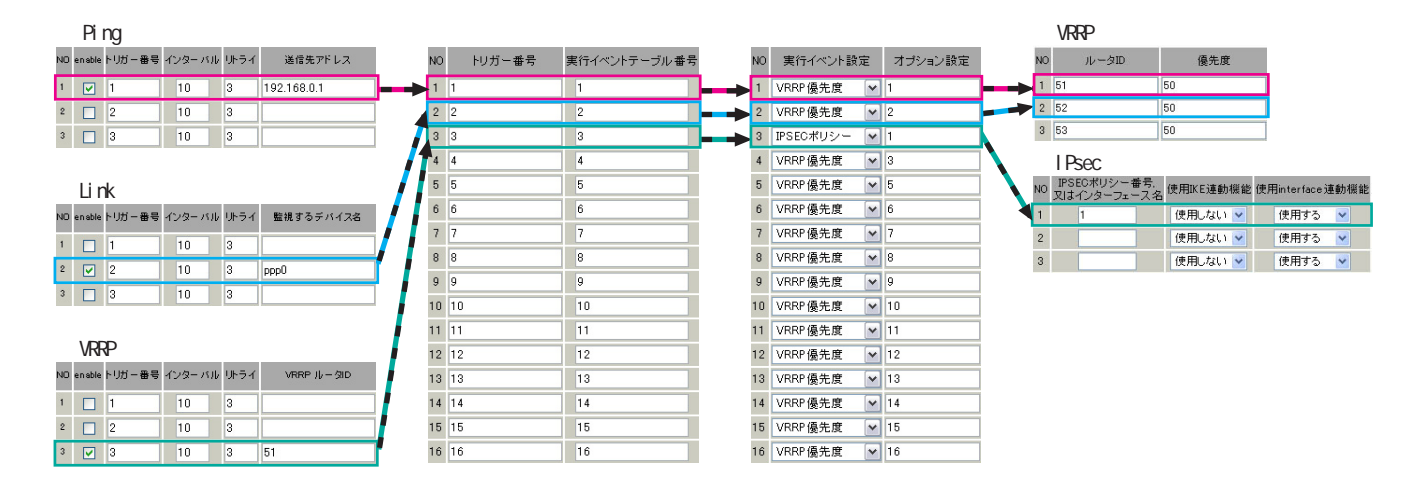

#### ping /link /vrrp

本機能で使用する各種テーブルについて

 $\zeta$ enable)

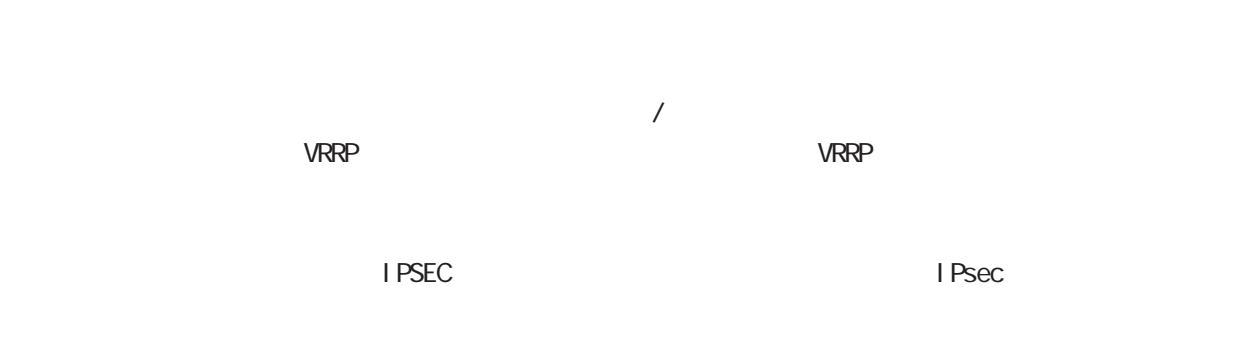

#### VRRP

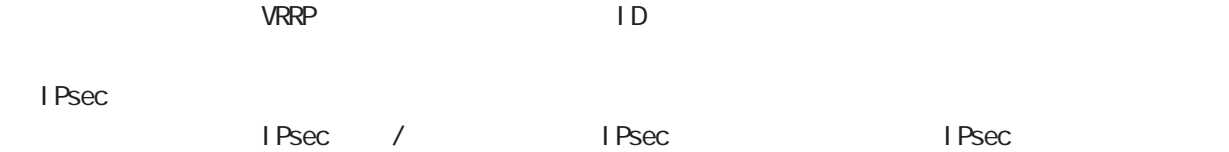
## ping

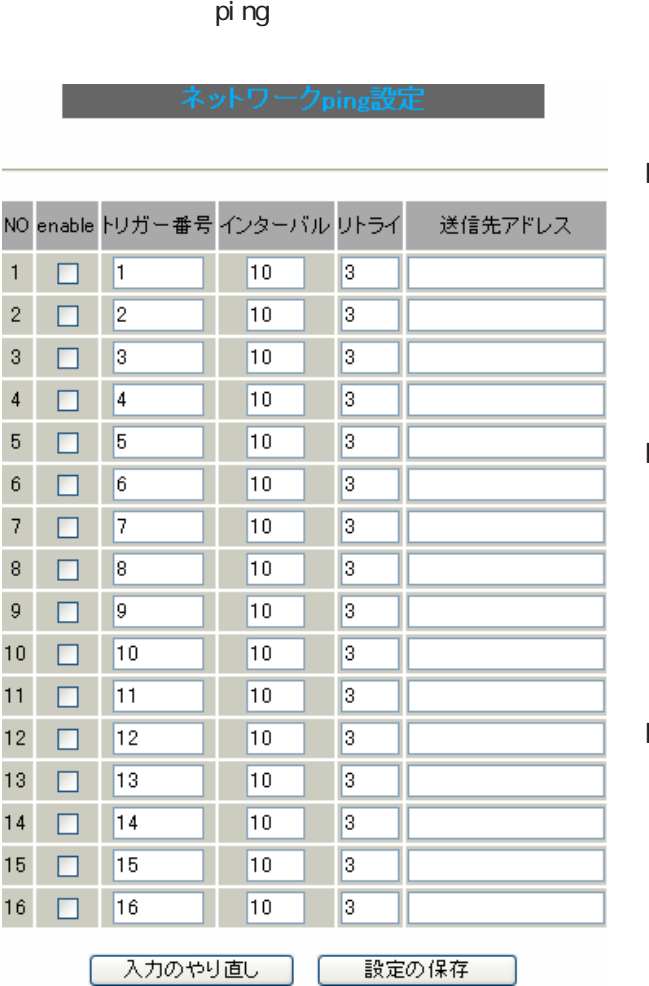

enabl e

### ping

 $(1 16)$ 

 $($   $)$ 

ping

pi ng

ping IP

## $30$  . And  $\lambda$  the contract of  $\lambda$

### link  $\blacksquare$

link デバイス監視設定 NO enable トリガー番号 インターバル リトライ 監視するデバイス名  $\Box$  1  $\overline{10}$  $\sqrt{3}$  $\mathbf 1$  $\bar{2}$  $\Box$  2  $\overline{10}$  $\sqrt{3}$  $\sqrt{3}$  $\Box$  $\sqrt{3}$ 10  $\sqrt{3}$  $\overline{4}$  $\sqrt{4}$  $\sqrt{3}$  $\Box$ 10  $\sqrt{5}$  $\Box$  $\sqrt{5}$  $\sqrt{10}$  $\sqrt{3}$  $\boldsymbol{6}$  $\Box$  $\sqrt{6}$  $\sqrt{3}$  $|10\rangle$  $\bar{7}$  $\sqrt{3}$  $\Box$  $\sqrt{7}$  $\boxed{10}$  $\,$  8  $\,$  $\sqrt{3}$  $\Box$  $\sqrt{8}$  $|10\rangle$  $\boldsymbol{9}$  $\Box$  $\sqrt{9}$ 10  $\sqrt{3}$  $10<sub>1</sub>$  $\sqrt{3}$  $\Box$  $\sqrt{10}$  $\overline{10}$  $11 \quad \Box$  $\sqrt{11}$  $\boxed{10}$  $\sqrt{3}$  $12<sub>2</sub>$  $\Box$  $\sqrt{12}$  $|10\rangle$  $\sqrt{3}$  $13<sub>1</sub>$  $\Box$  $\sqrt{13}$  $\boxed{10}$  $\sqrt{3}$  $14$  $\sqrt{14}$  $\overline{10}$  $\sqrt{3}$  $\Box$  $15$   $\Box$  $\sqrt{15}$  $\sqrt{3}$ **PPP** マンタフェース名を入力してください。  $|10\rangle$  $\sqrt{3}$  $16$   $\Box$  $\overline{10}$  $|16|$ | 入力のやり直し | 設定の保存 |

enabl e

 $(1 \t16)$ 

 $($   $)$ 

Ethernet

## vrrp

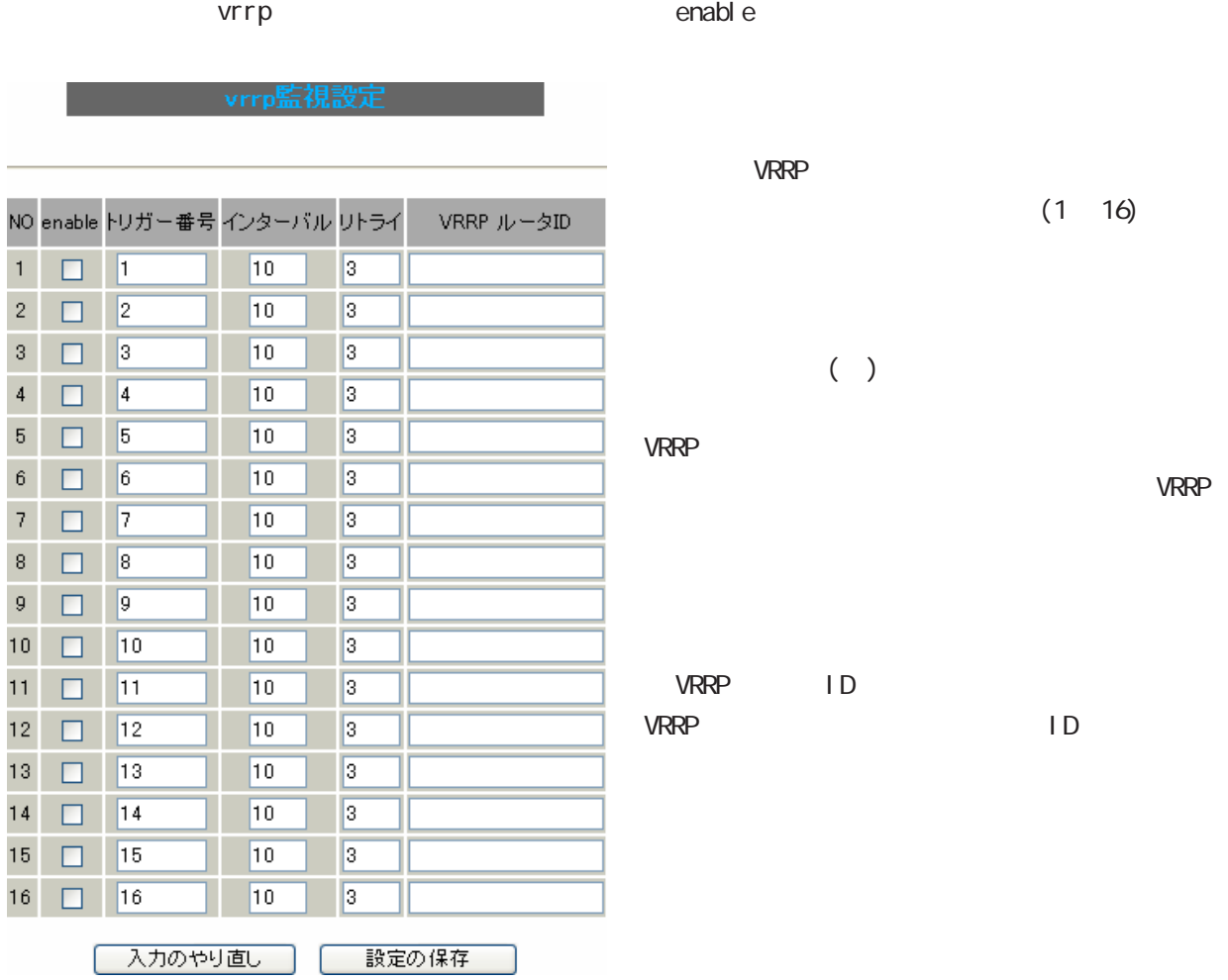

 $ab$ le

**VRRP**  $(1 \t16)$ 

 $\left( \quad \right)$ 

ームのサイトでは、『インターバル』<br>『インターバル』<br>『インターバル』

 $\sf{ID}$ 

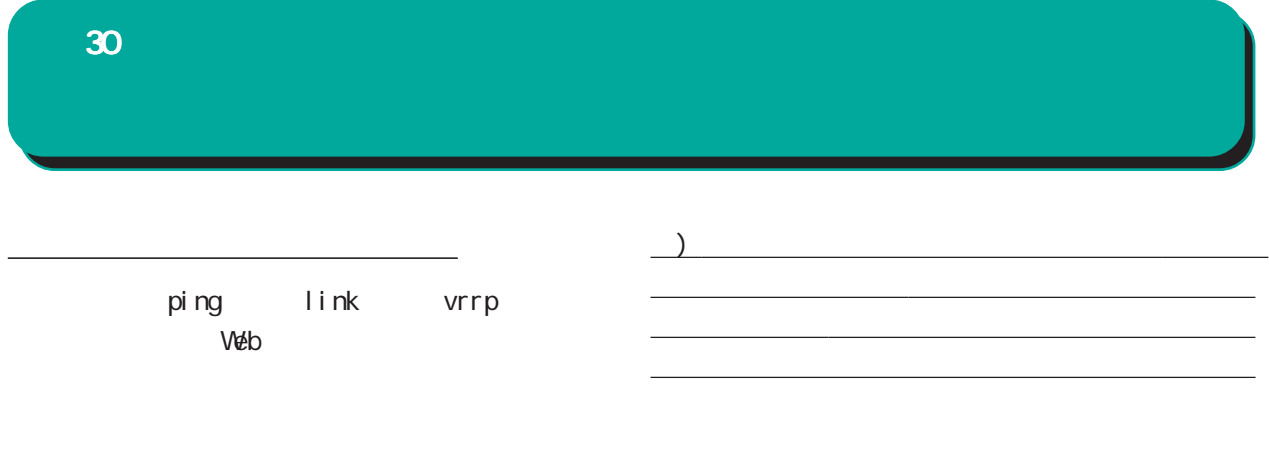

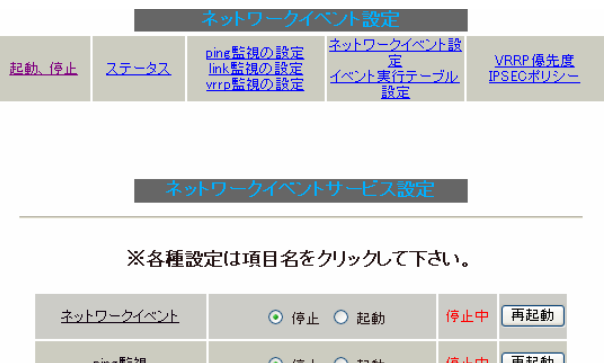

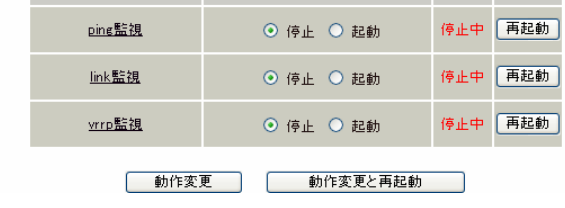

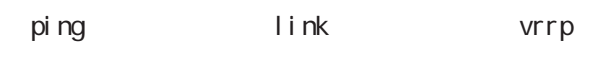

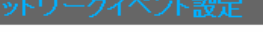

ネットワークイベント設定テーブルの設定

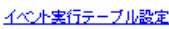

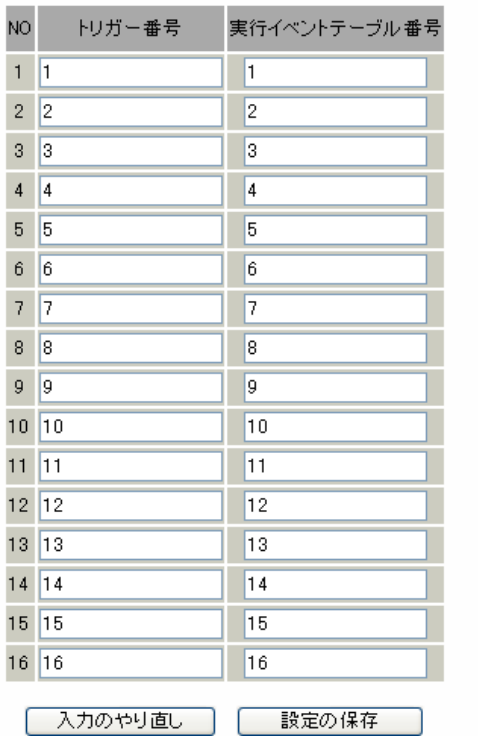

 $1$  2 1&2  $1$  2  $\sim$  3 absolute  $\sim$  3 [1|2]&3

 $(1 16)$  $\frac{m}{\epsilon}$ 

 $1, 2, 3$  $1_{2_{3}}$ 

30 ネットワークイベント機能 ネットワークイベント機能ネットワークイベント機能

 $\overline{\phantom{a}}$  (  $\overline{\phantom{a}}$  ) and  $\overline{\phantom{a}}$  (  $\overline{\phantom{a}}$  ) and  $\overline{\phantom{a}}$  (  $\overline{\phantom{a}}$  ) and  $\overline{\phantom{a}}$  (  $\overline{\phantom{a}}$  ) and  $\overline{\phantom{a}}$  (  $\overline{\phantom{a}}$  ) and  $\overline{\phantom{a}}$  (  $\overline{\phantom{a}}$  ) and  $\overline{\phantom{a}}$  (  $\overline{\phantom{a}}$  ) a

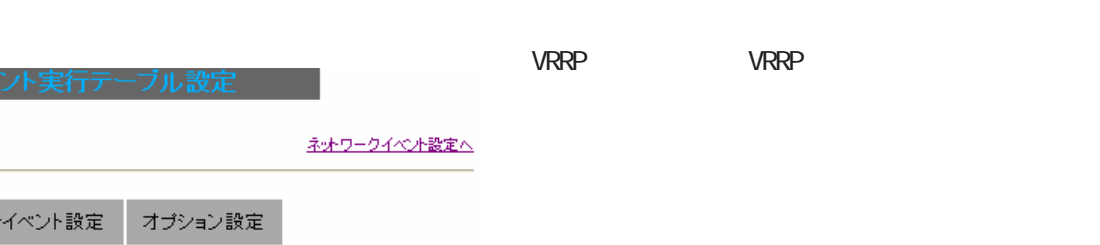

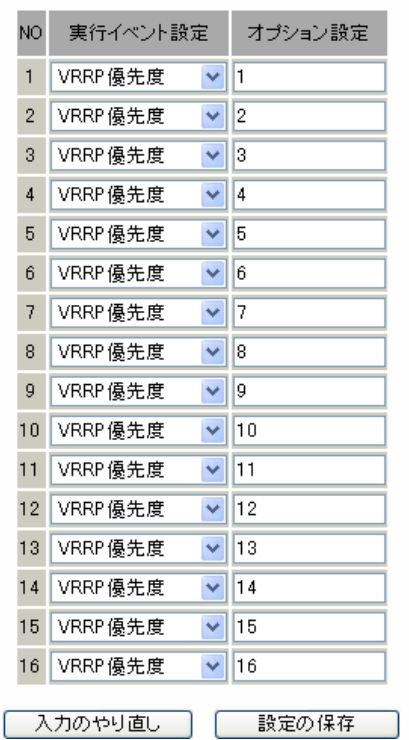

IPsec IPsec

URRP IPSEC

## VRRP

 $V$ RRP  $\Box$ 

# 現在のVRRPの状態

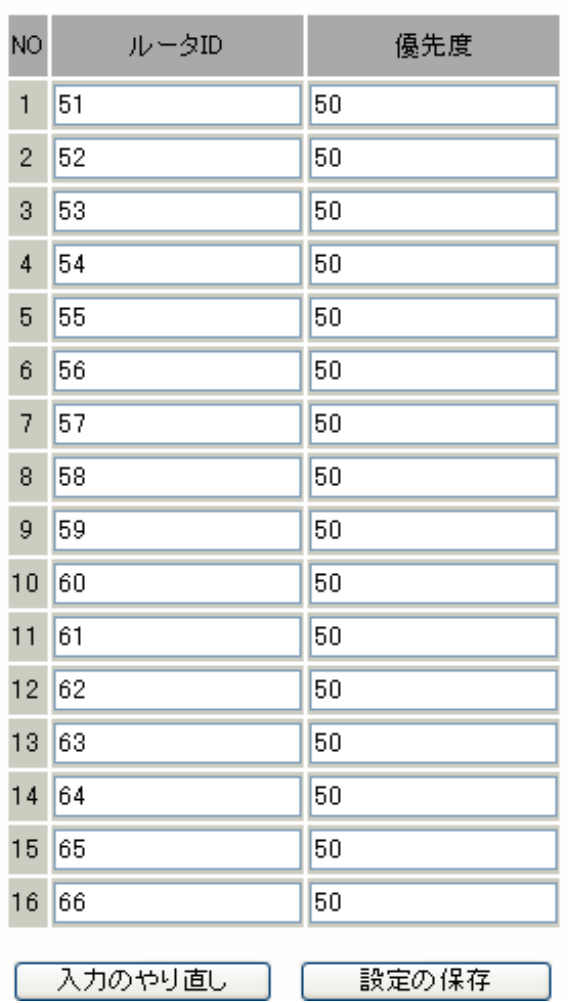

## ○ルータ ID **VRRP VRRP** VRRP

ID

VRRP  $1 - 255$ 

 $V$ RRP  $\sim$ 

 $\overline{\phantom{a}}$ VRRP

VRRP

 $VR$ RP  $\Box$ 

## **IPSEC**

 $\ddot{\phantom{0}}$ 

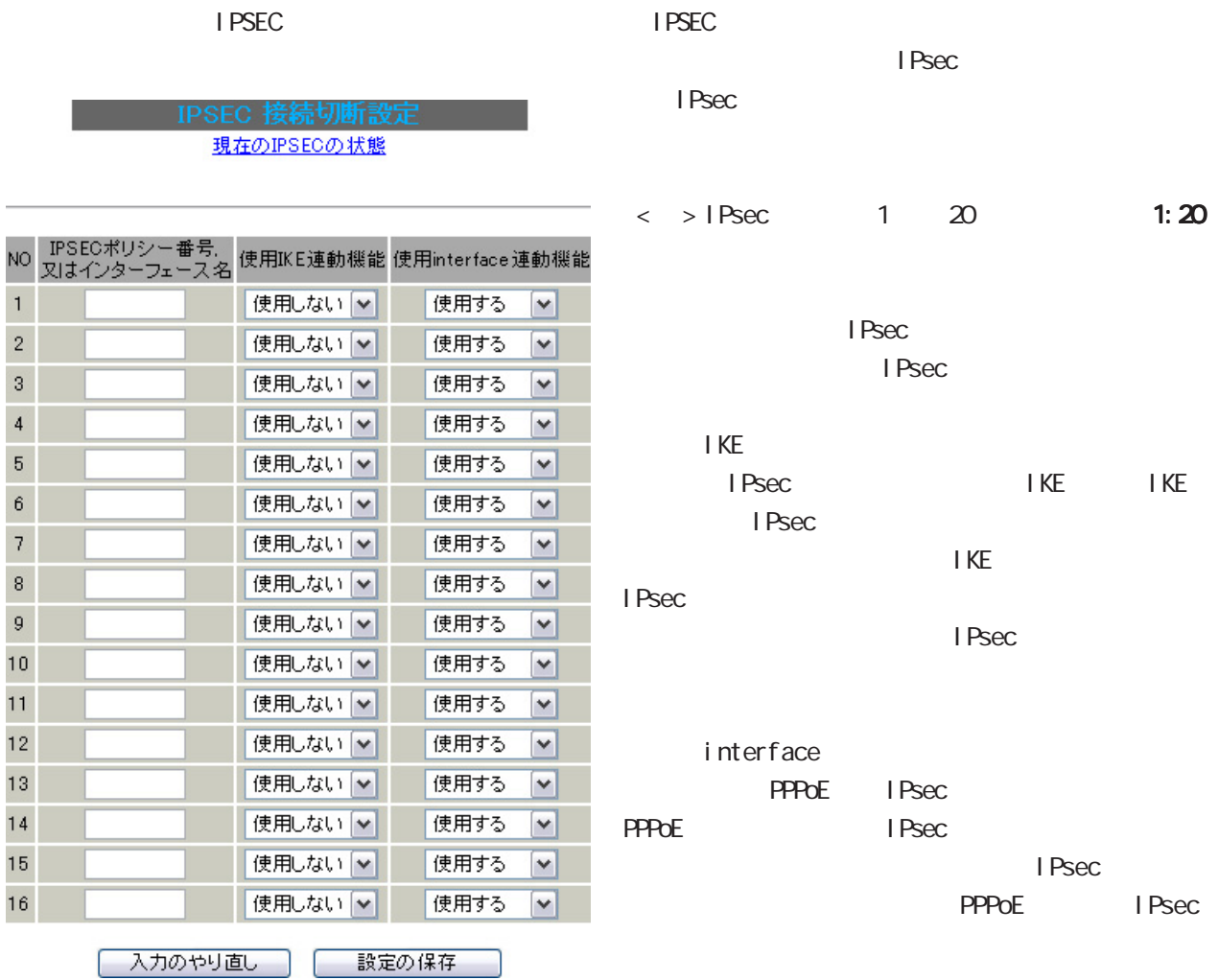

I PSEC l PSEC I PSEC

 $\overline{\phantom{a}}$ 

<u>ステーター ステーター ステー</u>

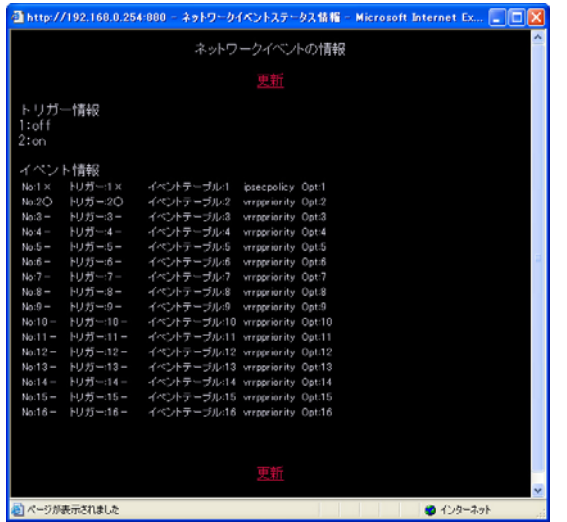

- "  $\alpha$ "
- "  $CFF"$ 
	- ・No.
	- $^u$   $\times$   $^{\prime\prime}$
	- $\mathbf{u} = \mathbf{u}$
	- $\frac{u}{\sqrt{u}}$   $\frac{n}{\sqrt{u}}$

# 

 $31$   $\sim$   $\sim$   $\sim$   $\sim$   $\sim$   $\sim$   $\sim$ 

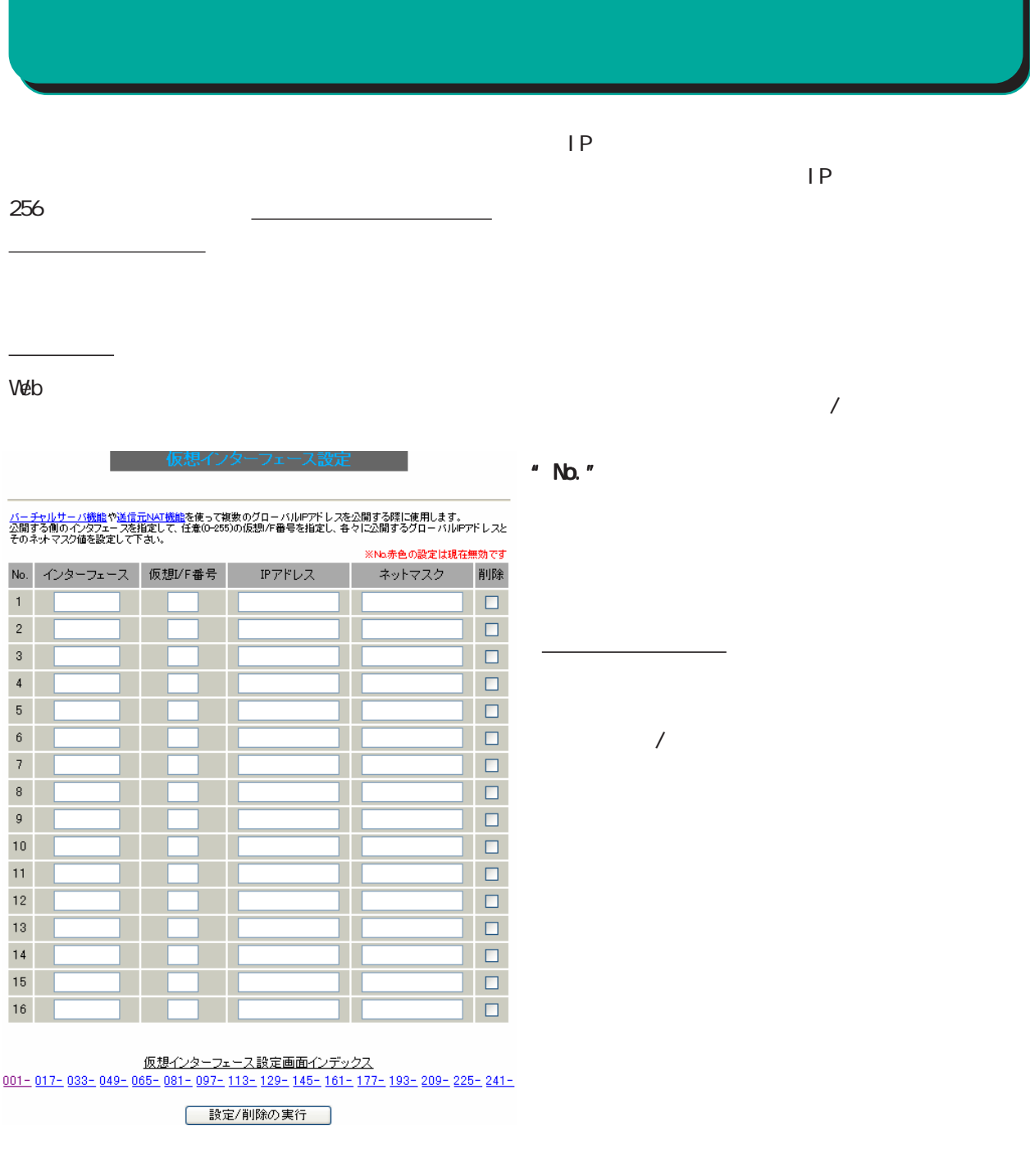

 $A$ 

 $1/F$ 

O-255

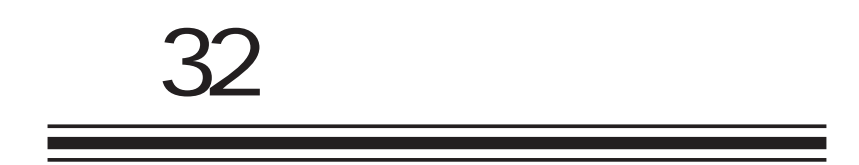

GRE

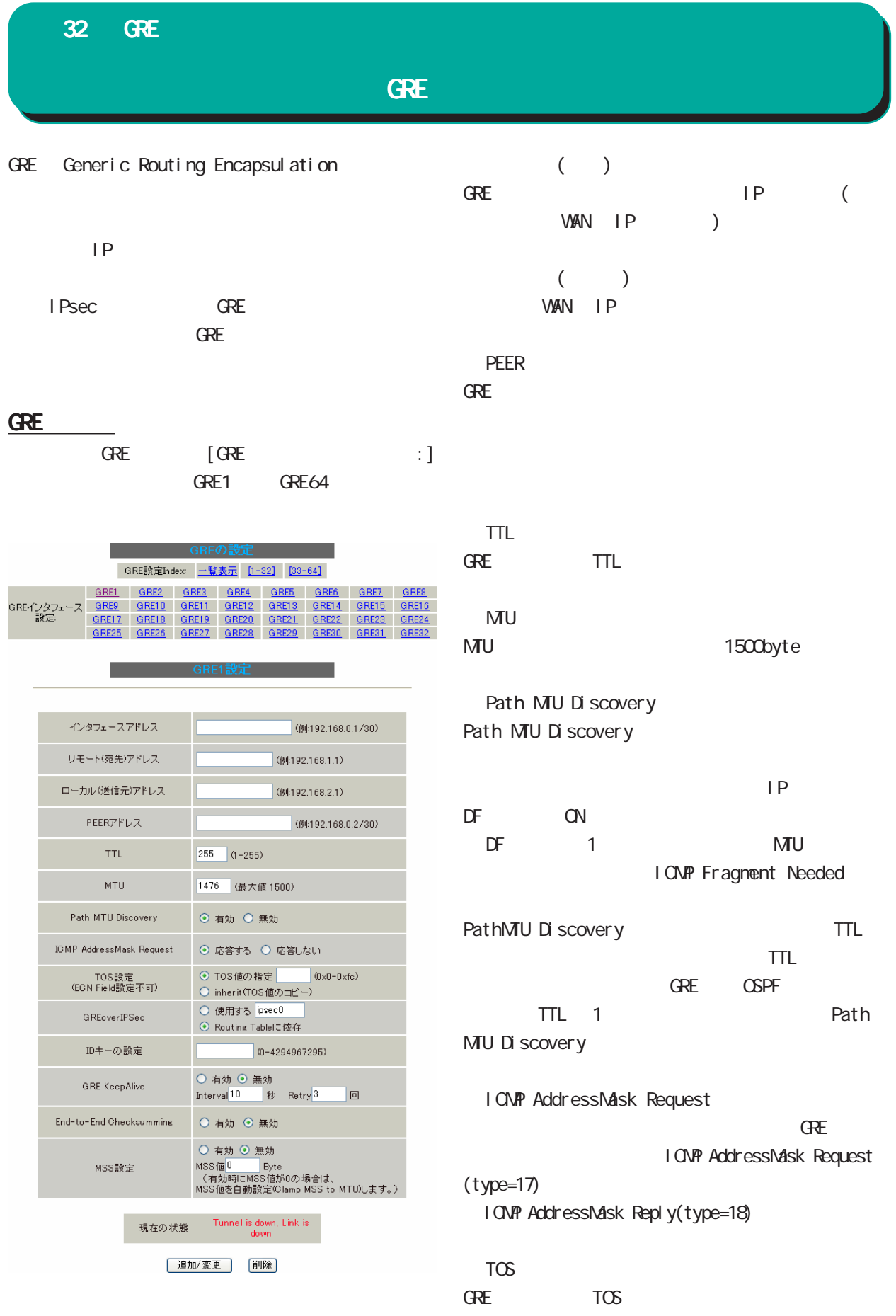

GRE

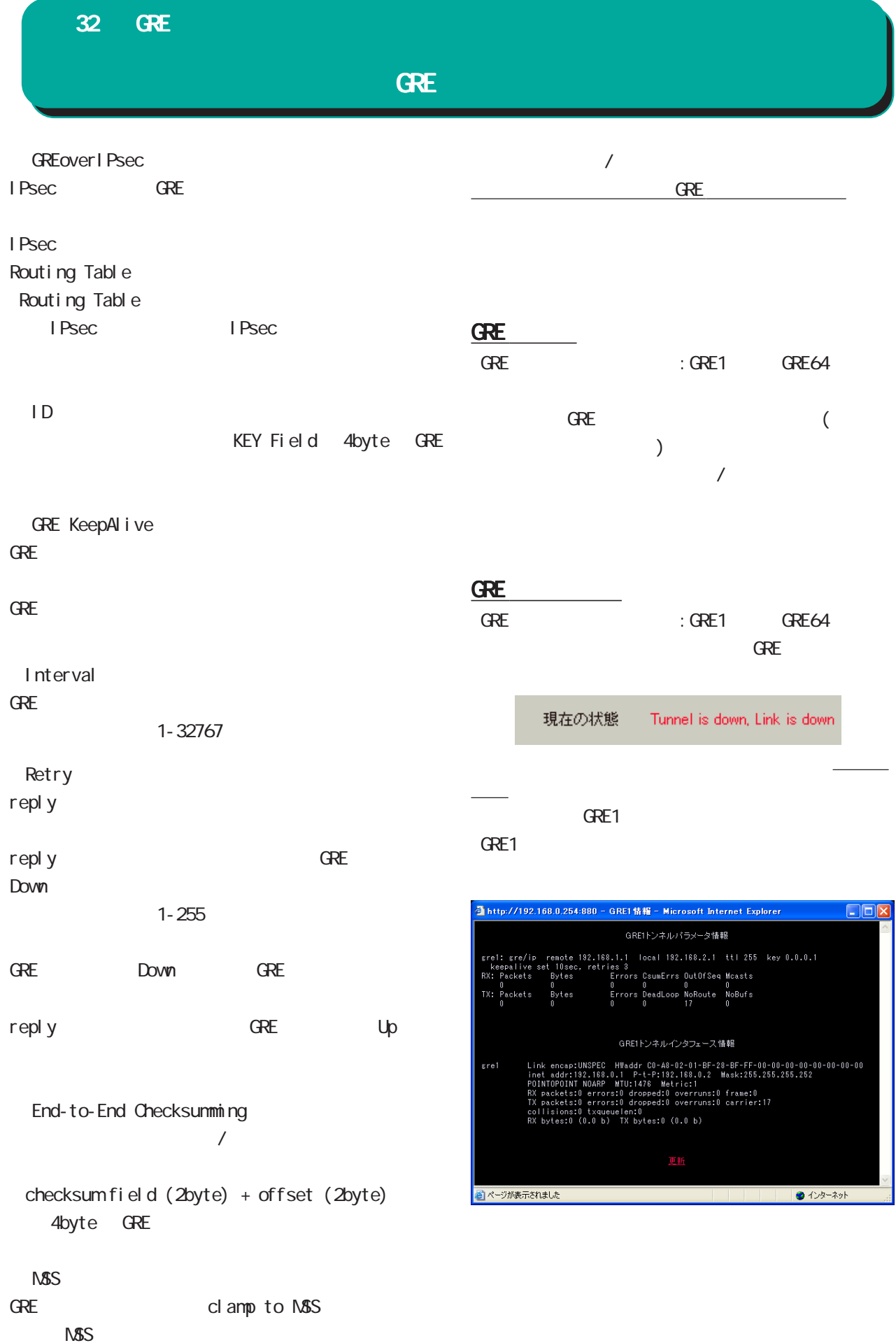

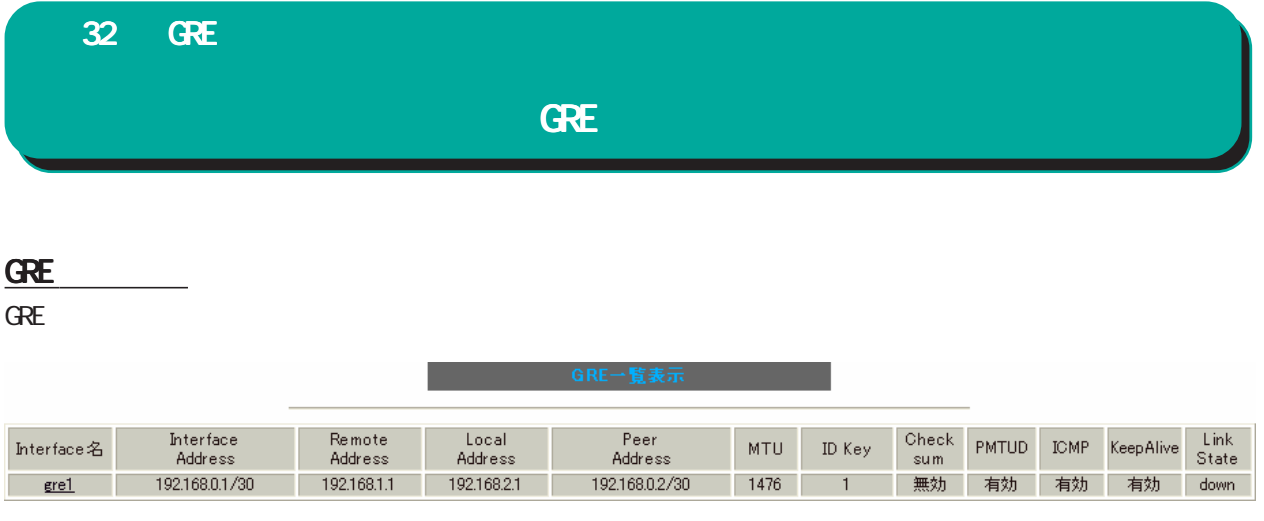

Interface

GRE Link State up GRE

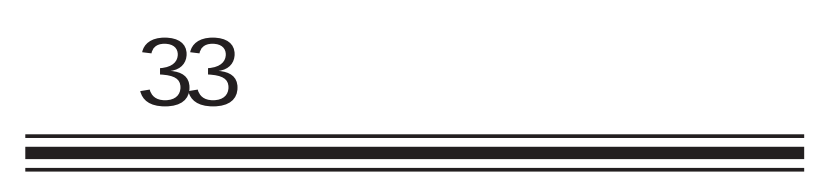

QoS 機能

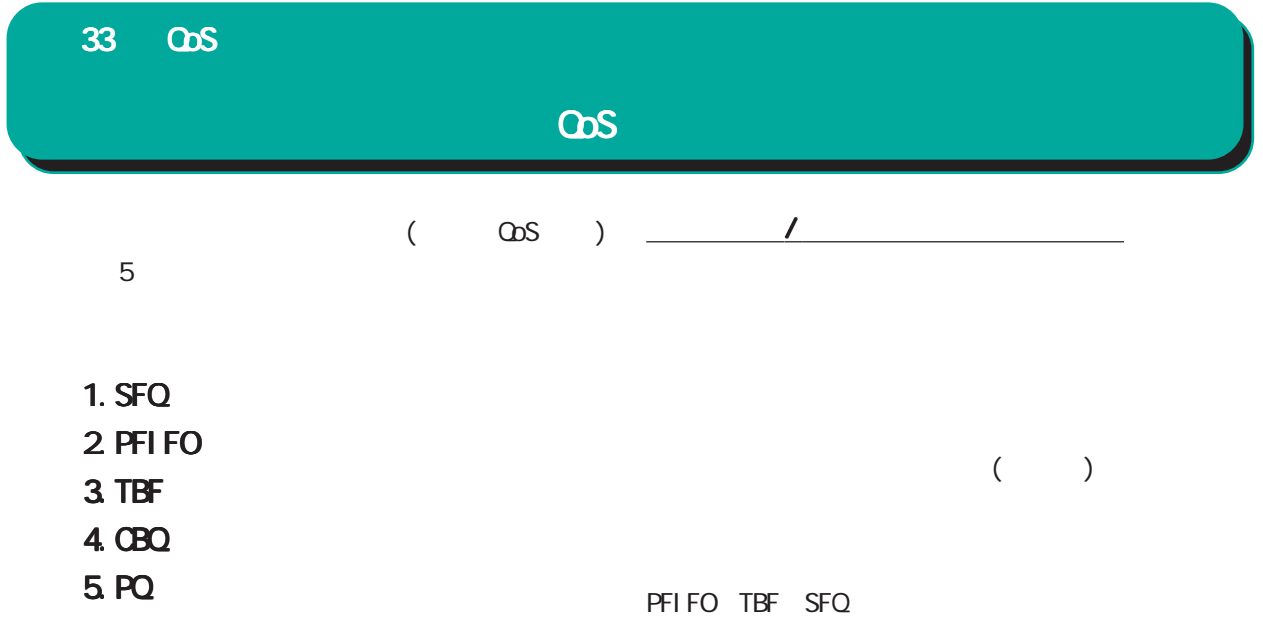

 $($ 

PQ CBQ

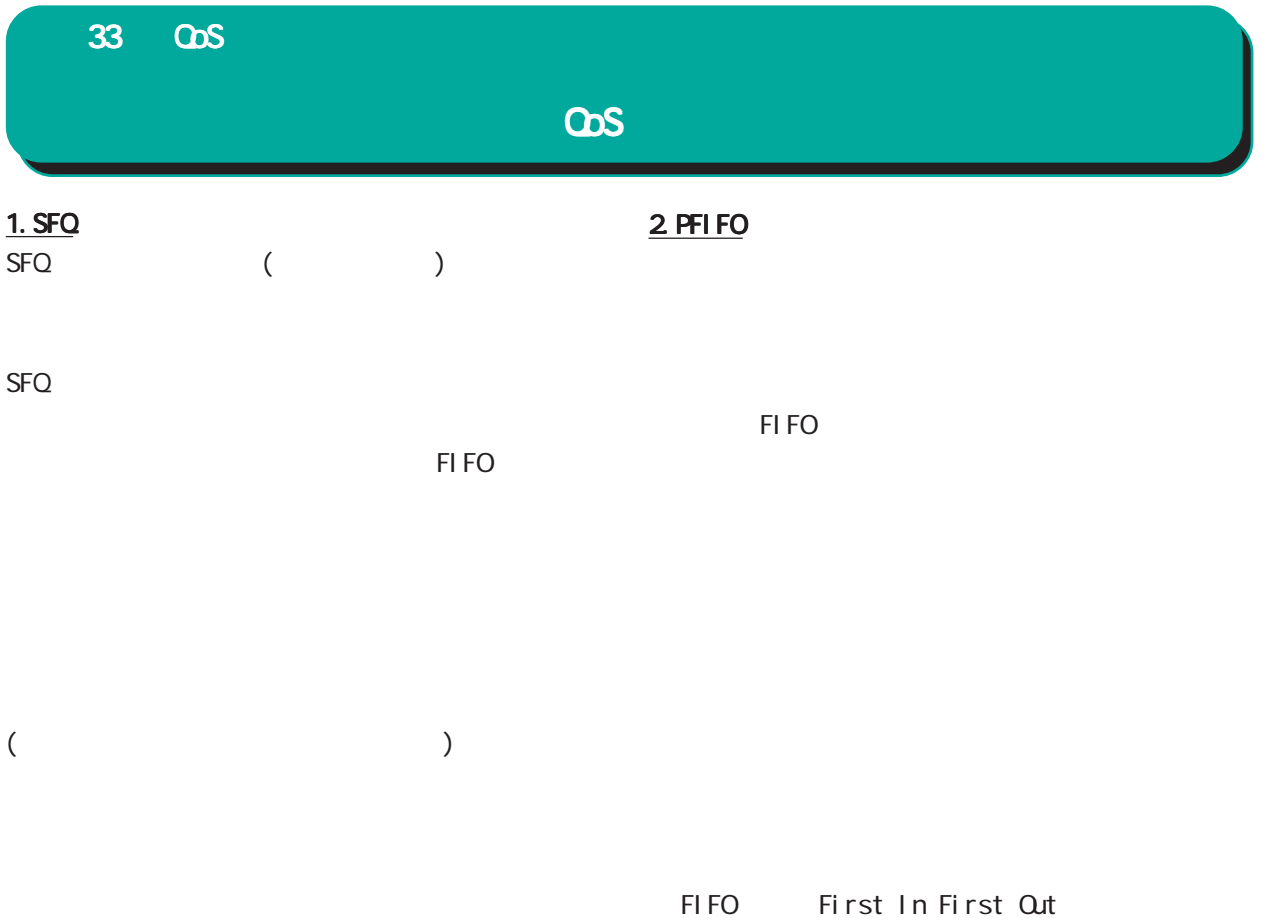

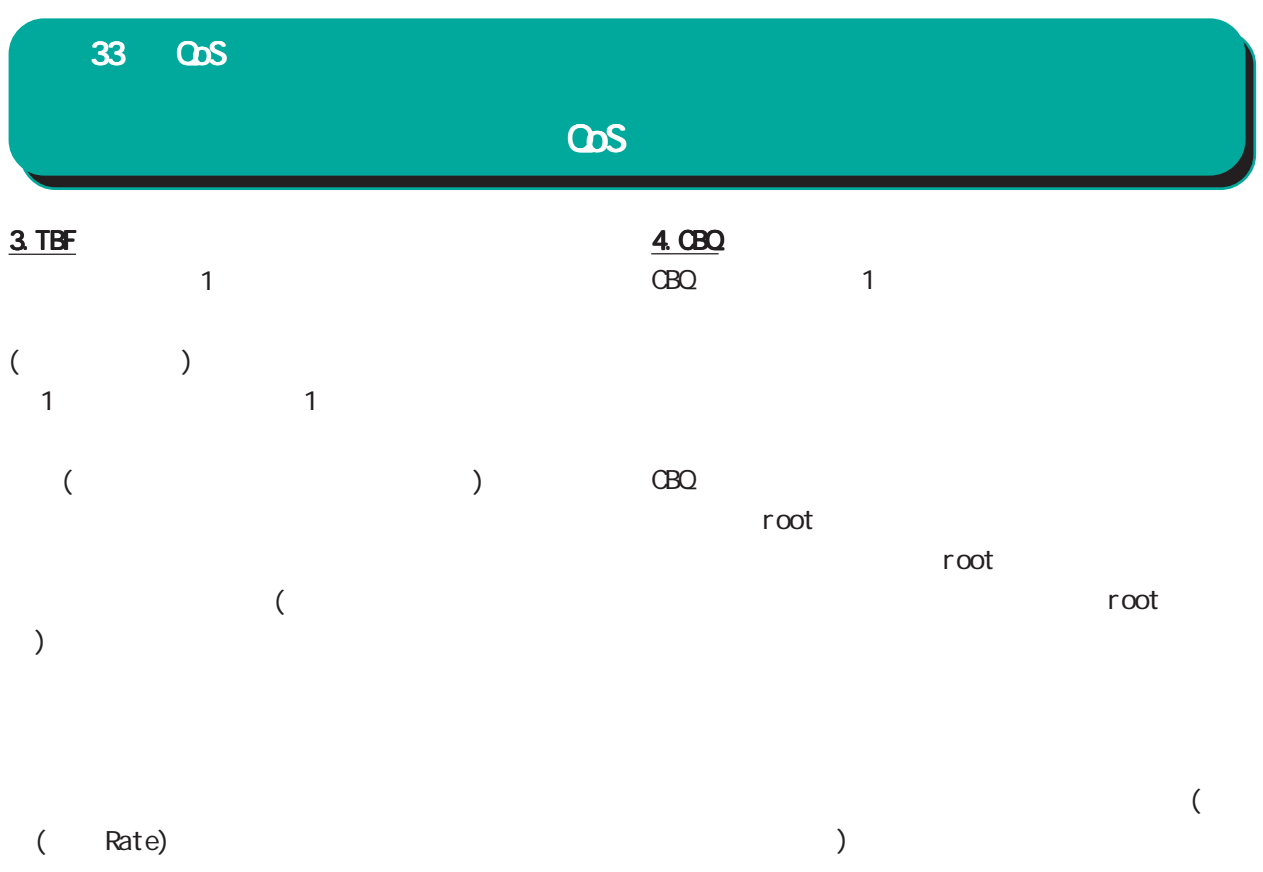

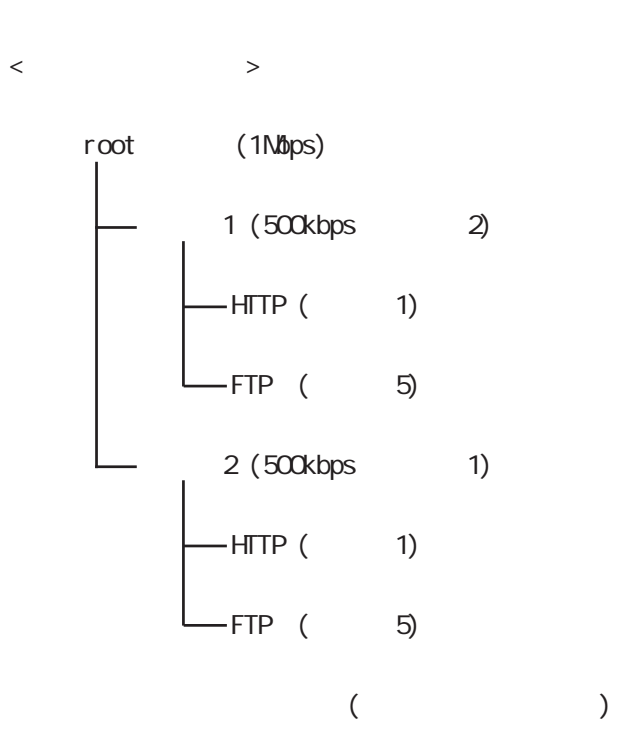

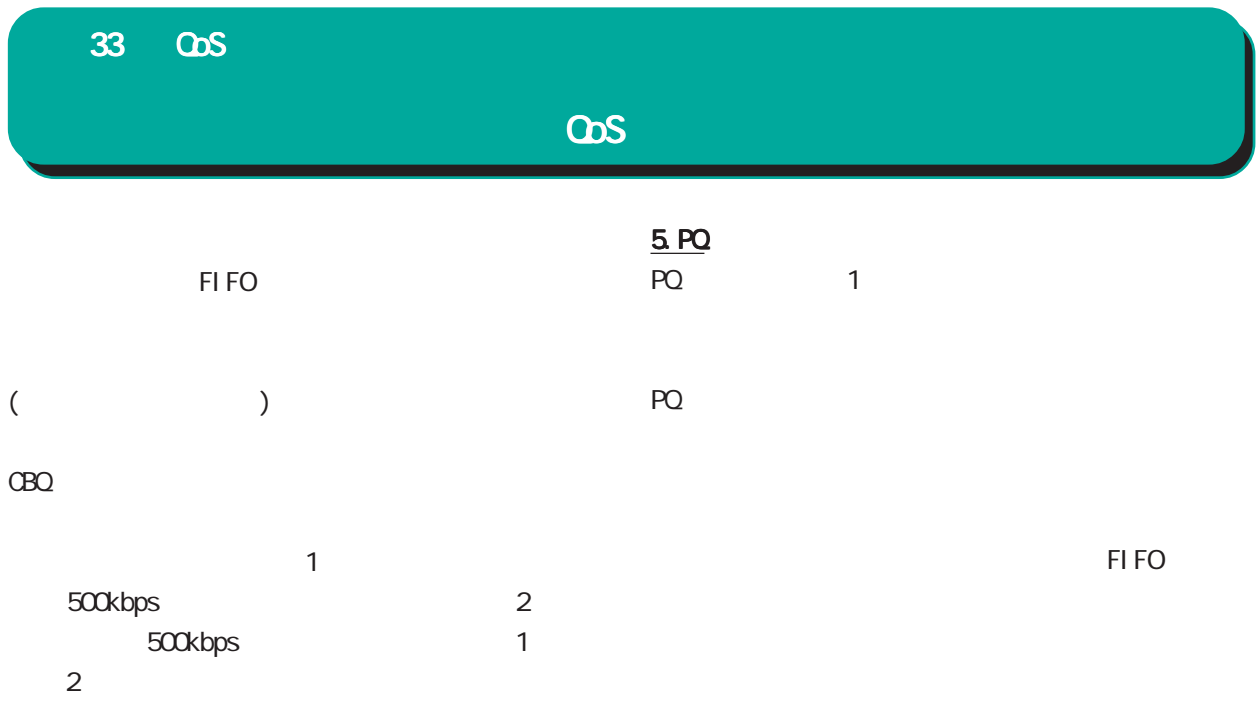

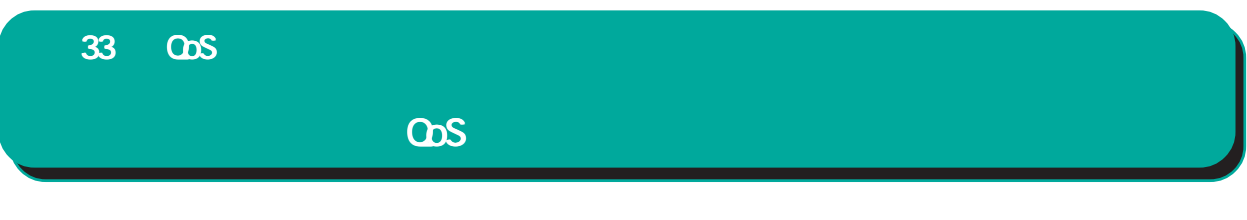

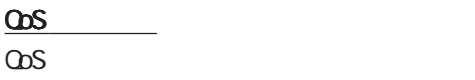

 $\overline{\text{ODS}}$ 

 $\overline{\omega s}$  $\omega$ s  $\sim$ 

Interface Queuing

## ass

CBQ extensive state  $\sim$ 

ass areuing

CBQ ショップ・ショップ こうしょうかい しょうしょう

## CLASS

PQ CBQ

<u> Service Service</u>

TOS MARK 定です。PQ をおこなう場合に設定します。PQ では IP CLASS TOS MARK

 $\omega$ s  $\sim$ 

<u>ステーター ステーター ステー</u>

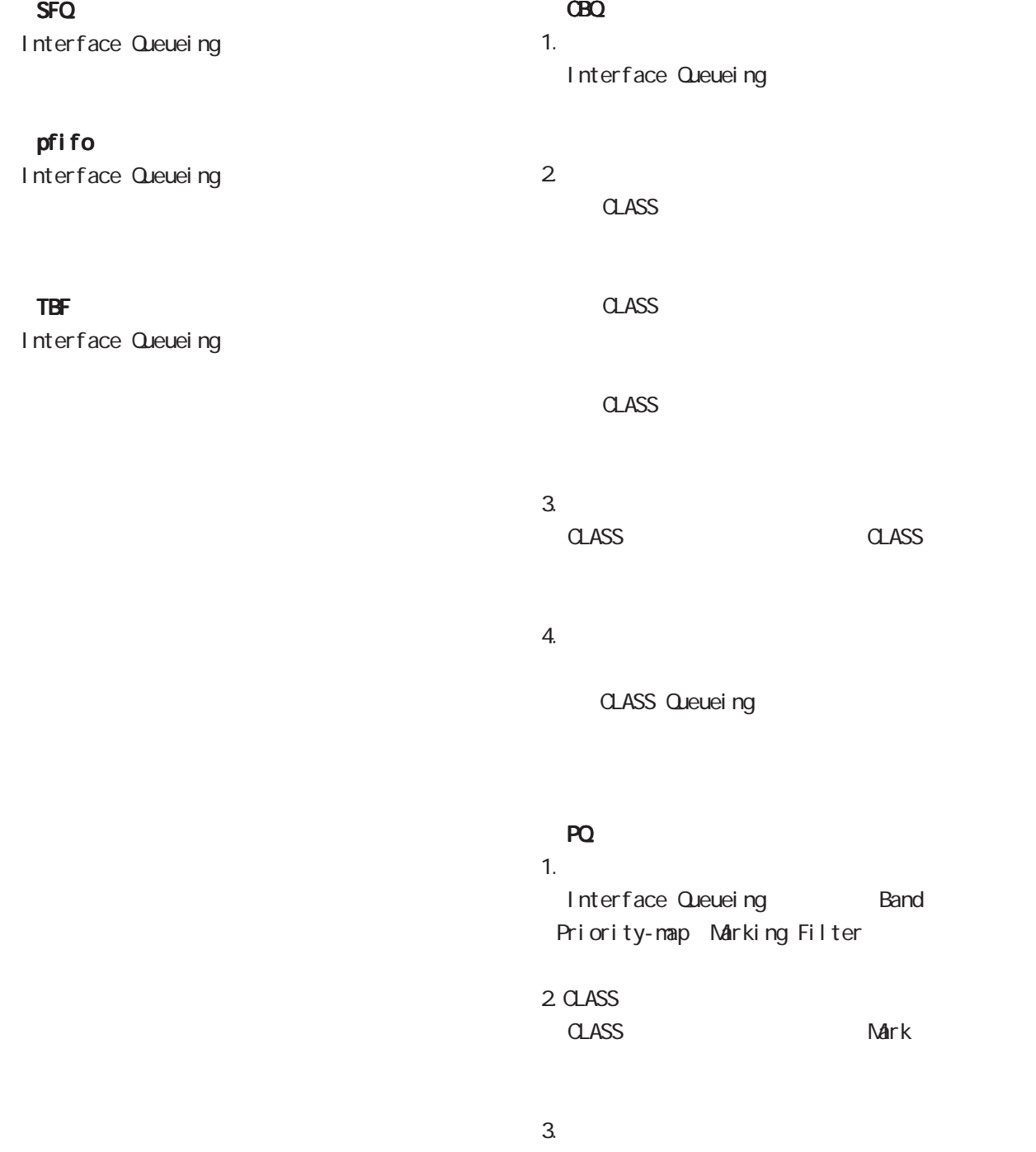

TOS MARK

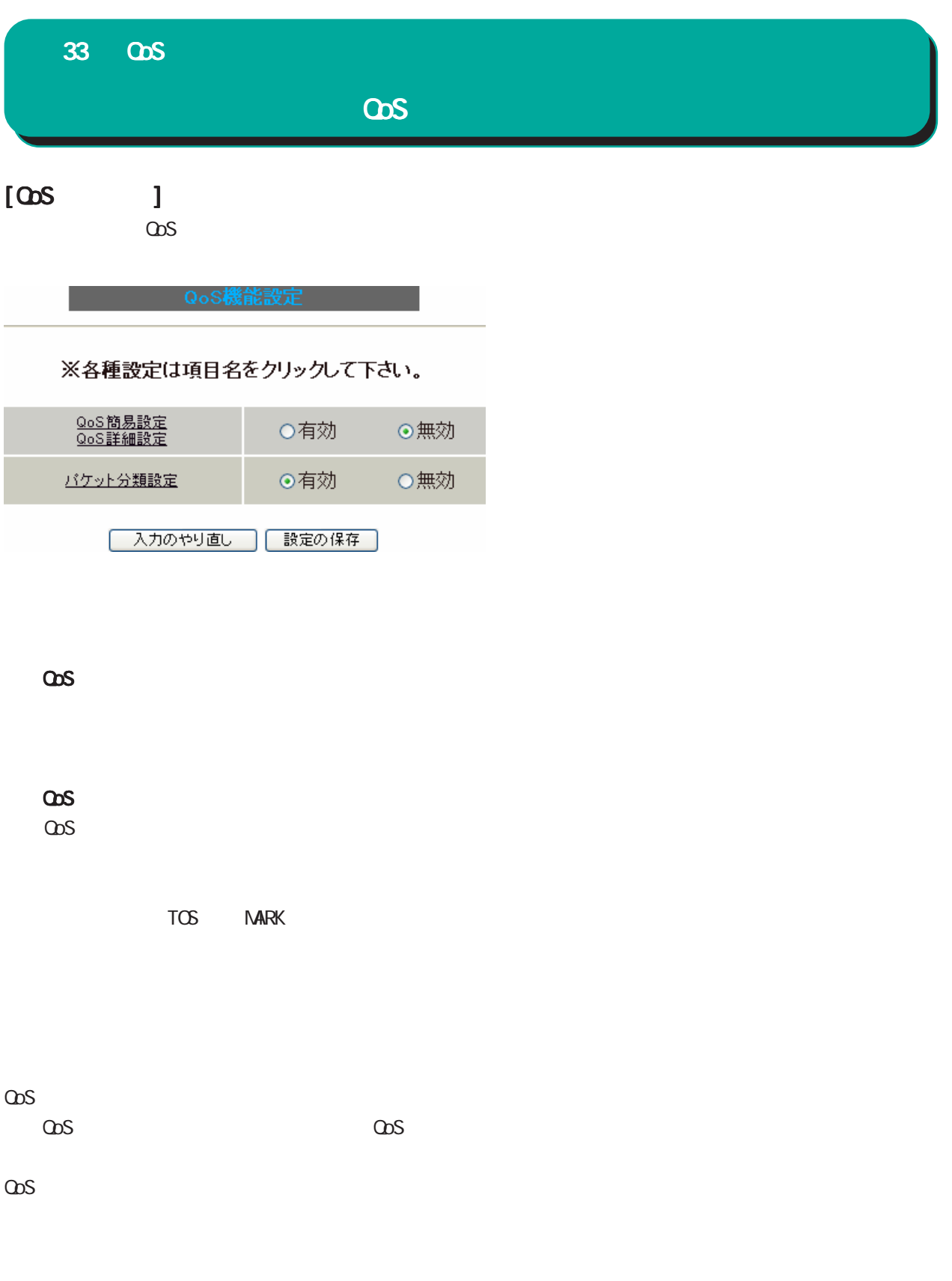

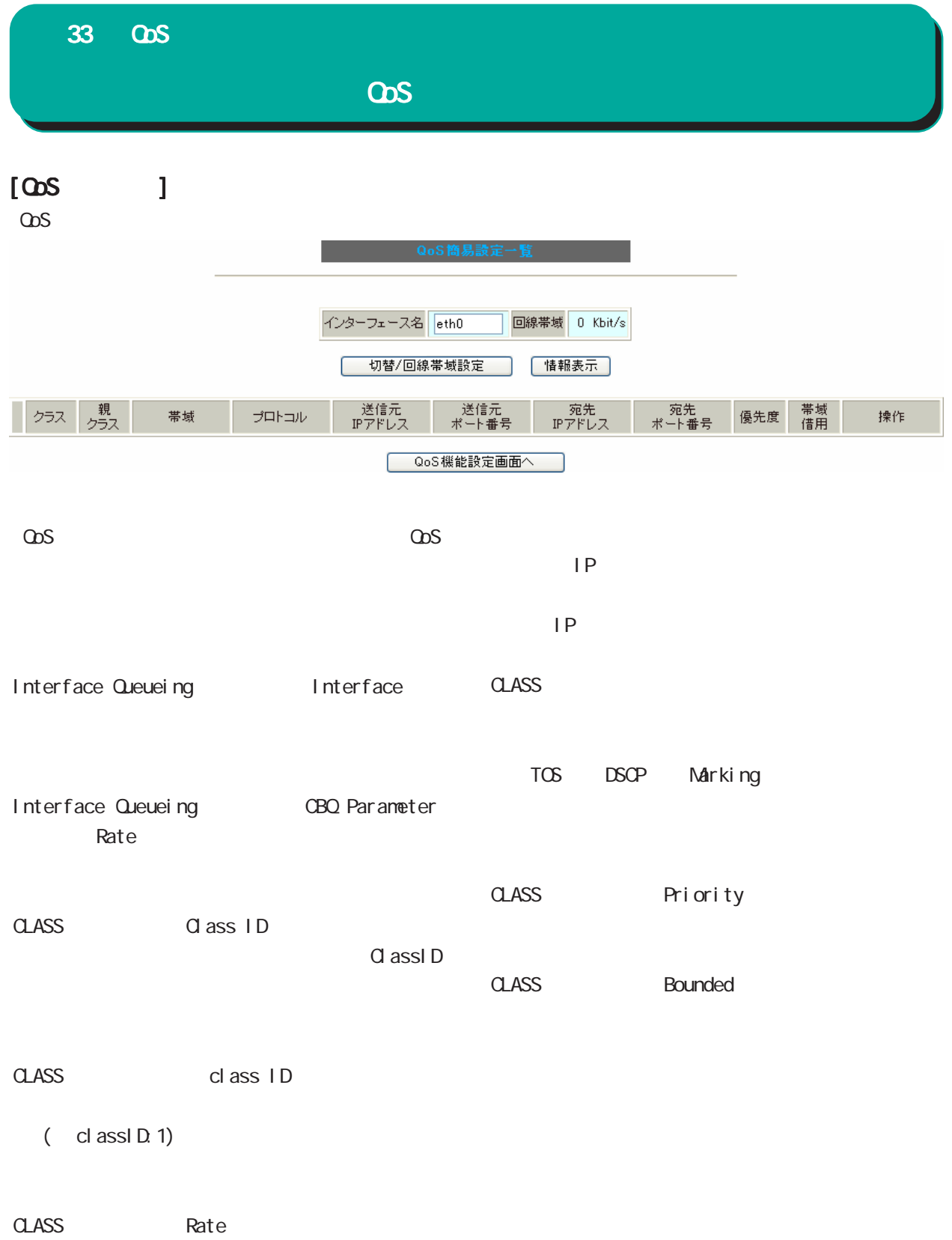

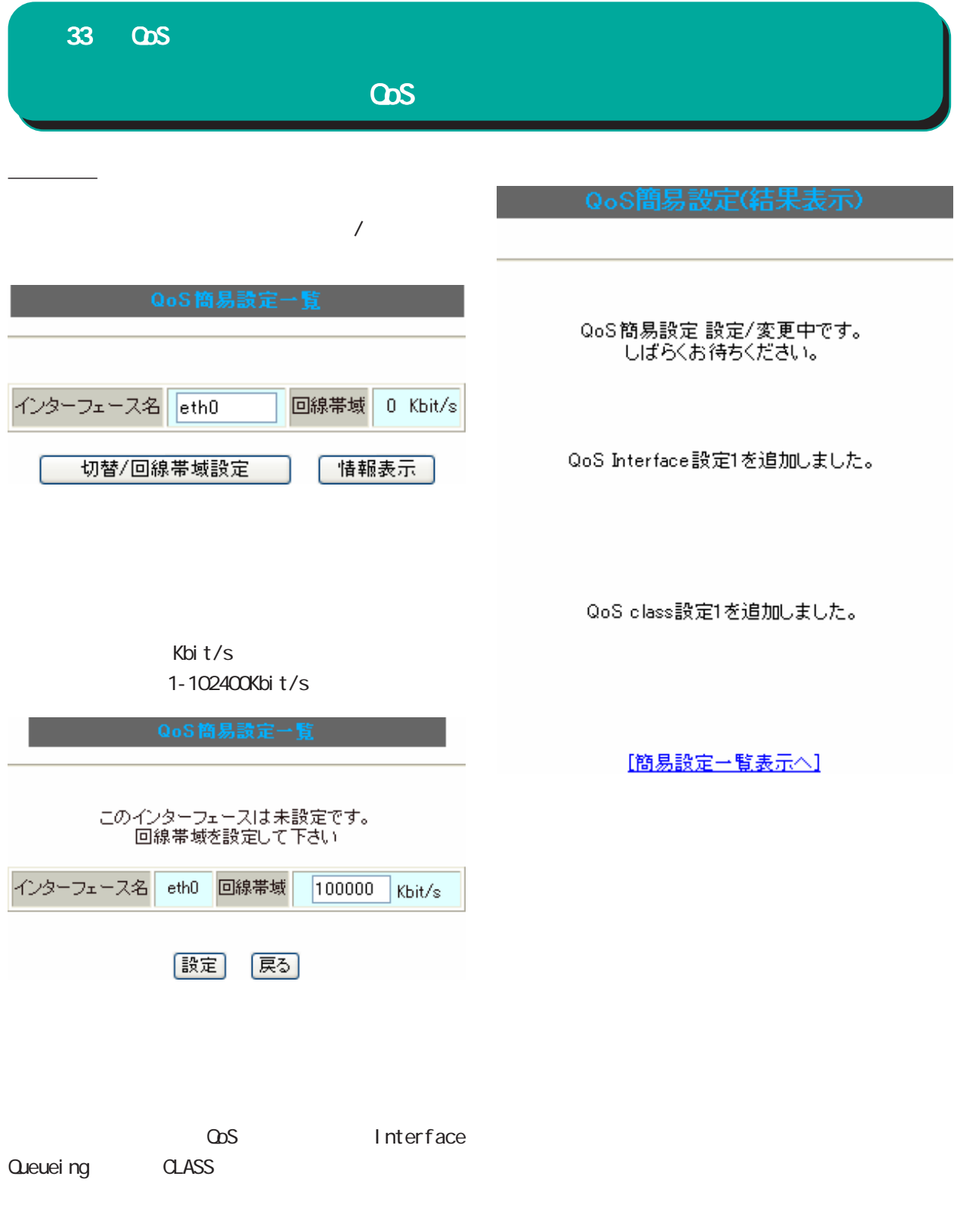

33 QoS 機能 CoS [簡易設定一覧表示へ]のリンクをクリックすると、 インターフェース名 eth0 回線帯域 100000 Kbit/s 切替/回線帯域設定 借報表示 送信元<br>IPアドレス 事<br>クラス 送信元<br>ポート番号 宛先<br>IPアドレス - 宛先<br>ポート番号 帯域<br>借用 帯域 プロトコル 操作 クラス 優先度 削除  $\boxed{1}$   $\boxed{1}$   $\boxed{0}$ 100000  $\overline{1}$ しない 各設定行の色は、以下の状態を示します 簡易設定のインターフェース回線帯域設定時に登録されます。簡易設定画面からの編集はできません。 ・親クラス ・簡易設定からの登録 商易設定から登録された設定です。編集、削除が可能です。 ·設定不整合 通加 QoS機能設定画面へ  $\omega$ s  $\sim$ QoS簡易設定(登録·編集) . 親クラス インタフェース回線帯域設定時に作成される root  $ID "1"$  ID  $"$   $O"$ 設定番号  $\overline{2}$ クラス帯域 Kbit/s [必須]  $eth0$ インターフェース名 . 簡易設定からの登録 簡易設定からの登録 プロトコル番号(\*)  $(1 - 255)$ 送信元IPアドレス(\*)  $1D'$  " 送信元ポート番号(\*)  $(1 - 65535)$ 宛先IPアドレス(\*) . 設定不整合 宛先ポート(\*)  $(1 - 65535)$ 優先度 (1-8)[必須] 带域借用 ●する ○しない  $ID$  " (\*)印項目は1項目以上指定して下さい Marking CLASS CLASS |設定| 【戻る】 CLASS

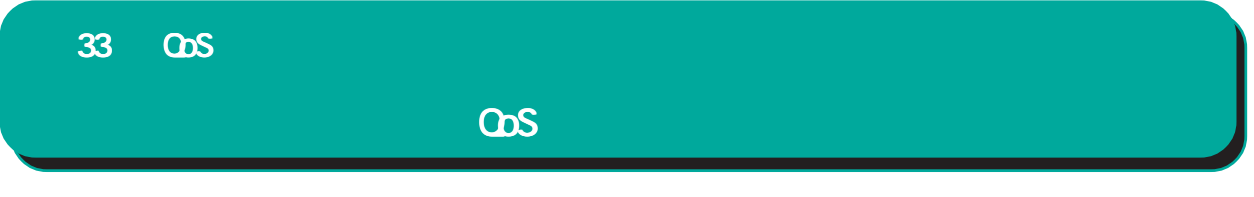

 $\star$ 

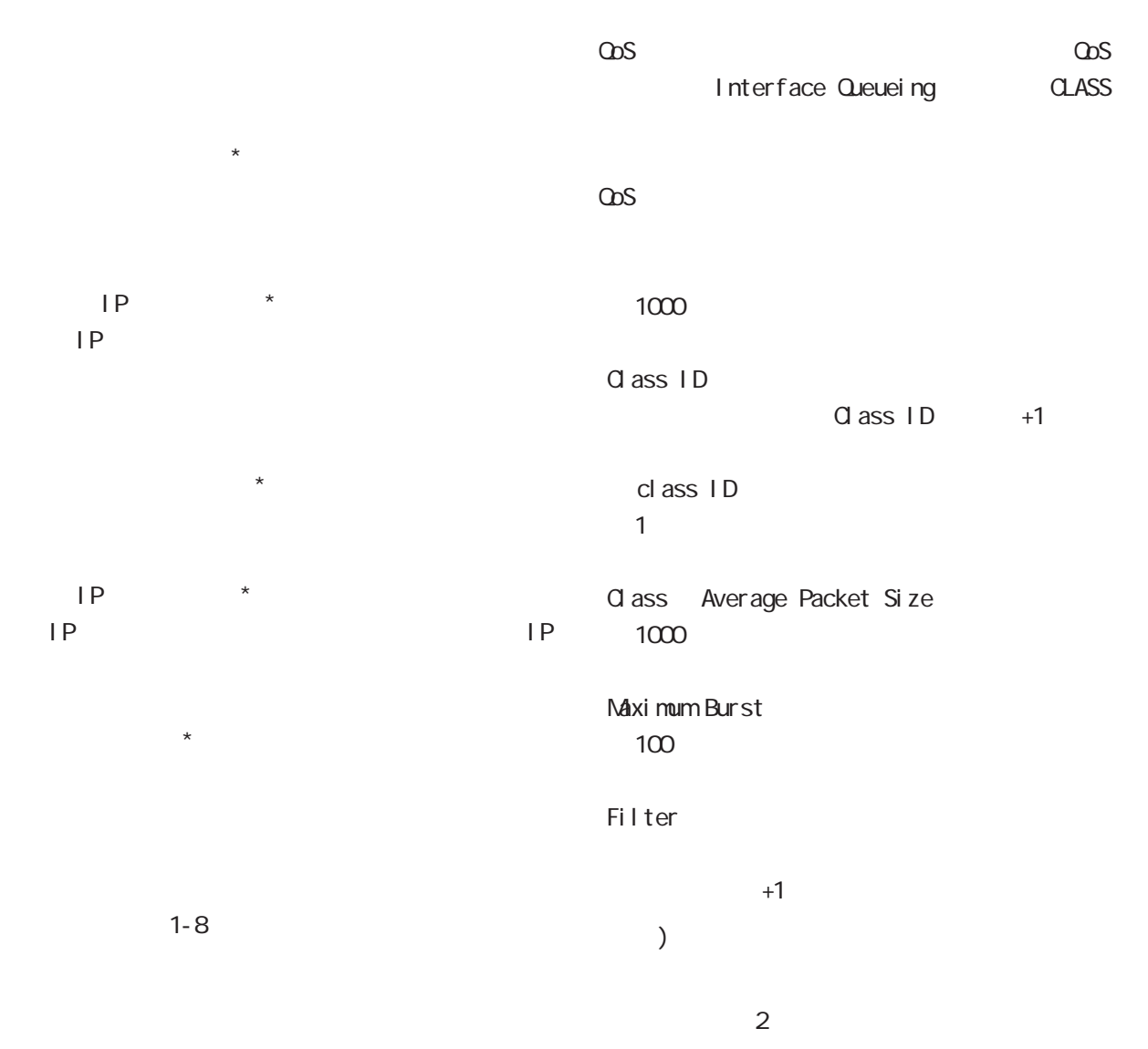

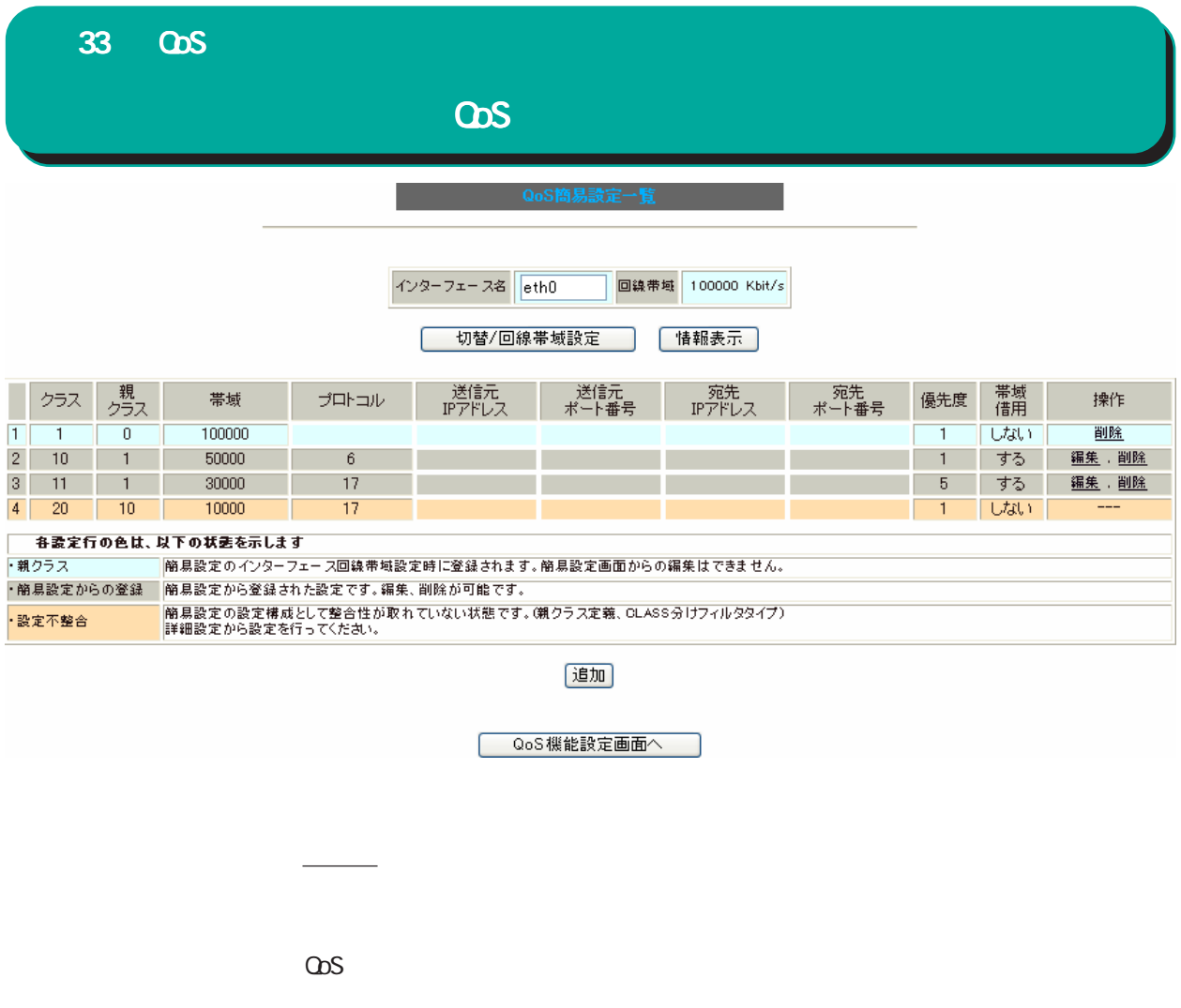

## QoS **and the set of the set of the set of the set of the set of the set of the set of the set of the set of the set of the set of the set of the set of the set of the set of the set of the set of the set of the set of the**

 $\omega$ s  $\sim$ 

 $\omega$ s  $\omega$ s  $\omega$ 

### QoS簡易設定情報

class cbq 1:11 parent 1:1 rate 30000Kbit prio 5 Sent 0 bytes 0 pkts (dropped 0, overlimits 0) class cbg 1: root rate 100000Kbit (bounded, isolated) prio no-transmit Sent 16109 bytes 59 pkts (dropped 0, overlimits 0) class cbg 1:10 parent 1:1 rate 50000Kbit prio 1 Sent 196150 bytes 394 pkts (dropped 0, overlimits 0) class cbq 1:1 parent 1: rate 100000Kbit (bounded, isolated) prio 1 Sent 237685 bytes 497 pkts (dropped 0, overlimits 0) class cbg 1:20 parent 1:10 rate 10000Kbit (bounded) prio 1 Sent 0 bytes 0 pkts (dropped 0, overlimits 0) class cbq 1:12 parent 1:1 rate 10000Kbit prio no-transmit Sent 0 bytes 0 pkts (dropped 0, overlimits 0)

## 更新

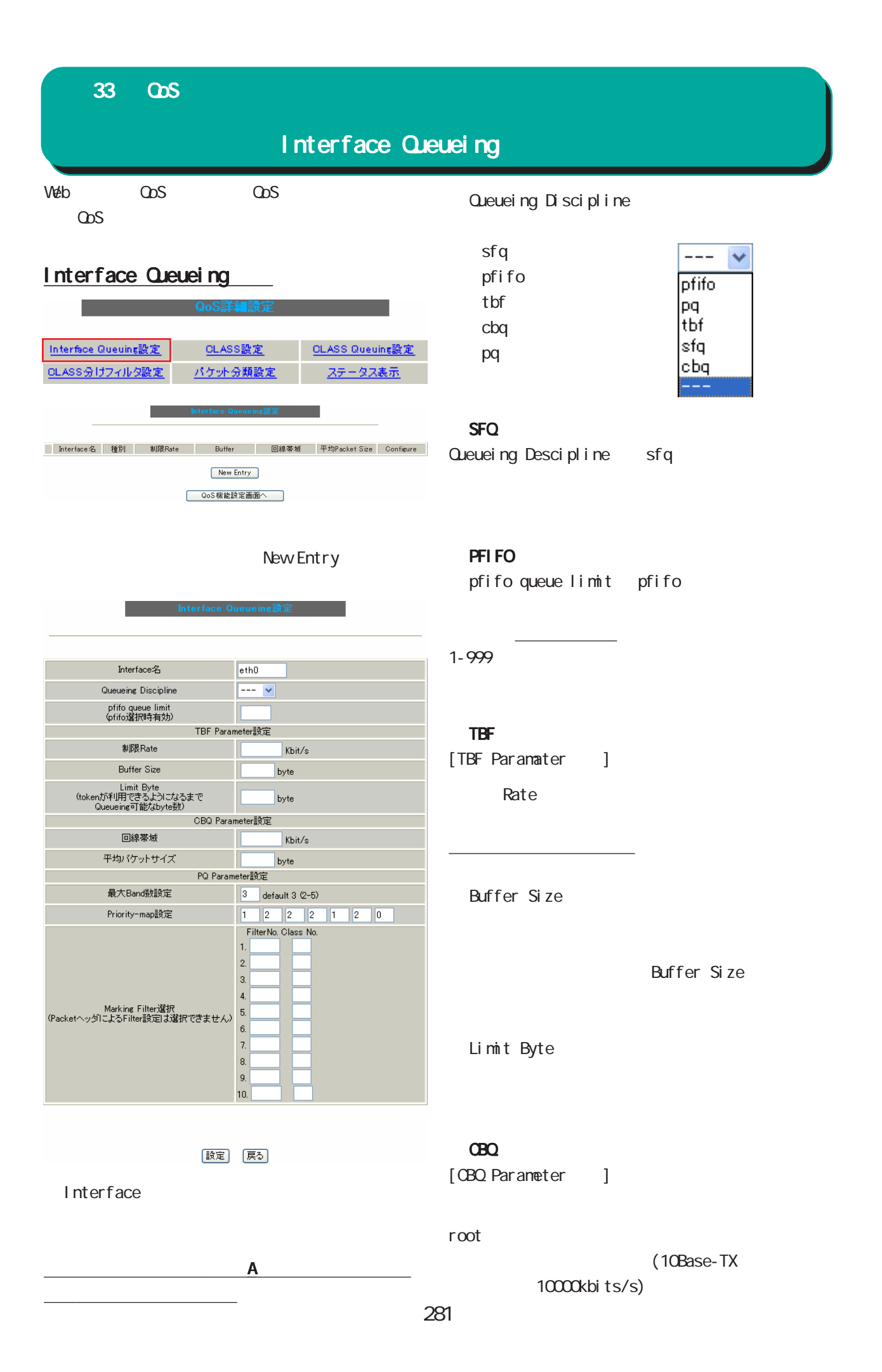

33 QoS

Interface Queueing

|                                                            | Priority-map                |                  |                     |         |
|------------------------------------------------------------|-----------------------------|------------------|---------------------|---------|
|                                                            | TOS                         | Li nux           | $\left($            |         |
|                                                            | $\mathcal{C}^{\mathcal{C}}$ |                  |                     | XV. TOS |
|                                                            |                             |                  |                     |         |
|                                                            |                             |                  |                     |         |
| <b>PQ</b>                                                  |                             |                  |                     | 2       |
| [PQ Parameter<br>$\mathbf{1}$                              |                             |                  |                     |         |
| Band                                                       |                             |                  |                     |         |
| band                                                       | TOS                         |                  | Li nux              | (       |
|                                                            |                             | $\mathcal{E}$    |                     | Pri or- |
| ID<br>1001: 1002                                           | ity-ma                      |                  |                     |         |
| 1004:<br>1003:<br>1005:                                    |                             |                  |                     |         |
| ID 1001:<br>$\mathfrak{Z}$<br>$\overline{(\ }$<br>$1003$ ) |                             | Marking Filter   |                     |         |
| 5(<br>ID 1001:<br>$1005$ ; $)$                             |                             |                  |                     |         |
| Priority-map                                               |                             |                  |                     |         |
|                                                            | Prioritymap                 |                  |                     | Band    |
|                                                            |                             |                  |                     |         |
| Priority-map                                               | Band                        |                  |                     |         |
| Priority-map 7                                             |                             |                  |                     |         |
| 0 1 2 3 4 5 6<br>$\overline{(\ }$                          |                             |                  |                     |         |
| $\mathcal{C}$<br>Band                                      |                             |                  |                     |         |
| Band                                                       |                             | FI <sub>FO</sub> |                     |         |
| Band                                                       |                             |                  | 1001: > 1002 > 1003 |         |
|                                                            | $1004 \cdot > 1005$         |                  |                     |         |
| Marking Filter                                             |                             |                  |                     |         |
| Marking                                                    |                             |                  |                     |         |
|                                                            |                             |                  |                     |         |
|                                                            |                             |                  |                     |         |
| Filter No.                                                 |                             |                  |                     |         |
| Cl ass                                                     |                             |                  |                     |         |
|                                                            |                             |                  |                     |         |
| Cl ass No.                                                 |                             |                  |                     |         |

(1001: Class No.1 1002: Class No.2 1003: Class No. 3 1004: Class No. 4 1005  $\overline{C}$  ass No. 5  $\overline{C}$ 

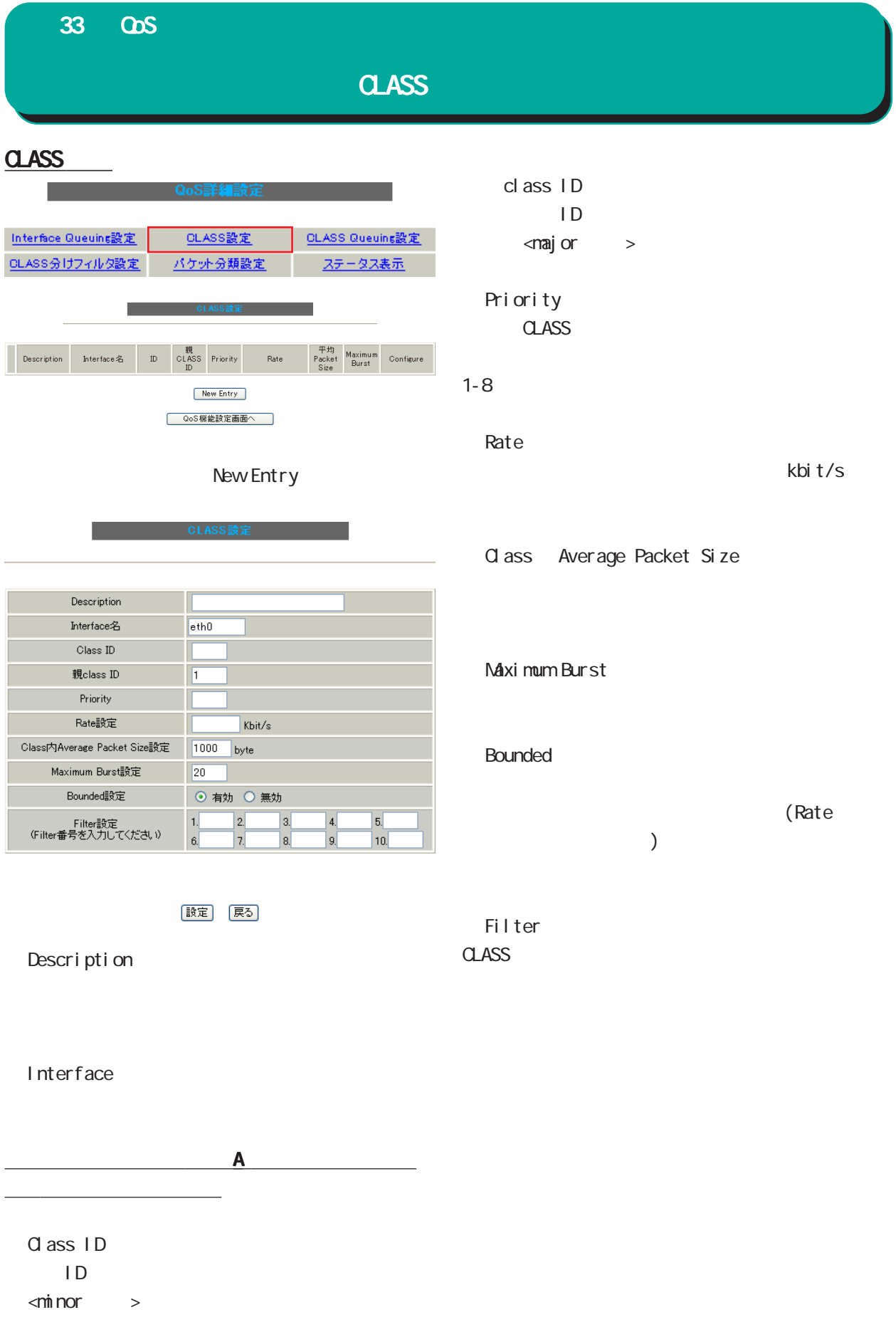

# 33 QoS

# **CLASS Queueing**

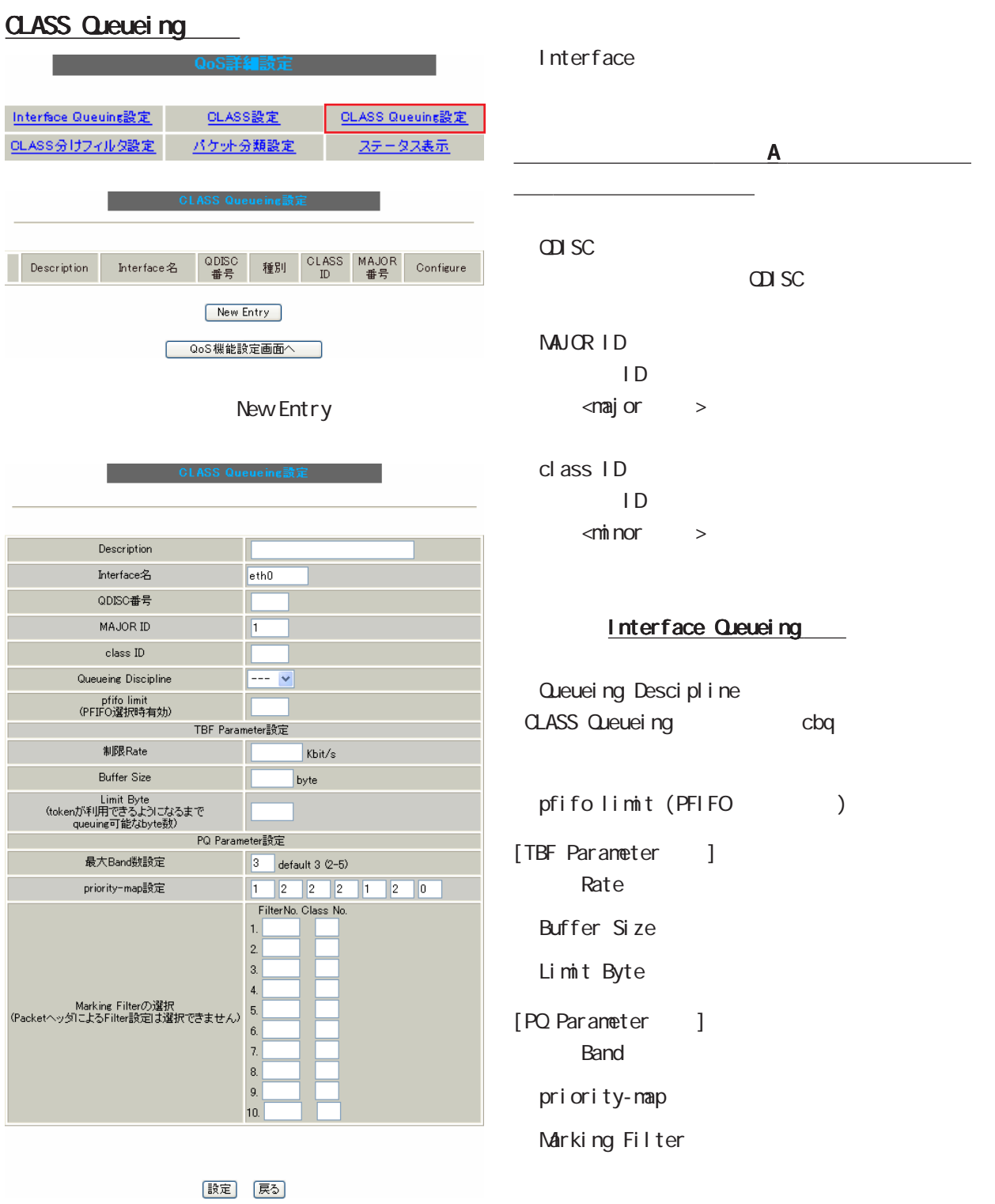

Description

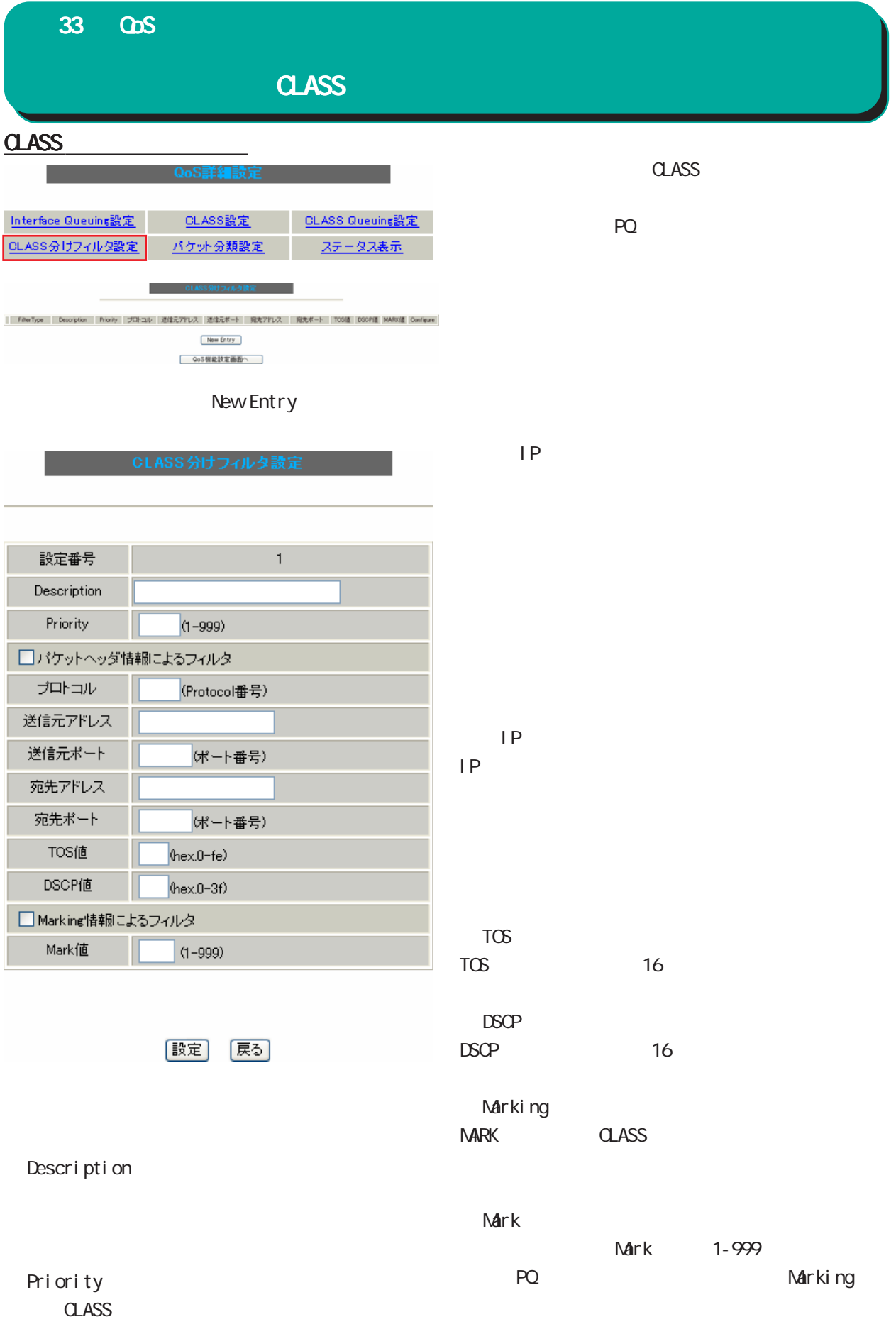

#### **スマットの**<br>その他のことには、その他のことを見えると、その他<mark>のことになっている</mark>。

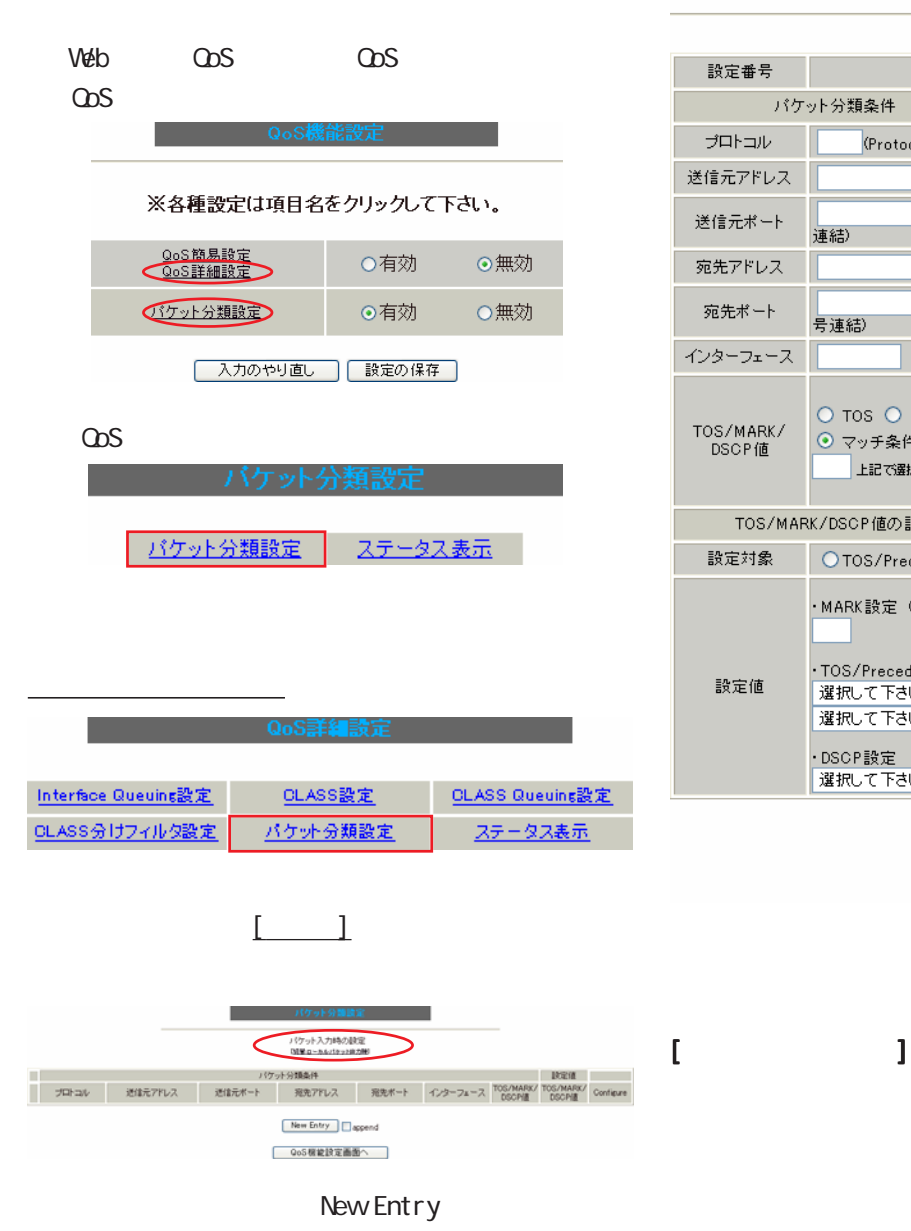

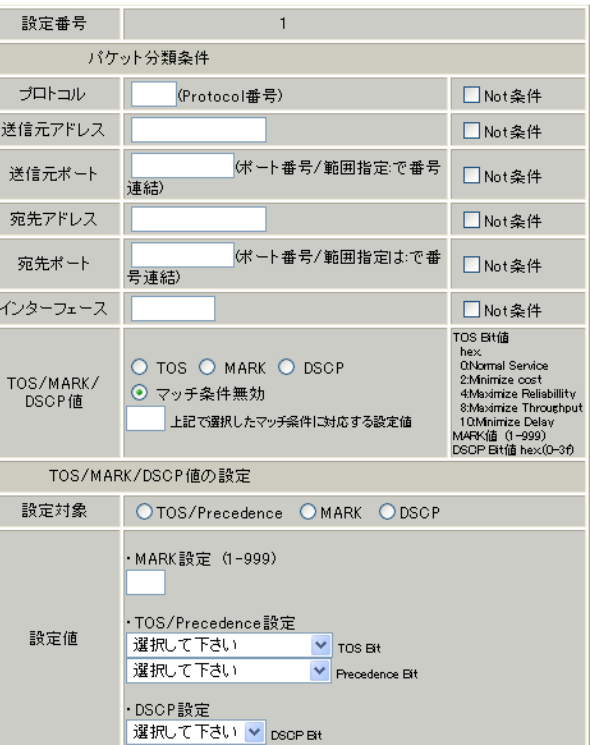

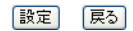

 $IP$ 

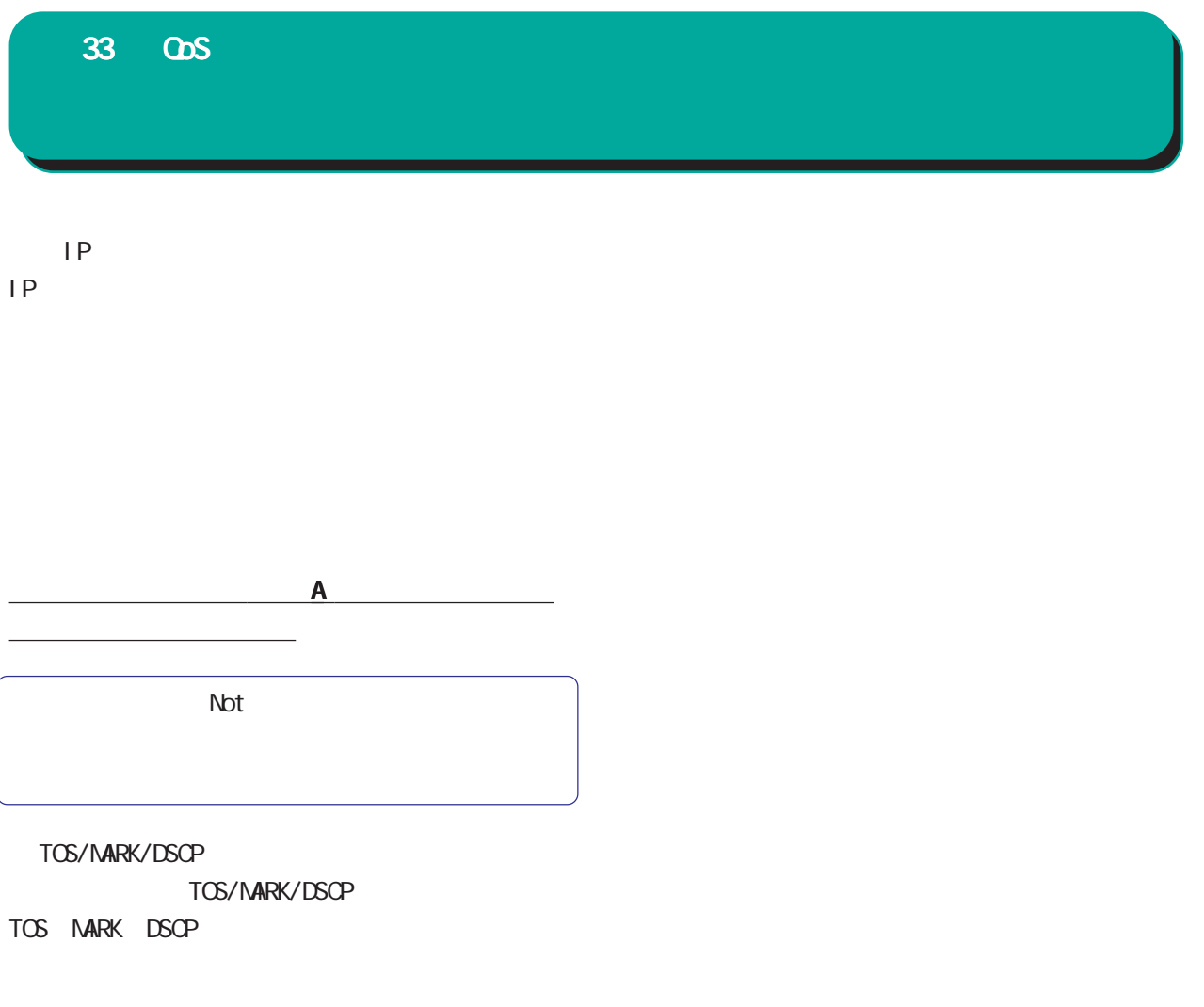

## [TOS/MARK/DSCP ]

TOS MARK DSCP

TOS/Precedence MARK DSCP

TOS/Precedence DSCP

# 33 QoS

ステータス表示

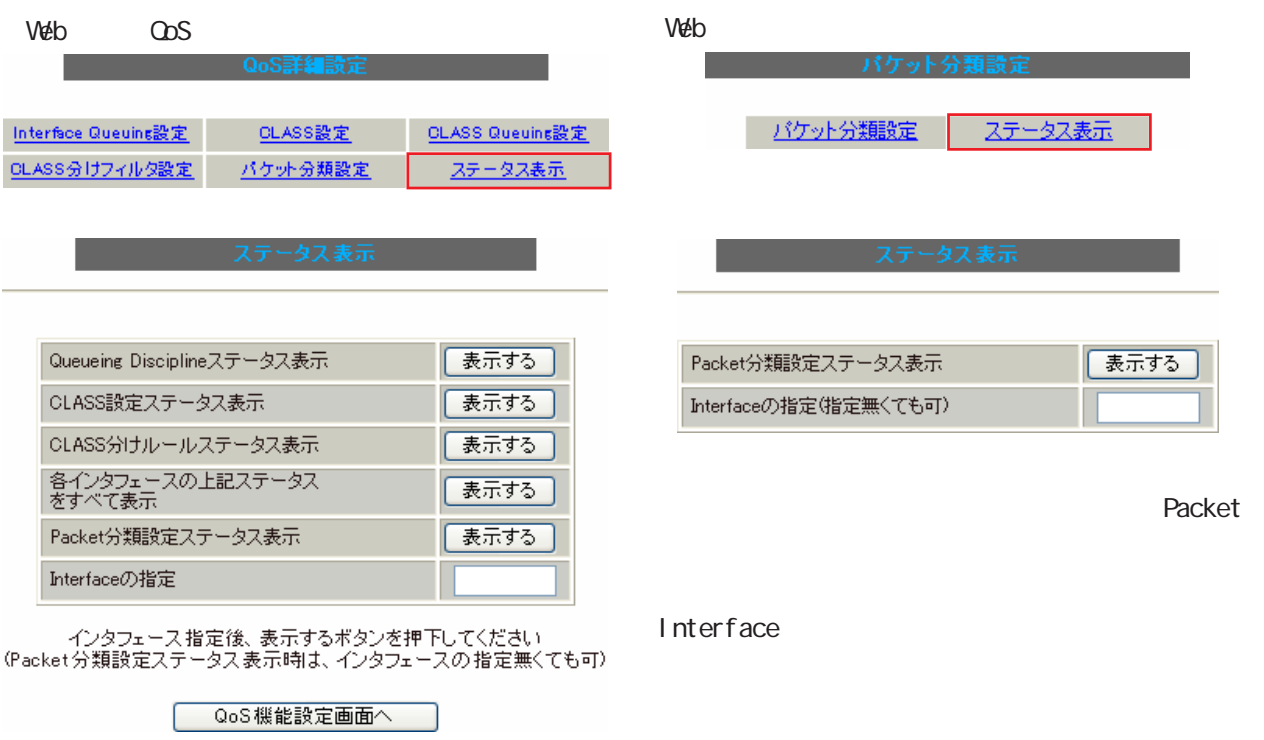

 $\omega$ s  $\sim$ 

Packet Interface Interface
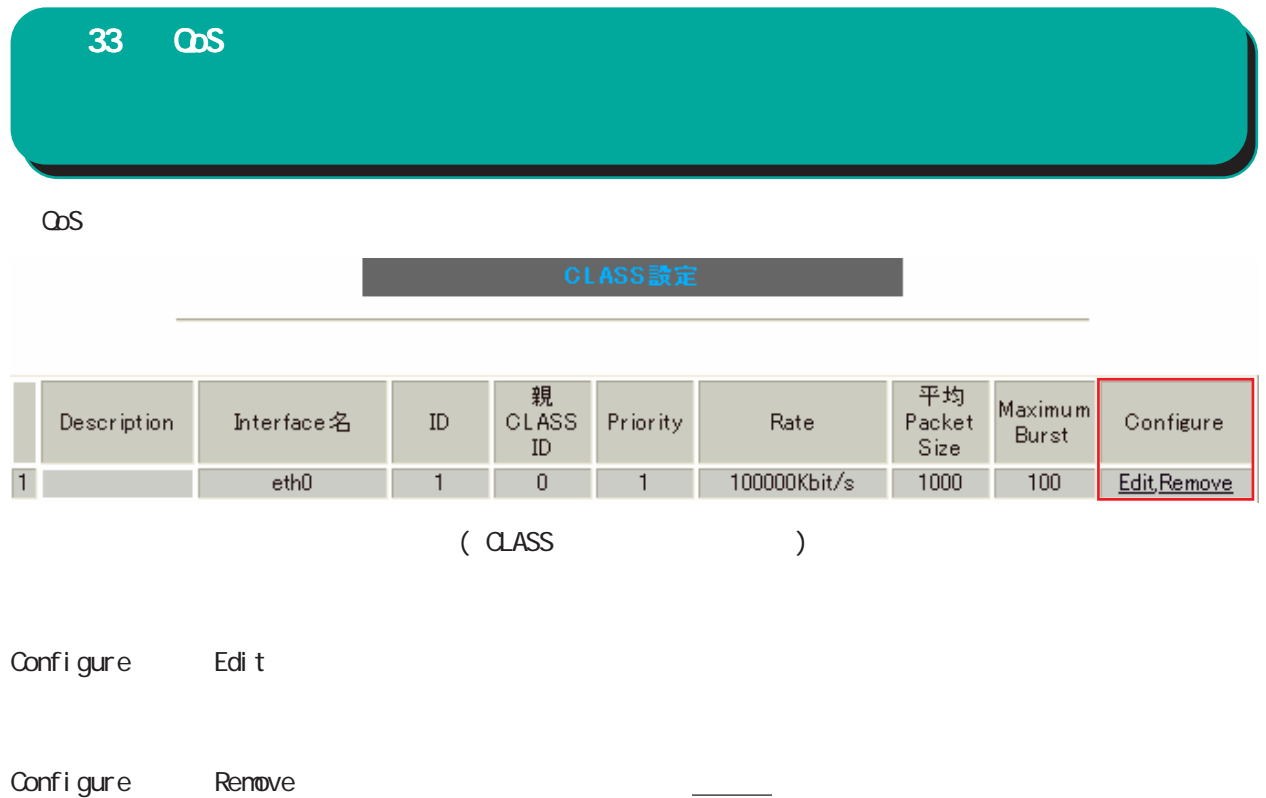

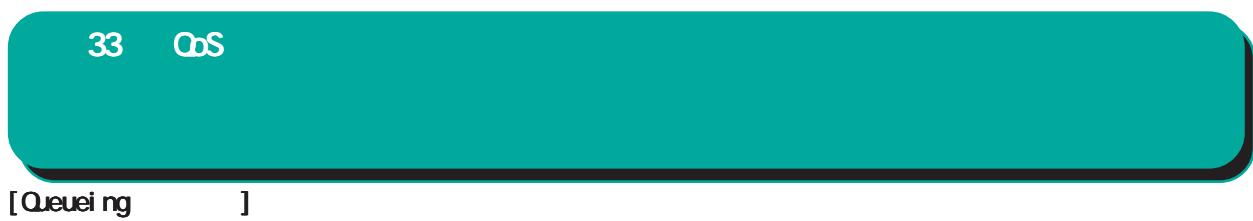

## qdisc pfifo 1: limit 300p

#### Sent 9386 bytes 82 pkts (dropped 0, overlimits 0)

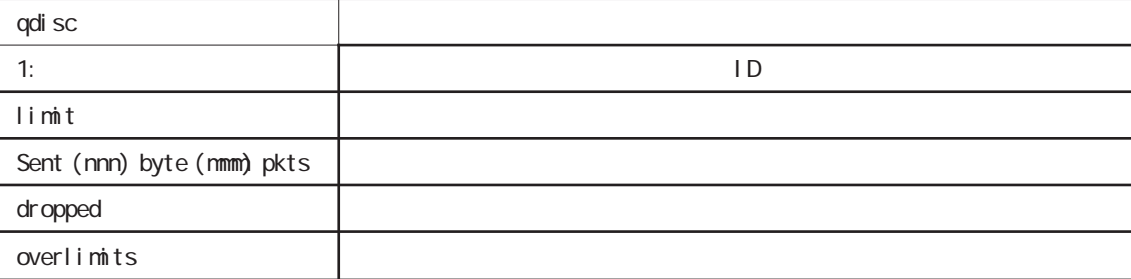

## qdisc sfq 20: limit 128p quantum 1500b flows 128/1024 perturb 10sec Sent 140878 bytes 206 pkts (dropped 0, overlimits 0)

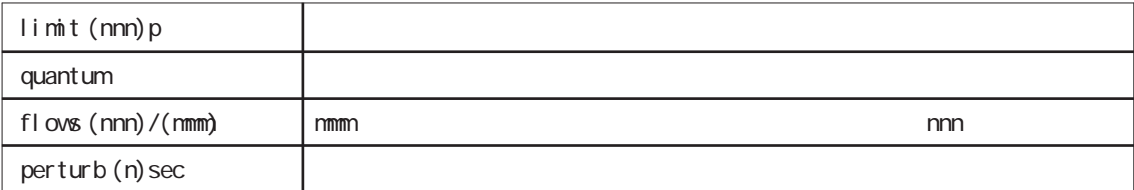

## qdisc tbf 1: rate 500Kbit burst 1499b/8 mpu 0b lat 4295.0s

## Sent 73050 bytes 568 pkts (dropped 2, overlimits 17)

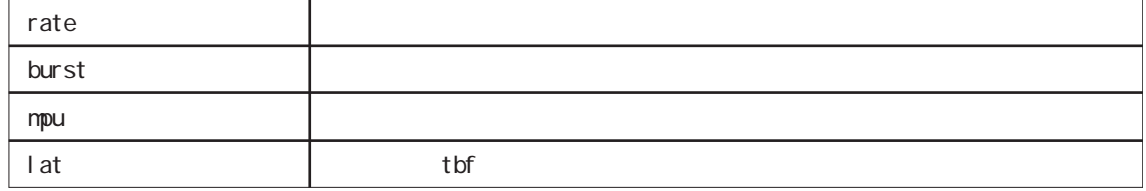

## qdisc cbq 1: rate 1000Kbit cell 8b mpu 64b (bounded,isolated) prio no-transmit/8 weight 1000Kbit allot 1514b

#### level 2 ewma 5 avpkt 1000b maxidle 242us

## Sent 2420755 bytes 3945 pkts (dropped 0, overlimits 0)

## borrowed 0 overactions 0 avgidle 6399 undertime 0

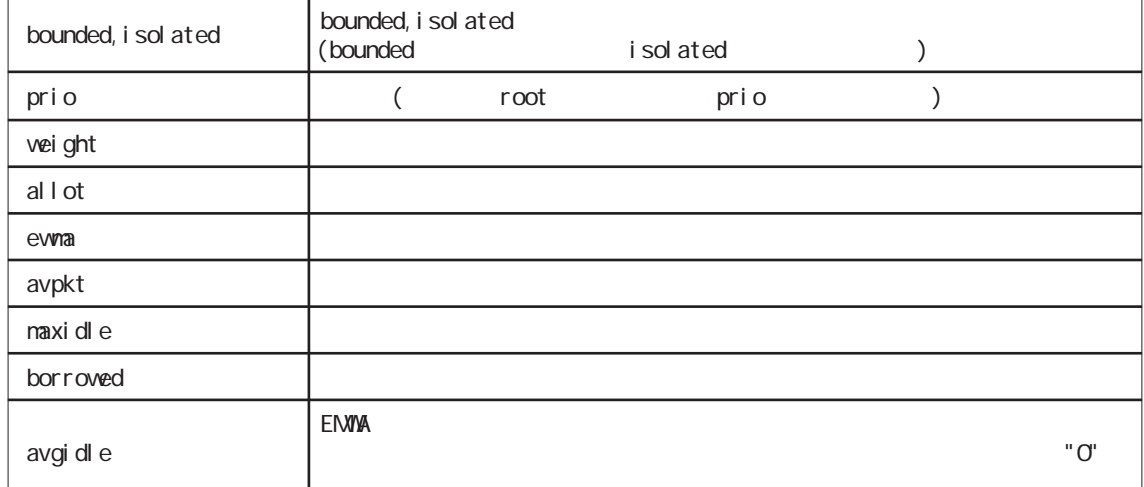

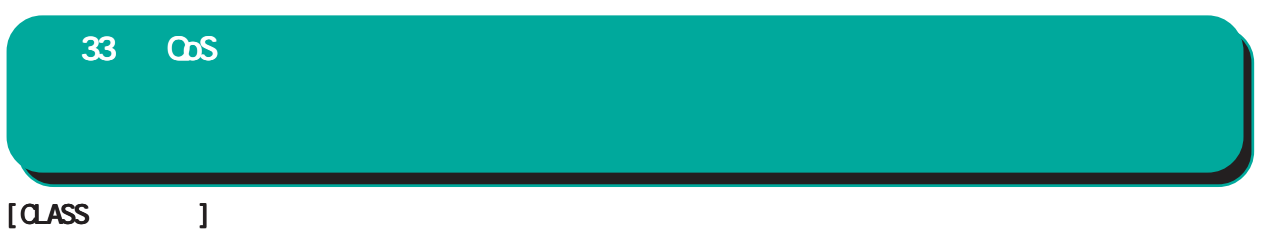

 $1 < 0$ BQ  $>$ class cbq 1: root rate 1000Kbit cell 8b mpu 64b (bounded,isolated) prio no-transmit/8 weight 1000Kbit allot 1514b level 2 ewma 5 avpkt 1000b maxidle 242us Sent 33382 bytes 108 pkts (dropped 0, overlimits 0) borrowed 0 overactions 0 avgidle 6399 undertime 0 class cbq 1:10 parent 1:1 rate 500Kbit cell 8b mpu 64b prio 1/1 weight 50Kbit allot 1500b level 0 ewma 5 avpkt 1000b maxidle 6928us offtime 15876us Sent 0 bytes 0 pkts (dropped 0, overlimits 0) borrowed 0 overactions 0 avgidle 181651 undertime 0 class cbq 1:1 parent 1: rate 1000Kbit cell 8b mpu 64b (bounded,isolated) prio 3/3 weight 100Kbit allot 1500b level 1 ewma 5 avpkt 1000b maxidle 242us Sent 2388712 bytes 3843 pkts (dropped 0, overlimits 0) borrowed 2004 overactions 0 avgidle 6399 undertime 0 class cbq 1:20 parent 1:1 leaf 20: rate 500Kbit cell 8b mpu 64b (bounded) prio 2/2 weight 50Kbit allot 1500b level 0 ewma 5 avpkt 1000b maxidle 6928us offtime 15876us Sent 142217 bytes 212 pkts (dropped 0, overlimits 0) borrowed 0 overactions 0 avgidle 174789 undertime 0

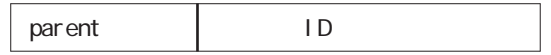

 $2 < PO \rightarrow$ 

class prio 1: parent 1: leaf 1001: class prio 1: parent 1: leaf 1002: class prio 1: parent 1: leaf 1003:

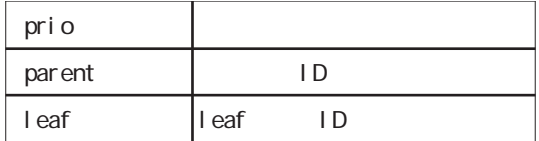

 $[0.48S \t 1$ 

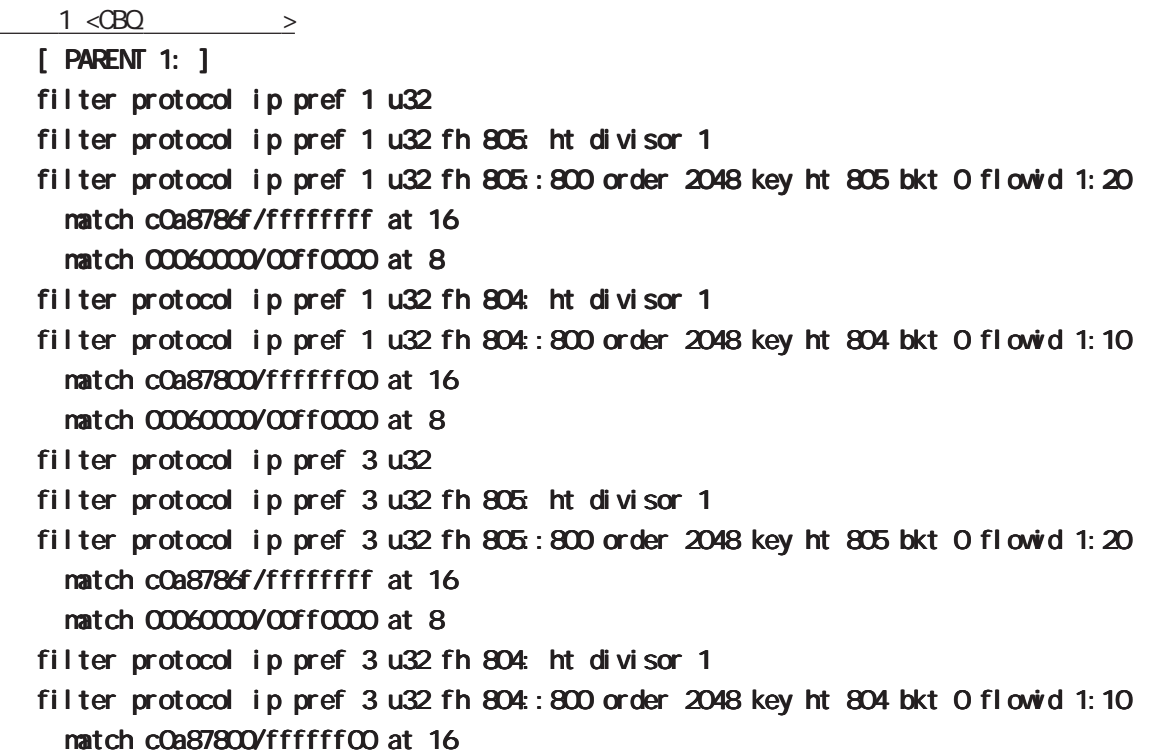

#### match 00060000/00ff0000 at 8

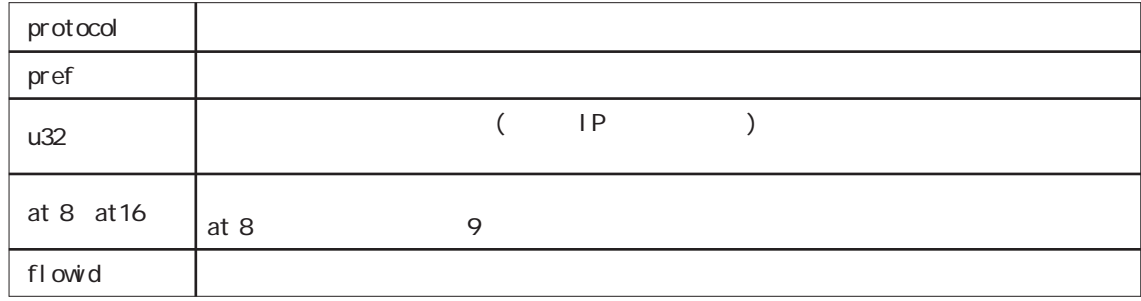

 $2 < PO$  >

```
[ PARENT 1: ]
filter protocol ip pref 1 fw
filter protocol ip pref 1 fw handle 0x1 classid 1:3
filter protocol ip pref 2 fw
filter protocol ip pref 2 fw handle 0x2 classid 1:2
filter protocol ip pref 3 fw
filter protocol ip pref 3 fw handle 0x3 classid 1:1
```
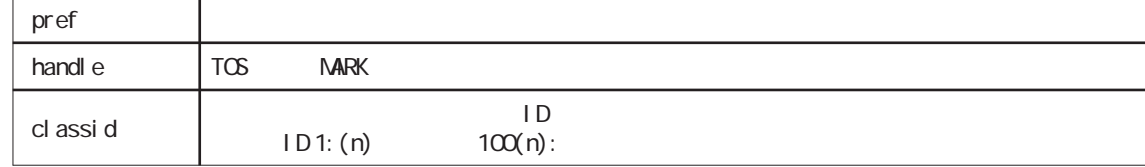

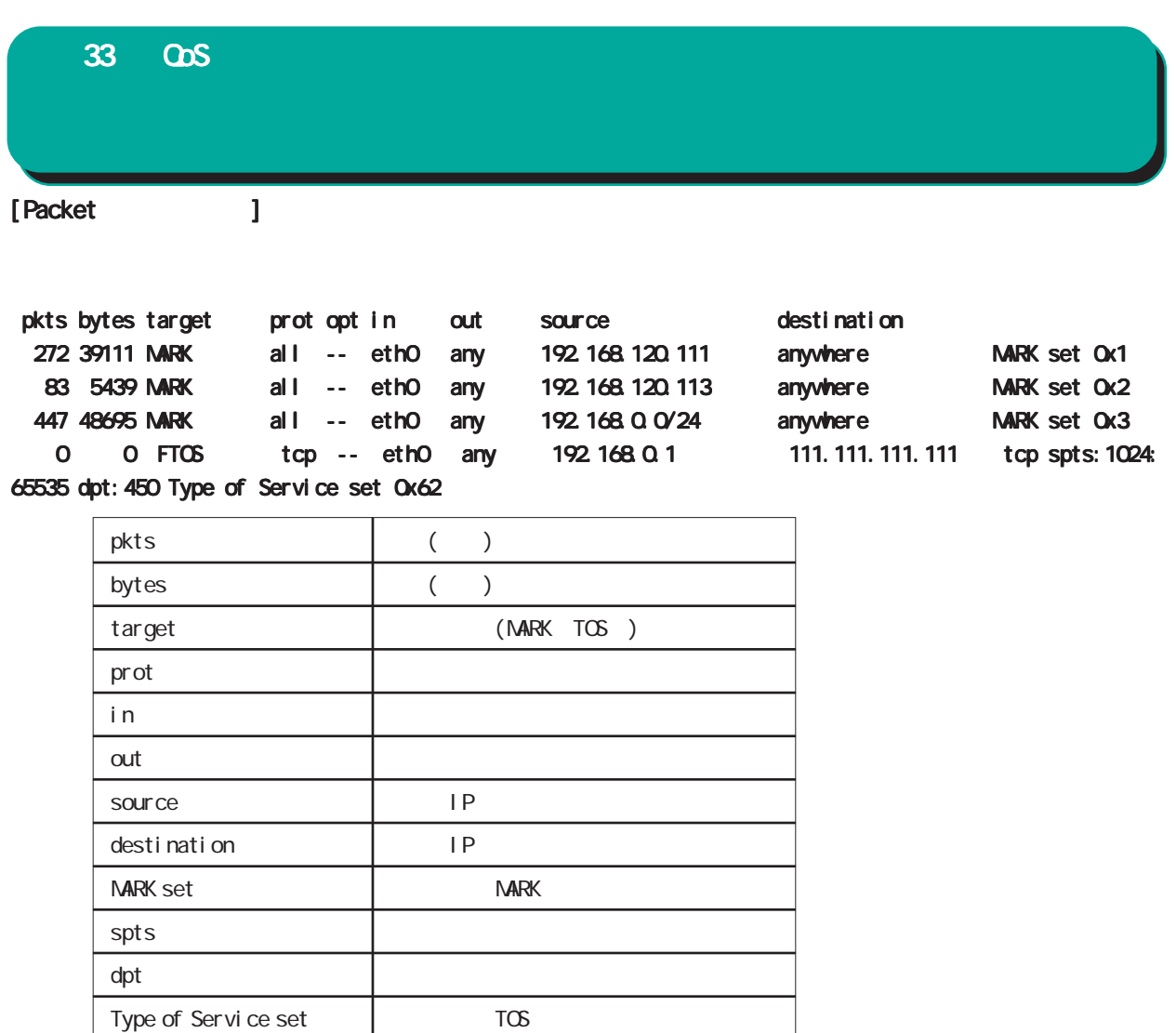

## 33 QOS

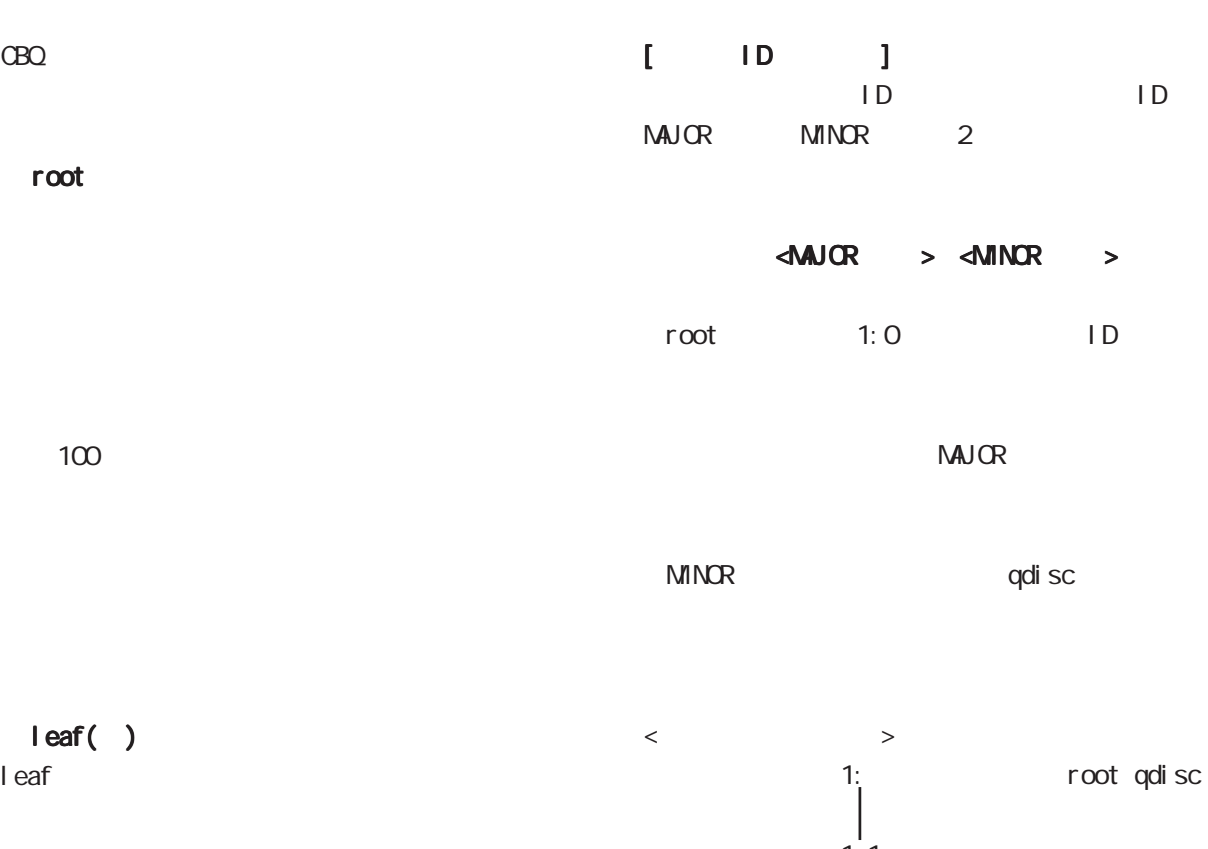

qdisc

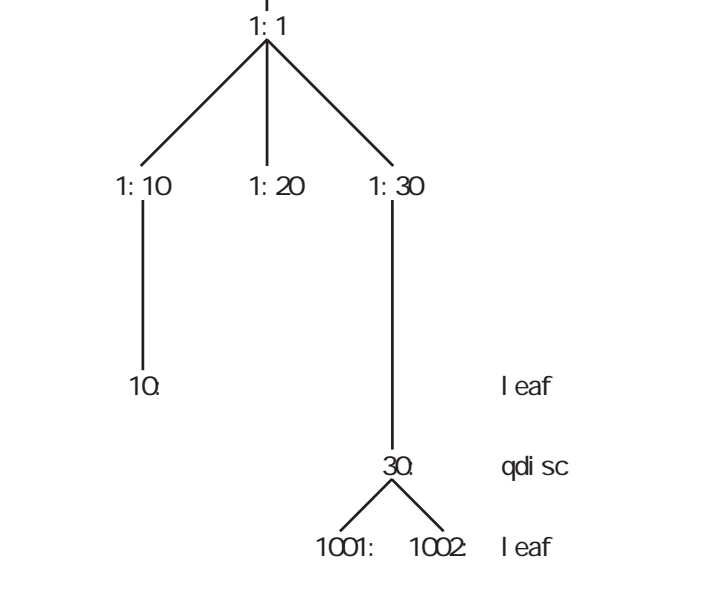

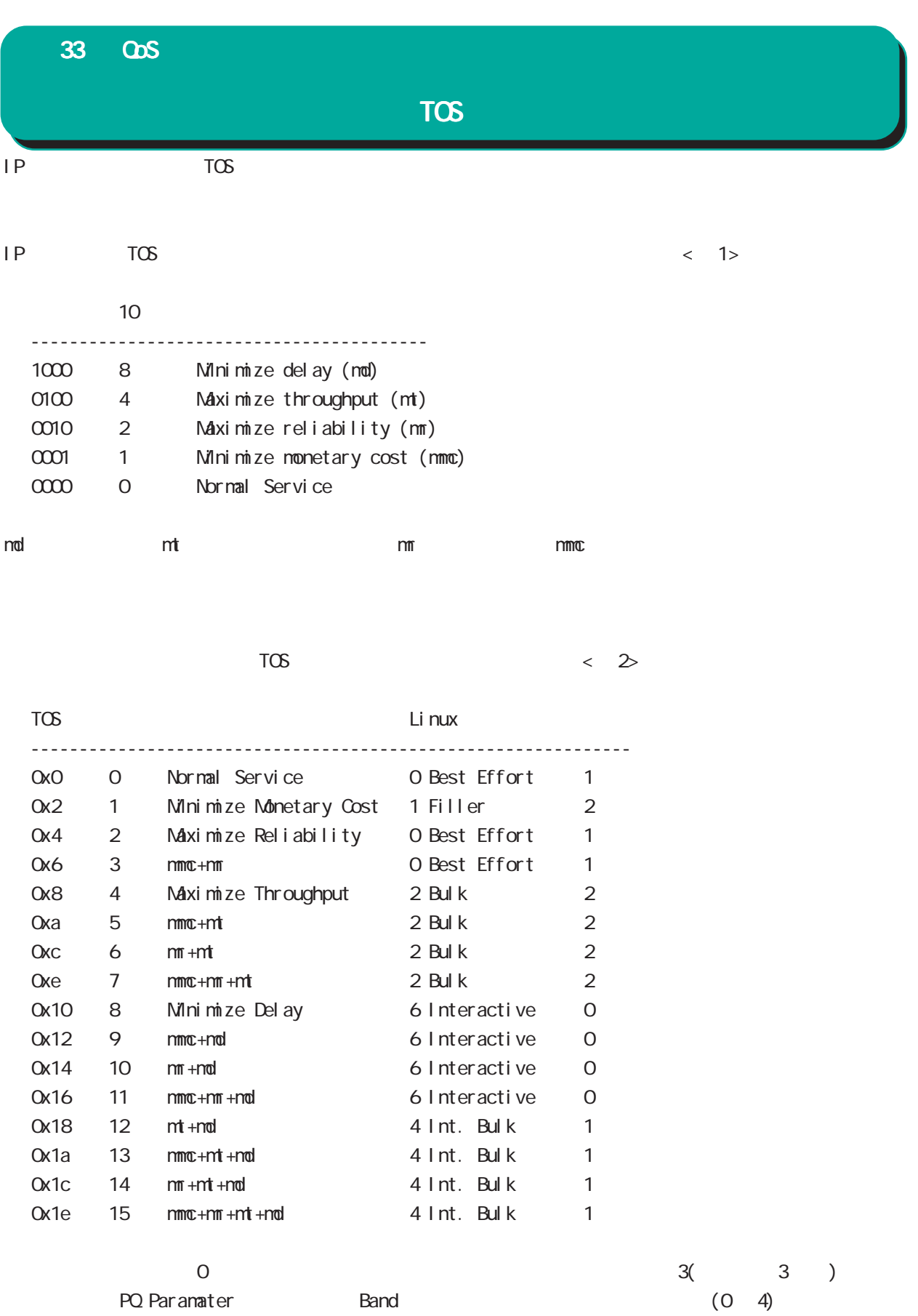

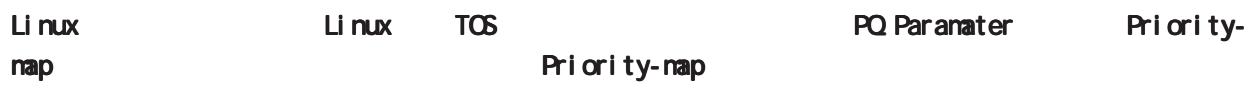

## TOS

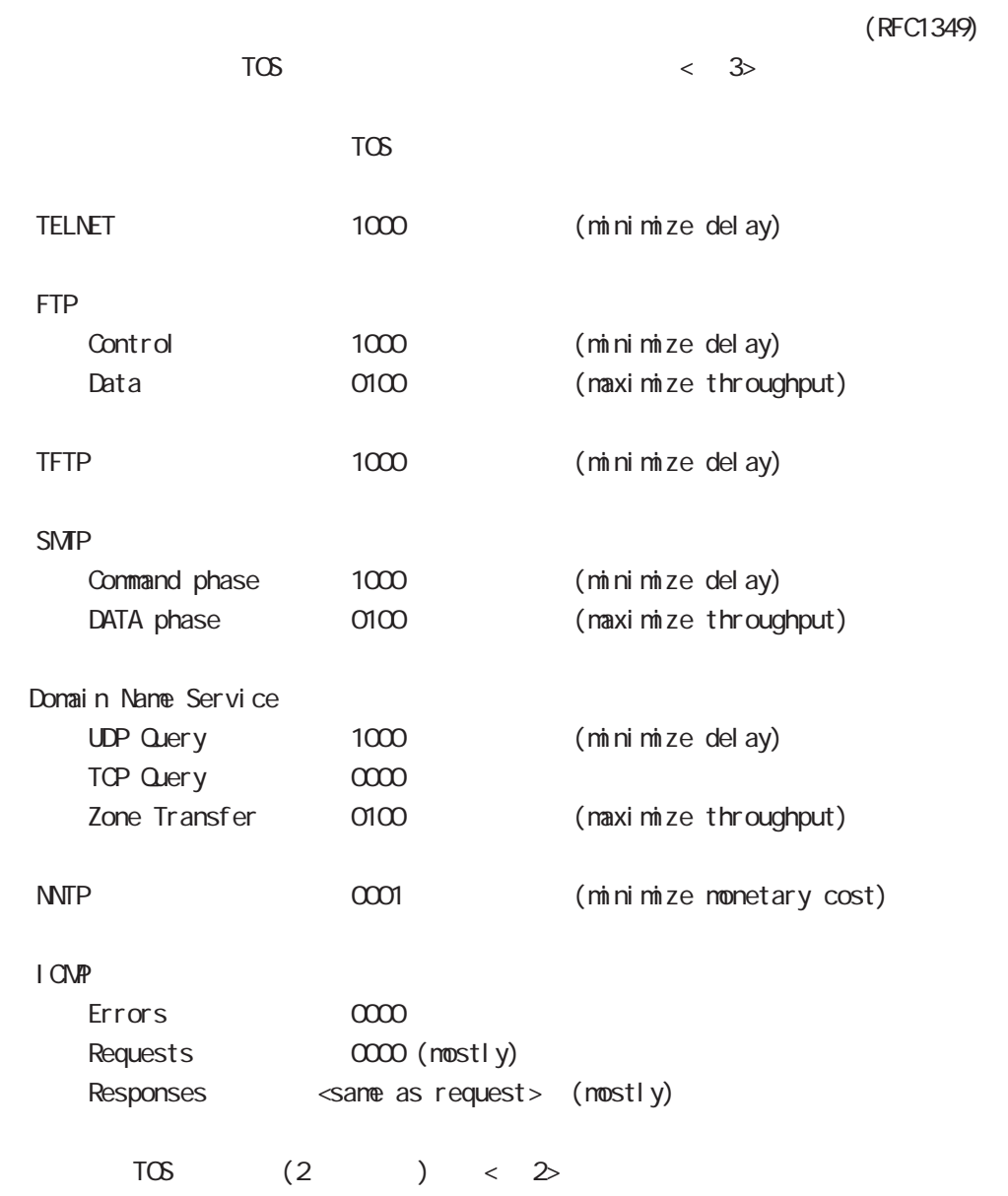

TOS 値は定義があいまいで相互運用できない、正しい値が設定されている保証がない、悪用される可

## 33 QoS

DSCP

| TŒ  | $DS(D$ ff Serv)<br>Di ff Serv                                                                                                    |           | DS          | P                        |  |
|-----|----------------------------------------------------------------------------------------------------|-----------|-------------|--------------------------|--|
|     | Di ff Serv                                                                                                    | DS        | <b>DSCP</b> | <b>COS</b><br><b>COS</b> |  |
| TOS | DS                                                                                                    |           |             |                          |  |
|     | TOS<br>2 3 4 5 6 7<br>1<br>$\Omega$<br>+---+---+---+---+---+---+---+---<br>$ $ Precedence $ $ Type of Service $ $ CU $ $<br>+---+---+---+---+---+---+---+---<br><b>DSCP</b><br>1 2 3 4 5 6 7<br>$\Omega$<br>+---+---+---+---+---+---+---+---<br><b>DSCP</b><br>+---+---+---+---+---+---+---+--- | $\sim$ 00 |             |                          |  |
|     | DSCP. differentiated services code point<br>currently unused<br>CU.                                                                                                    |           |             |                          |  |

#### $\Box$ SCP $\Box$ SCP

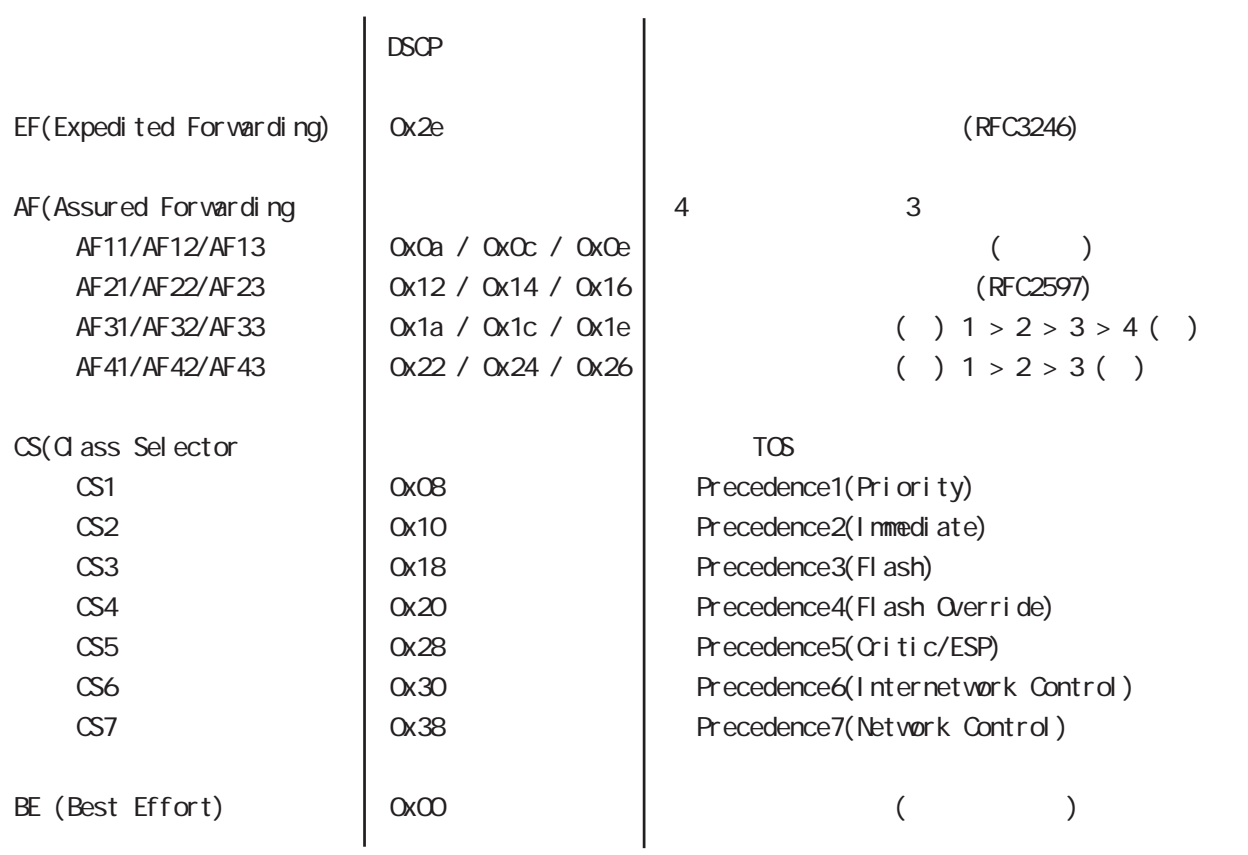

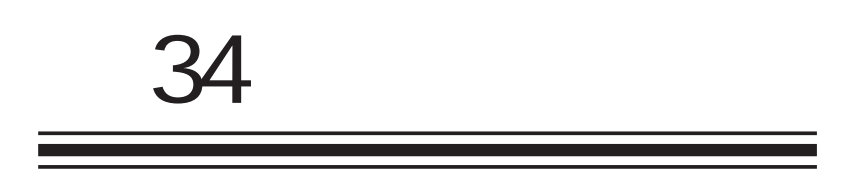

Web

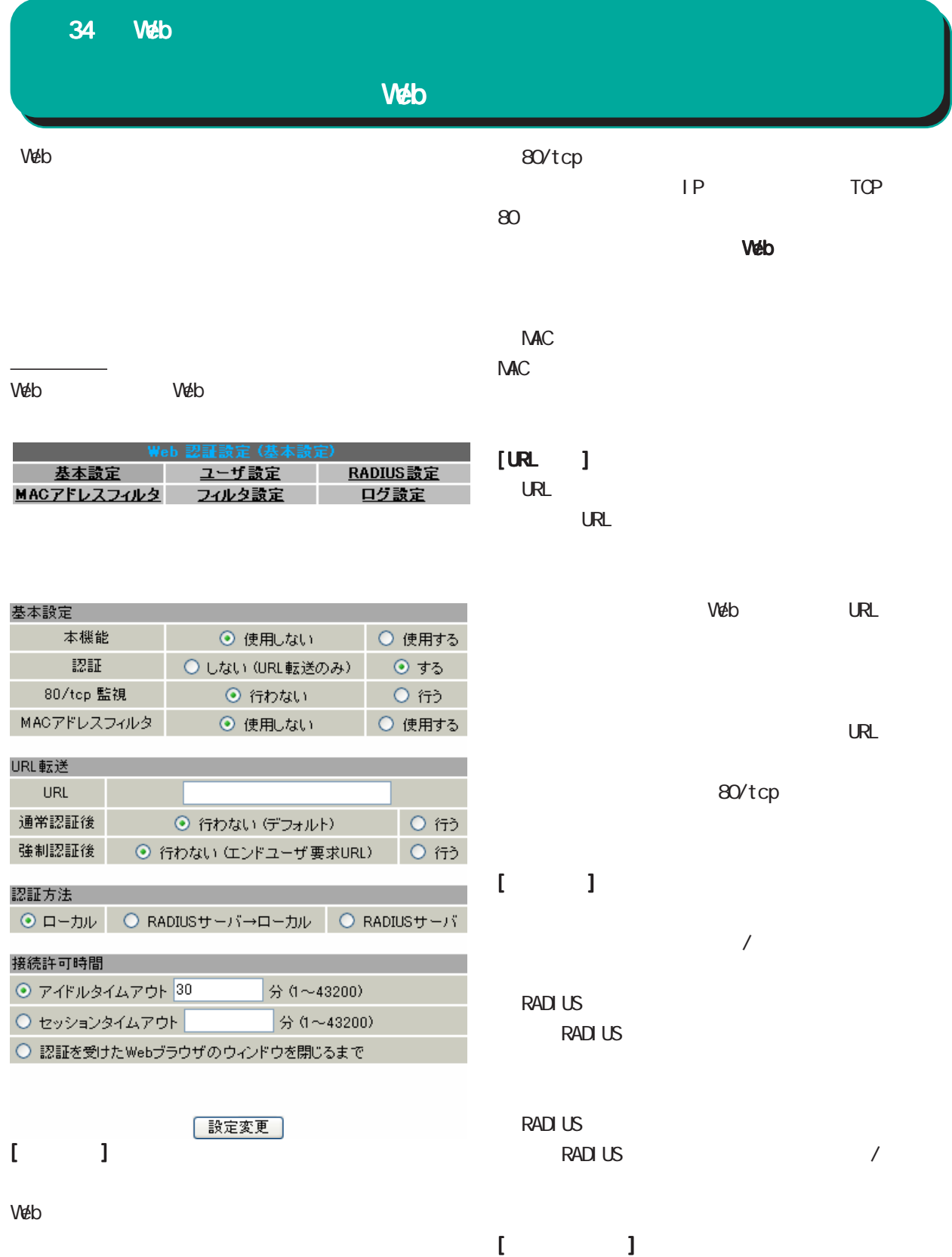

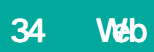

## Web

## $64$

画面最下部にあるユーザ設定画面インデックスの

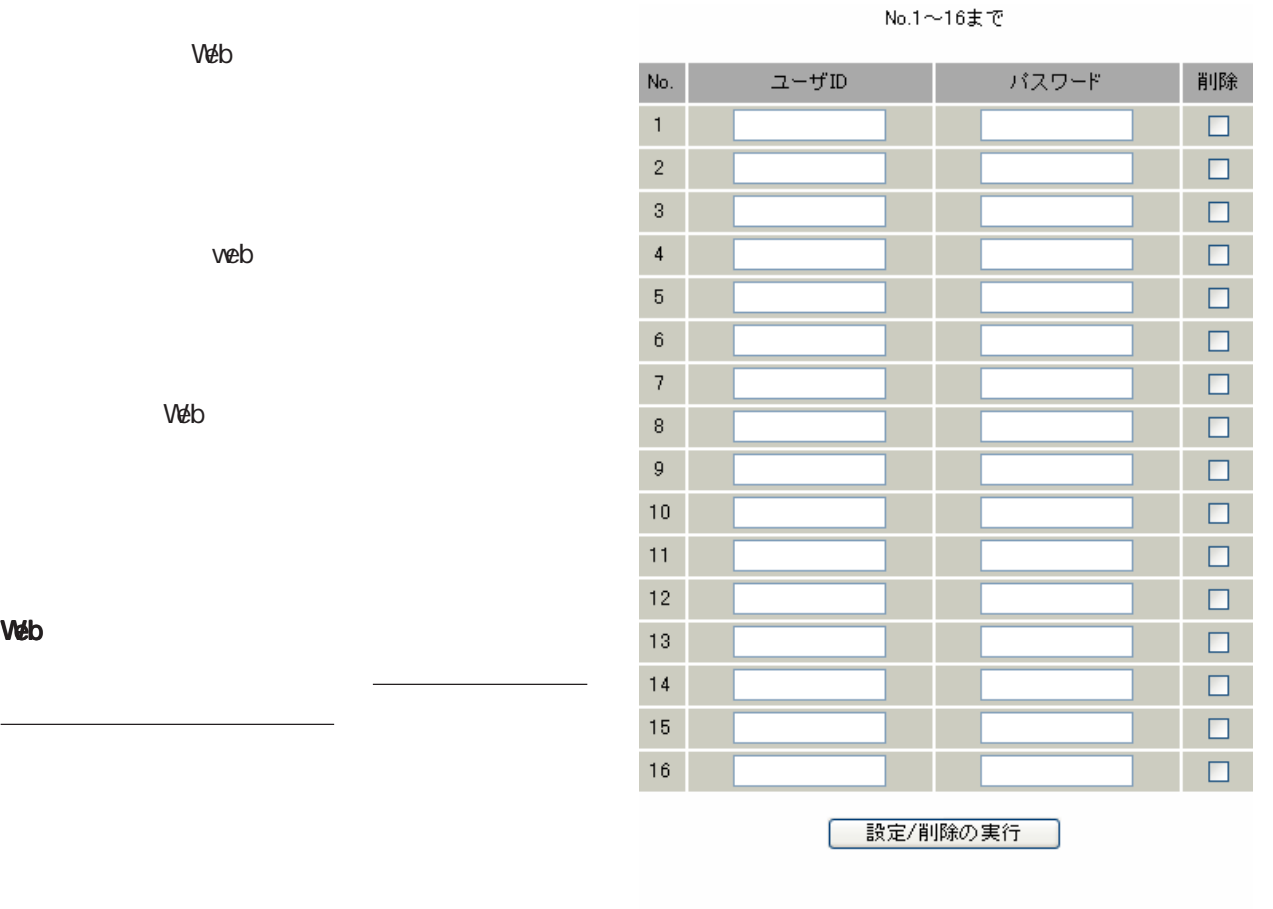

## <u>ユーザ設定画面インデックス</u><br><u>001- 017- 033- 049-</u>

○ユーザ ID

 $ID \longrightarrow$ 

 $\left( \cdot\right)$ 

 $/$ 

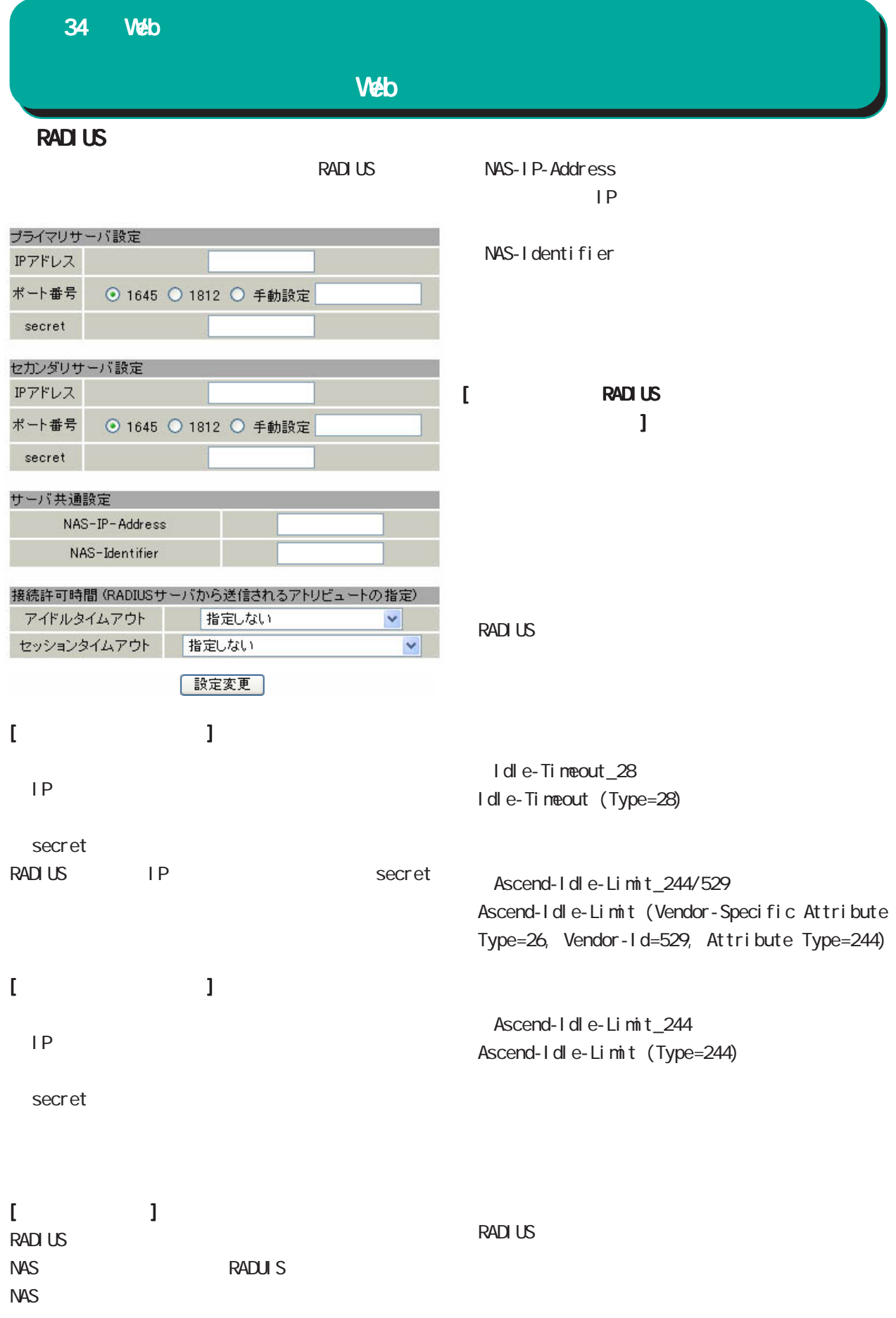

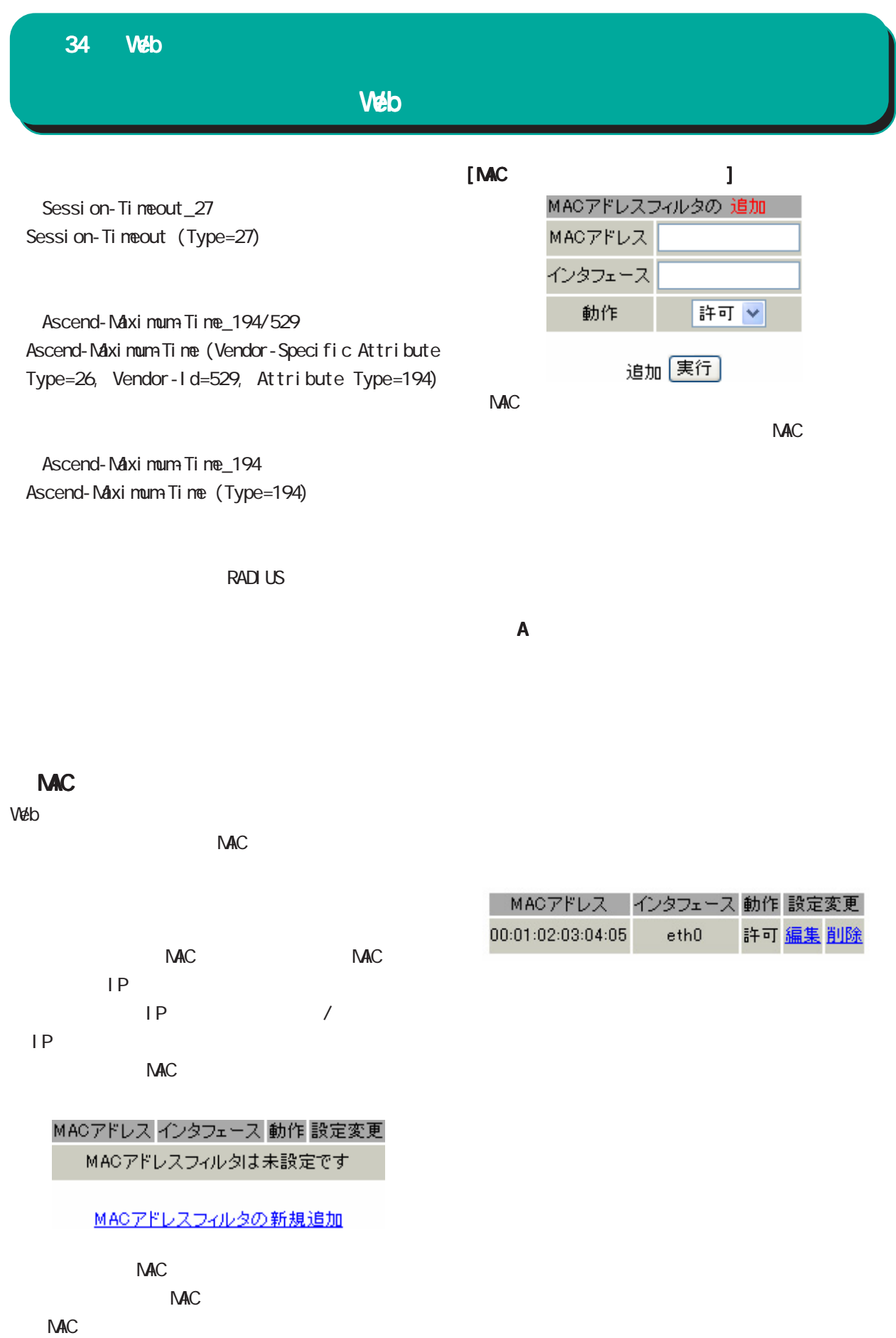

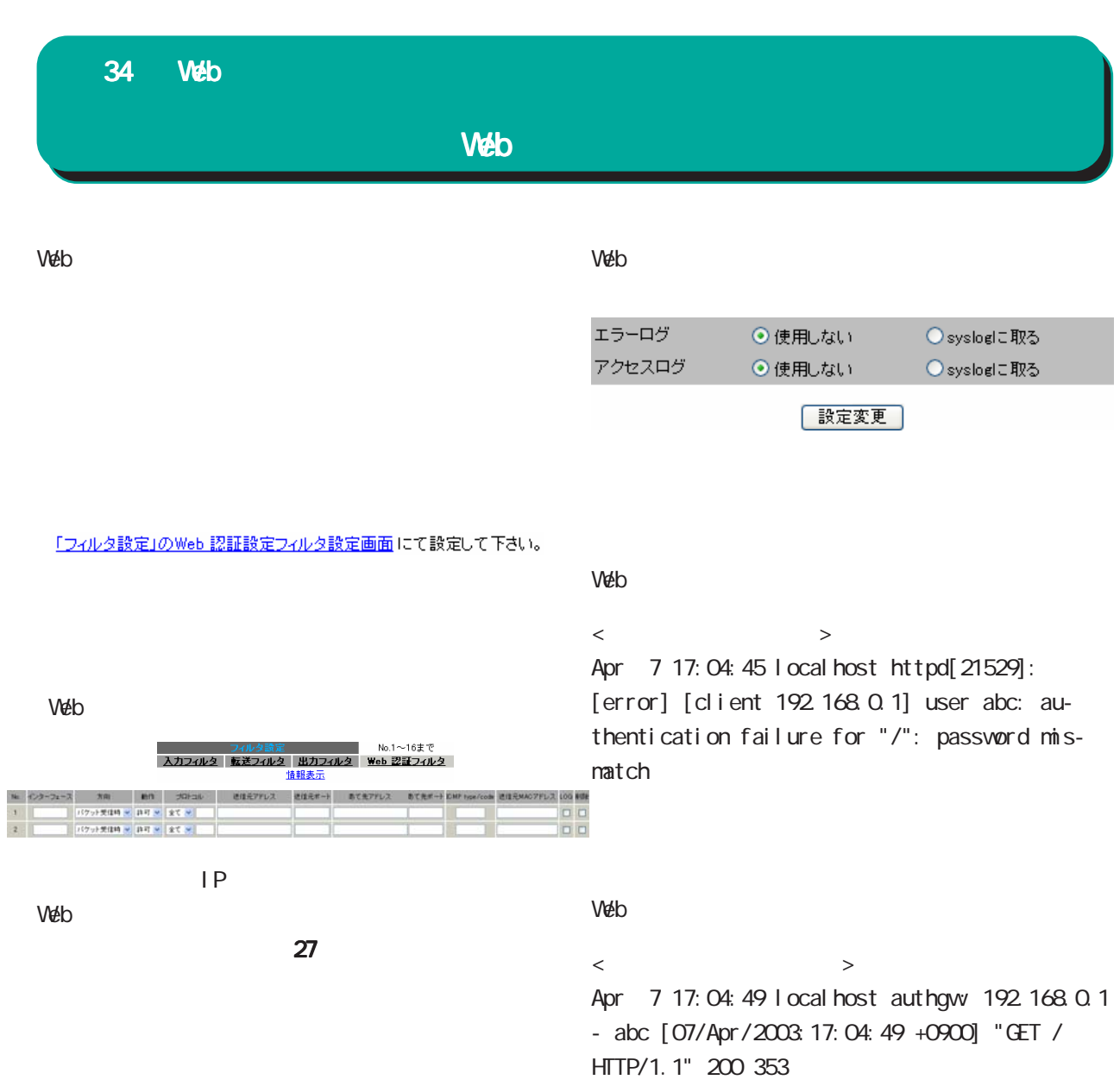

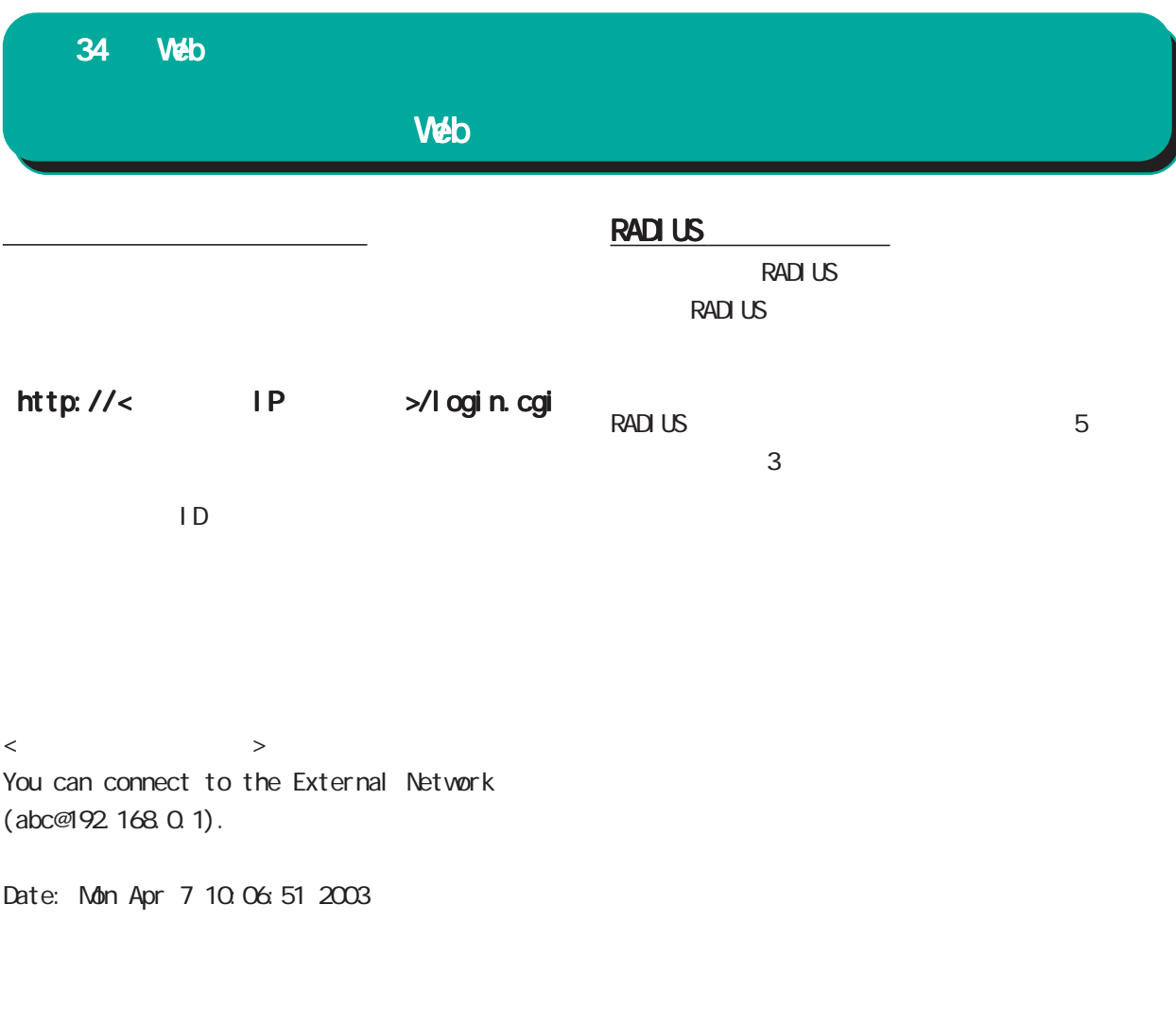

Web  $\blacksquare$ 

 $\overline{\phantom{a}}$  , which is a set of the set of the set of the set of the set of the set of the set of the set of the set of the set of the set of the set of the set of the set of the set of the set of the set of the set of th

RADIUS

らの場合でも、クライアント - 本装置間の認証に

HTTP Basic

<u></u>

RADIUS **the set of the set of the set of the set of the set of the set of the set of the set of the set of the set of the set of the set of the set of the set of the set of the set of the set of the set of the set of the s** 

RADIUS User-Password (PAP)

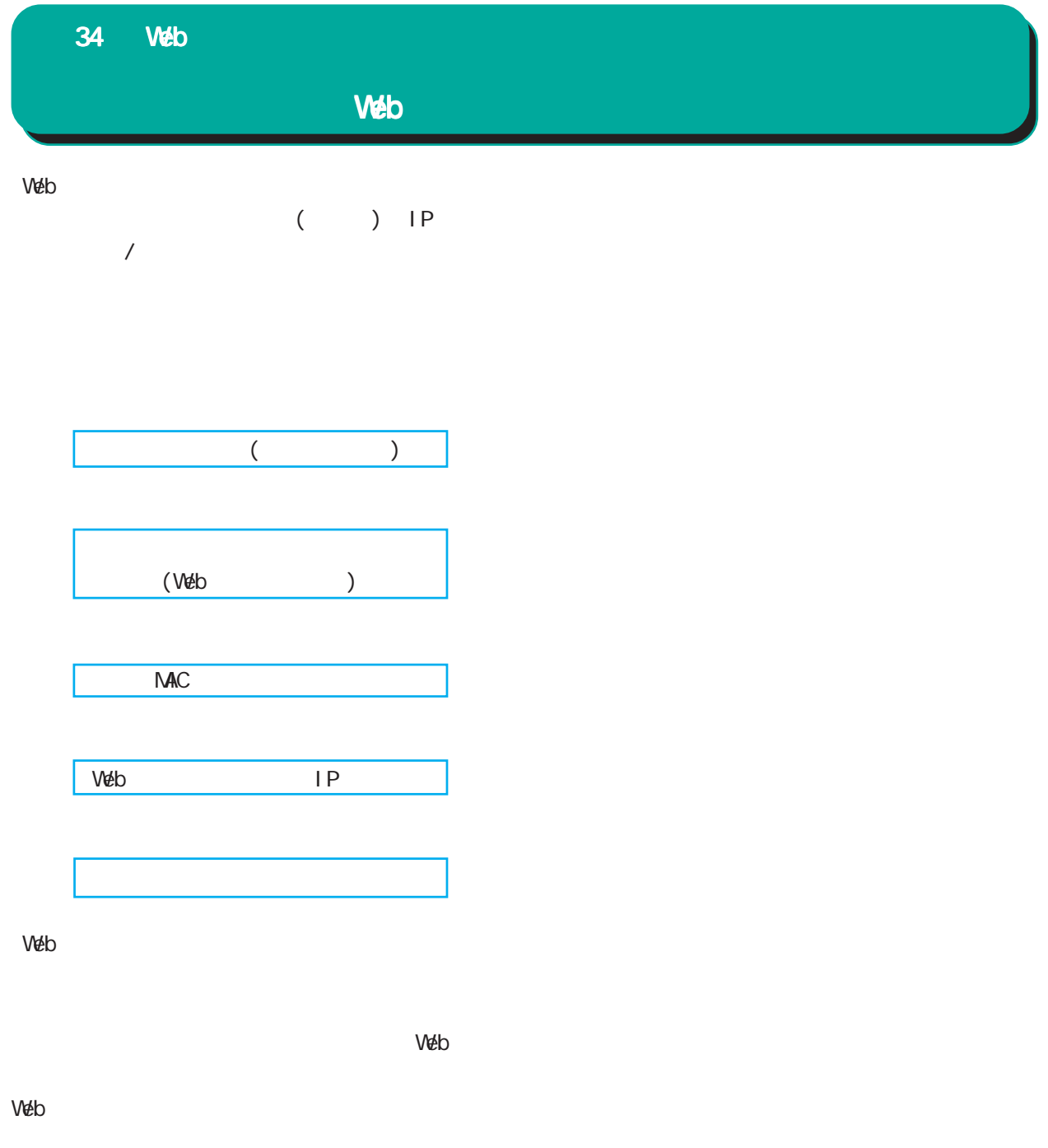

Web  $\blacksquare$ 

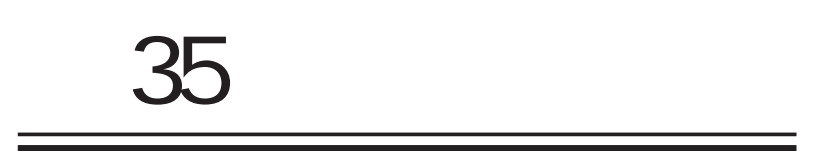

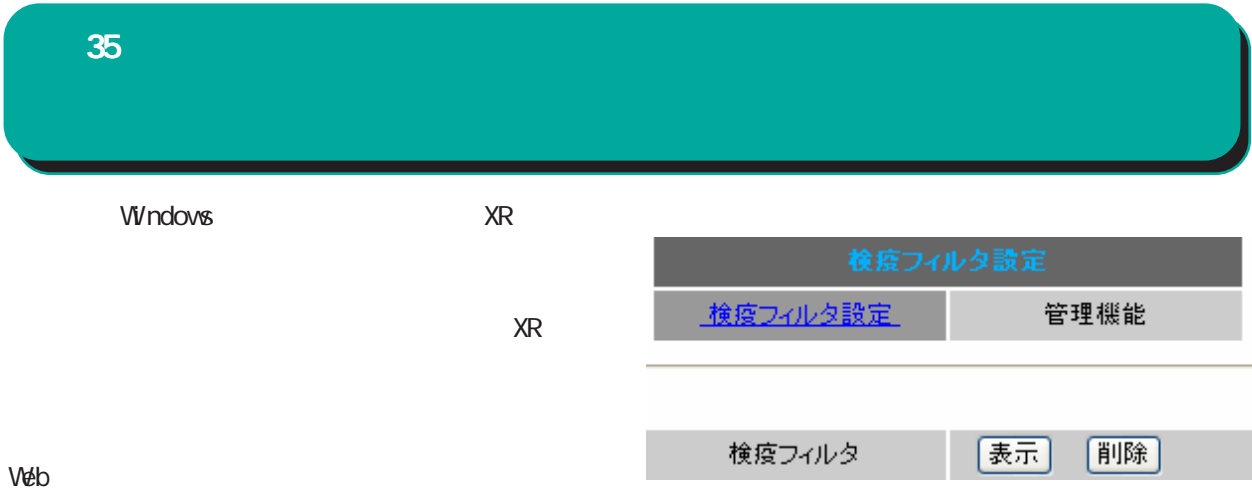

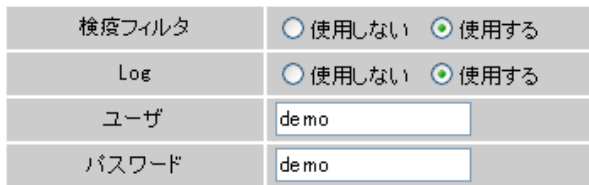

 $D$ ROP

Log

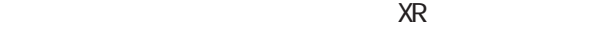

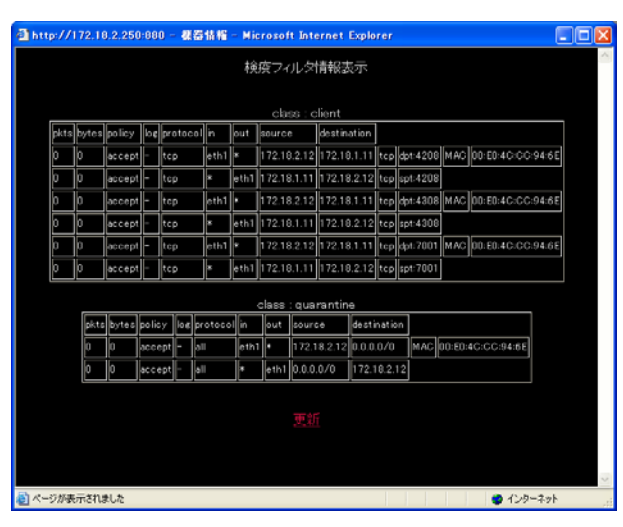

 $PC$ 

 $PC$ 

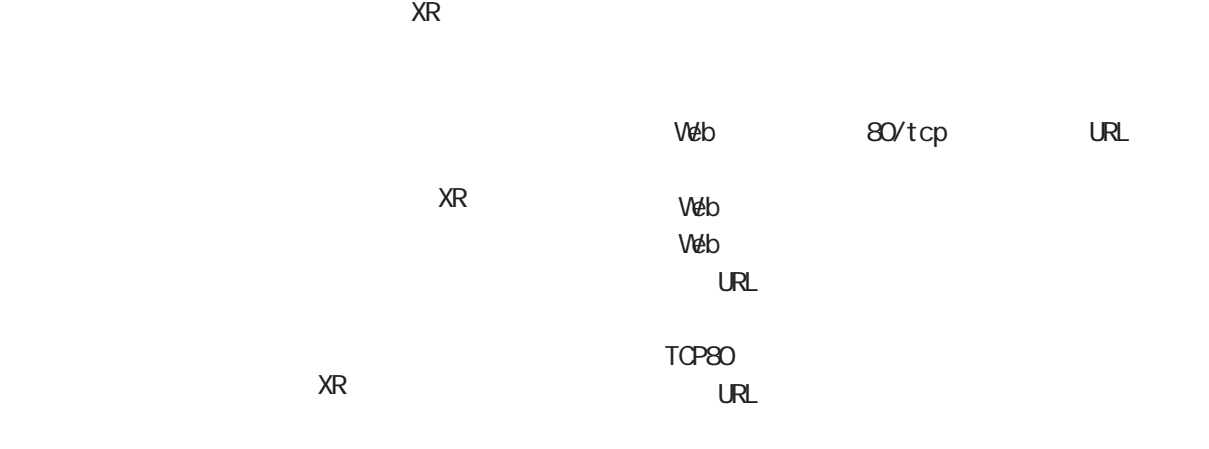

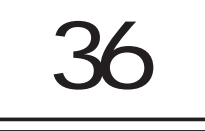

## 36 ネットワークテスト ネットワークテスト

 $\mathbf{B}$ 

Trace Route

Ping

Web  $\blacksquare$ 

実行方法

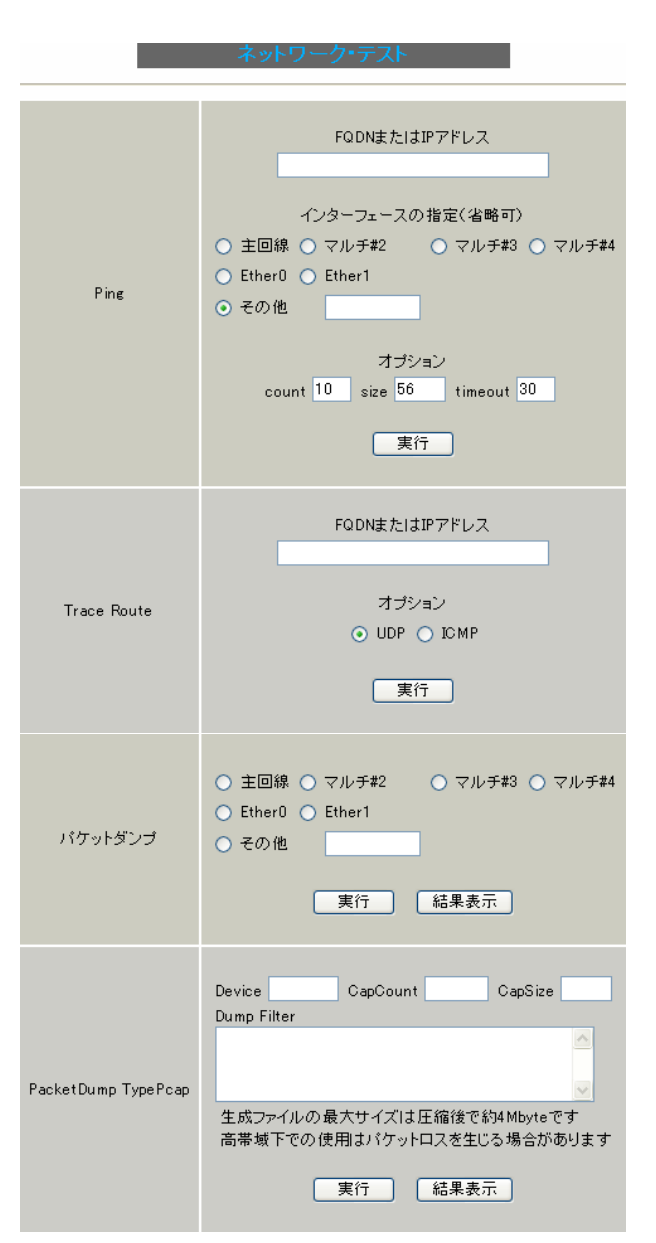

# $[$ Ping  $]$

IP<sub>T</sub>

FODN IP FQDN(www.xxx.co.jp )

Ping

ping  $\mathsf{p}\mathsf{r}$ 

count ping 1-10 10 si ze (byte) 56-1500 56  $8$  ICNP 64 I CNP

・timeout ping  $1-30$  30

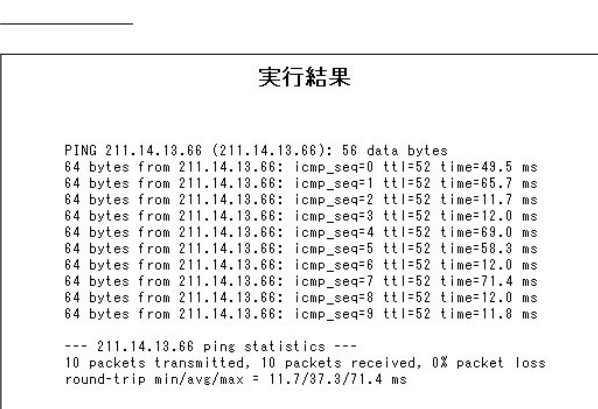

XR-510

36 ネットワークテスト ネットワークテスト [Trace Route ]  $\begin{bmatrix} 1 & 1 & 1 \end{bmatrix}$ FODN IP FQDN(www.xxx.co.jp ) IP<sub>T</sub> (gre1 ipsec0  $)$ ・UDP  $\text{UDP}$ 初期設定は UDP です。 実行結果例 ・ICMP  $I$  CNP  $\blacksquare$ 実行結果 実行結果例 実行結果

PING 211.14.13.66 (211.14.13.66): 56 data bytes<br>64 bytes from 211.14.13.66: icmp\_seq=0 ttl=52 time=12.4 ms 64 bytes from 211.14.13.66: icmp\_seq=0 ttl=52 time=12.4 ms<br>
-- 211.14.13.66: icmp\_seq=0 ttl=52 time=12.4 ms<br>
1 packets transmitted, 1 packets received, 0% packet loss<br>
round-trip min/avy/max = 12.4/12.413.66), 30 hops max

 $\frac{100}{200}$  $\frac{100}{\sqrt{25}}$ しては、このようなのではなります。

Ping Trace Route

 $N$ S  $\sim$   $N$ いってい こうしょう いってい コマン

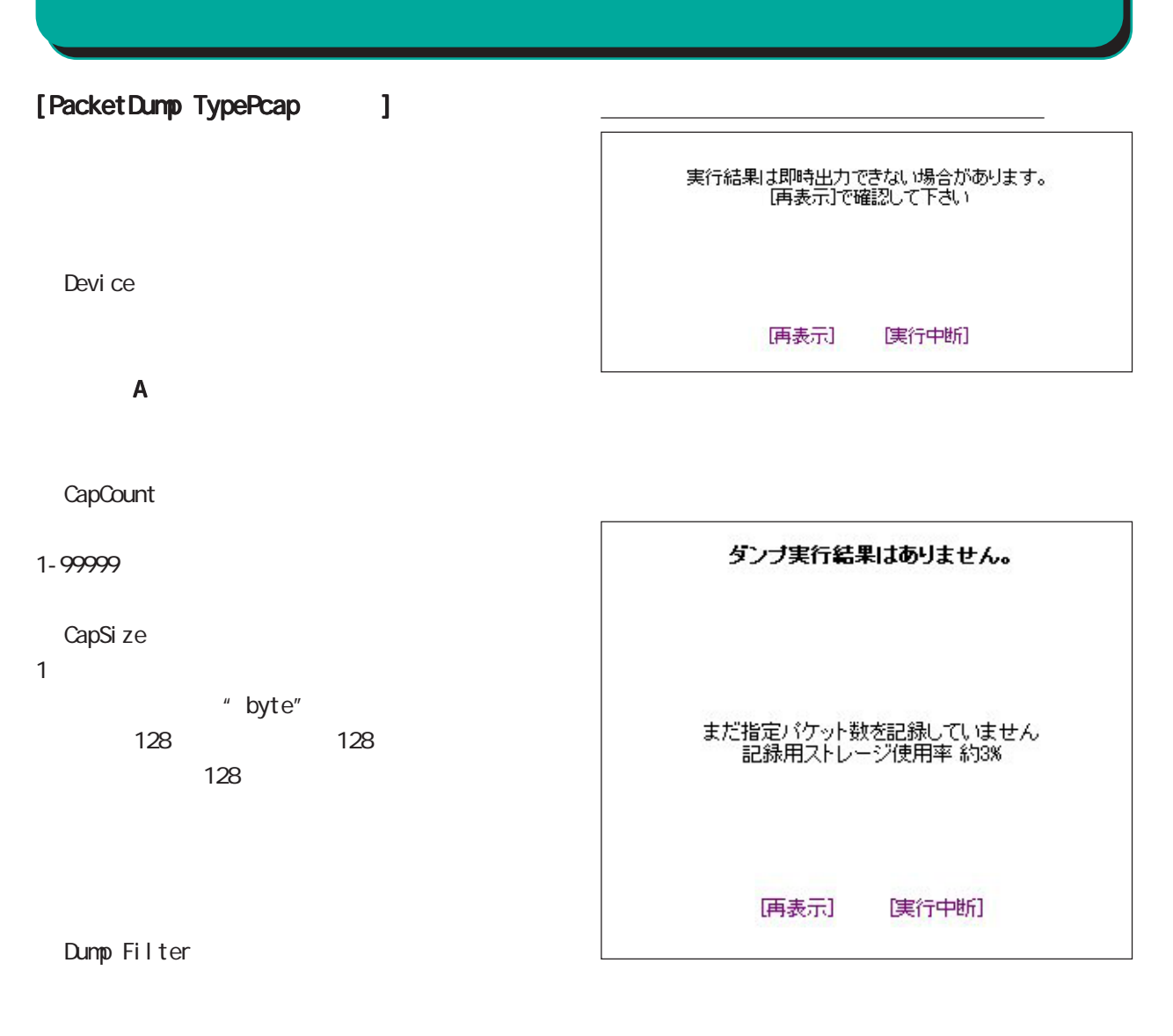

 $(\hspace{-.05in} )$  $($  )

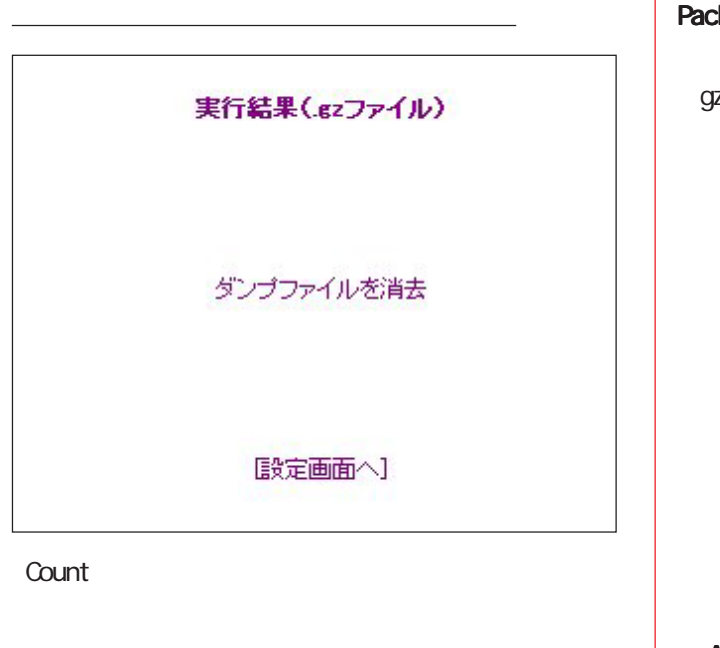

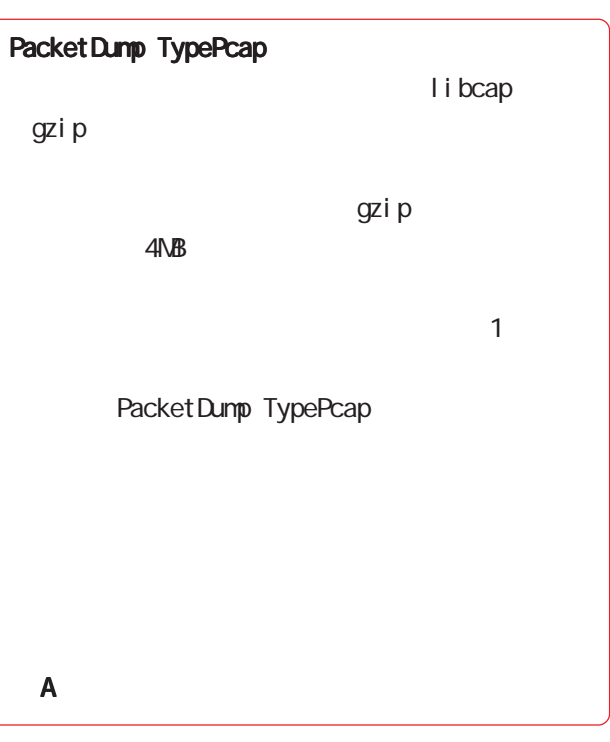

 $(gz \t)$ 

Ethereal

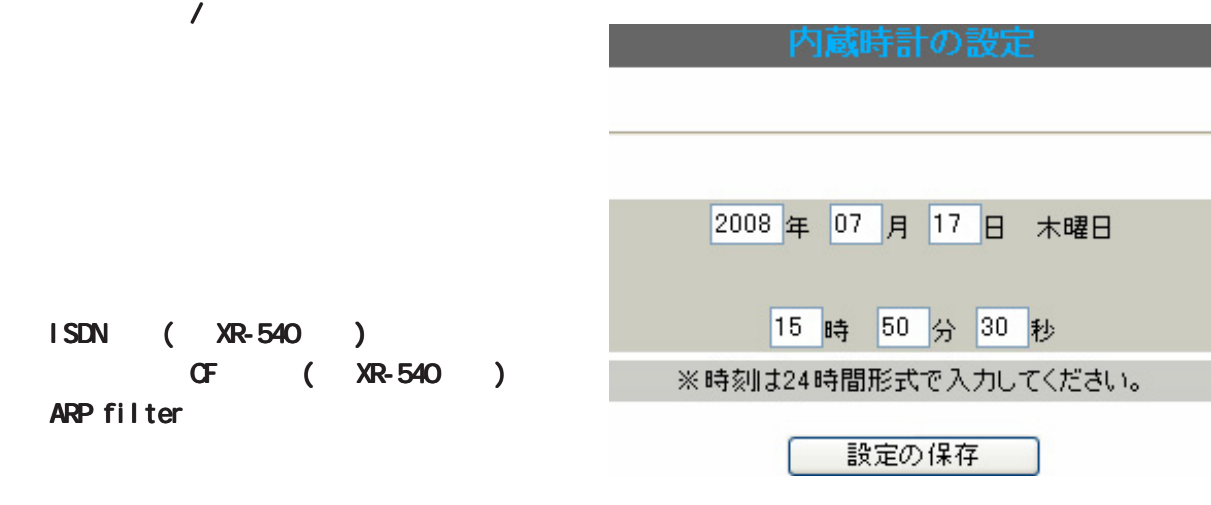

 $W$ eb  $V$ eb  $V$ 

 $\sim$ 

 $\bf{37}$  and  $\bf{37}$  and  $\bf{37}$ 

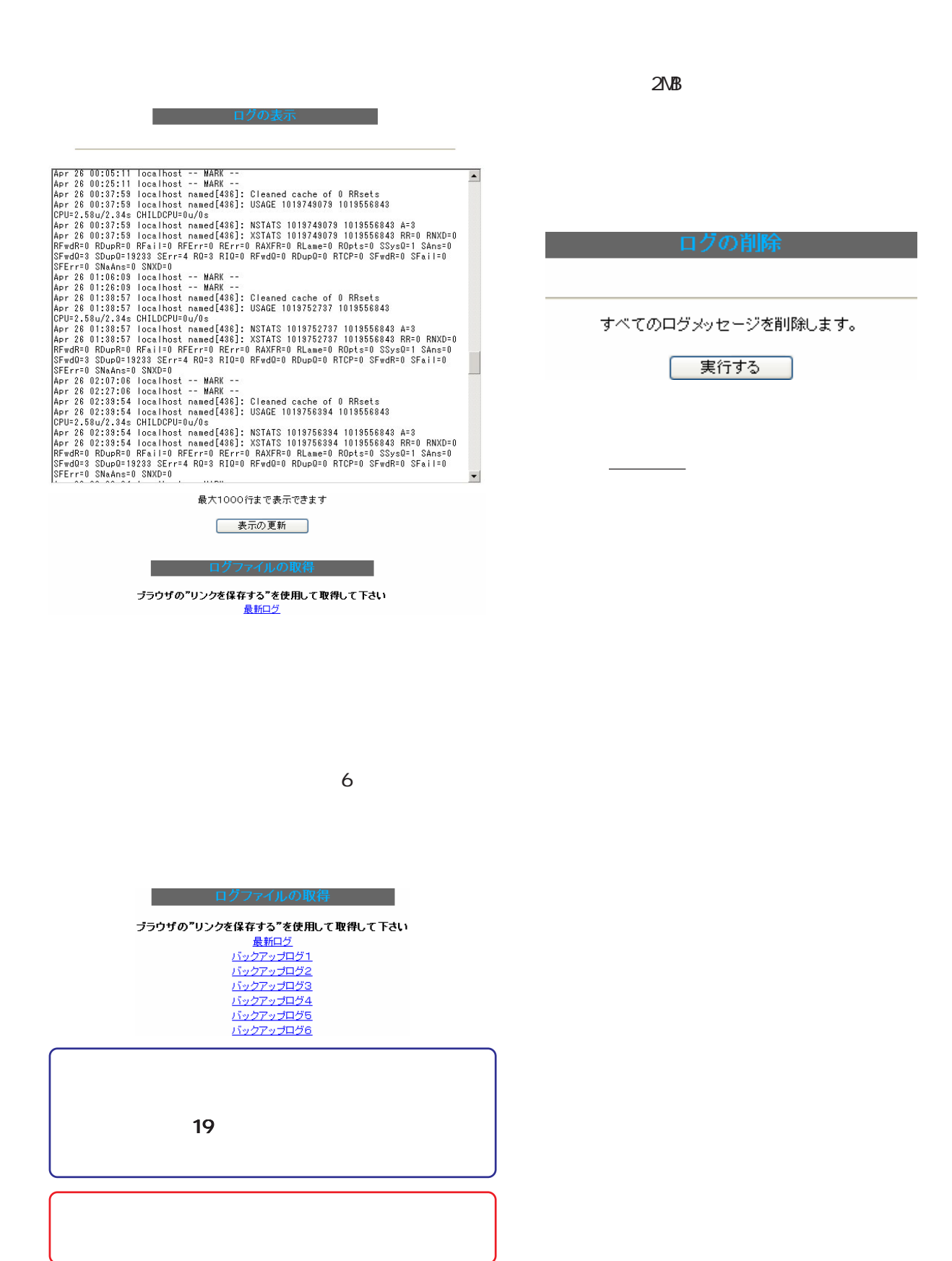

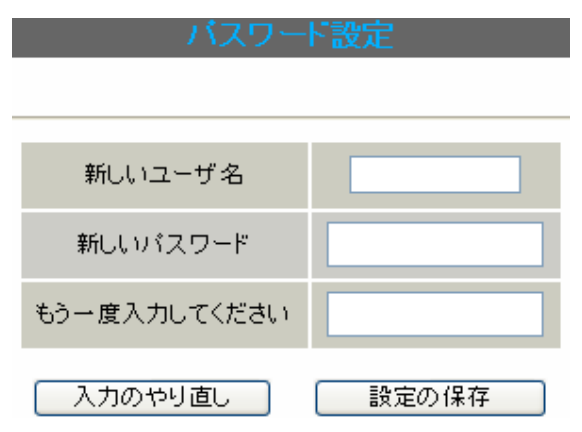

- 1 15
- $1 \t 8$

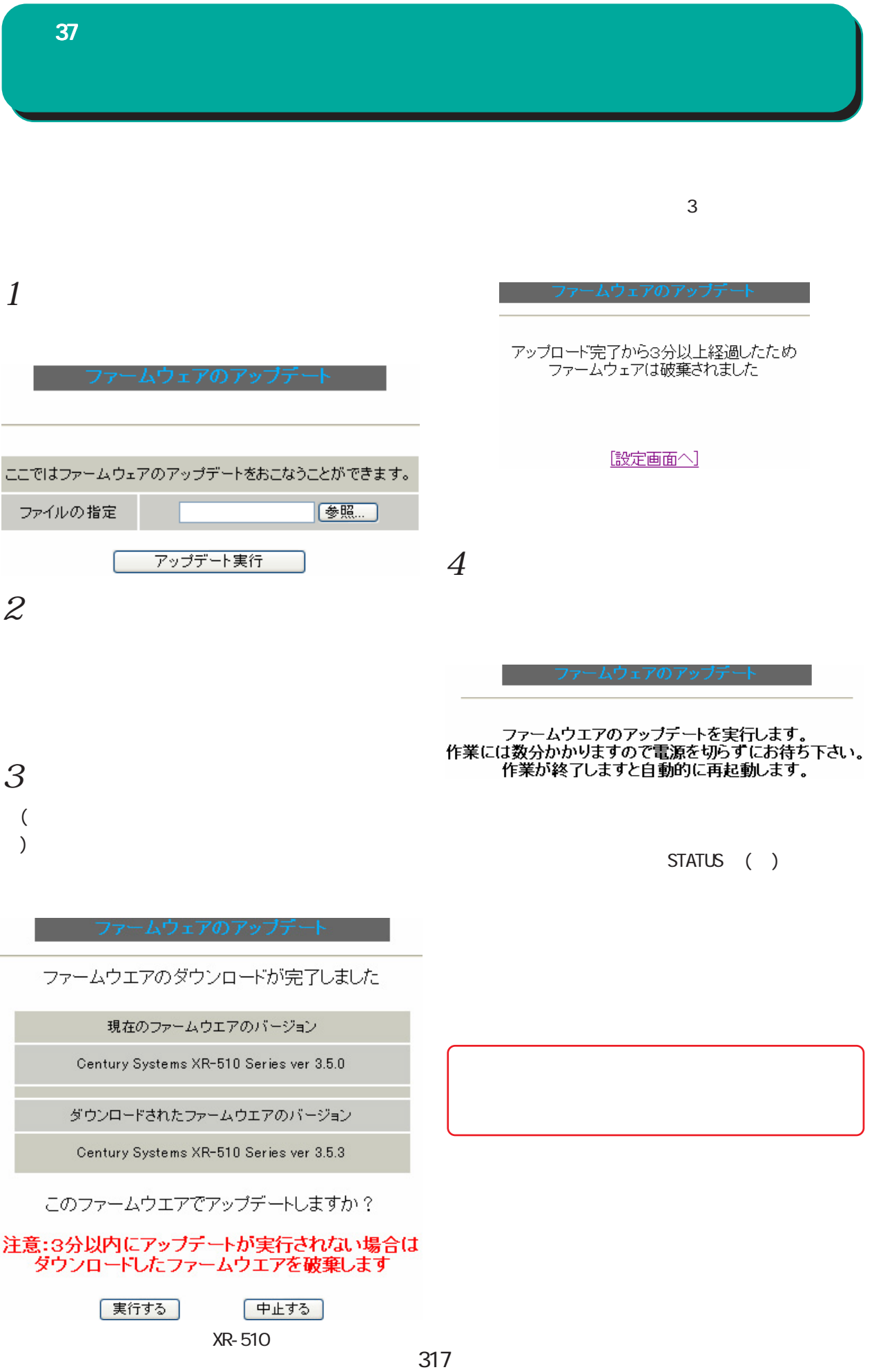

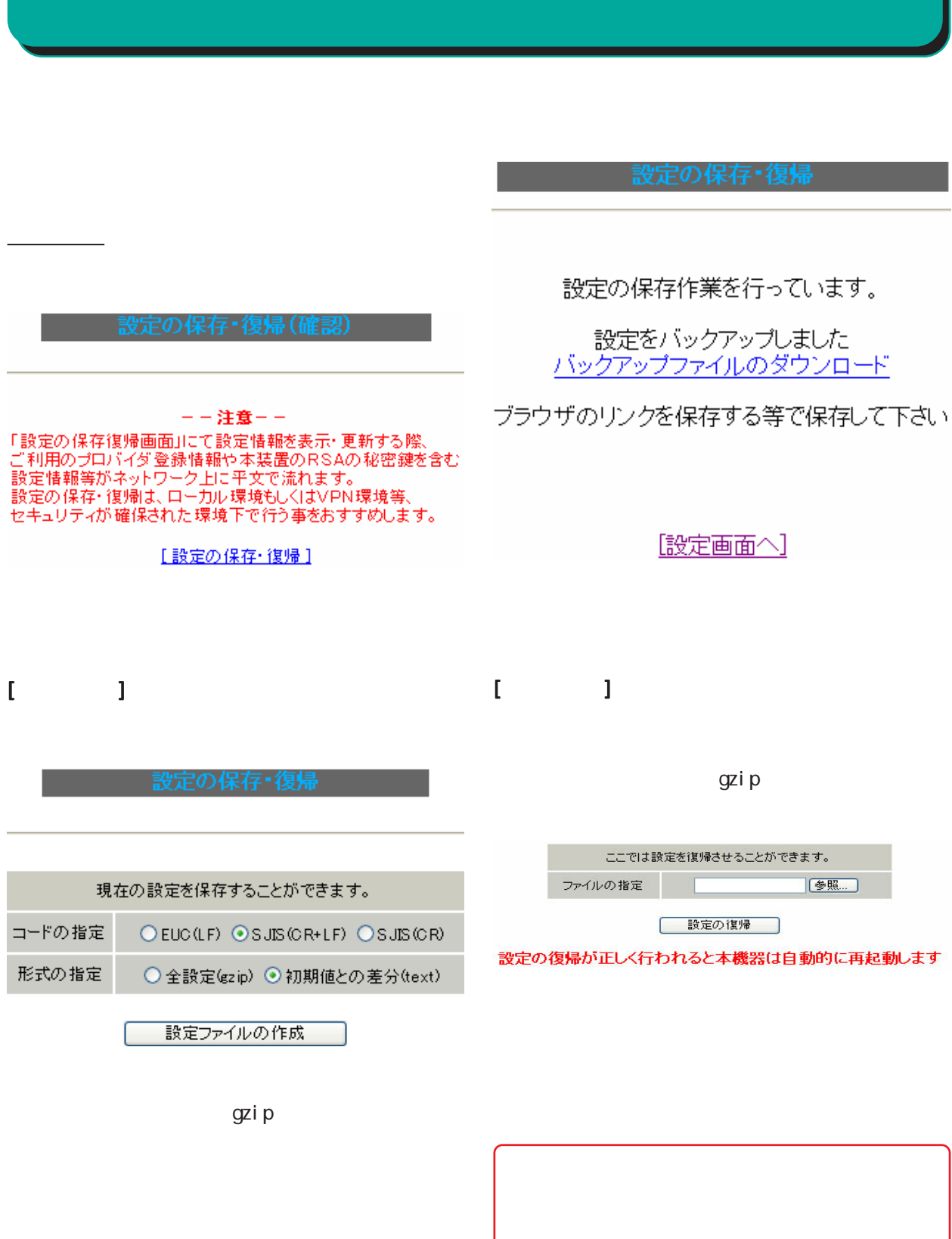

 $37$  and  $37$  and  $37$  and  $37$ 

37 **本体の再起動 あんしょう** 現在の本体設定内容を全てクリアして工場出荷設定に戻します。 本体を再起動します。 | 実行する |

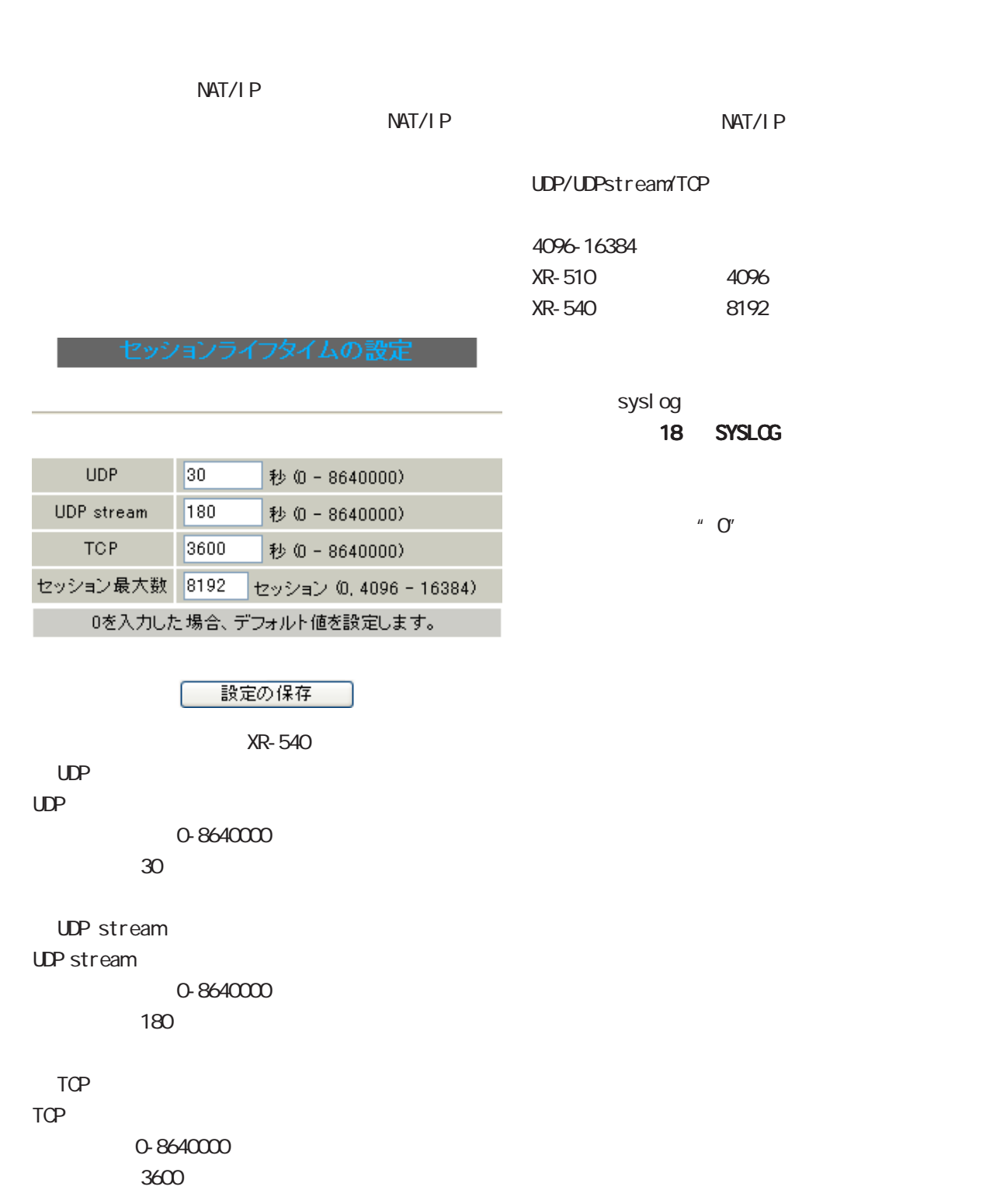

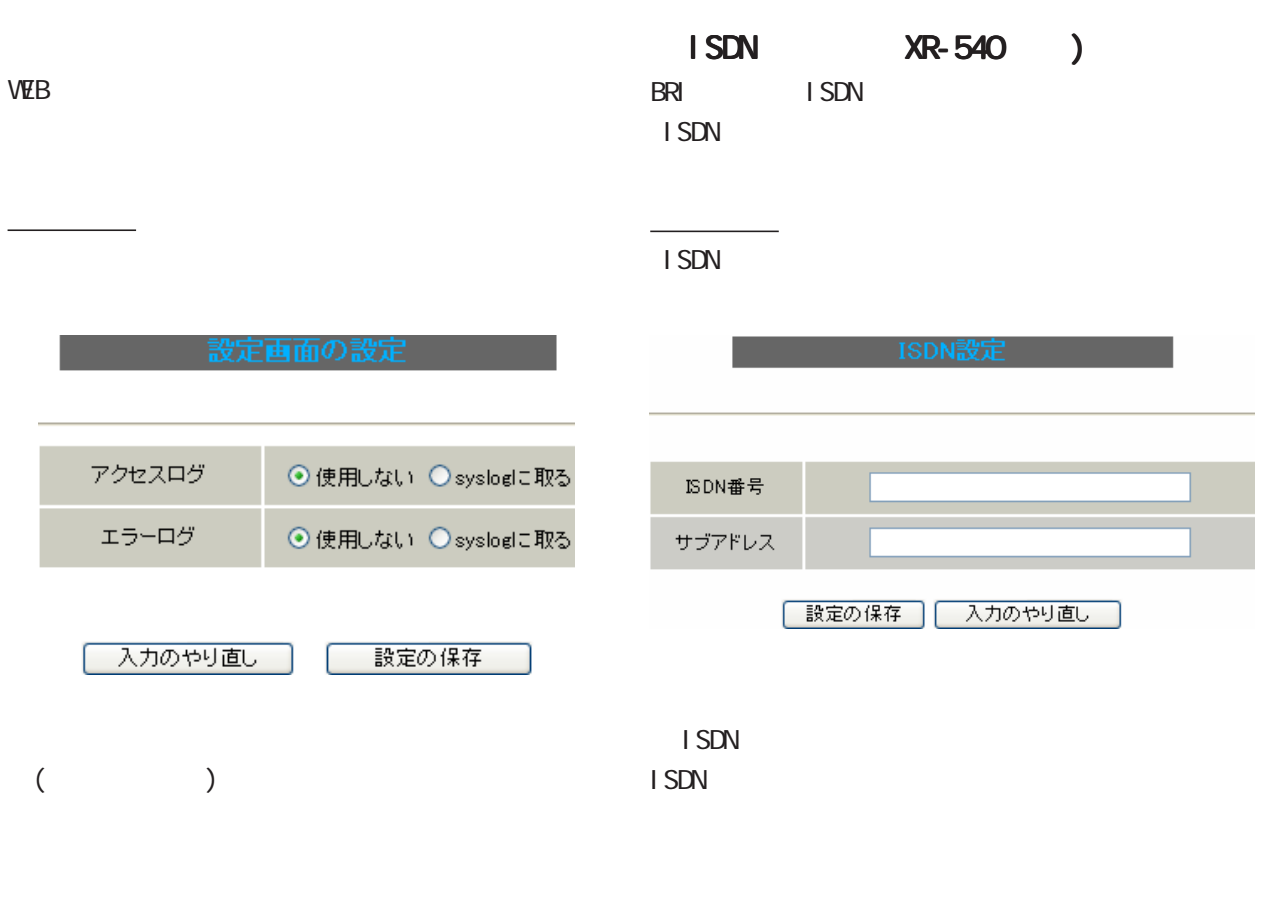

sysl og

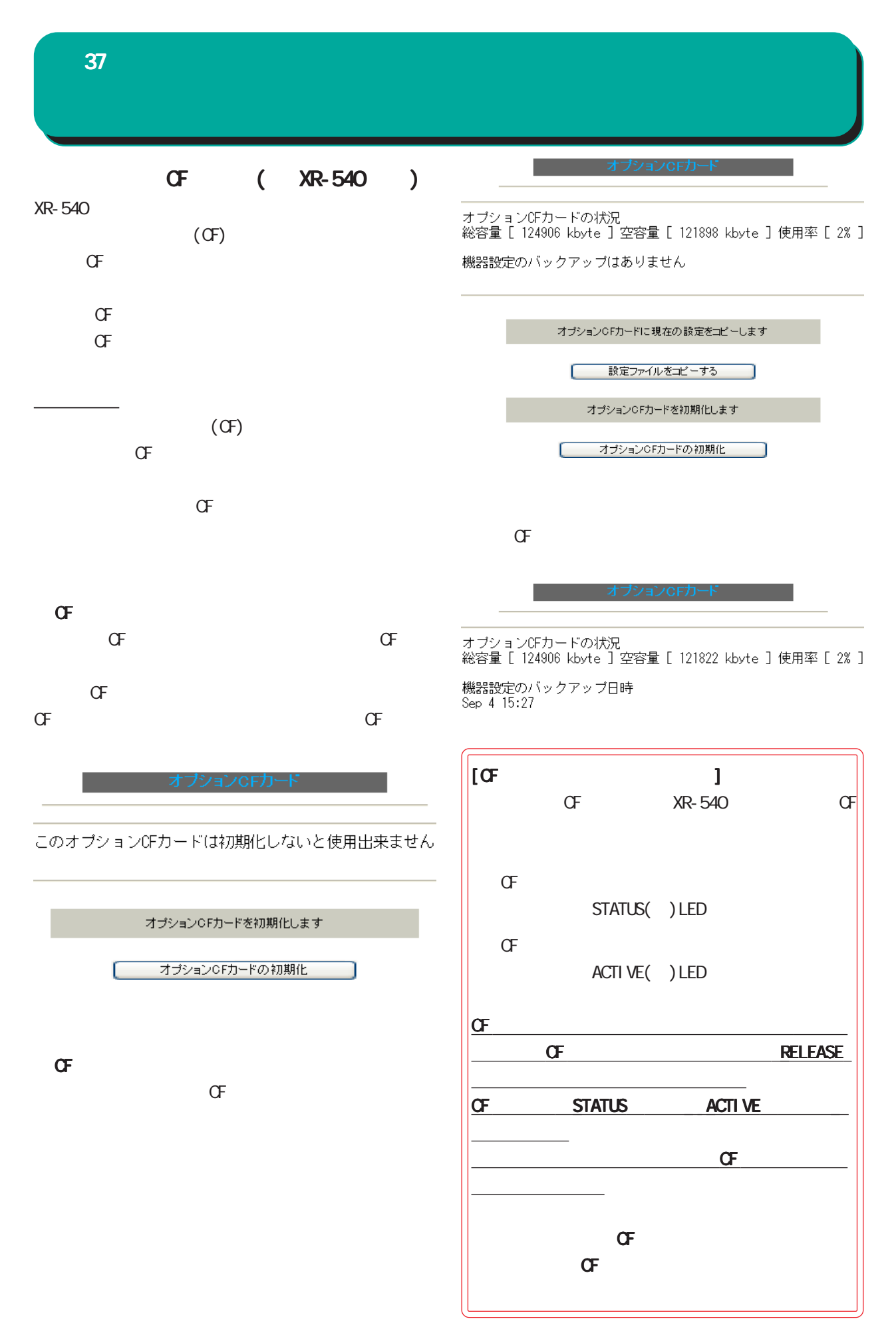

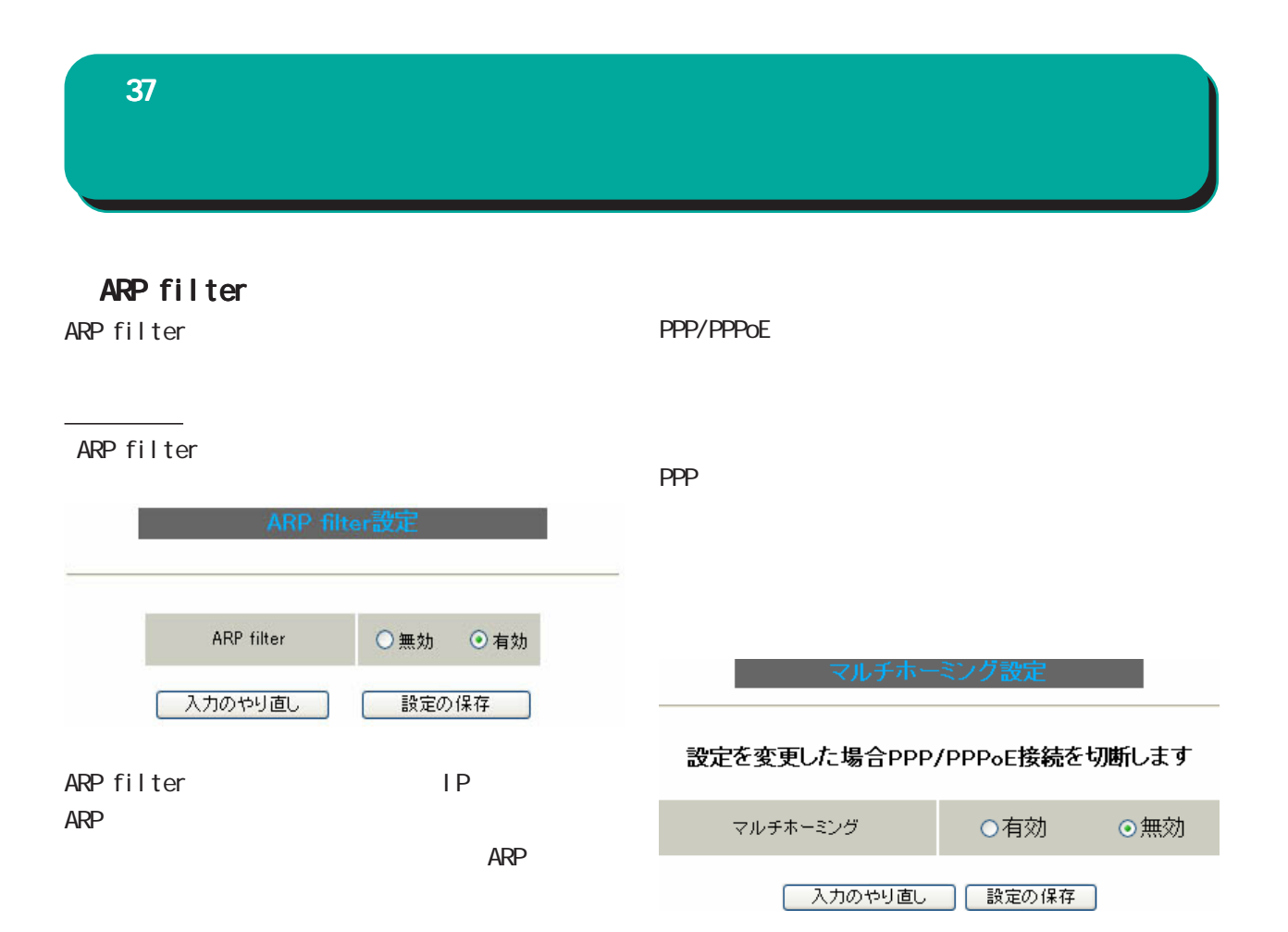

PPP/PPPoE

PPP/PPPoE接続を切断しています しばらくお待ちください。

マルチホーミング設定を有効にしました。

[設定画面へ]

[PPP/PPPoE接続設定画面]より再接続を行なって下さい。

(and  $($ 

 $37$   $\phantom{a}$   $\phantom{a}$ 

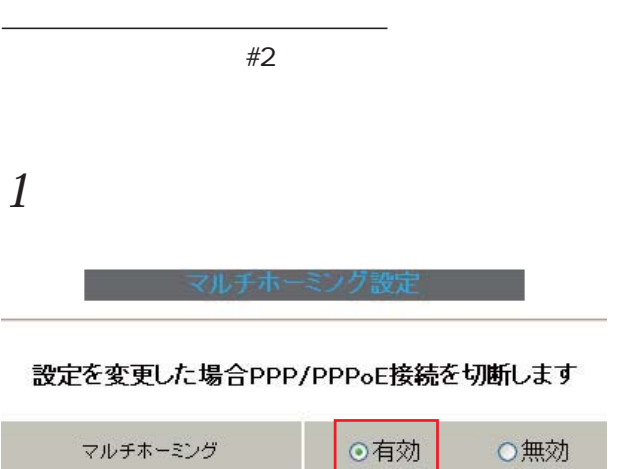

| 入力のやり直し | 設定の保存 |

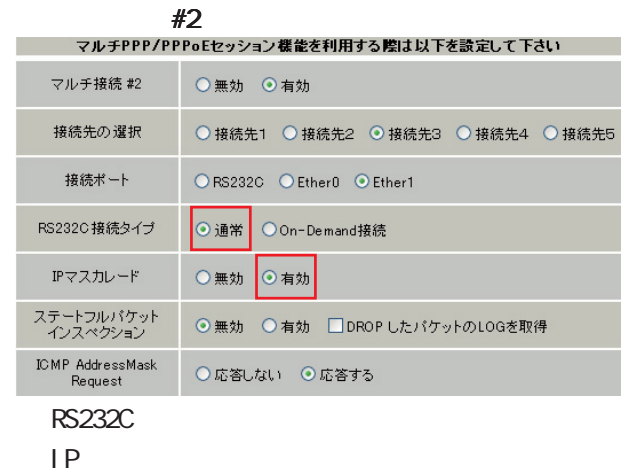

 $2 \angle$ 

PPP/PPPoE

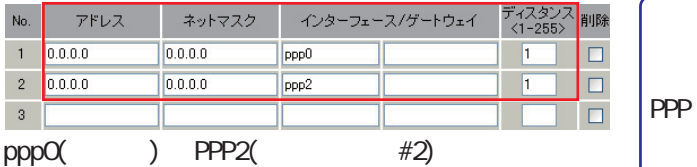

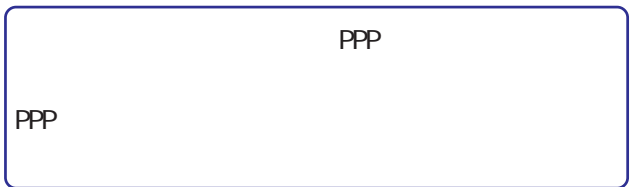

## 3 PPP/PPPOE

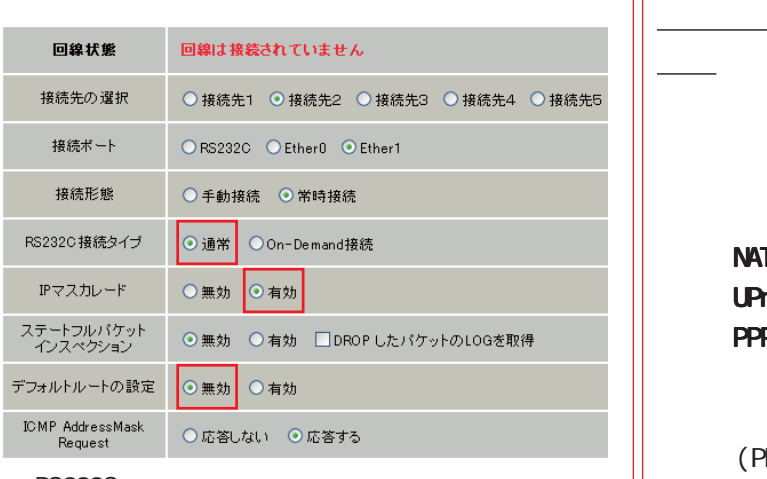

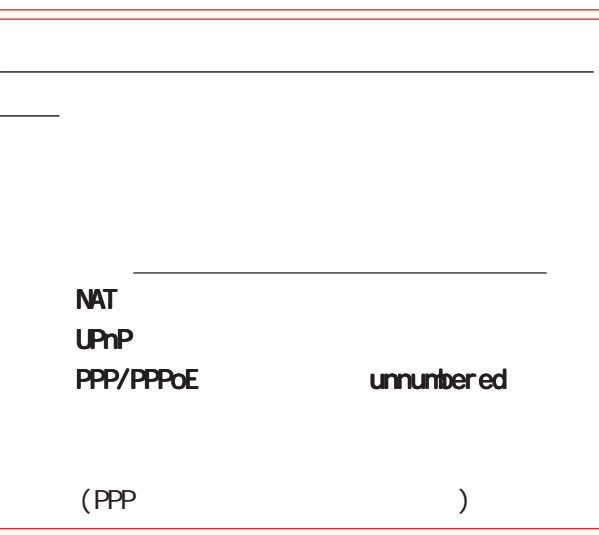

RS232C

 $IP$ 

 $\sqrt{\sqrt{2}}$
$37$  and  $37$  and  $37$  and  $37$ 

送信元メールアドレス

件名

admin@localhost

Started Backup connection | 入力のやり直し || 設定の保存

#### SYSLOG PPP/PPPoE IP POP before SMTP PPP/PPPoE POP3  $SMP$ 実行方法 SMP-Auth(login) 情報表示 SMP-Auth(plain) 基本設定 しゅう SMTPサーバアドレス LOGIN PLAIN smrPサーバボート 25 POP3サーバアドレス ユーザID バスワード **SMP** シスログのメール送信 SMP ログのメール送信 ◎ 送信しない ○ 送信する 送信先メールアドレス  $1 \text{Pv4}$ 送信元メールアドレス admin@localhost FQDN 件名 Log keyword detection 文字列は1行に255文字まで、最大32個(行)までです。  $FQDN$   $64$ 検出文字列の指定 < > @centurysys.co.jp PPPoE お知らせメール送信 お知らせメール送信 ◎ 送信しない ○ 送信する < > smtp.centurysys.co.jp 送信先メールアドレス 送信元メールアドレス admin@localhost 件名 Changed IP/PPP (oE) -<br>PPoE Backup回線のお知らせメール送信 任意ですが、認証ありの場合は必ず設定してくだ 認証ありの場合は必ず設定してくだ お知らせメール通信 ● 3進信しない ○ 送信する さい。 送信先メールアドレス

SM<sub>P</sub>

1-65535

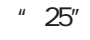

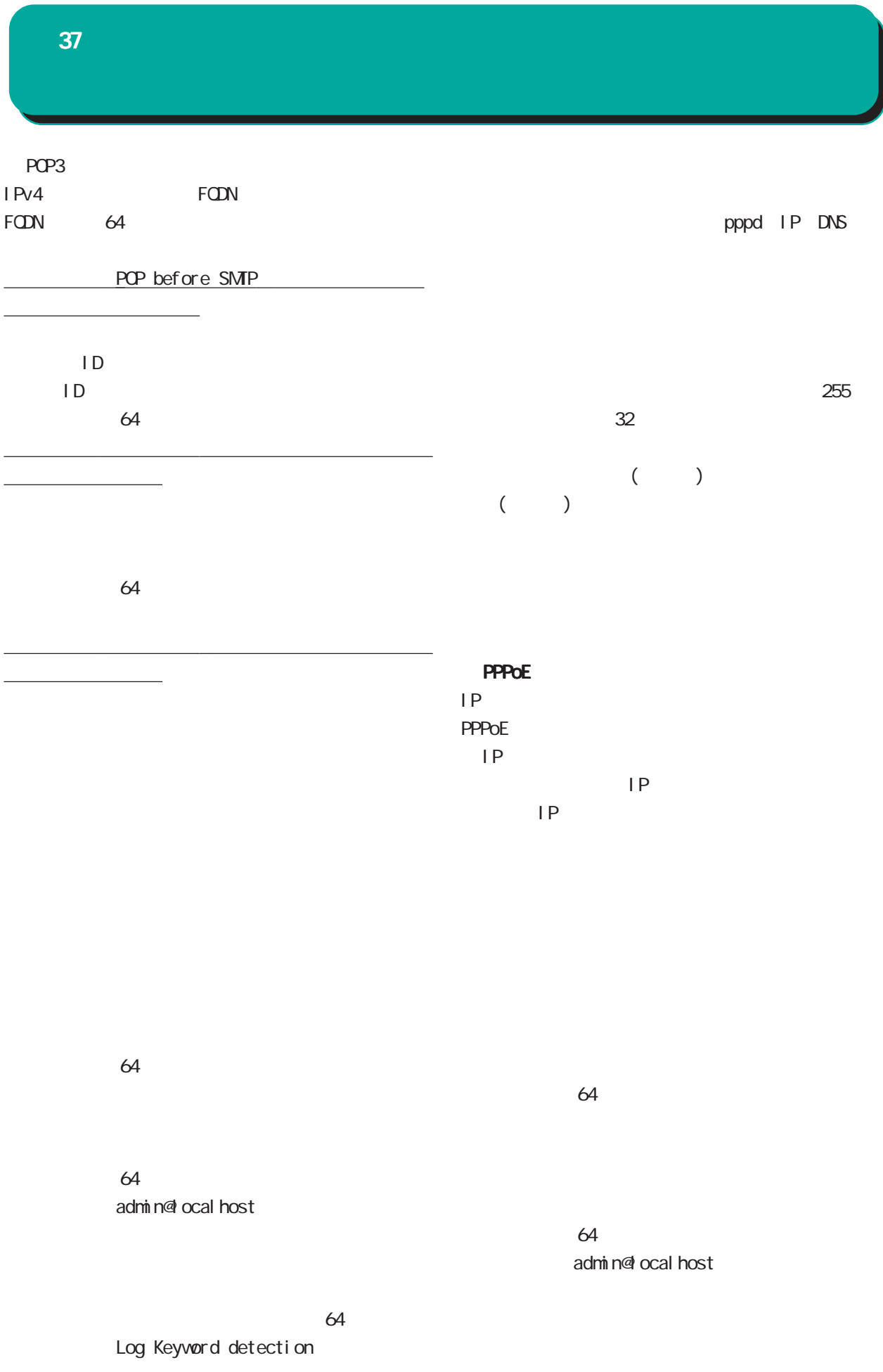

# 37  $\sim$  45  $\sim$  45  $\sim$

 $64$ Changed IP/PPP(oE)

#### PPPoE Backup

PPPoE

Started Backup connection

 $\sqrt{ }$ 

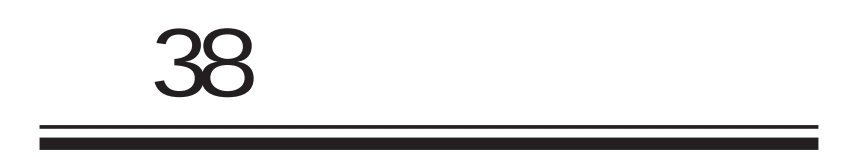

#### $W$ eb  $W$ eb  $W$

実行方法

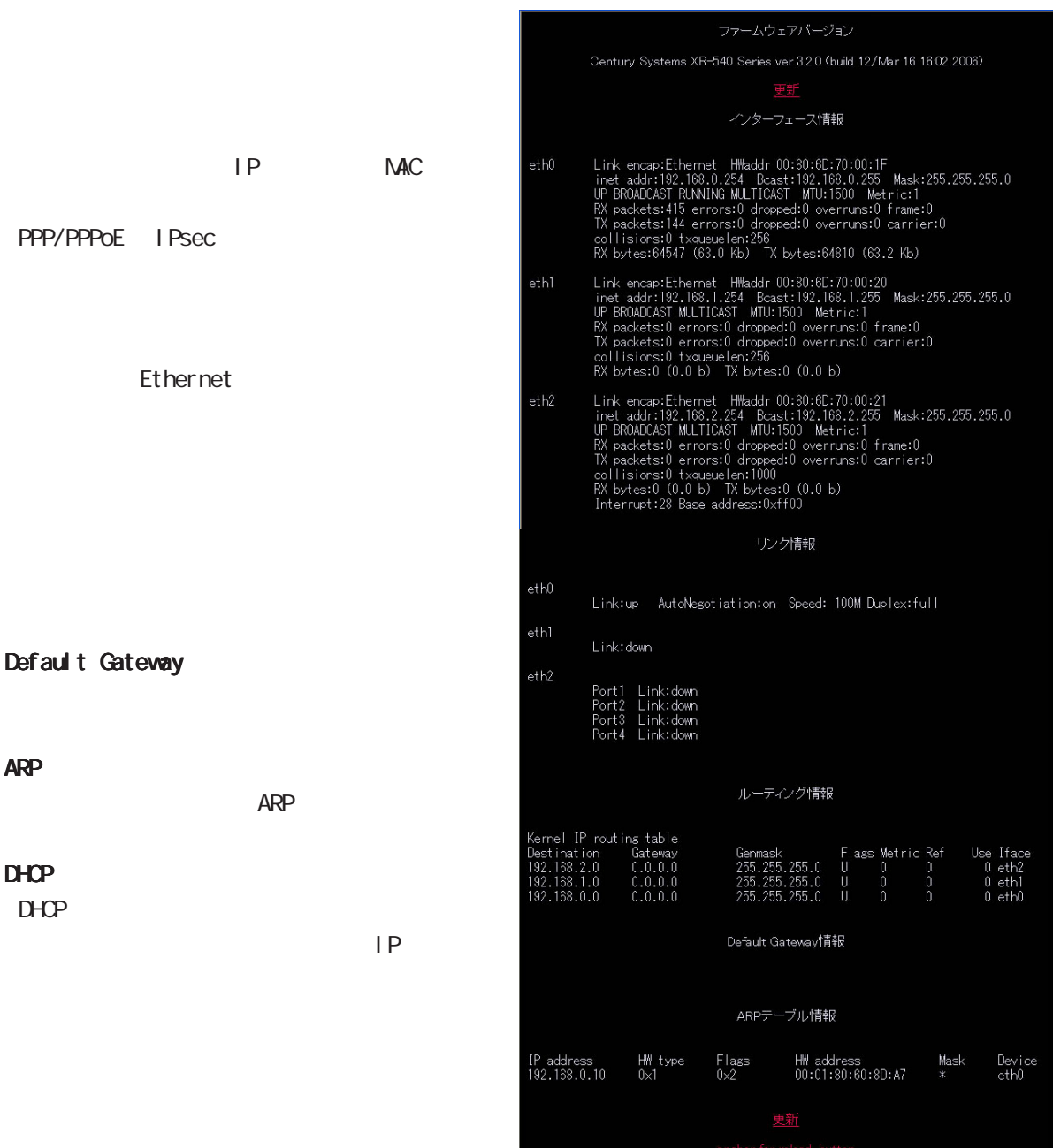

#### XR-540

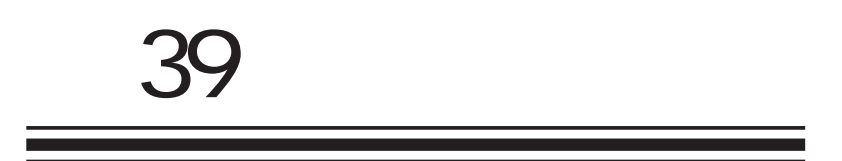

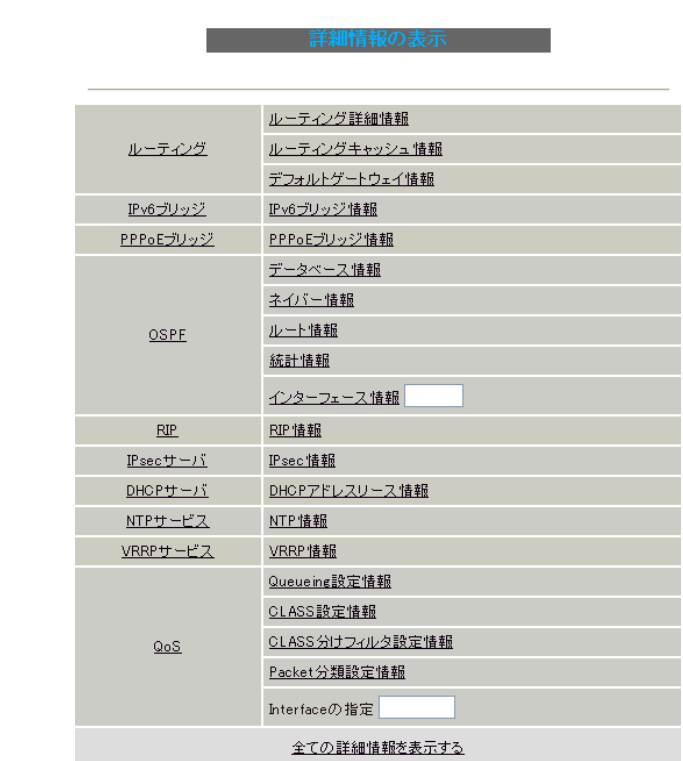

 $W$ eb  $W$ eb  $W$ 

実行方法

IPv6

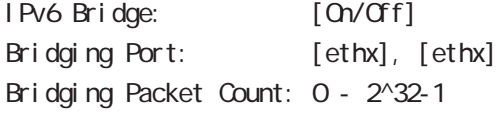

 $\langle$  >

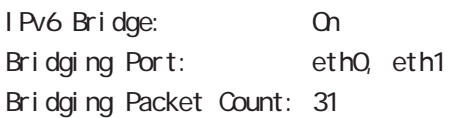

#### **PPPoE**

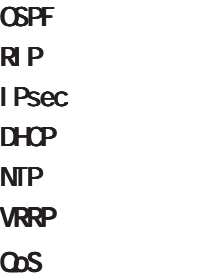

 $\triangle$ PF  $\triangle$ 

 $\omega$ s  $\omega$ s  $\omega$ s  $\omega$ s and  $\omega$ s and  $\omega$ 

40 *Figure 11 The Second Library* 

 $V$ éb  $\sim$ 

# 機器情報の取得を行います

情報取得

### 情報の取得を行っています

情報の取得が終了しました download

ブラウザのリンクを保存する等で保存して下さい

 $r$ emove

remove

 $\frac{37}{27}$   $\frac{1}{27}$   $\frac{1}{27}$   $37$ 

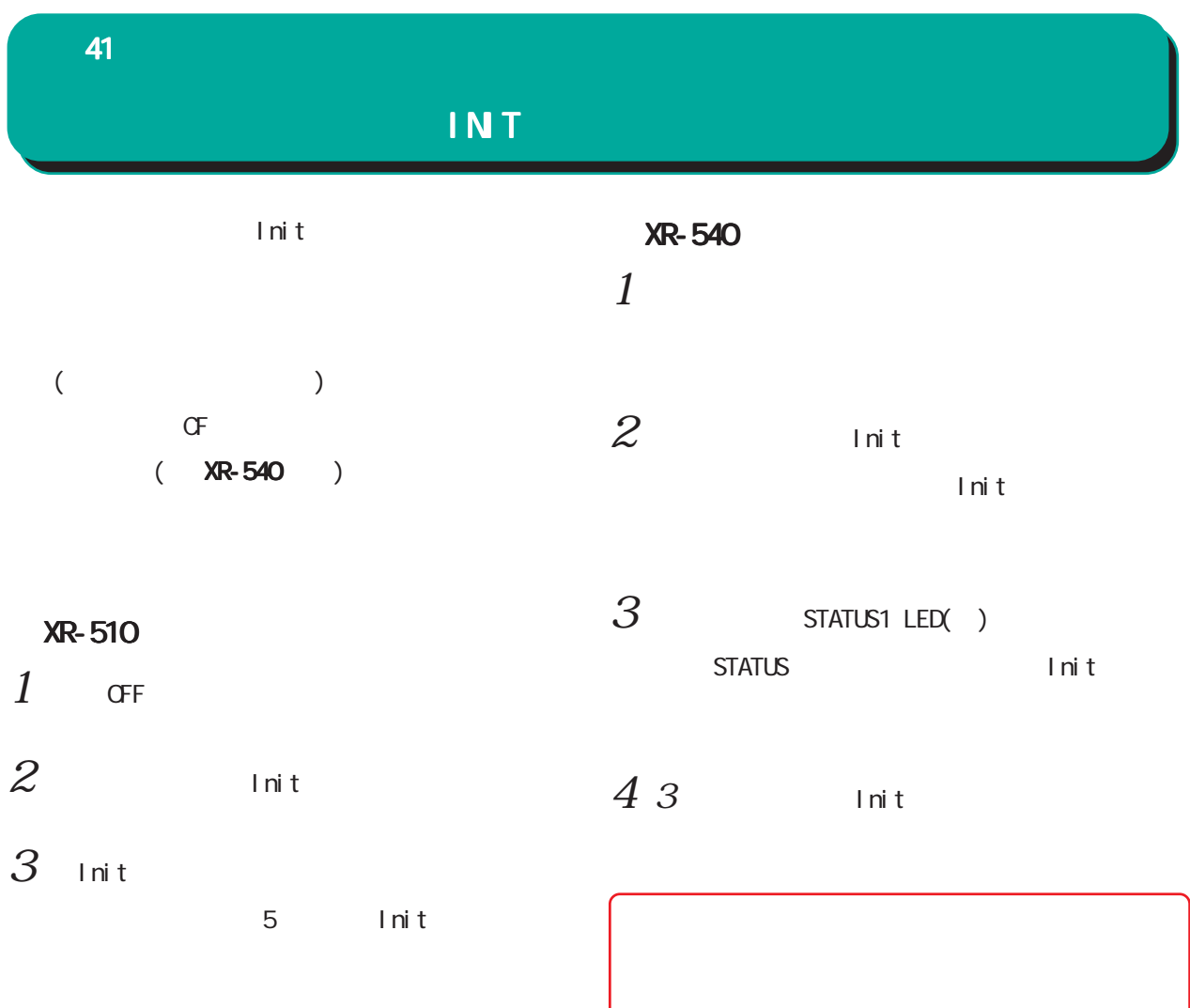

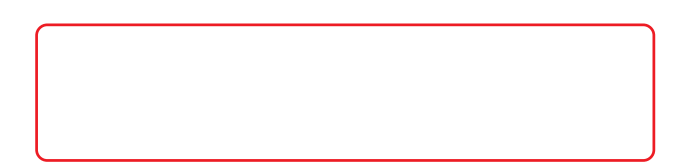

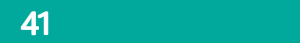

# INT

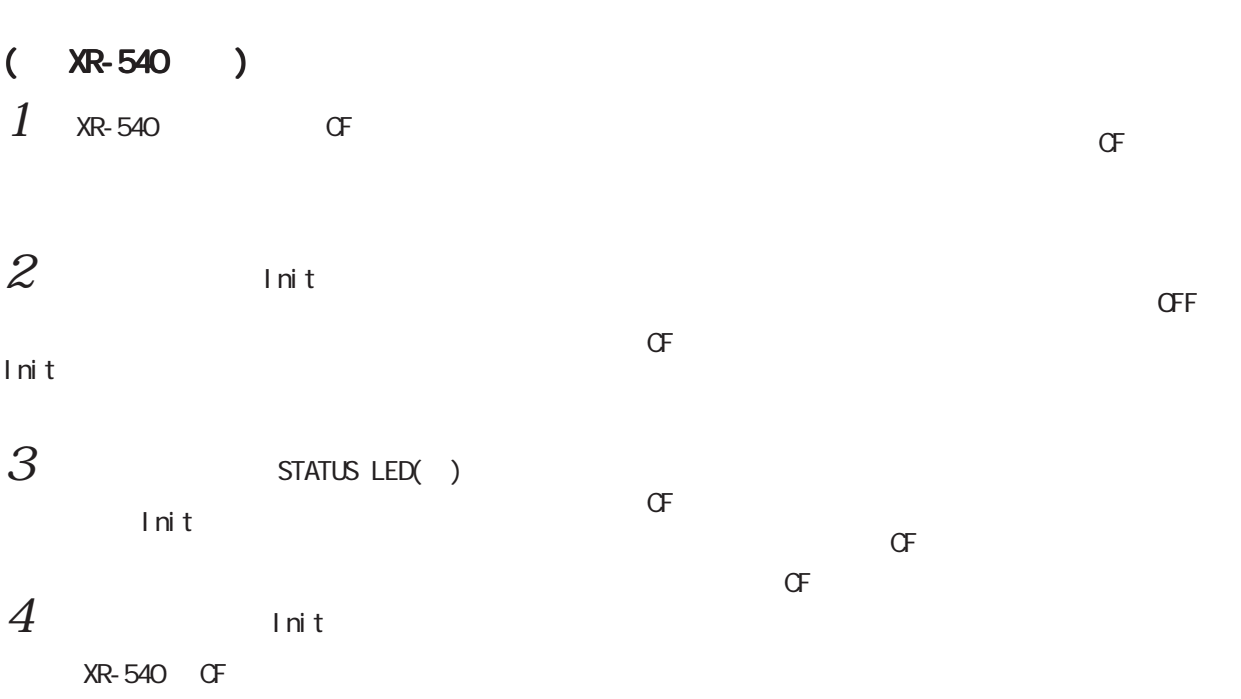

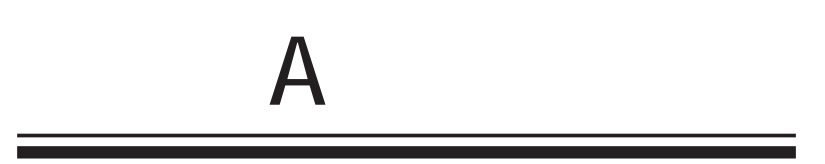

 $\mathbf A$ 

OSPF機能 DHCP I Psec L2TPv3 **SNMP** UPnP機能

**NAT** 

QoS機能

### XR-510

## XR-540

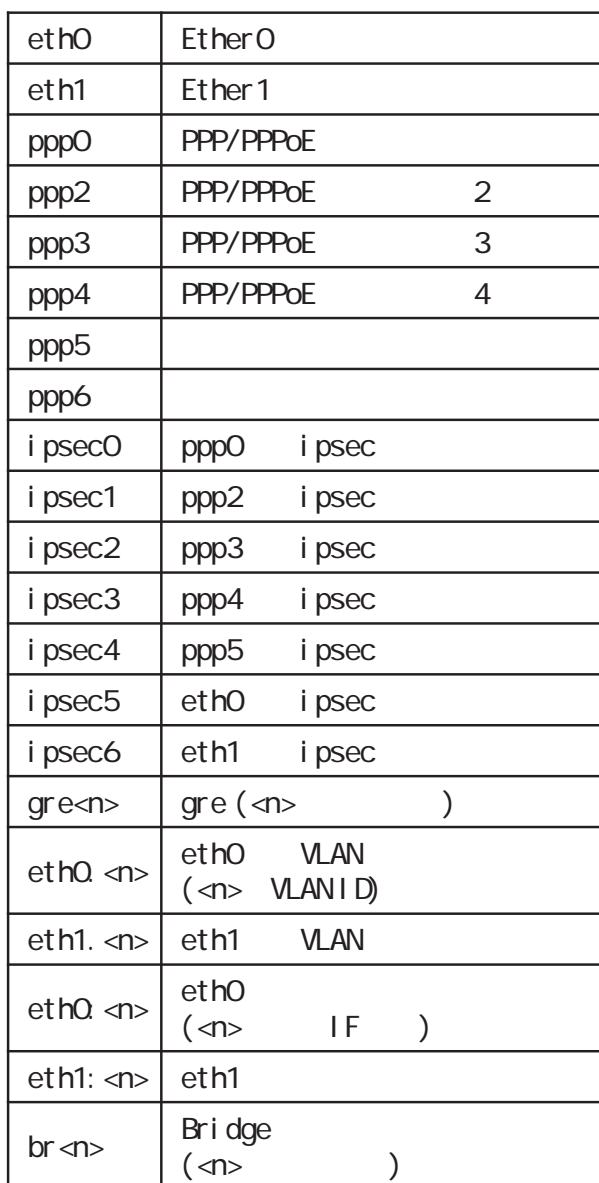

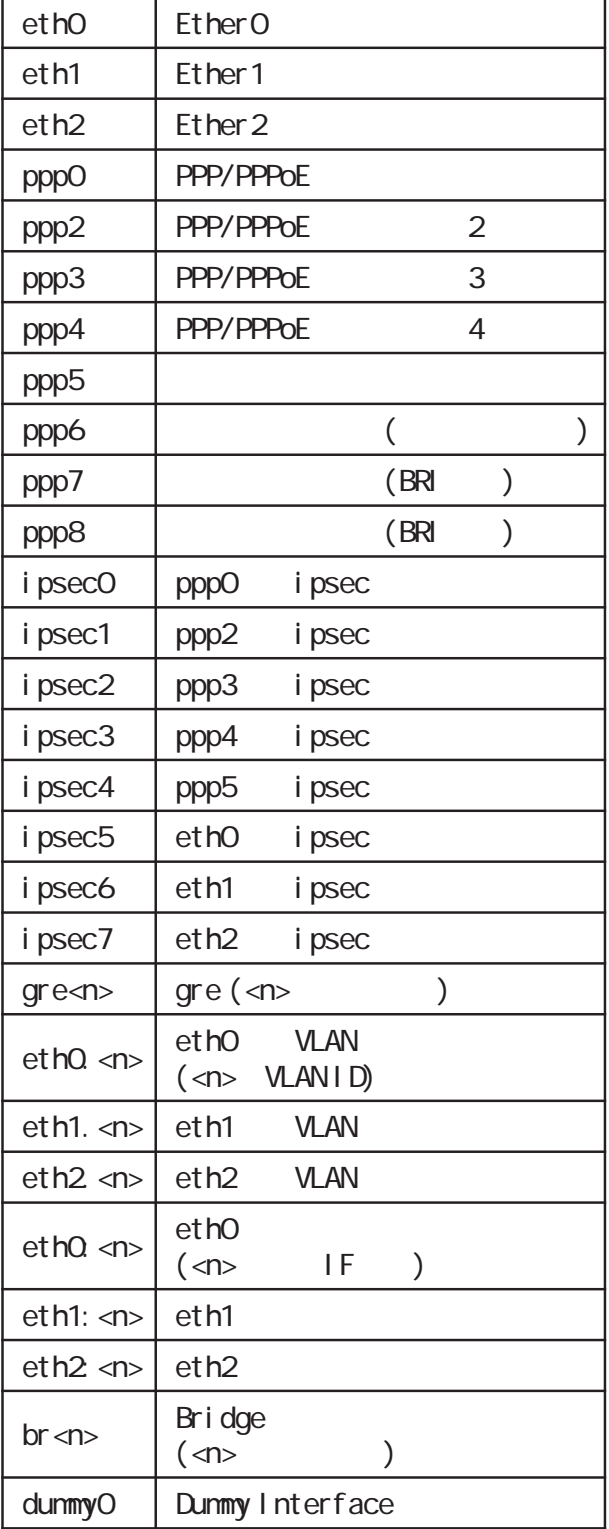

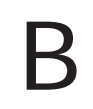

付録 B

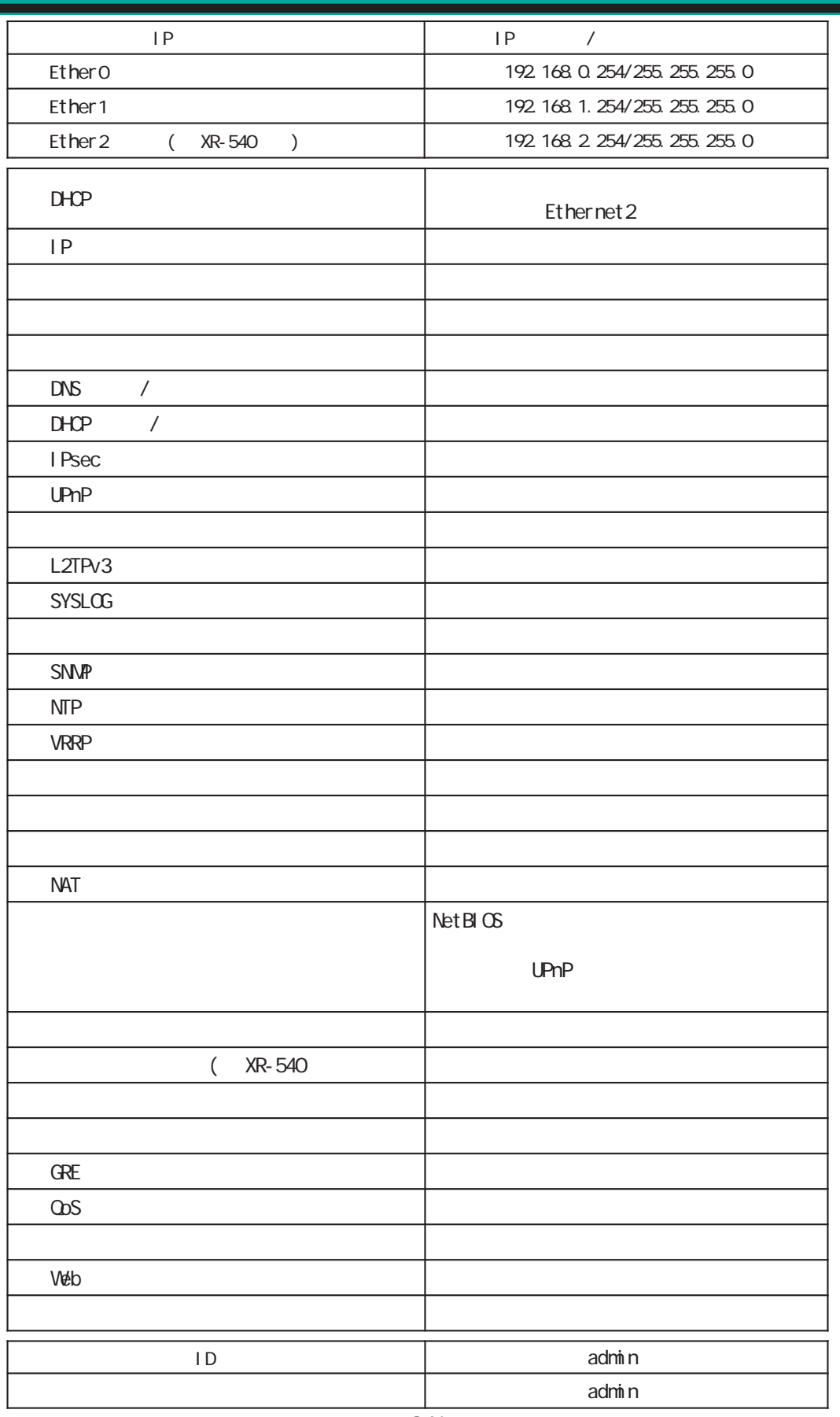

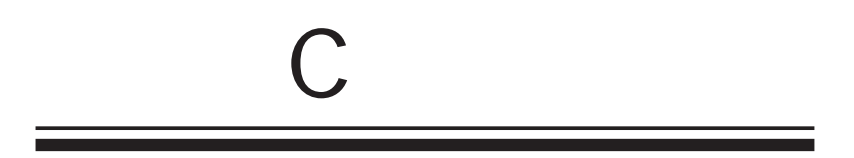

 $\mathbf c$ 

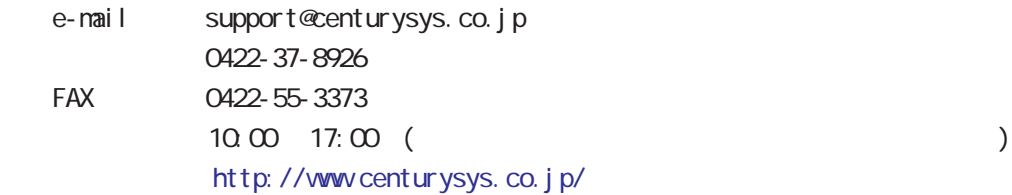

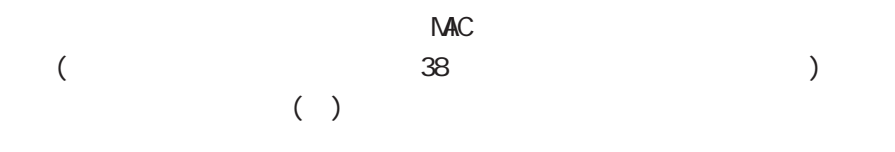

 $\mathsf{I} \mathsf{P}$ 

 $FAQ$ 

FutureNet XR

http://www.centurysys.co.jp/support/

(XR-540/C, XR-510/C)

 $($ 

 $\blacksquare$ 

XR-510/C v3.5.3 XR-540/C v3.5.2

2008 07

Copyright (c) 2002-2008 Century Systems Co., Ltd. All rights reserved.